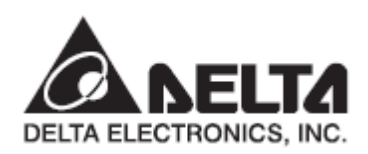

# **Сервопривод переменного тока серии**  $A$  $D$  $A$ - $AB$

## Руководство пользователя

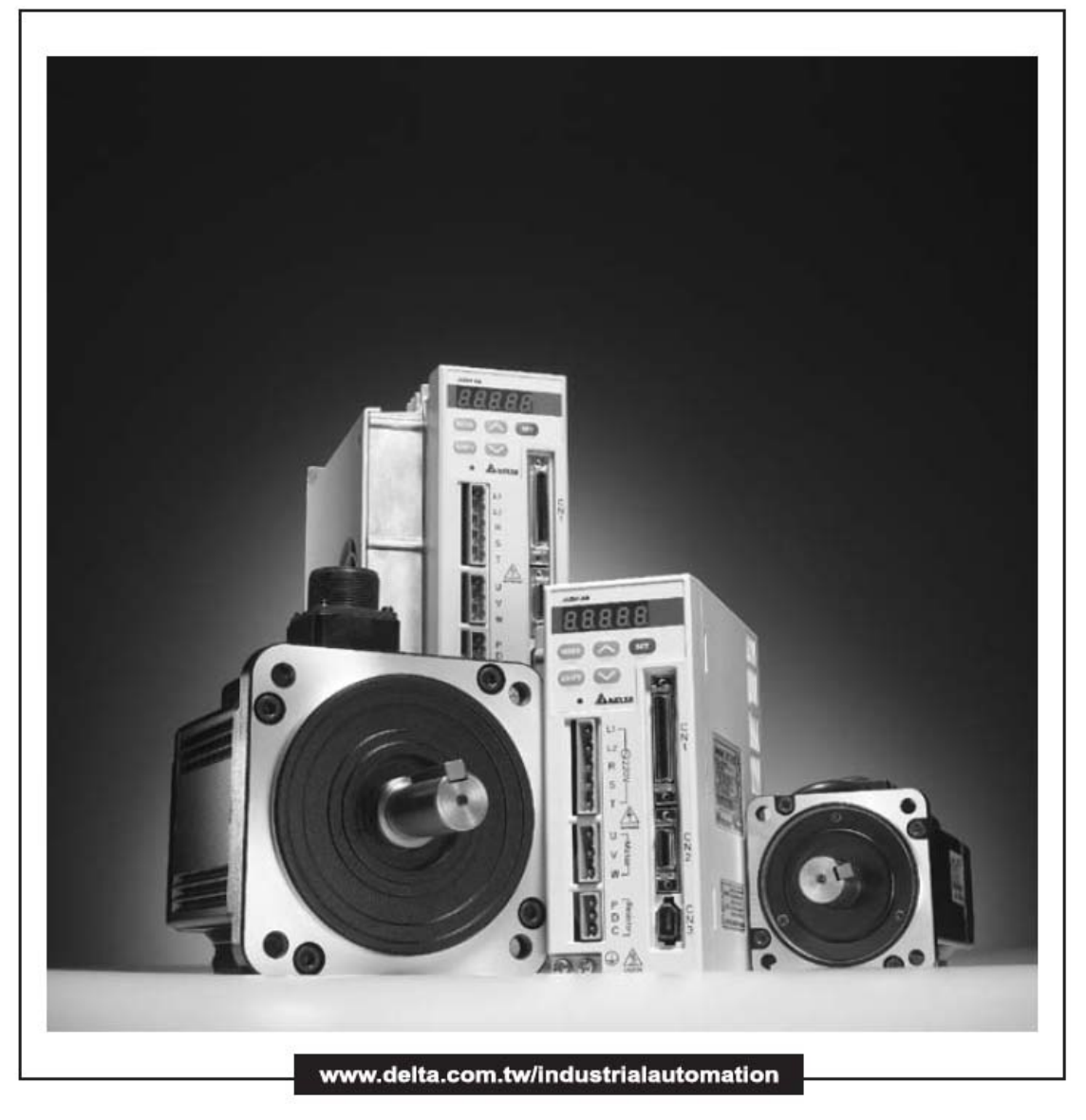

Ред. от 07.2009

Благодарим вас за выбор продукции компании DELTA Electronics.

Настоящее руководство содержит информацию по установке, подключению, настройке и работе с сервоприводом DELTA. Перед использованием сервопривода внимательно ознакомьтесь с настоящим руководством. Для обеспечения безопасности работы необходимо правильно понимать требования и предостережения при работе с сервоприводом. При возникновении вопросов или неясности по применению сервопривода обращайтесь за консультацией к поставщику.

#### **Использование данного руководства**

#### **Содержание**

Данное руководство содержит информацию по работе с сервоприводом серии ASDA-AB, состоящего из сервопреобразователя (электронного блока управления) указанной серии и серводвигателя типа ECMA. Содержимое руководства включает в себя следующие разделы:

- Установка и монтаж сервопривода
- Конфигурация и подключение
- Пробный пуск
- Функции управления и методы настройки
- Установка параметров
- Протокол коммуникации
- Технический осмотр и обслуживание
- Поиск и устранение неисправностей
- Примеры применения

#### **Для кого предназначено руководство**

Данное руководство предназначено для:

- разработчиков, занимающихся применением сервопривода;
- монтажников, осуществляющих монтаж и установку;
- наладчиков, осуществляющих ввод в эксплуатацию;
- персонала, занимающегося техническим обслуживанием и ремонтом.

#### **Меры предосторожности**

Перед использованием сервопривода внимательно ознакомьтесь с руководством. При работе соблюдайте следующие рекомендации:

- Не устанавливайте и не эксплуатируйте данное изделие во взрывоопасных местах.
- Сервопривод должен быть установлен в чистых и сухих помещениях, не имеющих агрессивных газов и жидкостей, конденсата воды и металлической пыли.
- Не подключайте провода сетевого питания к клеммам U, V, W. Эти клеммы предназначены для подключения двигателя. Неправильное подключение выведет сервопривод из строя.

#### *Введение ASDA-AB. Руководство пользователя*

- Сервопривод и двигатель должны быть заземлены в соответствии с местными национальными стандартами.
- Не производите никаких подсоединений и подключений, не прикасайтесь к токоведущим частям при включенном сетевом питании.
- Перед началом работы убедитесь, что устройства аварийного отключения исправны и в целях безопасности могут быть задействованы в любое время.
- Не прикасайтесь к радиатору или к двигателю, а также к вращающимся частям механизма – это может привести к повреждениям и травмам персонала.

## *ИНФОРМАЦИЯ ПО БЕЗОПАСНОСТИ*

Особое внимание обратите на места руководства, отмеченные надписями ОПАСНО, ВНИМАНИЕ и СТОП, соблюдайте все необходимые меры предосторожности при получении, осмотре, установке и работе с устройством. **Несоблюдение рекомендаций и предостережений может повлечь лишение пользователя права гарантийного обслуживания!**

Сервопривод серии ASDA-AB конструктивно выполнены со степенью защиты корпуса IP20, c использованием современных силовых модулей на транзисторах IGBT и микропроцессоров. Сервопривод использует однофазное (1х220 В) или трехфазное (3х220 В) питание сети и предназначен для управления трехфазными синхронными электродвигателями с постоянными магнитами (PMSM) в различных промышленных применениях. Сервопривод был протестирован и проверен в ЛАБОРАТОРИИ UL ПО ТЕХНИКЕ БЕЗОПАСНОСТИ (США).

Знаки ОПАСНО, ВНИМАНИЕ и СТОП имеют следующее назначение:

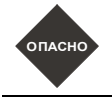

**Указывает на потенциально опасную ситуацию, которая может привести к ущербу для жизни и здоровья персонала.**

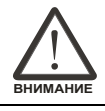

**Указывает на потенциально опасную ситуацию, которая может привести к повреждению или поломке изделия.**

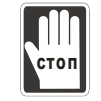

**Указывает на действие, которое не рекомендуется выполнять, так как оно может привести к неправильному или невозможному функционированию изделия, и к его повреждению.**

#### **Распаковка и проверка изделия**

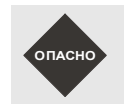

*При получении сервопривода убедитесь в соответствии мощности преобразователя и двигателя. В противном случае это может привести к повреждению устройства и механизмов, и нанесению травм обслуживающему персоналу.*

#### **Установка**

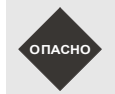

*Не устанавливайте изделия в местах, не соответствующих условиям эксплуатации. В противном случае это может привести к повреждению устройства и механизмов и нанесению травм обслуживающему персоналу.*

#### **Подключение**

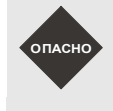

*Обязательно заземляйте сервопреобразователь и серводвигатель. Сопротивление устройств заземления не должно превышать 100 Ом. Несоблюдение этого требования может привести к поражению электрическим током.*

*Не подключайте сетевое питание к клеммам U, V, W. Это выведет сервопривод из строя с возможным возгаранием.*

*Убедитесь, что все механические крепления и клеммные соединения надежно затянуты.*

#### *Введение ASDA-AB. Руководство пользователя*

#### **Работа**

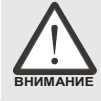

*Перед соединением двигателя с приводимым механизмом проведите пробный пуск сервопривода для проверки правильности установки, подключения и настройки параметров.*

*Перед началом работы убедитесь, что устройства аварийного отключения исправны и в целях безопасности могут быть задействованы в любое время.*

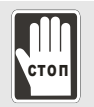

*Во избежание получения травм не касайтесь движущихся частей механизмов при работе привода.*

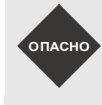

*Для предотвращения непредвиденной ситуации не производите пробный пуск с подсоединенной механической нагрузкой. Нагрузку подсоединяйте только после проведения успешного пробного запуска*

*Перед запуском привода совместно с механикой убедитесь в правильности настроек в соответствии со свойствами механической системы.*

*Не прикасайтесь к радиатору или к двигателю, они могут нагреться до высокой температуры.*

#### **Техническое обслуживание**

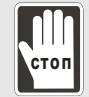

- *Не касайтесь внутренних и внешних токоведущих частей привода. Это может привести к поражению электрическим током.*
- *Не открывайте сервопреобразователь при поданном напряжении питания. Это может привести к поражению электрическим током.*
- *После отключения питания на внутренних цепях привода может быть напряжение в течение 10 минут. Необходимо подождать это время для последующей работы по электрическому подсоединению привода.*
- *Не производите самостоятельную разборку преобразователя и двигателя.*
- *Не производите электрические подключения при поданном питании.*
- *Для работы с сервоприводом допускается только квалифицированный персонал, прошедший проверку знаний электробезопасности и изучившим данное руководство.*

#### **Подключение кабелей к силовым клеммам**

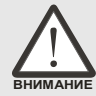

- *Во избежание помех не размещайте сигнальные кабели и кабель энкодера вблизи силовых проводов. Расстояние между ними должно быть не менее 30 см.*
- *Используйте экранированный кабель с витыми парами для подключения управляющих сигналов и энкодера (PG) двигателя. Максимальная длина сигнального кабеля не более 3 метров и кабеля энкодера не более 20 метров.*
- *После отключения питания на силовых клеммах привода может быть напряжение в течение 10 минут. Необходимо подождать это время для последующей работы по электрическому подсоединению привода.*

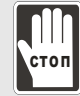

*Не производите частых (с интервалом менее 1 мин.) включений и выключений питания привода, так как это приводит к броскам тока при зарядке силовых конденсаторов, что в свою очередь может привести к повреждению привода.*

#### **Подключение кабелей к управляющим клеммам**

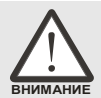

- *Перед подсоединением проводов извлеките блок разъёма из привода.*
- *К одному клеммному соединителю подключайте только один провод.*
- *Убедитесь, что провод, установленный в соединитель, не касается своими жилами с соседними клеммными соединителями или другими проводами.*
- *Внимательно проверьте все соединения перед включением напряжения питания.*
- *Не применяйте излишних усилий при монтаже или демонтаже, это может привести к поломке разъемов и клемм.*

.

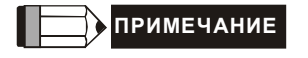

**ПРИМЕЧАНИЕ** Содержимое данного руководство может периодически изменяться производителем без предварительного уведомления пользователей. Обновленную версию руководства можно запросить у поставщика или скачать с сайта производителя [http://www.delta.com.tw/industrialautomation.](http://www.delta.com.tw/industrialautomation)

## Содержание

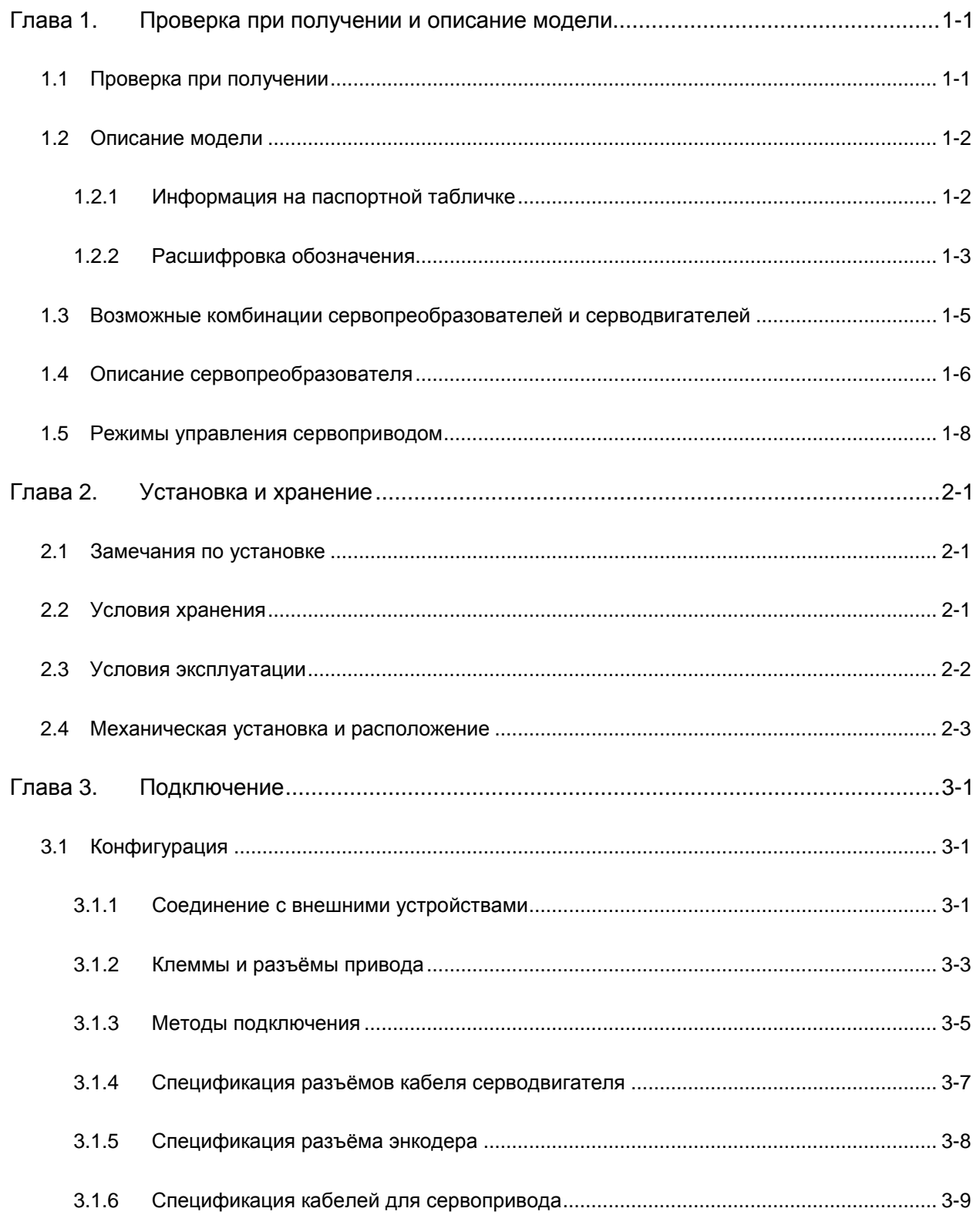

## *СодержаниеASDA-AB. Руководство пользователя*

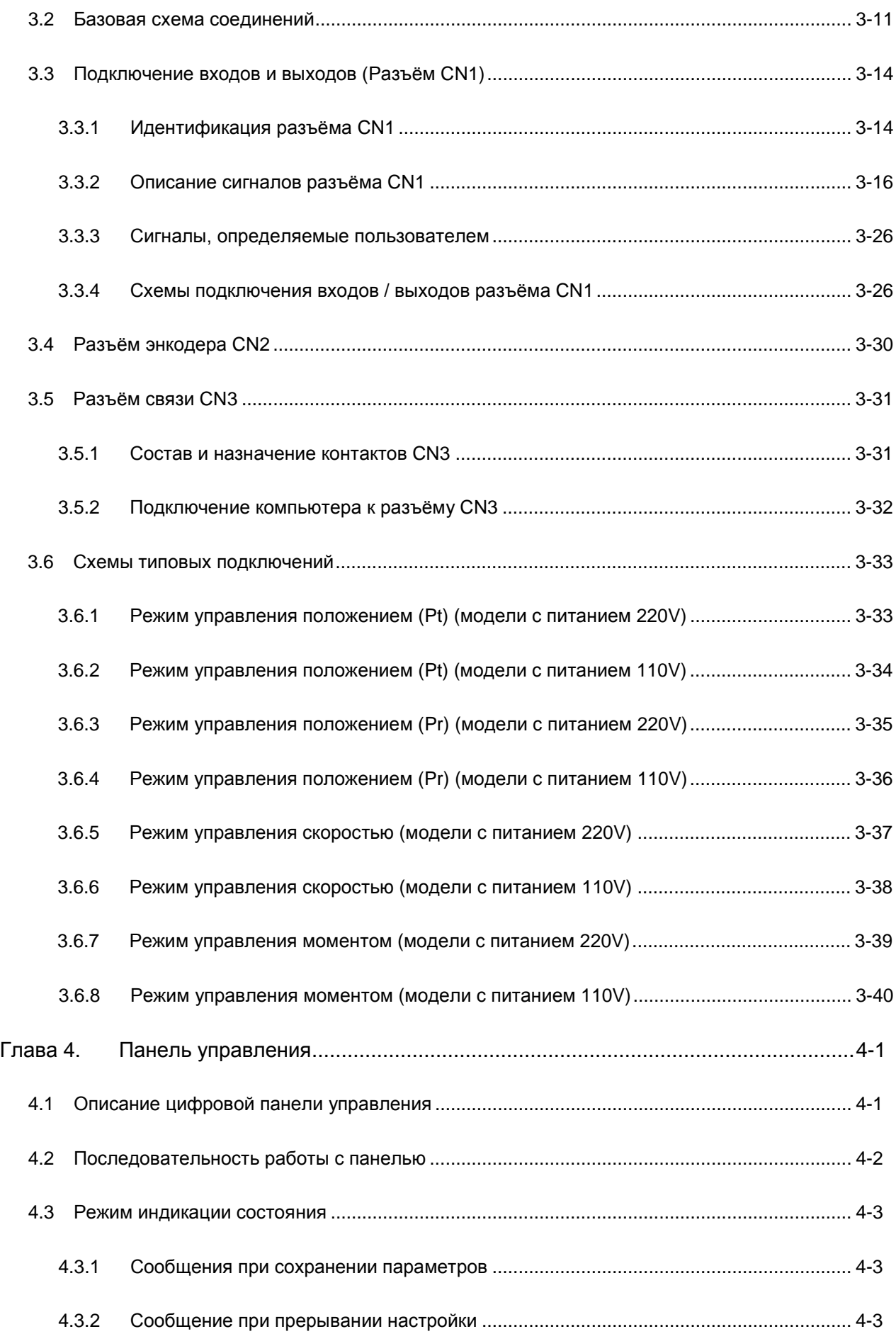

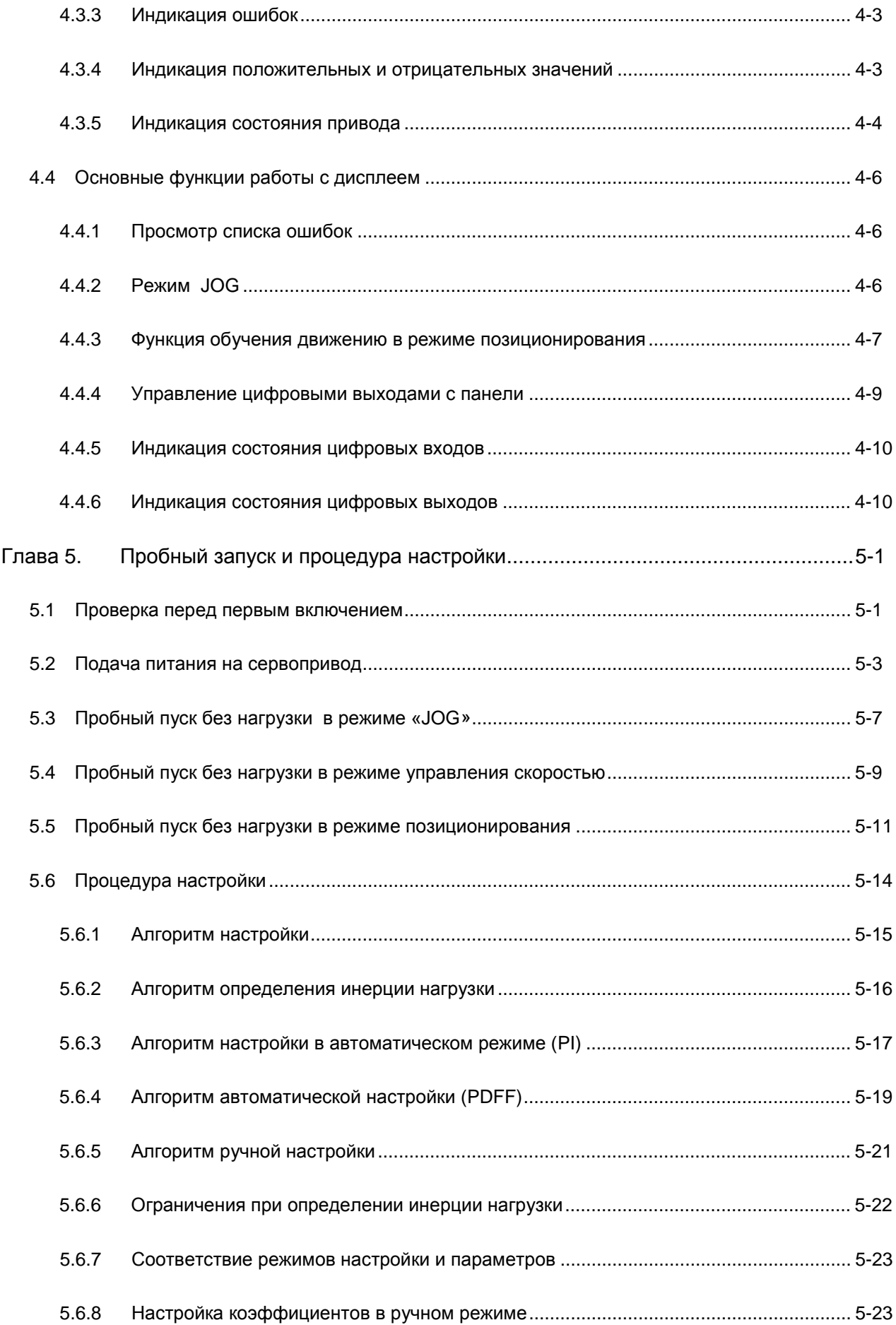

## *СодержаниеASDA-AB. Руководство пользователя*

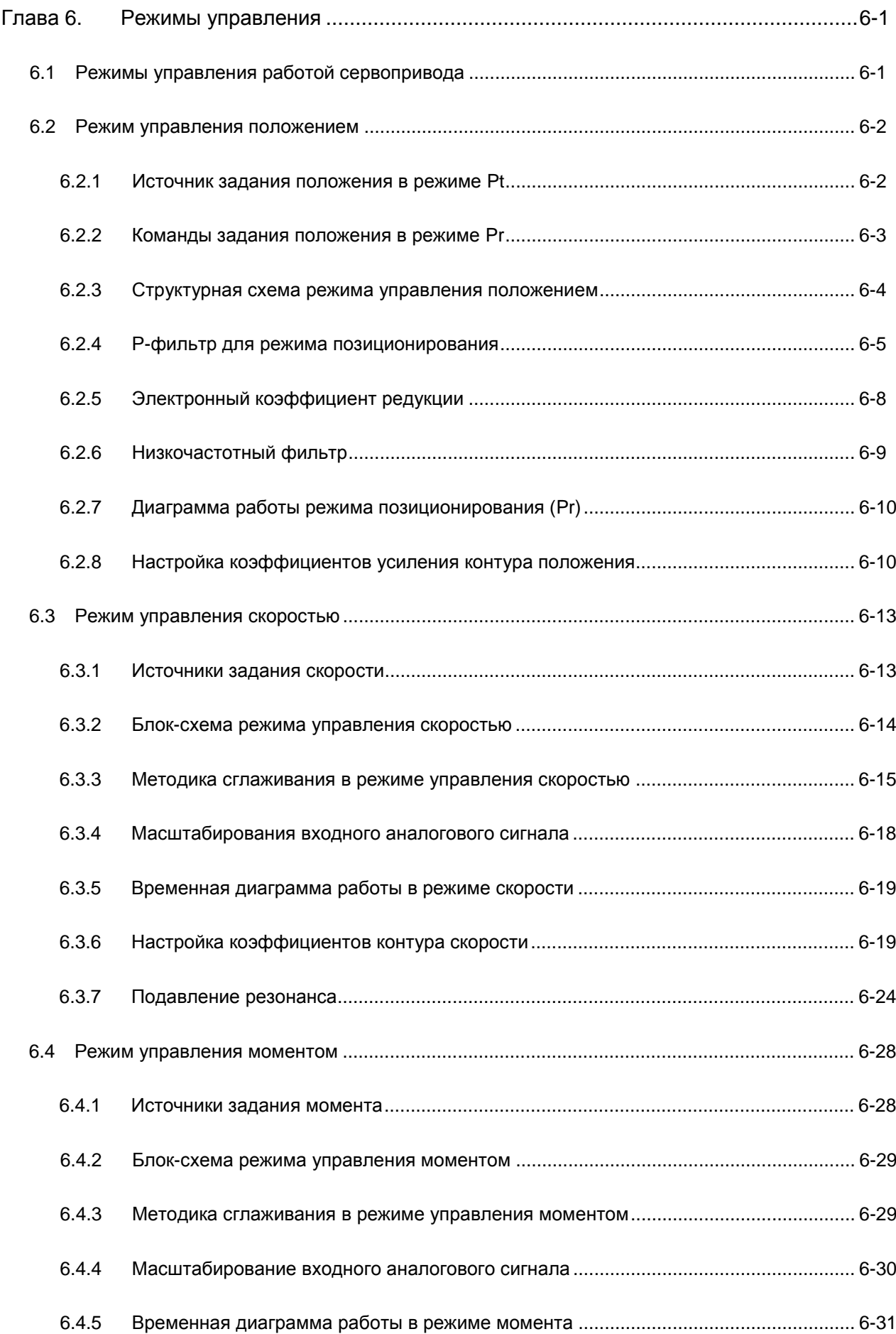

## Содержание | ASDA-AB. Руководство пользователя

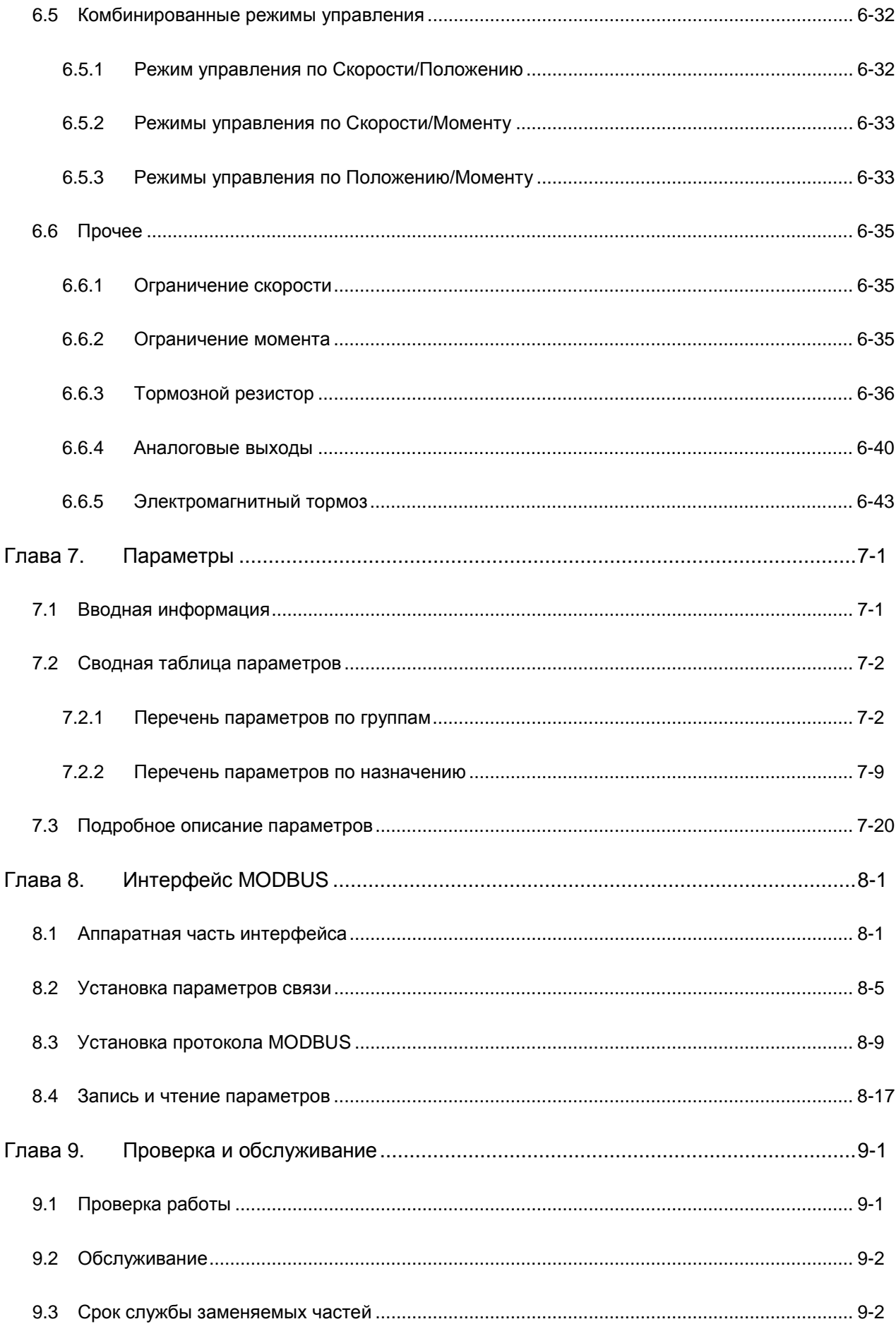

## *СодержаниеASDA-AB. Руководство пользователя*

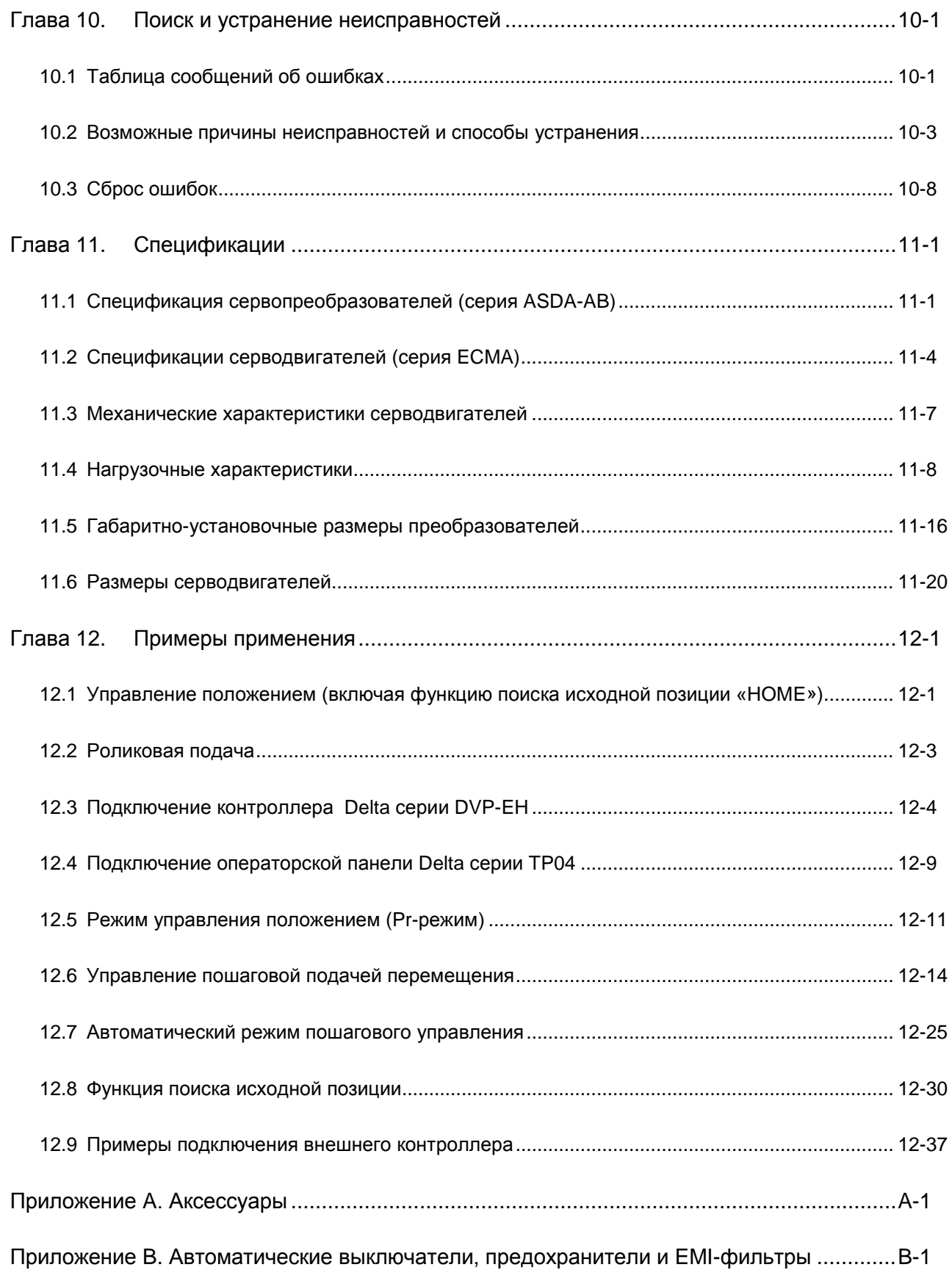

#### **О данном руководстве…**

#### **Информация для пользователей**

Храните данное руководство в доступном месте.

Выпускаемая продукция постоянно совершенствуется и увеличивается номенклатура выпускаемых изделий. Производитель оставляет за собой право на внесение изменений, дополнений в данное руководство без предварительного уведомления конечного потребителя.

Копирование или воспроизводство любой части данного руководства запрещено без письменного согласия Delta Electronics Inc или официальных дистрибьюторов.

#### **Техническая поддержка и сервис**

Ответы на вопросы, связанные с применением сервопривода, техническую консультацию, а также информацию по гарантийному и послегарантийному обслуживанию вы можете получить у поставщика или у производителя

ASIA DELTA ELECTRONICS, INC. Taoyuan Plant 1 31-1, XINGBANG ROAD, GUISHAN INDUSTRIAL ZONE, TAOYUAN COUNTY 33370, TAIWAN, R.O.C. TEL: 886-3-362-6301 FAX: 886-3-362-7267

EUROPE DELTRONICS (THE NETHERLANDS) B.V. Eindhoven Office DE WITBOGT 15, 5652 AG EINDHOVEN, THE NETHERLANDS TEL: 31-40-259-2850 FAX: 31-40-259-2851

This page intentionally left blank.

## **1.1 Проверка при получении**

После получения и распаковки изделия, пожалуйста, проверьте следующее:

#### **Убедитесь, что полученное изделие соответствует вашему заказу.**

Заводской номер и обозначение модели указаны на боковой стороне упаковки устройства. (Смотрите раздел 1-2).

#### **Убедитесь в свободном вращении вала серводвигателя.**

Вал двигателя должен свободно вращаться при прокручивании его рукой. Двигатель со встроенным электромагнитным тормозом не будет вращаться.

- **Визуально убедитесь в отсутствии внешних механических повреждений.**
- **Убедитесь что все крепежные винты и элементы устройства надежно затянуты и не**

#### **повреждены.**

В случае обнаружения повреждений обратитесь к поставщику.

Комплект поставки сервопривода должен включать следующие позиции:

Часть I : позиции стандартной поставки

- (1) Сервопреобразователь
- (2) Серводвигатель
- (3) 5-ти контактный клеммный блок подключения сетевого питания (для L1, L2, R(L1M), S(L2M), T) (для моделей на 100Вт ~ 1.5кВт)
- (4) 3-х контактный клеммный блок подключения двигателя (для U, V, W) (для моделей на 100Вт ~ 1.5кВт)
- (5) 3-х контактный клеммный блок подключения тормозного резистора (для P, D, C) (для моделей на 100Вт ~ 1.5кВт)
- (6) Один рабочий рычаг (для вставки проводов в клеммный блок; для моделей на 100Вт ~ 1.5кВт)
- (7) Перемычка для клеммного блока (для моделей на 2 ~ 3кВт)
- (8) Quick Start (краткое руководство пользователя на английском языке)

#### Часть II : опциональные позиции, заказываемые дополнительно (См. приложение A)

(1) Кабель для соединения двигателя и преобразователя. Кабель имеет зеленый провод для подключения к клемме заземления на преобразователе.

## *Глава 1. Проверка при получении и описание модели ASDA-AB. Руководство пользователя*

- (2) Кабель для подключения энкодера двигателя к разъёму CN2 сервопреобразователя.
- (3) CN1 разъём: 50-ти контактный разъём (3M-тип, microsentronics или аналог)
- (4) CN2 разъём: 20-ти контактный разъём (3M-тип, microsentronics или аналог)
- (5) CN3 разъём: 6-ти контактный разъём (IEEE1394 или аналог)

## **1.2 Описание модели**

## **1.2.1 Информация на паспортной табличке**

#### **Сервопреобразователь ASDA-AB**

Паспортная табличка

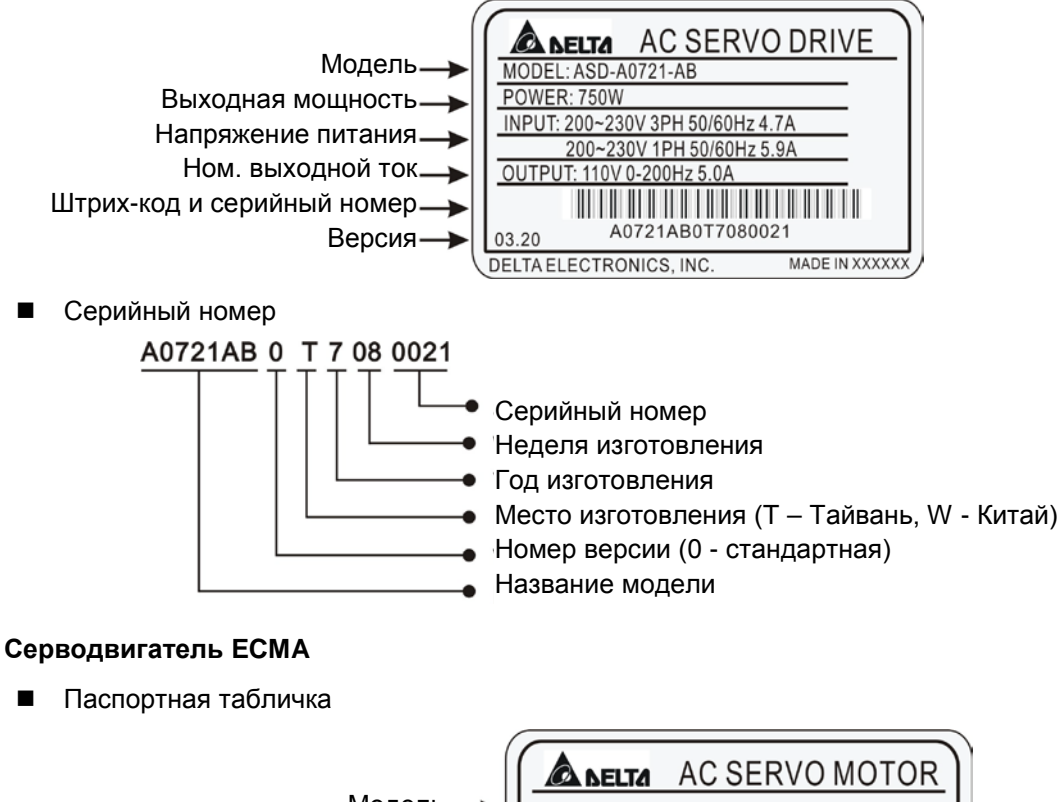

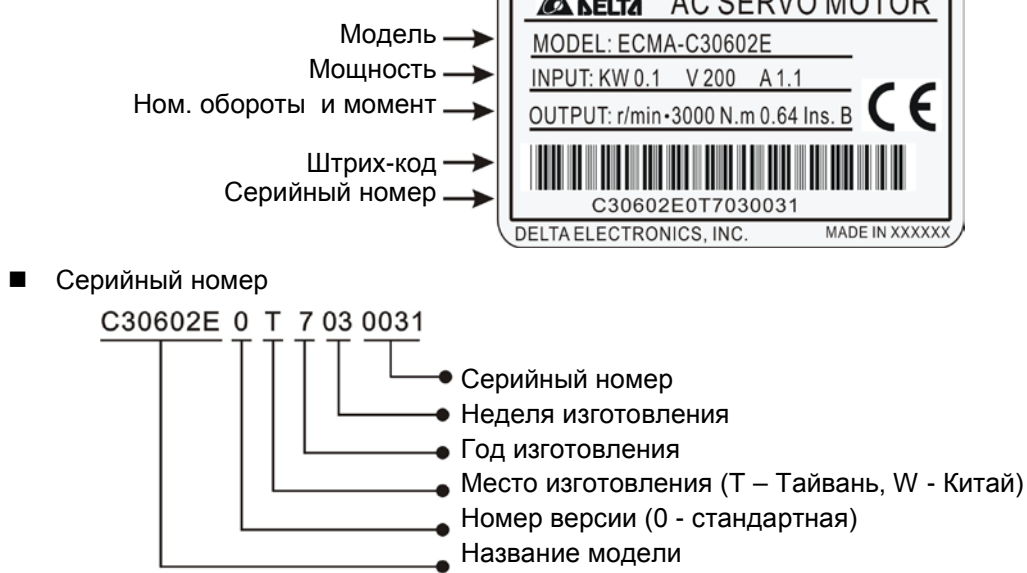

## **1.2.2 Расшифровка обозначения**

**Сервопреобразователь ASDA-AB**

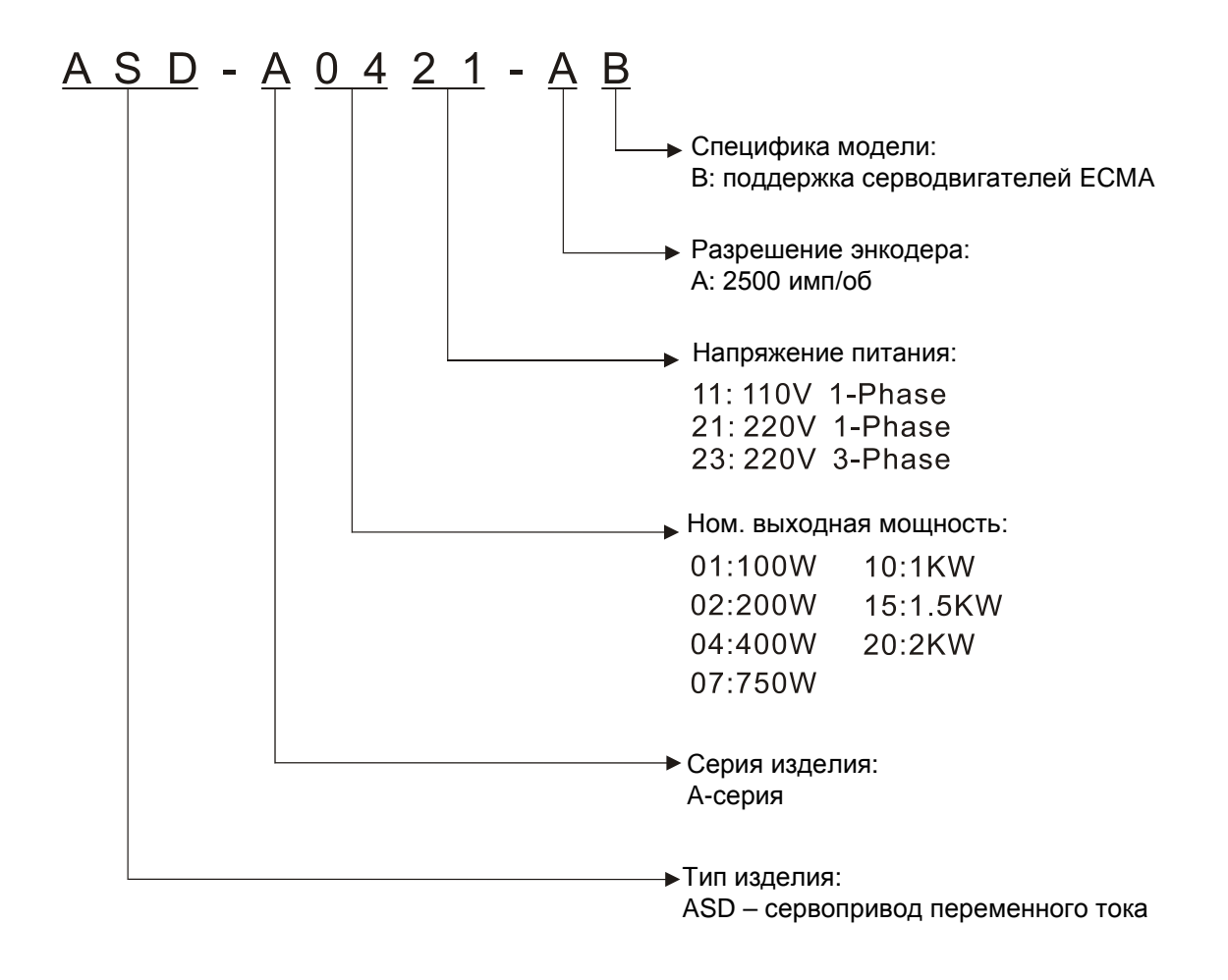

#### **Серводвигатель ECMA**

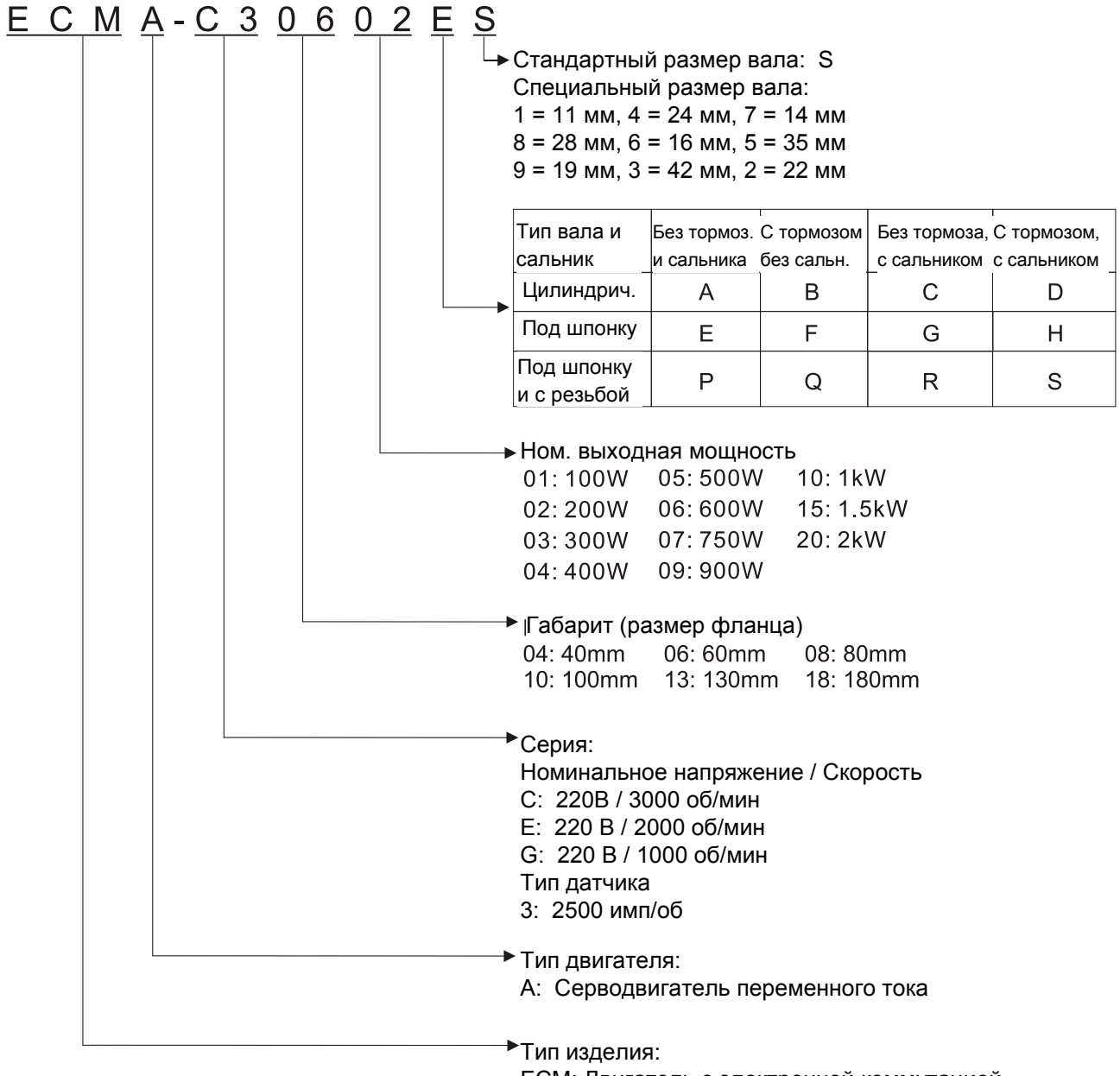

ECM: Двигатель с электронной коммутацией

## **1.3 Возможные комбинации сервопреобразователей и серводвигателей**

В таблице показаны возможные комбинации для совместного использования сервопреобразователей серии ASDA-AB и серводвигателей серии ECMA. Символ  $(\square)$  в обозначении серводвигателей означает возможность опционального элемента в серводвигателе (см. описание обозначения в разделе 1.2).

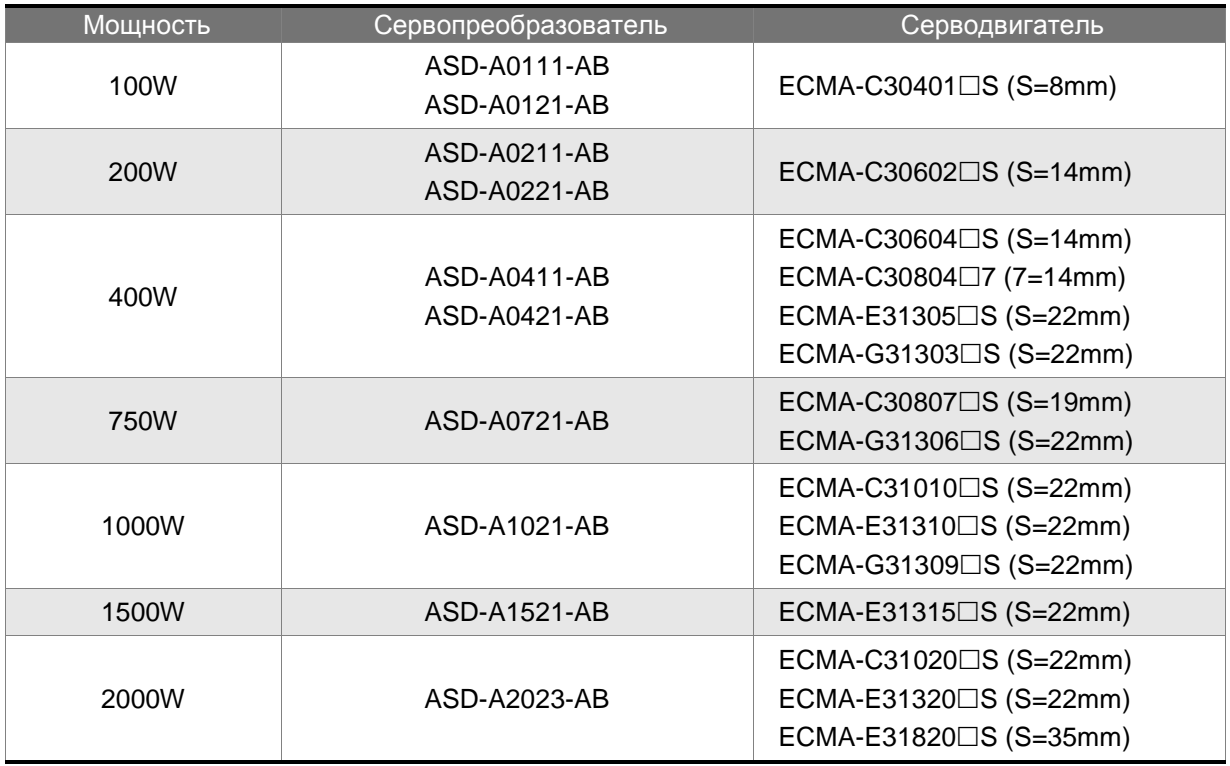

Сервопреобразователи разработаны для совместной работы с определенными серводвигателями. Перед использованием устройств, проверьте их соответствие на возможность совместной работы.

Сервопреобразователи и серводвигатели должны иметь соответствующий типоразмер по мощности, в противном случае возможен перегрев и выход из строя используемого устройства или срабатывание защиты. Более подробно данные сервопреобразователей и серводвигателей указаны в спецификации в главе 11.

Сервопреобразователи разработаны с учетом возможной 3-х кратной перегрузки по току для серводвигателей, которые указаны в таблице. При необходимости 6-ти кратной перегрузочной способности обратитесь к поставщику.

## **1.4 Описание сервопреобразователя**

#### **Модели на 220V**

Радиатор.

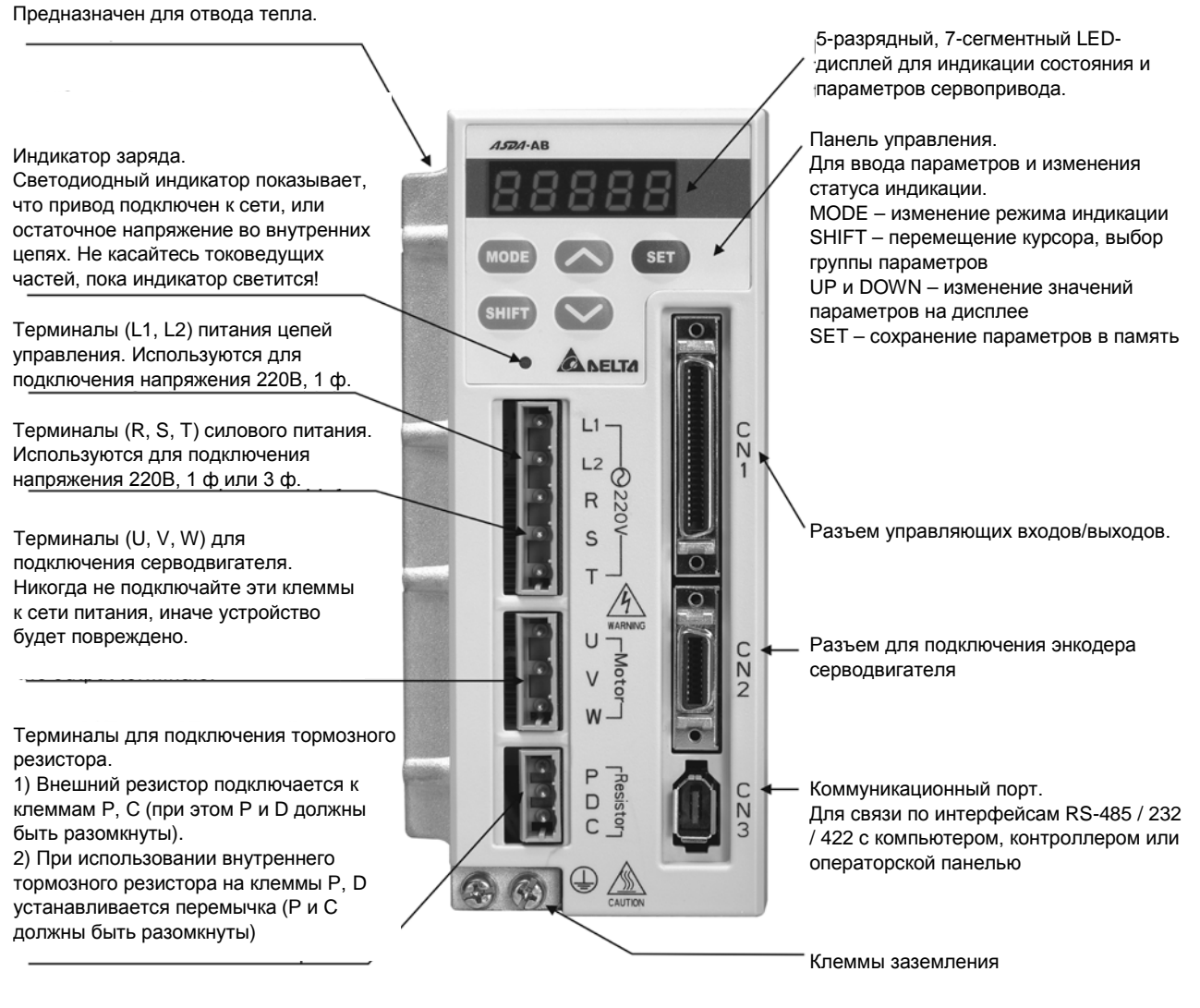

#### *Глава 1. Проверка при получении и описание модели ASDA-AB. Руководство пользователя*

#### **Модели на 110V**

Радиатор. Предназначен для отвода тепла. 5-разрядный, 7-сегментный LEDдисплей для индикации состояния и параметров сервопривода. Панель управления. Индикатор заряда.  $A5D1 - AB$ Для ввода параметров и изменения Светодиодный индикатор показывает, статуса индикации. что привод подключен к сети, или MODE – изменение режима индикации остаточное напряжение во внутренних SHIFT – перемещение курсора, выбор цепях. Не касайтесь токоведущих группы параметров **SET** частей, пока индикатор светится! UP и DOWN – изменение значений параметров на дисплее Терминалы (L1, L2) питания цепей SET – сохранение параметров в память управления. Используются для **NELTA** подключения напряжения 110В, 1 ф. Терминалы (L1M, L2M) силового  $L1$  $\overline{C}$ питания. Используются для  $\circ$  $L2$ подключения напряжения 110В, 1 ф  $L1M\overline{Q}$ Разъем управляющих входов/выходов. Терминалы (U, V, W) для  $L2M$ подключения серводвигателя. Никогда не подключайте эти клеммы к сети питания, иначе устройство будет повреждено. Разъем для подключения энкодера Ü  $NZO$ серводвигателя Motor  $\vee$  $\mathsf{M}$ Терминалы для подключения тормозного резистора. 1) Внешний резистор подключается к P **THESISTON** Коммуникационный порт.  $wZ$  $\Box$ клеммам P, C (при этом P и D должны Для связи по интерфейсам RS-485 / 232 быть разомкнуты).  $\mathsf{C}$ / 422 с компьютером, контроллером или 2) При использовании внутреннего операторской панелью тормозного резистора на клеммы P, D or other controllers. устанавливается перемычка (P и C должны быть разомкнуты) Клеммы заземления

## **1.5 Режимы управления сервоприводом**

Сервопривод может быть запрограммирован на шесть одиночных и пять комбинированных режимов управления. Краткое описание режимов приведено в таблице.

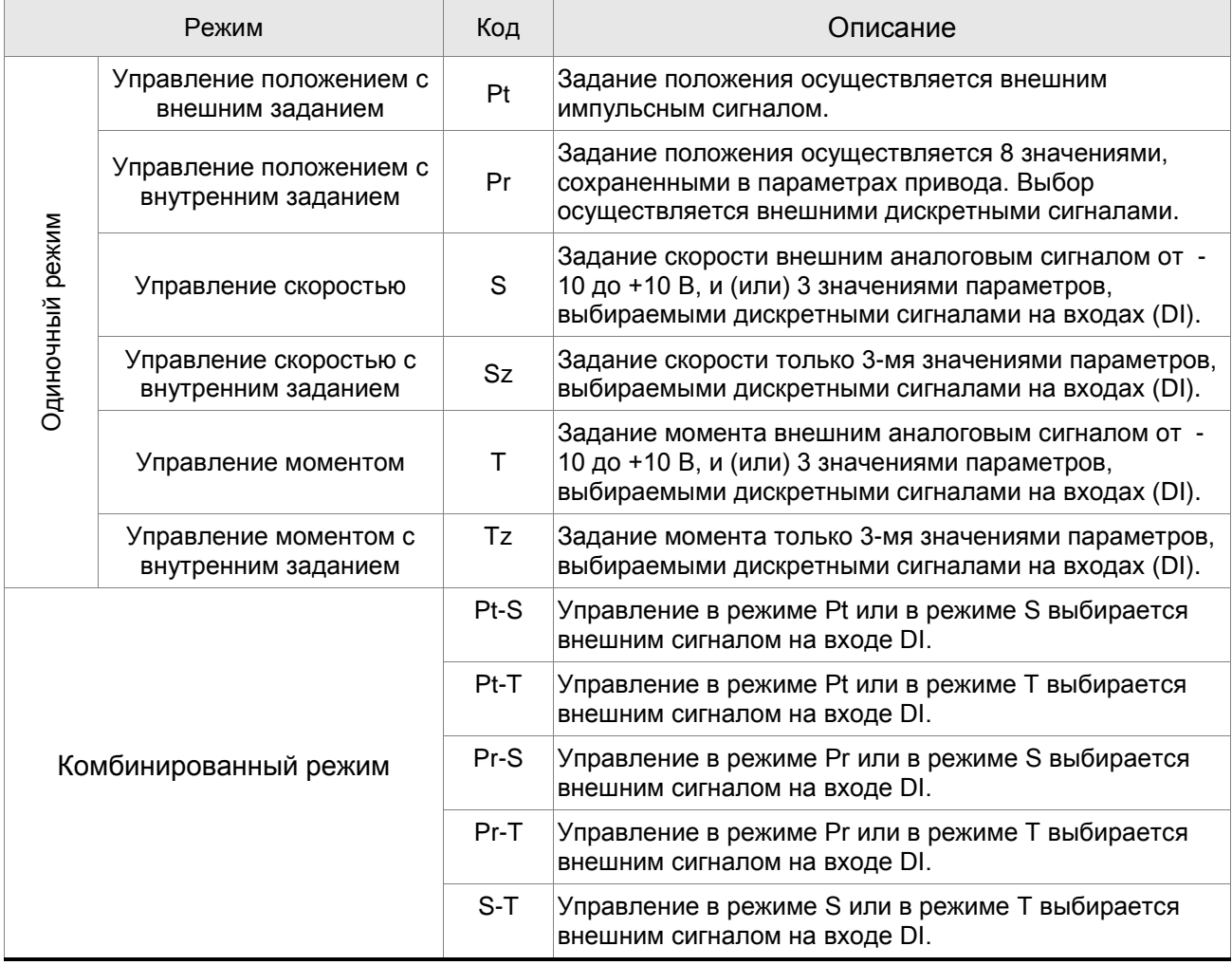

Указанные режимы управления могут быть изменены параметром P1-01. При изменении режима управления, после установки нужного значения параметра Р1-01, необходимо выключить и через 60 секунд снова включить привод. Только после этого будет задействован новый режим управления. Нельзя производить выключение и включение силового питания сервопривода чаще, чем один раз в минуту.

## **2.1 Замечания по установке**

При установке привода обратите свое внимание на следующее:

- Не перегибайте и не растягивайте кабели между серводвигателем и сервопреобразователем.
- Убедитесь в надежности механического крепления двигателя и преобразователя.
- При непосредственном соединении вала двигателя и механизма убедитесь, что отдельные части и детали механизма не приведут к поломке или повреждению двигателя.
- При длине кабеля двигателя более 20 метров необходимо на шаг увеличить сечение проводов моторного и энкодерного кабеля.
- Закрепите свободные участки кабелей.

## **2.2 Условия хранения**

Изделие должно храниться в заводской упаковке. При длительном хранении должны соблюдаться следующие условия:

- Хранить в чистом и сухом помещении, исключая прямой солнечный свет.
- Диапазон температуры хранения от -20°C до +65°C (от -4°F до 149°F).
- Относительная влажность в пределах от 0% до 90% без конденсата.
- Не подвергать воздействию агрессивных газов и жидкостей.
- Хранение должно быть в неповрежденной заводской упаковке.

## **2.3 Условия эксплуатации**

#### **Температура окружающего воздуха**

ASDA-AB сервопреобразователь : от 0°С до 55°С (32°F to 131°F)

ECMA серводвигатель : от 0°C до 40°C (32°F to 104°F)

**Температура окружающего воздуха для длительной надежной эксплуатации не должна превышать 45°C (113°F).**

При превышении температуры более 45°C (113°F) необходимо обеспечить принудительную внешнюю вентиляцию и свободное прохождение вентилируемого воздуха.

#### **Внимание**

Сервопреобразователь и серводвигатель в процессе работы нагреваются. Для эффективного отвода тепла необходимо обеспечить свободное пространство вокруг данных устройств. Обратите также внимание на надежность механического крепления и электрических соединений при возможных вибрациях. *Несоблюдение этих требований лишает пользователя гарантийных обязательств поставщика:*

- Не размещайте сервопреобразователь и двигатель вблизи нагревательных и тепловыделяющих устройств, а также на прямом солнечном свете.
- Не подвергайте воздействию агрессивных жидкостей и газов, воды и металлической пыли.
- Не устанавливайте устройства в помещении с температурой и влажностью превышающие указанные выше требования.
- Не устанавливайте устройства в места с повышенной вибрацией и возможностью механических ударов.
- Не устанавливайте устройства в местах с высоким электромагнитным излучением.

## **2.4 Механическая установка и расположение**

#### **Процедура установки**

Неправильная установка сервопреобразователя может привести к сбоям в работе или к преждевременному выходу из строя. Соблюдайте указанные рекомендации для обеспечения надежной работы при установке сервопривода.

Сервопреобразователь должен быть установлен перпендикулярно монтажной панели в вертикальном положении. При этом должно быть обеспечено свободное прохождение вентилируемого воздуха. Не устанавливайте устройство в горизонтальном положении.

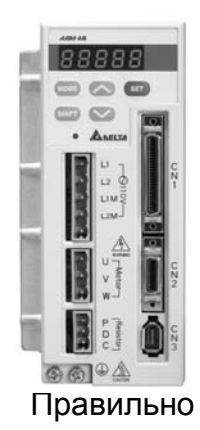

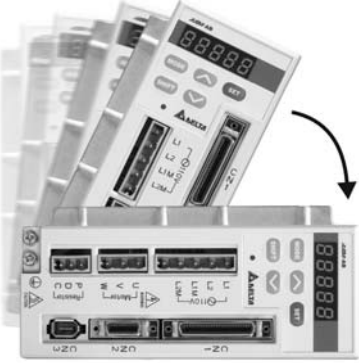

Правильно Не правильно

#### **Монтаж преобразователя**

Преобразователь ASDA-AB должен быть установлен вертикально на плоской неподвижной поверхности, исключая влияние вибрации, механических ударов, воздействию постороннего теплового излучения. Должно быть обеспечено достаточное пространство вокруг устройства для обеспечения отвода тепла, а также для размещения необходимой проводки.

#### **Монтаж двигателя**

Серводвигатель ECMA должен быть надежно закреплен механически. Также необходимо обеспечить свободное пространство для отвода тепла. Корпус двигателя должен быть надежно заземлен.

Габаритные и установочные размеры указаны в спецификации главы 11.

#### **Минимальные зазоры**

При превышении допустимой температуры эксплуатации используйте внешнюю принудительную вентиляцию. Соблюдайте минимально-допустимые зазоры между преобразователем и стенками шкафа и соседним электрооборудованием. При установке двух и более устройств соблюдайте необходимые зазоры между ними для обеспечения эффективного отвода тепла.

**Минимальные зазоры**

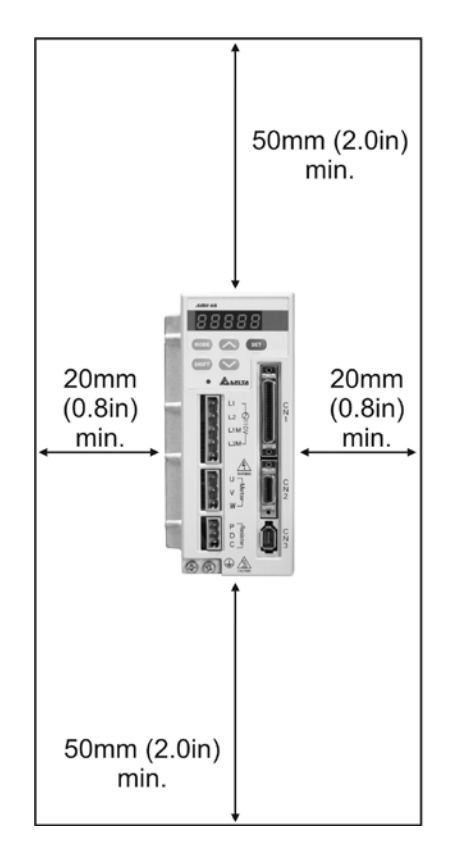

**Установка нескольких преобразователей в шкафу**

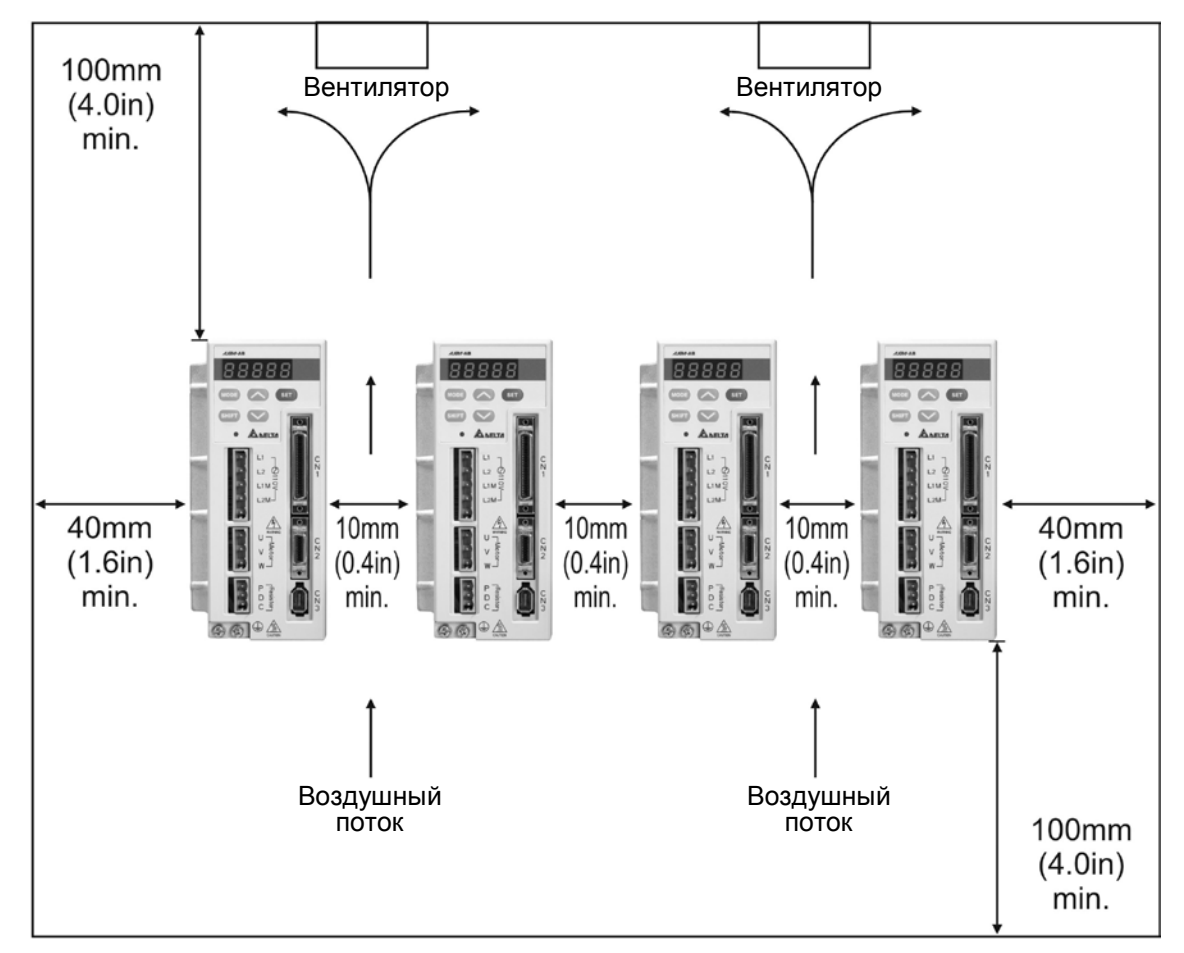

Эта глава содержит необходимые сведения по подключению сервопривода серии ASDA-AB, описание входов и выходов привода, а также примеры типовых подключений в различных режимах.

## **3.1 Конфигурация**

## **3.1.1 Соединение с внешними устройствами**

## **Рис. 3.1 Сервопривод с питанием 220V**

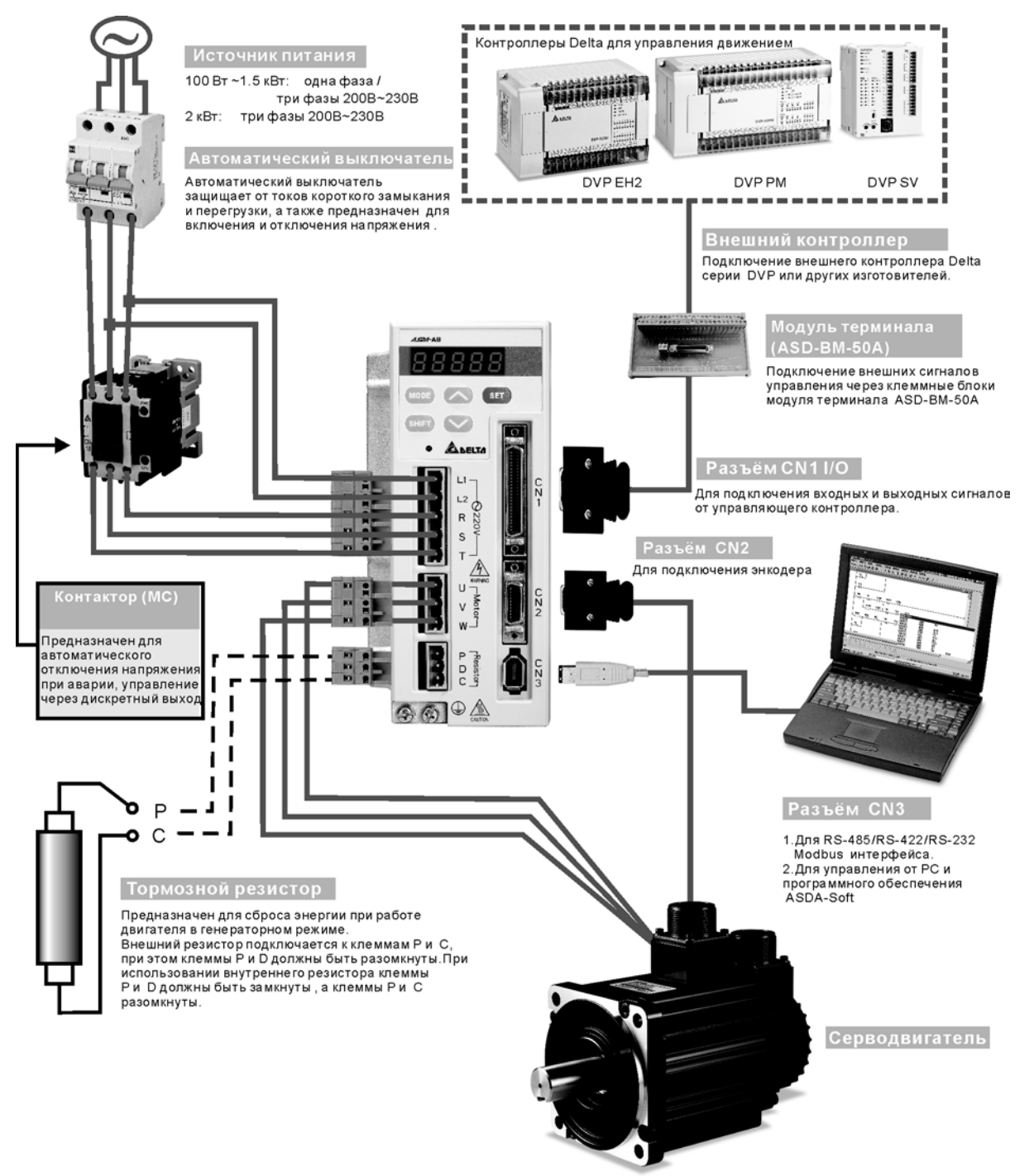

**Рис. 3.2 Сервопривод с питанием 110V**

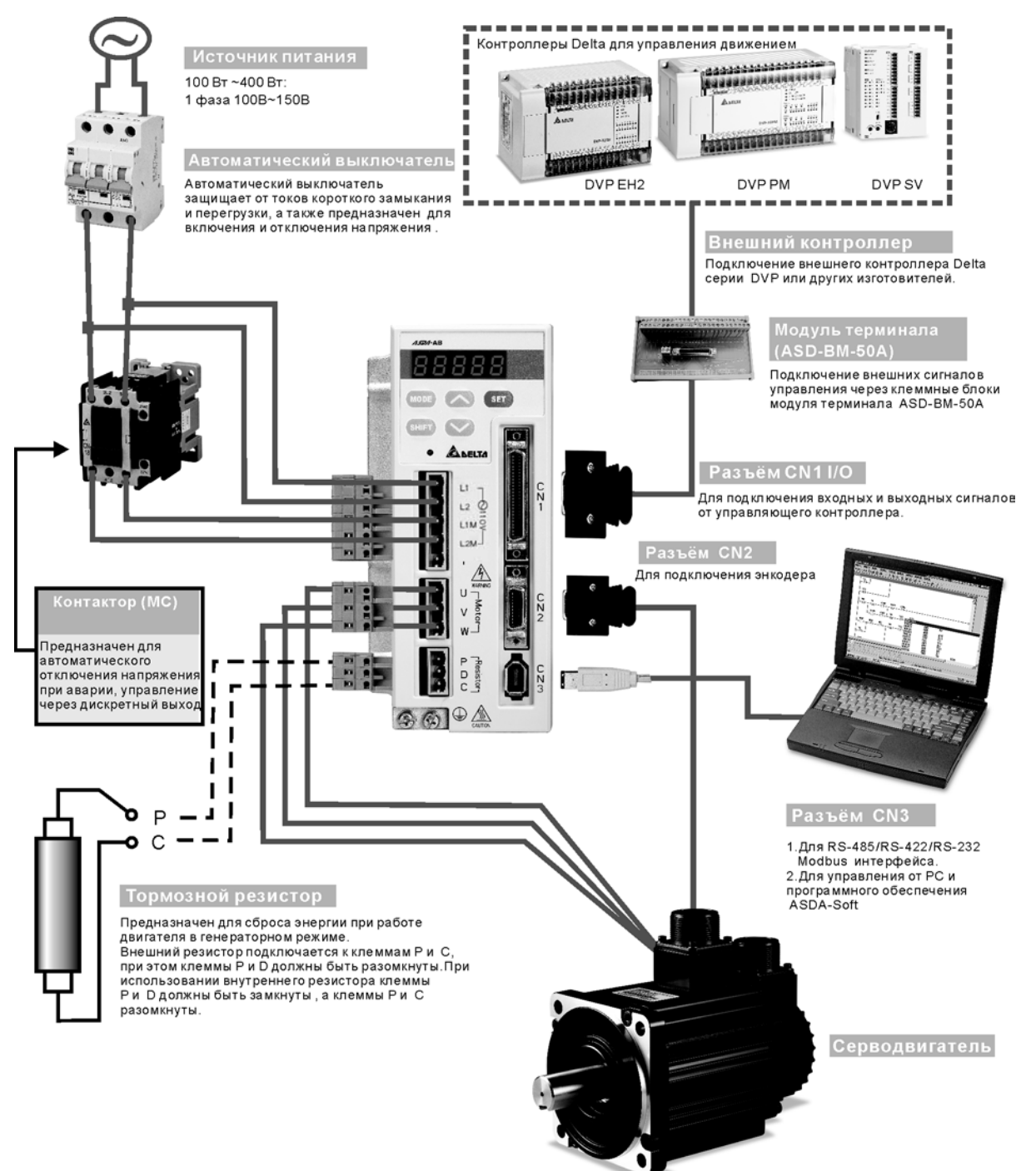

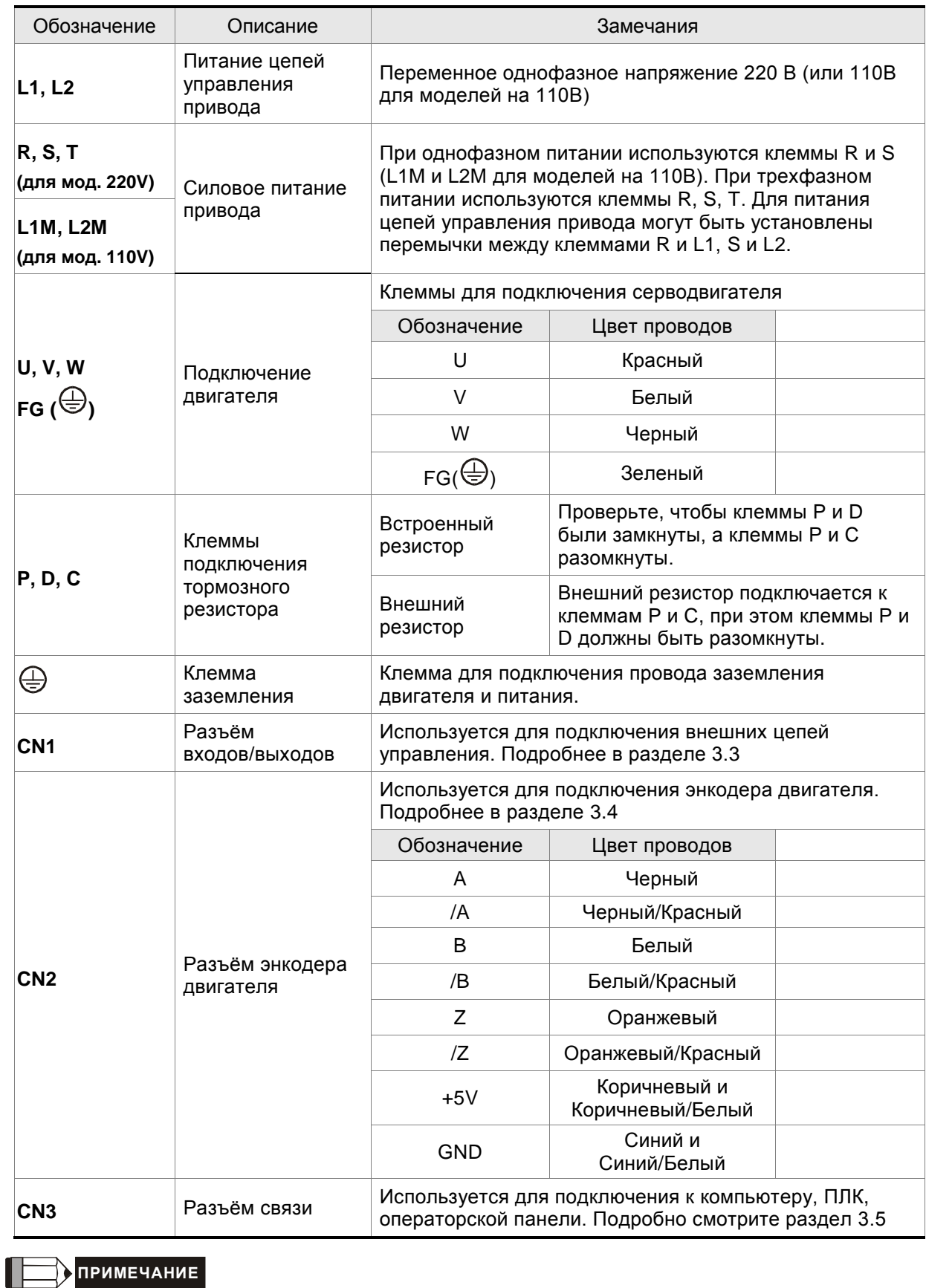

## **3.1.2 Клеммы и разъёмы привода**

1) Клеммы U, V ,W , а также клеммы разъёмов CN1, CN2, CN3 имеют схемы защиты от короткого замыкания

#### **Замечания по подключению**

При подключении или перемещении сервопривода или серводвигателя необходимо соблюдать меры предосторожности во избежание поражения электрическим током.

- 1. В приводах с питанием 110V силовое питание подключается к клеммам L1M и L2M.
- 2. Убедитесь в правильности подключения сетевого питания и кабеля двигателя к соответствующим клеммам (R(L1M), S(L2M), T, U, V, W).
- 3. Используйте для монтажа сдвоенные витые пары для уменьшения помех.
- 4. Во избежание поражения электрическим током не прикасайтесь к силовым терминалам (R(L1M), S(L2M), T, U, V, & W). После отключения питания на элементах сервопривода в течение нескольких минут может оставаться напряжение. Дождитесь, пока светодиод питания погаснет полностью. (Смотрите также раздел «Меры предосторожности» на стр. ii).
- 5. Силовые кабели питания и двигателя должны быть расположены отдельно от кабеля энкодера и других сигнальных кабелей. Не размещайте силовые и сигнальные кабели ближе 30 см друг от друга.
- 6. Для кабеля энкодера используйте витые экранированные провода. При длине более 20 метров продублируйте провода сигналов энкодера для компенсации потерь.
- 7. Для кабеля двигателя используйте провода и кабели на напряжение не ниже 600 В, при длине кабеля более 30 метров увеличьте сечение проводов для снижения потерь.
- 8. Экраны кабелей должны быть подключены со стороны сервопривода к клемме заземления  $\oplus$ .
- 9. Спецификация разъёмов кабелей приведена в разделе 3.1.6.

## **3.1.3 Методы подключения**

Для сервоприводов мощностью от 100 Вт до 1.5 кВт используется либо однофазное, либо трехфазное питание. Для приводов на 2 кВт используется только трехфазное питание.

Схемы подключения приведены на рисунках 3.3, 3.4 & 3.5:

Кнопка «Power ON» - «Вкл. силового питания» - Н.О. контакт

Кнопка «Power OFF» - «Выкл. силового питания» - Н.З. контакт

MC : электромагнитный контактор

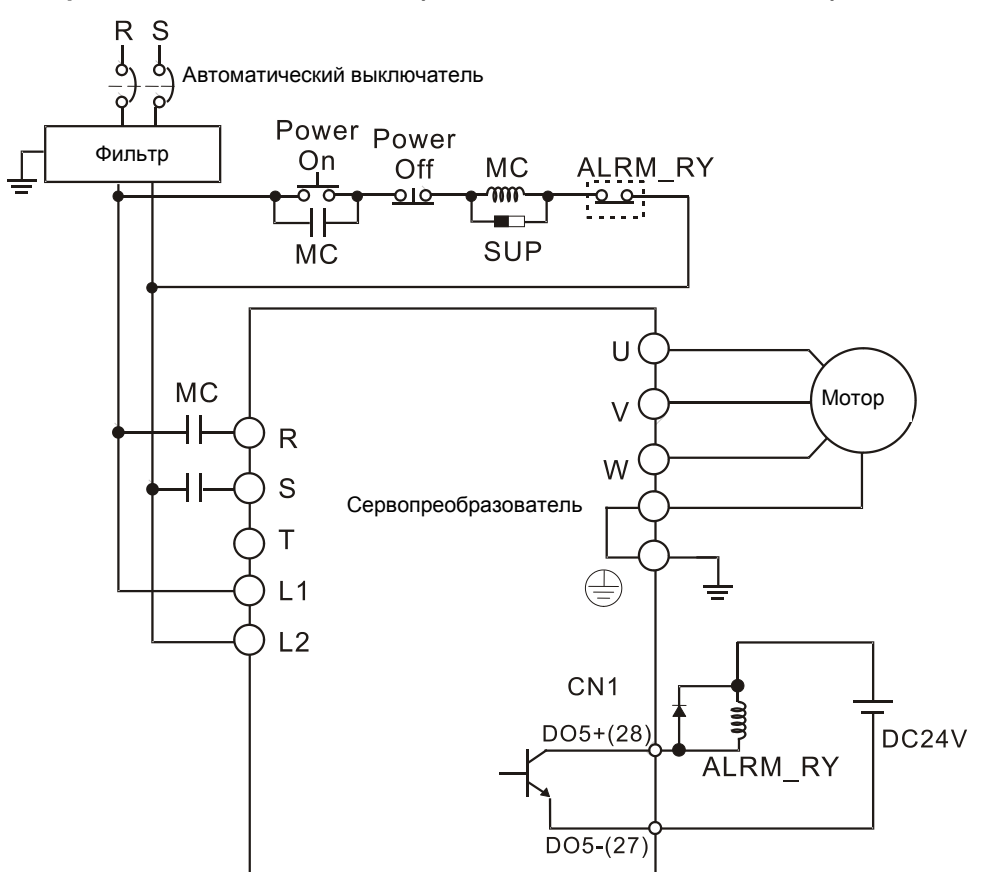

#### **Рис. 3.3 Однофазный источник питания (модели на 1.5кВт и ниже, 220V)**

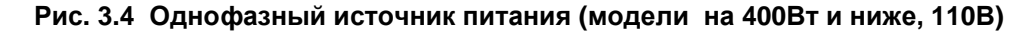

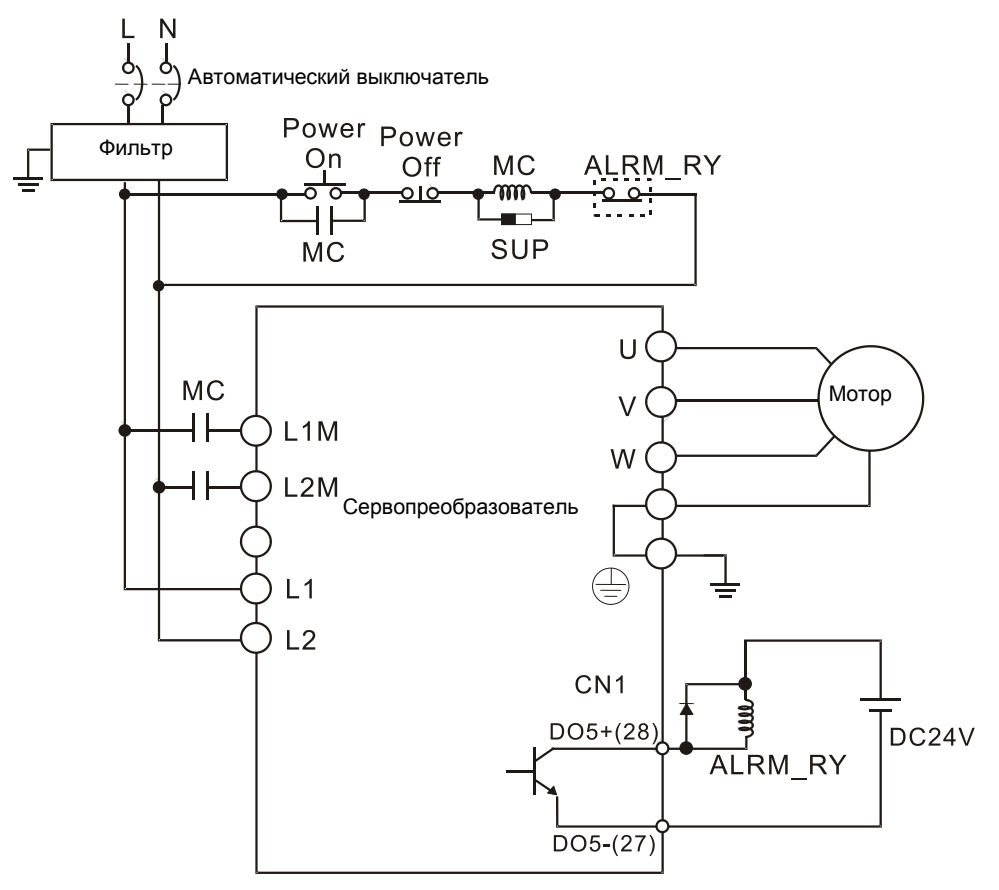

**Рис. 3.5 Трехфазный источник питания (все модели на 220В)**

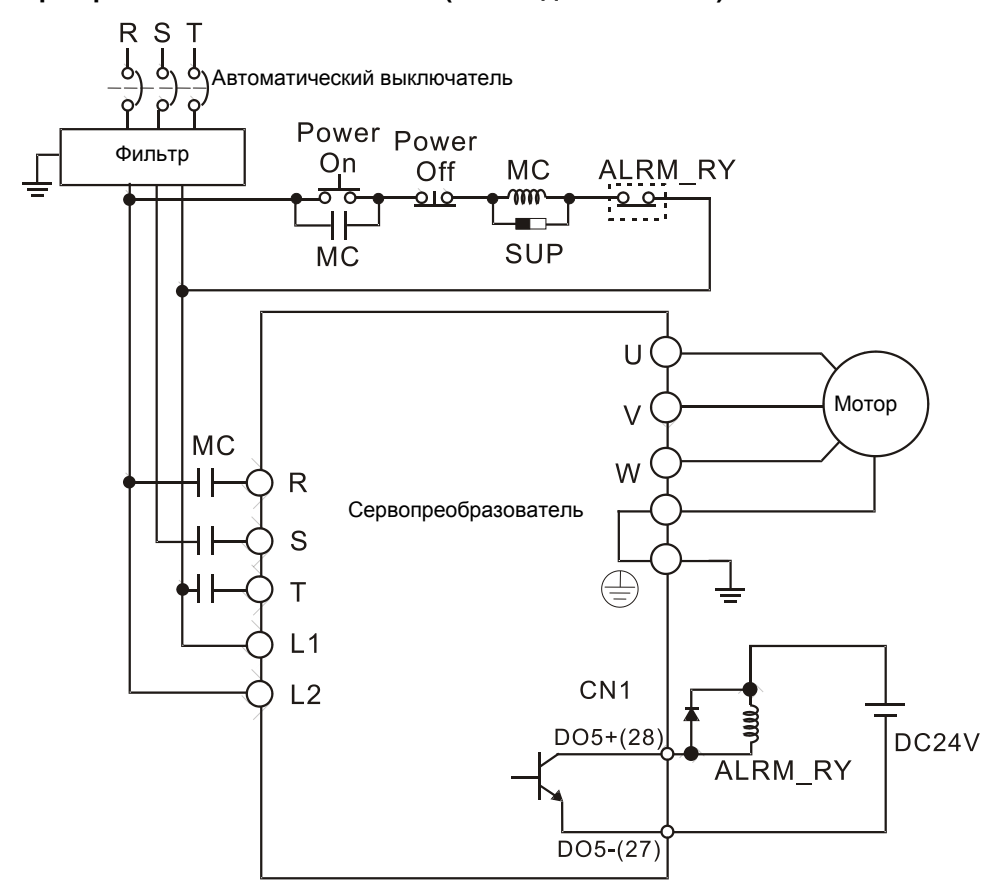

## **3.1.4 Спецификация разъёмов кабеля серводвигателя**

Символ  $(\Box)$  в наименовании модели означает версию или наличие опции. (Смотрите раздел 1.2)

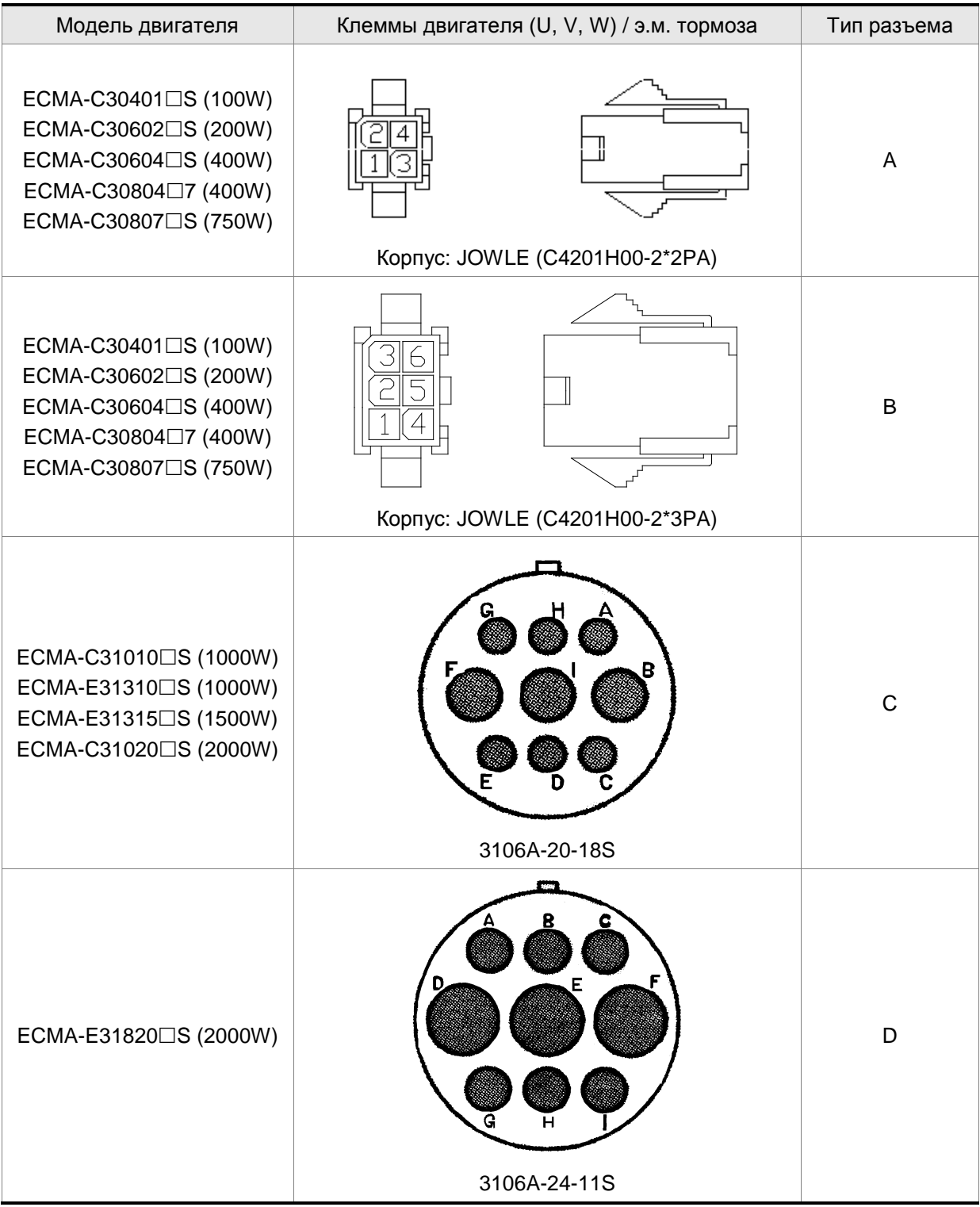

## *Глава 3. ПодключениеASDA-AB. Руководство пользователя*

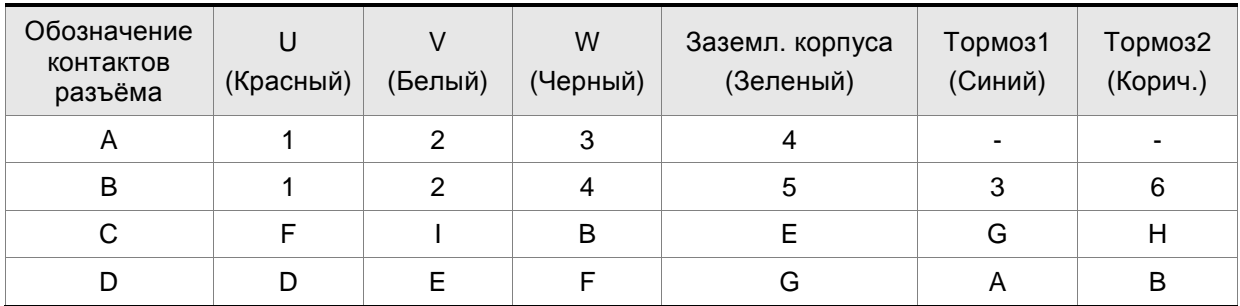

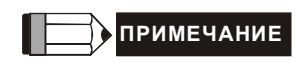

- 1) Катушка э/м. тормоза не имеет полярности. Наименование её клемм BRAKE1 (Синий) и BRAKE2 (Коричневый).
- 2) Напряжение питание э/м тормоза: DC24V. Никогда не используйте для этого напряжение VDD (+24V).

## **3.1.5 Спецификация разъёма энкодера**

Символ  $(\Box)$  в наименовании модели означает версию или наличие опции. (Смотрите раздел 1.2)

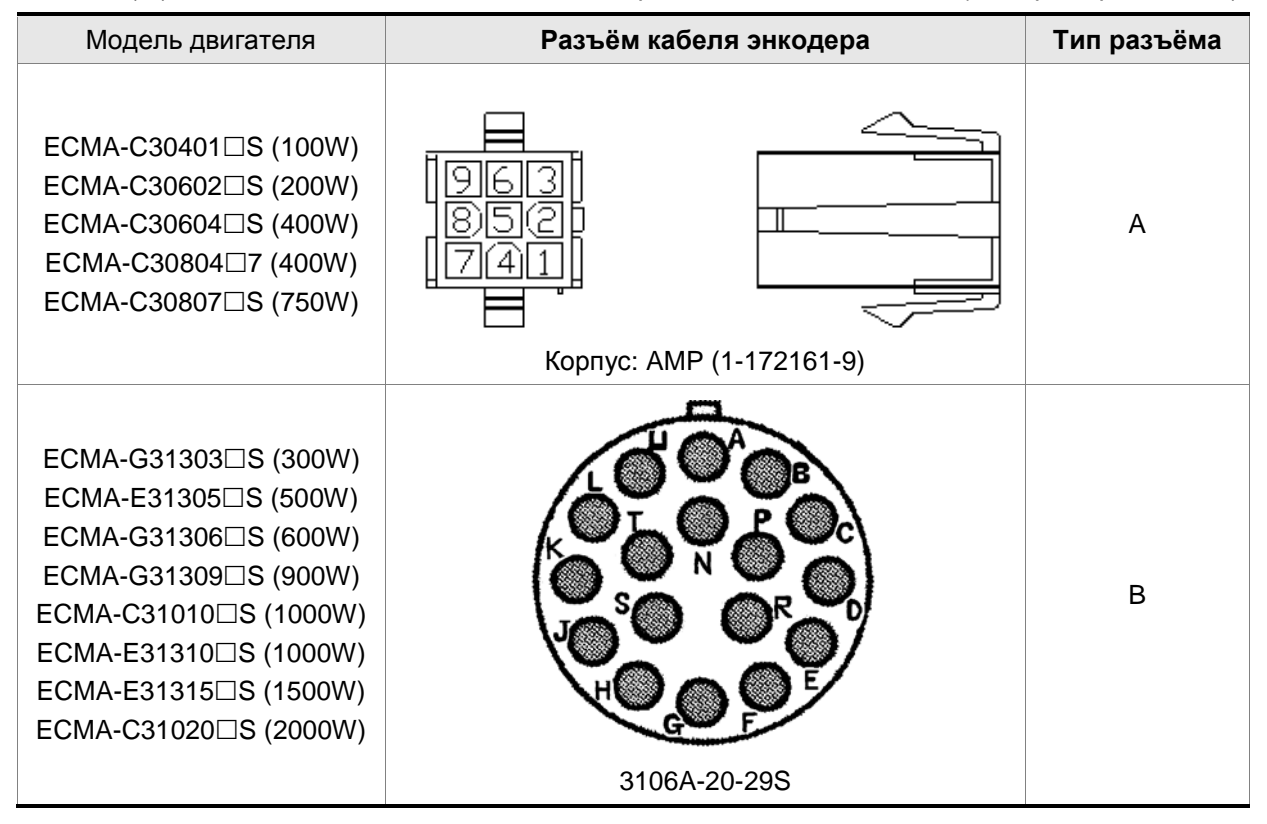

*Глава 3. ПодключениеASDA-AB. Руководство пользователя*

| Разъем<br>AMP (1-<br>172161-9)    | A<br>(Черн) | /A<br>(Черн<br>/красн) | В<br>(Белый        | /B<br>Ъел<br>/Красн) | (Оранж) | (Оранж<br>/Красн) | $+5V$<br>(Корич и<br>Корич/Бел) | <b>GND</b><br>(Синий и<br>Син/Бел) | Экран |
|-----------------------------------|-------------|------------------------|--------------------|----------------------|---------|-------------------|---------------------------------|------------------------------------|-------|
| Α                                 |             | 4                      | 2                  | 5                    |         | 6                 |                                 |                                    | 9     |
| Разъем<br>3106A-20-<br><b>29S</b> | А<br>(Синий | /A<br>(Син<br>/Черн)   | B<br>(Зелен<br>ый) | /B<br>'Зел<br>/Черн) | (Желтый | (Желт<br>/Черн)   | $+5V$<br>(Крас и Крас<br>/Бел)  | <b>GND</b><br>(Черн и<br>Чер /Бел) | Экран |
| в                                 |             | В                      | С                  | D                    |         | G                 |                                 |                                    |       |

## **3.1.6 Спецификация кабелей для сервопривода**

Символ  $(\Box)$  в наименовании модели означает версию или наличие опции. (Смотрите раздел 1.2)

## **Силовые кабели**

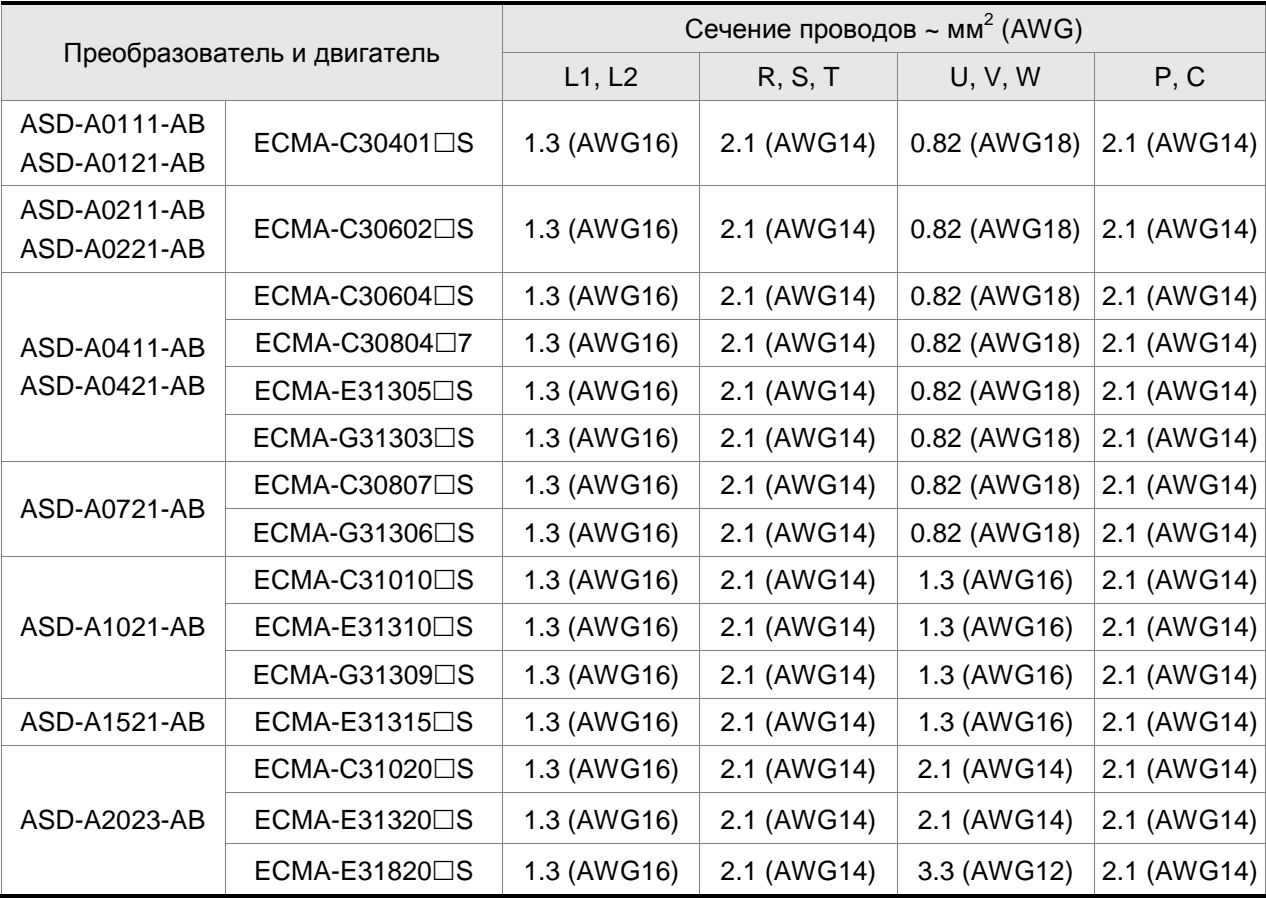

## *Глава 3. ПодключениеASDA-AB. Руководство пользователя*

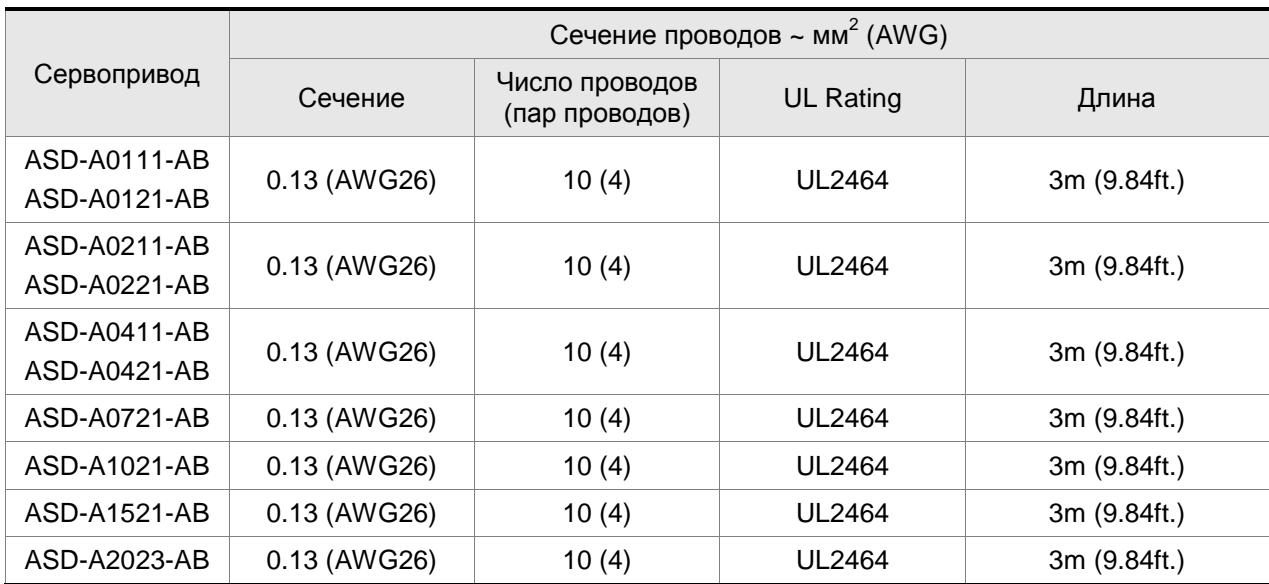

## **Кабели для энкодера**

#### Ш **ПРИМЕЧАНИЕ**

1) Для сигналов управления используйте кабели с витыми парами для предотвращения влияния помех и наводок.

2) Экранирующий провод кабелей должен быть подключен к клемме заземления (обозначение ) сервопривода.

## **3.2 Базовая схема соединений**

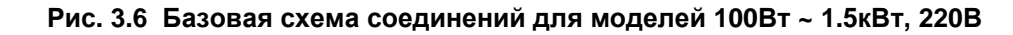

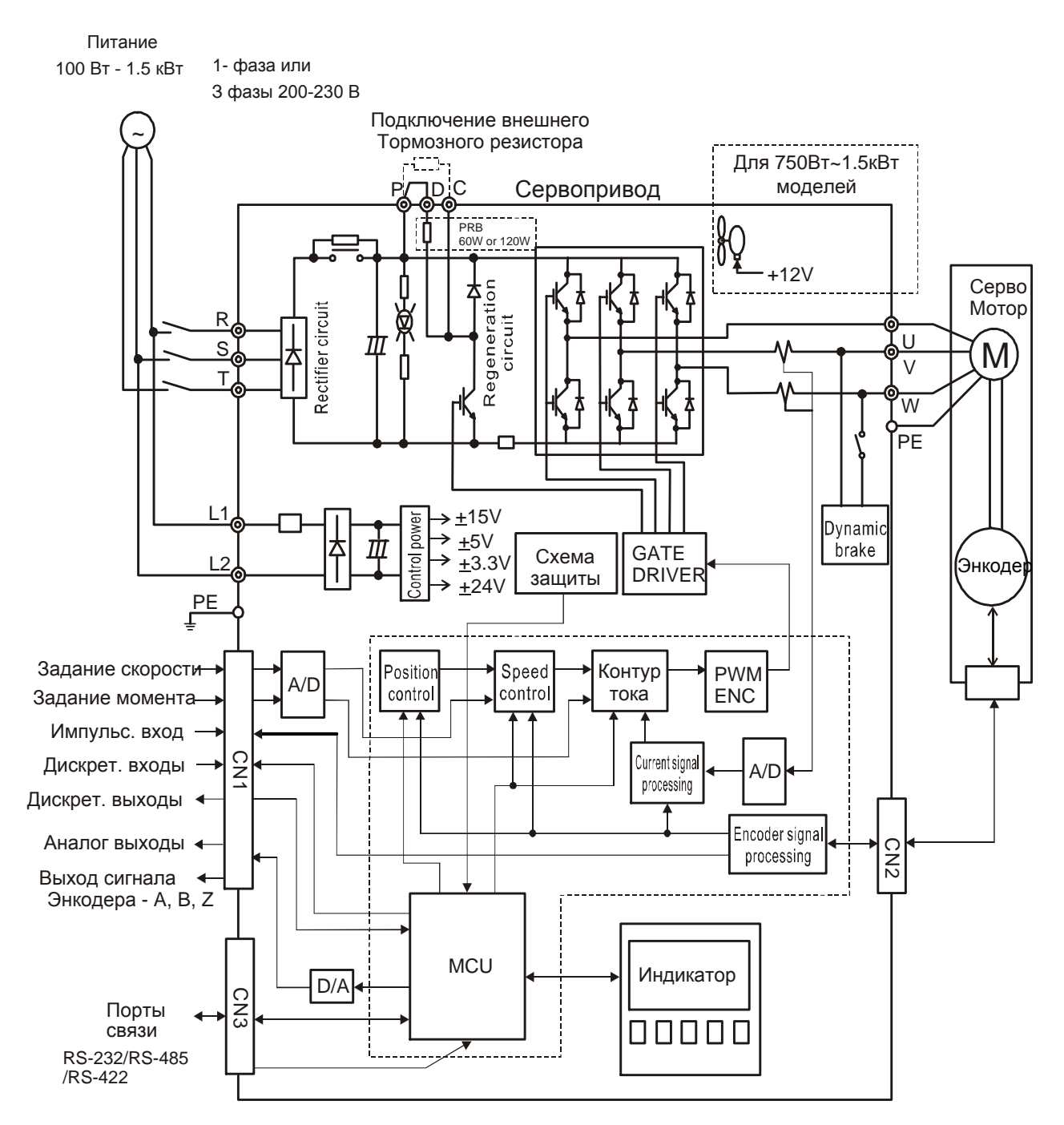

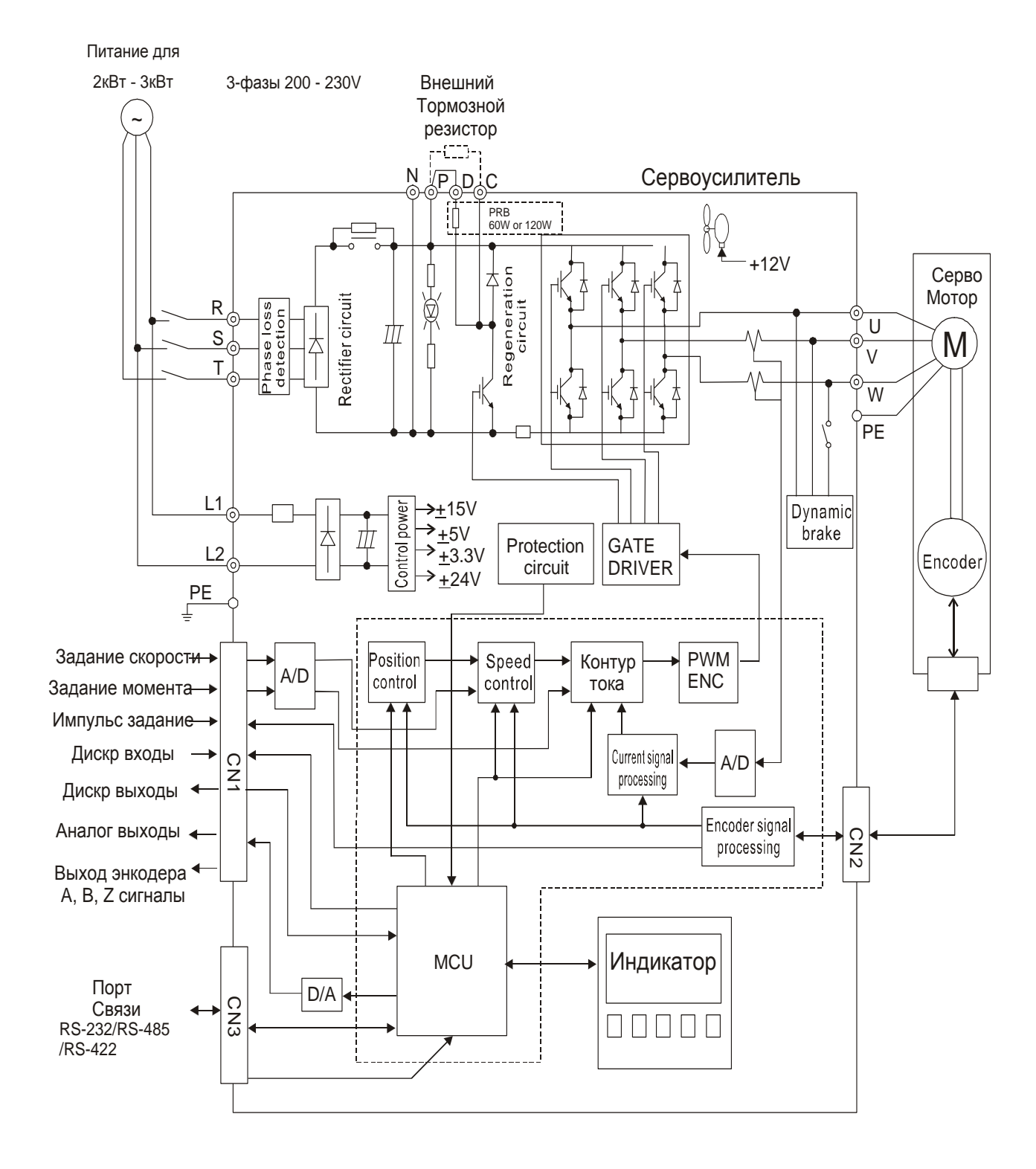

#### **Рис. 3.7 Базовая схема соединений для моделей 2кВт, 220В**
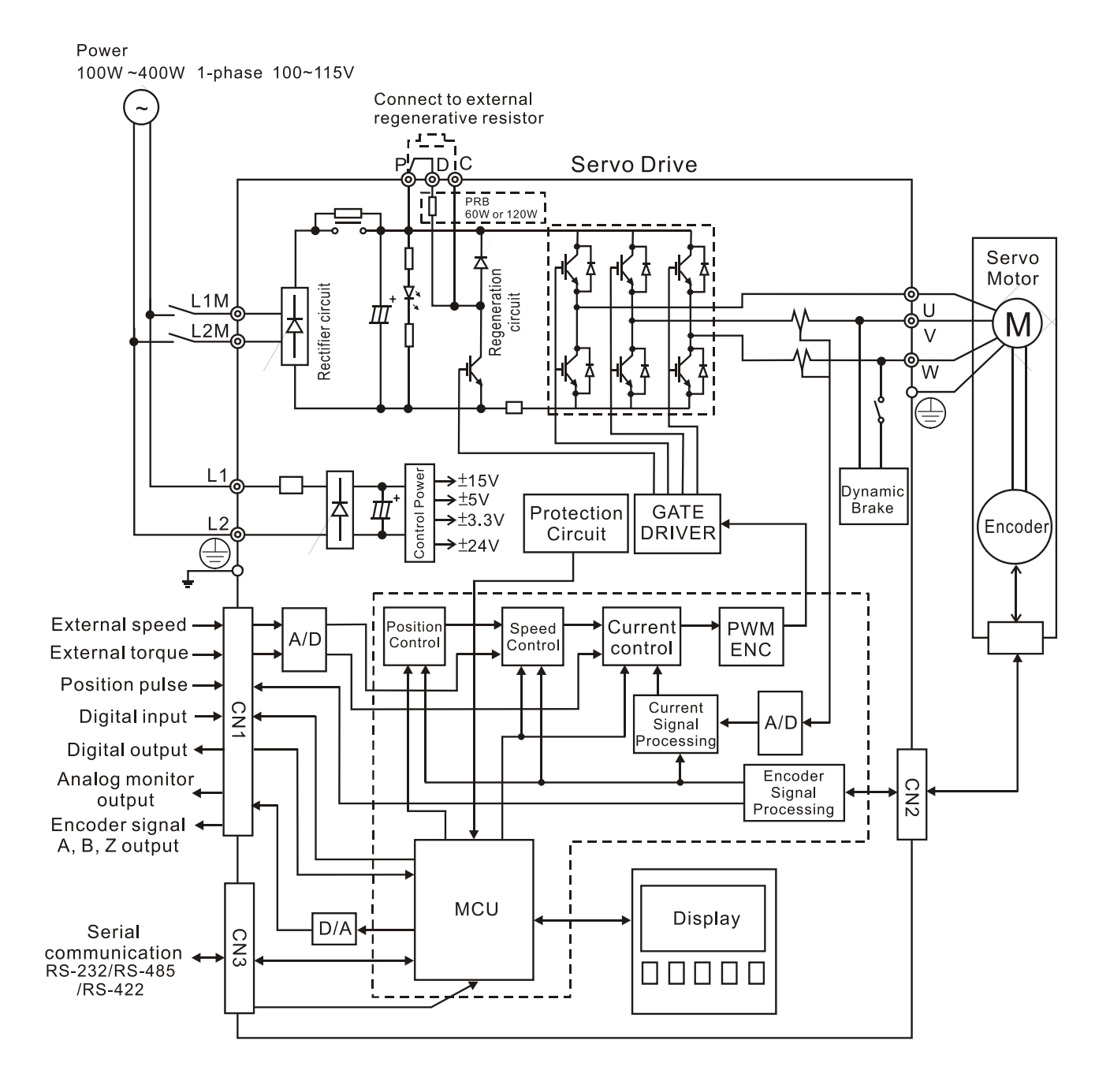

#### **Рис 3.8 Базовая схема соединений для моделей 100Вт ~ 400Вт, 110В**

# **3.3 Подключение входов и выходов (Разъём CN1)**

Разъём CN1 содержит три группы сигналов:

- 1) Аналоговые сигналы задания скорости и момента, импульсные сигналы обратной связи от энкодера, импульсные сигналы задания, сигналы опорного напряжения.
- 2) 8 программируемых входных сигналов (DI), настройка через параметры P2-10 ~ P2-17
- 3) 5 программируемых выходных сигналов (DO) , настройка через параметры P2-18 ~ P2-22

Подробное описание сигналов разъёма CN1 приведено в разделе 3.3.2, таблицах 3.A, 3.B и 3.C.

# **3.3.1 Идентификация разъёма CN1**

#### **Рис. 3.9 Расположение контактов разъёма CN1**

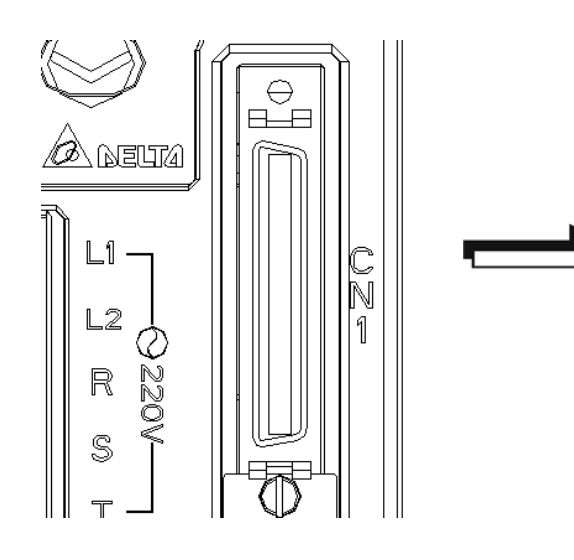

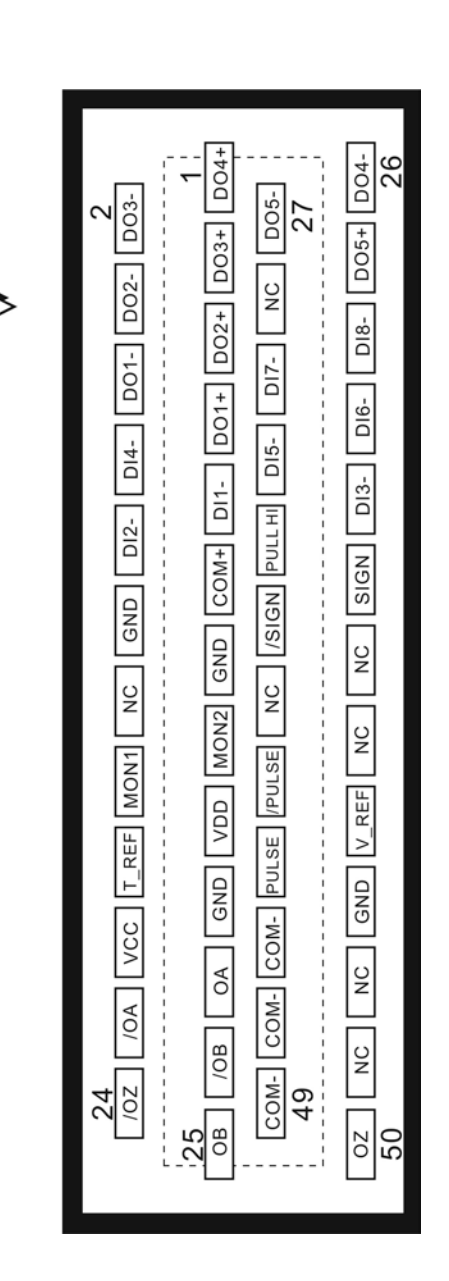

# **Назначение контактов разъёма CN1**

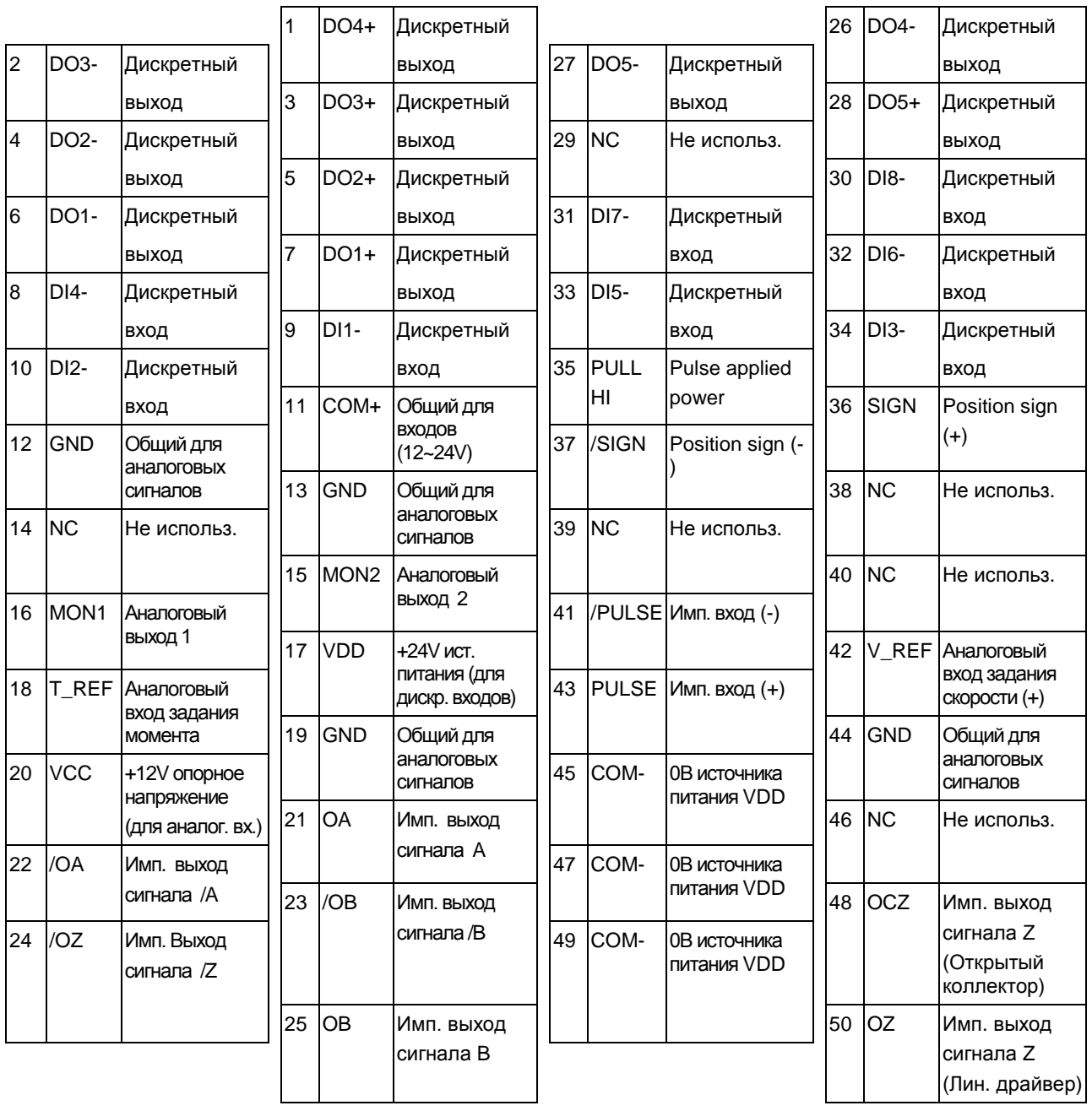

#### **ПРИМЕЧАНИЕ** Π

1) Контакты разъёма, обозначенные как «Не используемые», подключены к внутренним цепям привода. Во избежание повреждений этих входов запрещается подключать к ним какие-либо сигналы!

# **3.3.2 Описание сигналов разъёма CN1**

В таблицах 3.A, 3.B, и 3.C приведено подробное описание сигналов разъёма CN1.Сигналы задания имеют свое назначение и не могут быть переопределены. Сигналы входов и выходов могут быть запрограммированы пользователем на различные функции.

| Сигнал                             |                                                | Номер<br>контакта    | Описание                                                                                                    | Схема<br>(CM. 3.3.3) |
|------------------------------------|------------------------------------------------|----------------------|----------------------------------------------------------------------------------------------------|----------------------|
| Аналог.<br>входы                   | V_REF                                          | 42                   | Задание скорости: от -10V до +10V,<br>максимальный сигнал соответствует<br>максимальной скорости, определяемой<br>параметром P1-55 (ограничение максимальной<br>скорости, заводская настройка 3000 об/мин)                                                                        | C <sub>1</sub>       |
|                                    | T_REF                                          | 18                   | Задание момента: от -10V до +10V,<br>соответствует заданию от -100% до +100%<br>номинального момента                                                                                                    | C <sub>1</sub>       |
| Аналог.<br>выходы                  | MON <sub>1</sub><br>MON <sub>2</sub>           | 16<br>15             | Аналоговые выходы MON1 и MON2<br>предназначены для вывода параметров работы<br>привода. Выбор выводимого параметра<br>определяется параметрами P0-03, P1-04 и P1-05.                                                                                                    | C <sub>2</sub>       |
| Имп.<br>входы<br>задания<br>полож. | <b>PULSE</b><br>/PULSE<br><b>SIGN</b><br>/SIGN | 41<br>43<br>37<br>36 | К приводу могут быть подключены сигналы<br>задания двух типов: «Открытый коллектор» и<br>«Линейный драйвер». Тип команд может быть<br>трех типов: «квадратурный», импульсный на<br>каждое направление вращения (CW + CCW<br>pulse) и импульсы/направление. (Смотрите P1-<br>(00). | C3/C4                |
|                                    | PULL HI                                        | 35                   | Используется для подключения к клемме 17 при<br>типе входного сигнала «Открытый коллектор»                                                                                                    | C <sub>3</sub>       |
|                                    | OA<br>/OA                                      | 21<br>22             |                                                                                                    | C11/C12              |
| Имп.<br>выходы<br>полож.           | <b>OB</b><br>/OB                               | 25<br>23             | Сигналы энкодера двигателя для внешнего<br>использования. Выход может быть<br>отмасштабирован параметром Р1-46                                                                                                    |                      |
|                                    | OZ<br>/OZ                                      | 50<br>24             |                                                                                                    |                      |
| Питание                            | <b>VDD</b>                                     | 17                   | Внутренний источник питания постоянного тока<br>+24V для внешних цепей управления.<br>Максимальный ток нагрузки 500 мА.                                                                                                    |                      |
|                                    | COM+<br>COM-                                   | 11<br>45<br>47<br>49 | «СОМ+» общая клемма для дискретных входов и<br>выходов. «+24» и «СОМ+» соединяются для<br>режима «источник» (source). При использовании<br>внешнего источника (+12V  +24V), его «плюс»<br>подключается к СОМ+ и «минус» к СОМ-.                                                   |                      |
| Питание                            | <b>VCC</b>                                     | 20                   | Внутренний источник питания «+12V».<br>Предназначен для питания задатчиков скорости<br>и момента. Максимальный ток нагрузки 100mA.                                                                                                    |                      |
|                                    | <b>GND</b>                                     | 12, 13,<br>19,44     | Общий для источника питания «+12».                                                                                                    |                      |

**Таблица 3.A Основные сигналы (задания)**

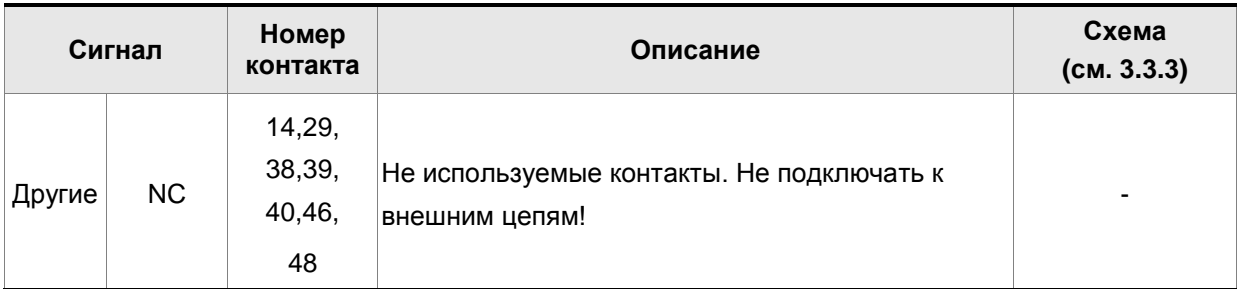

Дискретные входы и выходы имеют заводскую настройку, которая может быть изменена для необходимого режима работы (раздел 1-5). В таблицах 3.B и 3.C указаны значения возможных функций входов и выходов. Заводские настройки указаны в таблицах 3.G и 3.H.

Дискретные выходы имеют заводскую конфигурацию, выходные сигналы могут быть

переопределены на определенные контакты. Например, сигнал тревоги установленный на выход DO5 (контакты 28/27) может быть определен на выход DO1 (контакты 7/6).

В таблицах 3.B и 3.C приведено описание сигналов управления, их применение для выбранного режима работы, наименование и типовая схема для входа или выхода.

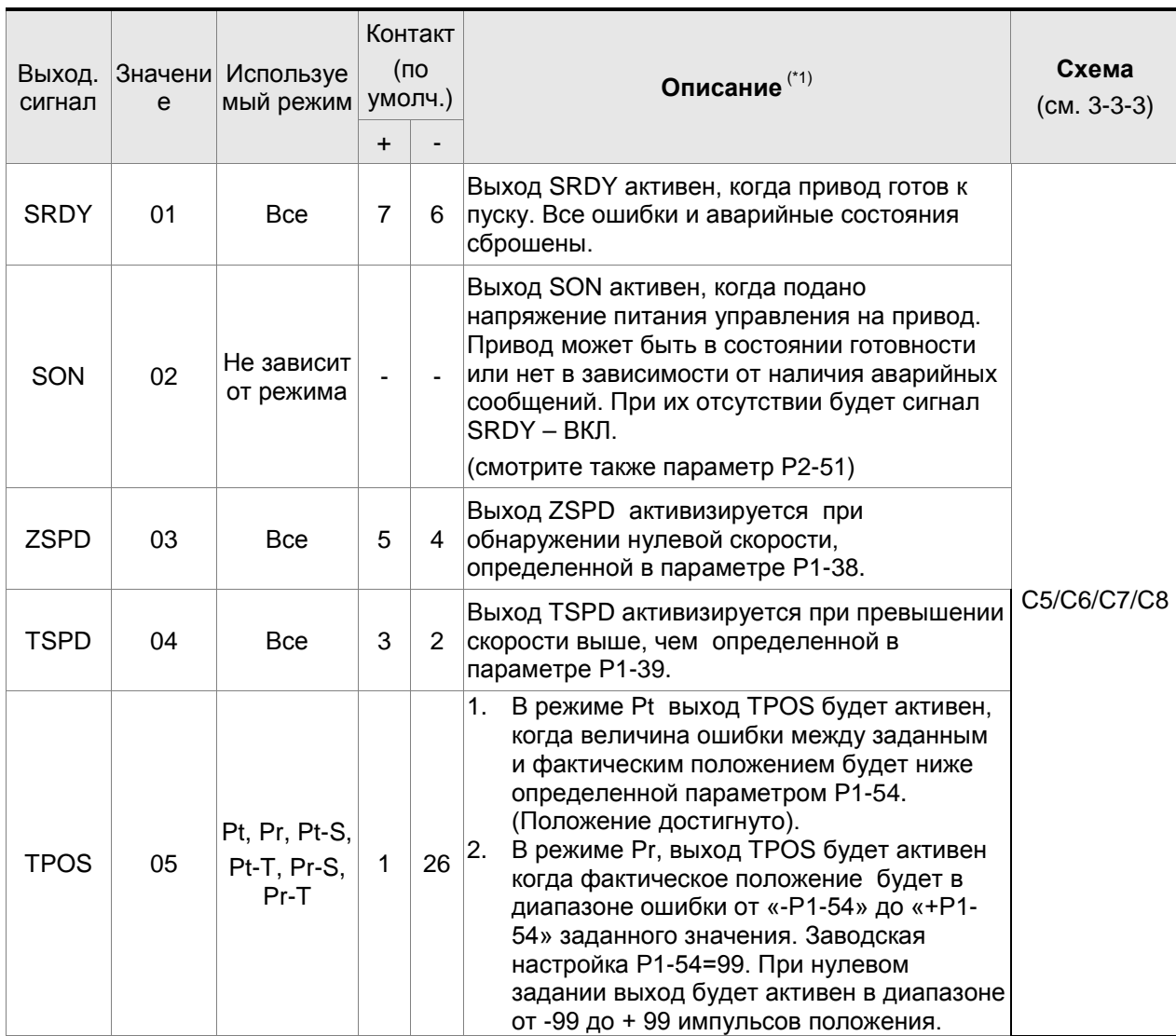

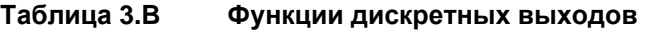

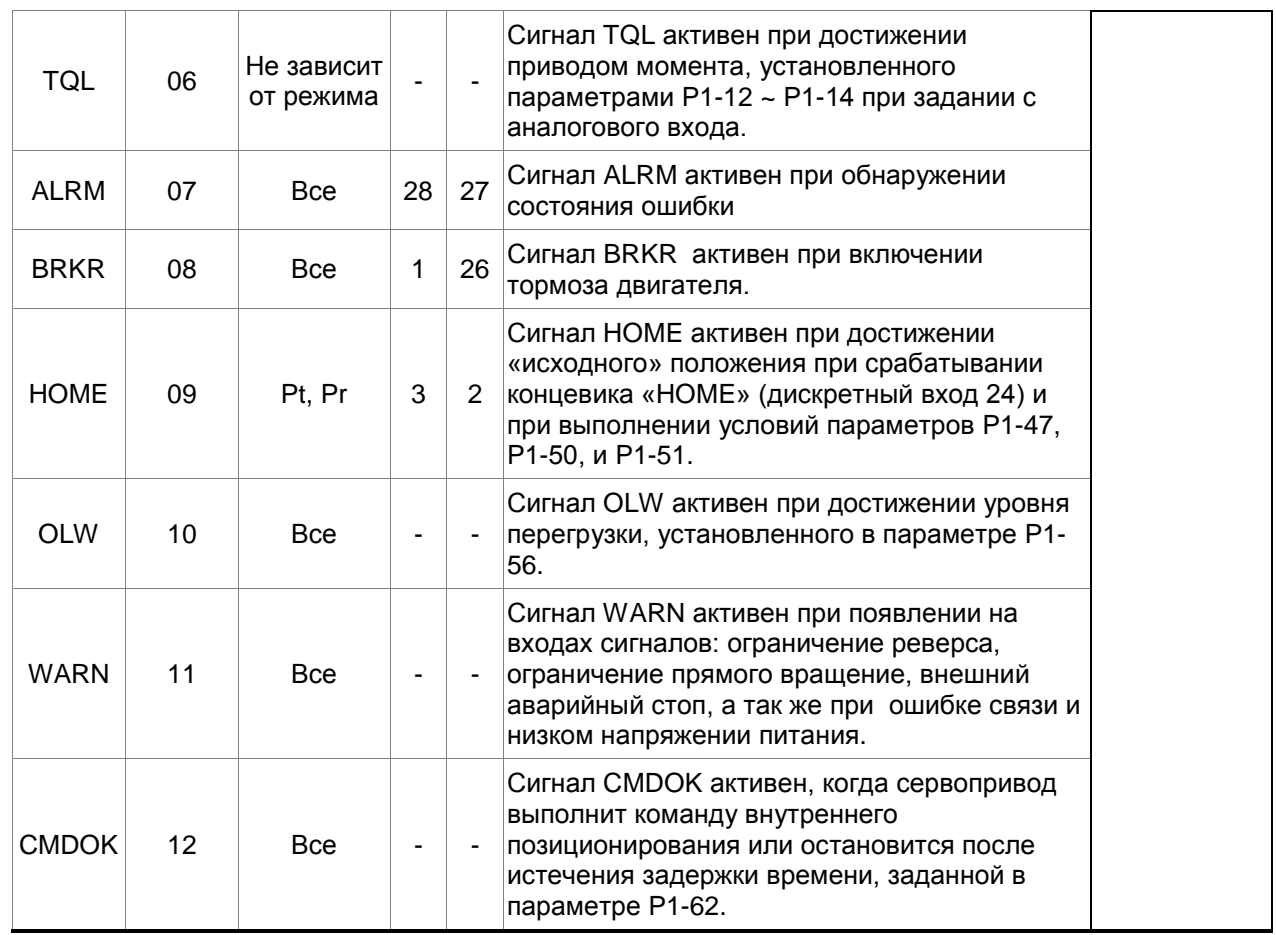

**Замечание \*1:** Исходное состояние выхода может быть установлено как Н.О, так и Н.З в соответствии с параметрами P2-18~P2-22.

# **ПРИМЕЧАНИЕ**

н

- 1) Контакты 3 и 2 могут быть сигналами TSPD или HOME в зависимости от режима управления.
- 2) Контакты 1 и 26 могут быть сигналами BRKR или TPOS в зависимости от режима управления.

| Входной  <br>сигнал | Значе<br>ние | Режим<br>управления | Контакт<br>(по<br>умолч.) | Описание <sup>(*2)</sup>                                                                                                    | Схема<br>$(CM. 3-3-3)$ |
|---------------------|--------------|---------------------|---------------------------|----------------------------------------------------------------------------------------------------|------------------------|
| <b>SON</b>          | 01           | <b>Bce</b>          | 9                         | Сигнал «Servo On». Включает режим<br>"Готовность привода". Смотрите также<br>параметр Р2-51.                                                                                                    |                        |
| <b>ARST</b>         | 02           | <b>Bce</b>          | 33                        | Некоторые ошибки могут быть<br>сброшены сигналом «ARST» - сброс<br>ошибки. В таблице 10-3 указаны<br>ошибки, которые могут быть сброшены<br>этим сигналом. Перед сбросом ошибки,<br>причина ее возникновения должна быть<br>устранена, иначе ошибка не будет<br>сброшена. | C9/C10                 |
| <b>GAINUP</b>       | 03           | <b>Bce</b>          |                           | Переключение коэффициента усиления                                                                                                    |                        |

**Таблица 3.C Функции дискретных входов**

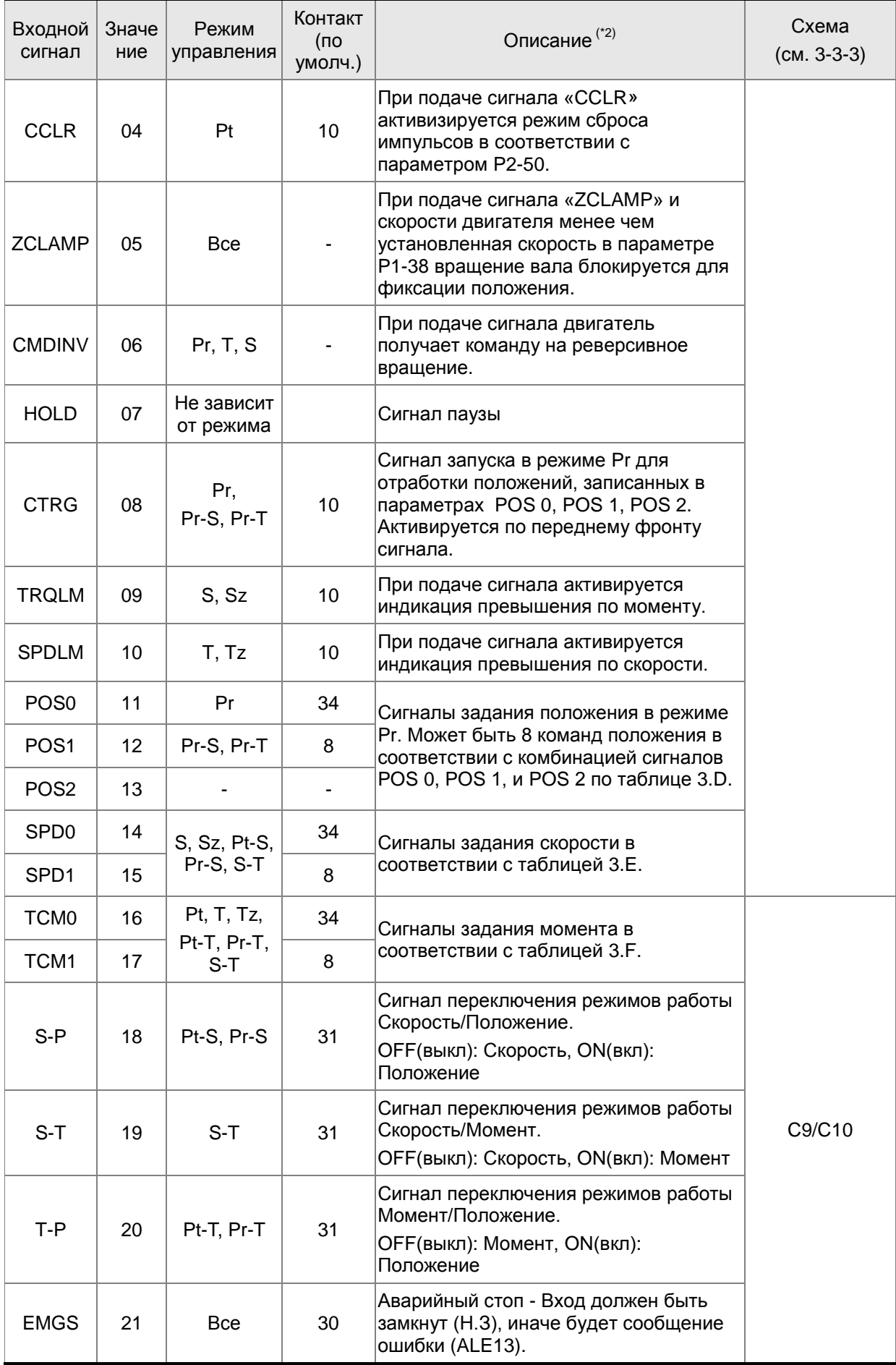

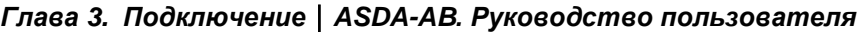

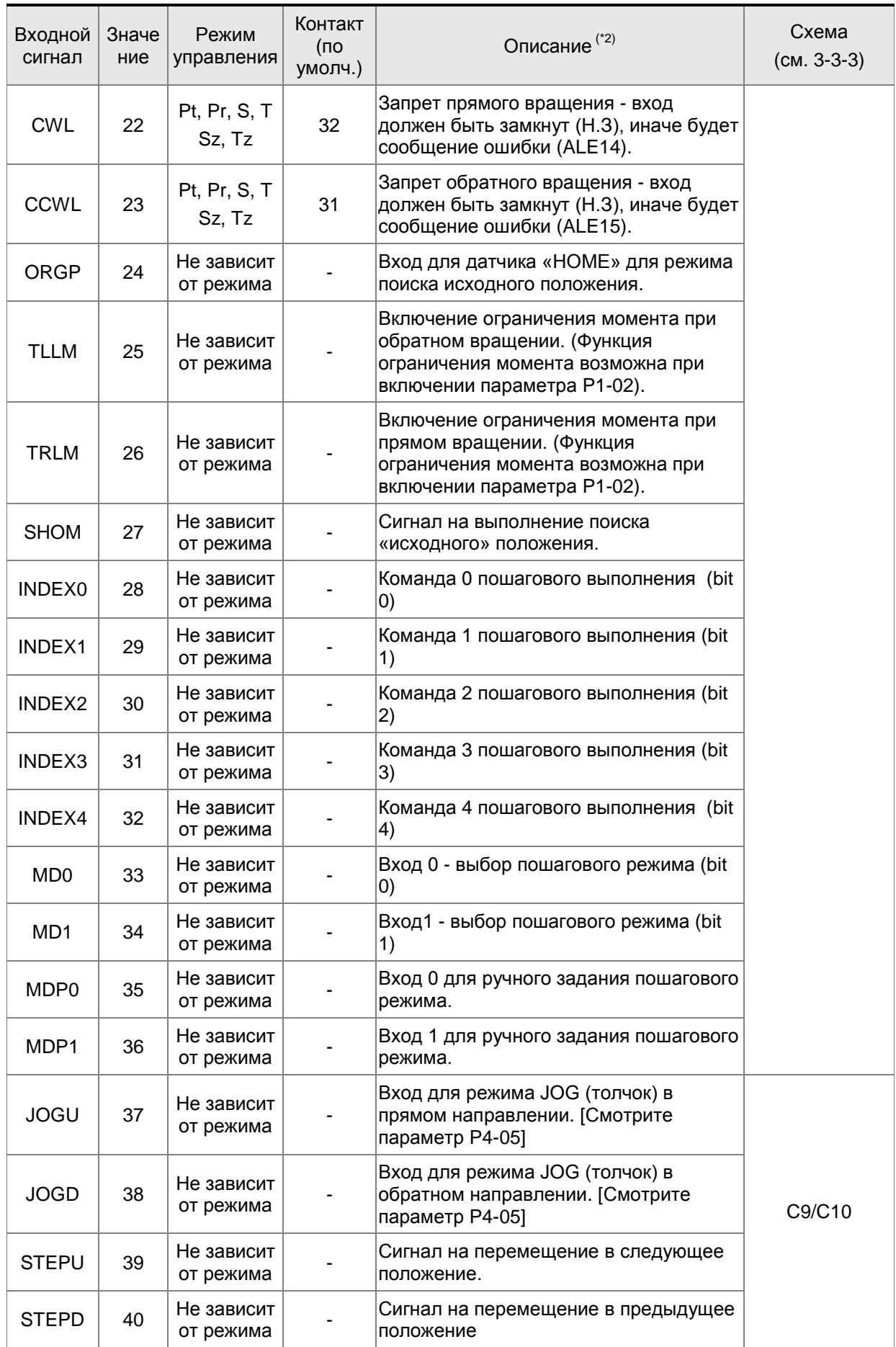

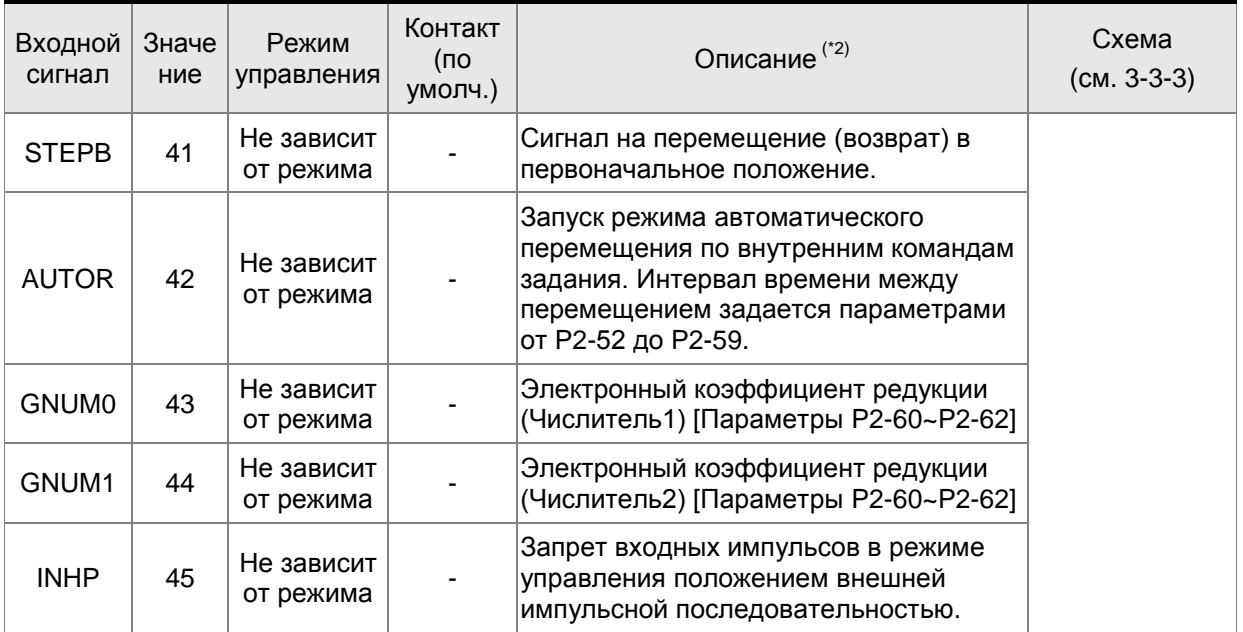

**Замечание \*2:** Исходное состояние входа может быть установлено как Н.О, так и Н.З в соответствии с параметрами P2-10~P2-17.

| POS <sub>2</sub> | POS <sub>1</sub> | PO <sub>S0</sub> | Параметр     |
|------------------|------------------|------------------|--------------|
| OFF              | OFF              | OFF              | P1-15, P1-16 |
| OFF              | OFF              | ΟN               | P1-17, P1-18 |
| OFF              | ON               | OFF              | P1-19, P1-20 |
| OFF              | ON               | ON               | P1-21, P1-22 |
| ON               | OFF              | OFF              | P1-23, P1-24 |
| ON               | OFF              | OΝ               | P1-25, P1-26 |
| OΝ               | OΝ               | OFF              | P1-27, P1-28 |
| ON               | ON               | ON               | P1-29, P1-30 |

**Таблица 3.D Источник команд позиционирования**

**Таблица 3.E Источник команд скорости**

| SPD <sub>1</sub> | SPD <sub>0</sub> | Параметр                                   |
|------------------|------------------|--------------------------------------------|
| <b>OFF</b>       | <b>OFF</b>       | Режим S: аналоговый<br>вход<br>Режим Sz: 0 |
| <b>OFF</b>       | ON               | P <sub>1</sub> -09                         |
| ON               | <b>OFF</b>       | P <sub>1</sub> -10                         |
| ON               | ON               | P <sub>1</sub> -11                         |

#### **Таблица 3.F Источник команд момента**

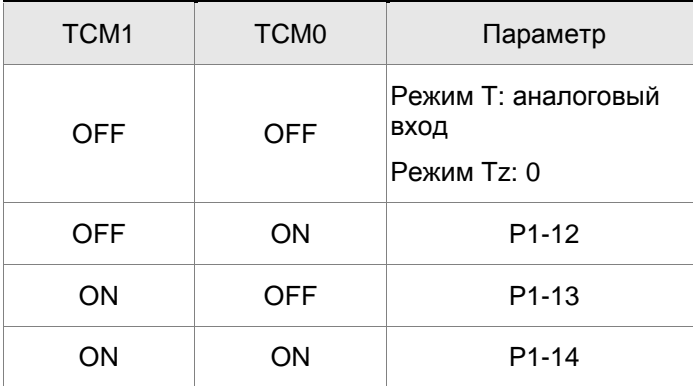

Заводские значения входных и выходных дискретных сигналов указаны в таблицах 3.G и 3.H. Эти таблицы приведены для большей наглядности используемых сигналов в различных режимах.

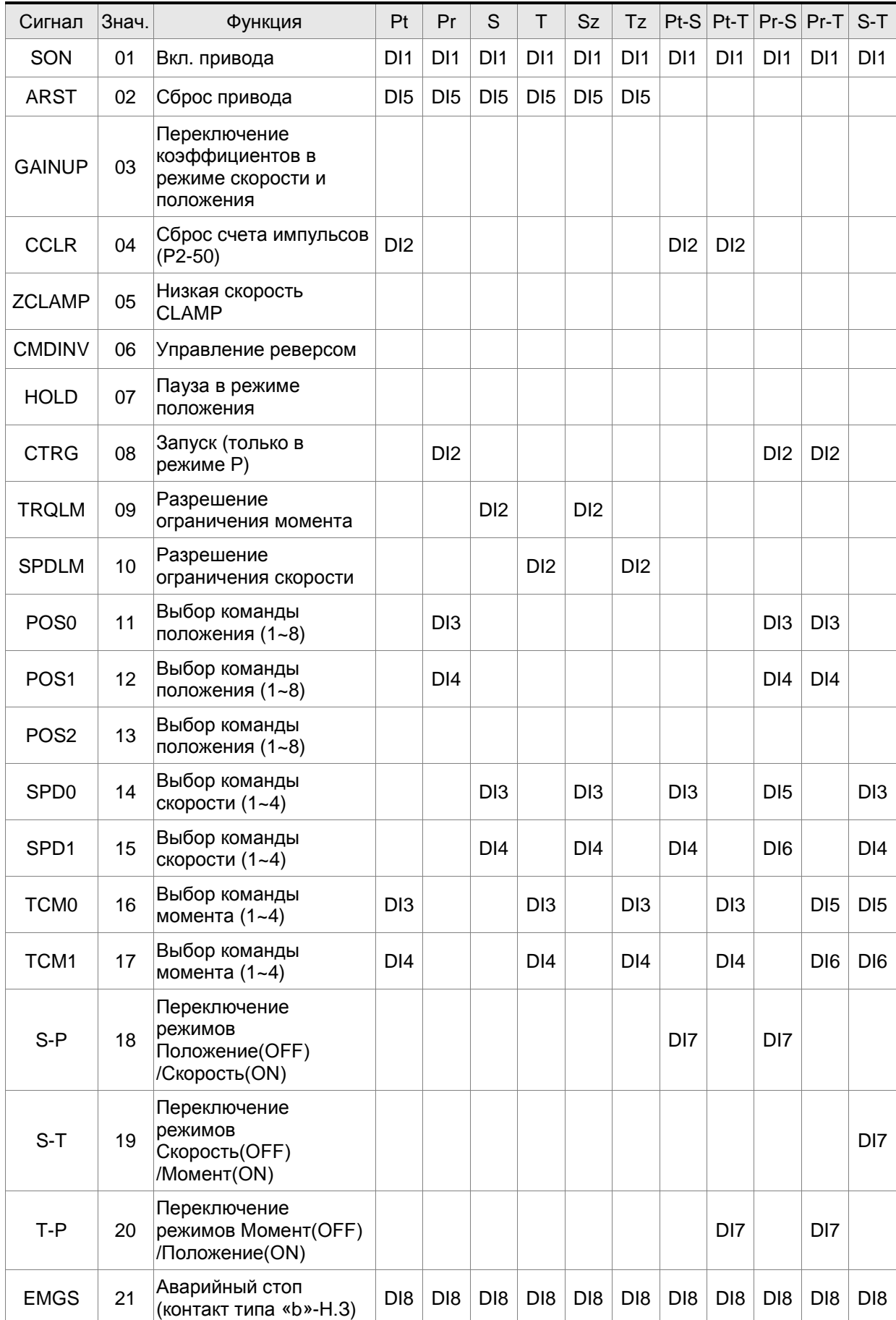

# **Таблица 3.G Заводские значения входных дискретных сигналов (DI) для различных**

**режимов управления**

## Ред. от 07.2009 3-23

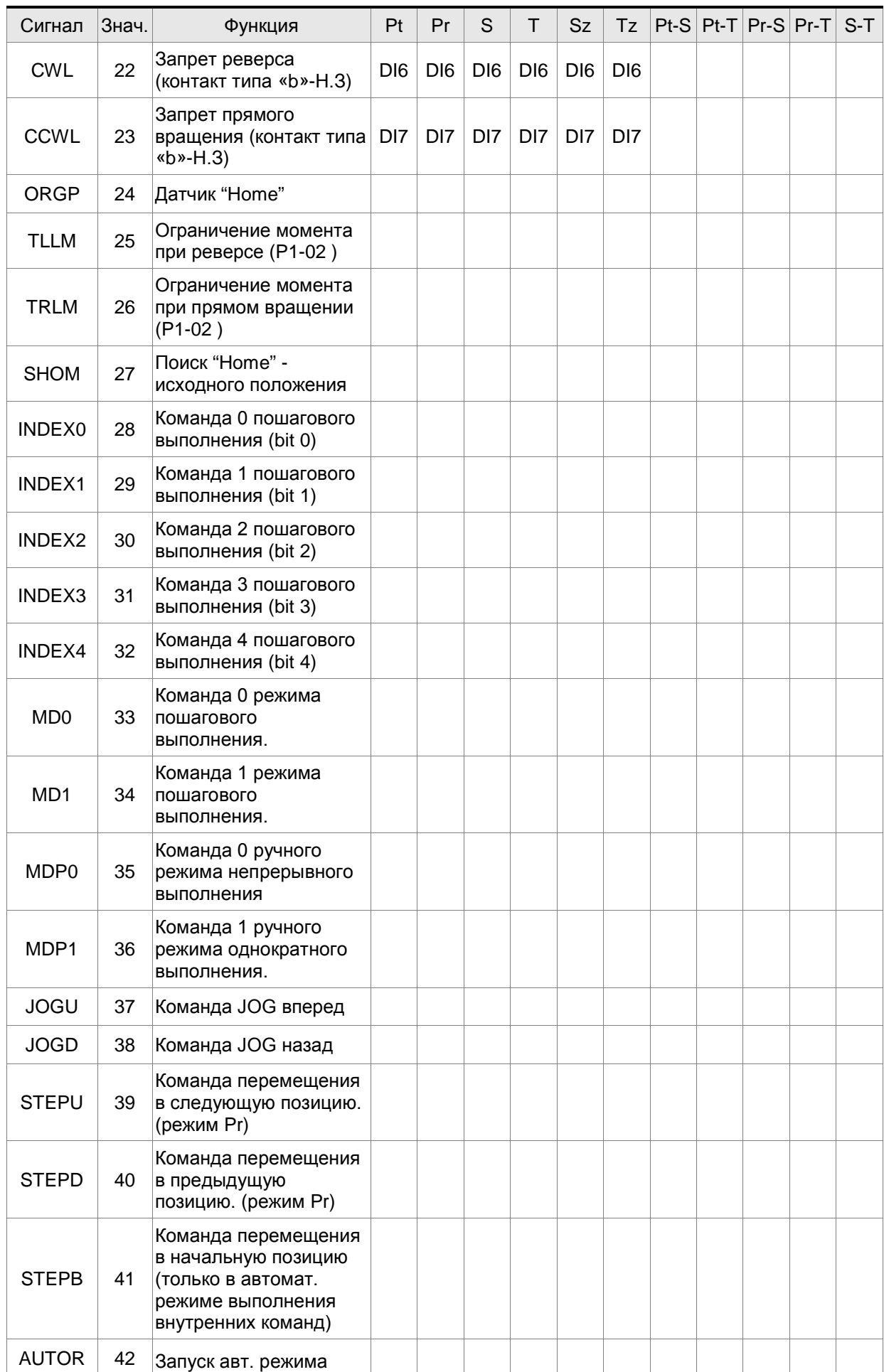

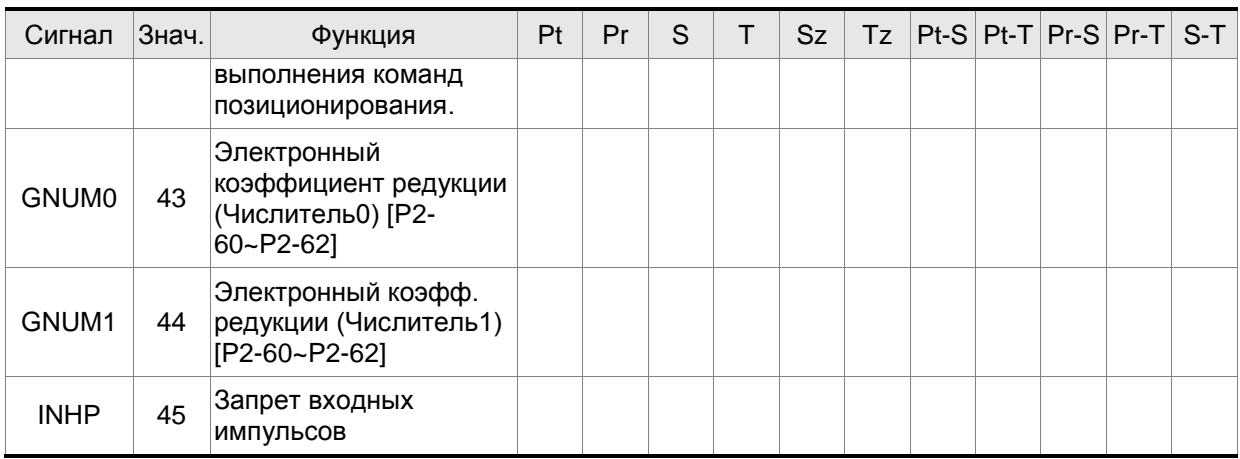

# **ПРИМЕЧАНИЕ**

1) Контакты для входных сигналов смотрите в разделе 3.3.1.

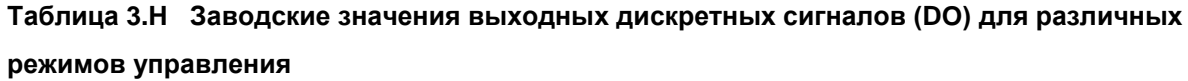

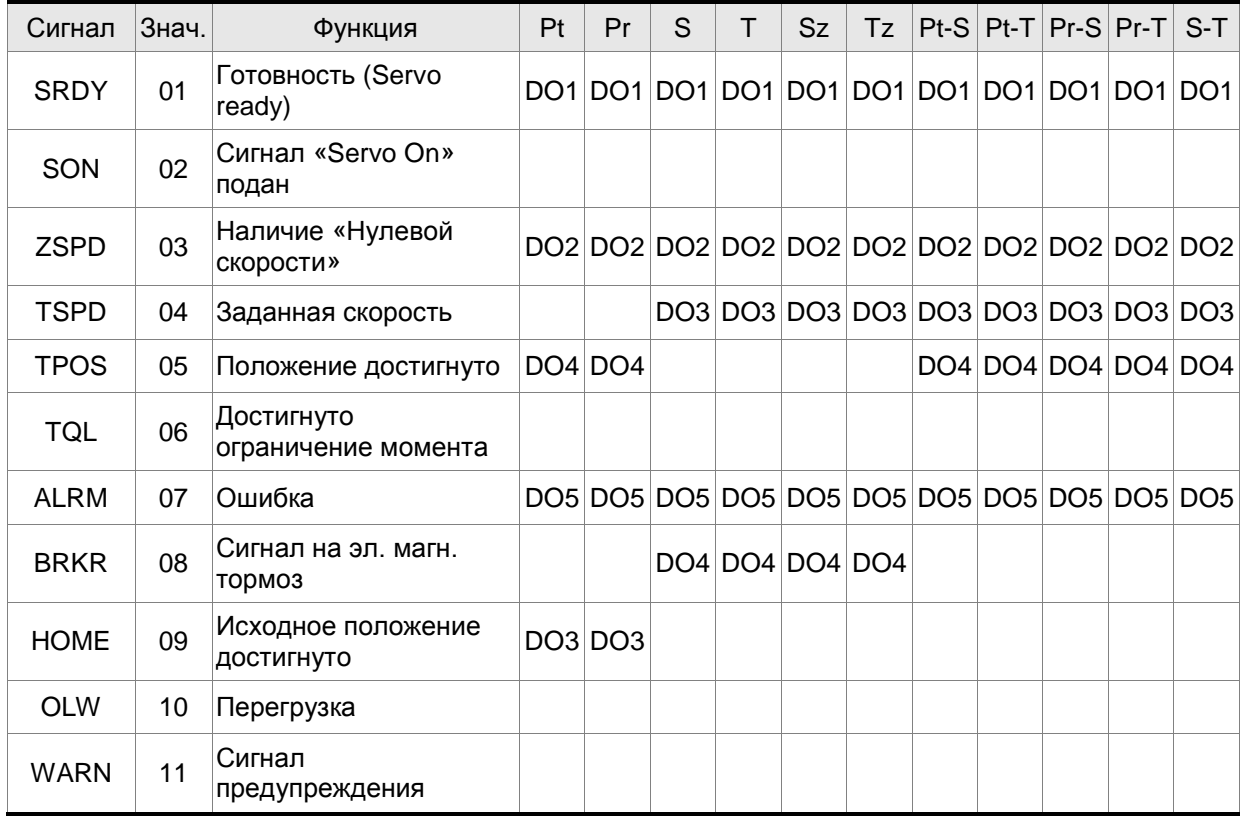

# **ПРИМЕЧАНИЕ**

1) Контакты для выходных сигналов смотрите в разделе 3.3.1.

# **3.3.3 Сигналы, определяемые пользователем**

Если заводские значения параметров не устраивают требованиям пользователя, то можно определить другое назначение дискретных входов и выходов. Для этого предназначены параметры P2-10 to P2-17 и P2-18 to P2-22.

Смотрите также таблицу 3.I.

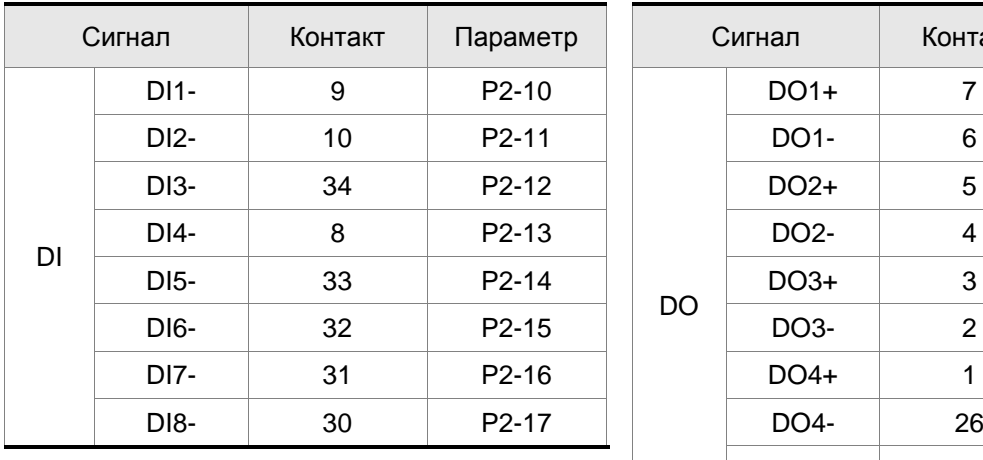

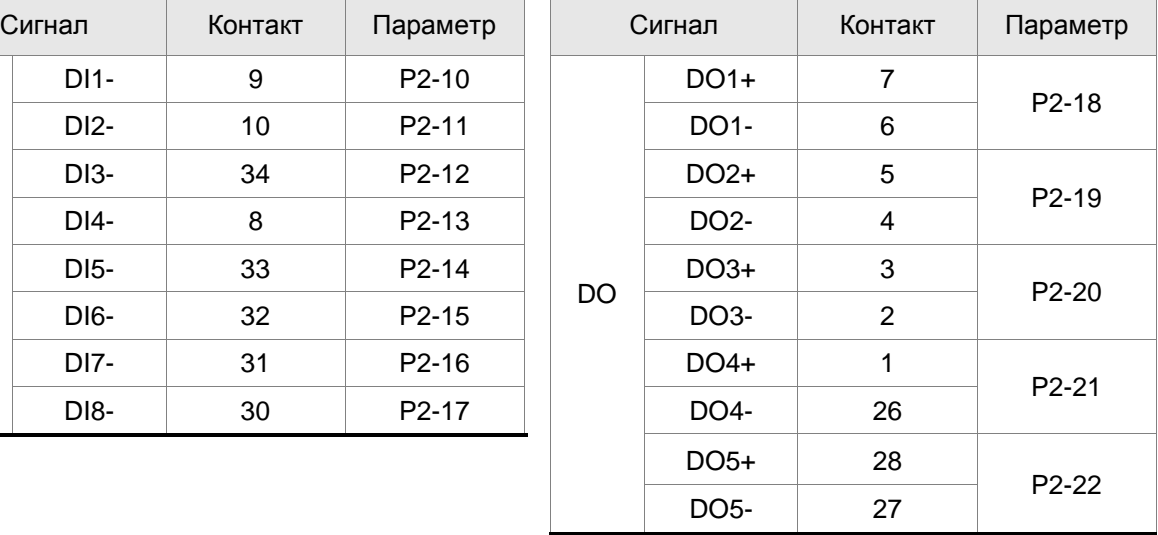

# **Таблица 3.I Сигналы входов и выходов, определяемые пользователем**

# **3.3.4 Схемы подключения входов / выходов разъёма CN1**

Диапазон входных значений аналогового задания скорости и момента от -10 до +10 В. Тип задания устанавливается в соответствующих параметрах.

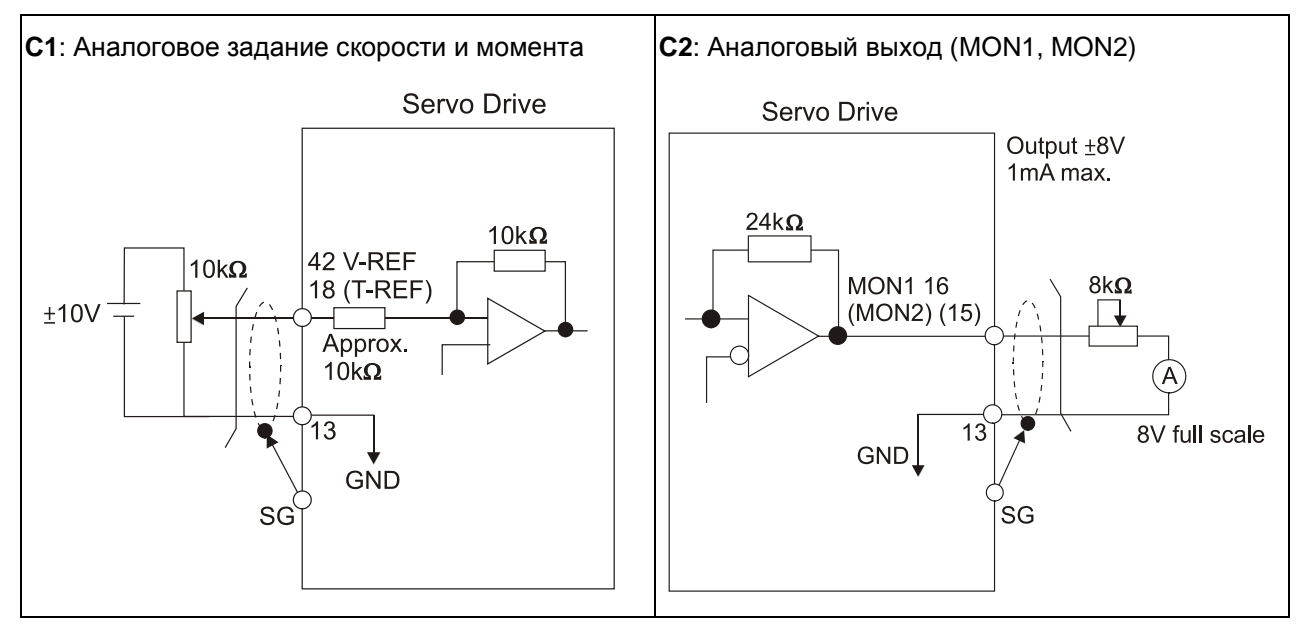

Имеется возможность подключения двух типов импульсных сигналов: линейный драйвер и открытый коллектор. Максимальная частота для сигналов с линейного драйвера 500 кГц, для сигналов с открытого коллектора – 200 кГц.

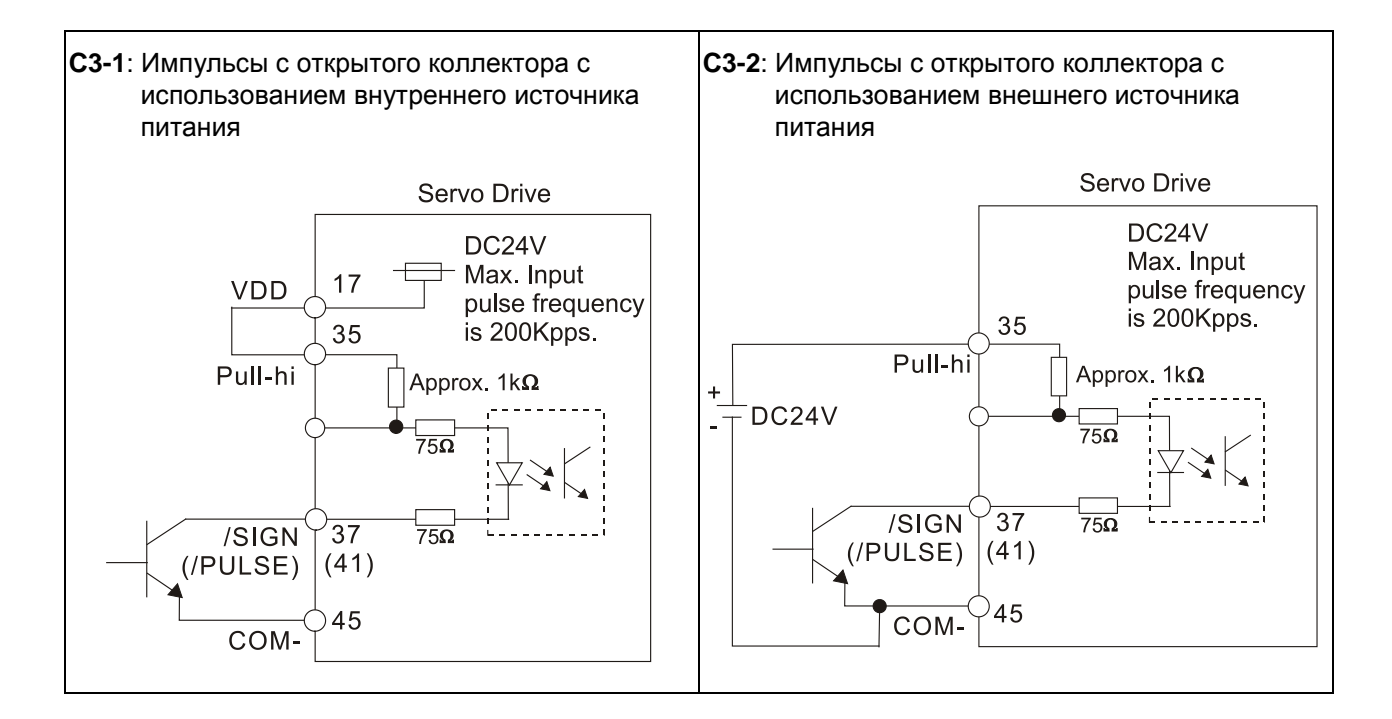

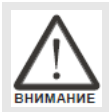

 *Не используйте одновременно два источника питания. Это может привести к повреждению сервопривода.*

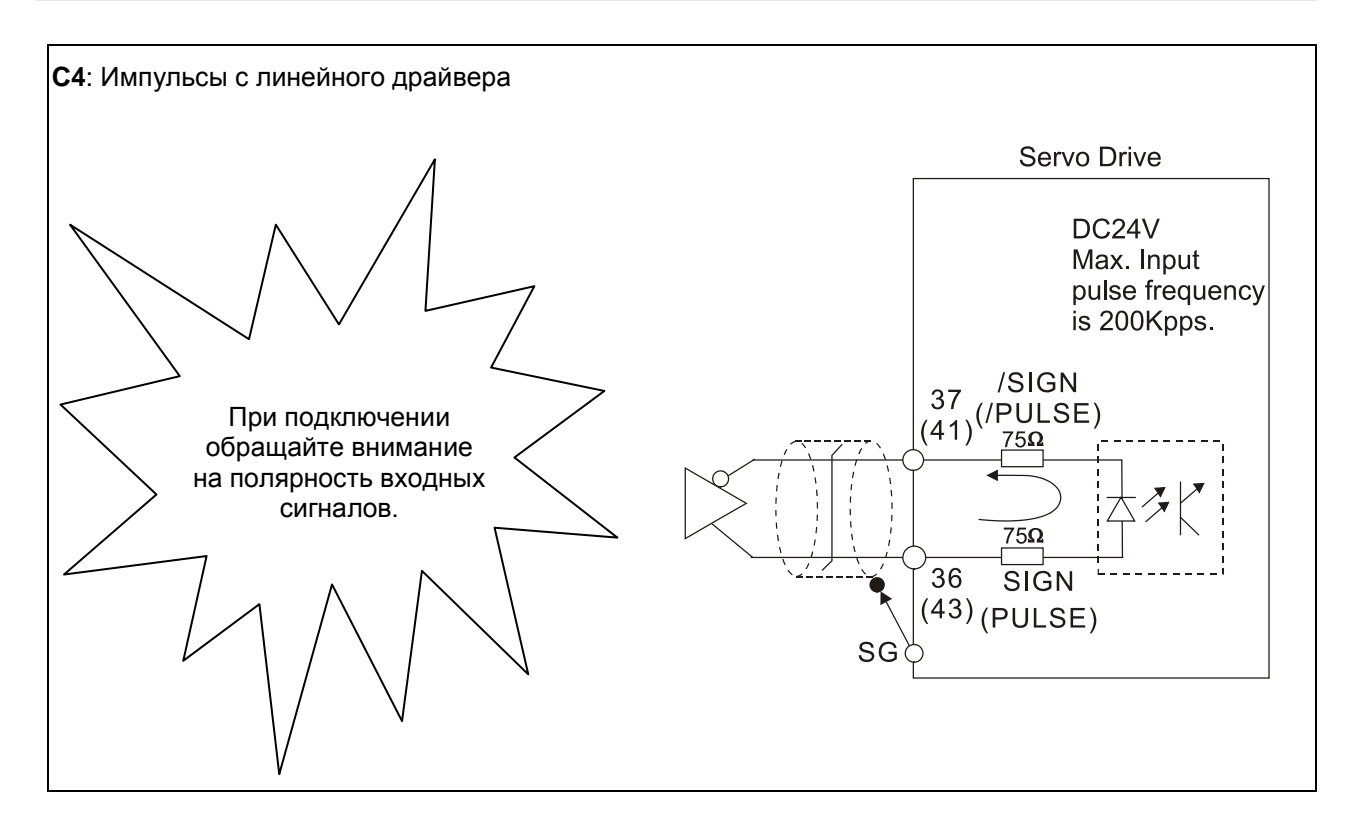

При индуктивной нагрузке для выхода необходимо подключение обратного диода параллельно

нагрузке. (Максимальный непрерывный ток – 40 мА, импульсный ток до 100мА)

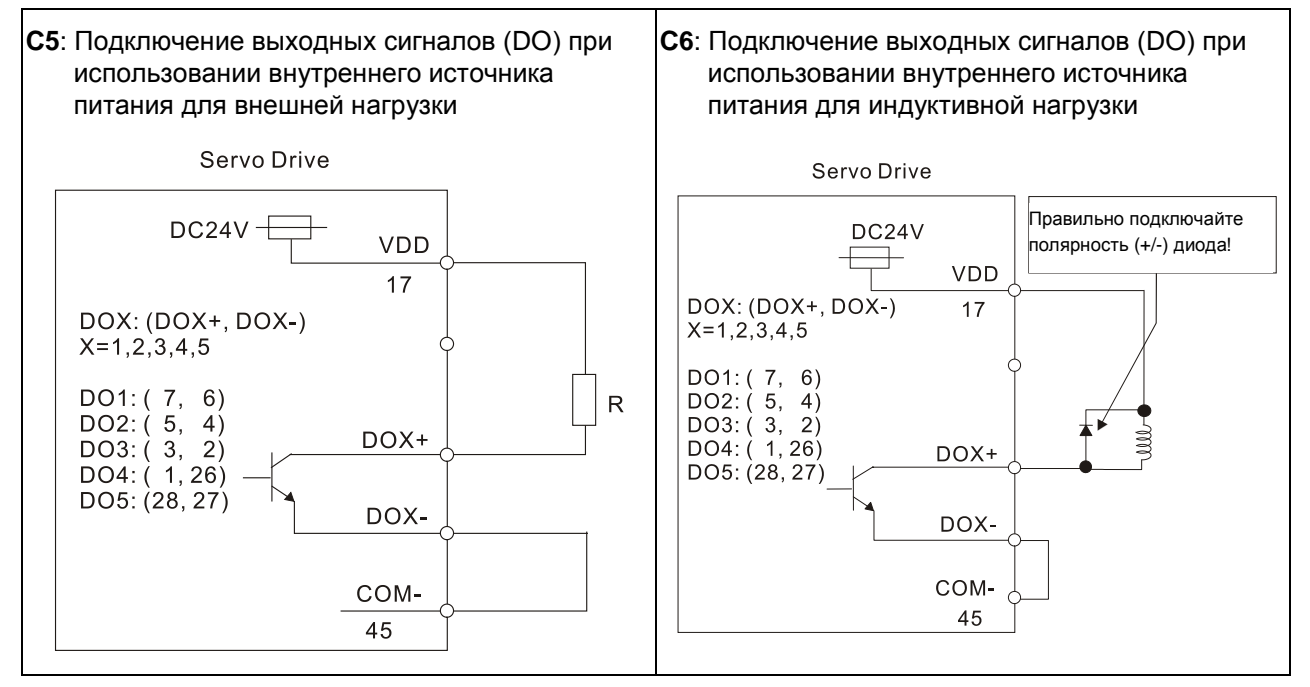

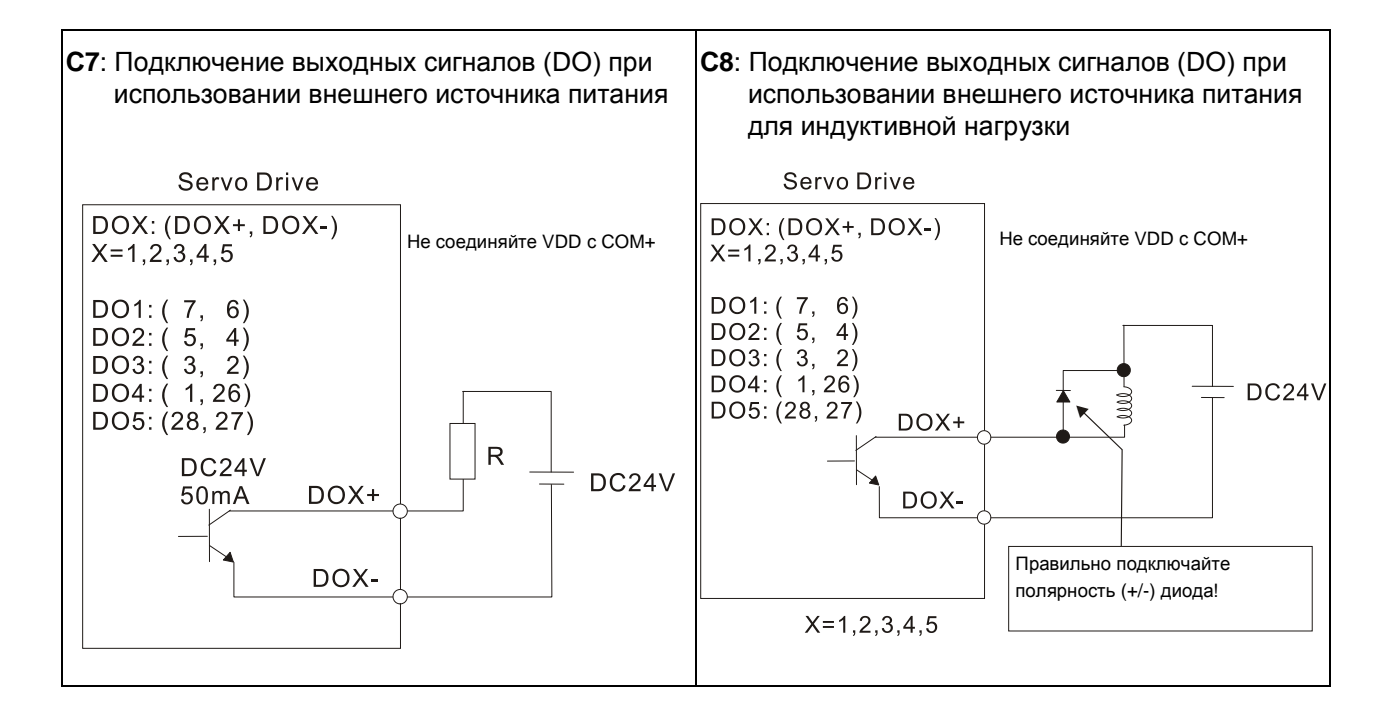

Использование релейного контакта или открытого коллектора для входных сигналов.

#### NPN-транзисторы

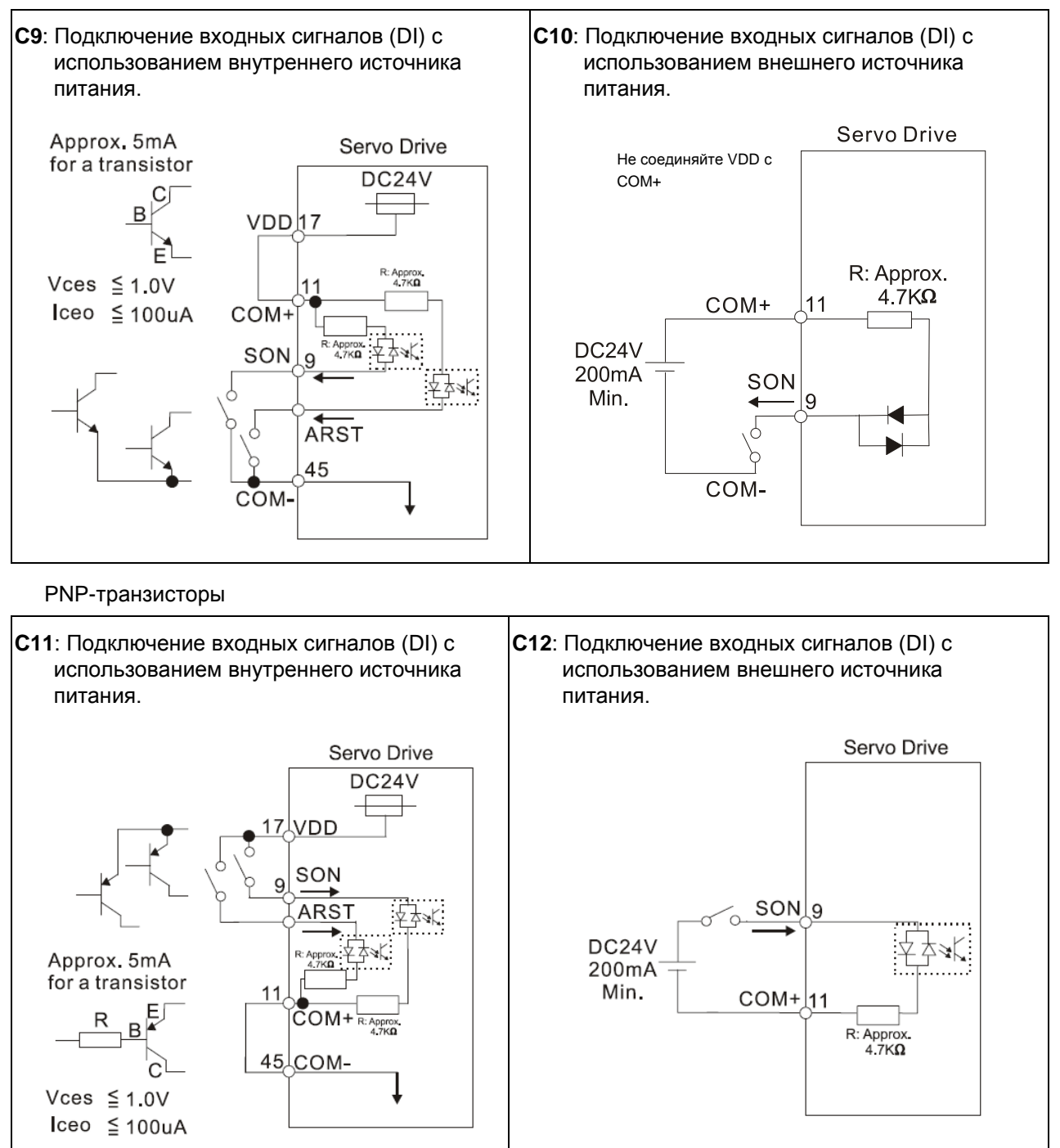

 *Не используйте одновременно два источника питания. Это может привести к повреждению сервопривода.*

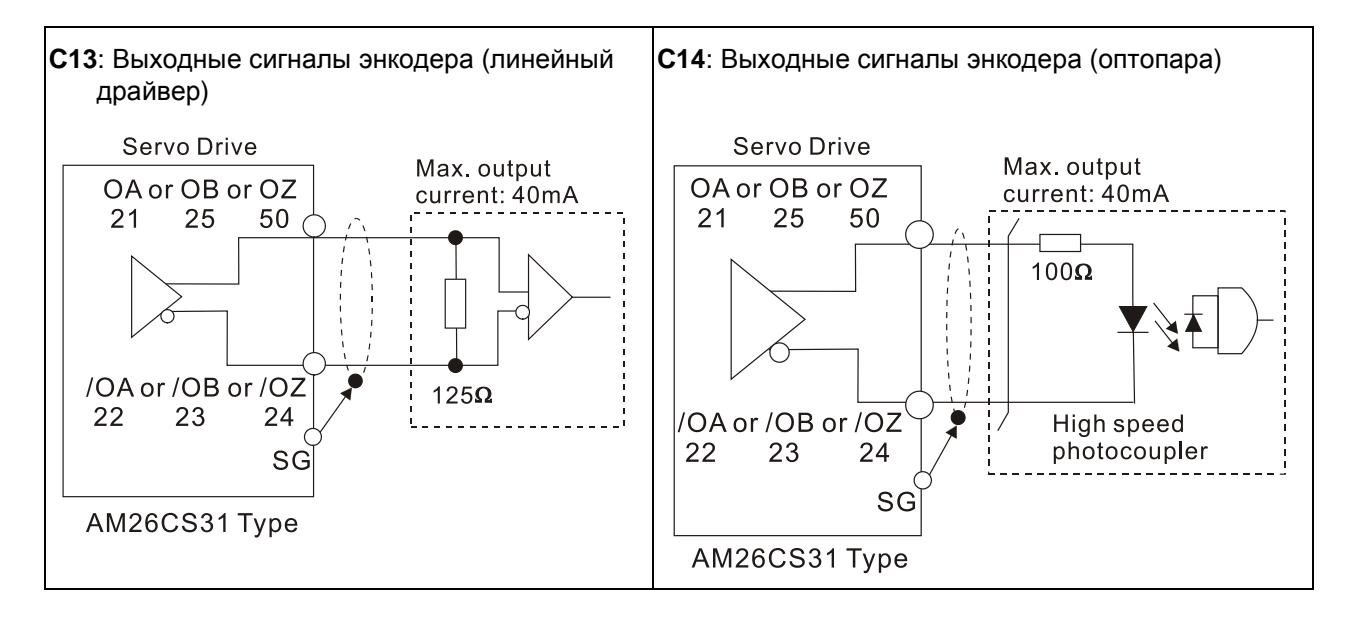

# **3.4 Разъём энкодера CN2**

Серводвигатель имеет встроенный инкрементальный энкодер с разрешением 2500 имп/об. При подаче питания на сервопривод происходит определение положения вала при помощи энкодера. Коммутация выходов U, V, W происходит в соответствии с сигналами ABZ энкодера. Сервопреобразователь после обработки сигналов энкодера имеет дискретность положения вала с точностью 10000 имп/об.

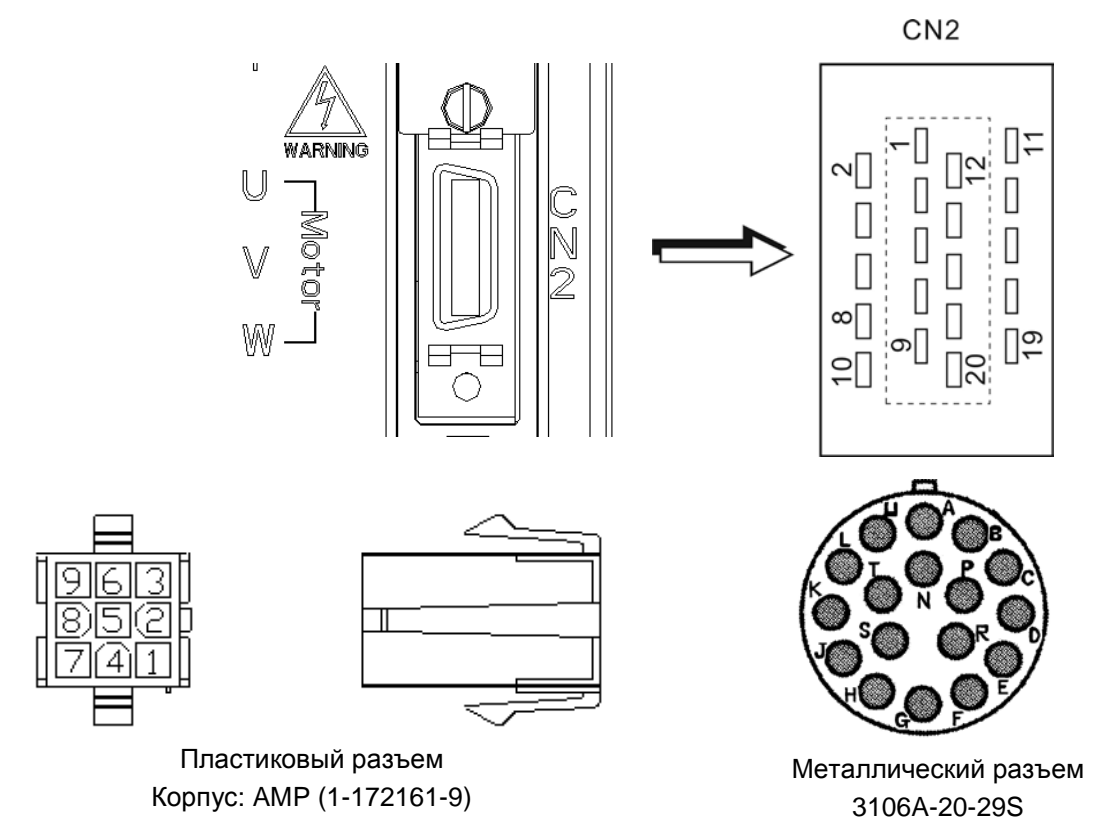

**Рис. 3.10 Разъём CN2 для подключения встроенного энкодера**

**Сигналы разъёма CN2**

| N <sub>2</sub> | Сигнал  | Название   | Металл.<br>разъем | Пластм.<br>разъем | Описание            | Цвет                 |
|----------------|---------|------------|-------------------|-------------------|---------------------|----------------------|
| 2              | /Z фаза | ΙZ         | G                 | A6                | Выход /Z энкодера   | Оран/Крас            |
| $\overline{4}$ | /А фаза | /A         | B                 | A2                | Выход /А энкодера   | Черн/крас            |
| 5              | А фаза  | A          | A                 | A1                | Выход А энкодера    | Черный               |
| $\overline{7}$ | В фаза  | B          | С                 | A <sub>3</sub>    | Выход В энкодера    | Белый                |
| 9              | /В фаза | /B         | D                 | A4                | Выход /В энкодера   | Бел/Крас             |
| 10             | Z фаза  | Z          | F                 | A5                | Выход Z энкодера    | Оранжевый            |
| 14, 16         | Питание | $+5V$      | S                 | A7                | Питание энкодера 5V | Коричн. и<br>Кор/Бел |
| 13, 15         | Питание | <b>GND</b> | R                 | A8                | Общий питания       | Синий и<br>Син/Бел   |
|                | Экран   | Экран      |                   | 9                 | Экран               | Экран                |

# **3.5 Разъём связи CN3**

# **3.5.1 Состав и назначение контактов CN3**

Сервопривод может быть подключен к компьютеру или ПЛК через последовательный интерфейс связи. Пользователи могут использовать программное обеспечение для сервопривода для настройки и конфигурации. Разъём (порт) содержит три последовательных интерфейса: RS-232, RS-485 и RS-422. Максимальная длина кабеля для RS232 не более 15 метров (50 футов). Использование RS485 позволит иметь связь на более длинные дистанции с несколькими устройствами одновременно. В некоторых случаях может потребоваться адаптер интерфейса при использовании связи по RS485.

#### **Рис. 3.11 Разъём CN3**

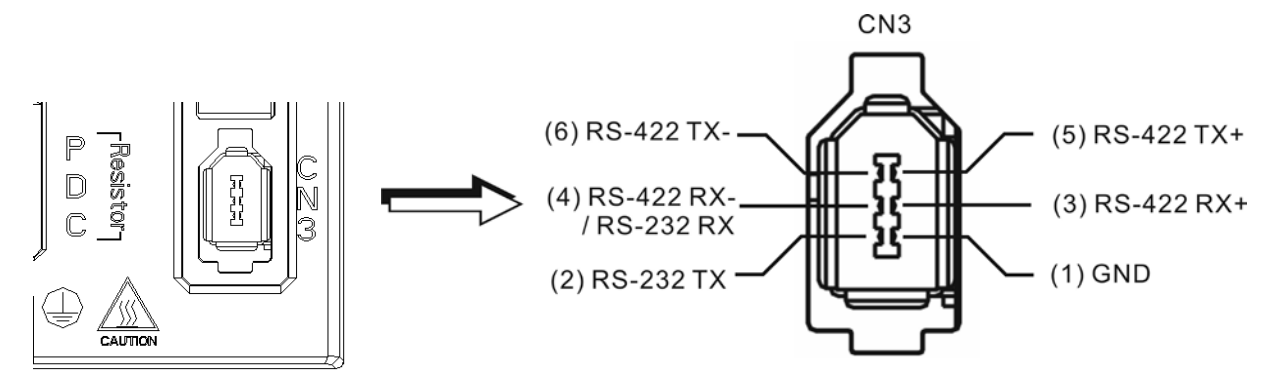

## **Сигналы разъёма CN3**

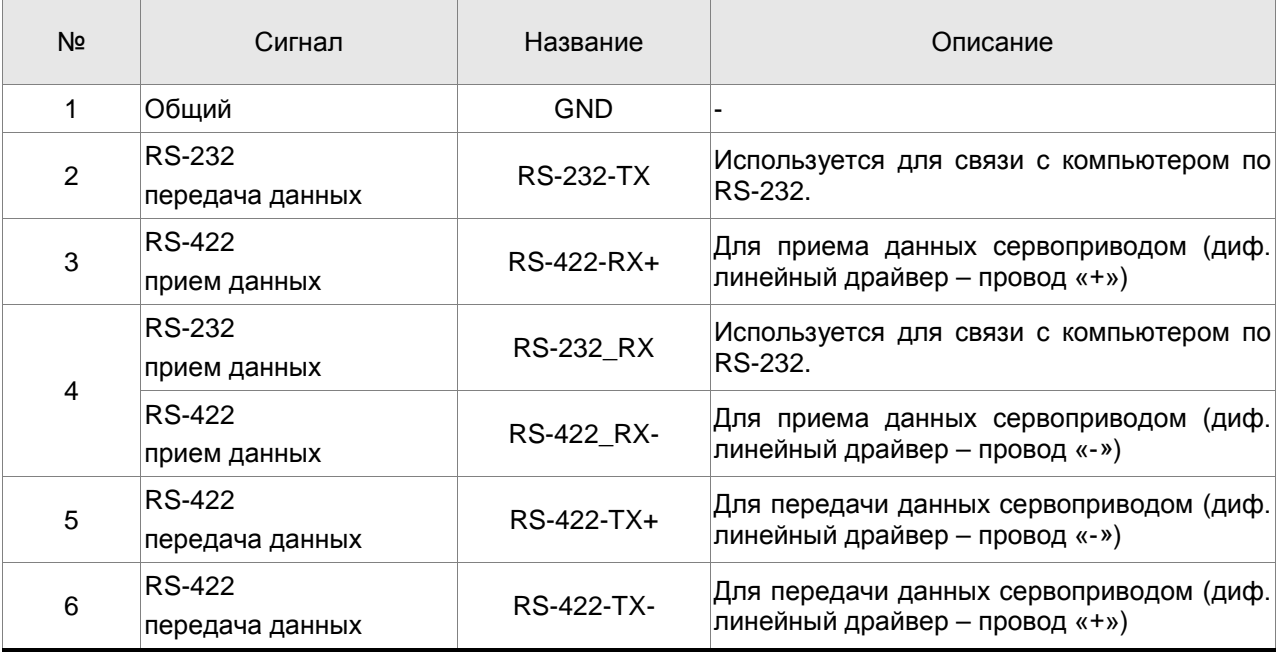

**ПРИМЕЧАНИЕ**

- 1) При подключение по RS-485 обратитесь к страницам 8-2 и 8-3.
- 2) Существует 2 вида коммуникационных кабелей IEEE1394.

При использовании первого вида кабеля с контактом GND (Pin 1) замкнутым на корпус, связь может быть нарушена. Не используйте такой кабель. Контактом GND (Pin 1) не должен быть соединен с землей.

# **3.5.2 Подключение компьютера к разъёму CN3**

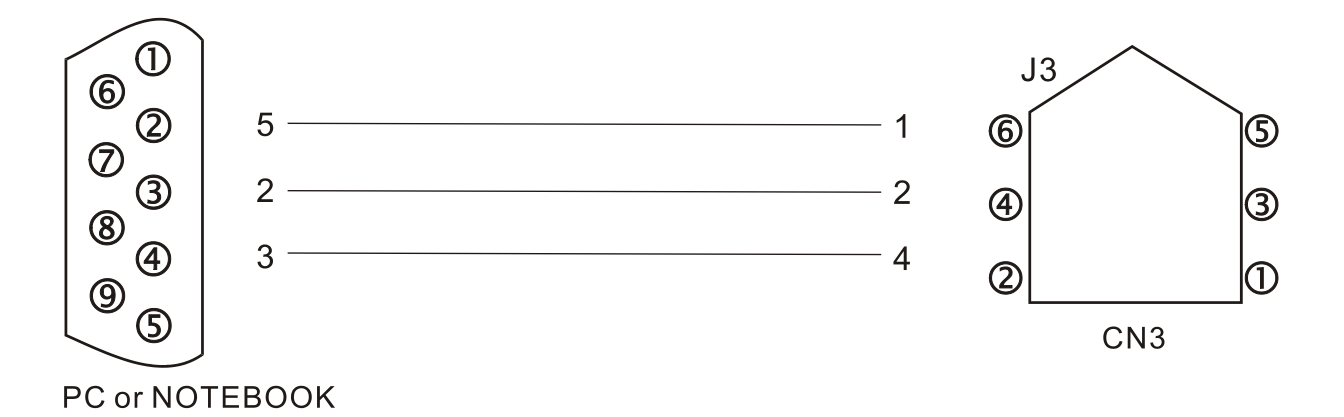

# **3.6 Схемы типовых подключений**

#### Сервопривод Тормозной резистор  $P($ Устройство  $D($ защиты  $K$ онтактор  $\mathbf{C}$ ò R  $\Box$ 1 / 3 фазы 220В Á  $\alpha$ 'S  $\mathbf{U}$ 50/60Гц <u>ी </u> Красн. T Серво- $\vee$ мотор  $L1$ Белый W ) L2 Черн. ⊕  $\widehat{\text{EMG}}$ CN<sub>1</sub> Зеленый  $24V$ 37 /SIGN ww. Тормоз Импульс. вход (\*1) SIGN 36 (лин. драйвер) /PULSE 41 (\*2) Энкодер PULSE 43 T-REF  $\overline{18}$ Витая пара или экранированная  $± 10V$  $\equiv$  10k $\restriction$ CN<sub>2</sub> اح  $\overline{A}$ витая пара **GND**  $\overline{13}$  $/A$  Контакты энкодера  $\overline{B}$ DC24V A Синий  $/B$ 9 /A Сине-черный CN<sub>1</sub>  $10$ Z VDD  $17$  $\,$  B Зеленый  $\mathcal{P}$  $/2$  $SG$  $/B$ Зелено-черный COM+  $11$ 14,16  $+5V$ Z Желтый COM-45,47,49 13,15 GND  $\overline{Z}$ Желто-черный SON  $\overline{\circ}$  $DI1$  $\overline{9}$  $+5V$ Красный и красно-белый CCLR  $-\bar{\circ}$  $DI2$  $10$  $\overline{\circ}$ Черный и черно-белый TCM<sub>0</sub> D<sub>13</sub> 34 5 7 sç  $DI4$  $CN1$ TCM1 -ō 초 8 16 MON1 10K **ARST** D<sub>15</sub> 33 12,13,19 GND  $10K$ CWL D<sub>16</sub>  $O<sub>1</sub>$ 32 15 MON<sub>2</sub> D<sub>17</sub> CCWL  $31$  $\circ$ CN<sub>1</sub>  $EMGS<sup>1</sup>$ <u>-6 1 c</u> D<sub>18</sub> 30  $21$ OA А фаза имп. 22 /OA  $\overline{25}$ **OB** Импульсы энкодера B фаза имп. (с умножением)  $\overline{23}$  $\overline{OB}$ CN<sub>1</sub>  $1.5K$ (\*3) $DO1+$  $\overline{7}$ 50 **OZ** SRDY Z фаза имп.  $DO1 \,6\,$  $24$ /OZ  $1.5K$  $DO2+$  $\sqrt{5}$ ZSPD 48 **OCZ** DO2- $\overline{4}$ Z фаза (откр. коллектор) K 1.<u>5K</u> Max<br>
output<br>
current 200mA<br>
voltage 40V 13 GND  $\overline{3}$  $DO3+$  $24V$ HOME  $\overline{2}$ (KI DO3- $.5K$ CN<sub>3</sub>  $\,6\,$ **RS422T-** $DO4+$  $\mathbf{1}$ TPOS 5 RS422T+ (K DO4-26 **ESSE**  $\overline{\mathbf{A}}$ RS422R-& RS232\_R>  $5K$  $DO5+$ 28 3 RS422R+ **ALRM** (KI  $DO5-$ 27  $\overline{c}$ RS232\_TX  $\overline{1}$ **RS232\_GND**

# **3.6.1 Режим управления положением (Pt) (модели с питанием 220V)**

- 1. Катушка э/м тормоза серводвигателя не имеет полярности.
- 2. См. схему C4 на стр. 3-26. Если вход с открытым коллектором, см. схему C3 на стр. 3-26.
- 3. См. P1-46 в главе 7.

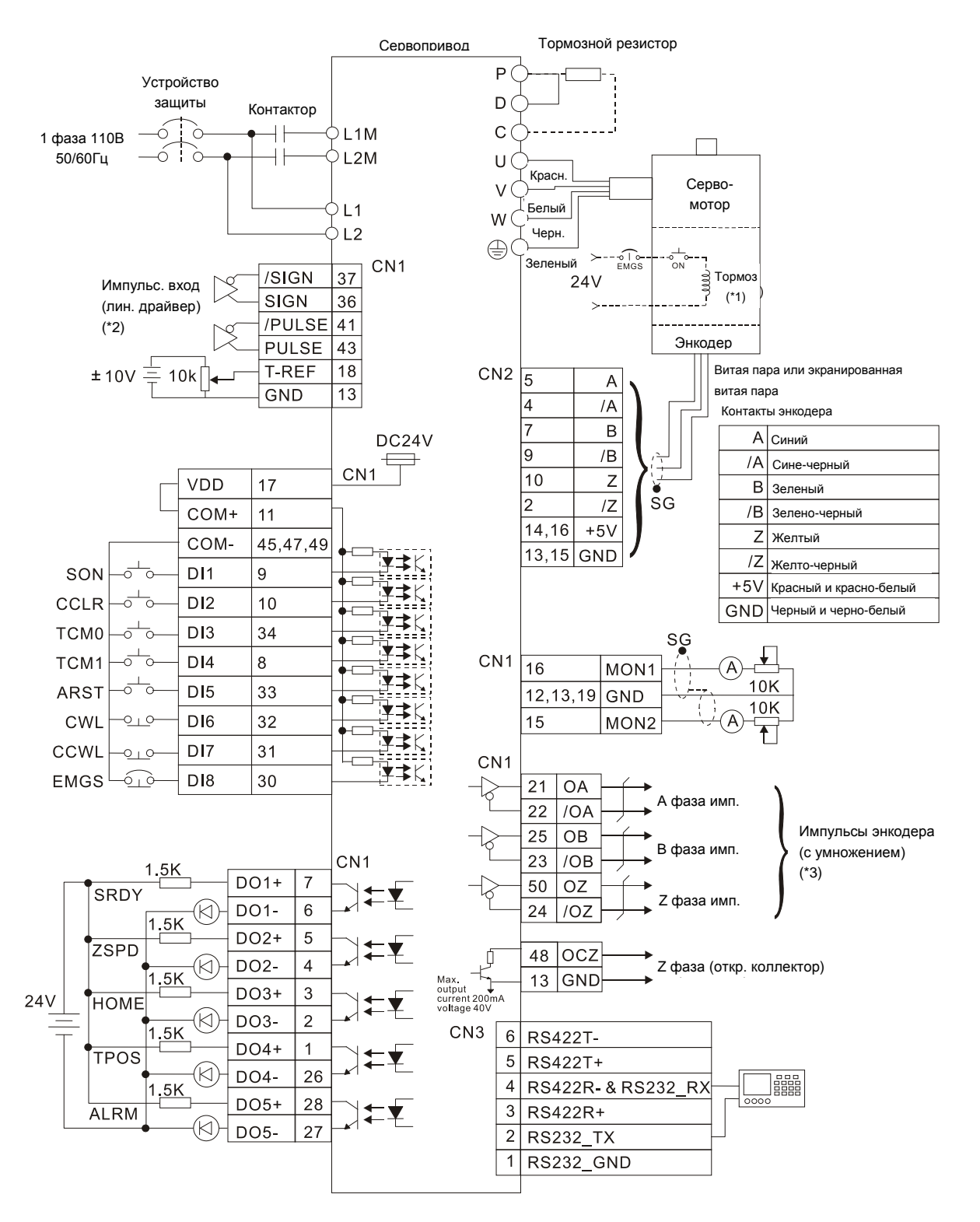

# **3.6.2 Режим управления положением (Pt) (модели с питанием 110V)**

- 1. Катушка э/м тормоза серводвигателя не имеет полярности.
- 2. См. схему C4 на стр. 3-26. Если вход с открытым коллектором, см. схему C3 на стр. 3-26.
- 3. См. P1-46 в главе 7.

# **3.6.3 Режим управления положением (Pr) (модели с питанием 220V)**

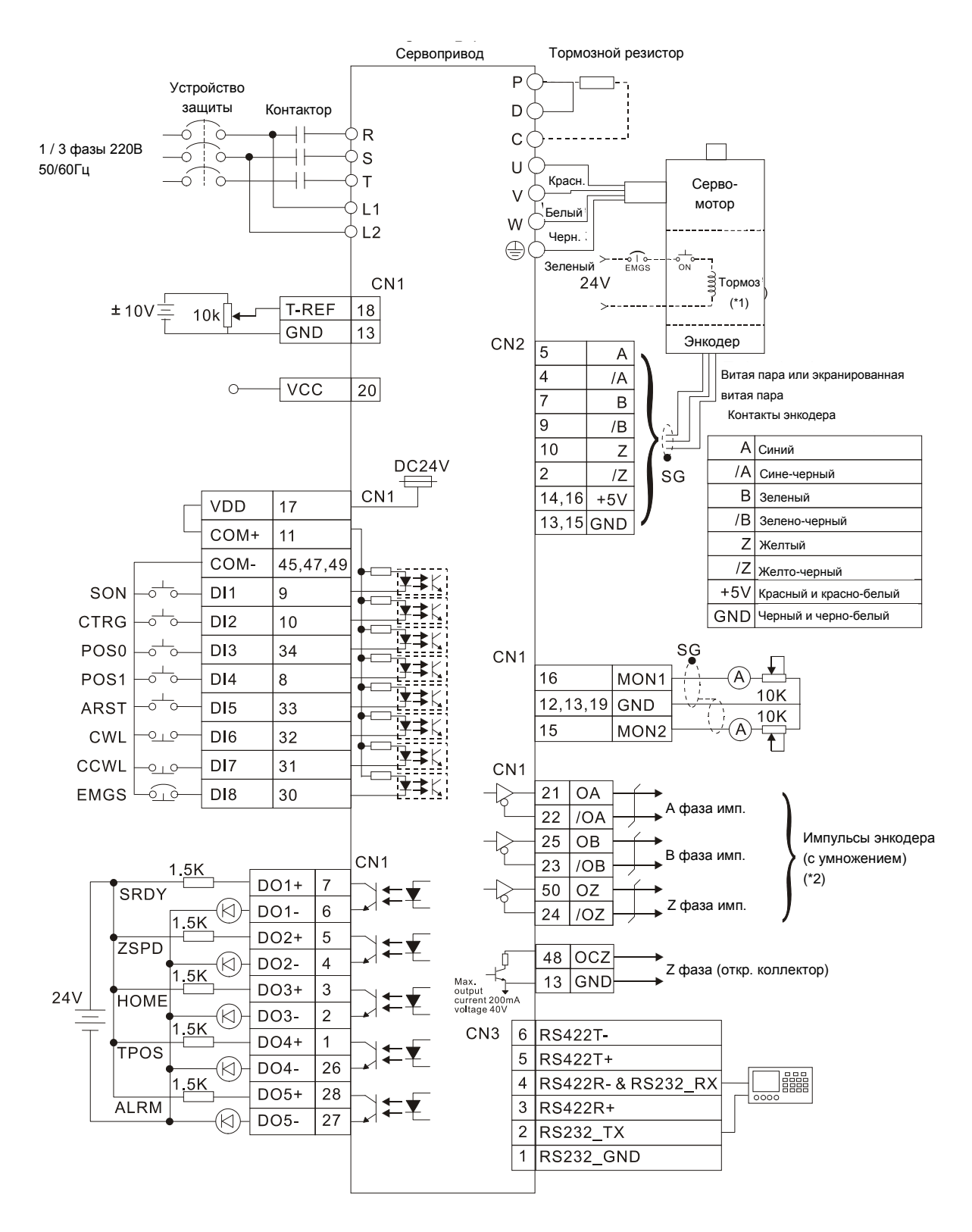

- 1. Катушка э/м тормоза серводвигателя не имеет полярности.
- 2. См. P1-46 в главе 7.

# **3.6.4 Режим управления положением (Pr) (модели с питанием 110V)**

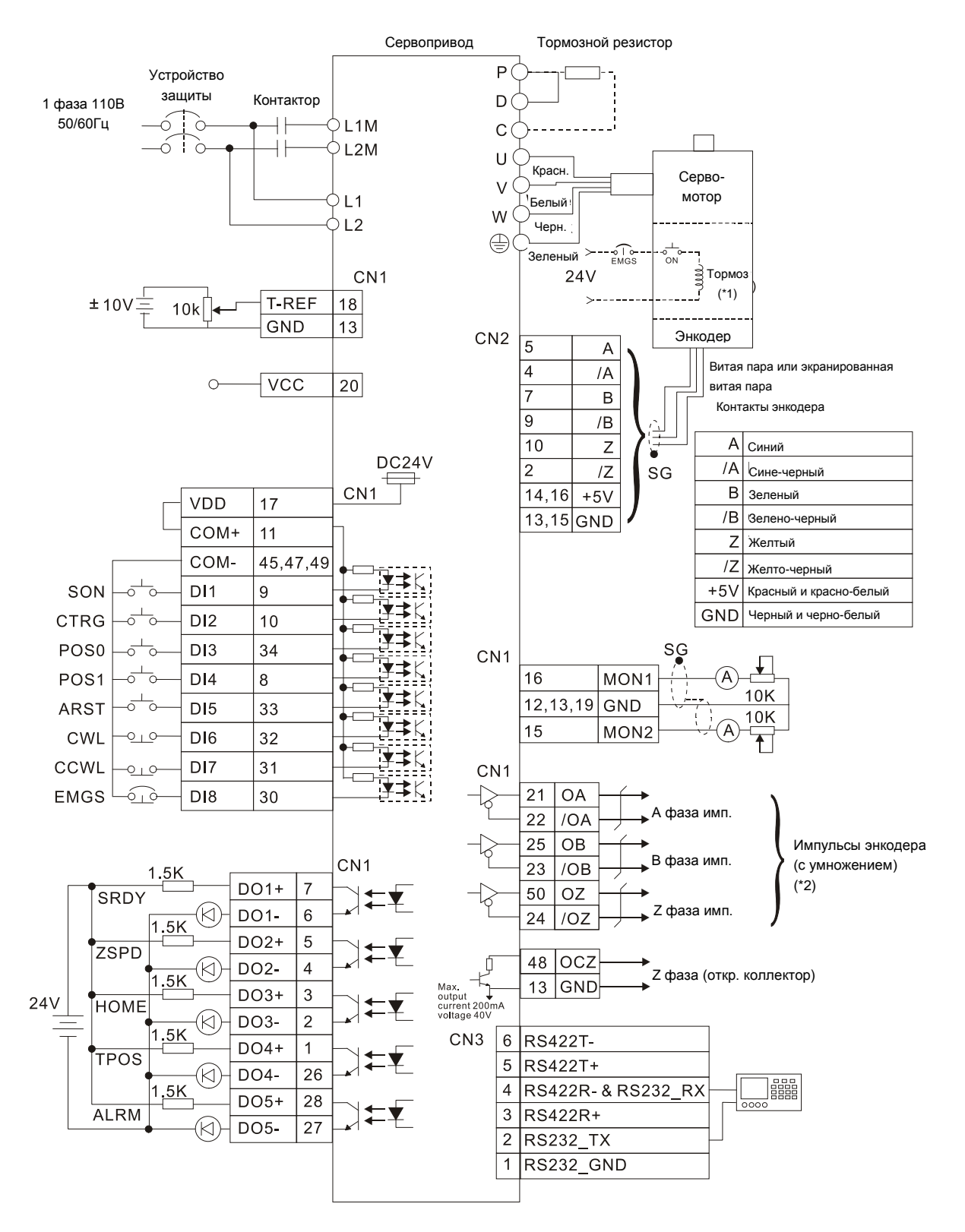

- 1. Катушка э/м тормоза серводвигателя не имеет полярности.
- 2. См. P1-46 в главе 7.

# **3.6.5 Режим управления скоростью (модели с питанием 220V)**

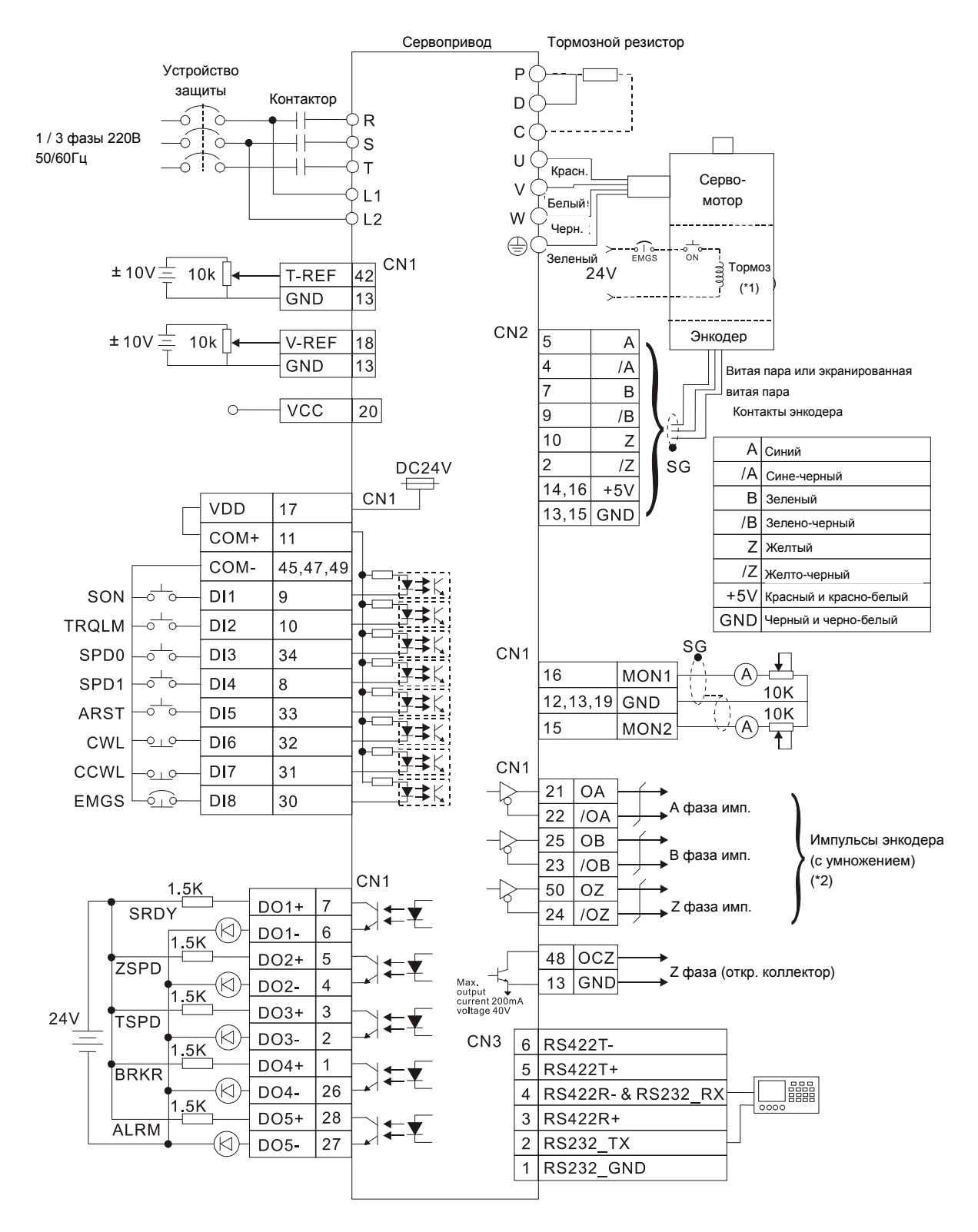

- 1. Катушка э/м тормоза серводвигателя не имеет полярности.
- 2. См. P1-46 в главе 7.

# **3.6.6 Режим управления скоростью (модели с питанием 110V)**

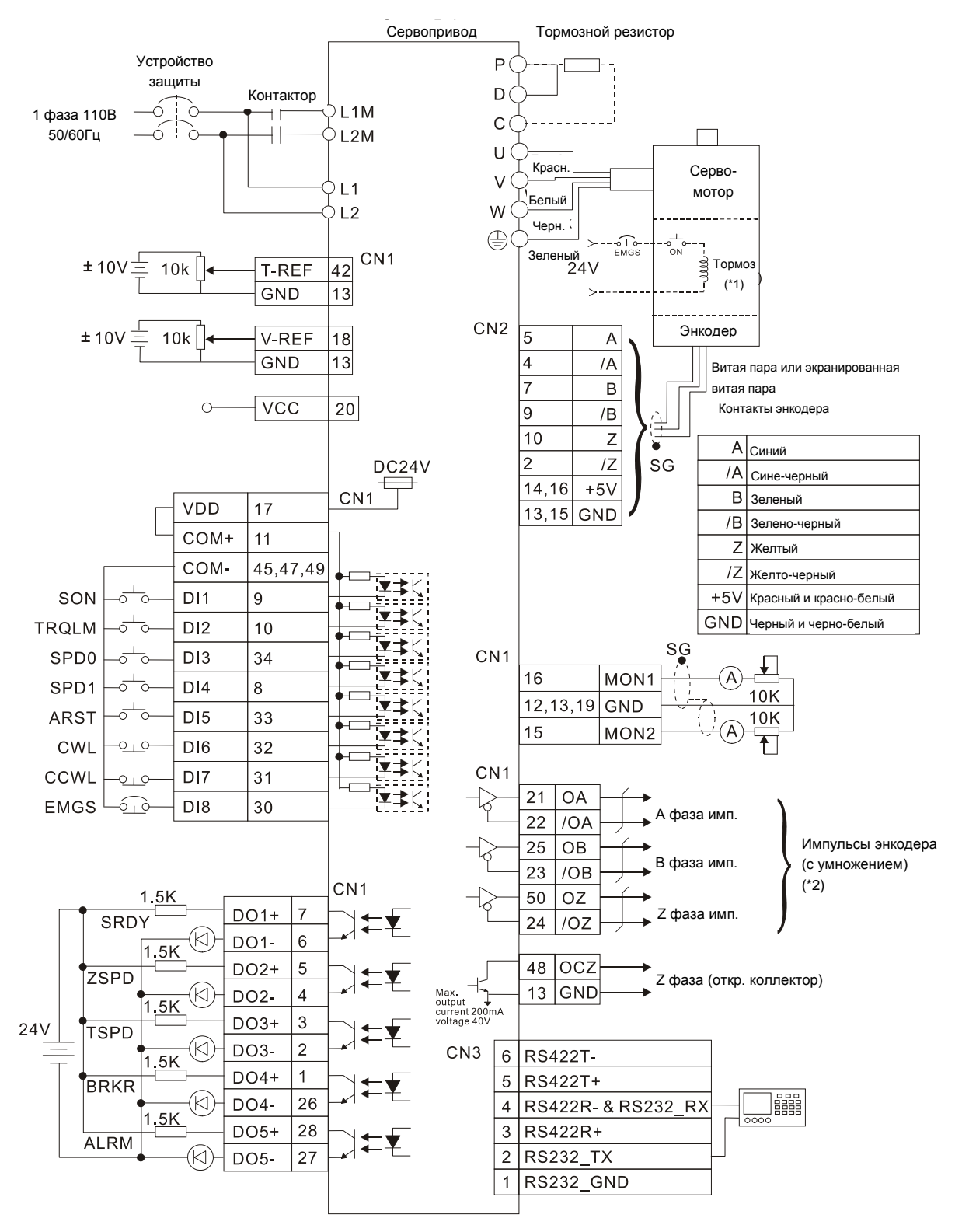

- 1. Катушка э/м тормоза серводвигателя не имеет полярности.
- 2. См. P1-46 в главе 7.

# **3.6.7 Режим управления моментом (модели с питанием 220V)**

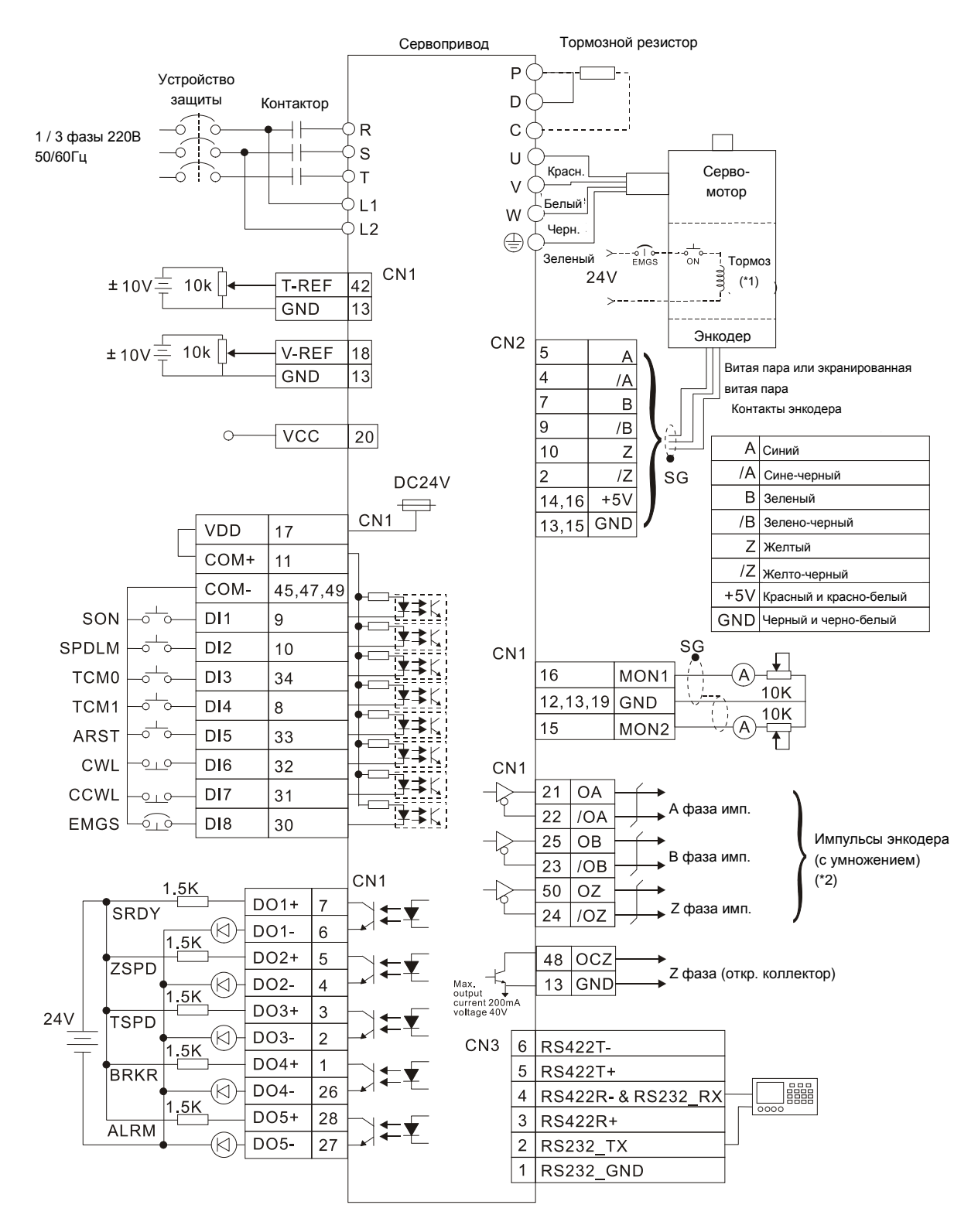

- 1. Катушка э/м тормоза серводвигателя не имеет полярности.
- 2. См. P1-46 в главе 7.

# **3.6.8 Режим управления моментом (модели с питанием 110V)**

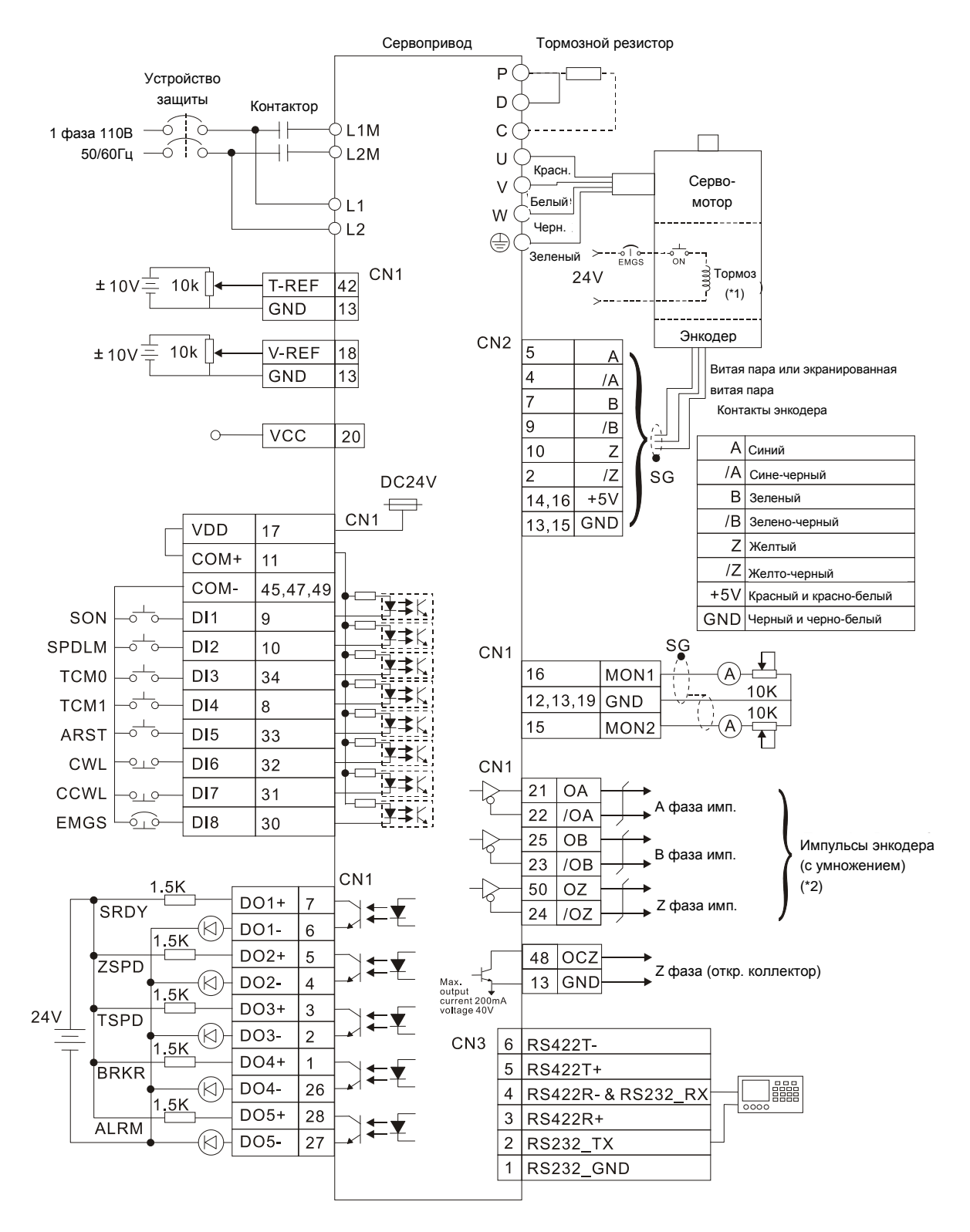

- 1. Катушка э/м тормоза серводвигателя не имеет полярности.
- 2. См. P1-46 в главе 7.

This page intentionally left blank.

В этой главе приведено описание работы с панелью управления сервоприводом.

# **4.1 Описание цифровой панели управления**

Цифровая панель включает в себя цифровой 7-сегментный индикатор и функциональные кнопки. На рисунке 4.1 показано расположение и назначение индикатора и клавиш панели.

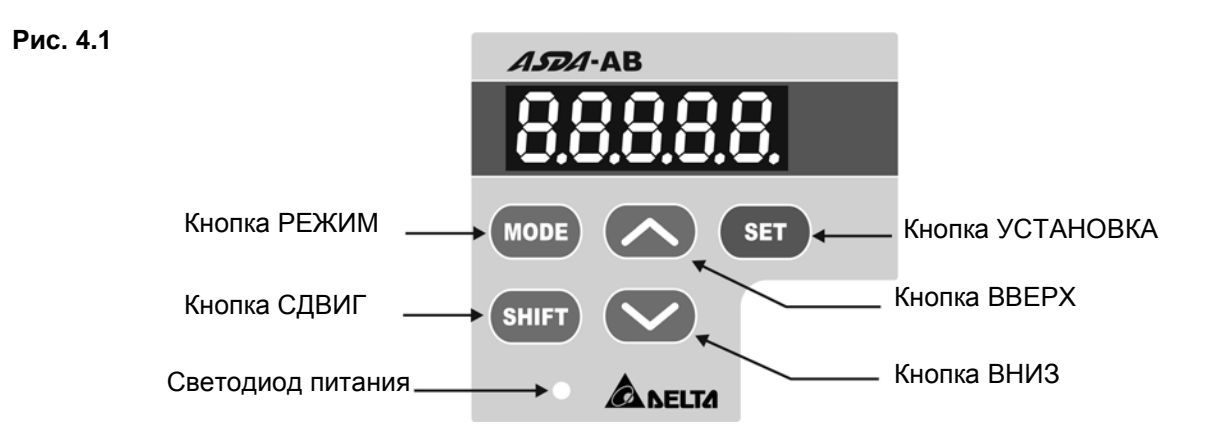

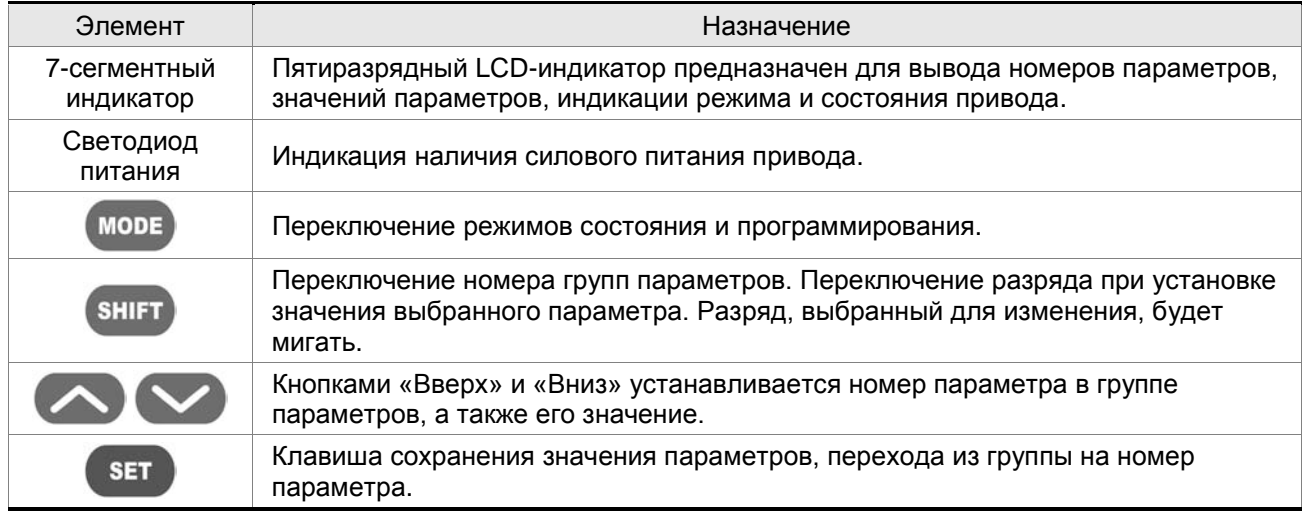

# **4.2 Последовательность работы с панелью**

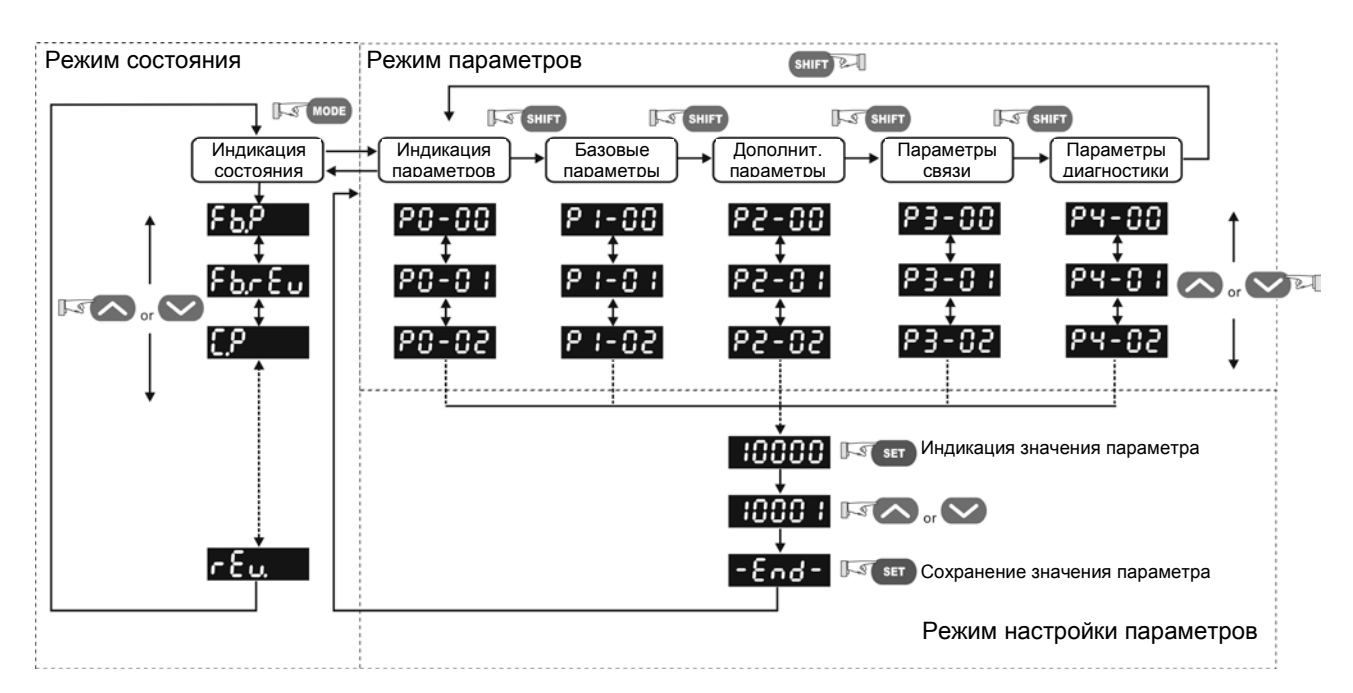

#### **Рис. 4.2 Использование клавиш**

- 1. При подаче питания на сервопривод, индикатор в течение одной секунды показывает код индицируемого состояния, затем автоматически переходит в режим индикации состояния.
- 2. Нажатием кнопок «UP» или «DOWN» в режиме состояния можно переключать тип индикации состояния привода. После нажатия на кнопки код индикации высвечивается на индикаторе в течение одной секунды.
- 3. Переход из режима индикации состояния в режим просмотра и программирования параметров осуществляется клавишей «MODE», дальнейшее нажатие кнопки «SHIFT» переключает номер группы параметров, нажатием кнопок «UP» или «DOWN» производится выбор номера параметра в выбранной группе параметров.
- 4. В режиме программирования параметров просмотр значения происходит после нажатия на кнопку «SET». Значение можно изменять нажатием клавиш «UP» или «DOWN». Для выхода из режима просмотра значения параметра необходимо нажать «MODE».
- 5. В режиме изменения значения параметра можно воспользоваться клавишей «SHIFT» для перемещения разряда изменяемого значения.
- 6. Для запоминания измененного значения параметра необходимо нажать кнопку «SET».
- 7. Если значение параметров введено правильно, на индикаторе в течении одной секунды высветится «ЕND», после чего произойдет возврат в режим индикации состояния.

# **4.3 Режим индикации состояния**

## **4.3.1 Сообщения при сохранении параметров**

После нажатия на кнопку «SET» на индикаторе появится сообщение в соответствии с текущим состоянием привода.

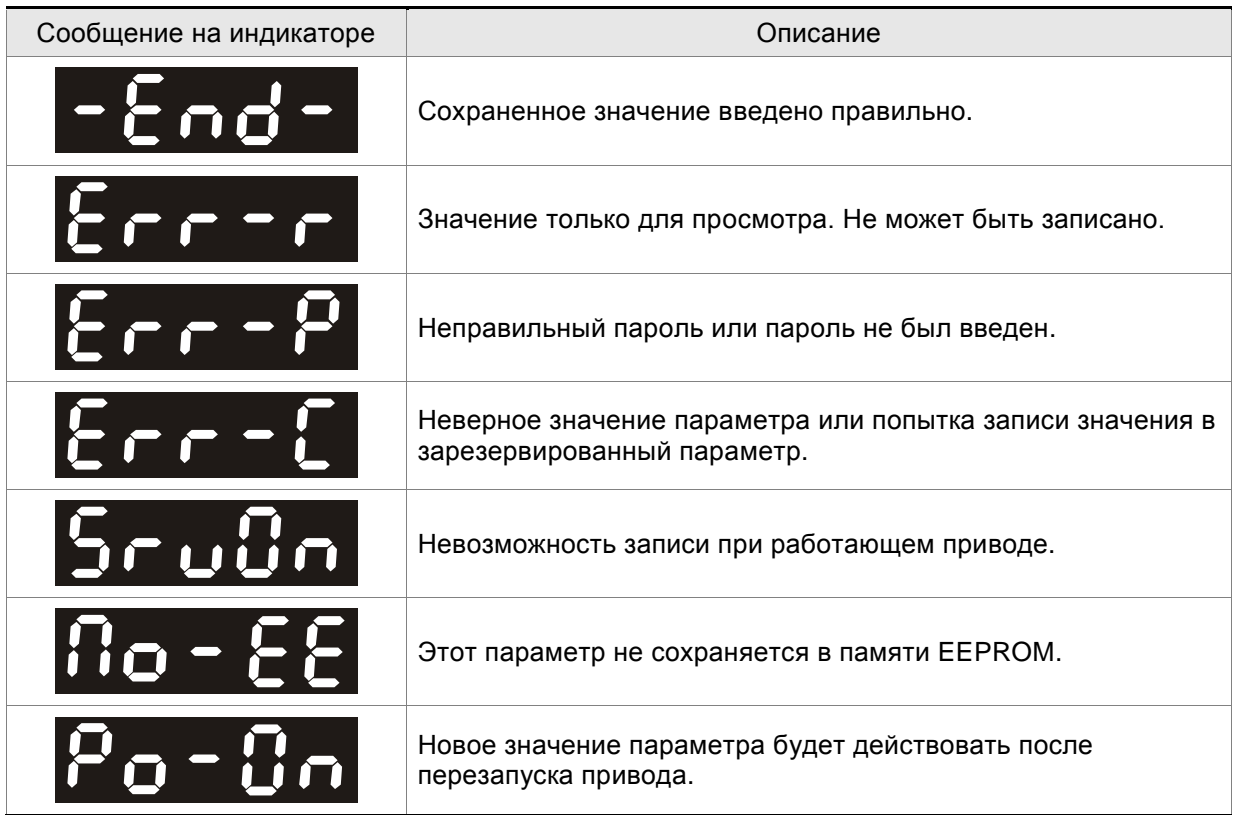

## **4.3.2 Сообщение при прерывании настройки**

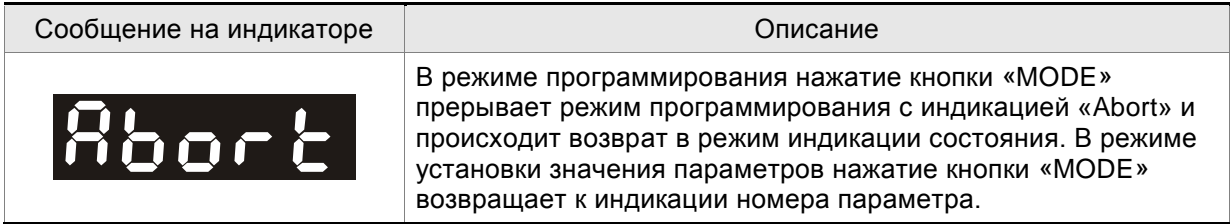

# **4.3.3 Индикация ошибок**

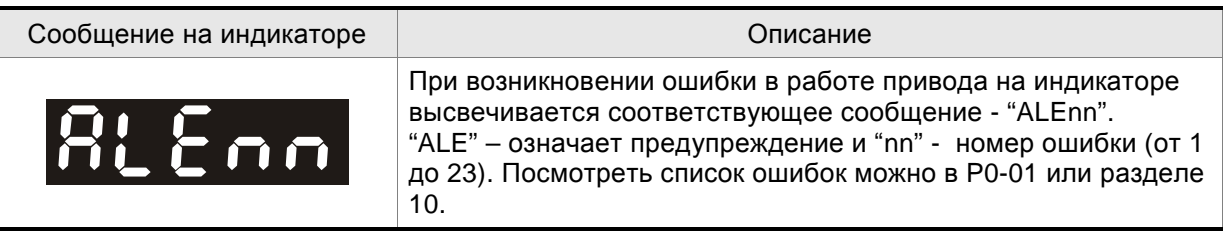

# **4.3.4 Индикация положительных и отрицательных значений**

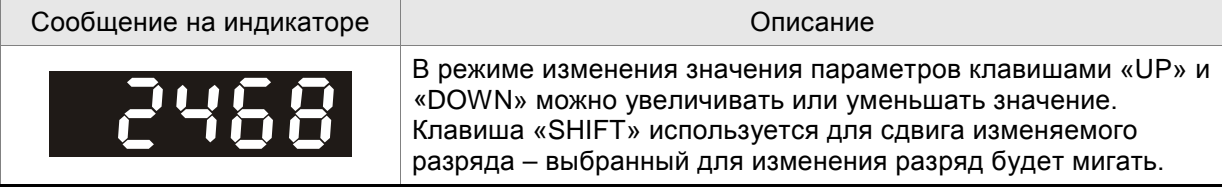

*Глава 4. Панель управления ASDA-AB. Руководство пользователя*

| Сообщение на индикаторе | Описание                                                                                                    |
|-------------------------|----------------------------------------------------------------------------------------------------|
| 24680.                  | Для обозначения отрицательных значений числа, состоящего<br>более чем из четырех цифр, используются десятичные точки.<br>Для этого после ввода числового значения необходимо<br>нажать несколько раз клавишу «SHIFT». |
|                         | Для чисел из четырех цифр и менее отрицательное значение<br>индицируется знаком "-". Реверсивное вращение также<br>индицируется знаком "-".                                                                           |

# **4.3.5 Индикация состояния привода**

При подаче питания на привод, индикатор в течение одной секунды высвечивает тип индицируемого состояния, а затем переключается на индикацию значения этого состояния. Тип индицируемого состояния может быть изменено нажатием клавиш «UP» или «DOWN». Тип индицируемого состояния при включении определяется в параметре Р0-02. Например, при Р0- 02=2 после подачи питания на индикаторе на одну секунду высветится «C.P», а затем индикация переключится на количество поступающих входных импульсов.

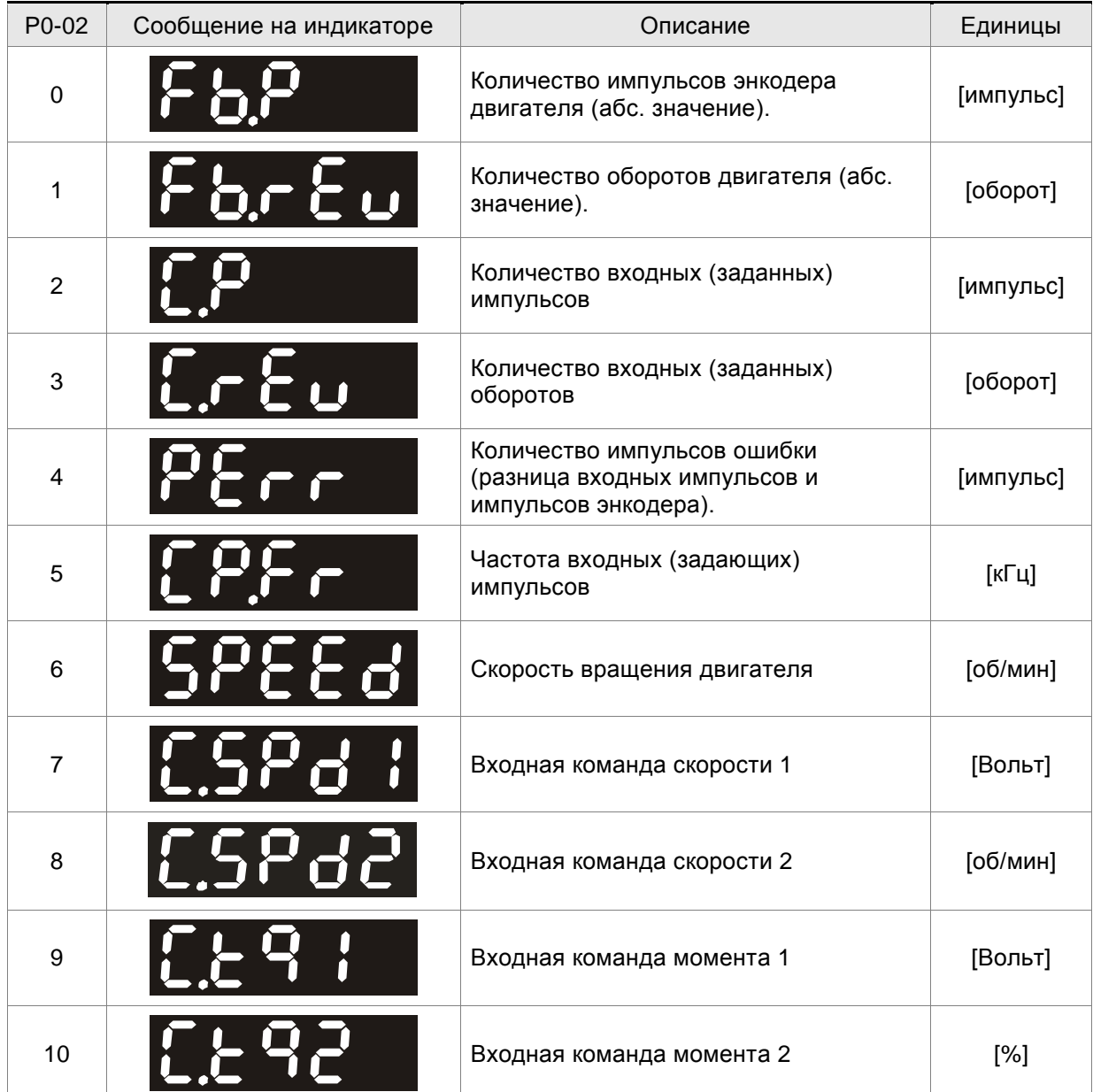

| P0-02 | Сообщение на индикаторе | Описание                                                      | Единицы   |
|-------|-------------------------|---------------------------------------------------------------|-----------|
| 11    |                         | Средний момент                                                | [%]       |
| 12    |                         | Пиковый (максимальный) момент                                 | [%]       |
| 13    | Hiad                    | Напряжение силового питания                                   | [Вольт]   |
| 14    |                         | Отношение моментов нагрузки и<br>двигателя                    | [paa]     |
| 15    |                         | Количество импульсов энкодера<br>двигателя (относ. значение). | [импульс] |
| 16    |                         | Количество оборотов двигателя (относ.<br>значение).           | [060p0T]  |

*Глава 4. Панель управления ASDA-AB. Руководство пользователя*

В следующей таблице приведены примеры индицируемых значений:

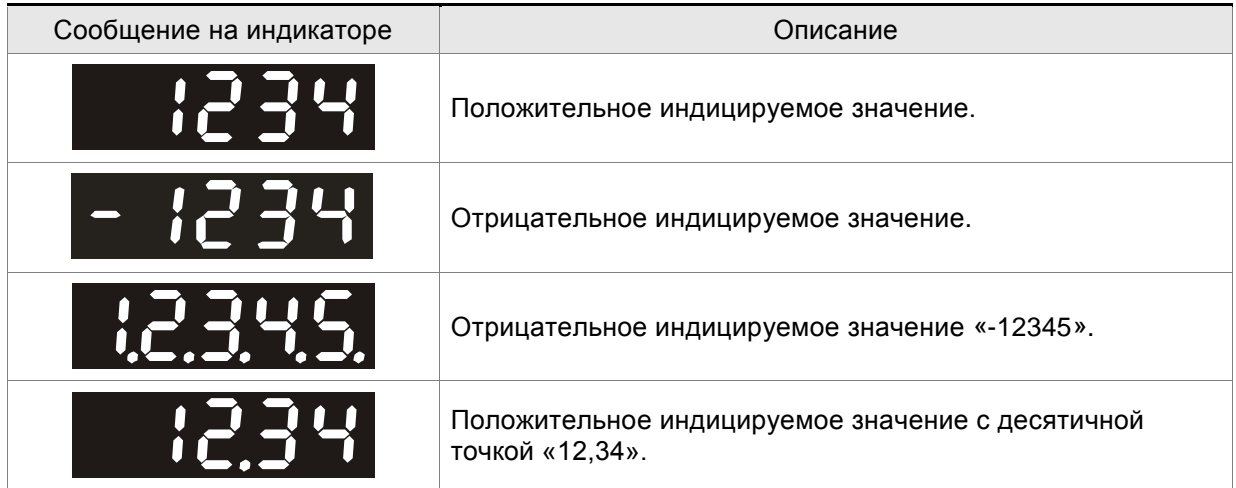

# **4.4 Основные функции работы с дисплеем**

## **4.4.1 Просмотр списка ошибок**

Коды последних пяти ошибок хранятся в параметрах Р4-00 ÷ Р4-04. Последней по времени ошибкой считается запись Н1. Приведенный ниже рисунок поясняет просмотр архива ошибок.

## **Рис. 4.3**

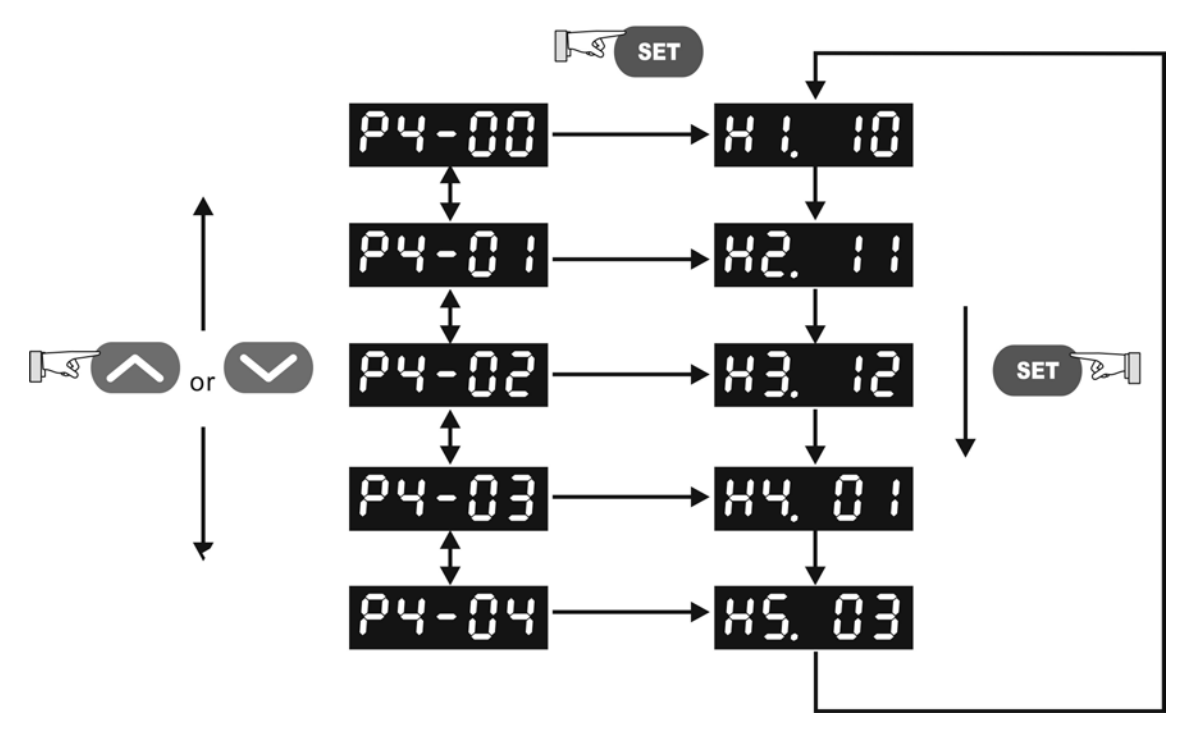
# **4.4.2 Режим JOG**

Используя параметр Р4-05 можно с панели привода осуществить пуск привода (JOG-функция). Смотрите рисунок 4.4.

- 1. Нажмите кнопку «SET» для индикации скорости в режиме JOG (Заводская настройка 20 об/мин).
- 2. Нажатием кнопок «UP» или «DOWN» можно увеличить или уменьшить значение скорости JOG. Кнопку «SHIFT» можно использовать для перемещения изменяемого разряда. В примере на рис. 4.4 установили 100 об/мин.
- 3. Нажмите кнопку «SET» после задания скорости. На дисплее появится сообщение "JOG".
- 4. Нажатием клавиш «UP» или «DOWN» можно запустить двигатель в прямом (CCW) или обратном (CW) вращении. Вращение осуществляется при нажатой клавише.
- 5. Для изменения скорости JOG необходимо нажать «MODE».На индикаторе высветится "P4 - 05". Затем повторите пункты с 1 по 3 для задания скорости.

**ПРИМЕЧАНИЕ**

1) JOG режим возможен только в состоянии «Servo On» (т.е. когда разрешена работа привода).

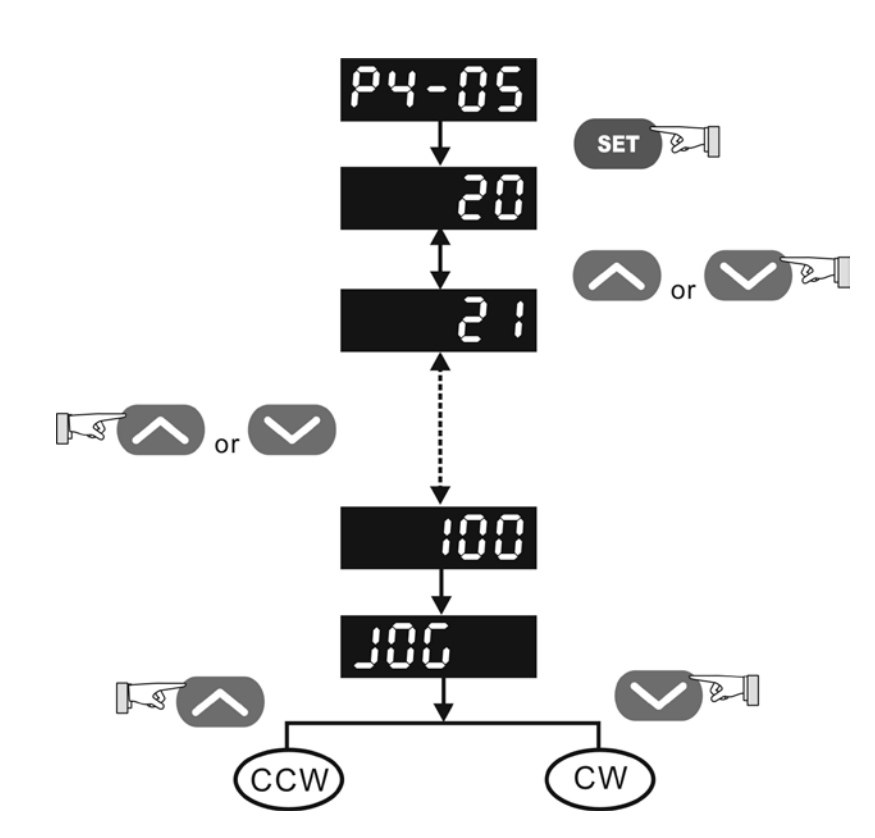

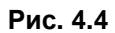

## **4.4.3 Функция обучения движению в режиме позиционирования**

Следующая последовательность действий описывает использование функции обучения движению в режиме позиционирования, которая позволяет сохранить в памяти сервопривода заданные текущие позиции и затем их отработать. (Смотрите также рисунок 4.5).

- 1. Активируйте функцию обучения (установите P2-30=4).
- 2. Затем в параметре Р4-05 установите скорость перемещения для достижения положения, Заводская настройка 20 об/мин.
- 3. Нажатием кнопок «UP» или «DOWN» можно увеличить или уменьшить значение скорости. На рисунке 4.5 выбрано значение 100 об/мин.
- 4. Для входа в режим обучения нажмите «Set», при этом индицируется «JOG 01».
- 5. Затем нажатием кнопок «UP» или «DOWN» можно запустить двигатель вперед или назад. Двигатель сразу остановится при отпускании этих клавиш. Этот режим возможен при наличии сигнала «Servo On».
- 6. После выбора необходимой позиции необходимо нажать «SET», при этом индикация сменится на «JOG02». Выбранное положение запомнится приводом (P1-17: число оборотов, P1-18: количество импульсов).
- 7. В режиме обучения (индикация на дисплее «JOG 0N») нажатием клавиши «SHIFT» можно изменять шаг N перемещения, которое необходимо откорректировать. Индикатор соответственно отображает выбранный шаг перемещения для обучения. В это время значение положения не запоминается.

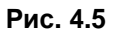

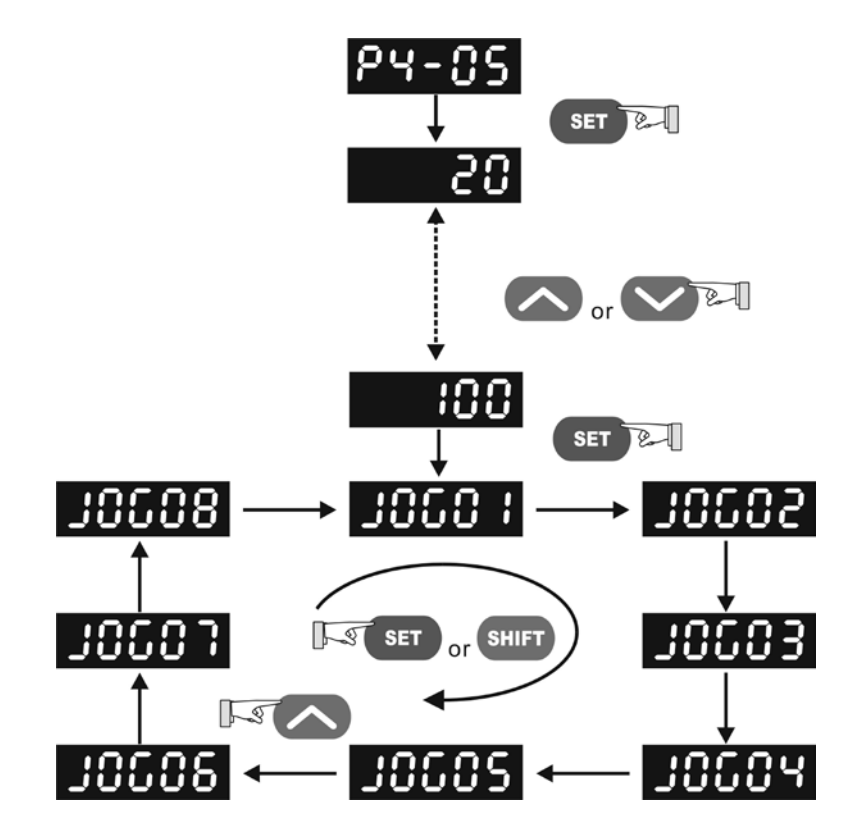

#### *Глава 4. Панель управления ASDA-AB. Руководство пользователя*

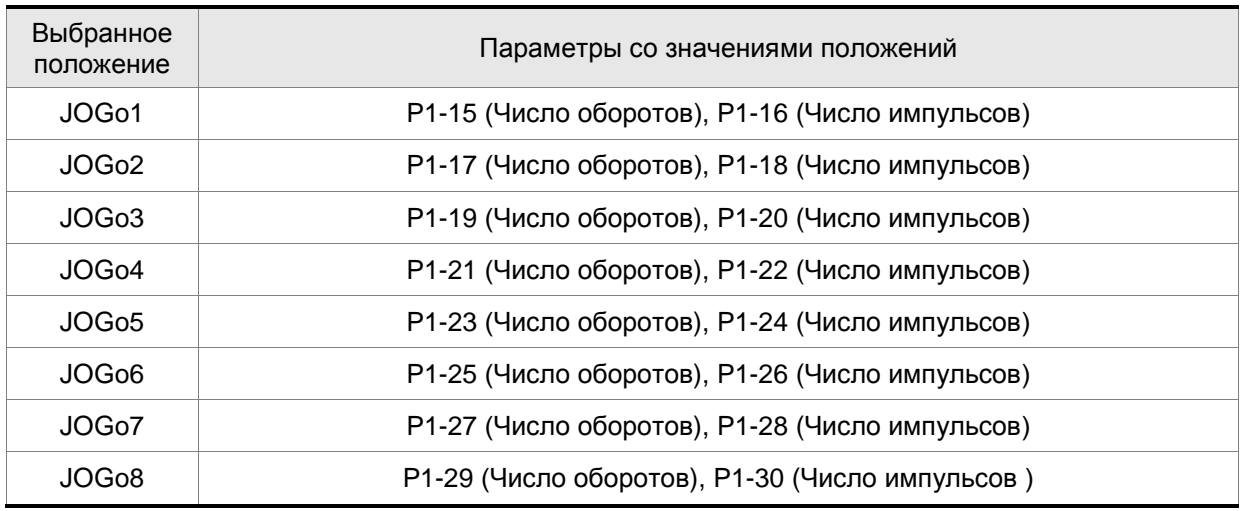

Параметры для сохранения выбранных значений положения указаны в таблице:

# **4.4.4 Управление цифровыми выходами с панели**

Для управления состоянием цифровых выходов в целях диагностики можно воспользоваться параметром Р4-06. После выбора параметра Р4-06 клавишей «SET» переключают состояние выхода, клавишами «UP» или «DOWN» выбирают необходимый выход. Смотрите также рисунок 4.6.

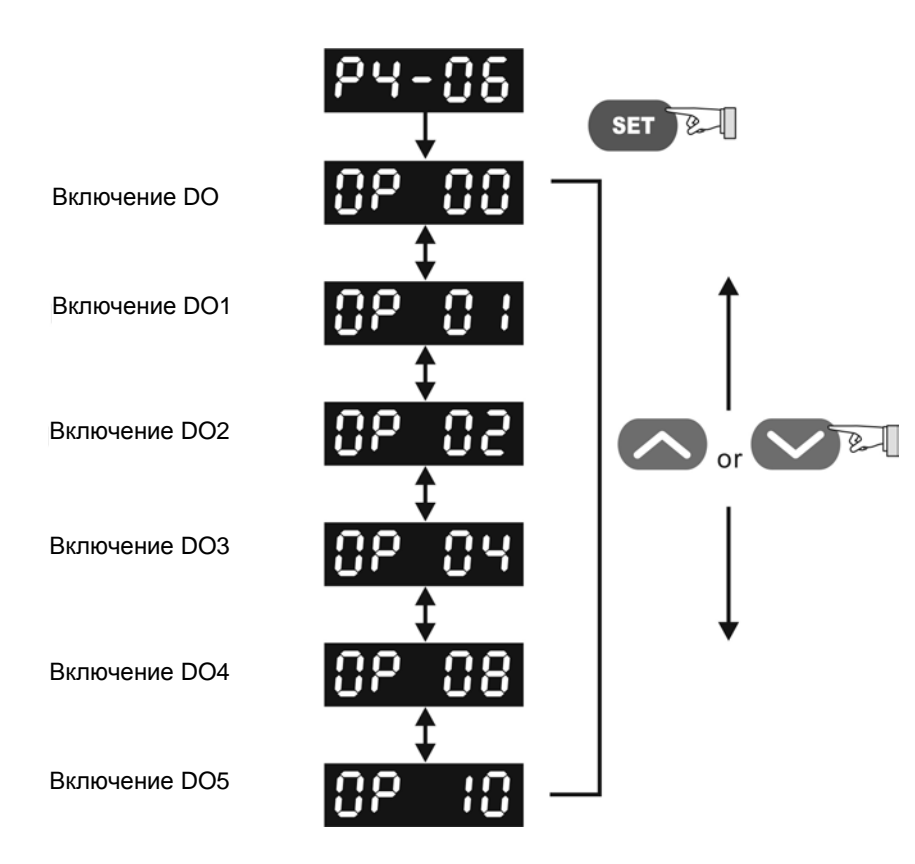

#### **Рис. 4.6**

## **4.4.5 Индикация состояния цифровых входов**

Используя параметр Р4-07 можно контролировать состояние цифровых входов привода.

#### *Глава 4. Панель управления ASDA-AB. Руководство пользователя*

Состояние входа индицируется соответствующими сегментами индикатора согласно рисунку 4.7.

## **Рис. 4.7**

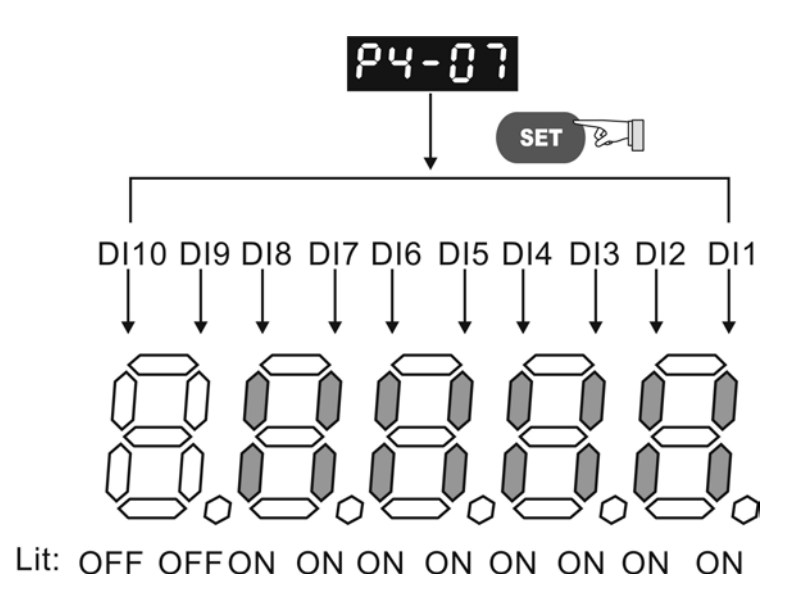

## **4.4.6 Индикация состояния цифровых выходов**

Используя параметр Р4-09 можно контролировать состояние цифровых выходов привода. Состояние выхода индицируется соответствующими сегментами индикатора согласно рисунку 4.8

**Рис. 4.8**

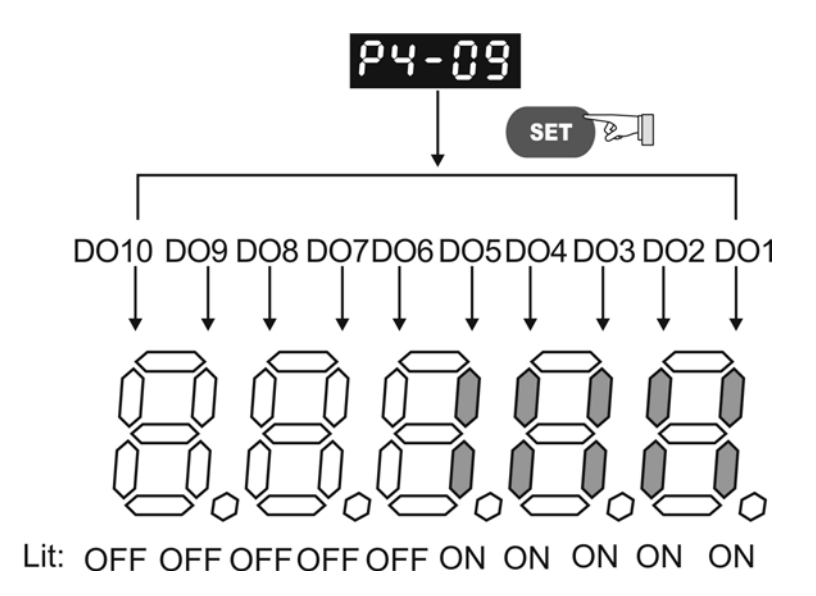

# *Глава 5. Пробный запуск и процедура настройки*

В данной главе описан ввод в эксплуатацию сервопривода. В первой части рассматривается пробный запуск без нагрузки. Во второй части рассматривается запуск и настройка сервопривода с нагрузкой после успешного завершения пробного запуска.

## **5.1 Проверка перед первым включением**

Перед осуществлением предварительного запуска сервопривода на холостом ходу необходимо отсоединить вал двигателя от приводимого механизма. Это исключит возможную поломку механизма в случае неправильного движения двигателя. После успешной предварительной проверки вращения двигателя пользователь может проводить настройку сервопривода с нагрузкой.

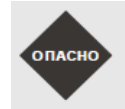

 *Выполните предварительный пуск без нагрузки! Только после успешного предварительного пуска без нагрузки произведите пробный пуск с нагрузкой.*

После подачи питания на сервопривод начнет светиться светодиод на панели сервопривода, что означает готовность к работе. Перед пробным запуском необходимо проверить:

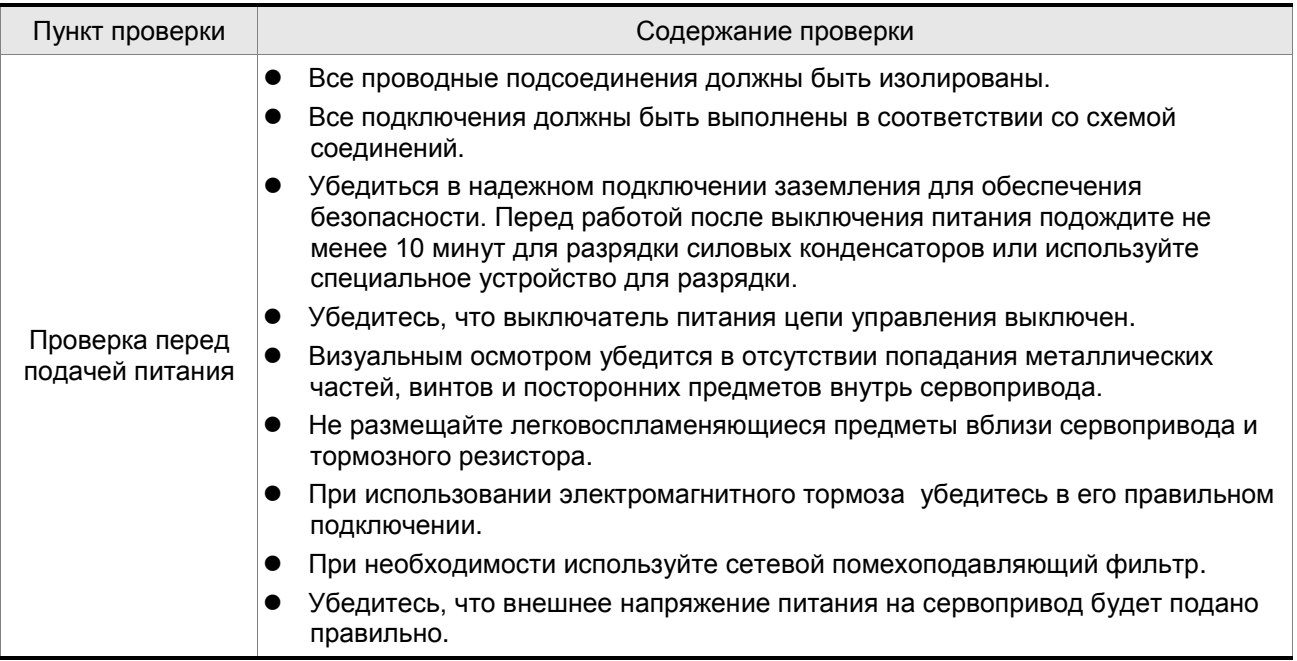

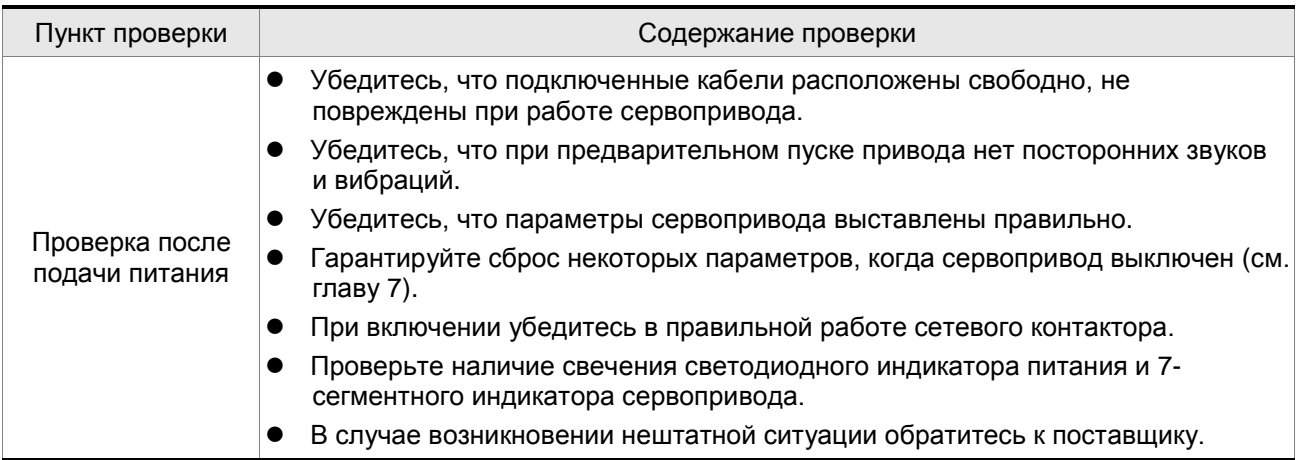

## **5.2 Подача питания на сервопривод**

Необходимо провести следующую проверку перед подачей питания на сервопривод.

- 1. Убедитесь, что все соединения преобразователя и двигателя сделаны правильно.
	- 1) Клеммы U, V, W и FG (заземление) привода должны быть подключены к Красному, Белому, Черному и Зеленому проводам кабеля двигателя соответственно (U – красный, V – белый, W – черный, FG – зеленый). При неправильном подключении привод не сможет управлять двигателем. Провод заземления должен быть подключен к клемме заземления привода. Более подробно по подключению кабелей смотрите раздел 3.1.
	- 2) Убедитесь в правильном подключении кабеля энкодера между приводом и двигателем. Для выполнения функции "JOG" нет необходимости подключать разъемы CN1 и CN2. Подключение энкодера к разъёму CN2 описано в разделе 3.1 и 3.4.

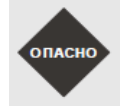

 *Не подключайте провода питания к клеммам U, V, W – в этом случае привод будет выведен из строя. Сетевые провода подключаются к клеммам R, S, T.*

2. Подключение питания

Трехфазное или однофазное питание сервопривода подключается в соответствии с разделом 3.1.3.

3. Подача питания

Питание цепей управления осуществляется с отдельных клемм L1, L2. Питание силовой части осуществляется с клемм R, S, T. После подачи питания на сервопривод (и при отсутствии сигналов на разъёме CN1) на цифровом индикаторе будет выведено сообщение:

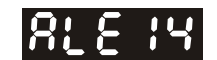

Дискретные входы имеют заводские настройки сигналов управления – входы DI6, DI7 и DI8 настроены как «ограничение реверса» (CCWL), «ограничение прямого вращения» (CWL) и «аварийный стоп» (EMGS) соответственно. При необходимости можно изменить назначение этих входов установкой параметров Р2-15, Р2-16, Р2-17. При установке этих параметров в «0» входы DI6, DI7, DI8 не задействованы. Более подробно значения параметров описаны в Главе 7 «Параметры».

При установке параметра Р0-02 на индикацию скорости двигателя (значение 6) цифровой индикатор высветит в течение 1 секунды название параметра индикации, а затем значение выводимой величины:

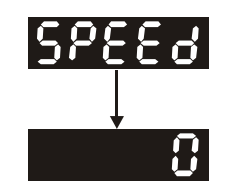

При отсутствии свечения цифрового индикатора привода необходимо проверить питание цепей управления (клеммы L1, L2) и значение напряжения питания.

1) Если на дисплее сообщение:

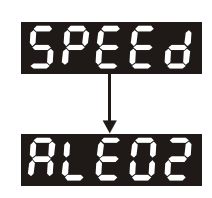

#### **Перенапряжение:**

Напряжение питание превышает допустимый уровень или питание подключено неправильно.

Действие:

- Используйте вольтметр для измерения входного напряжения питания и сравнения с допустимым диапазоном напряжения питания сервопривода.
- 2) Если на дисплее сообщение:

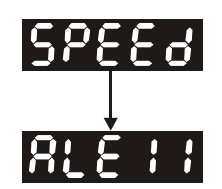

#### **Ошибка связи с энкодером:**

Ошибка или отсутствие соединения (CN2) между энкодером и приводом.

Действия:

- Проверьте правильность соединения преобразователя и энкодера в соответствии с рекомендациями подключения.
- Проверьте крепление разъёмов кабеля энкодера.
- Проверьте исправность кабеля энкодера.
- Проверьте исправность энкодера.
- 3) Если на дисплее сообщение:

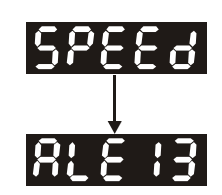

#### **Активирован сигнал «Аварийный стоп»:**

Проверьте установку входов DI6 ÷ DI8 на значение «21» - «Аварийный стоп» (EMGS). Действия:

- Если нет необходимости в использовании сигнала «Аварийный стоп», значение параметров Р2-10 ÷ Р2-17 для входов DI1÷ DI8 не должно быть равным 21.
- При установке дискретного входа на функцию «Аварийный стоп», этот вход должен быть замкнут для отсутствия сообщения.

4) Если на дисплее сообщение:

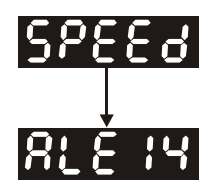

#### **Ошибка ограничения реверсивного вращения:**

Проверьте установку входов DI1 ÷ DI8 на значение «22» , а также состояние входа (Включенное или выключенное).

Действия:

- Если нет необходимости в использовании сигнала «Ограничение реверсивного вращения» (CWL), значение параметров Р2-10 ÷ Р2-17 для входов DI1÷ DI8 не должно быть равным 22.
- При установке дискретного входа на функцию « Ограничение реверсивного вращения» (CWL)", этот вход должен быть замкнут для отсутствия сообщения. (Сигнал включен – ON).
- 5) Если на дисплее сообщение:

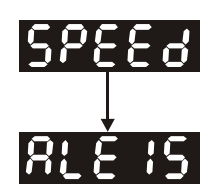

#### **Ошибка ограничения прямого вращения:**

Проверьте установку входов DI1 ÷ DI8 на значение «23» , а также состояние входа (Включенное или выключенное).

Действия:

- Если нет необходимости в использовании сигнала «Ограничение прямого вращения» (CСWL), значение параметров Р2-10 ÷ Р2-17 для входов DI1÷ DI8 не должно быть равным 23.
- При установке дискретного входа на функцию « Ограничение реверсивного вращения» (CWL)" , этот вход должен быть замкнут для отсутствия сообщения. (Сигнал включен – ON).

**Когда "Цифровой вход 1 (DI1)" установлен в состояние Servo On (SON), DI1= ON (работа привода разрешена) и на дисплее появляются следующие сообщения:**

6) Если на дисплее сообщение:

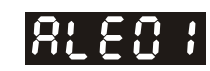

#### **Превышение тока:**

Действия:

- Проверить правильность подключения двигателя и привода.
- Проверить исправность кабеля и отсутствие замыкания проводов кабеля между собой.
- Проверить отсутствие короткого замыкания, замыкания на землю кабеля двигателя.
- 7) Если на дисплее сообщение:

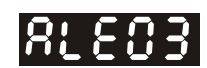

#### **Низкое напряжение:**

Действия:

- Проверить правильность подсоединения питания.
- Проверить вольтметром соответствие напряжения питания норме.

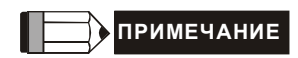

1) При обнаружении неисправности сервопривода или возникновении каких-либо нештатных ситуаций в работе обратитесь к поставщику.

## **5.3 Пробный пуск без нагрузки в режиме «JOG»**

Запуск сервопривода с помощью функции «JOG» является быстрым способом проверки работы на холостом ходу с панели управления. Рекомендуется установить небольшое значение скорости «JOG». Пробный пуск без нагрузки осуществляется в следующем порядке.

- ШАГ 1: Включить сервопривод с цифровой панели. Для этого установите параметр Р2-30 равным «1» (servo on).
- ШАГ 2: Установите значение скорости «JOG» в параметре Р4-05 (в об/мин).
- ШАГ 3: Используя кнопки UP и DOWN можно изменять скорость, а нажатием SHIFT выбирать числовой разряд скорости.
- ШАГ 4: После установки значения скорости включение режима «JOG» осуществляется клавишей «SET» на панели привода.
- ШАГ 5: При нажатой кнопке UP двигатель будет вращаться в обратном направлении (CCW). После отпускания кнопки UP двигатель остановится.
- ШАГ 6: При нажатой кнопке DOWN двигатель будет вращаться в прямом направлении (CW). После отпускания кнопки DOWN двигатель остановится.

Определение прямого (CW) и обратного (CCW) вращения:

Обратное вращение (CCW) происходит, когда, глядя со стороны вала, он вращается против часовой стрелки.

Прямое вращение (CW) происходит, когда, глядя со стороны вала, он вращается по часовой стрелке.

ШАГ 7: После нажатия на клавишу «MODE» режим «JOG» будет отключен.

Пример установки скорости «JOG» с 20 об/мин (заводская настройка) на 100 об/мин.

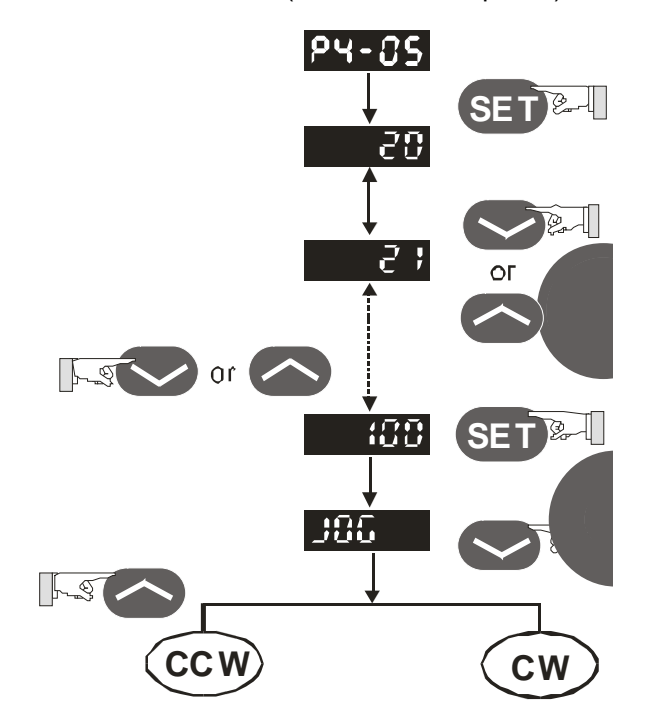

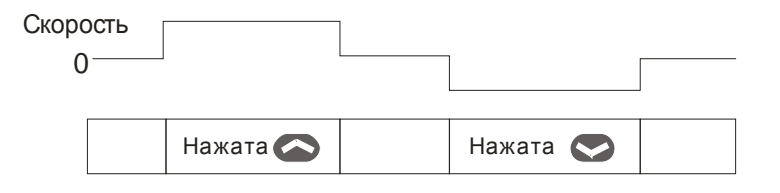

Если двигатель не вращается проверьте правильность подключения двигателя и энкодера.

Если направление вращения не соответствует указанному проверьте правильность подключения проводов U, V, W.

## **5.4 Пробный пуск без нагрузки в режиме управления скоростью**

**Перед осуществлением пробного пуска необходимо закрепить двигатель для предотвращения его перемещения.**

# **ШАГ 1:**

Установите параметр Р1-01 на значение «02» - режим скорости (S). После установки отключите питание и через 5-10 секунд снова включите – режим управления скоростью будет установлен.

#### **ШАГ 2:**

В скоростном режиме используются следующие сигналы на входах:

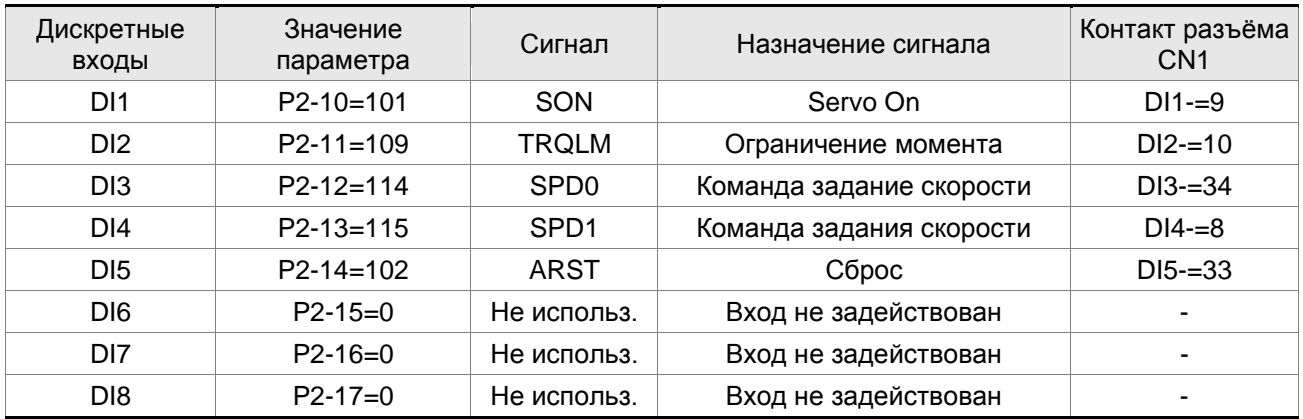

В указанной выше таблице входы DI6, DI7, DI8 не задействуются. Пользователь должен отключить их, установив параметры P2-15 … P2-17 = 0, иначе появятся сообщения об ошибках (ALE13, 14 и 15). В случае возникновения сообщения ошибки, можно произвести сброс привода через вход DI5. Смотрите раздел 5.2.

Команда задания скорости определяется состоянием сигналов SPD0, SPD1 в соответствии с таблицей:

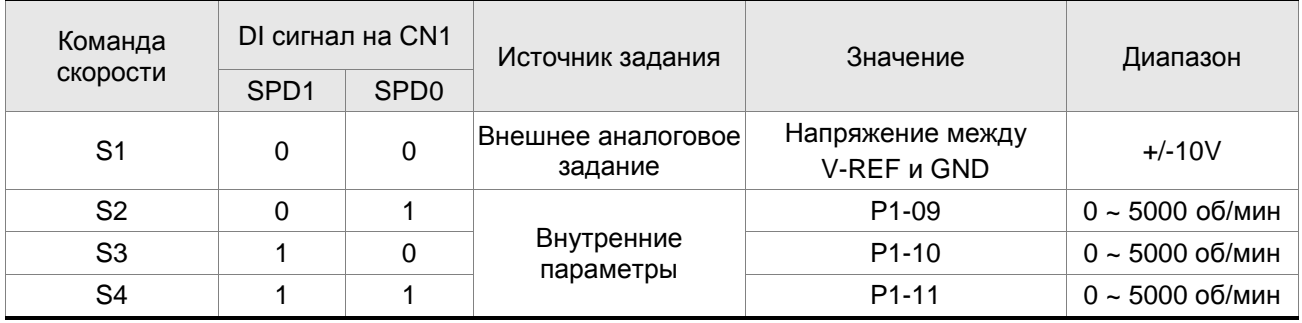

0: выключенное состояние OFF (открытый контакт)

1: включенное состояние ON (закрытый контакт)

Установка значений скорости:

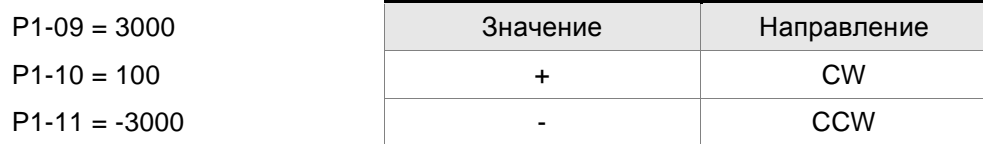

**ШАГ 3:**

- 1. Для активации сервопривода необходимо подать сигнал «Servo ON» на вход DI1.
- 2. Если на входах DI3 (SPD0) и DI4 (SPD1) сигналы отсутствуют (OFF), это означает команду задания скорости S1. Данное задание скорости осуществляется внешним аналоговым сигналом.
- 3. При подаче сигнала SPD0 на вход DI3 (ON) включена команда задания скорости S2 (значение параметра P1-09 установлено 3000), двигатель будет работать со скоростью 3000 об/мин.
- 4. При подаче сигнала SPD1 на вход DI4 (ON) включена команда задания скорости S3 (значение параметра P1-10 установлено 100), двигатель будет работать со скоростью 100 об/мин.
- 5. При подаче сигналов SPD0 на вход DI3 (ON) и SPD1 на вход DI4 (ON) включена команда задания скорости S4 (значение параметра P1-11 установлено -3000), двигатель будет работать со скоростью -3000 об/мин.
- 6. Повторите пункты (3), (4), (5).
- 7. Для остановки привода необходимо снять сигнал со входа DI1 (Servo OFF).

## **5.5 Пробный пуск без нагрузки в режиме позиционирования**

**Перед осуществлением пробного пуска необходимо закрепить двигатель для предотвращения его перемещения.**

## **ШАГ 1:**

Установите параметр Р1-01 на значение «01» - режим управления положением (Pr). После установки отключите питание и через 5-10 секунд снова включите – режим позиционирования будет установлен.

#### **ШАГ 2:**

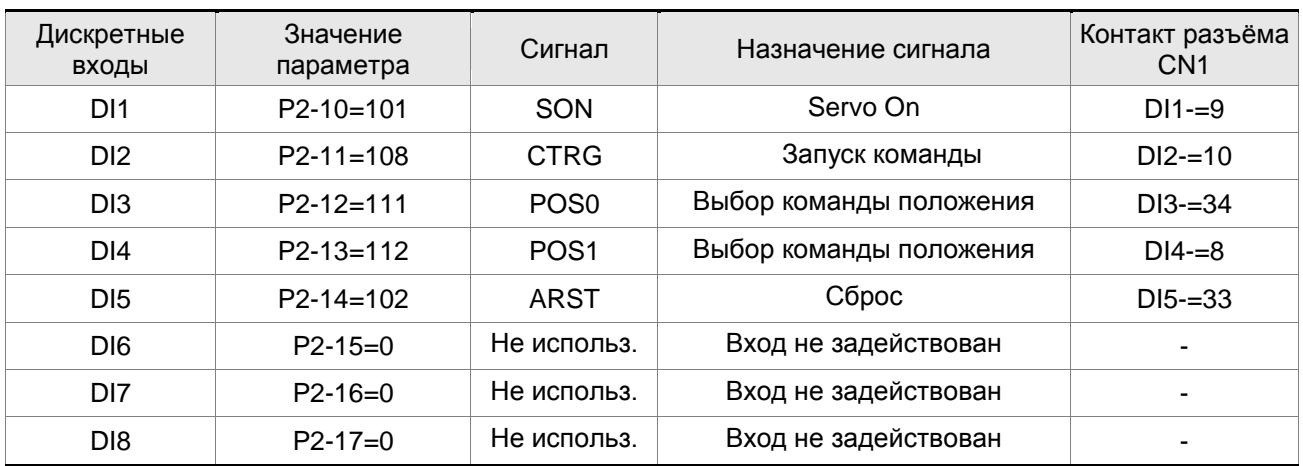

В режиме позиционирования используются следующие сигналы на входах:

В указанной выше таблице входы DI6, DI7, DI8 не задействуются. Пользователь должен отключить их, установив параметры P2-15 … P2-17 = 0, иначе появятся сообщения об ошибках (ALE13, 14 и 15). В случае возникновения сообщения ошибки, можно произвести сброс привода через вход DI5. Смотрите раздел 5.2.

Схема подключения в режиме позиционирования (Pr) приведена в разделе 3-6-2. Команда POS2 не является командой по умолчанию (заводской настройкой). При необходимости её можно включить, установив параметр Р2-14 на «113».

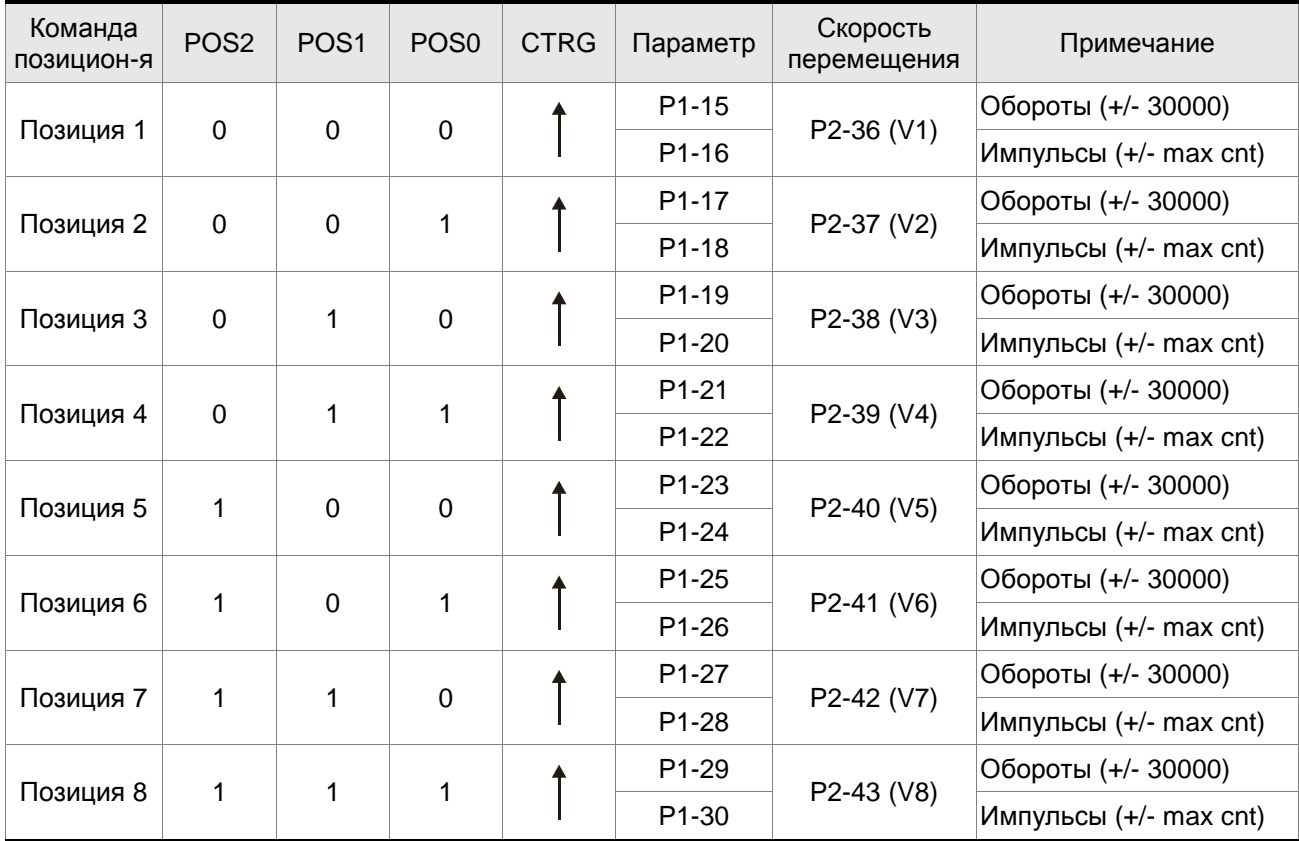

Соответствие входных сигналов и команд по положению представлено в таблице:

0: выключенное состояние OFF (открытый контакт)

1: включенное состояние ON (закрытый контакт)

Пользователь может самостоятельно установить значения параметров управления положением (P1-

15~P1-30). Перемещение может быть как абсолютным (P1-33 =0), так и относительным (P1-33 =1).

Пример:

Установите P1-33 на «1» (Абсолютный режим перемещения)

## **(Новое значения активизируется после перезапуска привода – выключить, а затем включить питание привода)**

Установите P1-15 =1 (количество оборотов перемещения)

Установите P1-16 = 0 (количество импульсов перемещения)

Суммарное перемещение (Позиция 1): {P1-15 обороты} + {P1-16 импульсы}.

Установите P1-17 = 10 (количество оборотов перемещения)

Установите P1-18 = 0 (количество импульсов перемещения)

Суммарное перемещение (Позиция 2): {P1-17 обороты} + {P1-18 импульсы }.

Установите P1-19 = -10 (количество оборотов перемещения)

Установите P1-20 = 0 (количество импульсов перемещения)

Суммарное перемещение (Позиция 3): {P1-19 обороты} + {P1-20 импульсы}.

Установите P1-21 = 100 (количество оборотов перемещения)

Установите P1-22 = 0 (количество импульсов перемещения)

Суммарное перемещение (Позиция 4): {P1-21 обороты} + {P1-22 импульсы}.

Установите P1-23 = -1000 (количество оборотов перемещения) Установите P1-24 = 0 (количество импульсов перемещения) Суммарное перемещение (Позиция 5): {P1-23 обороты} + {P1-24 импульсы}. Установите P1-25 = 0 (количество оборотов перемещения) Установите P1-26 = 100 (количество импульсов перемещения) Суммарное перемещение (Позиция 6): {P1-25 обороты} + {P1-26 импульсы}. Установите P1-27 =0 (количество оборотов перемещения) Установите P1-28 =1000 (количество импульсов перемещения) Суммарное перемещение (Позиция 7): {P1-27 обороты} + {P1-28 импульсы}. Установите P1-29 = -10 (количество оборотов перемещения) Установите P1-30 =2500 (количество импульсов перемещения) Суммарное перемещение (Позиция 8): {P1-29 обороты} + {P1-30 импульсы}.

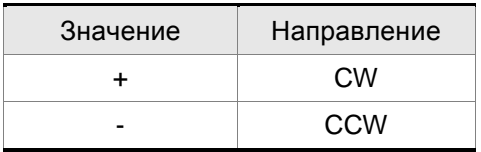

#### **ШАГ 3**:

- 1. Для активации сервопривода необходимо подать сигнал «Servo ON» на вход DI1.
- 2. Подайте на вход DI2 сигнал CTRG (ON) будет отработана позиция 1, двигатель сделает 1 оборот.
- 3. Подайте сигнал POS0 на вход DI3 (ON), затем подайте сигнал CTRG на DI2 будет отработана позиция 2, двигатель сделает 10 оборотов.
- 4. Подайте сигнал POS0 на вход DI3 (ON), сигнал POS1 на вход DI4 (ON), сигнал POS2 на вход DI5 (ON), затем подайте сигнал CTRG на DI2 – будет отработана позиция 8, двигатель сделает 10,25 оборотов.
- 5. Повторите пункты (3), (4), (5).
- 6. Для остановки привода необходимо снять сигнал со входа DI1 (Servo OFF).

# **5.6 Процедура настройки**

Табл. 5.A Оценка соотношения момента инерции нагрузки и ротора двигателя (J\_нагр /J\_двиг): JOG режим

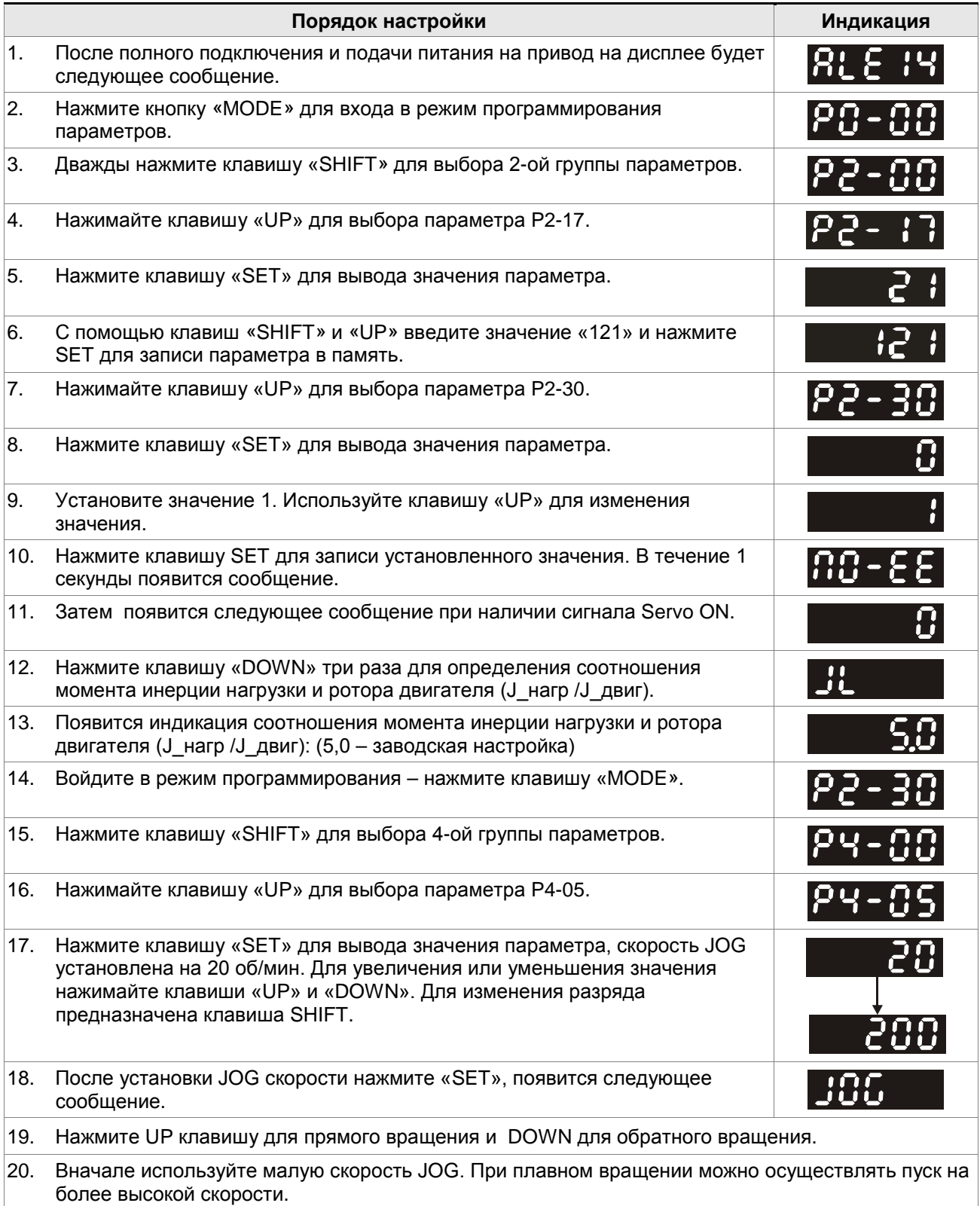

21. Значение соотношения инерций нельзя посмотреть в течение работы двигателя. Необходимо дважды нажать на «MODE», после чего будет выведено это значение. Затем снова включите JOG режим, после нажмите один раз «MODE» и дважды «SET» для вывода соотношения инерций на индикатор. Значение должно быть одним и тем же после нескольких запусков и остановок.

## **5.6.1 Алгоритм настройки**

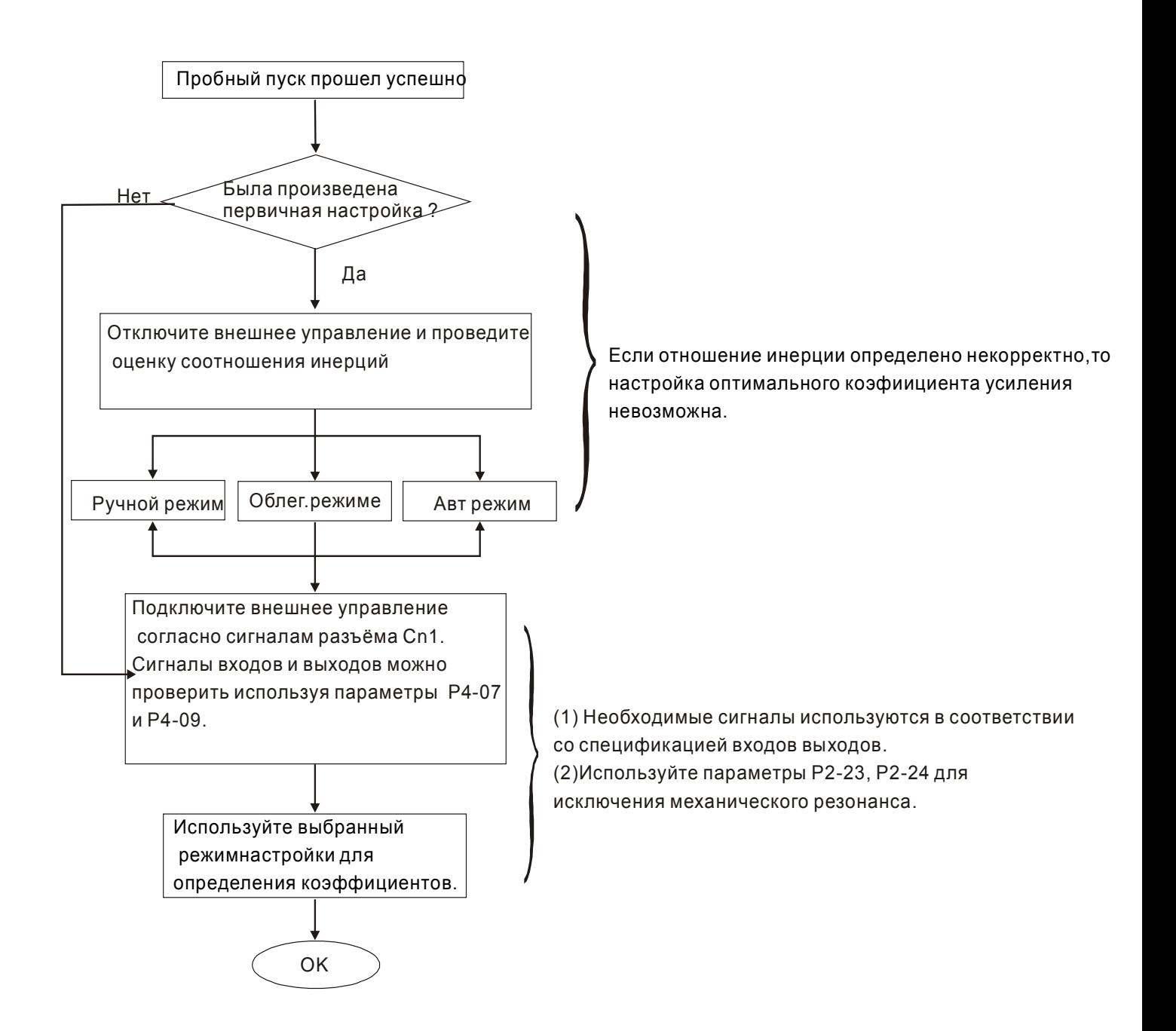

## **5.6.2 Алгоритм определения инерции нагрузки**

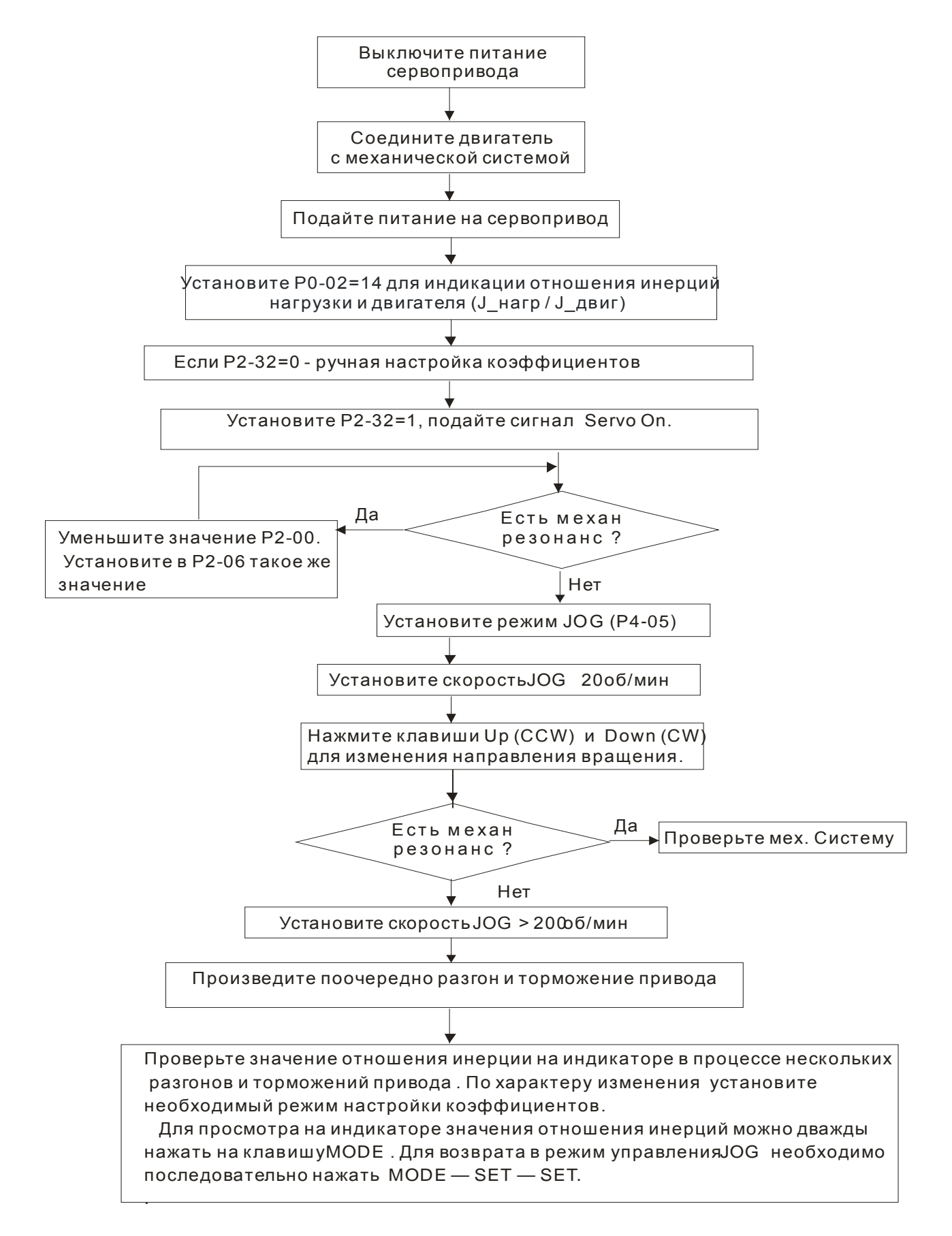

## **5.6.3 Алгоритм настройки в автоматическом режиме (PI)**

P2-32 = 2 (2: AutoMode (PI) [Непрерывная настройка] )

P2-31 – значения параметра при автоматическом режиме настройки (заводское значение: B=4)

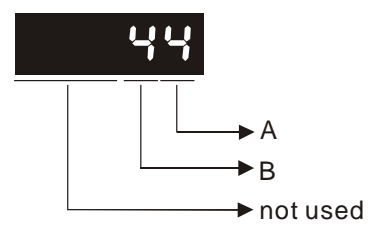

A: Нет функции

B: Устанавливает скорость отклика (полосу пропускания). Чем значение больше, тем скорость отклика быстрее (полоса пропускания больше)

Настройка P2-31: Увеличение значения P2-31 (В) приводит к увеличению скорости отклика или уменьшению шума.

Настройка P2-25: В соответствии с параметром P2-31 устанавливается скорость и время отклика.

Если достигнуто необходимое качество работы, установите P2-32 = 3 (3: AutoMode (PI)

[Настройка при фиксированном отношении инерций] ) и завершите процедуру настройки.

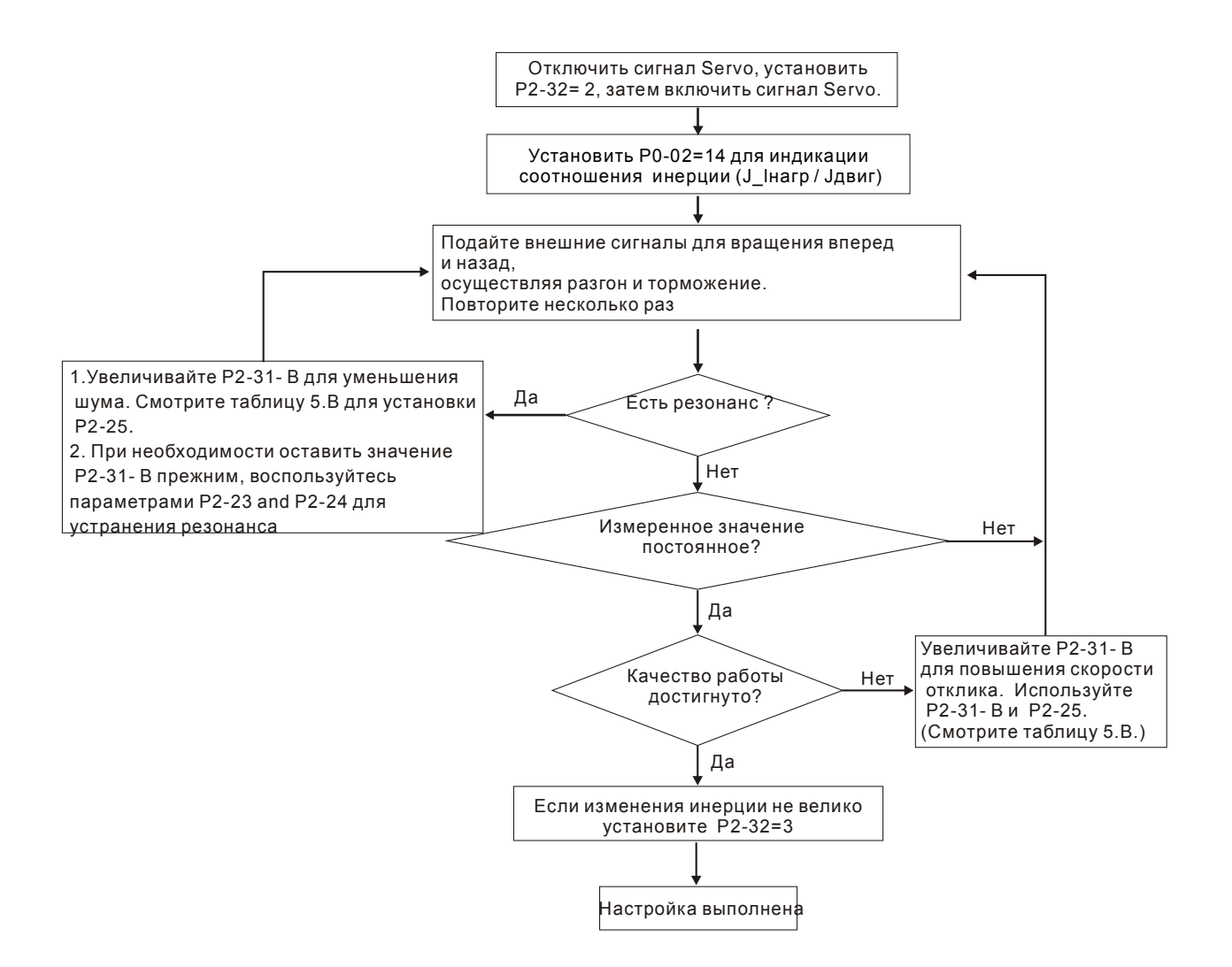

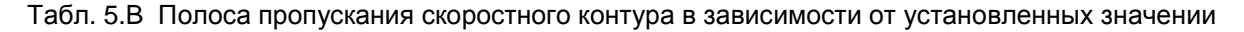

P2-31 "B" и P2-00, P2-25

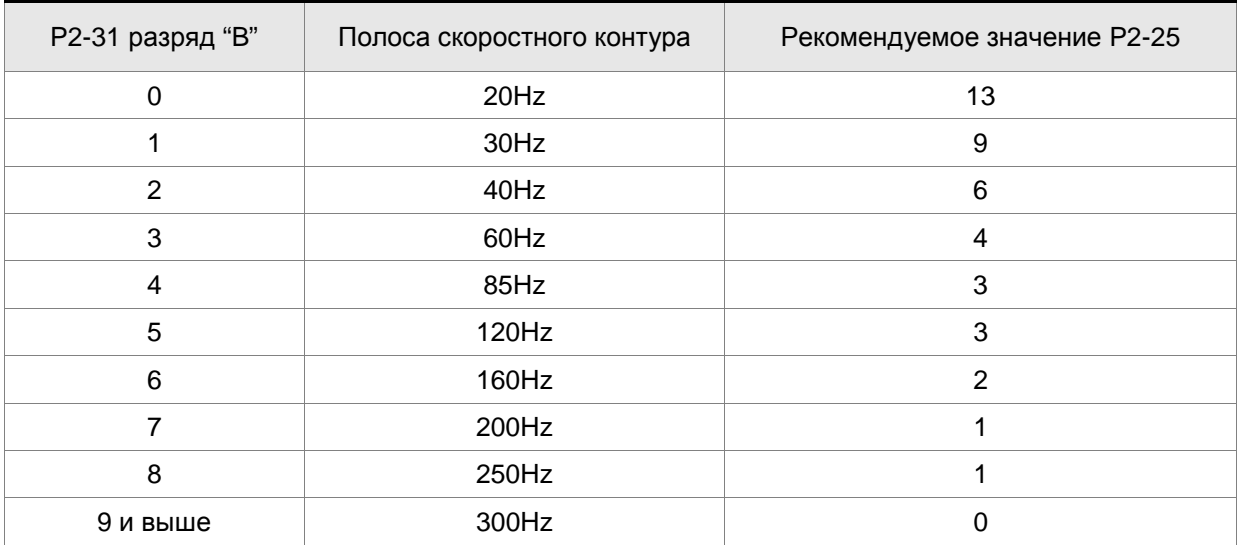

## **5.6.4 Алгоритм автоматической настройки (PDFF)**

P2-32 = 4 (4: AutoMode (PDFF) [Непрерывная автонастройка] )

P2-31 – значения параметра при автоматическом режиме настройки (заводское значение: B=4)

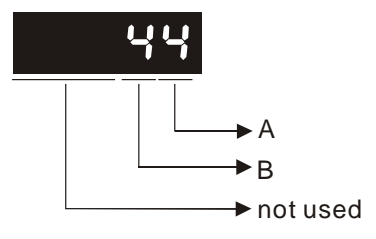

A: Нет функции

B: В режиме автоматической настройки (PDFF), значение "B" устанавливает скорость отклика (полосу пропускания). Чем значение больше, тем скорость отклика быстрее (полоса пропускания больше).

Настройка P2-31: Увеличение значения P2-31 (В) приводит к увеличению скорости отклика или уменьшению шума.

Если достигнуто необходимое качество работы, установите P2-32 = 5 (5: AutoMode (PDFF) [Настройка при фиксированном отношении инерций] ) и завершите процедуру настройки.

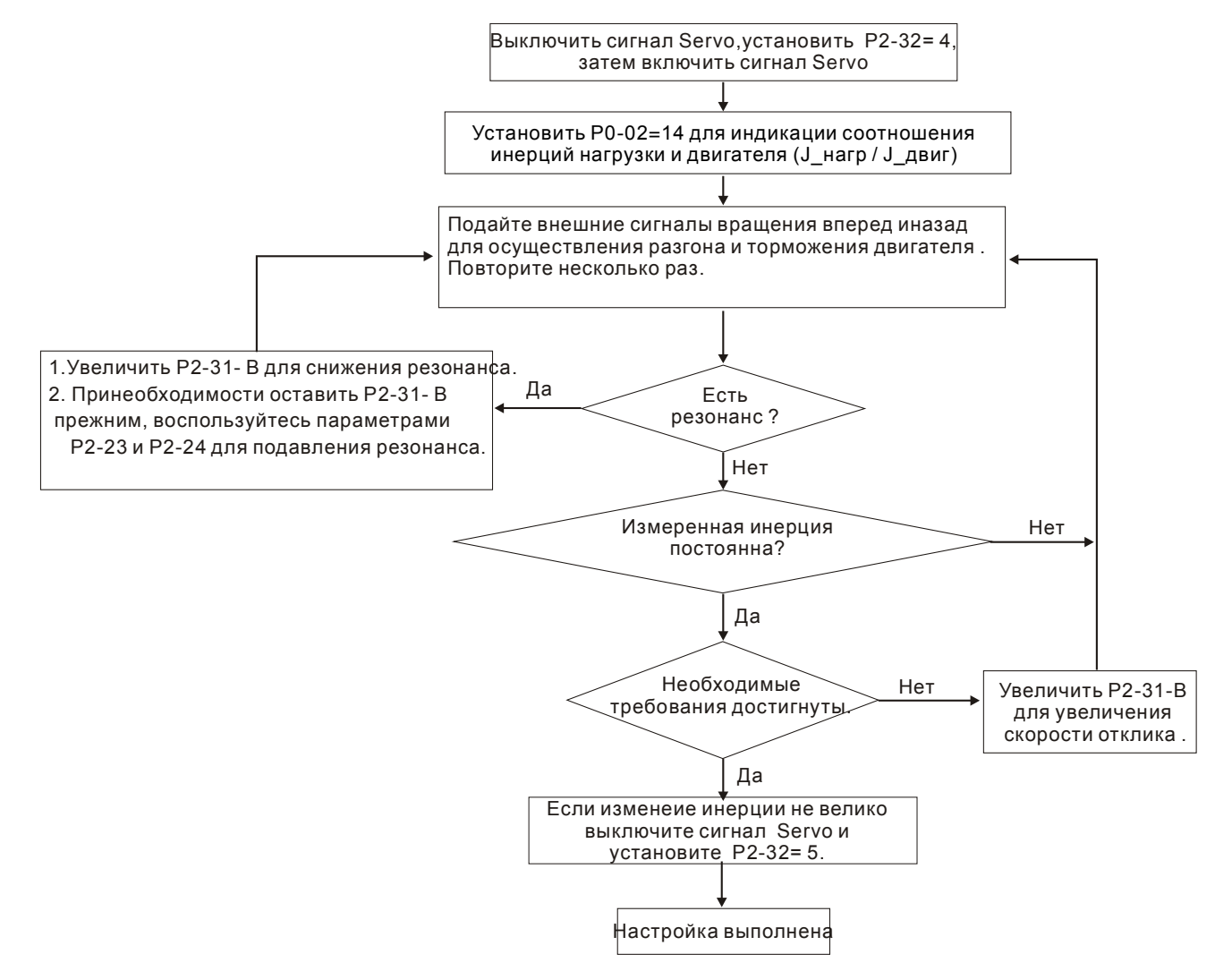

Табл. 5.C Полоса пропускания скоростного контура при установленном значении параметра P2-31 (разряд "B").

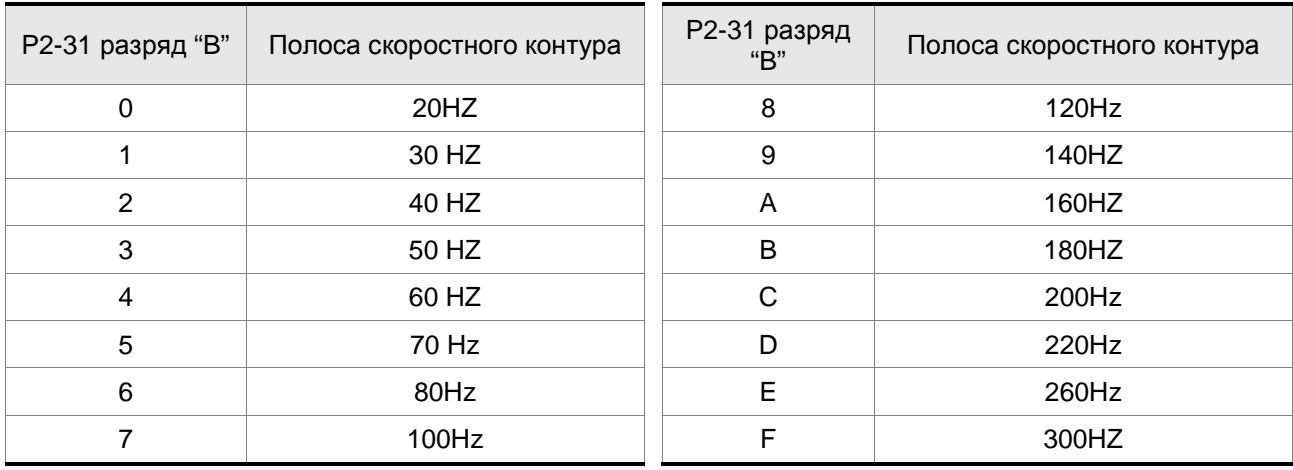

# **5.6.5 Алгоритм ручной настройки**

#### **Режим управления положением**

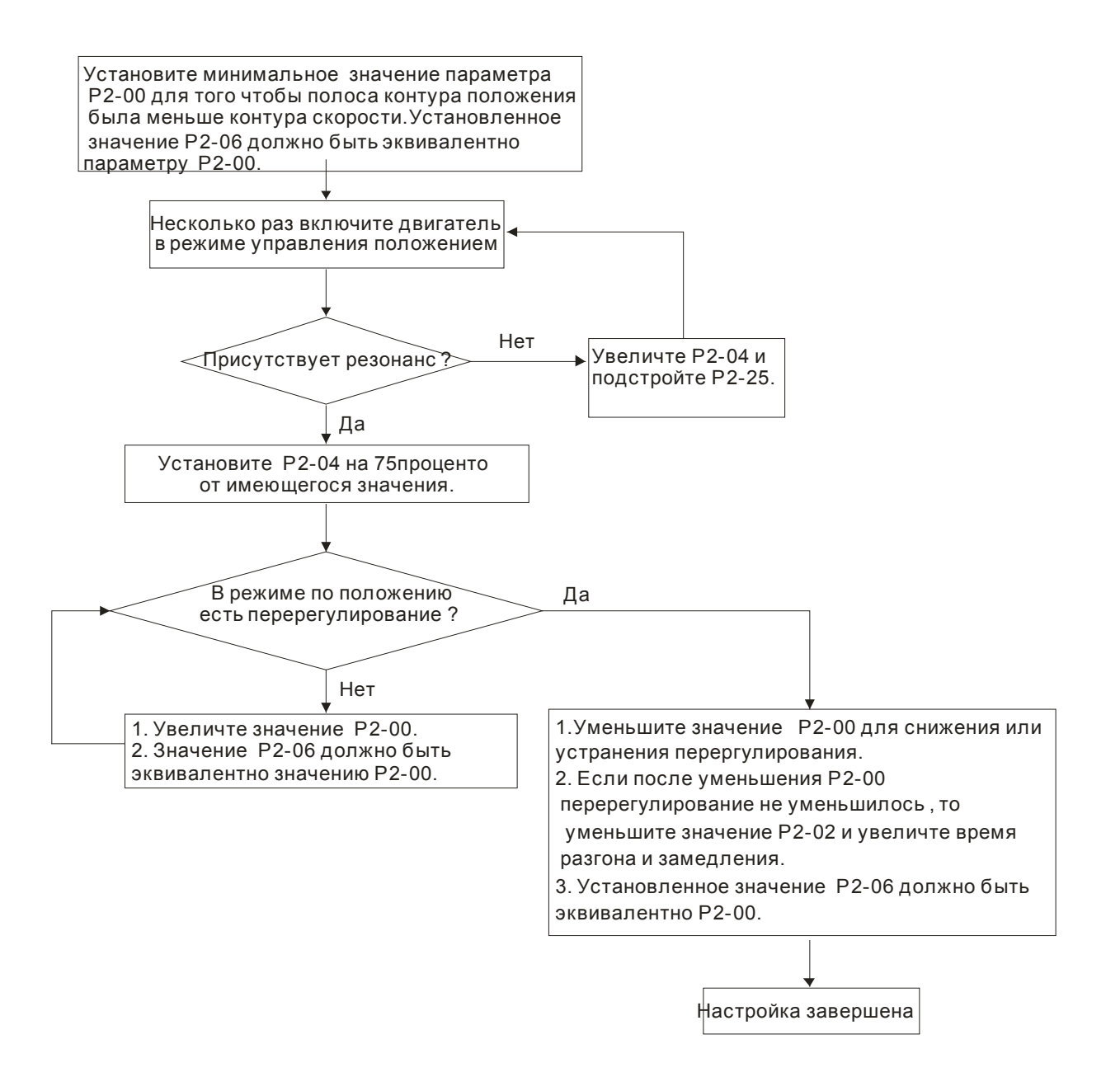

#### **Режим управления скоростью**

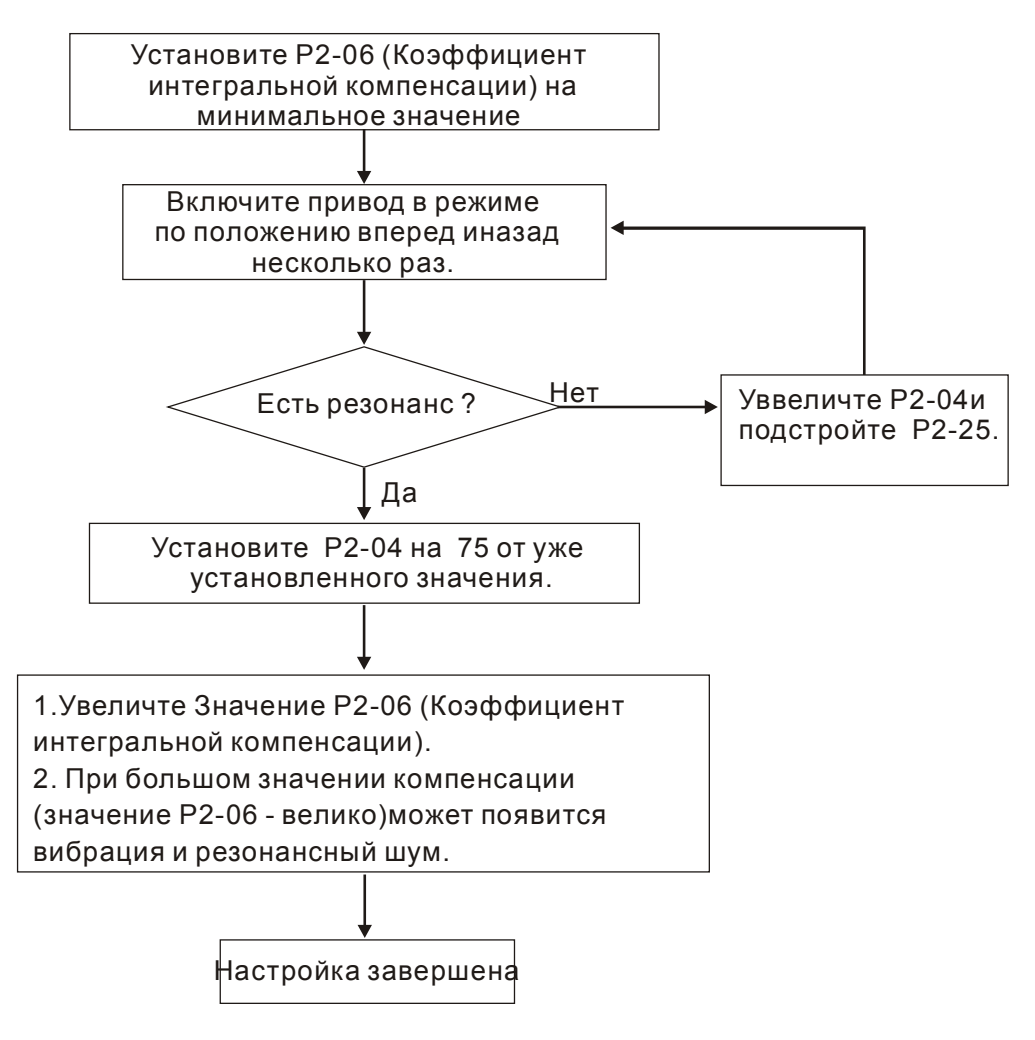

#### **5.6.6 Ограничения при определении инерции нагрузки**

Время разгона/замедления для достижения 2000 об/мин должно меньше 1 сек. Частота вращения должна быть больше 200 об/мин. Инерция нагрузки должна не более чем в 10 раз отличаться от инерции двигателя. Изменение нагрузки также должно быть небольшим. При автоматической настройке (P2-32 = 3 или 5) большие изменения нагрузки и инерции не позволят определить соотношение инерции нагрузки и двигателя. Измеренное значение не будет сохранено при выключении питания привода. При последующем включении значение параметра Р1=37 устанавливается на заводскую настройку. Автоматическое сохранение параметра Р1-37 происходит в случаях:

- (1) при переключении режима автоматической настройки (Р1-37 из «2» на значение «3»).
- (2) при переключении режима автоматической настройки (Р1-37 из «4» на значение «5»).

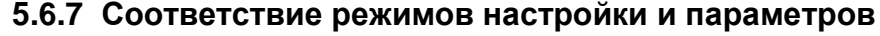

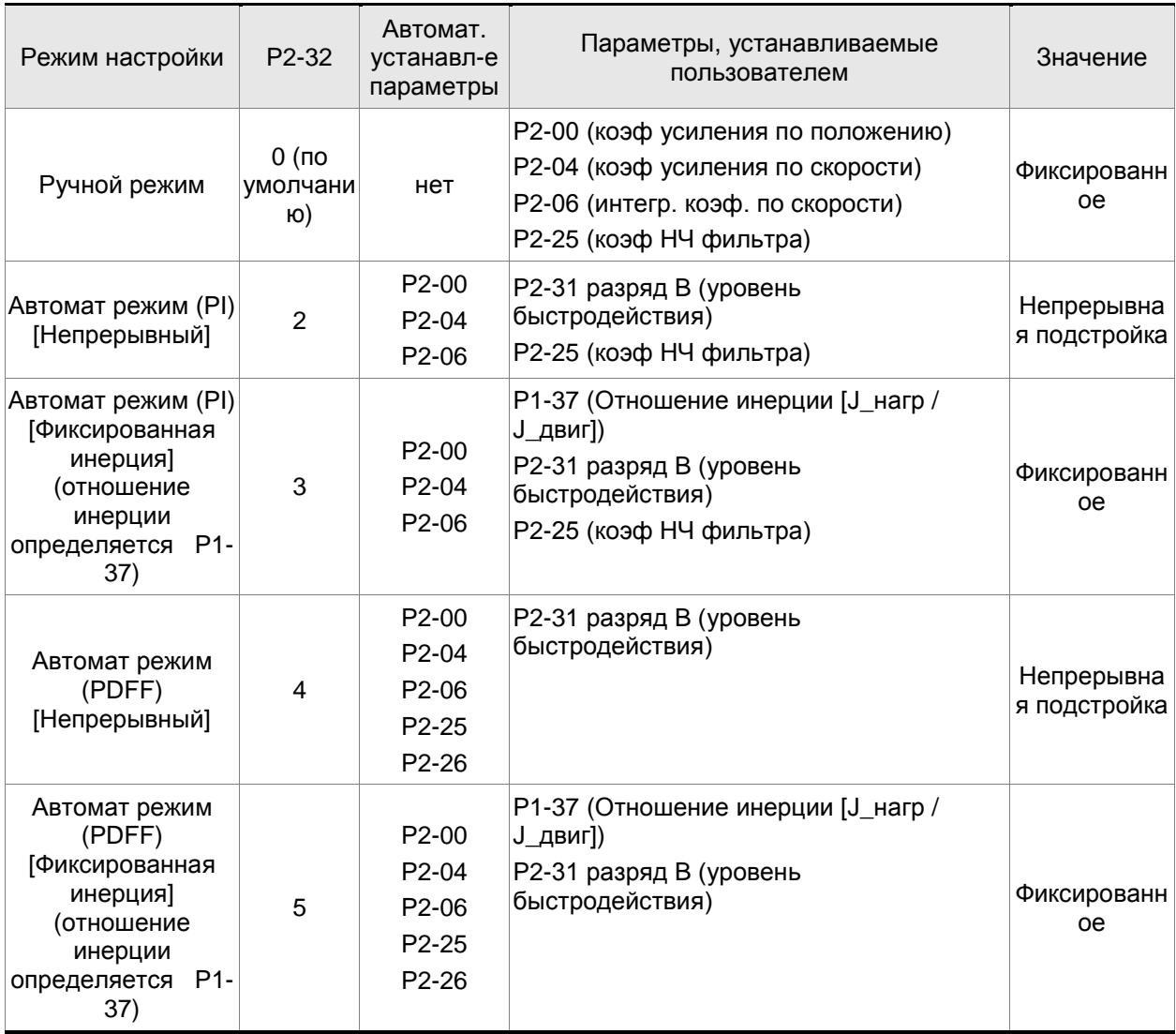

При переключении режима с #3 на #0, будут изменены значения параметров P2-00, P2-04 и P2-06 на те, что были получены в процессе измерения при автоматической настройке #3.

При переключении режима с #5 на #0, будут изменены значения параметров P2-00, P2-04, P2-06, P2-25 и P2-26 на те, что были получены в процессе измерения при автоматической настройке #5.

## **5.6.8 Настройка коэффициентов в ручном режиме**

Выбор коэффициентов усиления, быстродействия и жесткости контуров положения и скорости зависят от свойств механических узлов оборудования и предъявляемых требований по точности и быстродействию к системе в целом. Для задач повышенного быстродействия при высокой точности требуются большие значения коэффициентов. Однако это может привести к неустойчивой работе и резонансу приводной системы. Поэтому для таких задач необходимо правильно определить коэффициент жесткости для предотвращения резонанса. При первой настройке необходимо устанавливать минимальное значение коэффициентов, а затем постепенно поднимать это значение до момента проявления резонанса. После этого снижают

коэффициент для обеспечения запаса устойчивости. Ниже даны некоторые замечания при настройке коэффициентов:

KPP, параметр P2-00 – пропорциональный коэффициент усиления контура положения.

Этот параметр определяет чувствительность контура положения. Коэффициент используется для повышения жесткости, уменьшения времени отклика и ошибки по положению. При высоком значении коэффициента, время отклика на заданную команду по положению мало, ошибка по положению также мала и установка вала в заданное положение происходит очень быстро. В то же время слишком большой коэффициент может привести к неустойчивой работе системы, к появлению резонанса и перерегулированию. Полоса пропускания контура положения определяется формулой:

Полоса пропускания (Гц)=  $\frac{KPP}{2\pi}$ 

KVP, параметр P2-04 - пропорциональный коэффициент усиления контура скорости.

Этот параметр определяет чувствительность контура скорости. Коэффициент используется для повышения быстродействия контура скорости и уменьшения ошибки по скорости. При высоком значении коэффициента, время отклика на заданную команду по скорости мало. В то же время слишком большой коэффициент может привести к неустойчивой работе системы. Полоса пропускания скоростного контура должна быть в 4-6 раз больше чем полоса пропускания контура положения. Если это условие не соблюдается возможна неустойчивая работа и перерегулирование системы по положению. Полоса пропускания контура скорости определяется формулой:

Полоса скоростного контура (Гц)= $\frac{\text{KVP}}{(1 + (\text{J} \_ \text{load} / \text{J} \_ \text{motor}))}$  X2

KVI, Параметр P2-06 – интегральный коэффициент скоростного контура.

Большее значение коэффициента уменьшает ошибку при отработке заданной скорости. Однако слишком высокое значение может привести к вибрации и неустойчивости системы. Рекомендуются следующие значения параметры:

 $KVI (P2-06) \leq 1.5 x$  Полоса скоростного контура

NLP, параметр P2-25 – постоянная времени НЧ-фильтра подавления резонанса.

При высоком значении соотношения инерции (J\_нагр / J\_двиг) время реакции системы увеличивается и полоса пропускания уменьшается. Для повышения быстродействия можно увеличить пропорциональный коэффициент усиления скоростного контура (KVP, параметр Р2-04). При этом возможна вибрация и резонанс системы. Параметр Р2-25 используется для подавления вибраций и резонансов. При увеличении значения - подавление больше.

При очень большом значении возможно неустойчивая работа и перерегулирование системы.

Рекомендуется следующие значения:

NLP (параметр P2-25)  $\leq$   $\frac{1000}{4 \times 1000 \times 1000}$  контура (Гц)

DST, параметр P2-26 - Коэффициент подавления помех

Этот параметр используется для снижения влияния помех и уменьшению перерегулирования. Заводская настройка параметра – «0» (функция отключена). Не рекомендуется использовать этот параметр в ручном режиме. Параметр может быть активизирован и определен автоматической настройкой (Р2-32=5), затем сохранен при переводе из режима автоматической настройки на ручную (изменение значения Р2-32=5 на Р2-32=0)

**PFG, параметр P2-02 - коэффициент прямой подачи (Position Feed Forward Gain)** 

Этот параметр используется для уменьшения ошибки позиционирования и уменьшения времени отработки положения. При высоком значении коэффициента возможно перерегулирование. При значении электронного коэффициента редукции (параметры 1- 44/1-45) более 10, также возможно вибрации и резонанс.

This page intentionally left blank.

# **6.1 Режимы управления работой сервопривода**

Сервопривод ASDA-AB можно запрограммировать на 6 одиночных режимов или на 5 комбинированных режимов управления. Краткое описание режимов представлено в таблице.

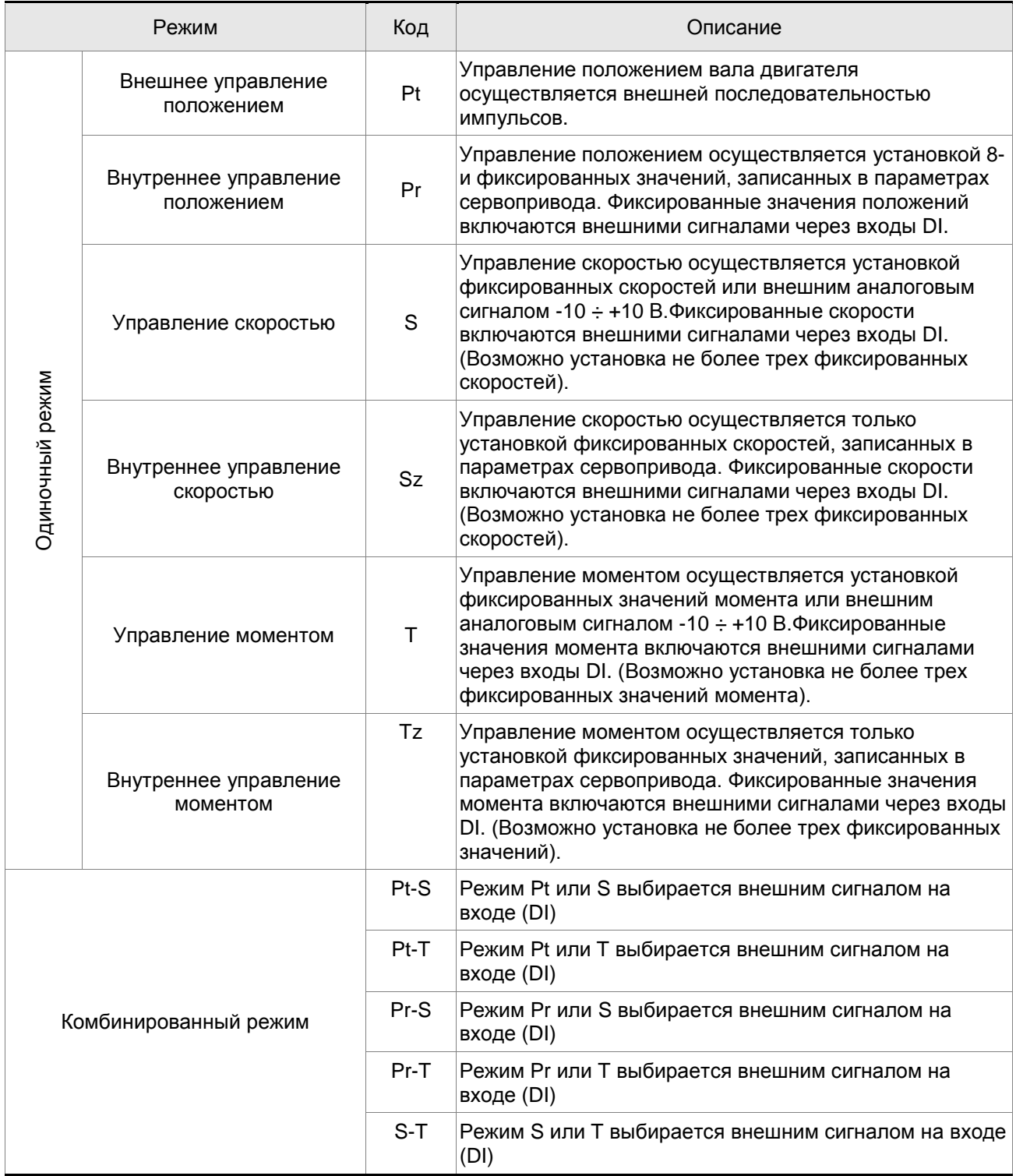

Метод изменения режима управления:

- (1) Снимите сигнал SON c цифрового входа DI.
- (2) В параметре Р1-01 установите необходимый режим (Глава 7).
- (3) Выключите питание сервопривода и через 5-10 секунд снова включите питание. При этом происходит перезапись и запоминание нового режима.

Последующие разделы описывают работу каждого режима управления и включают структурные блок схемы, команды задания, коэффициентов усиления и т.д.

## **6.2 Режим управления положением**

Режим управления положением (Pt или Pr) часто используется в задачах точного позиционирования механизмов в различных станках и машинах. Сервопривод Delta ASDA-AB поддерживает два типа источника задания положения. Первый тип источника задания – это внешняя последовательность импульсов и другой источник задания – это фиксированные значения позиций, хранящиеся в параметрах сервопривода (P1-15 ÷ P1-30). Внешняя последовательность импульсов с информацией о направлении вращения управляет угловым положением вала двигателя. Максимальная частота входных импульсов 500 000 имп/сек (Line Driver) или 200 000 имп/сек (Open Collector), что соответствует скорости двигателя 3000 об/мин.

Другой способ задания положения вала – 8 фиксированных значений положений, запрограммированных и хранящихся в параметрах сервопривода. Имеется два параметра, определяющих конечное значение каждого положения, а также три внешних сигнала POS0÷POS2, подаваемых на цифровые входы DI, с помощью которых осуществляется выбор одного из восьми заданных положений. Кроме того, используя последовательный интерфейс, можно изменять значения параметров этих восьми положений. Имеется также восемь параметров, определяющих скорость перемещения в каждое из восьми положений (от Р2-36 до Р2-43).

Для того чтобы обеспечить плавную работу двигателя и движения механизма, сервопривод имеет возможность формирования характеристики кривой движения (P-curve) в режиме управления положением. При работе с обратной связью по положению пользователю необходимо установить не только параметры скорости, но и также параметры коэффициентов усиления контура по положению и параметры компенсации нестабильности вращения. Пользователь может выбрать один из двух способов настройки (Ручной/Автоматический) для оптимального подбора параметров коэффициентов усиления. Глава 6.2 описывает влияние значений коэффициента усиления, параметра компенсации и методику настройки сервопривода.

## **6.2.1 Источник задания положения в режиме Pt**

Источником задания положения в режиме Pt является последовательность импульсов, подаваемых на внешние входы сервопреобразователя. Имеется три типа сигналов входных импульсов, тип импульсного сигнала выбирается в параметре Р1-00. Ниже дано пояснение этих типов сигналов:

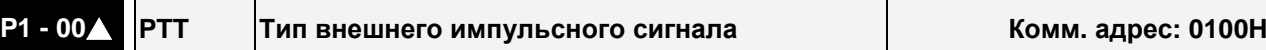

## *Глава 6. Режимы управления ASDA-AB. Руководство пользователя*

Используемый режим: Pt **Глава 6.2.1** 

Ед. изм.: нет

Диапазон значений: 0 ~ 132

Описание:

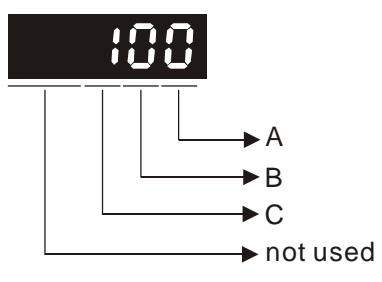

- Значение B: входной фильтр
	- B=0: 500 000 имп/сек
	- B=1: 200 000 имп/сек
	- B=2: 150 000 имп/сек
	- B=3: 80 000 имп/сек
- Значение C: тип логики сигнала

Заводское значение: 2 Связанная информация:

• Значение A: тип импульсов A=0: AB-фазные импульсы (4x) A=1: CW + CCW импульсы A=2: Импульсы + Направление

> Это значение может использоваться для снижения, подавления дребезга и помех входного сигнала. Импульсы входного сигнала с частотой превышающей частоту входного фильтра будут восприниматься как помехи и исключаться.

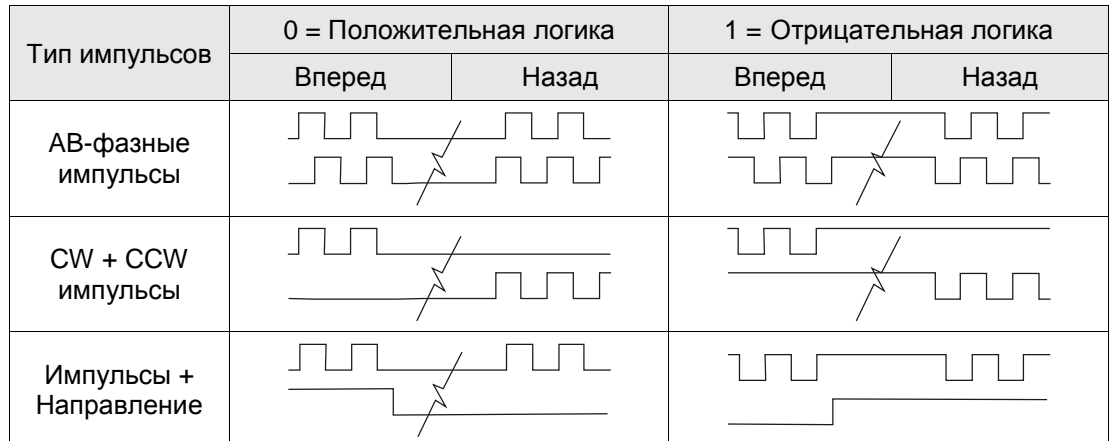

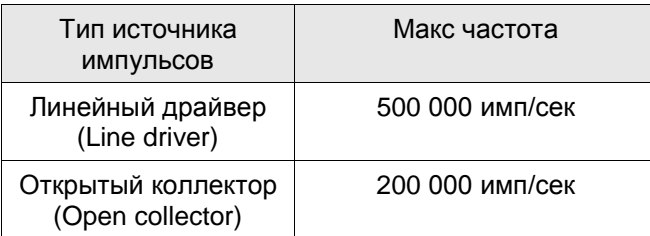

• Другие значения: резерв

Входные импульсные сигналы задания положения подключаются к входам разъёма CN1, контакты PULSE(41), **/**PULSE(43), SIGN(37), **/**SIGN(36). Тип подключаемого устройства может быть как открытый коллектор, так и линейный драйвер. Схемы подключения показаны в разделе 3.6.1.

## **6.2.2 Команды задания положения в режиме Pr**

Источником задания положения в режиме Pr являются параметры P1-15, P1-16 ÷ P1-29, P1-30, где задаются восемь положений. В соответствии со значение параметра Р1-33 пользователь может выбрать способ управления положением: а) по абсолютному перемещению или б) по относительному перемещению. Используя внешние сигналы на разъёме CN1 (POS0, POS1, POS2, CTRG) можно выбрать одно из восьми заданных положений. Выбор осуществляется в соответствии с таблицей:

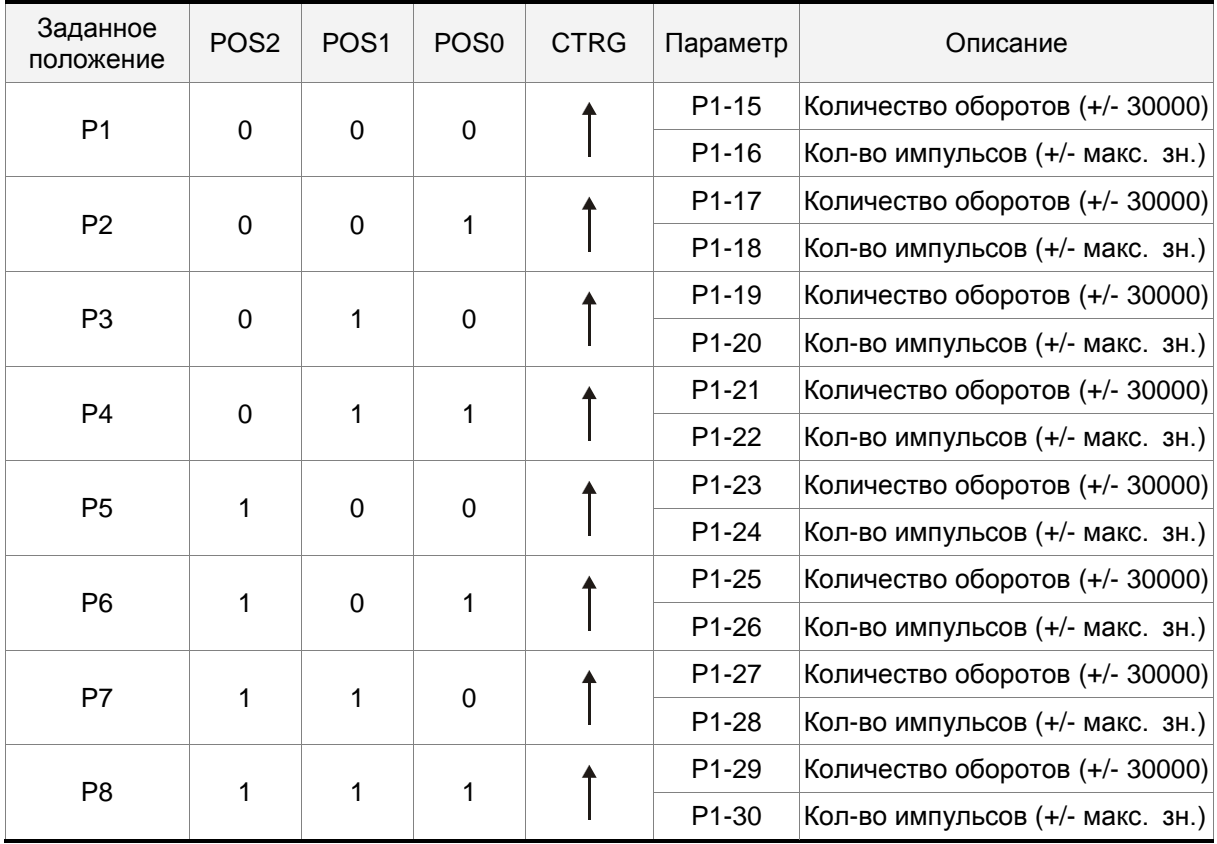

Состояния POS0~2: 0 означает, что контакт разомкнут (OFF)

1 означает, что контакт замкнут (ON)

 $CTRG^{\uparrow}$ : момент времени, когда контакт переходит из состояния 0 (разомкнут) в состояние 1 (замкнут).

Имеется абсолютный и относительный способ перемещения в заданное положение. Эти способы аналогичны последовательному пошаговому управлению. Пользуясь вышеприведенной таблицей, пользователь может выбрать необходимый цикл перемещений. Например, значение Р1=10 и значение Р2=20. Сначала достигается заданное положение Р1, затем идет перемещение в положение Р2. Разница между абсолютным и относительным способом перемещения показана на рисунке ниже:

#### *Глава 6. Режимы управления ASDA-AB. Руководство пользователя*

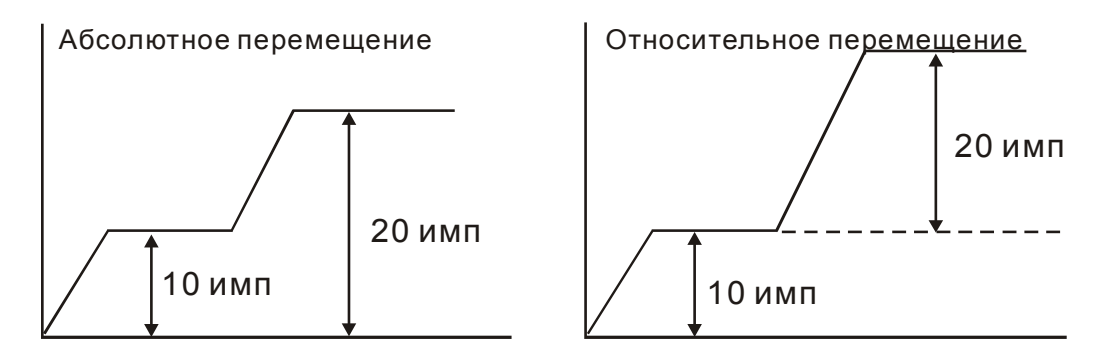

## **6.2.3 Структурная схема режима управления положением**

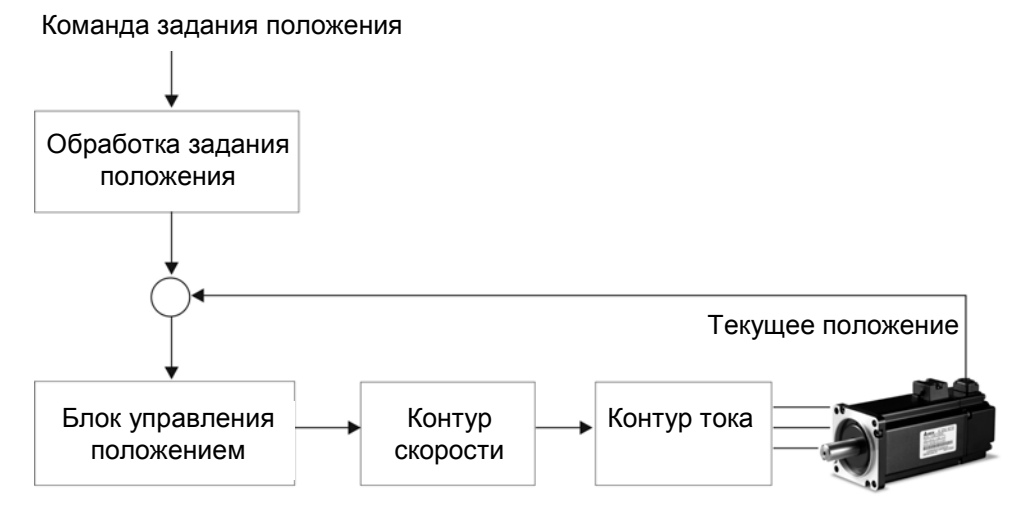

Для того, чтобы получить качественное управление положением, входной сигнал проходит предварительную обработку в соответствии со схемой, показанной ниже:

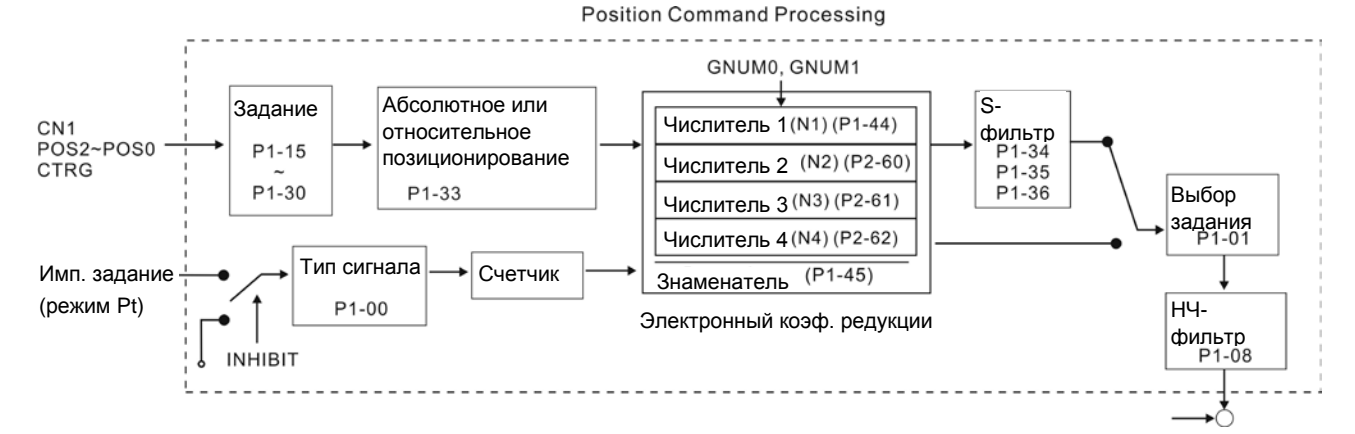

Используя параметр Р1-01, выбирают режим **Pt** или **Pr**. Электронный коэффициент редукции может быть установлен в двух режимах управления для изменения разрешающей способности по положению. Сервопривод содержит настраиваемые характеристики разгона, торможения, P- и НЧ-фильтра, которые повышают плавность совместной работы сервопривода и механизма. В следующих разделах (6.2.4, 6.2.5 и 6.2.6) описаны настройки фильтров и характеристик разгона.

#### **Функция запрещения обработки импульсов (INHP)**

Функция INHP активизируется через цифровой вход (см. P2-10 ~ P2-15 и DI INHP(07) в табл. 7.A). Когда привод работает в режиме позиционирования, если функция INHP активна, внешняя

#### *Глава 6. Режимы управления ASDA-AB. Руководство пользователя*

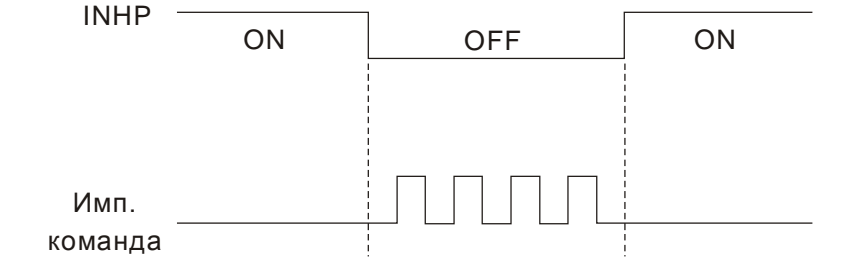

импульсная команда перестанет обрабатываться сервоприводом и двигатель будет остановлен.

#### **6.2.4 Р-фильтр для режима позиционирования**

Фильтр для формирования траектории движения в режиме управления положением предназначен для повышения плавности движения. Используя этот фильтр, можно обеспечить более плавную реакцию привода на резкие изменение команд позиционирования. Кроме того, повышается не только плавность движения при разгоне и торможении, но и улучшаются условия работы для механики. При изменении нагрузки, при пуске или остановке, при изменении величины инерции нагрузки также могут происходить резкие изменения траектории движения. В этих случаях пользователи могут увеличить значение постоянной Р-фильтра (TSL), увеличить время разгона (TACC) и время замедления (TDEC) чтобы улучшить качество управления.

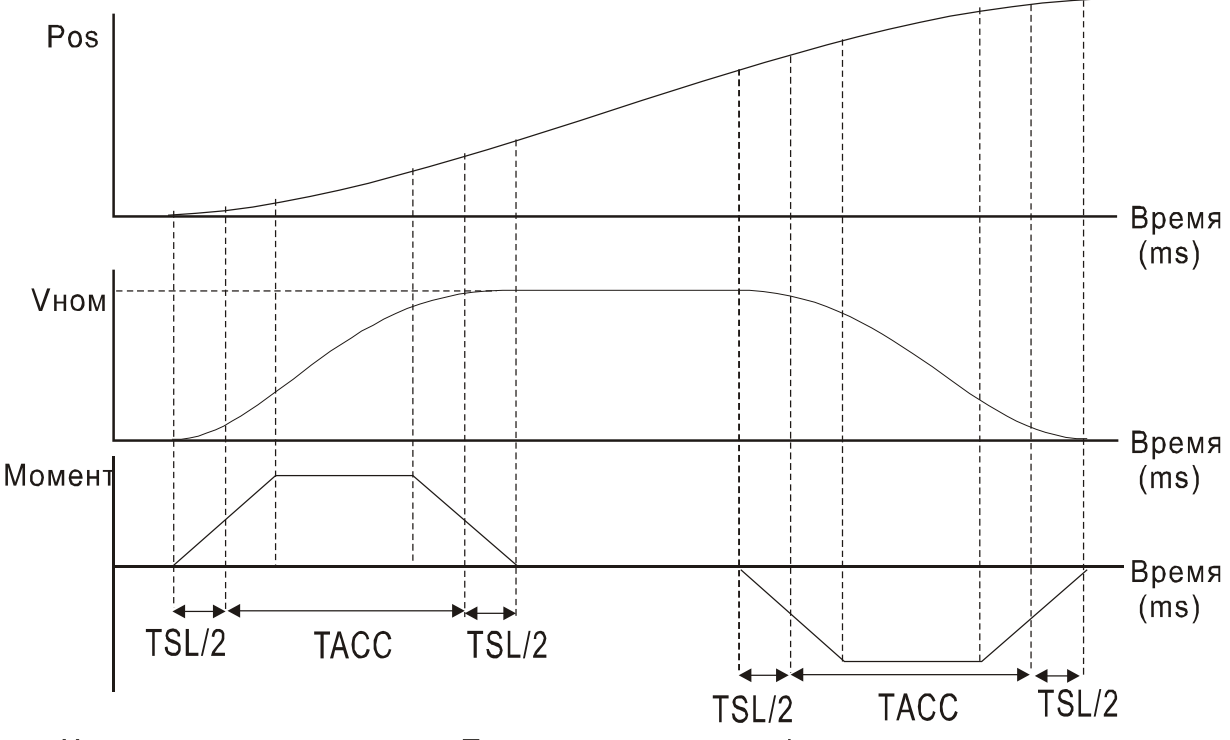

Характеристика движения. Постоянные времени фильтра и ускорения.
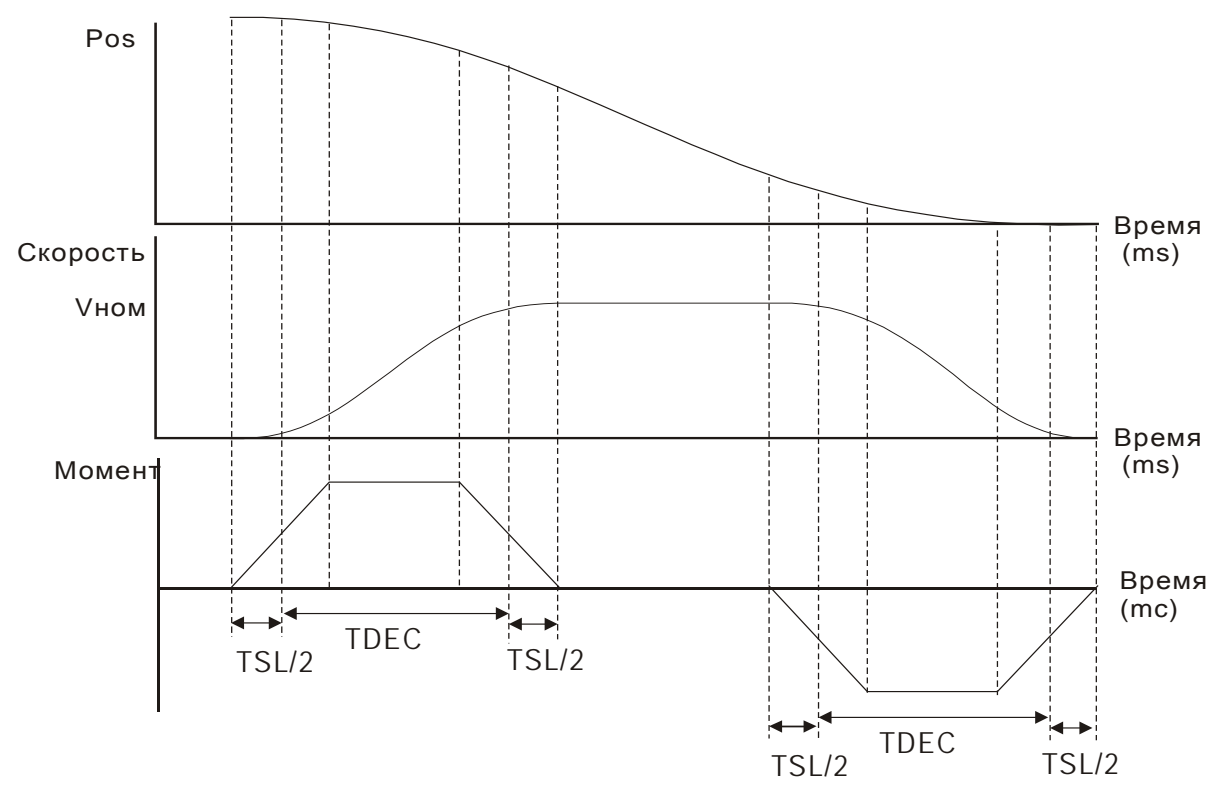

Характеристика движения. Постоянные времени фильтра и замедления.

Используемые параметры:

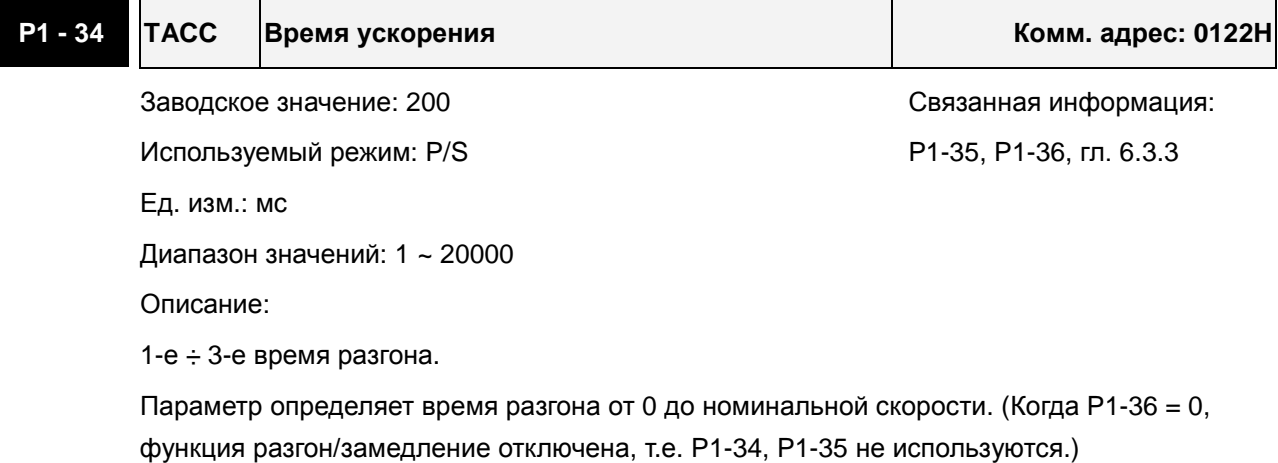

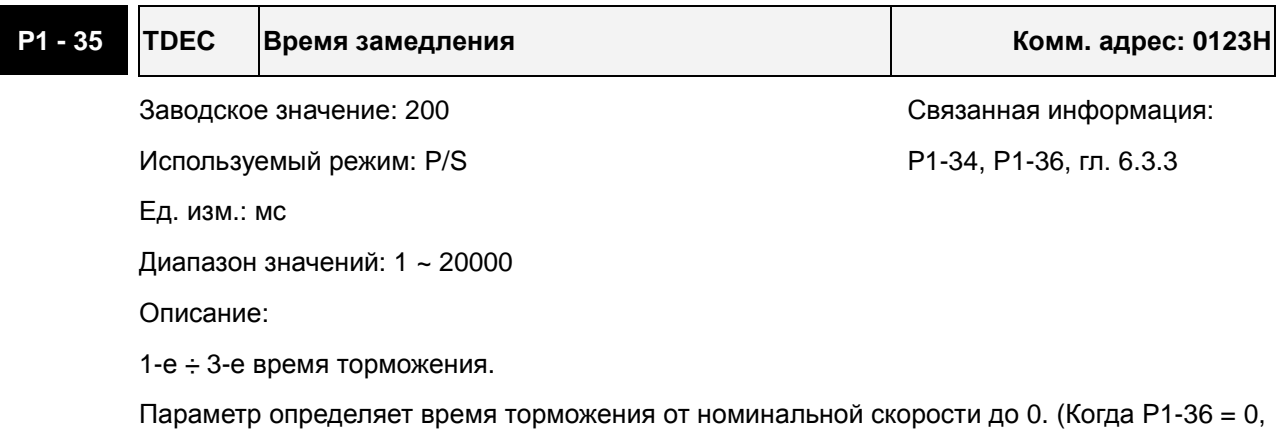

функция разгон/замедление отключена, т.е. P1-34, P1-35 не используются.)

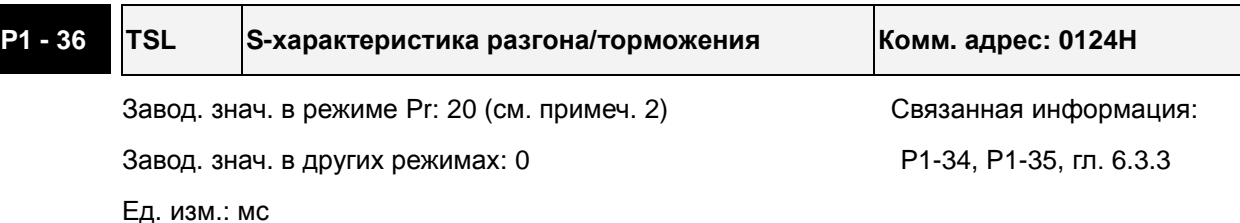

Диапазон значений: 0 ~ 10000 (0: выключено)

Значения:

Параметр сглаживает работу двигателя при старте и торможении, и делает её более стабильной и устойчивой.

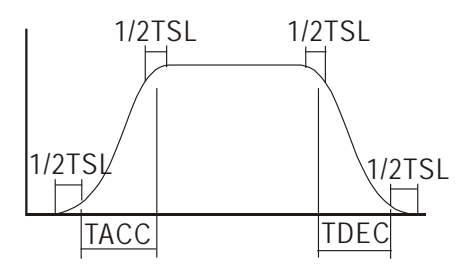

TSL: P1-36, S-характеристика разгона/торможения

TACC: P1-34, Время разгона

TDEC: P1-35, Время торможения

Максимальное время разгона = TACC + TSL

Максимальное время торможения = TDEC + TSL

# **ПРИМЕЧАНИЕ**

- 1) Если управление двигателем ведется через внутренние параметры, S-характеристика разгона/торможения должна быть определена пользователем. В этом случае убедитесь, что P1-36 не равен 0, или двигатель не будет разгоняться и замедляться во время работы.
- 2) Если пользователь изменит режим управления на Pr и выключит/включит питание привода, параметр P1-36 будет автоматически установлен на значение 20.

# **6.2.5 Электронный коэффициент редукции**

Используемые параметры:

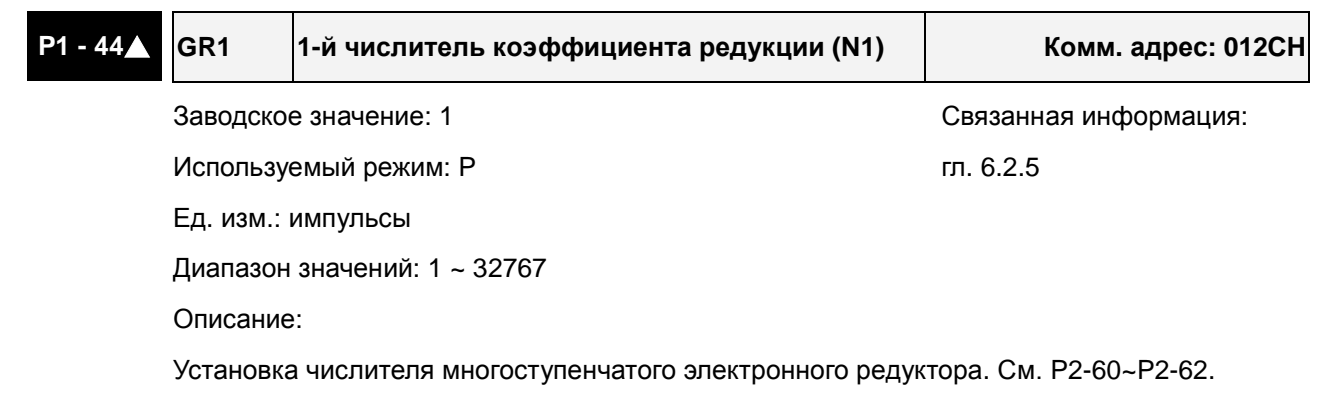

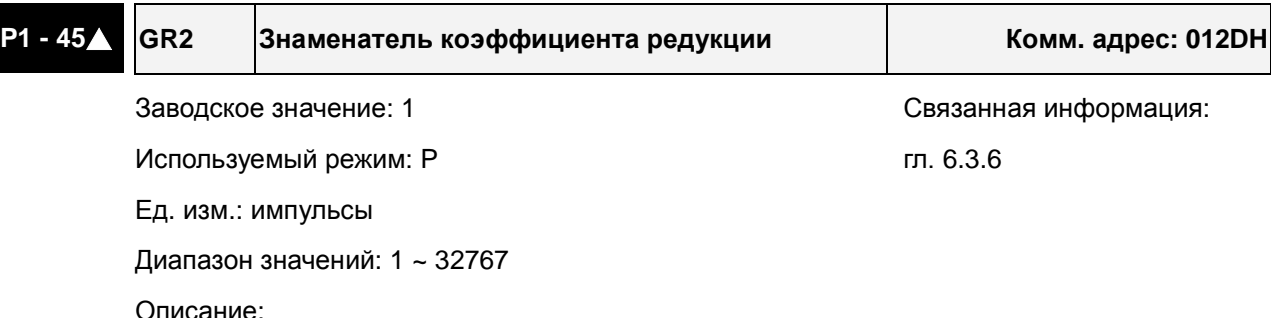

Установка знаменателя многоступенчатого электронного редуктора.

Устанавливайте коэффициент редукции, когда с сервопривода снят сигнал разрешения (SON), так как не корректное значение может вызвать хаотичное, неконтролируемое вращение двигателя, и привести к травмированию персонала.

Передаточное отношение электронного редуктора определяется параметрами P1-44, P1- 45, P2-60~P2-62:

$$
\begin{array}{c}\n\text{Pulse input} \\
\hline\n\text{f1}\n\end{array}\n\rightarrow\n\begin{array}{c}\n\text{Position} \\
\hline\n\text{M} \\
\hline\n\text{f2} = \text{f1 x} \times \frac{N}{M}\n\end{array}
$$

f1: Входные импульсы f2: Команда позиц-я N: Числитель 1, 2, 3, 4, опред. параметрами P1-44 или P2-60 ~ P2-63

M: Знаменатель, опред. параметром P1-45

Коэф. редукции должен быть в пределах: 1/50<N/M<200.

Функция электронного коэффициента редукции позволяет пересчитать изменение количества импульсов на конечное перемещение. Возможна установка количества импульсов на требуемую единицу расстояния. Также коэффициент используется для редукции (масштабирования) количества импульсов сигнала задания с количеством импульсов сигнала энкодера двигателя. Например, если коэффициент равен 0,5 , то на каждые два входных импульса с задающего энкодера вал сервомотора будет поворачиваться на угол, соответствующий одному импульсу энкодера, расположенного на его валу.

Используя этот коэффициент можно установить соотношение конечного перемещения, например такое – 1 микрон на 1 импульс, что значительно облегчает использование.

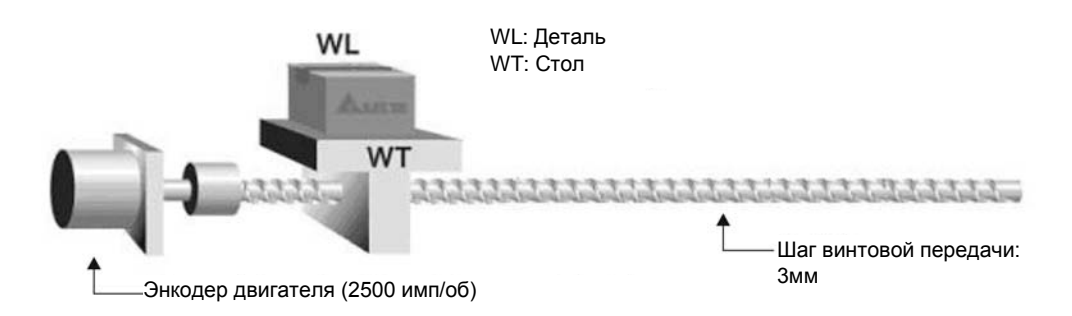

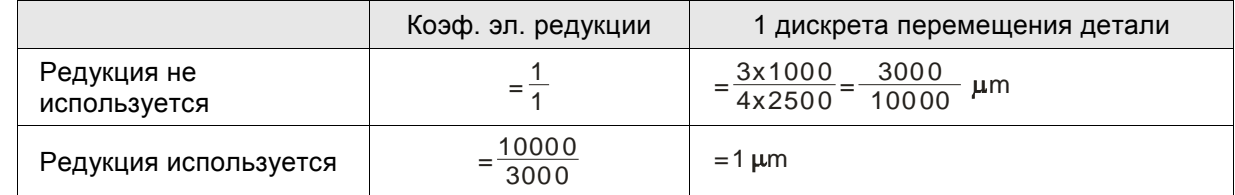

## **6.2.6 Низкочастотный фильтр**

Используемые параметры:

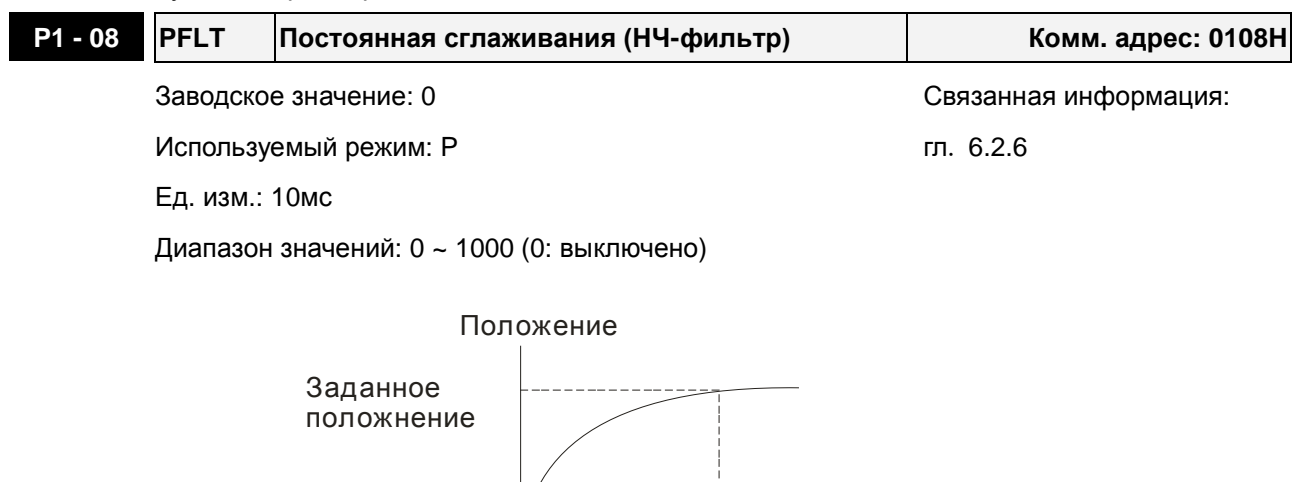

## **6.2.7 Диаграмма работы режима позиционирования (Pr)**

В режиме управления положением (Pr), источником задания являются внешние сигналы **POS0 – POS2** и **CTRG** со входов DI разъёма CN1. В разделе 6-2-2 дано описания назначения входных сигналов и параметров для них. Ниже приведена временная диаграмма работы режима **Pr**:

Время

PFLT

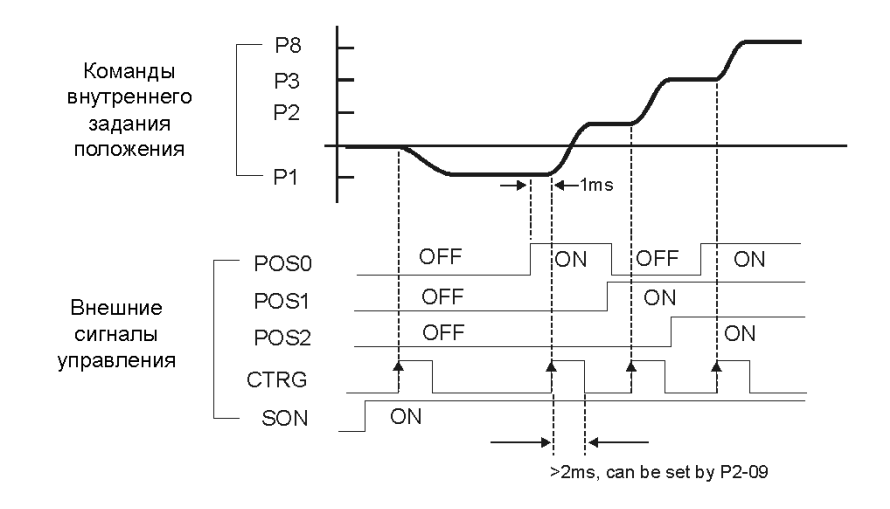

#### **6.2.8 Настройка коэффициентов усиления контура положения**

Перед использованием режима позиционирования, пользователю необходимо полностью выполнить установку значений параметров настройки для режима управления скоростью (используя параметр Р2-32), поскольку контур положения включает в себя контур скорости. Затем настраивают пропорциональный коэффициент контура положения (параметр Р2-00) и коэффициент дифференциальной составляющей сигнала задания (параметр Р2-02). Можно

также провести автоматическую настройку контуров скорости и положения.

- 1) Коэффициент пропорциональности: оптимальная настройка позволяет увеличить полосу пропускания контура положения.
- 2) Дифференциальный коэффициент: настройка позволяет уменьшить запаздывание по фазе до нуля при установке коэффициента 100%.

Полоса пропускания контура положения не может быть больше полосы пропускания скоростного контура, рекомендуемое соотношение:

fp $\leq \frac{fV}{4}$ 4 , где fv - полоса контура скорости (Гц), fp - полоса контура положения (Гц)

 $KPP = 2 \times \pi \times fp$ .

Например, для достижения полосы пропускания 20 Гц, необходимо значение коэффициента пропорциональности KPP =  $2 \times \pi \times 20$  = 125 рад/сек.

Используемые параметры:

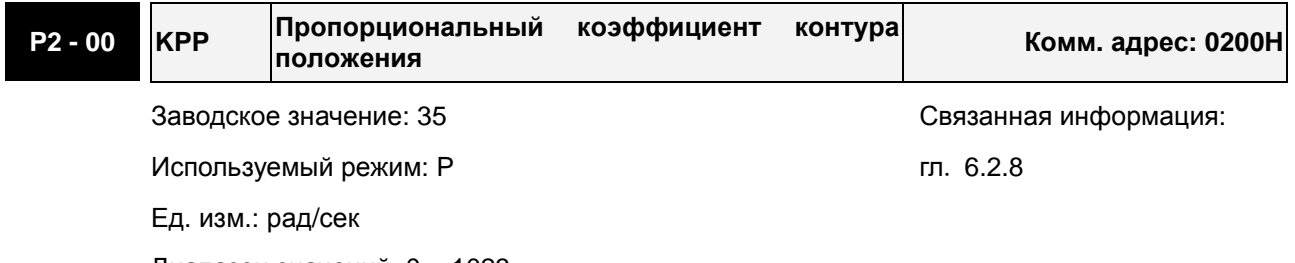

Диапазон значений: 0 ~ 1023

Описание:

Параметр используется для задания пропорционального коэффициента усиления контура положения. С помощью его можно увеличить жесткость, ускорить отклик и снизить ошибку позиционирования. Однако чрезмерно большое значение может вызвать автоколебании ротора и шум.

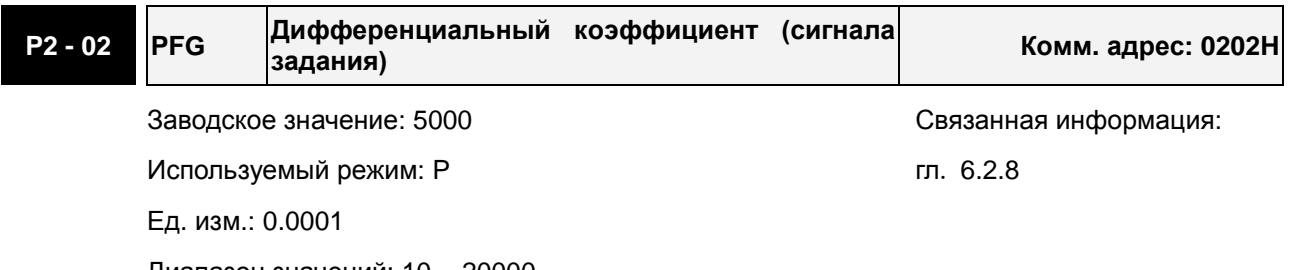

Диапазон значений: 10 ~ 20000

Параметр используется для усиления прямого задания контура положения. Когда используется команда сглаживания, увеличение коэффициента может уменьшить динамическую ошибку по положению. Если команда сглаживания не используется, уменьшение коэффициента может снизить условия возникновения резонанса механической системы. Однако, чрезмерно большое значение может вызвать вибрации ротора и шум.

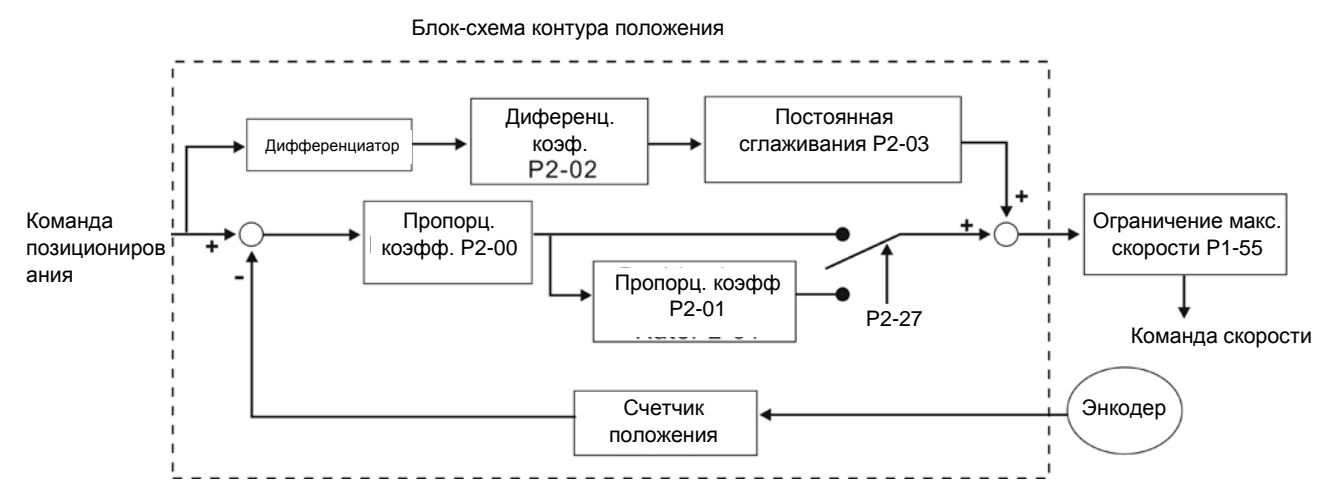

При повышении пропорционального коэффициента КРР увеличивается полоса пропускания и уменьшается запас сдвига по фазе (сигналов задания и обратной связи). При этом возможны автоколебания ротора около заданного положения. В этом случае необходимо уменьшить КРР для устранения автоколебаний. С другой стороны, низкое значение КРР не сможет обеспечить необходимых требований по точности поддержания заданного положения при резком пропадании внешнего нагрузочного момента. Для этого настраивают дифференциальный коэффициент (используя параметр Р2-02 можно уменьшить динамическую ошибку по положению).

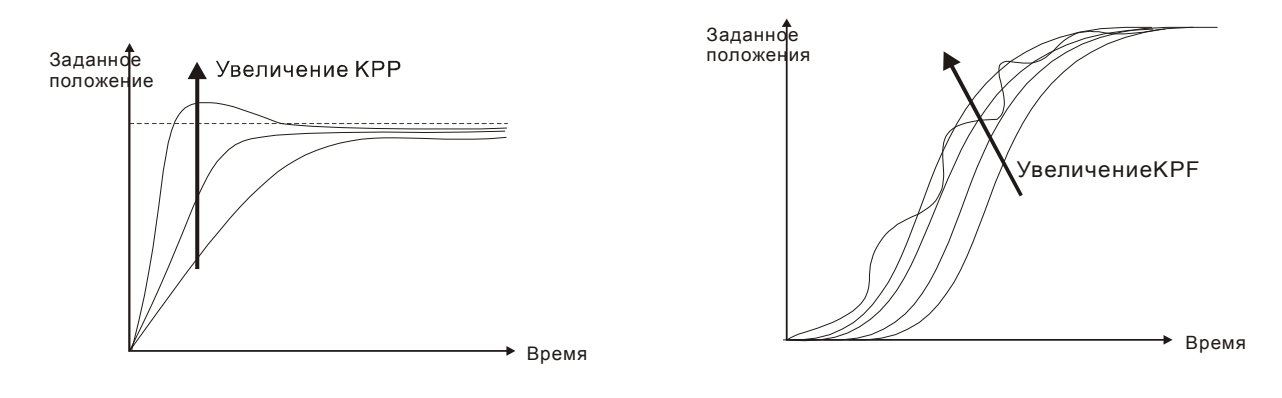

# **6.3 Режим управления скоростью**

Режим управления скоростью (**S** или **Sz**) используется в задачах точного поддержания скорости. Сервопривод ASDA-AB имеет два способа задания скорости в этом режиме. В первом случае скорость может быть задана внешним аналоговым сигналом, а также параметрами фиксированных значений скорости. В другом случае скорость задается тремя фиксированными значениями, которые хранятся в параметрах, выбор скорости осуществляется внешними сигналами SPD0 и SPD1 с входов DI разъёма CN1. Возможно использование последовательного интерфейса для изменения значений параметров фиксированных скоростей.

Кроме того, для обеспечения более плавного движения, сервопривод имеет настраиваемую Sхарактеристику для режима скорости. Для управления контуром скорости можно использовать встроенные PI или PDFF регулятор. Для облегчения процесса настройки имеется ручной и автоматический режимы настройки коэффициентов (см. P2-32).

#### **Режимы настройки коэффициентов: ручной и автоматический.**

- **Ручной режим:** Коэффициенты устанавливаются пользователем. В этом режиме все автоматические и дополнительные функции настройки невозможны.
- **Автоматический режим:** Настройка коэффициентов в соответствии с измеренным значением инерции, с выбором 10 уровней полосы пропускания. Этот параметр используется как заводская настройка.

# **6.3.1 Источники задания скорости**

Источники задания скорости:

- 1) Внешний аналоговый сигнал: напряжение от -10В до +10В
- 2) Внутренние параметры: от P1-09 до P1-11

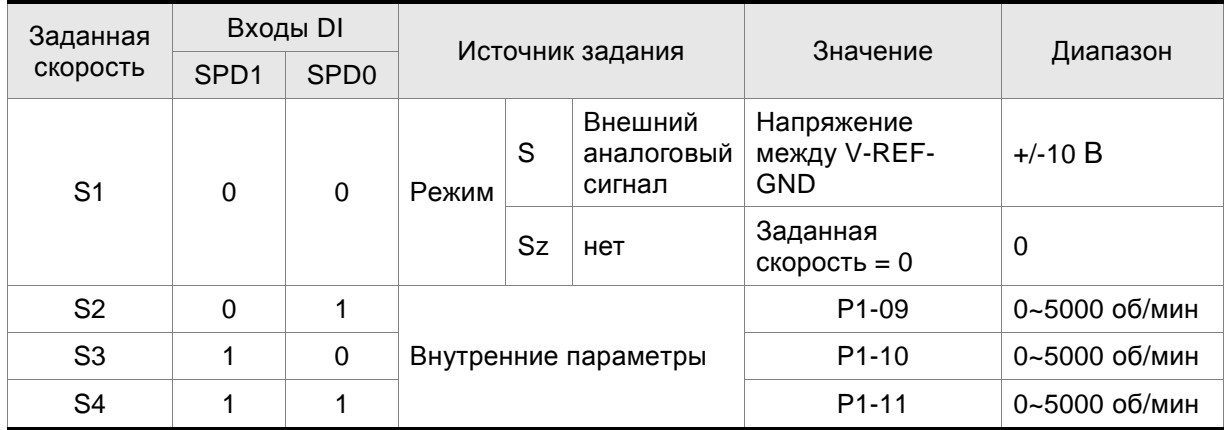

- Состояние входов SPD0, SPD1. 0: состояние выключено (OFF); 1: состояние включено (ON)
- В состоянии **SPD0=SPD1=0 (OFF)** и при установленном режиме **Sz**, задание скорости = 0. Если аналоговое задание скорости не используется, то можно задействовать режим **Sz** для работы в районе нулевой скорости, исключив тем самым возможные колебания

вследствие дрейфа аналогового задания в районе нулевых значений. Если выбран режим **S**, то задание скорости определяется напряжением между контактами **V-REF** и **GND** разъёма СN1. Диапазон значения напряжения может быть от -10V до +10V , где максимальное значение напряжения соответствует установке максимальной скорости согласно параметру Р1-40.

 Если состояния входов **SPD0 and SPD1** не равны 0, задание скорости определяется внутренними параметрами. Команда скорости выполняется сразу после изменения состояния входов **SPD0 and SPD1** и не требует внешнего сигнала **CTRG.**

Приведенные в данном разделе команды скорости являются не только заданием скорости в режимах **S** и **Sz,** но и значениями ограничения скорости в режимах **T** и **Tz**.

#### **6.3.2 Блок-схема режима управления скоростью**

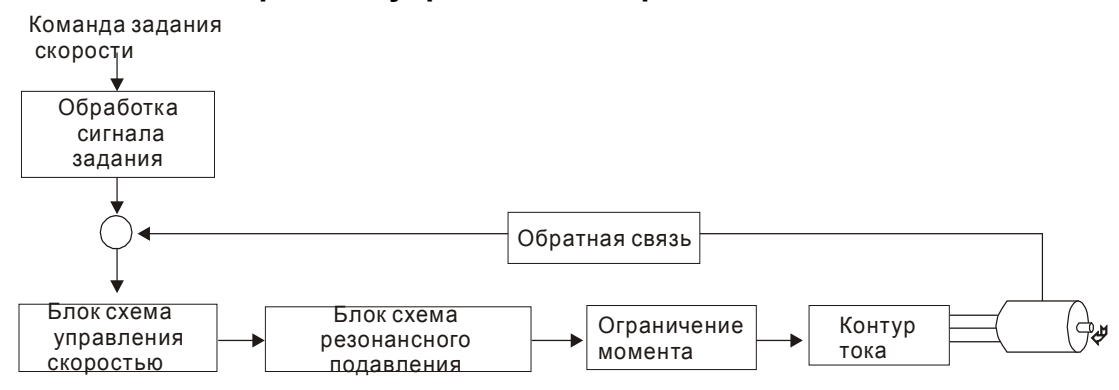

На нижеприведенном рисунке показана **блок-схема обработки сигнала скорости**, предназначенная для наглядного представления выбора источника задания скорости в соответствии с разделом 6-3-1, а также задание максимальной скорости аналоговым сигналом (параметр Р1-40) и задание сглаживающей S-характеристики в режиме управления скоростью. На **блок-схеме управления скоростью** показаны коэффициенты усиления и вычисление текущего сигнала для управления двигателем. **Блок-схема подавления резонанса** предназначена для подавления возможного резонанса механической системы:

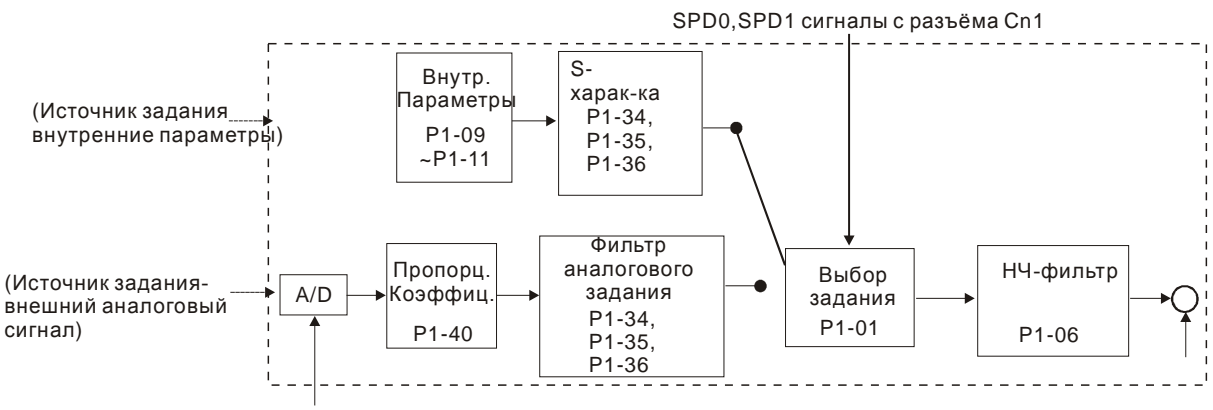

Аналоговый сигнал

Команда задания скорости определяется в соответствии с состоянием сигналов SPD0, SPD1 и параметра выбора режима управления Р1-01 (S или Sz). При необходимости получения более плавной скорости рекомендуется использовать S-характеристику и НЧ-фильтр.

## **6.3.3 Методика сглаживания в режиме управления скоростью**

### **S-фильтр**

Сглаживающий S-фильтр для режима управления скоростью включает в себя 3 части формирования кривой движения во время разгона и замедления. Используя S-фильтр можно добиться более плавной реакции двигателя при резком изменении сигнала скорости. S-фильтр позволяет устранить появление механического резонанса и вибрации не только в процессе разгона и замедления двигателя, но и обеспечивает плавную работу механики. При изменении нагрузки или сил трения, при пуске или остановке возможны резкие толчки и удары. Для предотвращения этого, пользователь может увеличить параметр постоянной времени TSL Sфильтра, параметры времени ускорения TACC и времени замедления TDCC. Сервопривод имеет вычислительный блок, определяющий время завершения команды скорости. Нижний рисунок поясняет действие параметров S-фильтра.

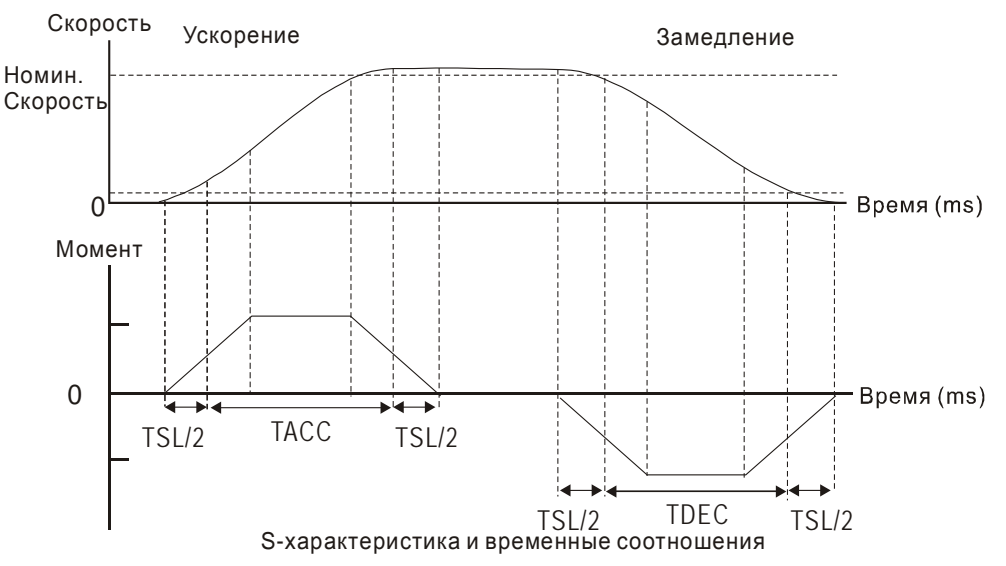

Используемые параметры:

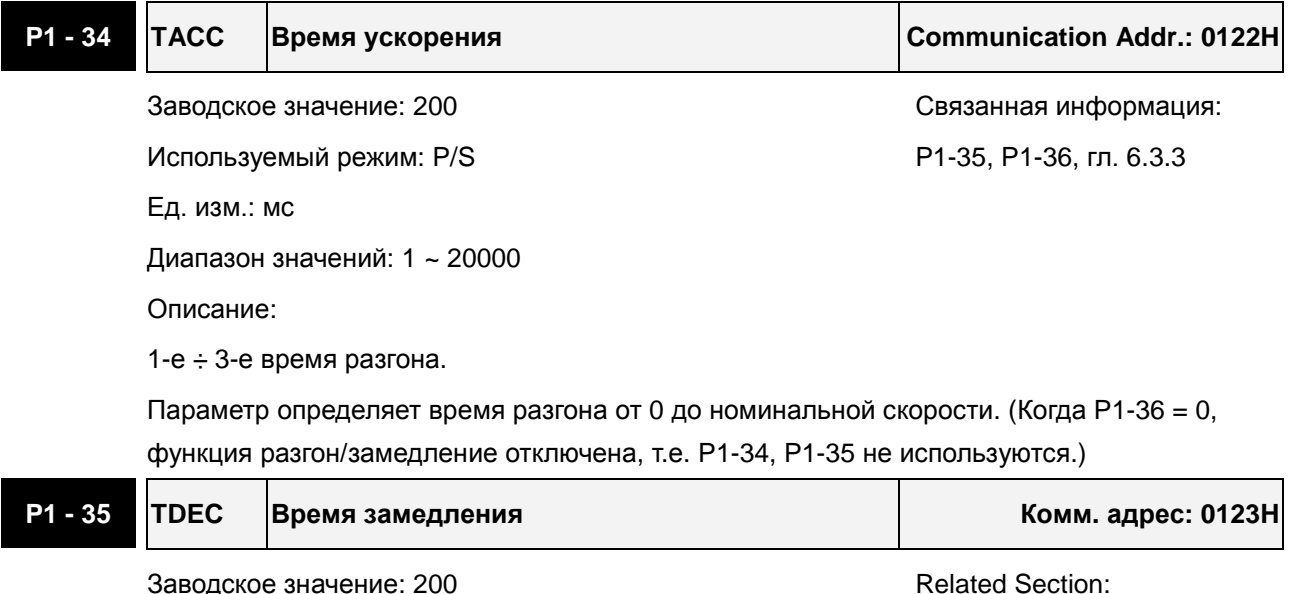

Используемый режим: P/S P1-34, P1-36, гл. 6.3.3

Ед. изм.: мс

Диапазон значений: 1 ~ 20000

Описание:

1-е ÷ 3-е время торможения.

Параметр определяет время торможения от номинальной скорости до 0. (Когда P1-36 = 0, функция разгон/замедление отключена, т.е. P1-34, P1-35 не используются.)

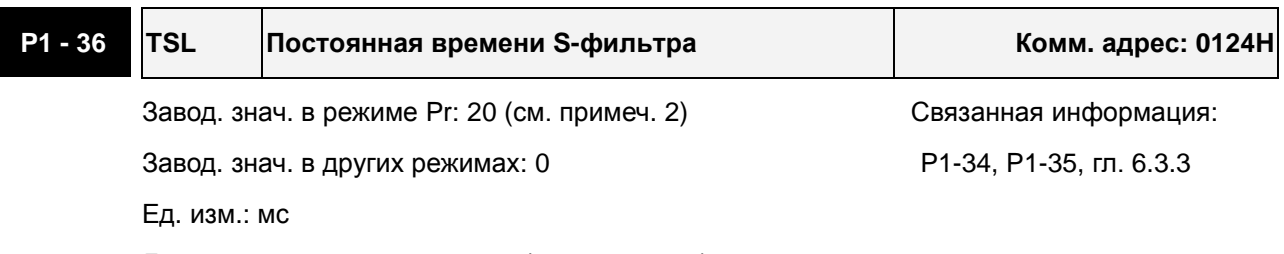

Диапазон значений: 0 ~ 10000 (0: выключено)

Значения:

Параметр сглаживает работу двигателя при старте и торможении, и делает её более стабильной и устойчивой.

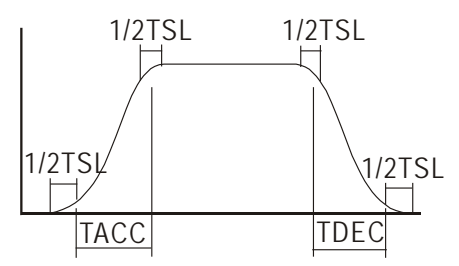

TSL: P1-36, S-характеристика разгона/торможения

TACC: P1-34, Время разгона

TDEC: P1-35, Время торможения

Максимальное время разгона = TACC + TSL

Максимальное время торможения = TDEC + TSL

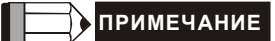

- 1) Если управление двигателем ведется через внутренние параметры, S-характеристика разгона/торможения должна быть определена пользователем. В этом случае убедитесь, что P1-36 не равен 0, или двигатель не будет разгоняться и замедляться во время работы.
- 2) Если пользователь изменит режим управления на Pr и выключит/включит питание привода, параметр P1-36 будет автоматически установлен на значение 20.

## **Фильтр входного аналогового сигнала**

Сервопривод ASDA-AB имеет фильтр аналогового сигнала для сглаживания резких колебаний входного сигнала.

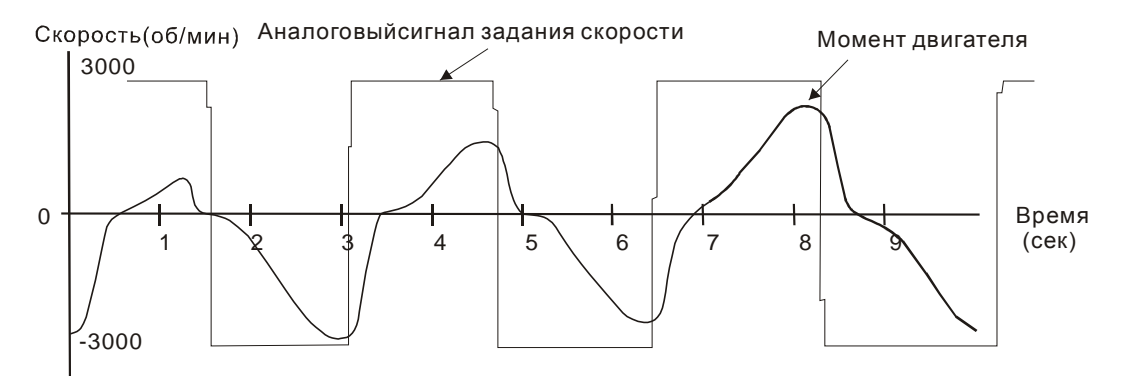

Входной фильтр аналогового сигнала выполняет такую же роль, что и S-фильтр. На верхнем рисунке показано действие входного фильтра, где видно различие между формой входного сигнала и формой отработки двигателем этого сигнала задания. Настройкой параметров Р1-34, Р1-35, Р1-36 подбирают необходимую характеристику реакции на входной сигнал.

### **НЧ-фильтр команд задания скорости**

НЧ-фильтр используется для устранения высокочастотных помех и является также функцией сглаживания.

Используемые параметры:

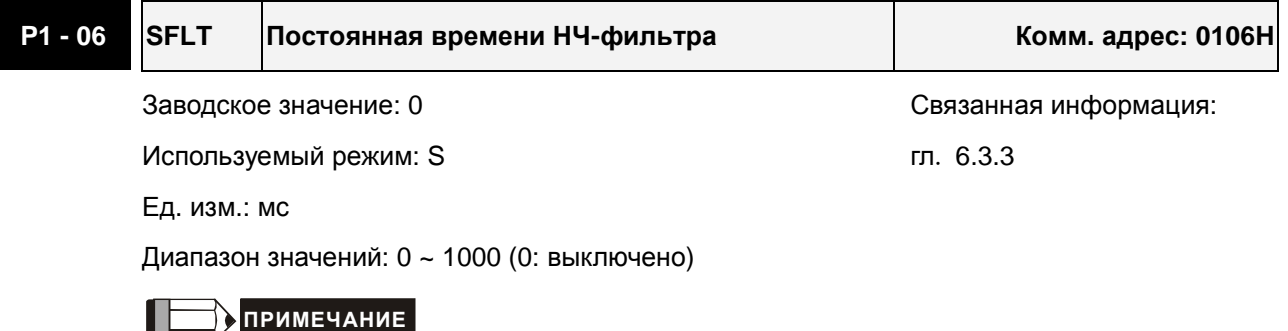

1) При значении параметра Р1-06 равном «0» функция НЧ-фильтра отключена.

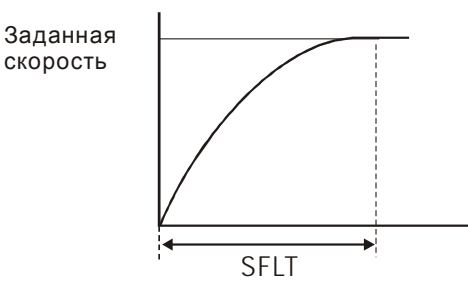

# **6.3.4 Масштабирования входного аналогового сигнала**

Входной потенциальный сигнал с напряжением на контактах VREF и GND является сигналом задания скорости. Параметр Р1-40 предназначен для определения соответствия максимальной частоты вращения сигналу в 10 В.

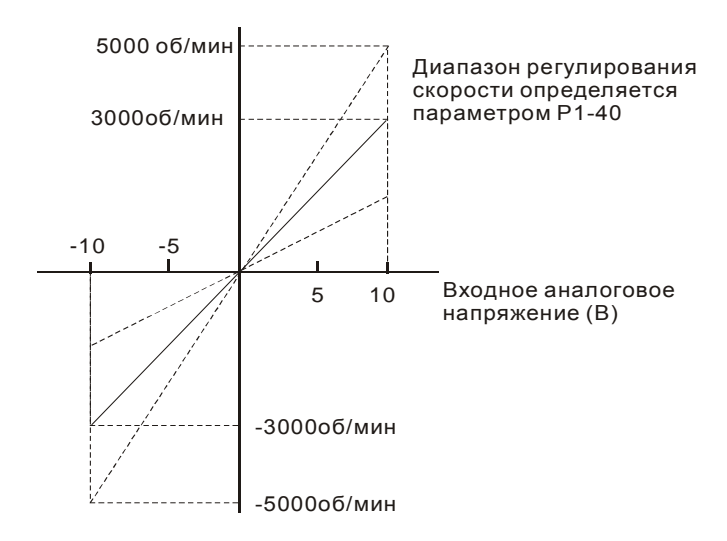

#### Используемые параметры:

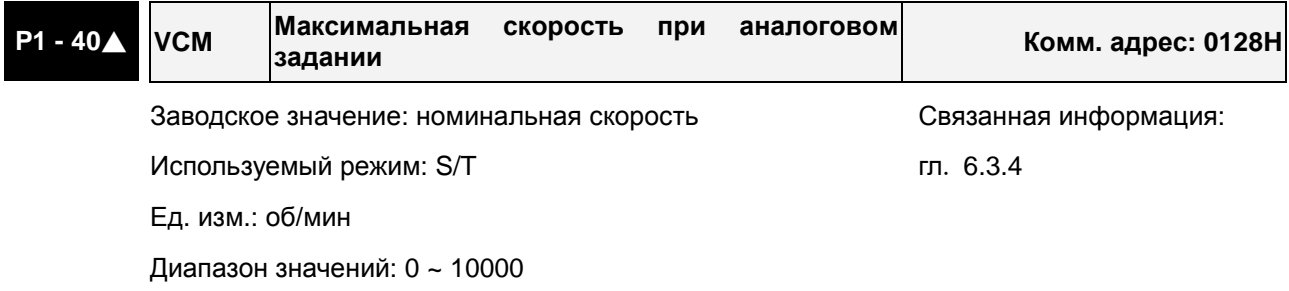

Описание:

**В режиме управления скоростью** этот параметр используется для установки скорости, соответствующей максимальному сигналу (10V) на аналоговом входе задания скорости.

**В режиме управления моментом** этот параметр используется для установки скорости, соответствующей максимальному сигналу (10V) на аналоговом входе ограничения скорости.

Например, в скоростном режиме, если P1-40 = 3000, и входной сигнал = 10V, заданная скорость двигателя будет 3000об/мин. Если P1-40 = 3000, а входной сигнал = 5V, заданная скорость двигателя будет 1500 об/мин.

## **6.3.5 Временная диаграмма работы в режиме скорости**

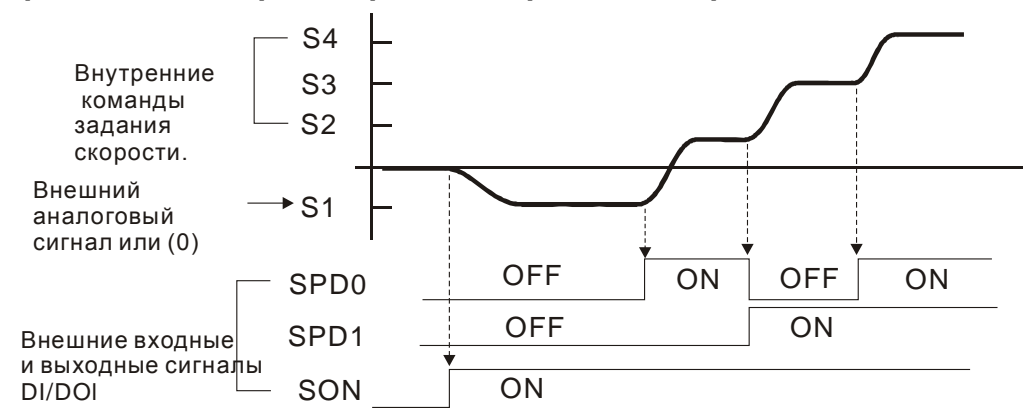

### **ПРИМЕЧАНИЕ**

- 1) OFF сигнала нет (контакт разомкнут), ON есть сигнал (контакт замкнут).
- 2) В режиме управления **Sz** команда задания скорости S1=0, в режиме управления **S** команда задания скорости S1 определяется внешним аналоговым сигналом (см. P1-01).
- 3) После подачи сигнала SON (разрешение работы привода), пользователь может выбрать задание скорости в соответствии с состояние входов SPD0, SPD1.

# **6.3.6 Настройка коэффициентов контура скорости**

Блок-схема контура регулирования скорости приведена на рисунке:

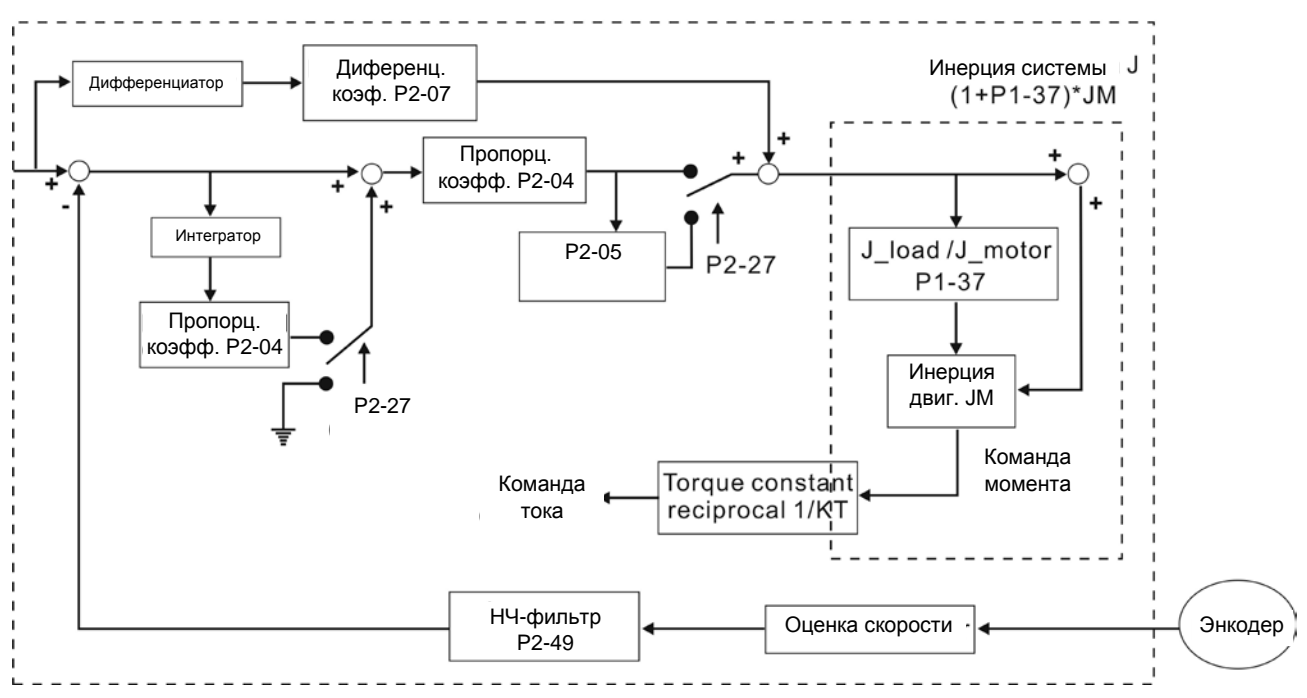

**Speed Control Block Diagram** 

Режимы настройки коэффициентов контура скорости.

- **Ручной режим:** Коэффициенты устанавливаются пользователем. В этом режиме все автоматические и дополнительные функции настройки отключены.
- **Автоматический режим:** Непрерывная настройка коэффициентов в соответствии с измеренным значением инерции, с выбором 10 уровней полосы пропускания. Этот параметр используется как заводская настройка.

Режим настройки коэффициентов выбирается параметром P2-32:

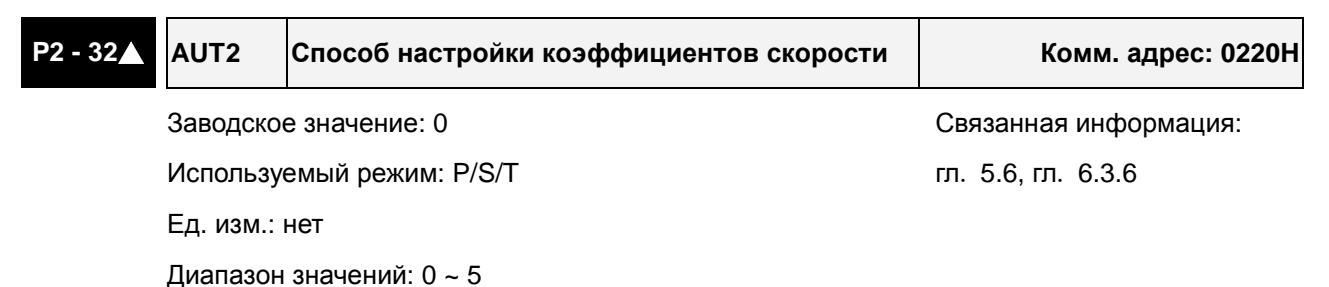

Описание:

0: Ручной режим

2: Автоматический режим (PI) [непрерывная подстройка]

3: Автоматический режим (PI) [фиксированное значение отношения инерции нагрузки к инерции двигателя с коррекцией уровня реакции]

4: Автоматический режим (PDFF) [непрерывная подстройка]

5: Автоматический режим (PDFF) [фиксированное значение отношения инерции нагрузки к инерции двигателя с коррекцией уровня реакции]

PI : пропорционально-интегральный регулятор

PDFF : регулятор с обратной связью по псевдо-производной и упреждением (Pseudo-Derivative Feedback and Feedforward)

Описание автонастройки:

- 1. При переключении режима настройки из «2» на значение «3» или «4», система автоматически сохранит в P1-37 измеренное значение момента инерции. Затем устанавливайте требуемые параметры, в соответствие с измеренным моментом инерции.
- 2. При переключении режима настройки из #2 или #4 в #0, автоматическое измерение инерции будет прервано, и все установленные параметры будут возвращены к значениям по умолчанию для ручного режима #0.
- 3. При переключении режима настройки из #0 в #3 или #5, введите соответствующее значение момента инерции в P1-37.
- 4. При переключении режима настройки из #3 в #0, значения параметров P2-00, P2-04 и P2-06 будут изменены на значения, измеренные в режиме настройки #3.
- 5. При переключении режима настройки из #5 в #0, значения параметров P2-00, P2-04, P2-06, P2-25 и P2-26 будут изменены на значения, измеренные в режиме настройки #5.

## **Ручной режим настройки**

В ручном режиме настройки (Р2-32=0) пользователь самостоятельно устанавливает коэффициенты контура скорости – пропорциональный (Р2-04), интегральный (Р2-06), дифференциальный (P2-07) и отношение момента инерции нагрузки к инерции двигателя (1-37). Необходимо помнить о следующем:

- Пропорциональный коэффициент. Настройкой этого коэффициента можно увеличить полосу пропускания контура положения.
- Интегральный коэффициент. Настройкой этого коэффициента можно повысить жесткость системы при работе на низких частотах и уменьшить статическую ошибку. При этом увеличивается значение сдвига фаз. Большое значение интегрального коэффициента может привести к нестабильной работе сервопривода (неустойчивость).
- Дифференциальный коэффициент (коэффициент прямой подачи). Настройкой этого коэффициента можно изменять отставание по фазе вблизи нулевой ошибки при 100% значении обратной связи

### Используемые параметры:

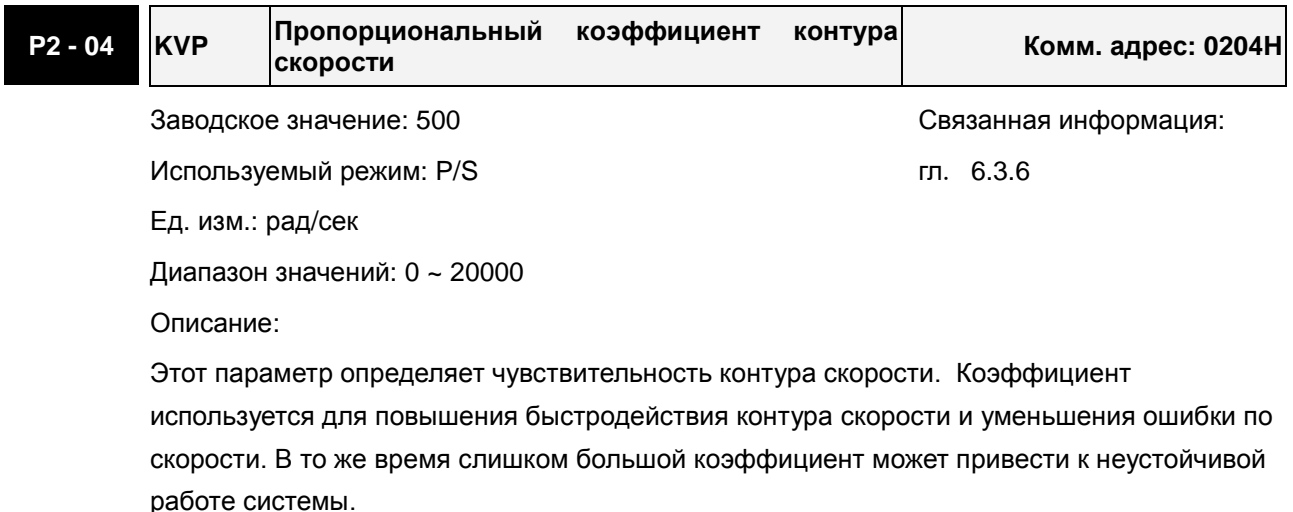

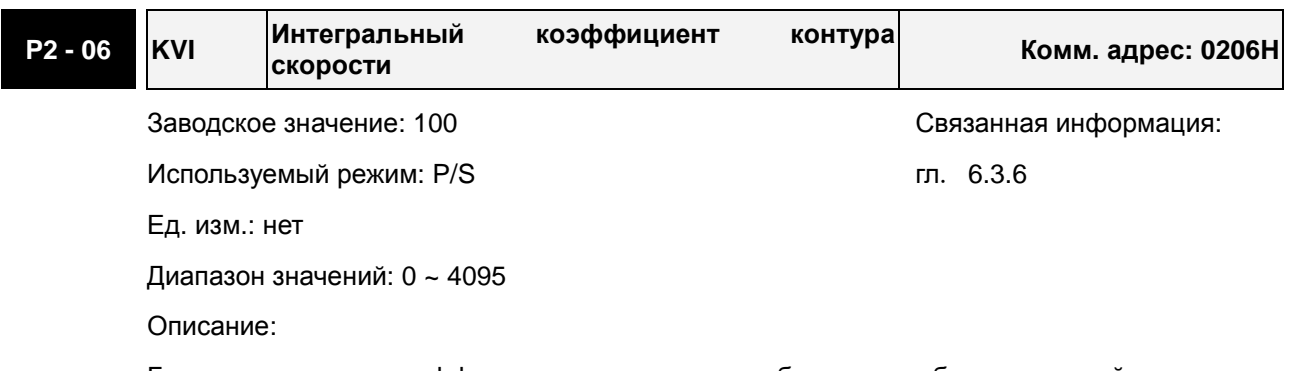

Большее значение коэффициента уменьшает ошибку при отработке заданной скорости. Однако слишком высокое значение может привести к вибрации и неустойчивости системы.

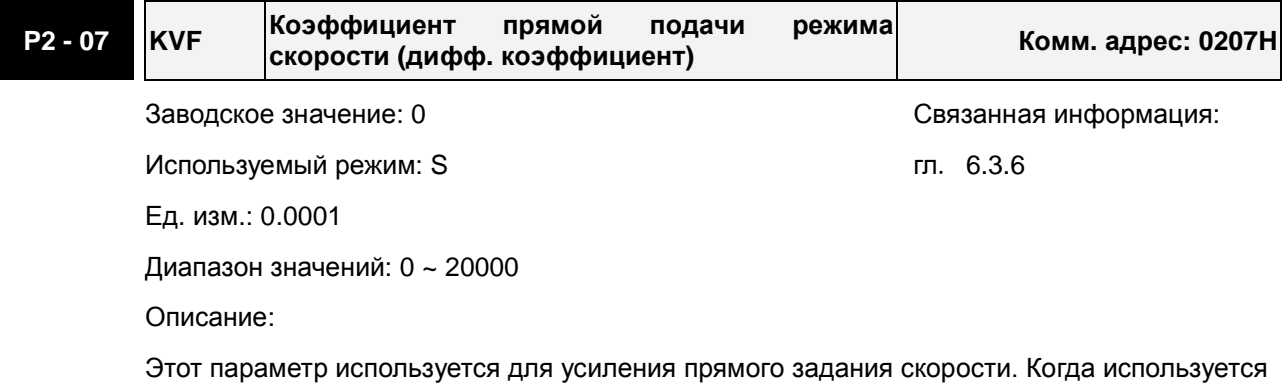

команда сглаживания скорости, увеличение этого коэффициента может уменьшить отклонение скорости, а уменьшение коэффициента может уменьшить резонанм механической системы.

Влияние коэффициентов демонстрируются на примере настройки частотных и временных характеристик.

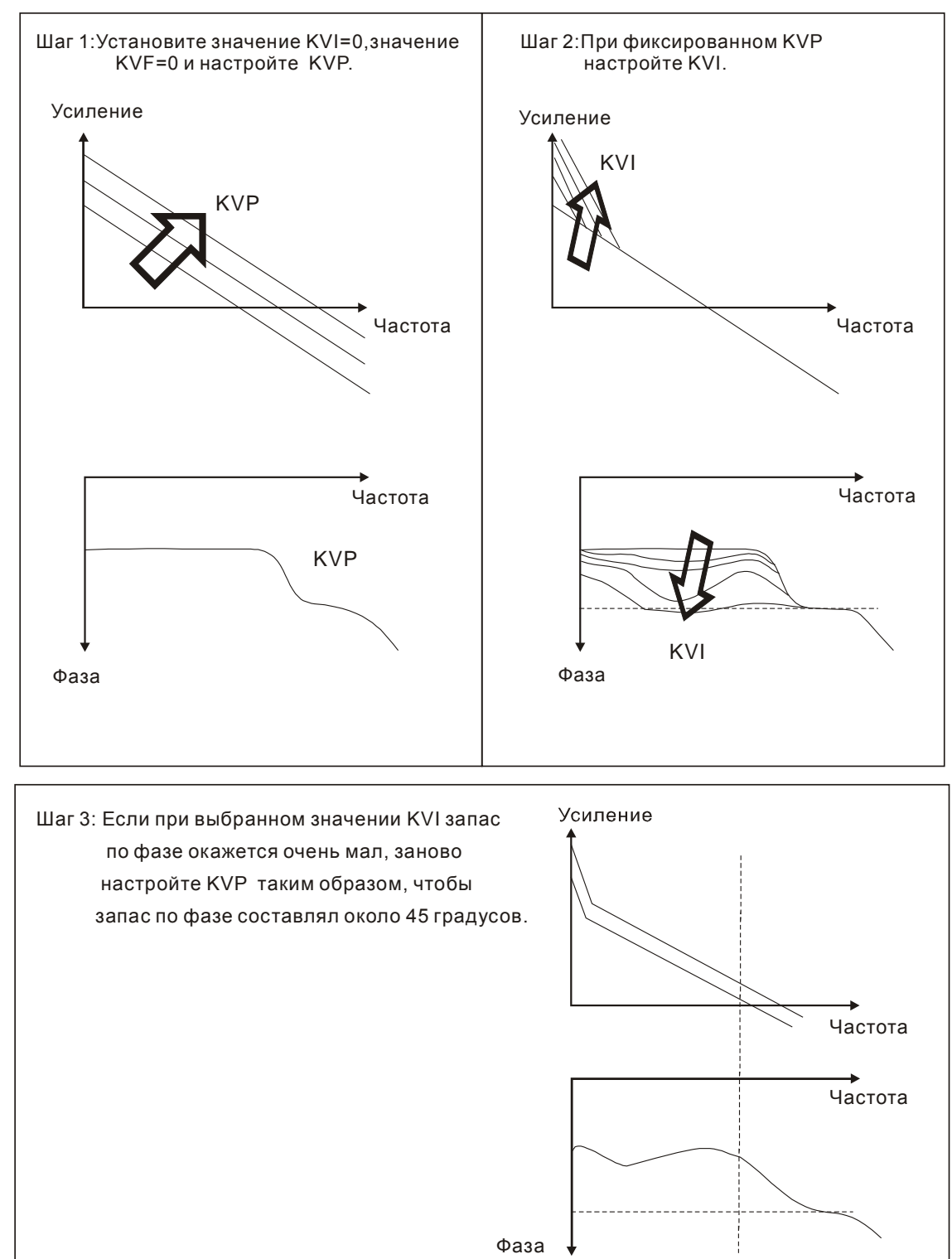

## **Частотные характеристики**

### **Временные характеристики**

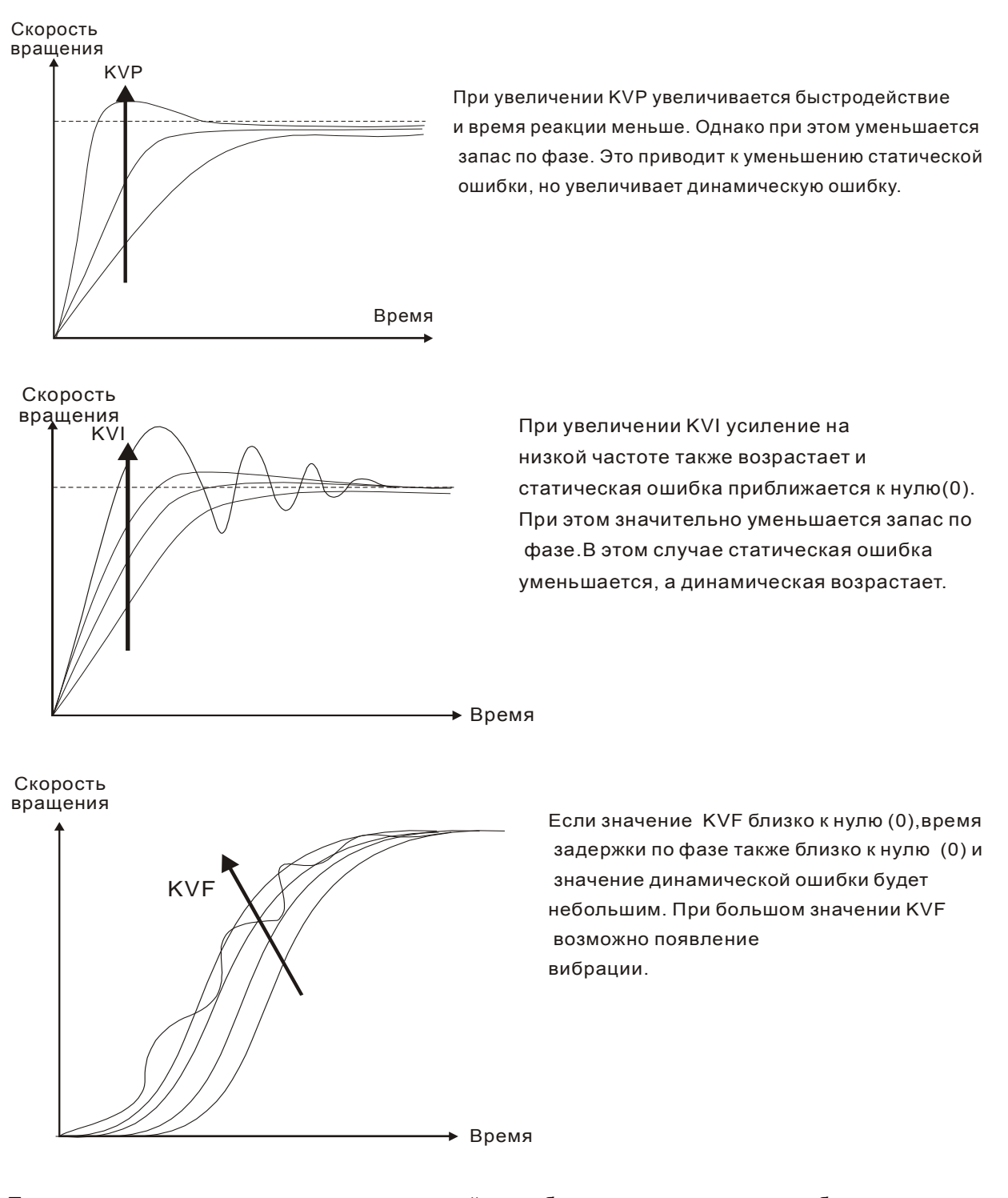

При использовании частотного метода настройки необходимо дополнительное оборудование, такое как спектроанализатор, также пользователь должен владеть этим методом настройки. При использовании временных характеристик для настройки системы необходим осциллограф. Способ, основанный на временных характеристиках, используется чаще и носит название настройки ПИ регулятора. Для нагрузки на валу, реакции на входную команду решение будет одним и тем же при использовании метода частотных и метода временных характеристик. Пользователи могут расширить диапазон входной команды, используя входной НЧ-фильтр.

#### **Автоматический режим (непрерывная автонастройка)**

Автоматический режим осуществляет непрерывную подстройку коэффициентов усиления контура управления в соответствии с измеренным значением инерции и не используется при широком изменении инерции нагрузки. Период корректировки коэффициентов не постоянен и зависит от времени разгона и замедления серводвигателя.

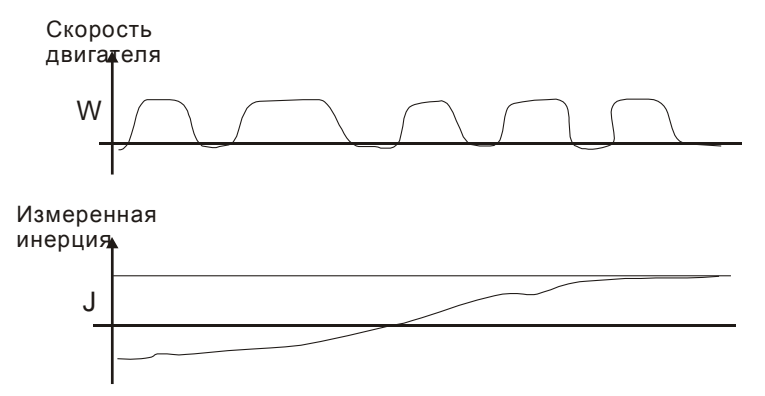

## **6.3.7 Подавление резонанса**

Резонанс механической системы может быть вызван повышенным значением жесткости системы или широким рабочим частотным диапазоном. Такого вида резонанс может быть значительно уменьшен или полностью устранен с помощью использования НЧ-фильтра (параметр Р2-25) и режекторного фильтра (параметры Р2-23, Р2-24). При этом нет необходимости изменять параметры управления и коэффициентов усиления.

Используемые параметры:

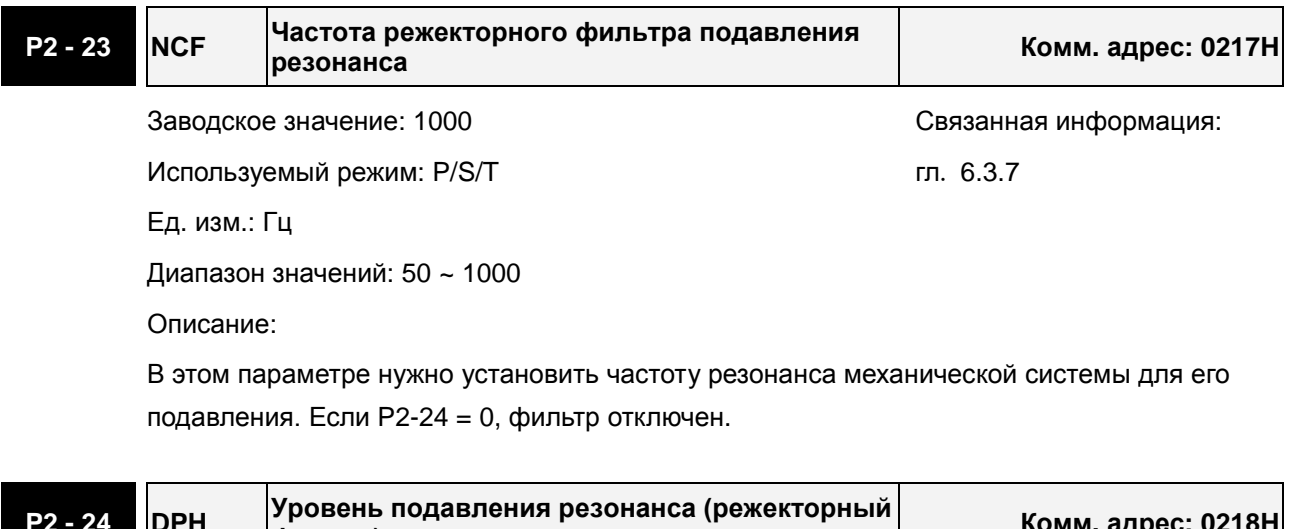

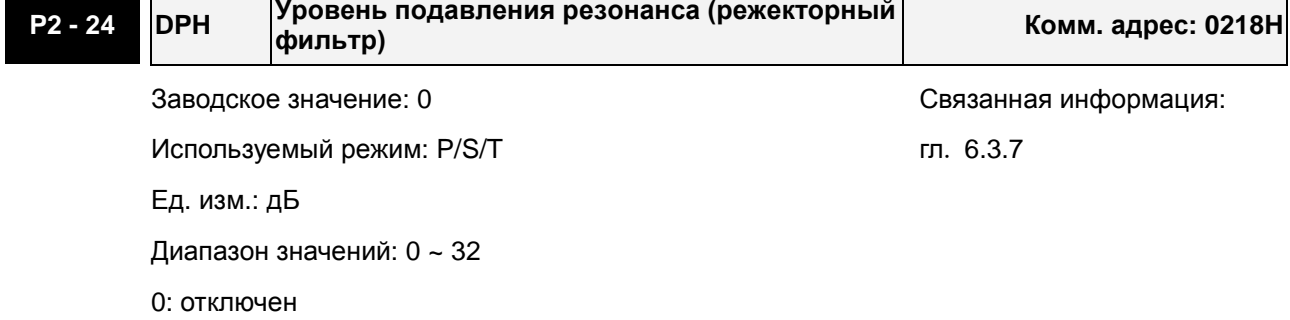

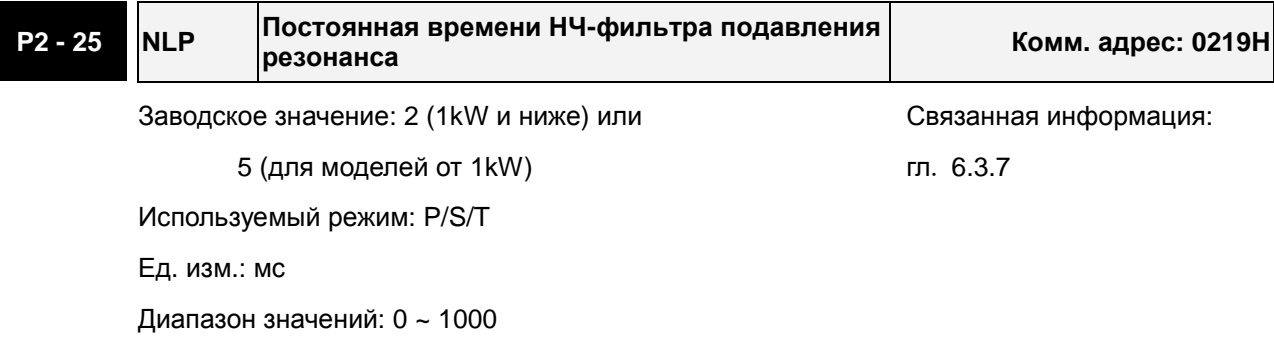

0: отключен

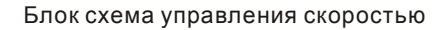

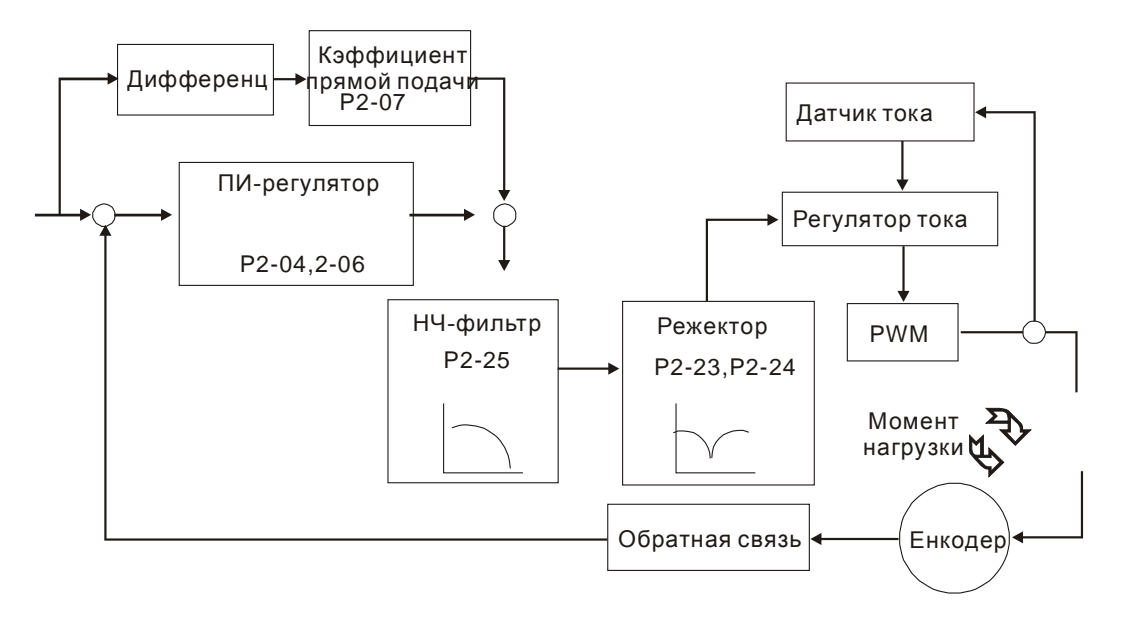

### **НЧ-фильтр**

Используется параметр Р2-25 . На рисунке показано проявление всплеска частотной характеристики на частоте резонанса в разомкнутом контуре управления.

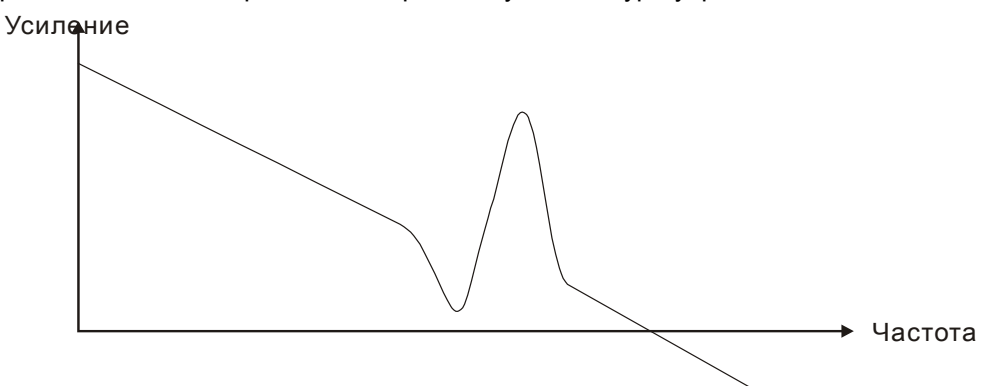

При увеличении значения параметра Р2-25 уменьшается полоса пропускания системы (частотный диапазон работы). Условия возникновения резонанса снижаются, снижается быстродействие и значение фазового сдвига.

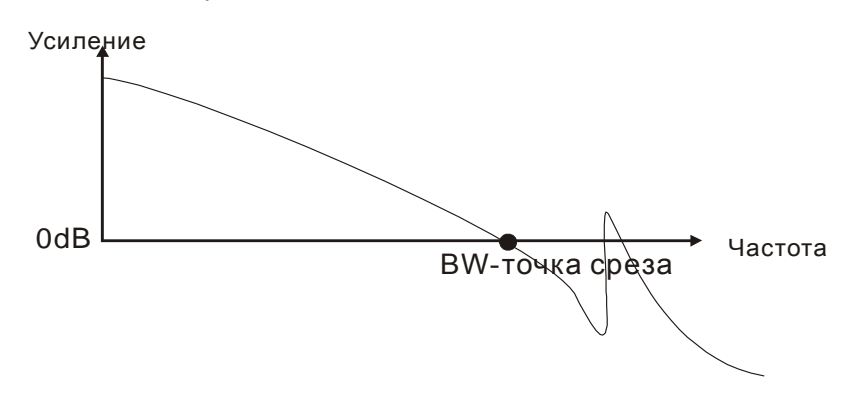

#### **Режекторный фильтр**

Если значение резонансной частоты известно, то можно использовать режекторный фильтр (параметры Р2-23 и Р2-24) для подавления резонанса. Для значений частот от 50 до 1000 Гц ослабление резонанса возможно до -32 дБ. При частотах резонанса выше 1000 Гц необходимо использовать НЧ-фильтр.

#### **Использование режекторного фильтра для подавления резонанса**

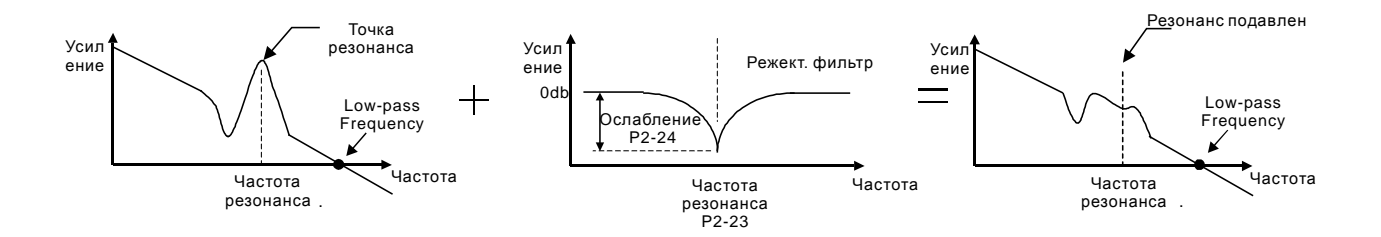

#### **Использование НЧ-фильтра для подавления резонанса**

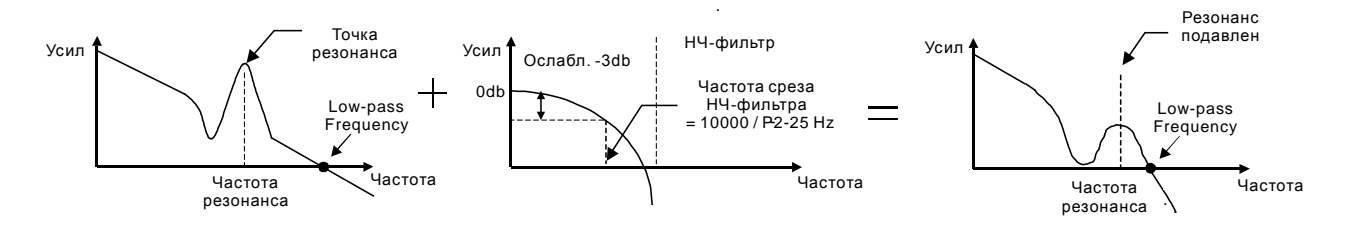

При увеличении значения параметра P2-25, возможность возникновения резонанса будет уменьшена, но полоса пропускания и запас регулировки по фазе будут уменьшены тоже, и система может стать нестабильной. Поэтому лучше устранить резонанс с помощью режекторного фильтра (параметры P2-23, P2-24), если частота резонанса известна и постоянна. Однако если она дрейфует, то использовать режекторный фильтр нецелесообразно.

#### **6.4 Режим управления моментом**

Режим управления моментом используется в задачах, в которых необходимо регулирование вращающего момента – это могут быть печатные машины, механизмы для выдавливания изделий ит.д. Сервопривод имеет два способа задания величины момента. Один способ – это задание момента аналоговым сигналом и другой способ – это задание фиксированных значений момента параметрами сервопривода. Внешний аналоговый сигнал подают на управляющий вход по напряжению и непосредственно задают необходимое значение момента. Параметры Р1-12, Р1-13, Р1-14 содержат введенные пользователем фиксированные значения момента.

#### **6.4.1 Источники задания момента**

Источники задания момента:

- 3) Внешний аналоговый сигнал: напряжение от -10В до +10В
- 4) Внутренние параметры: от P1-12 до P1-14

Команда задания момента определяется состоянием дискретных входов DI разъёма CN1 в соответствии с таблицей.

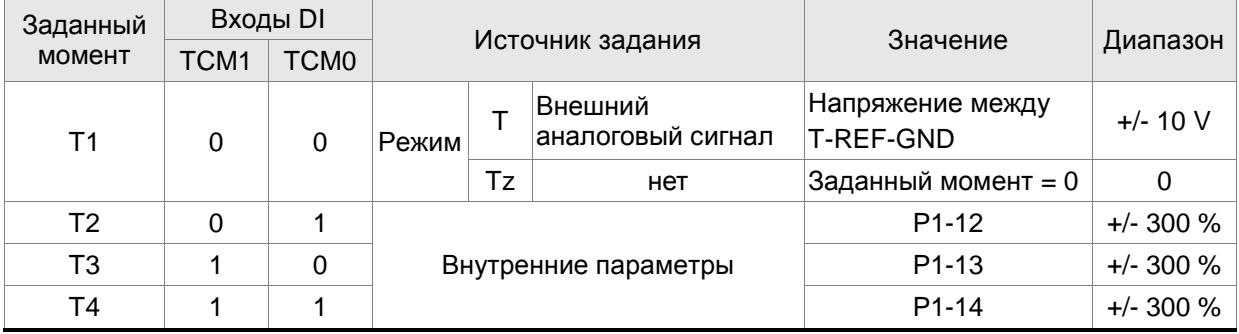

Состояние входов TCM0~1. 0: состояние выключено (OFF); 1: состояние включено (ON)

- В режиме управления **Tz,** при состоянии сигналов TCM0=TCM1=0 задание момента равно «0». Если не используется задание момента аналоговым сигналом, этот режим может быть использован для задания нулевого момента, исключая возможный дрейф аналогового сигнала вблизи нуля. Если установлен режим **Т,** то при **TCM0=TCM1=0 (OFF)**  задание момента определяется величиной аналогового напряжения между контактами **T-REF and GND.** Соответствие максимального момента максимальному аналоговому входному сигналу определяется параметром Р1-41.
- При состоянии сигналов **TCM0** и **TCM1** не равных **«0»** задание момента определяется внутренними параметрами. После установки сигналов **ТСМ0** и **ТСМ1** сразу происходит регулирование заданного момента без необходимости подавать сигнал **CTRG**.

Команды на задание вращающего момента, которые описаны в этом разделе, являются не только заданием в режиме управления моментом (режим T или Tz), но и являются командами задания ограничения момента в режиме регулирования частоты вращения (режим S или Sz).

### **6.4.2 Блок-схема режима управления моментом**

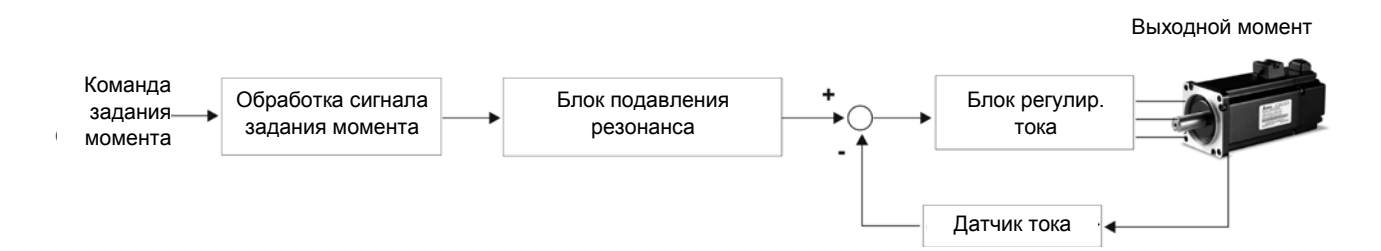

На приведенном рисунке показана блок схема обработки сигнала задания момента, описание которого было дано в разделе 6.4.1, включая ограничение задания момента аналоговым сигналом (Р1-41) и способ повышения плавности работы в режиме управления моментом. На блок-схеме контура тока показаны параметры коэффициентов усиления и способ формирования сигнала подаваемого на серводвигатель. Сервопривод имеет только входные параметры.

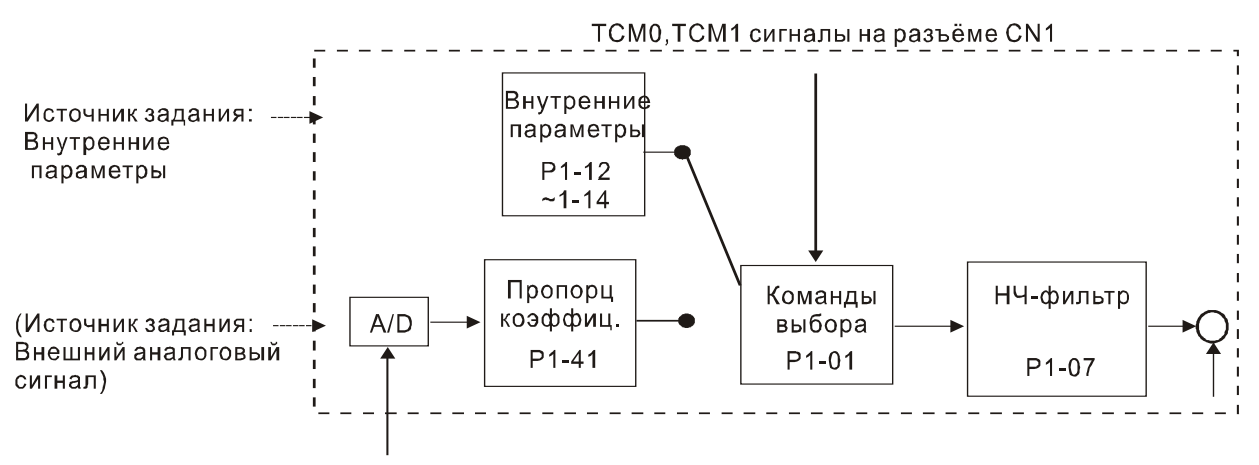

Аналоговый сигналі

Источник задания выбирается в соответствии с состоянием входных сигналов **TCM0, TCM1** и значения параметра Р1-01. Для осуществления более плавной регулировки необходимо настроить пропорциональный коэффициент усиления и подобрать параметр НЧ-фильтра.

### **6.4.3 Методика сглаживания в режиме управления моментом**

Используемые параметры:

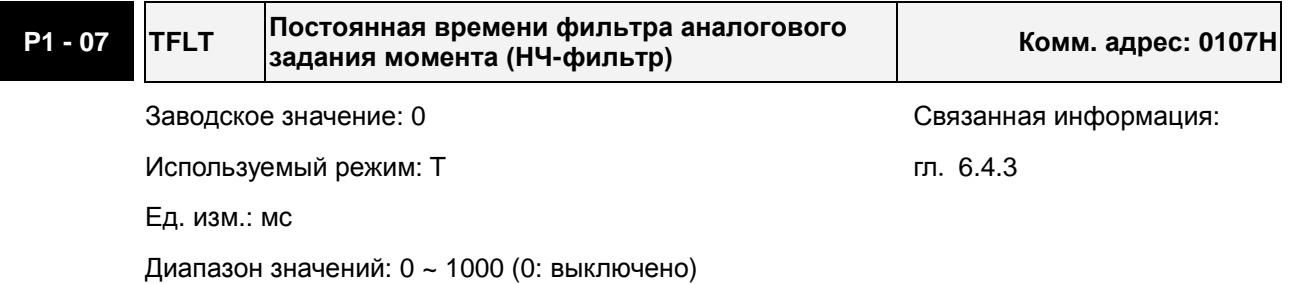

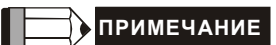

1) При значении параметра Р1-07 равном «0» функция НЧ-фильтра отключена.

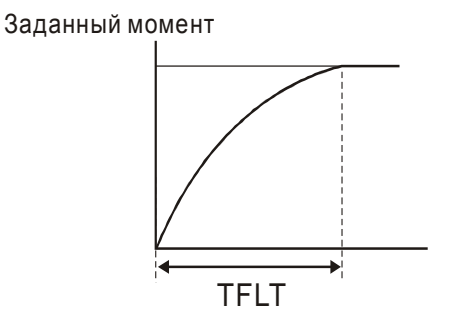

## **6.4.4 Масштабирование входного аналогового сигнала**

Входной потенциальный сигнал с напряжением на контактах T\_REF и GND является сигналом задания момента. Используя параметр Р1-41 можно масштабировать соответствие величины входного сигнала и задаваемого момента в согласно рисунку.

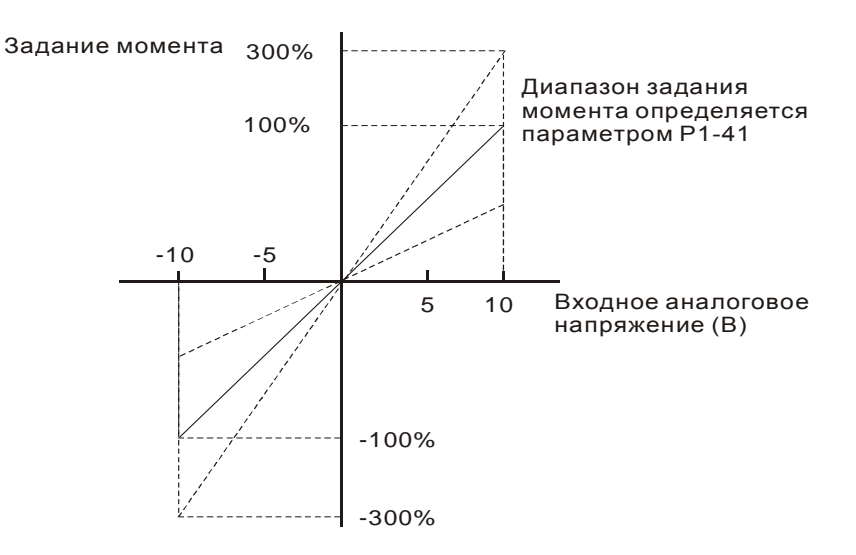

#### Используемые параметры:

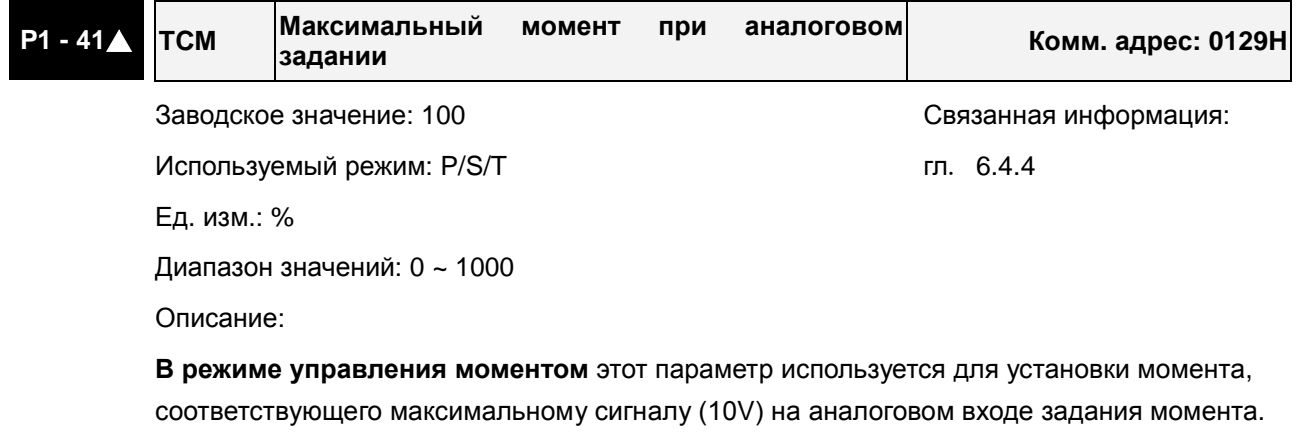

**В режиме управления положением и скоростью**, этот параметр используется для установки момента, соответствующего максимальному сигналу (10V) на аналоговом входе ограничения момента.

Например, в режиме момента, если P1-41 = 100, и входной сигнал = 10V, заданный момент будет 100% от номинального момента. Если P1-41 = 100, а входной сигнал = 5V, заданный момент будет 50% от номинального момента.

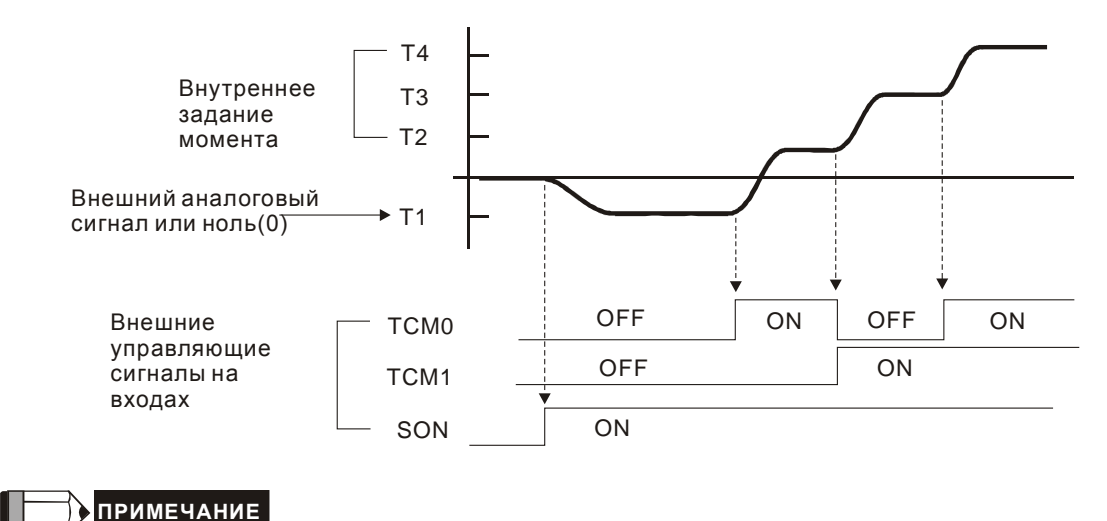

## **6.4.5 Временная диаграмма работы в режиме момента**

- 1) OFF сигнала нет (контакт разомкнут), ON есть сигнал (контакт замкнут).
- 2) В режиме управления **Tz,** задание момента T1=0; в режиме управления **T**, задание момента T1 определяется входным аналоговым сигналом.
- 3) После подачи сигнала управления **Servo ON** (разрешение работы привода), пользователи могут выбрать задание момента в соответствии с состоянием входных сигналов TCM0, TCM1.

## **6.5 Комбинированные режимы управления**

Сервопривод ASDA-AB имеет пять комбинированных режимов управления Pt-S, Pr-S, S-T, Pt-T, Pr-T. В каждом режиме имеется возможность выбора внешним сигналом способа управления.

- 1) Режим Скорость/Положение: Pt-S, Pr-S
- 2) Режим Скорость/Момент: S-T
- 3) Режим Момент/Положение: Pt-T, Pr-T

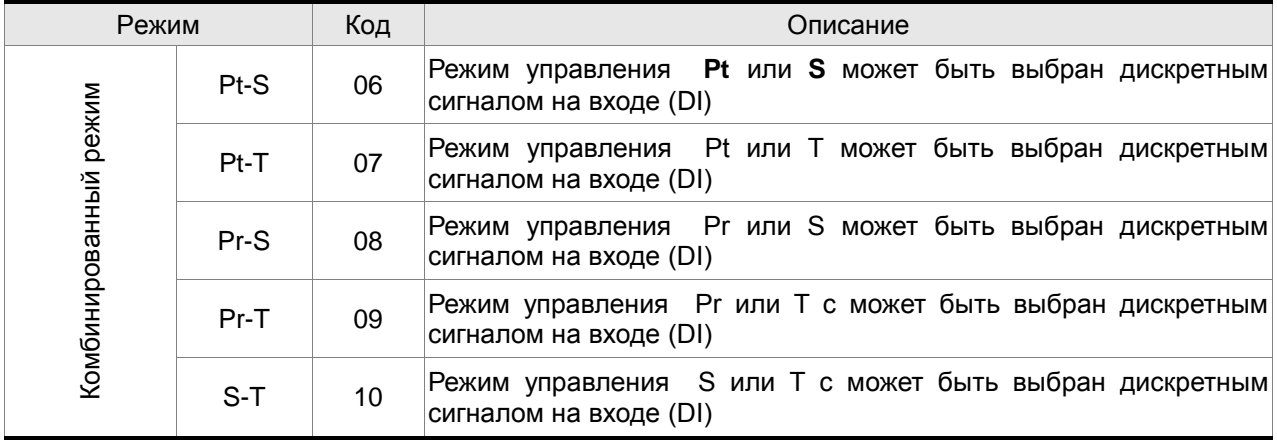

Режимы **Sz** и **Tz** не входят в состав комбинированных режимов. Для уменьшения количества используемых дискретных входов, рекомендуется использовать аналоговый сигнал для задания скорости или момента. В режиме управления положением рекомендуется использовать входной импульсный сигнал задания положения.

Смотрите таблицы 3.B и 3.C раздела 3.3.2 с описанием заводских значений входных и выходных сигналов для различных режимов работы.

# **6.5.1 Режим управления по Скорости/Положению**

## **Режимы Pt-S и Pr-S:**

Источник задания положения в режиме Pt-S – это внешняя последовательность импульсов. В режиме Pr-S источник задания положения – внутренние параметры (от Р1-15 до Р1-30). Скорость может быть задана как аналоговым внешним сигналом, так и внутренними параметрами (от Р1- 09 до Р1-11). Режимы по положению или по скорости переключаются сигналом S-P, команды задания по скорости выбираются состоянием входов DI.

На нижеприведенной диаграмме показано переключение с одного режима управления на другой:

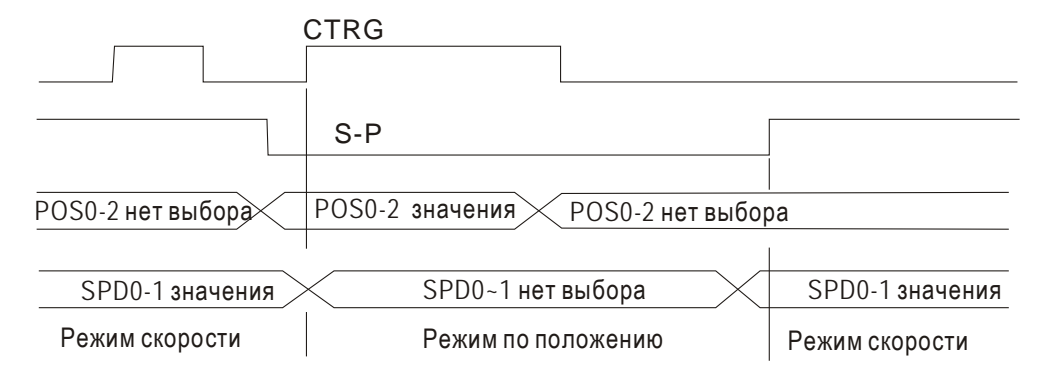

Рисунок 1. : Переключение режимов скорости и положения.

В режиме скорости (сигнал S-P подан) выбор задания скорости осуществляется сигналами SPD0 и SPD1, в это время сигнал **CTRG** не работает. В режиме по положению (сигнал **S-P** отключен) задание по положению не может быть определено пока двигатель не остановится и не будет подан фронт сигнала **CTRG.** После подачи фронта сигнала **CTRG**, задание по положению определяется состоянием сигналов POS0, POS1, POS2 и двигатель немедленно начнет перемещаться в заданную позицию. После включения сигнала **S-P** немедленно произойдет возврат в режим скорости.

Соответствие состояния входов DI для команд задания аналогичны одиночным режимам управления.

# **6.5.2 Режимы управления по Скорости/Моменту**

#### **Режим S-T:**

Задание скорости осуществляется внешним аналоговым напряжением или внутренними параметрами (P1-09, Р1-10, Р1-11). Выбор команды задания скорости определяется состоянием входных сигналов SPD0, SPD1. Также как и задание скорости, задание момента может быть внешним аналоговым напряжением или внутренними параметрами (P1-12, Р1-13, Р1-14). Выбор команды задания момента определяется состоянием входных сигналов TCM0, TCM1. Режим скорости и момента переключаются внешним сигналом S-T.

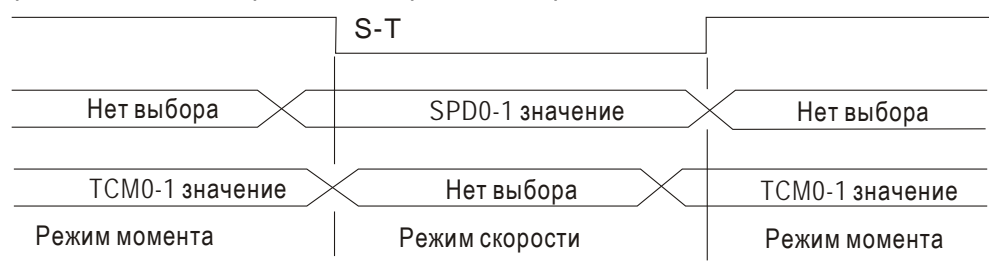

На диаграмме показано переключение режима скорости и момента:

Рис. 2. : Выбор режима по скорости или моменту

В режиме момента (сигнал **S-T** – включен) команда задания момента определяется состоянием входных сигналов TCM0, TCM1. При переключении в режим скорости, двигатель немедленно отрабатывает задание скорости, определяемое сигналами **SPD0, SPD1.** После обратного переключения в режим момента, двигатель сразу переключается на поддержание заданного

момента. Сигналы задания **SPD0, SPD1, TCM0, TCM1** соответствуют одиночным режимам управления.

# **6.5.3 Режимы управления по Положению/Моменту**

### **Режимы Pt-T и Pr-T:**

В режиме управления по положению Pt источником задания является внешняя последовательность импульсов. В режиме управления по положению Pr источником задания являются внутренние параметры (от Р1-15 до Р1-30). В режиме момента источником задания может быть как внешний аналоговый сигнал, так и внутренние параметры (Р1-12, Р1-13, Р1-14). Режимы управления переключаются сигналом T-P , подаваемым на внешний контакт DI разъёма CN1.

На диаграмме показано переключение режима управления положением и моментом:

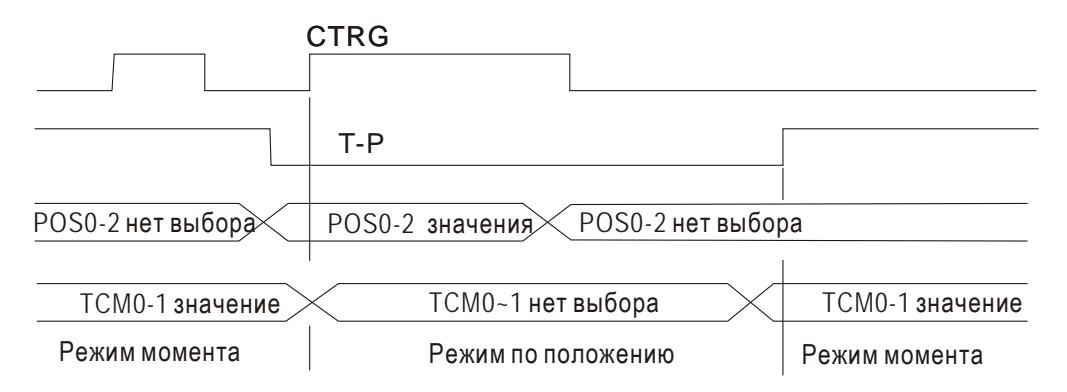

Рис. 3.: Выбор режима по положению /моменту.

В режиме момента (сигнал T-P включен) задание момента определяется сигналами TCM0, TCM1. В это время сигнал CTRG не работает. При переключении в режим по положению (Т-Р отключен), задание по положению включается только после переднего фронта сигнала CTRG. Заданное положение определяется сигналами POS0, POS1, POS2. После включения сигнала Т-Р, двигатель сразу переходит в режим момента.

Сигналы задания соответствуют одиночным режимам управления.

# **6.6 Прочее**

#### **6.6.1 Ограничение скорости**

Вне зависимости от режима управления, максимальная скорость двигателя может быть ограничена значением параметра Р1-55.

Источником задания ограничения может быть как внешний аналоговый сигнал, так и значения внутренних параметров (Р1-09, Р1-10, Р1-11) – выбор источника осуществляется согласно описанию в разделе 6.3.1.

Ограничение скорости может использоваться в режиме управления моментом для ограничения скорости двигателя. Когда момент задается внешним аналоговым сигналом, ограничение скорости при этом может быть задано сигналами SPD0, SPD1 (выбираются значения скорости из внутренних параметров). Если в режиме момента внешний аналоговый сигнал не используется, то им можно осуществлять задание ограничения скорости. Функция ограничения скорости активируется при значении параметра Р1-02 = 1.

Временная диаграмма ограничения скорости:

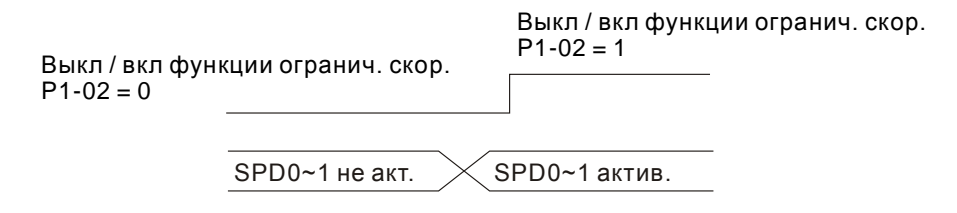

Команда выбора значения ограничения скорости

### **6.6.2 Ограничение момента**

Источником задания ограничения момента может быть как аналоговый сигнал, так и внутренние параметры (Р1-12, Р1-13, Р1-14), то есть так же, как и прямое задание момента. Источники задания момента описаны в разделе 6.4.1.

Задание ограничения момента может быть использовано только в режимах по положению (режимы Pt и Pr) и в режиме скорости (режим S) для ограничения момента, развиваемого двигателем. Если в режиме скорости используется внешний аналоговый сигнал для задания скорости, то для задания ограничения момента в этом случае должны использоваться значения внутренних параметров, выбираемые сигналами TCM0, TCM1. Функция ограничения момента активируется при значении параметра Р1-02 = 1.

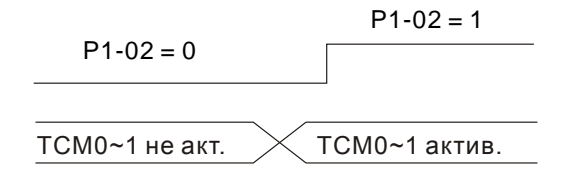

#### Команда выбора значения ограничения момента

# **6.6.3 Тормозной резистор**

### **Встроенный тормозной (регенеративный) резистор**

В ситуациях, когда двигатель развивает момент в сторону, противоположную скорости вращения двигателя, происходит возврат энергии от нагрузки в сервопривод. В этом случае вся энергия накапливается на конденсаторах силовой шины постоянного тока, что может привести к опасному повышению напряжения. При повышении напряжения выше определенного порога необходимо осуществлять сброс энергии с помощью резистора. Сервопривод имеет встроенный тормозной резистор, а также возможность подключения внешнего тормозного резистора для увеличения мощности рассеивания.

В таблице указаны номинальные значения встроенных тормозных резисторов и мощность рассеивания энергии.

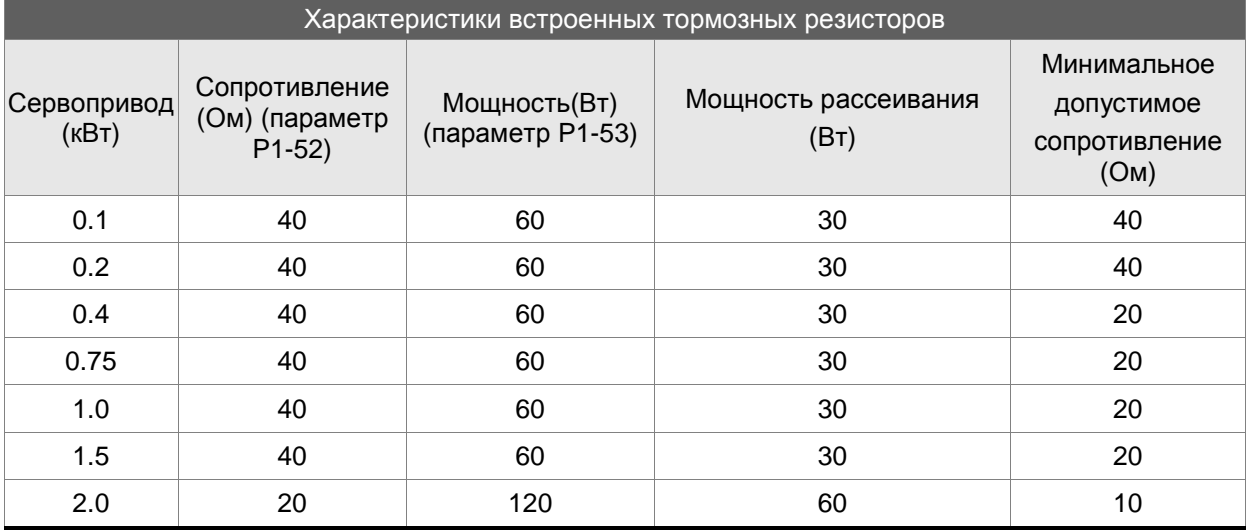

Если энергия рекуперации превышает величину энергии рассеивания встроенного резистора, то необходимо применять внешний тормозной резистор. Обратите внимания на следующие замечания при использовании внешнего тормозного резистора.

- 1. Правильно установите значения сопротивления (параметр Р1-52) и мощности (параметр Р1- 53) внешнего тормозного резистора.
- 2. При установке внешнего тормозного резистора необходимо убедится. что его сопротивление такое же что и встроенного резистора. Для увеличения рассеиваемой мощности можно использовать параллельное соединение резисторов, при этом суммарное значение резисторов должно соответствовать значениям указанной в таблице.
- 3. В случаях, когда энергия рекуперации близка к мощности рассеивания резистора, температура может возрасти более 120 °С (при условии естественного охлаждения). В такой ситуации наиболее оптимальным будет применение принудительного воздушного охлаждения для снижения температуры нагрева тормозных резисторов. Также рекомендуется использовать тормозные резисторы со встроенными защитными термоэлементами.

#### **Внешний тормозной резистор**

Внешний тормозной резистор подключается к клеммам Р и С, при этом клеммы P и D остаются не подключенными. Если значение энергии рекуперации больше чем для встроенных резисторов (согласно таблице), то рекомендуется применять внешний тормозной резистор. В следующих разделах приведен способ расчета энергии рекуперации и выбор соответствующего тормозного резистора.

## **Определение энергии рекуперации**

## **(1) Без нагрузки**

При быстром торможении при отсутствии нагрузки энергия, возвращенная из двигателя, накапливается на конденсаторах шины постоянного тока. При превышении напряжения на шине постоянного тока тормозной резистор сбрасывает излишек энергии на себя. В таблице указаны значения энергии рекуперации для разных мощностей серводвигателей.

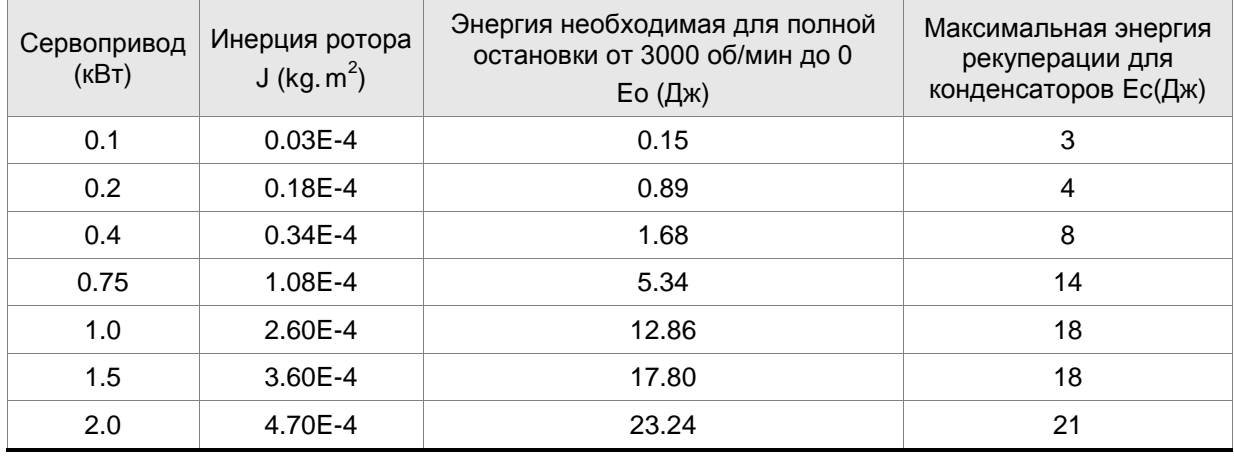

 $E_0 = J \times wr^2/182$  (Дж) , Wr : об/мин

Если момент инерции нагрузки больше момента инерции ротора в N раз , то энергия рекуперации для полного останова с 3000 об/мин составляет Е=(N+1) × E0. Резистор сбрасывает энергию (N+1) × E0-Ec (joule). Если время цикла работы составляет Т, то энергия сбрасываемой энергии = ((N+1) × E0-Ec) / T. В нижней таблице показана последовательность вычислений:

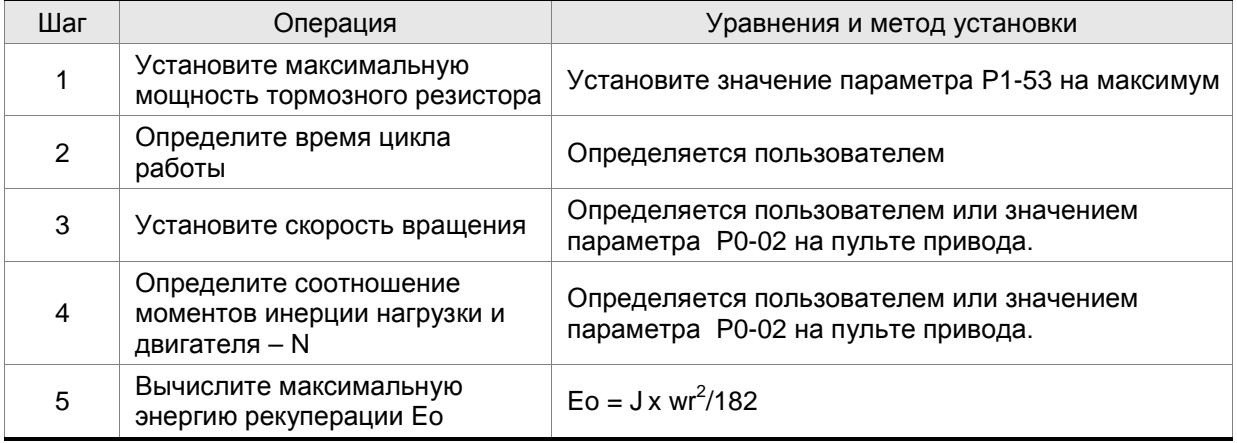

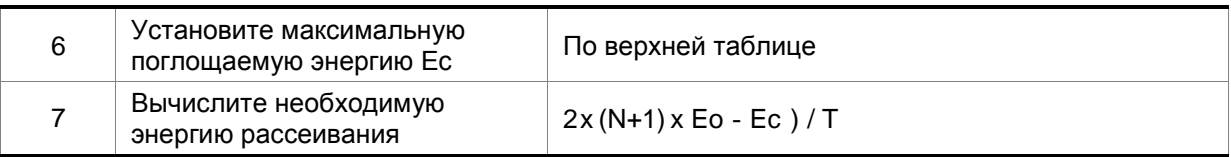

Пример:

Сервопривод 400 Вт, время цикла работы Т=0,4 секунды, максимальная скорость 3000 об/мин, соотношение инерций N= 7хJдв . Необходимая мощность рассеивания резистора – ((7+1)х1,68 – 8)/0,4=27,2 Вт. Для небольших значений рекуперации рекомендуется использовать встроенный тормозной резистор 60 Вт. В большинстве применений, где инерция нагрузки небольшая, используется встроенный тормозной резистор.

На нижеприведенном рисунке показана работа тормозного резистора. Можно увидеть, что при малом значении мощности резистора накапливаемая энергия будет большой, что приведет к перегреву резистора. При превышении защитного порога температуры сработает защита с сообщением ALE05.

## **(2) С нагрузкой**

В другом случае рекуперации - изменение направления нагрузки двигателя по отношению к вращающему моменту двигателя. В этом случае энергия рекуперации также поглощается резистором.

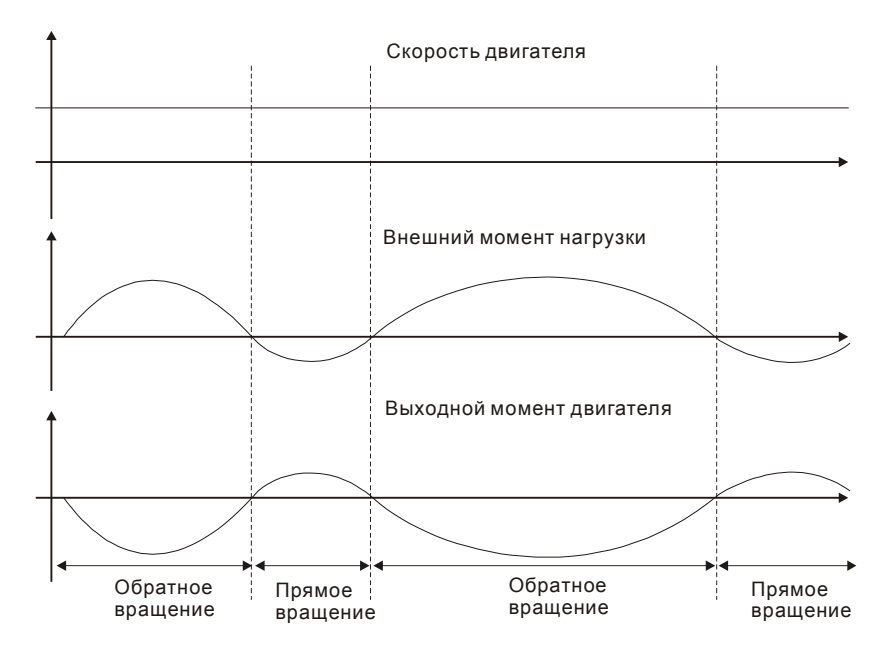

Внешняя нагрузка в обратном вращении : TL\* Wr TL : внешний момент нагрузки. Для обеспечения надежной работы настоятельно рекомендуется выбирать параметры тормозного резистора в соответствии со значениями нагрузки двигателя.

Пример: Если внешняя нагрузка составляет +70% от номинального момента двигателя на скорости 3000 об/мин, сервопривод 400 Вт (номинальный момент 1,27 Н м), то необходимо применять внешний тормозной резистор : 2 × (0.7 × 1.27) × (3000 × 2 ×  $\pi$ / 60) = 560W, 40 $\Omega$ .

## **Простой способ расчета**

Тормозной резистор можно выбрать в соответствии с максимальной частотой циклов работы сервопривода на холостом ходу. Максимальная частота циклов на холостом ходу – это количество пусков с нулевой скорости до номинальной и последующий останов до нуля. Максимальная частота для сервоприводов приведена в таблице.

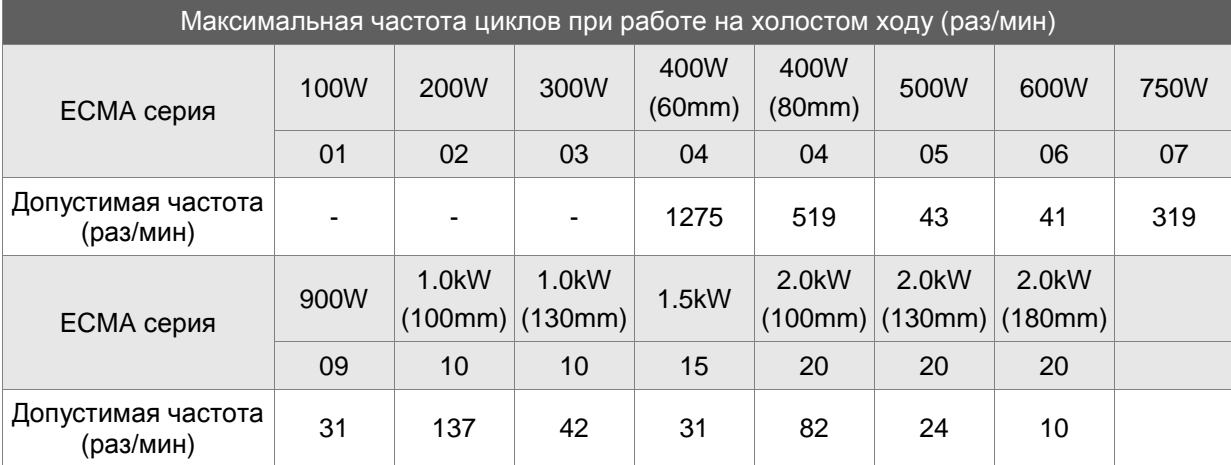

( ) : типоразмер двигателя в мм.

Максимальная частота может изменятся в зависимости от изменения нагрузки и скорости вращения. Для определения максимальной частоты можно воспользоваться соотношением.

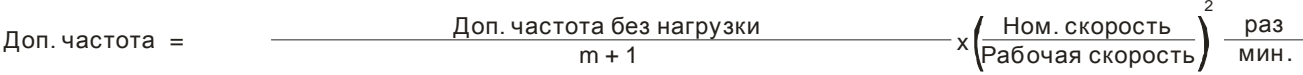

m = отношение момента инерции нагрузки к моменту инерции двигателя

Тормозной резистор можно подобрать в соответствии с таблицей:

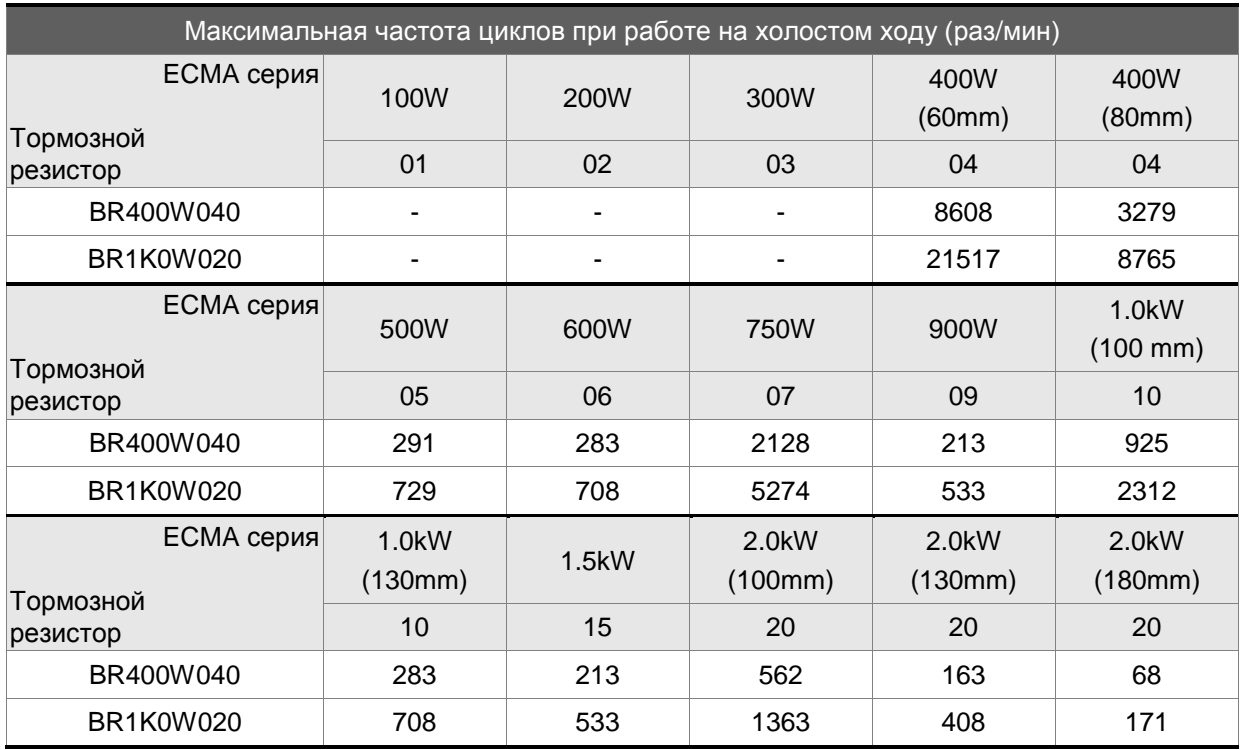

( ) : типоразмер двигателя в мм.

## **6.6.4 Аналоговые выходы**

Пользователь может использовать аналоговые выходные сигналы для контроля работы сервопривода. Имеется два аналоговых выхода, контакты 15 и 16 разъёма CN1. Параметры работы, выводимые аналоговым выходом, выбираются в параметре Р0-03.

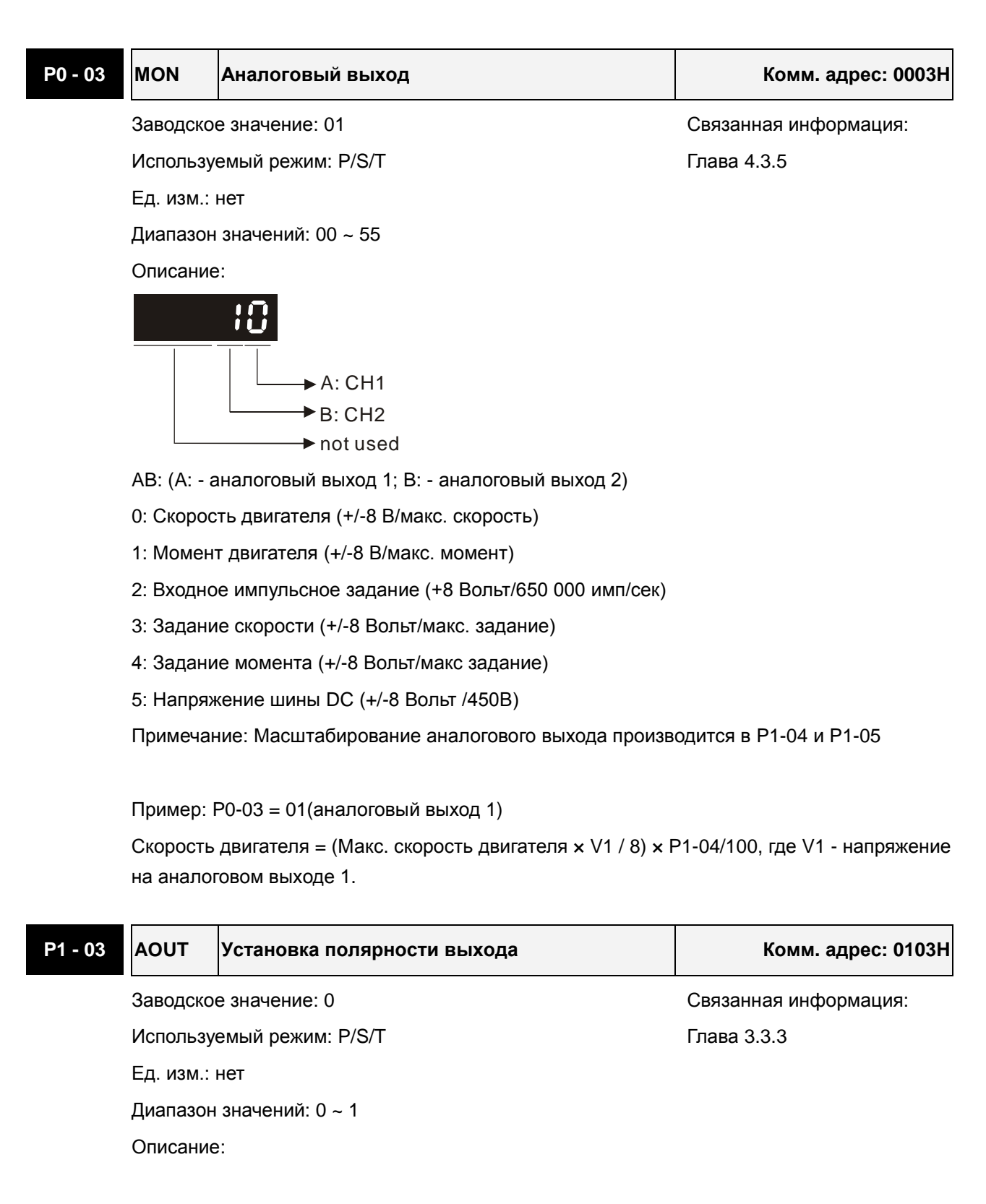

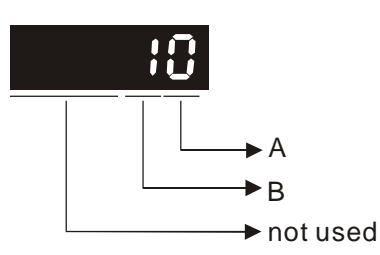

A: Полярность аналоговых выходов

- $A=0$ : MON1(+), MON2(+)
- $A=1$ : MON1(+), MON2(-)
- $A=2$ : MON1(-), MON2(+)
- $\bullet$  A=3: MON1(-), MON2(-)

B: Полярность импульсного выхода

- B=0: прямой выход
- B=1: инверсный выход

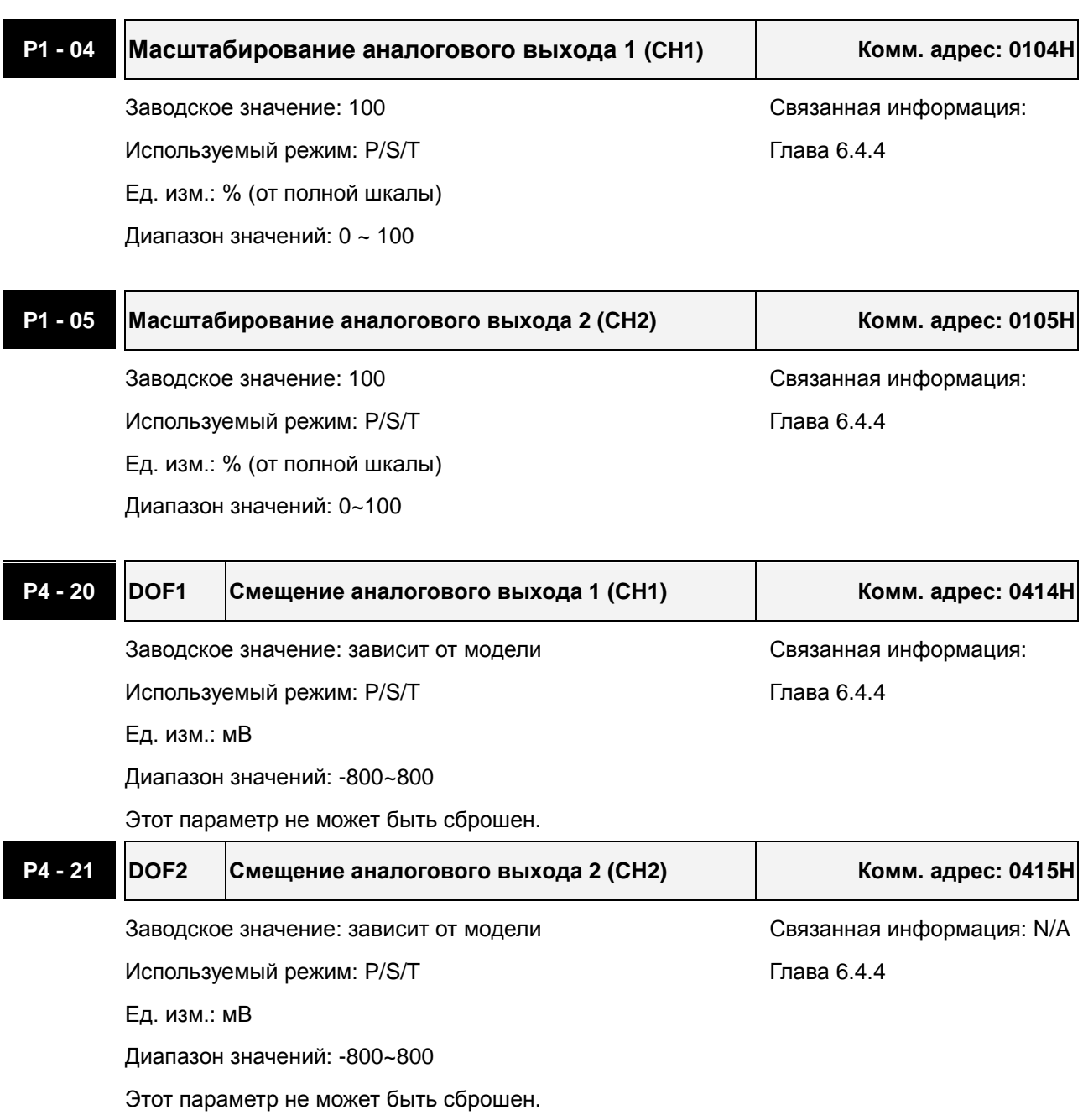

Например, необходимо вывести на аналоговый выход 1 импульсный входной сигнал с максимальной частотой 325 тыс. имп/сек. В этом случае параметр Р0-03 устанавливается на 02, Р1-03=0, Р1-04=50, при этом 8 В выхода соответствует 325 тыс. имп/сек. В общем случае

соответствие выходного напряжения аналогового выхода определяется соотношением (Макс вх частота  $\times$  V<sub>1</sub>/8)  $\times$  P1-04/100.

Также имеется параметры смещения выходных аналоговых сигналов – DOF1 (P4-20) для выхода 1 и DOF2 (P4-21) для выхода 2, что позволяет подстроить 0 вольт выхода к нулевому значению контролируемой величины или ввести необходимое смещение. Величина напряжения аналогового выхода ограничена значением – 8 ÷ +8 В. Разрешение выхода 10 бит, дискретность примерно 13мВ/LSB.

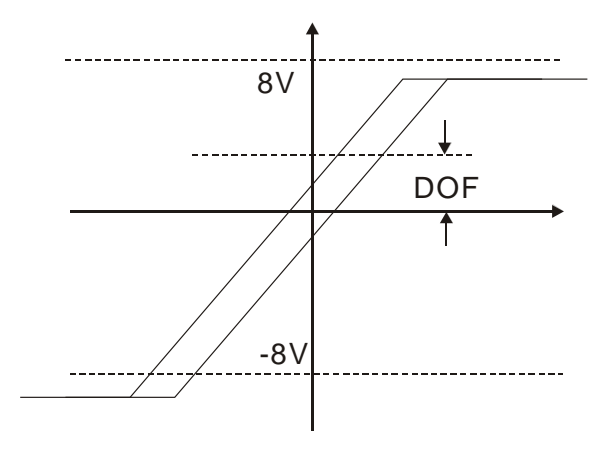
# **6.6.5 Электромагнитный тормоз**

Серводвигатель может иметь в своей конструкции встроенный электромагнитный тормоз. Для его управления предназначен выходной дискретный сигнал **BRKR**. При установке этого сигнала в выключенное состояние (OFF), двигатель остановится, и электромагнитный тормоз заблокирует вращение вала двигателя. При установке этого сигнала во включенное состояние (ON), электромагнитный тормоз разблокируется, и двигатель сможет свободно вращаться.

Есть два параметра для управления электромагнитным тормозом. Параметр Р1-42 (сигнал MBT1) и параметр Р1-43 (сигнал MBT2) определяют времена задержки включения и отключения сигнала **BRKR** относительно сигнала SON. Электромагнитный тормоз используется в основном при обесточенном двигателе для предотвращения свободного вращения вала двигателя. Во избежание механических повреждений тормоз должен включаться только после снятия сигнала SON.

При использования электромагнитного тормоза для торможения вала двигателя необходимо чтобы момент торможения двигателя и тормоза совпадали в течение процесса торможения. Если время работы тормоза совпадет с вращением двигателя, сервопривод может отключиться по перегрузке.

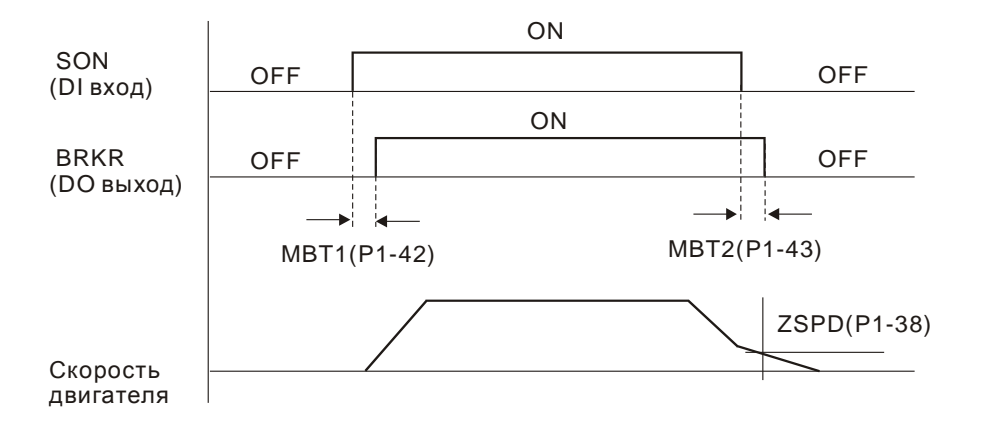

Временная диаграмма работы электромагнитного тормоза:

Пояснения:

- 1. При установленном значении задержки в параметре Р1-43, после снятия сигнала SON и скорости двигателя выше установленного значения в параметре Р1-38, сигнал BRKR будет отключен (OFF) – тормоз блокирует вращение.
- 2. При установленном значении в параметре Р1-43=0, после снятия сигнала SON и скорости двигателя ниже установленного значения в параметре Р1-38, сигнал BRKR будет отключен (OFF) – тормоз блокирует вращение.

#### Схема подключения тормоза

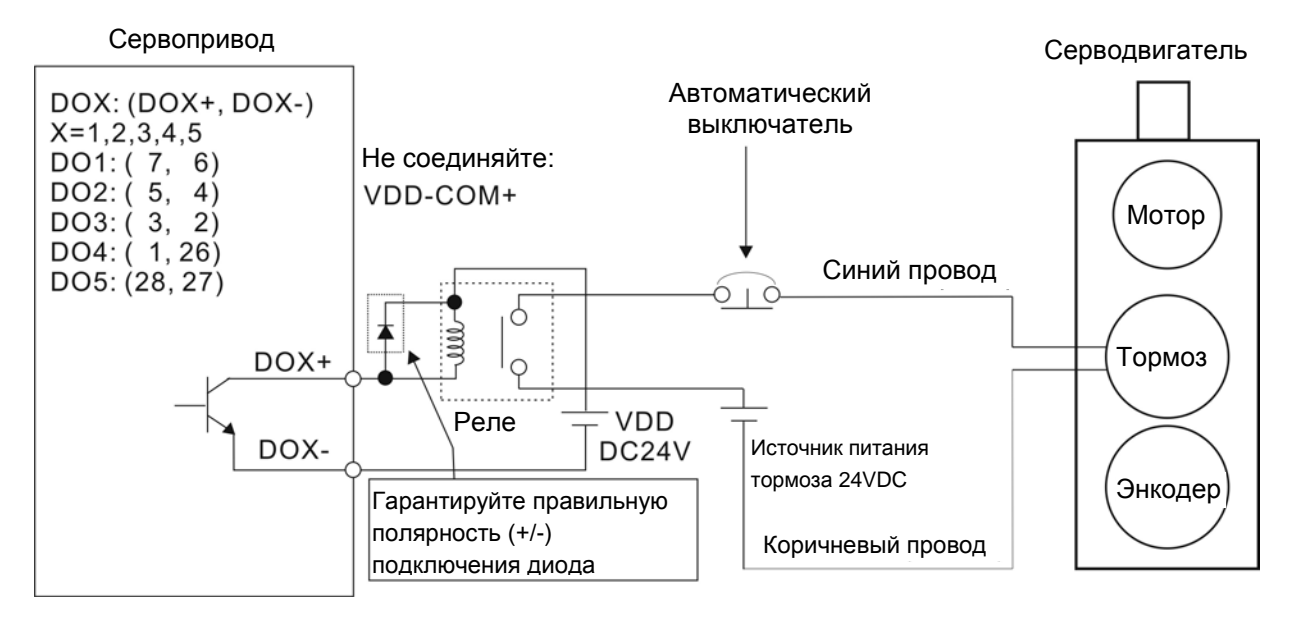

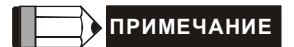

1) Смотрите раздел 3 по подключению.

2) BRKR - сигнал управления тормозом. Сервопривод ASDA-AB имеет дискретный выход сигнала BRKR, который вместе с внешним реле и внешним источником питания составляет полную схему управления тормозом.

3) Катушка тормоза не имеет полярности.

4) Источник питания тормоза: DC24V. Не используйте для питания тормоза встроенный источник сервопривода: VDD, +24V.

Временная диаграмма подачи питания и готовности сигналов управления:

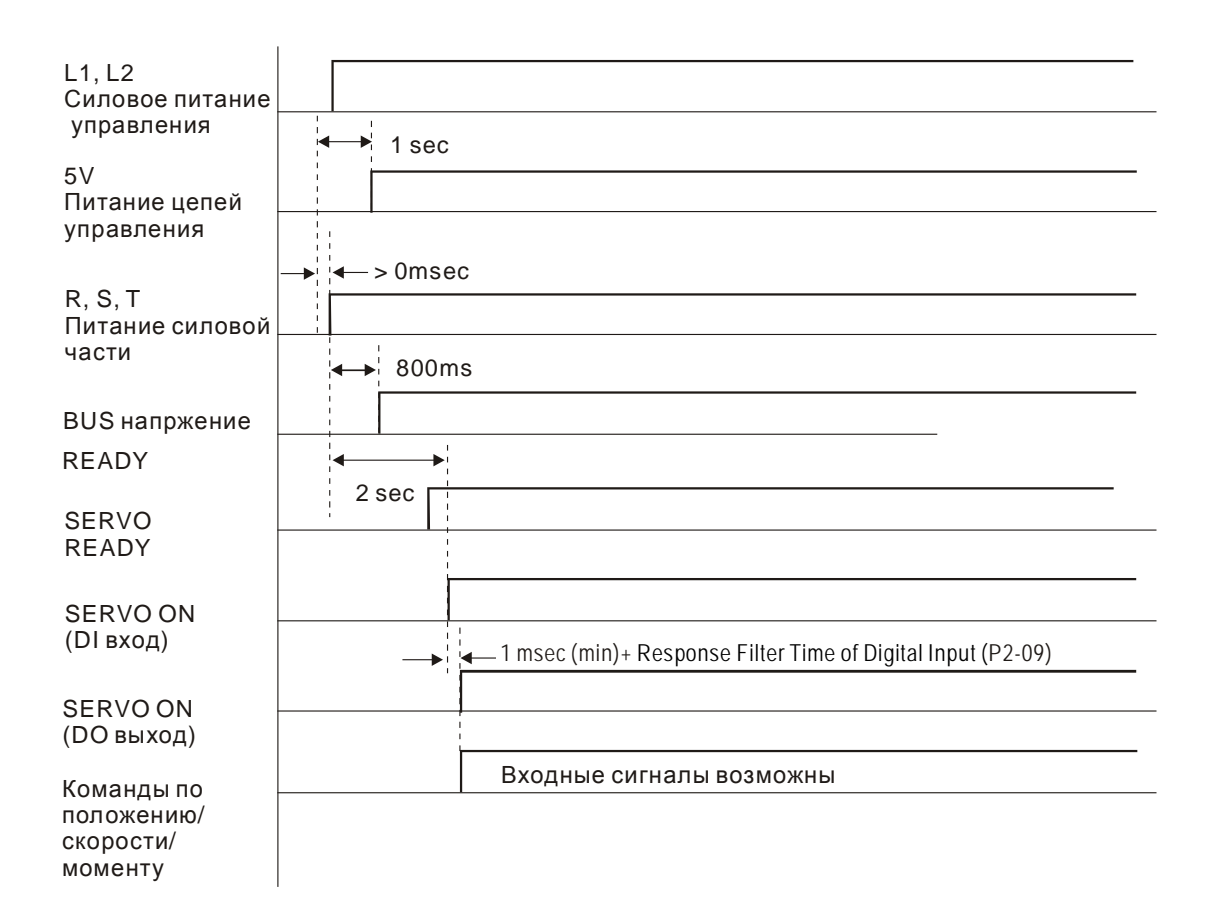

This page intentionally left blank

# **7.1 Вводная информация**

Сервопривод ASDA-AB имеет пять групп параметров, разделенных по функциональному признаку:

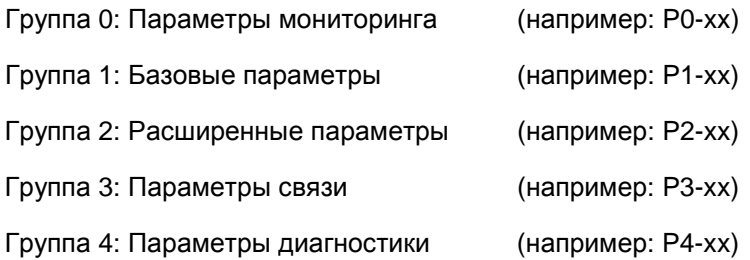

#### **Обозначение режимов управления:**

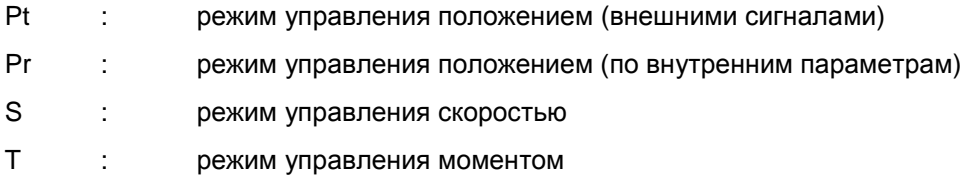

#### **Пояснение символов (устанавливаются возле номера параметра)**

- (★) Параметры только для чтения, такие как P0-00, P0-01, P4-00.
- (▲) Параметры не могут быть изменены при наличии сигнала «Servo On», такие как P1-00, P2-32.
- (●) Значение параметров вступает в силу после перезапуска привода (отключить, затем включить питание привода), такие как P1-01, P1-33.
- (■) Значение параметров не сохраняются после выключения питания, такие как P3-06.

# **7.2 Сводная таблица параметров**

## **7.2.1 Перечень параметров по группам**

## **Группа 0: P0-xx**

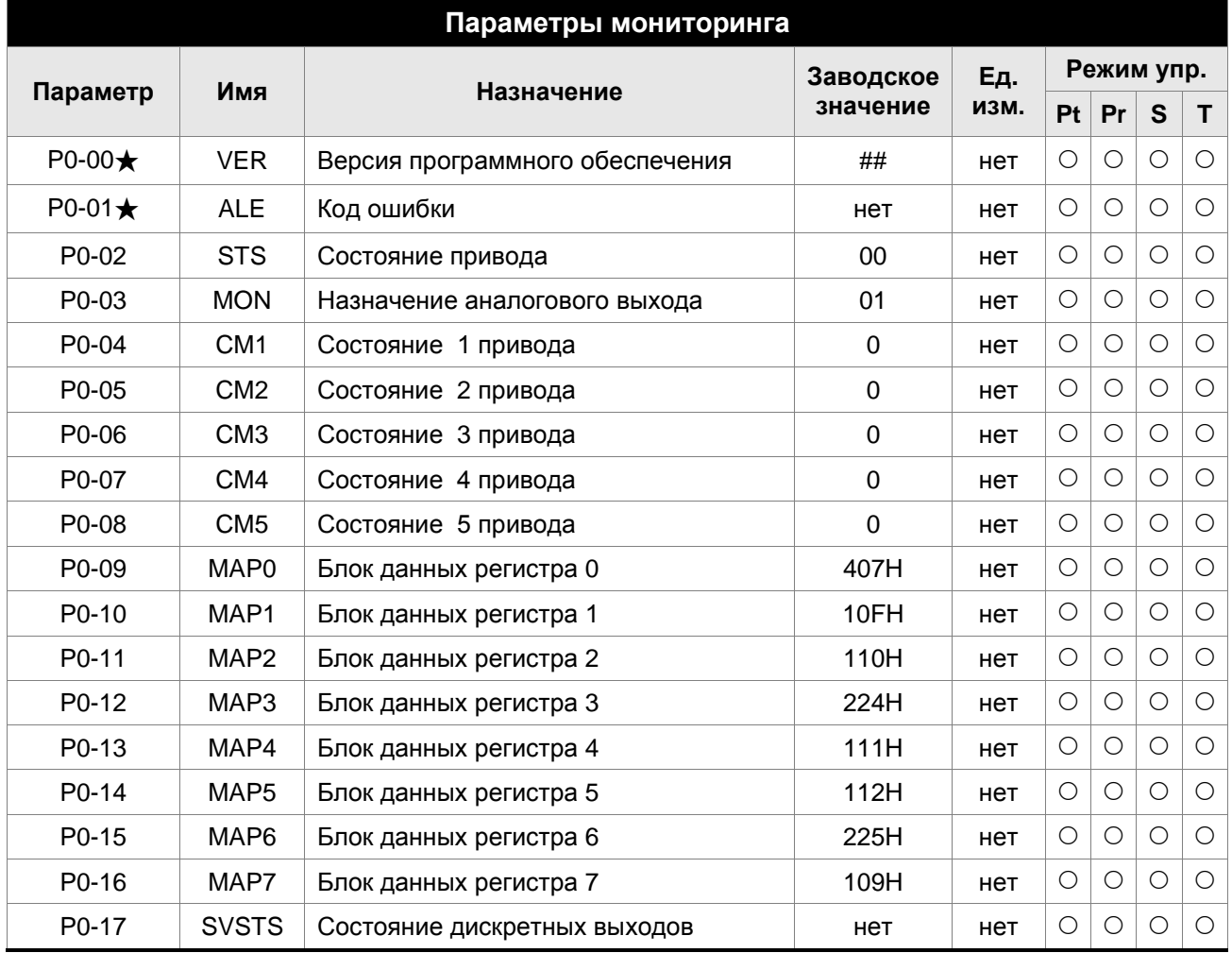

- (★) Параметр только для чтения.
- (▲) Параметр не может быть изменен при наличии сигнала «Servo On».
- (●) Значение параметра вступает в силу после выключения/включения питания привода.
- (■) Значение параметра не сохраняется после выключения питания.

# **Группа 1: P1-xx**

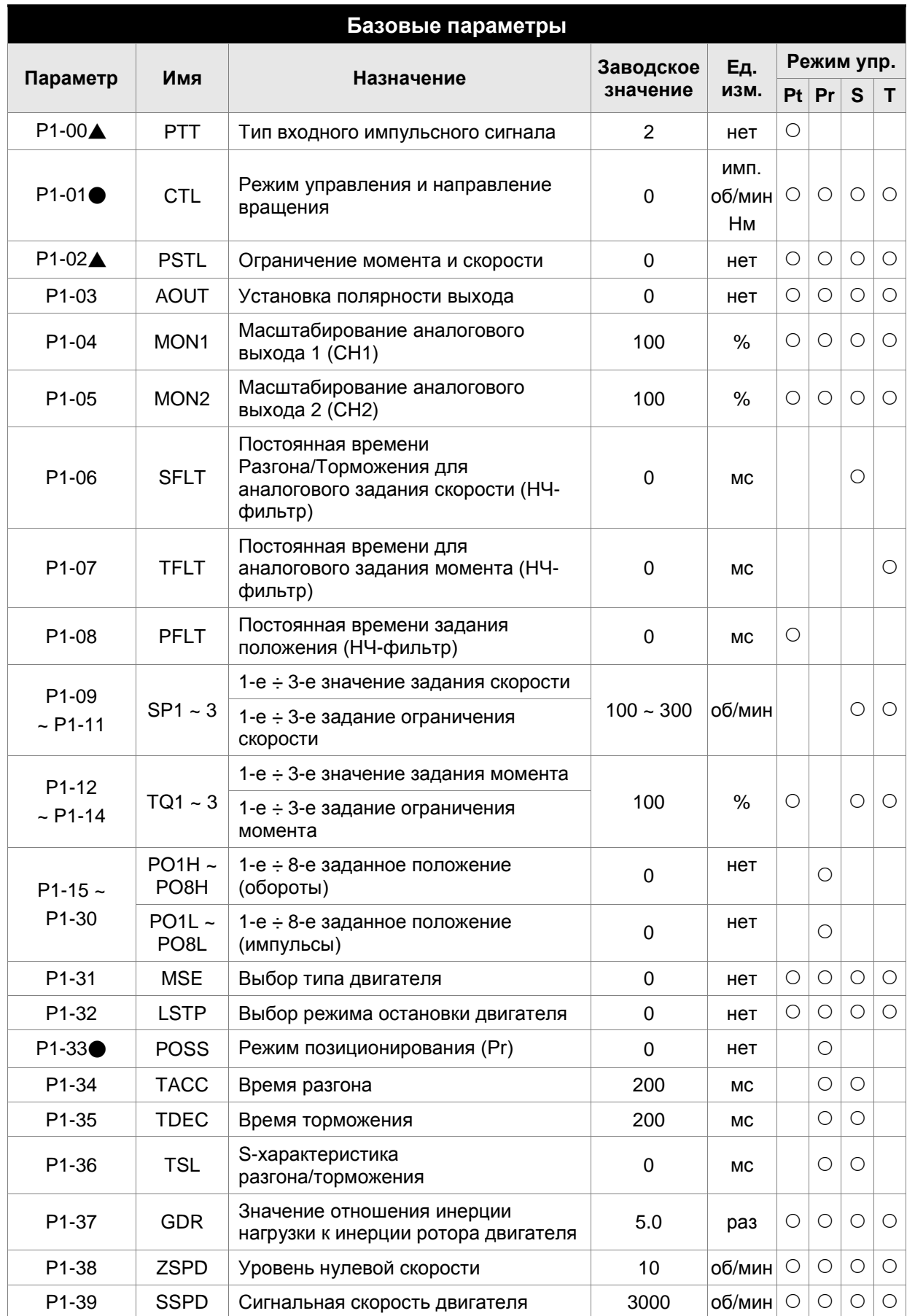

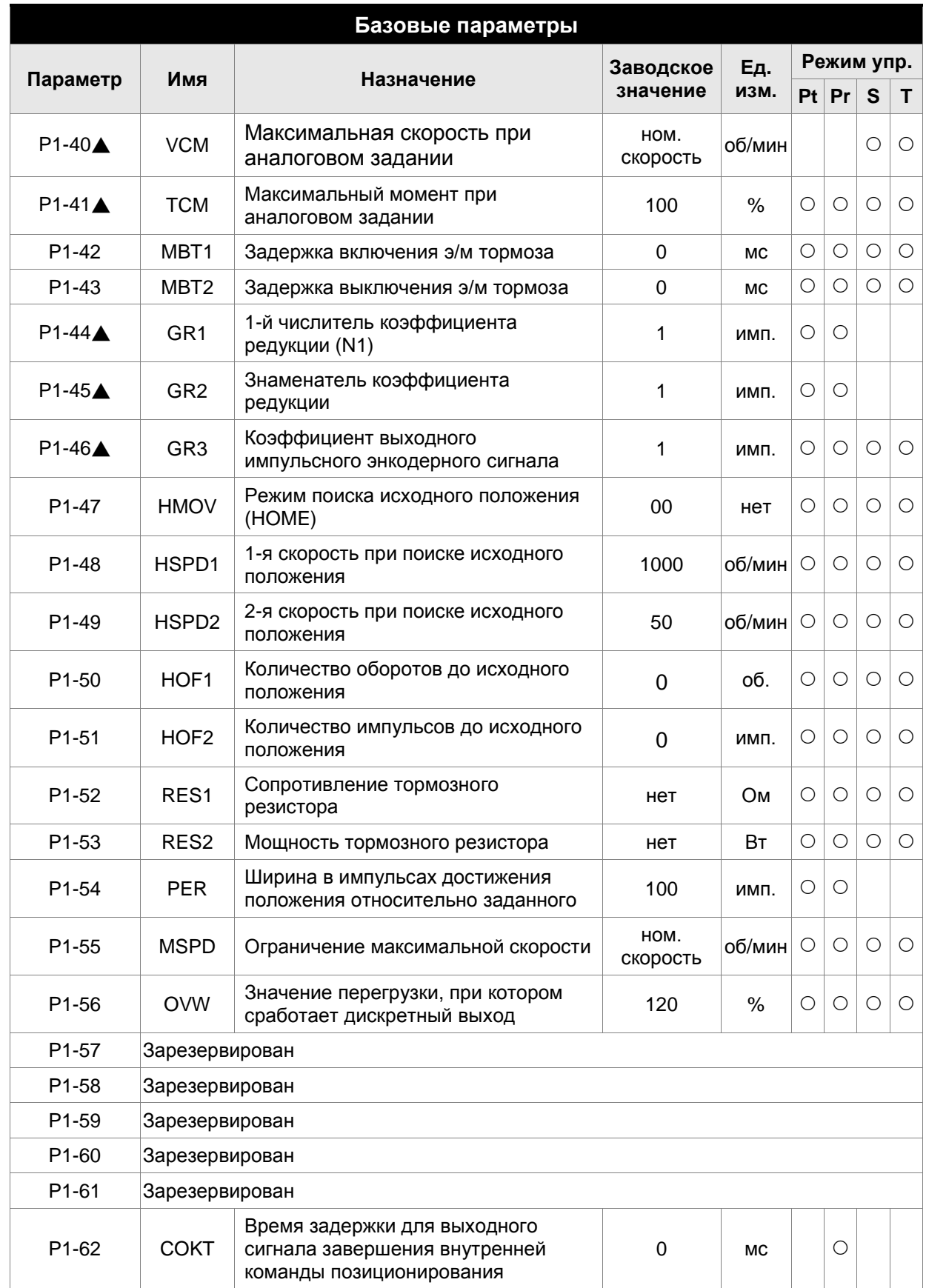

# **Группа 2: P2-xx**

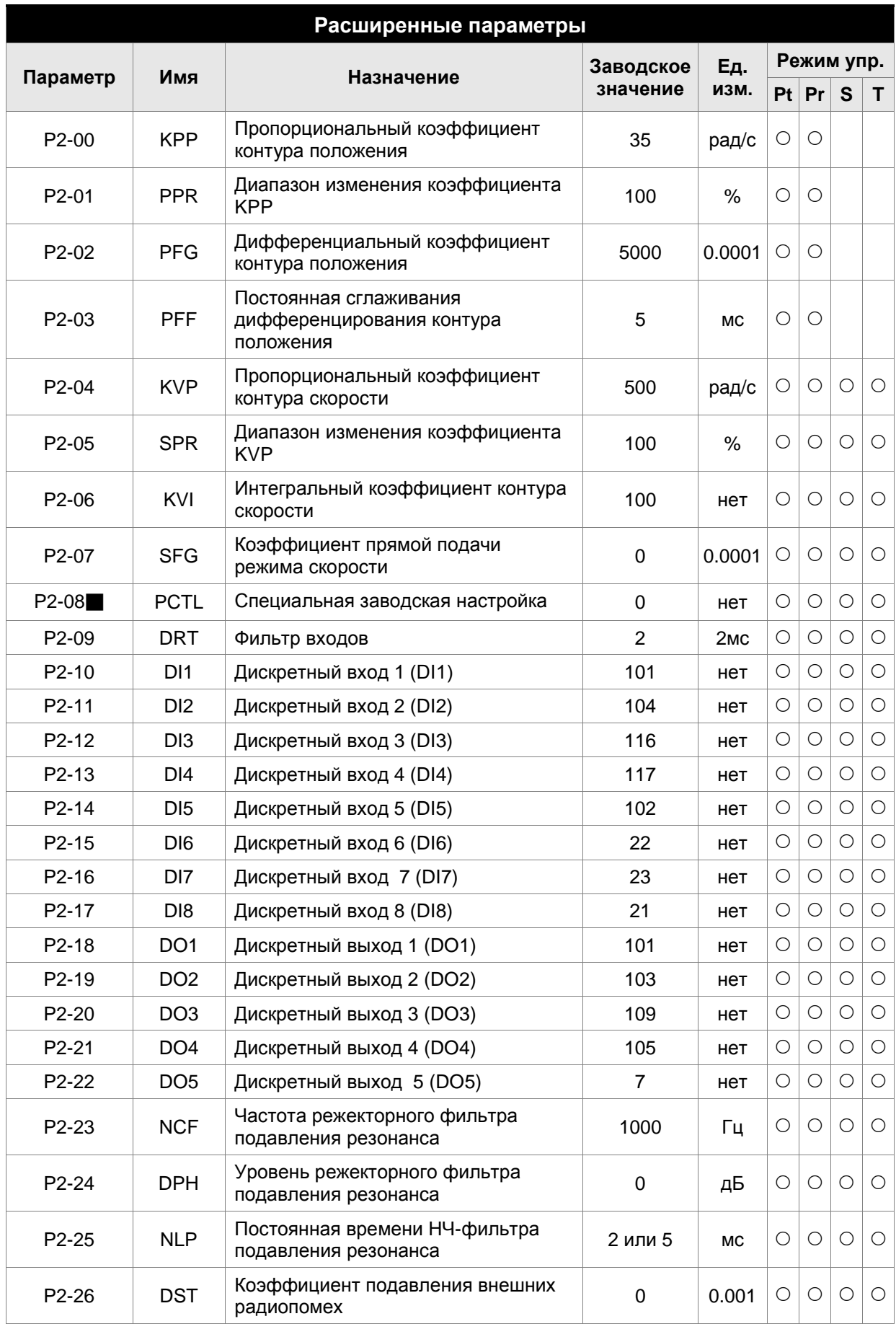

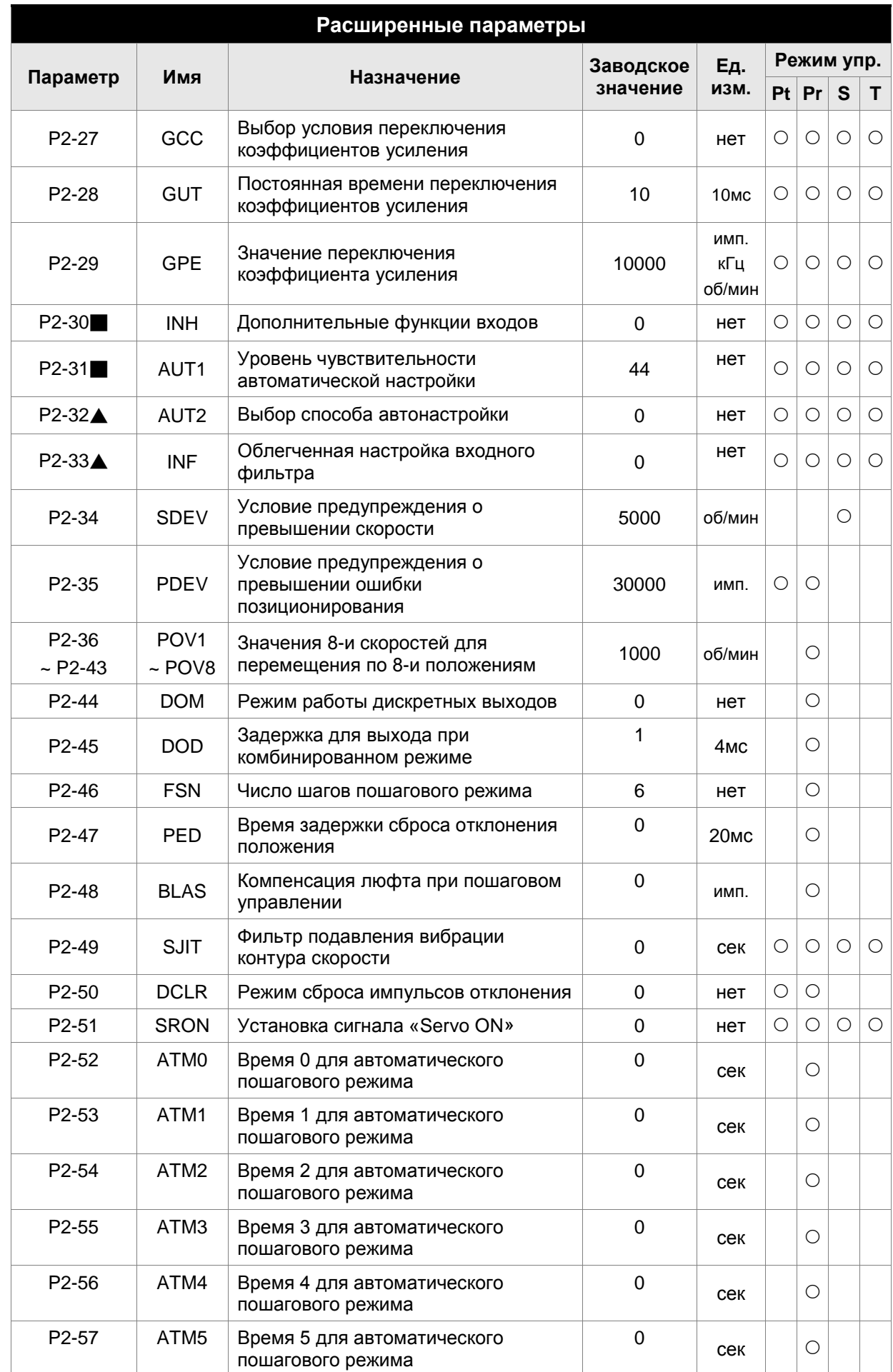

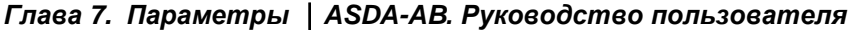

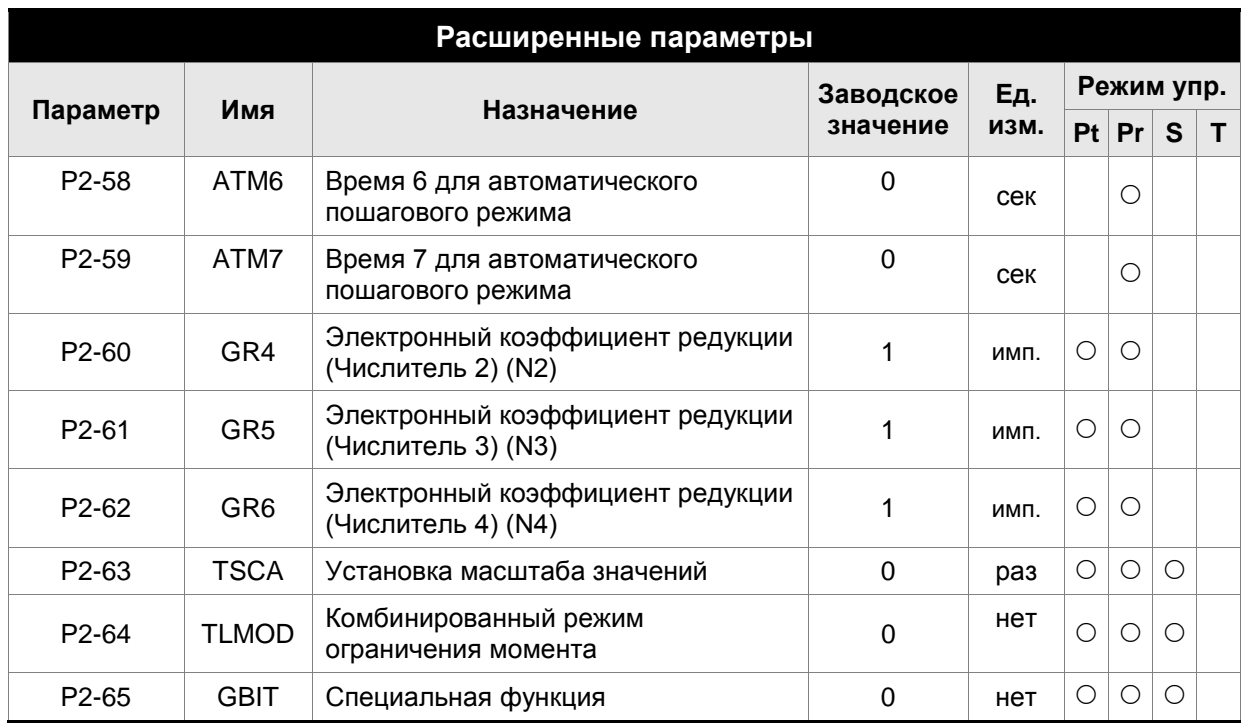

### **Группа 3: P3-xx**

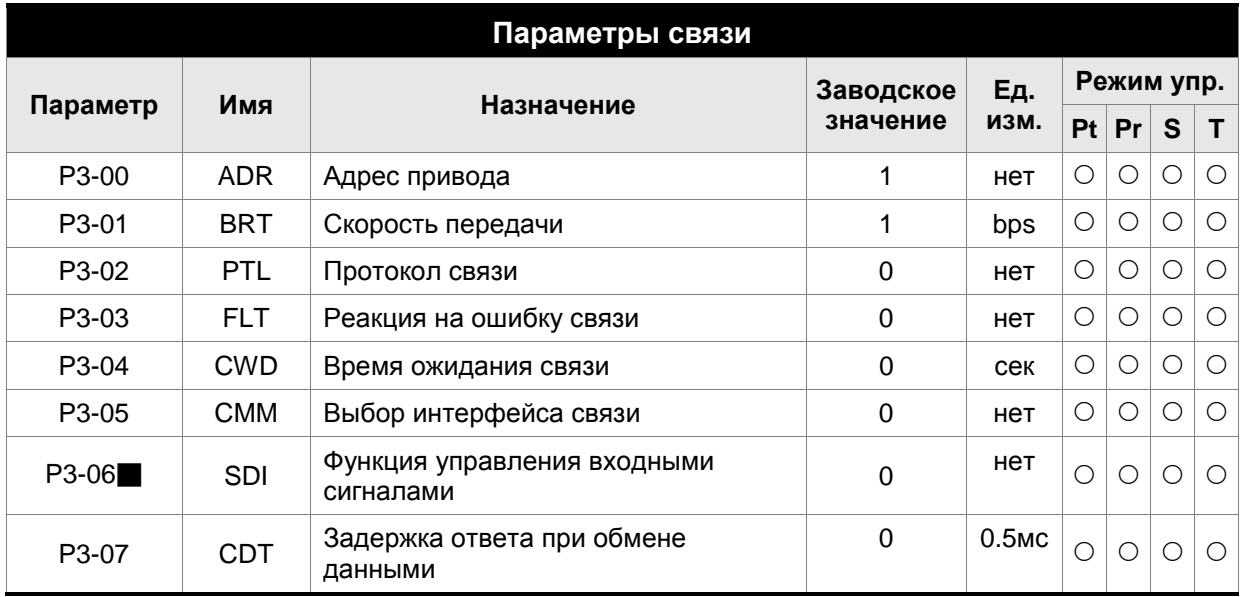

- (★) Параметр только для чтения.
- (▲) Параметр не может быть изменен при наличии сигнала «Servo On».
- (●) Значение параметра вступает в силу после выключения/включения питания привода.
- (■) Значение параметра не сохраняется после выключения питания.

# **Группа 4: P4-xx**

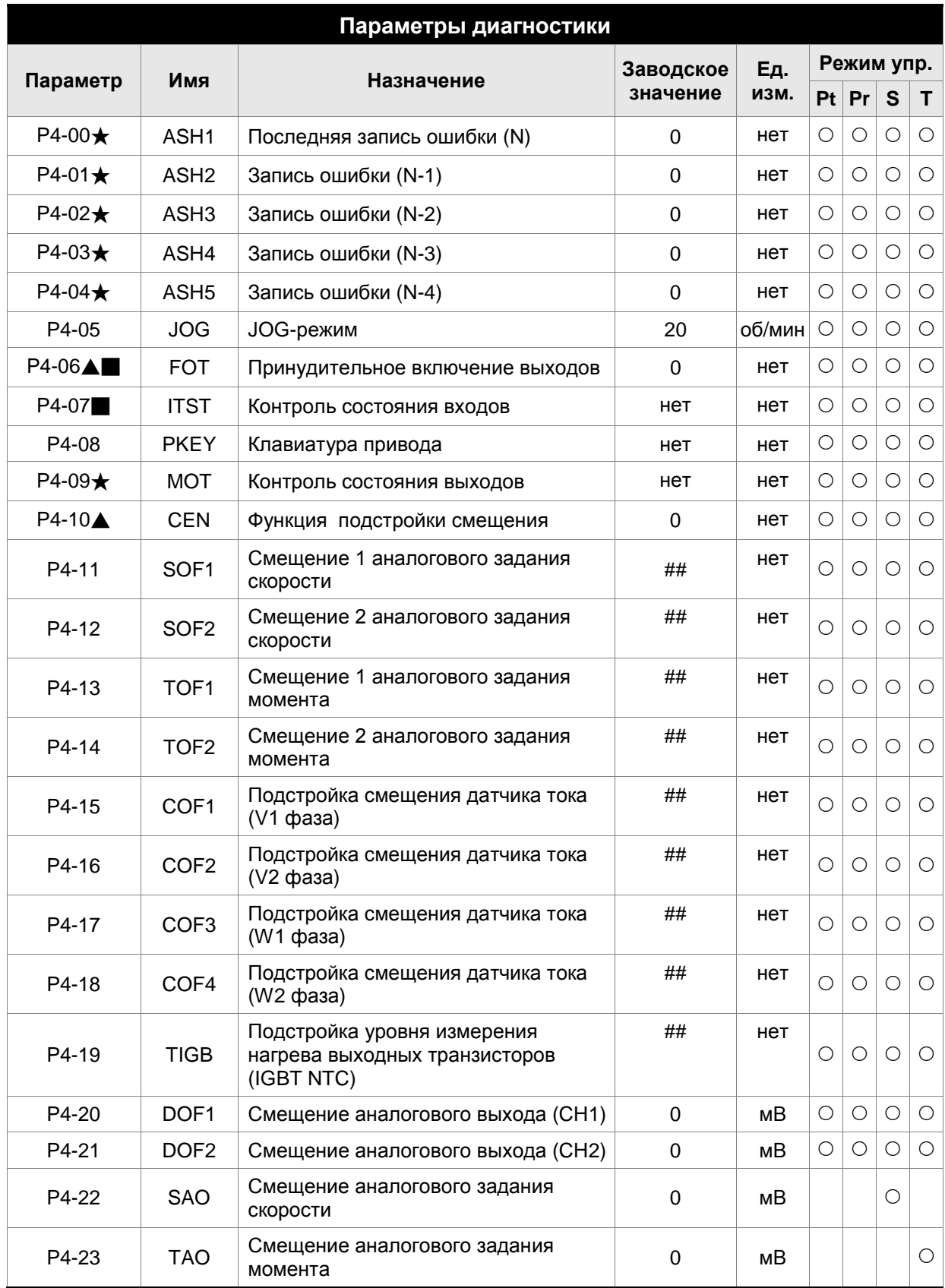

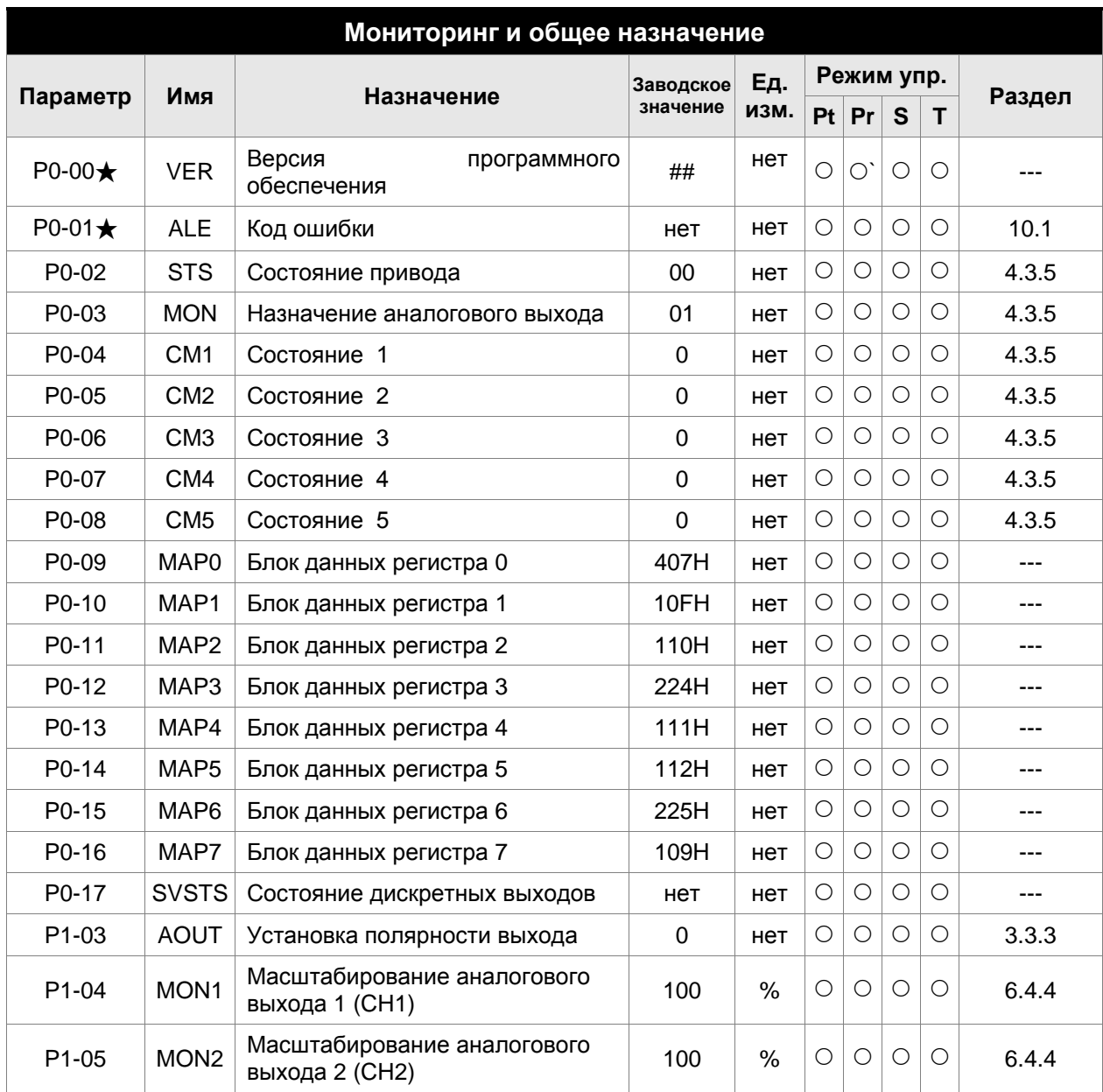

## **7.2.2 Перечень параметров по назначению**

- (★) Параметр только для чтения.
- (▲) Параметр не может быть изменен при наличии сигнала «Servo On».
- (●) Значение параметра вступает в силу после выключения/включения питания привода.
- (■) Значение параметра не сохраняется после выключения питания.

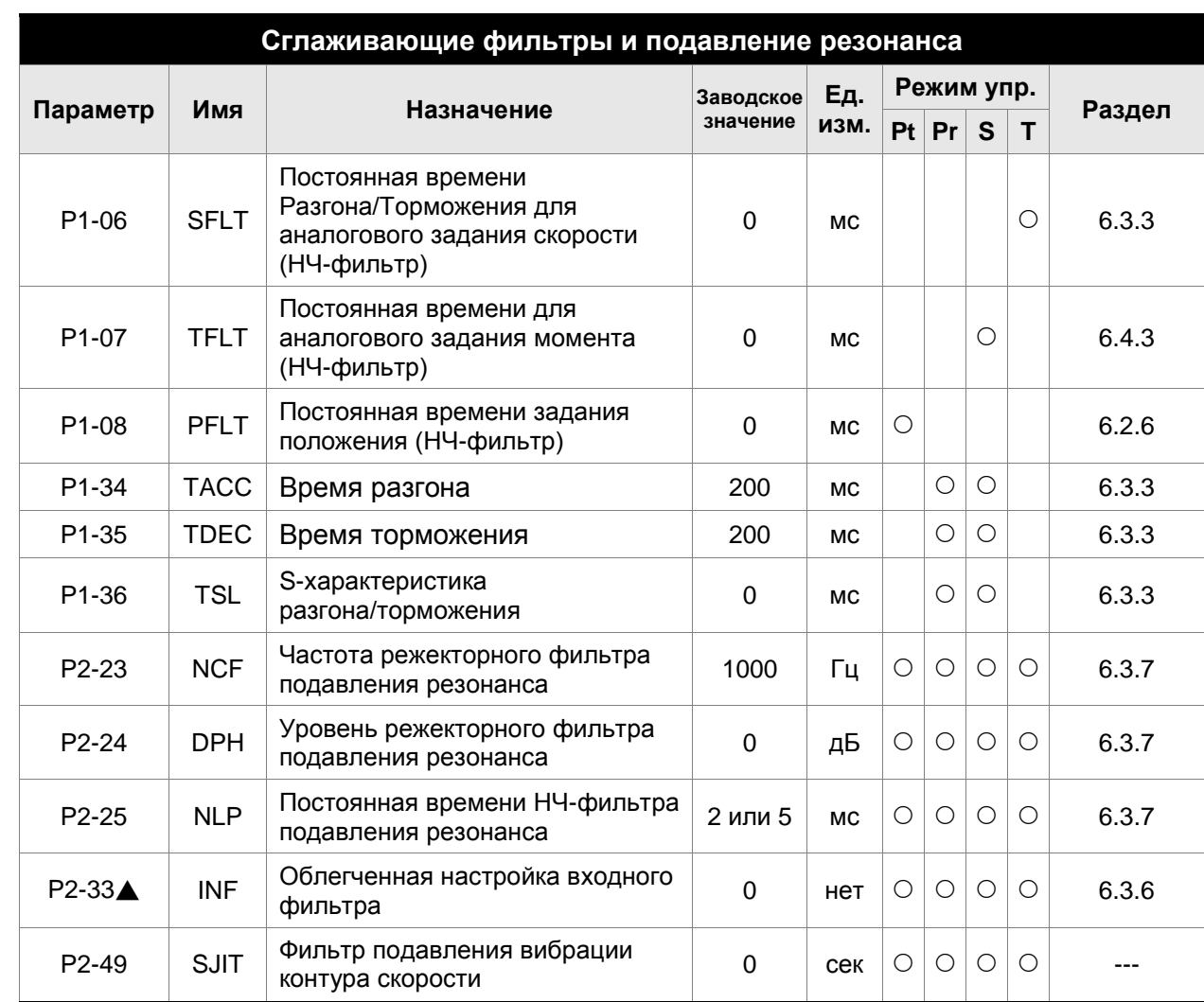

- (★) Параметр только для чтения.
- (▲) Параметр не может быть изменен при наличии сигнала «Servo On».
- (●) Значение параметра вступает в силу после выключения/включения питания привода.
- (■) Значение параметра не сохраняется после выключения питания.

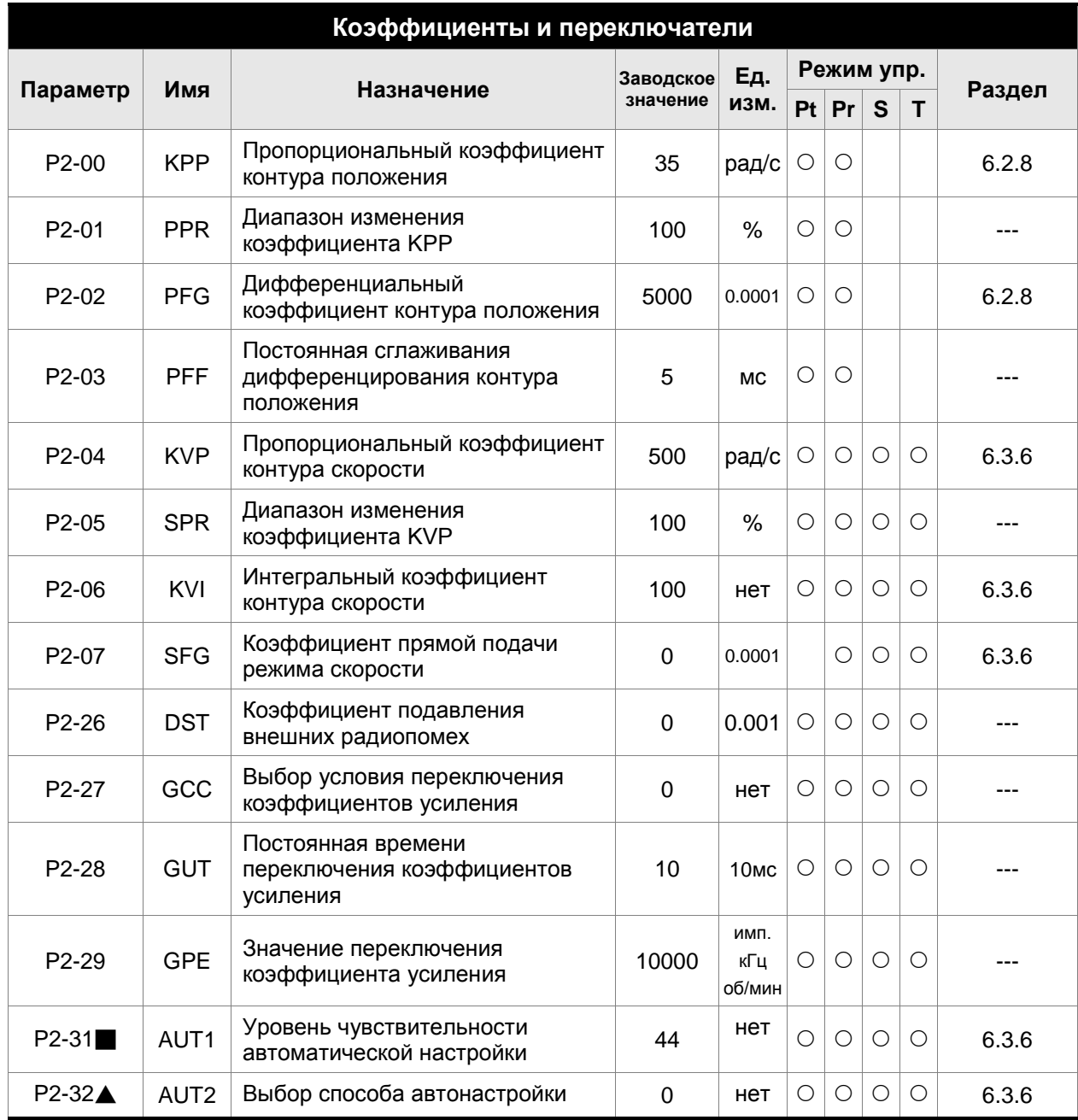

- (★) Параметр только для чтения.
- (▲) Параметр не может быть изменен при наличии сигнала «Servo On».
- (●) Значение параметра вступает в силу после выключения/включения питания привода.
- (■) Значение параметра не сохраняется после выключения питания.

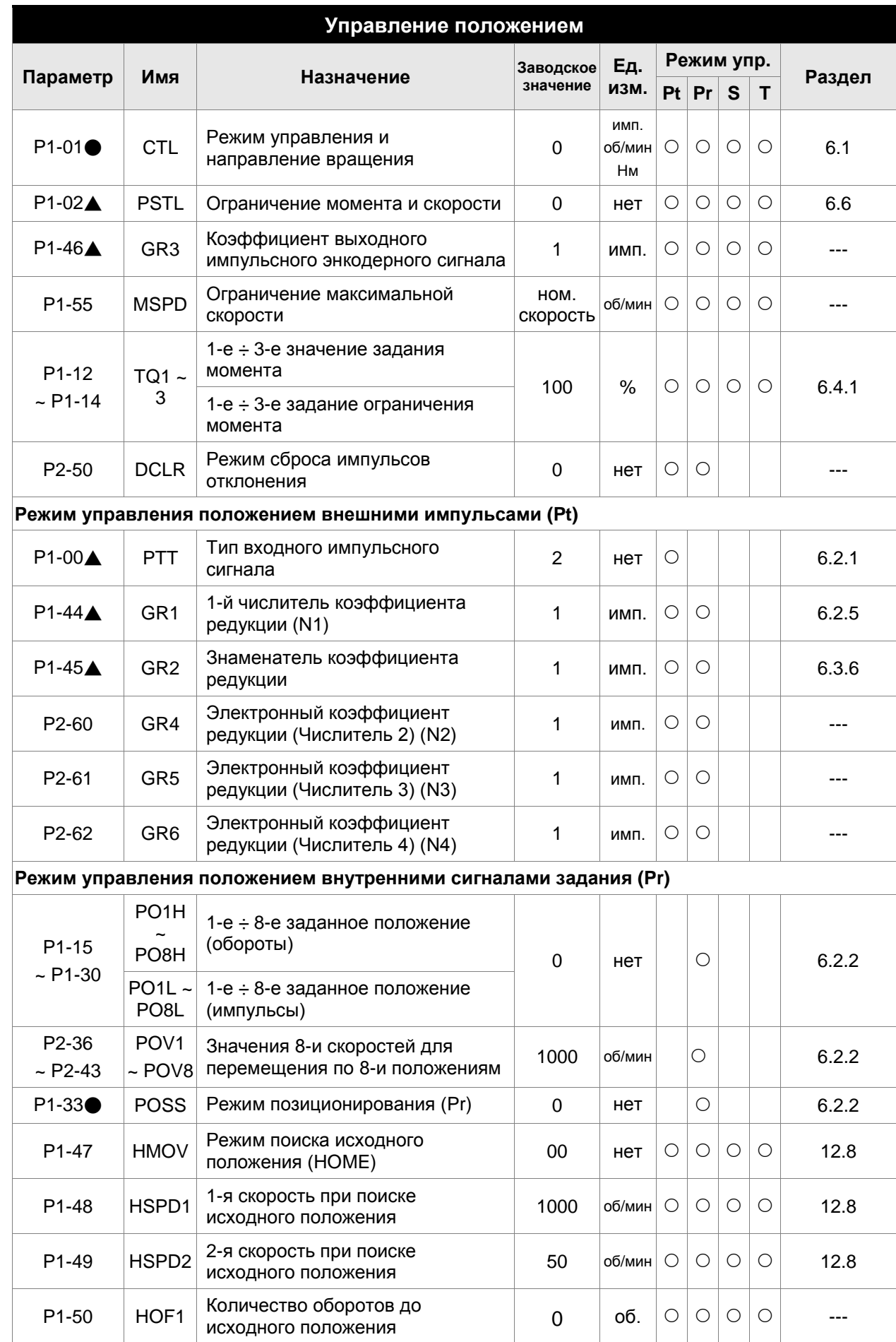

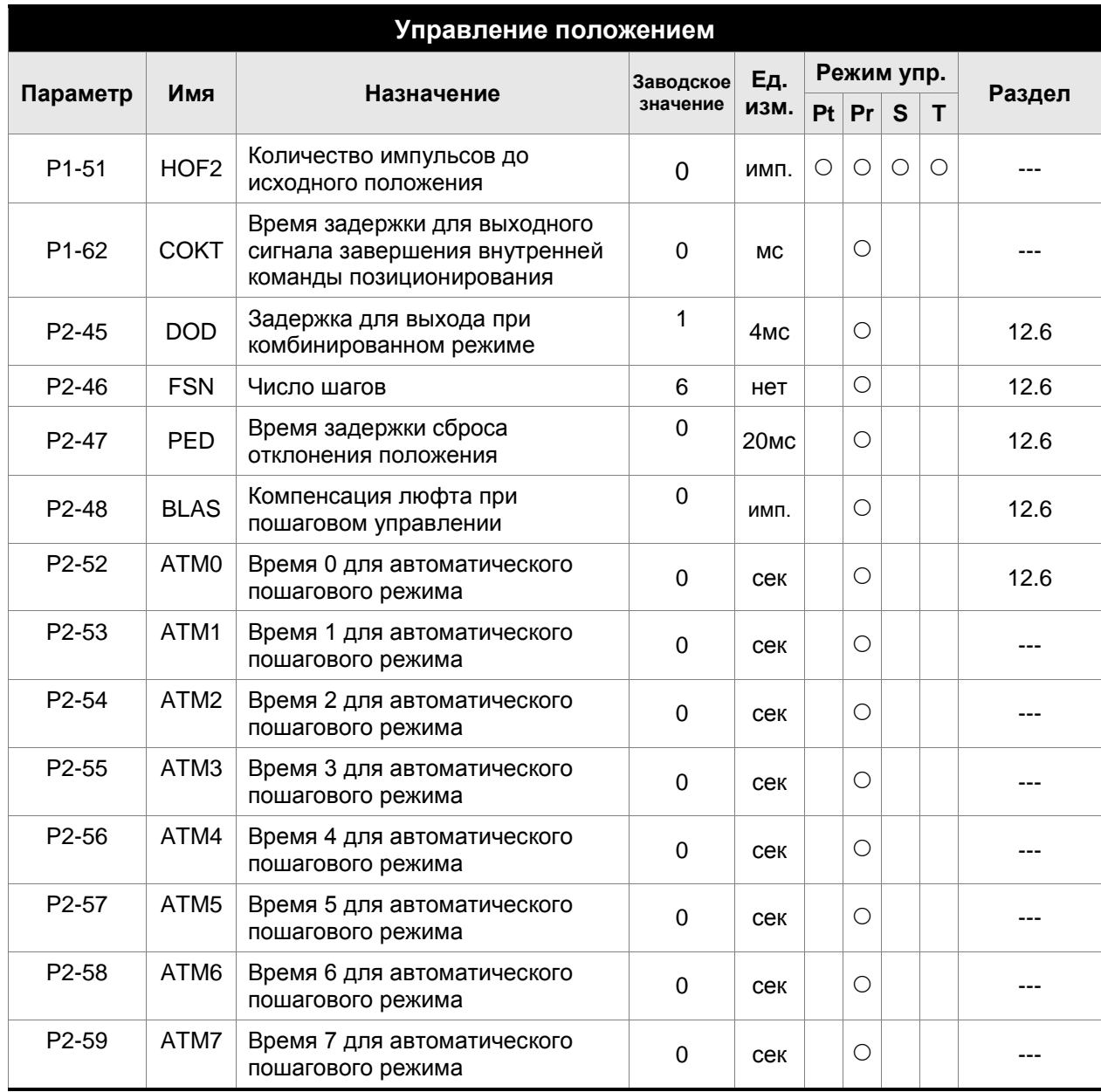

- (★) Параметр только для чтения.
- (▲) Параметр не может быть изменен при наличии сигнала «Servo On».
- (●) Значение параметра вступает в силу после выключения/включения питания привода.
- (■) Значение параметра не сохраняется после выключения питания.

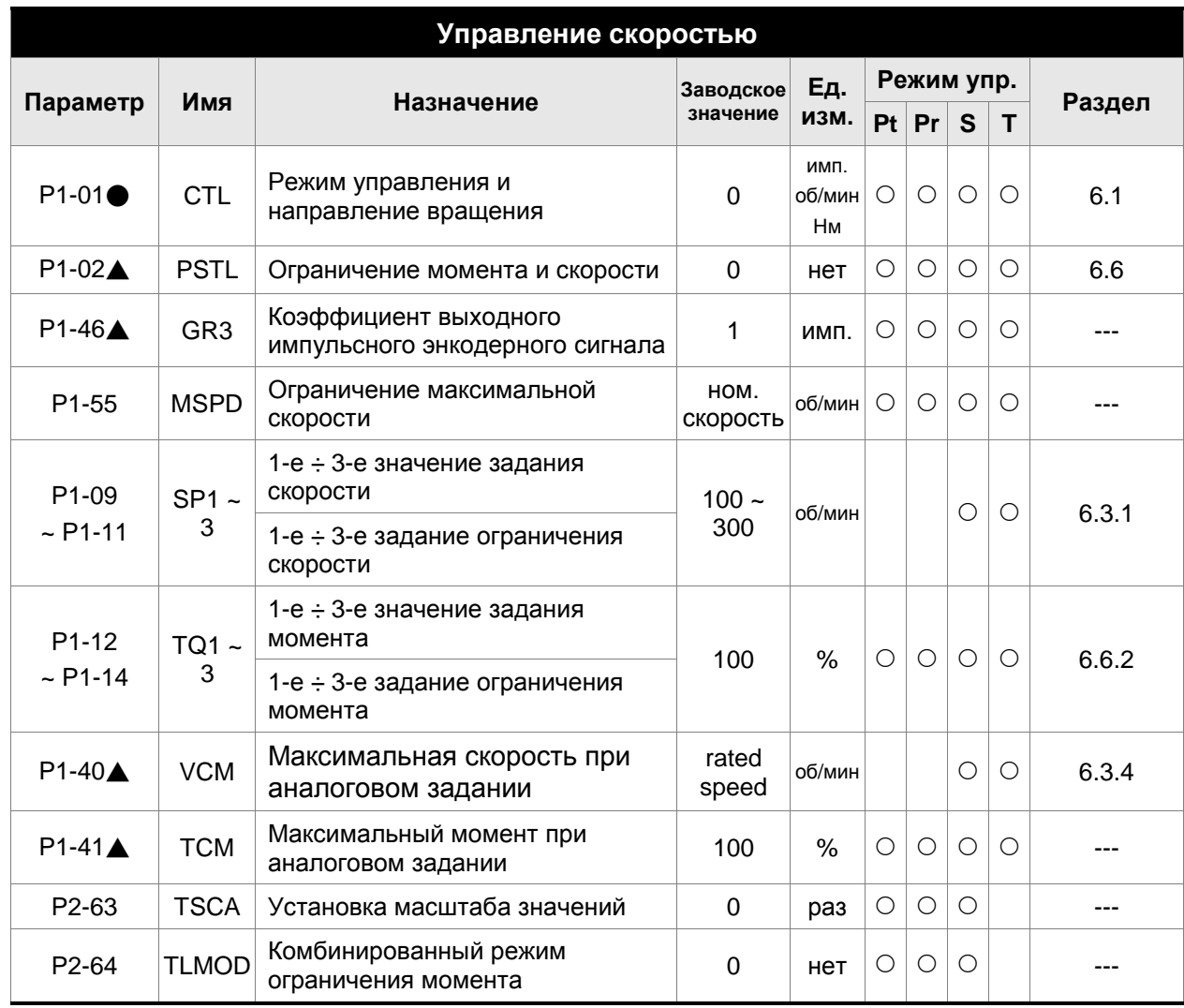

- (★) Параметр только для чтения.
- (▲) Параметр не может быть изменен при наличии сигнала «Servo On».
- (●) Значение параметра вступает в силу после выключения/включения питания привода.
- (■) Значение параметра не сохраняется после выключения питания.

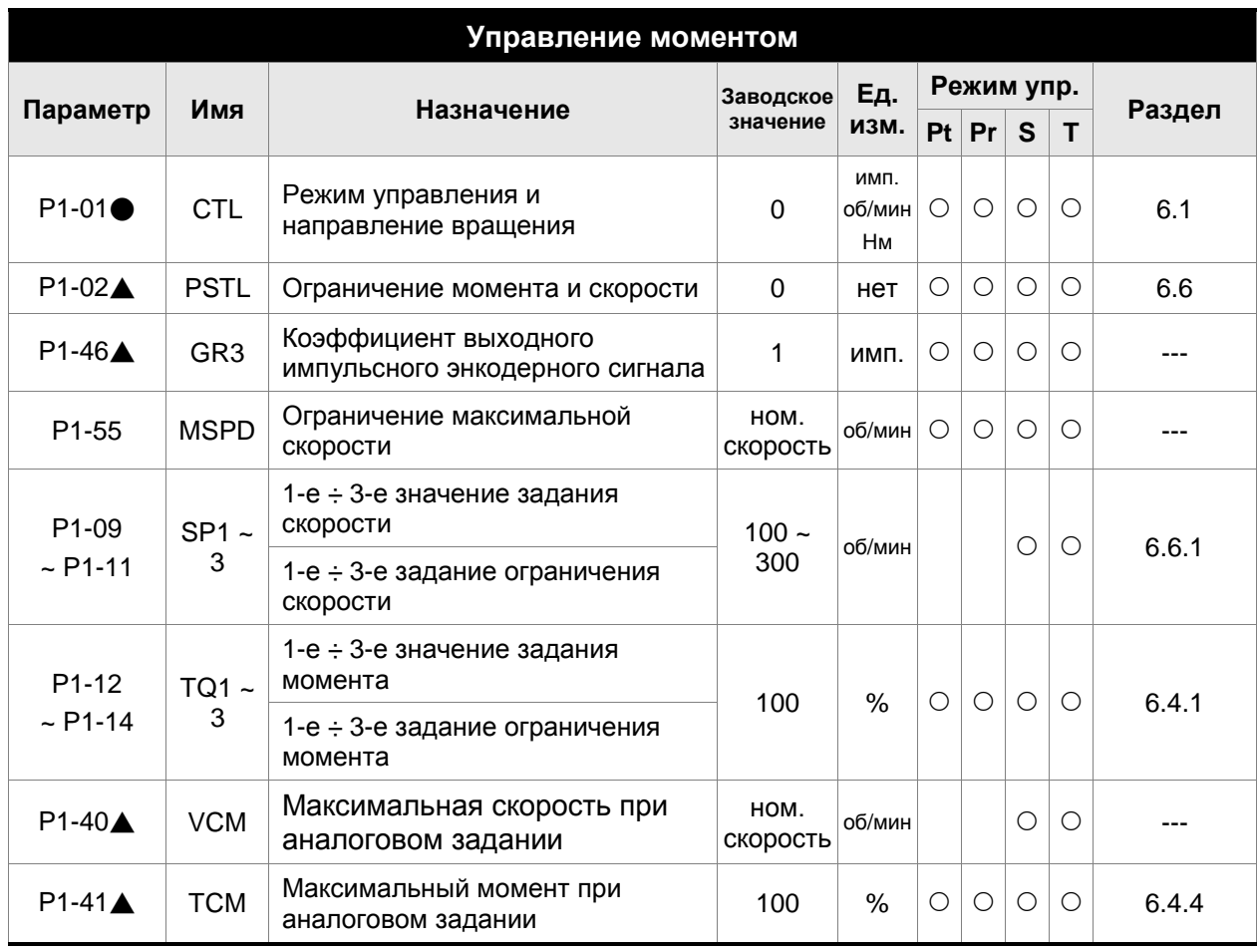

- (★) Параметр только для чтения.
- (▲) Параметр не может быть изменен при наличии сигнала «Servo On».
- (●) Значение параметра вступает в силу после выключения/включения питания привода.
- (■) Значение параметра не сохраняется после выключения питания.

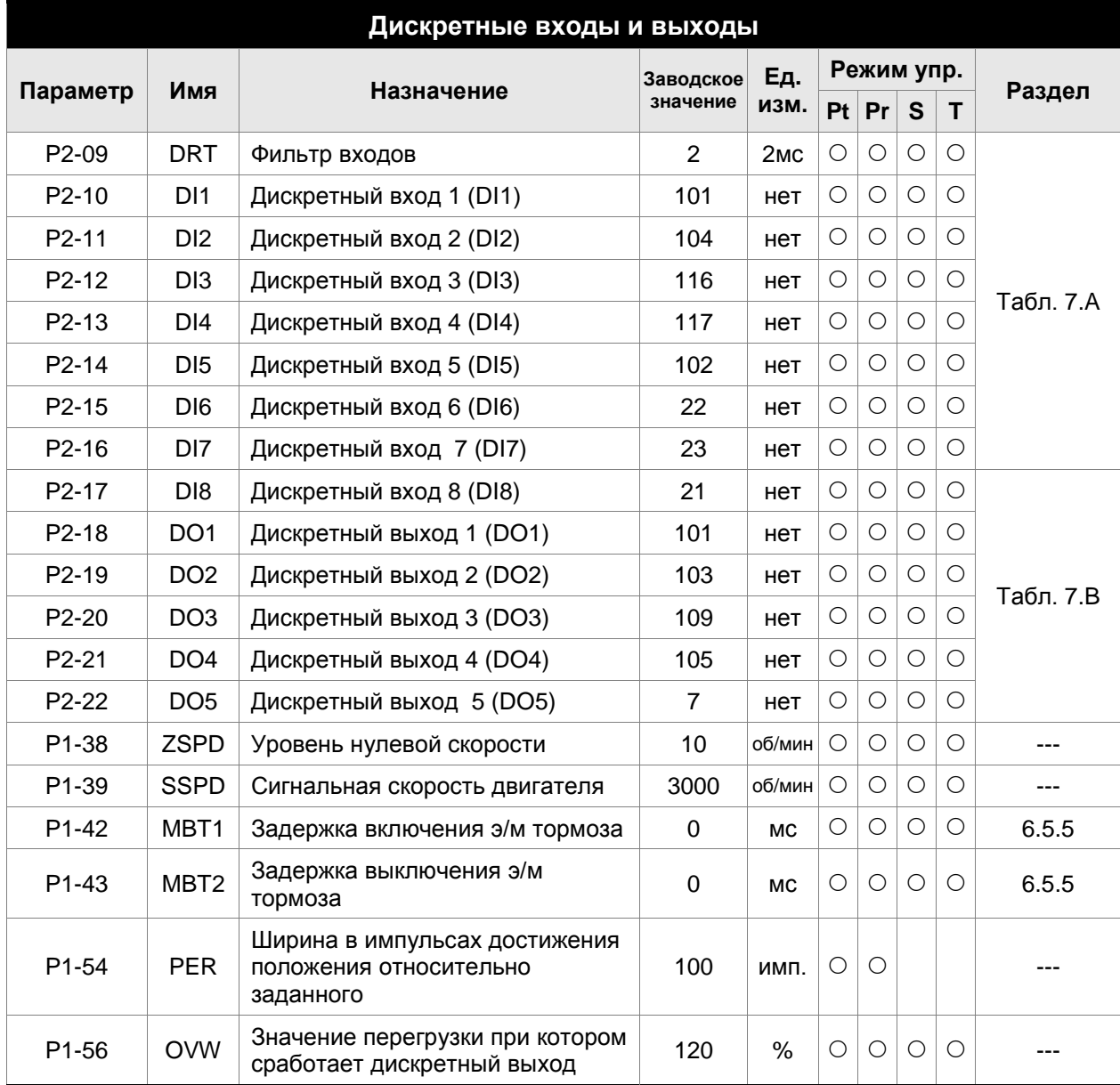

#### **Установка дискретных входных и выходных сигналов**

- (★) Параметр только для чтения.
- (▲) Параметр не может быть изменен при наличии сигнала «Servo On».
- (●) Значение параметра вступает в силу после выключения/включения питания привода.
- (■) Значение параметра не сохраняется после выключения питания.

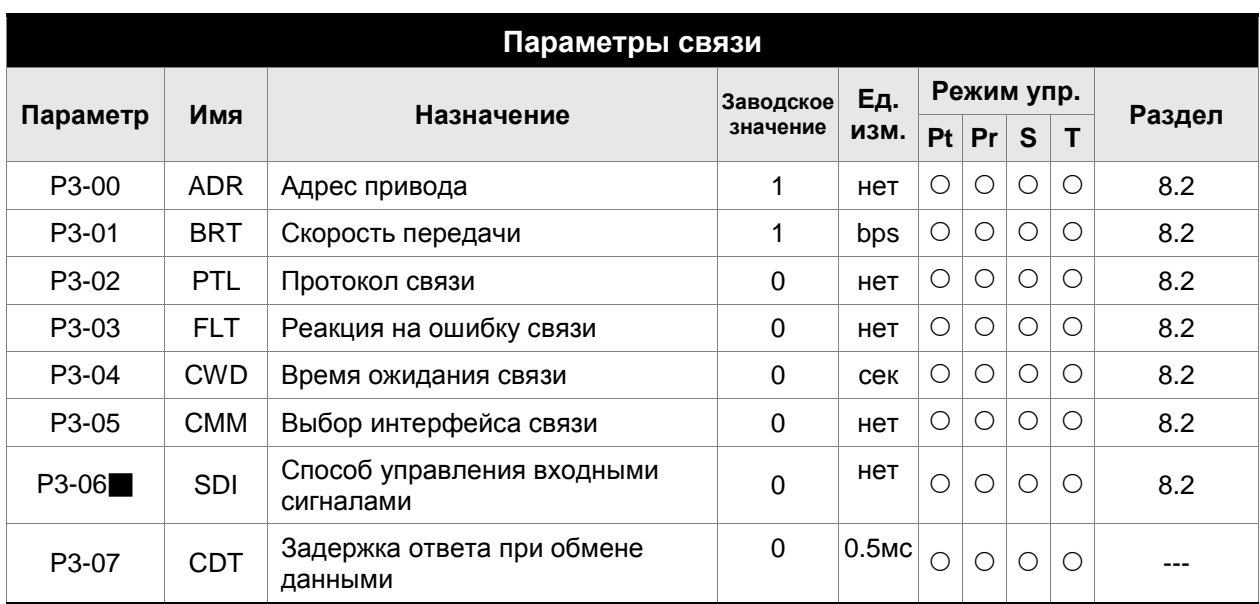

- (★) Параметр только для чтения.
- (▲) Параметр не может быть изменен при наличии сигнала «Servo On».
- (●) Значение параметра вступает в силу после выключения/включения питания привода.
- (■) Значение параметра не сохраняется после выключения питания.

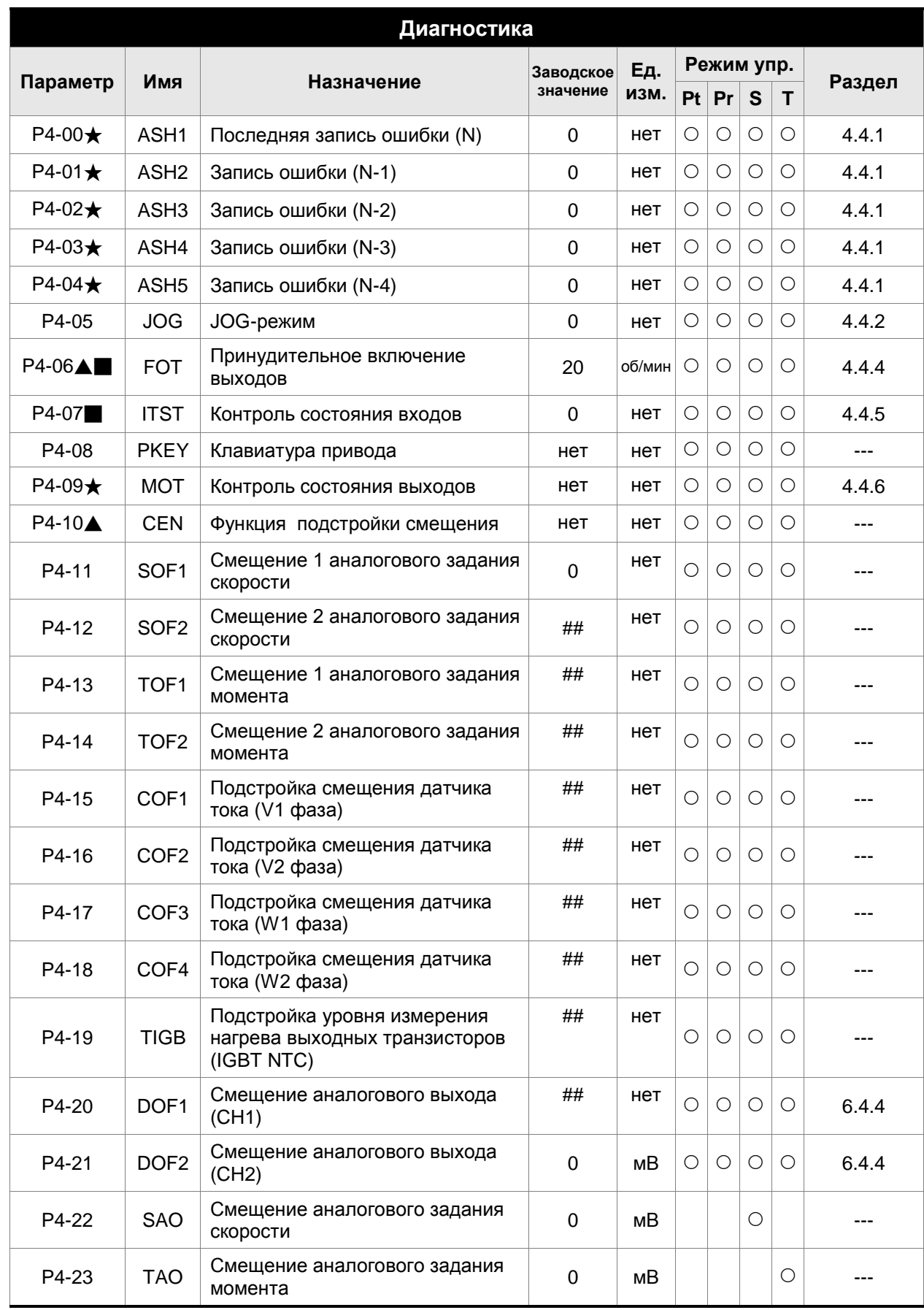

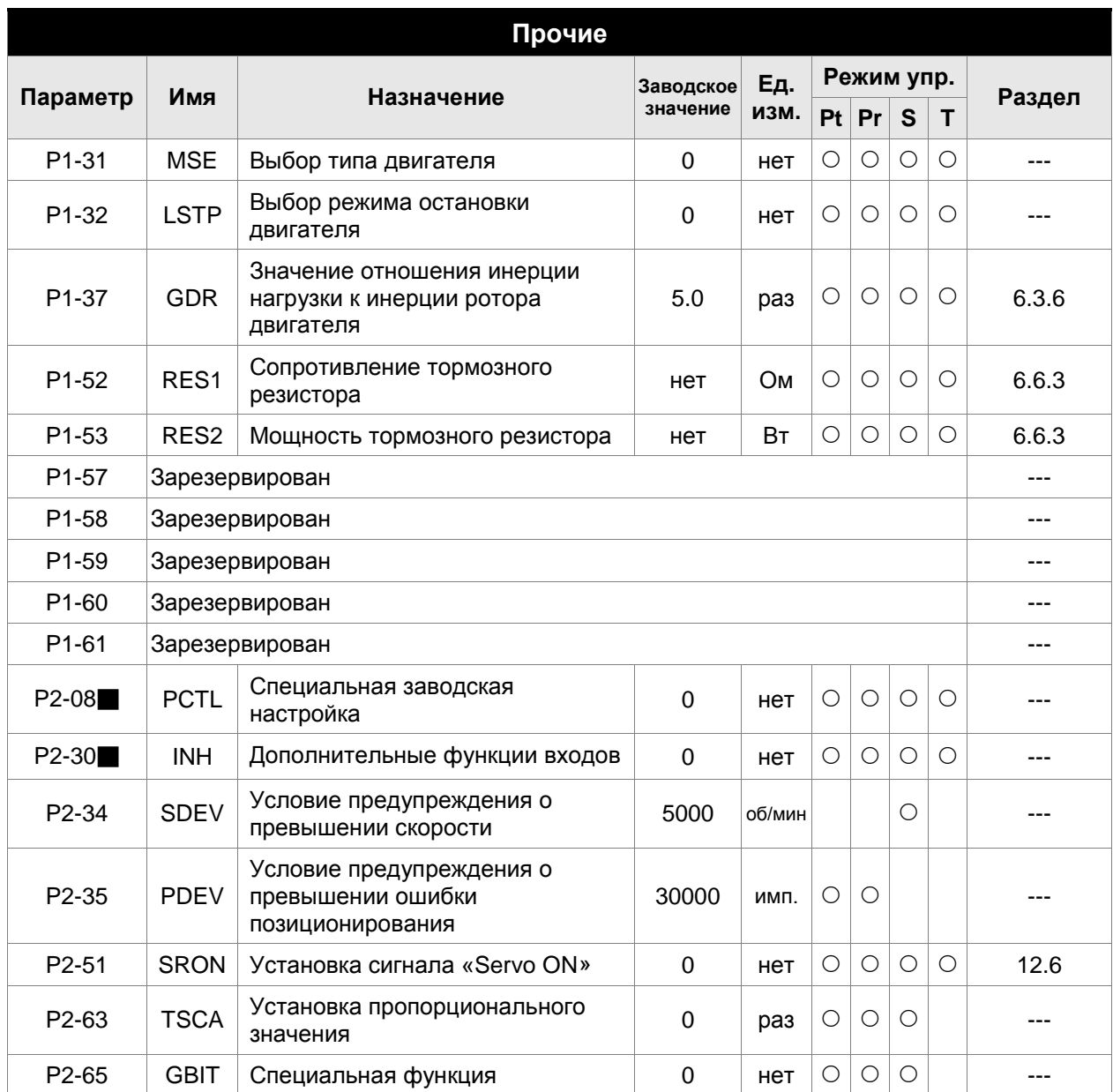

- (★) Параметр только для чтения.
- (▲) Параметр не может быть изменен при наличии сигнала «Servo On».
- (●) Значение параметра вступает в силу после выключения/включения питания привода.
- (■) Значение параметра не сохраняется после выключения питания.

# **7.3 Подробное описание параметров**

### **Группа 0: P0-xx. Параметры мониторинга**

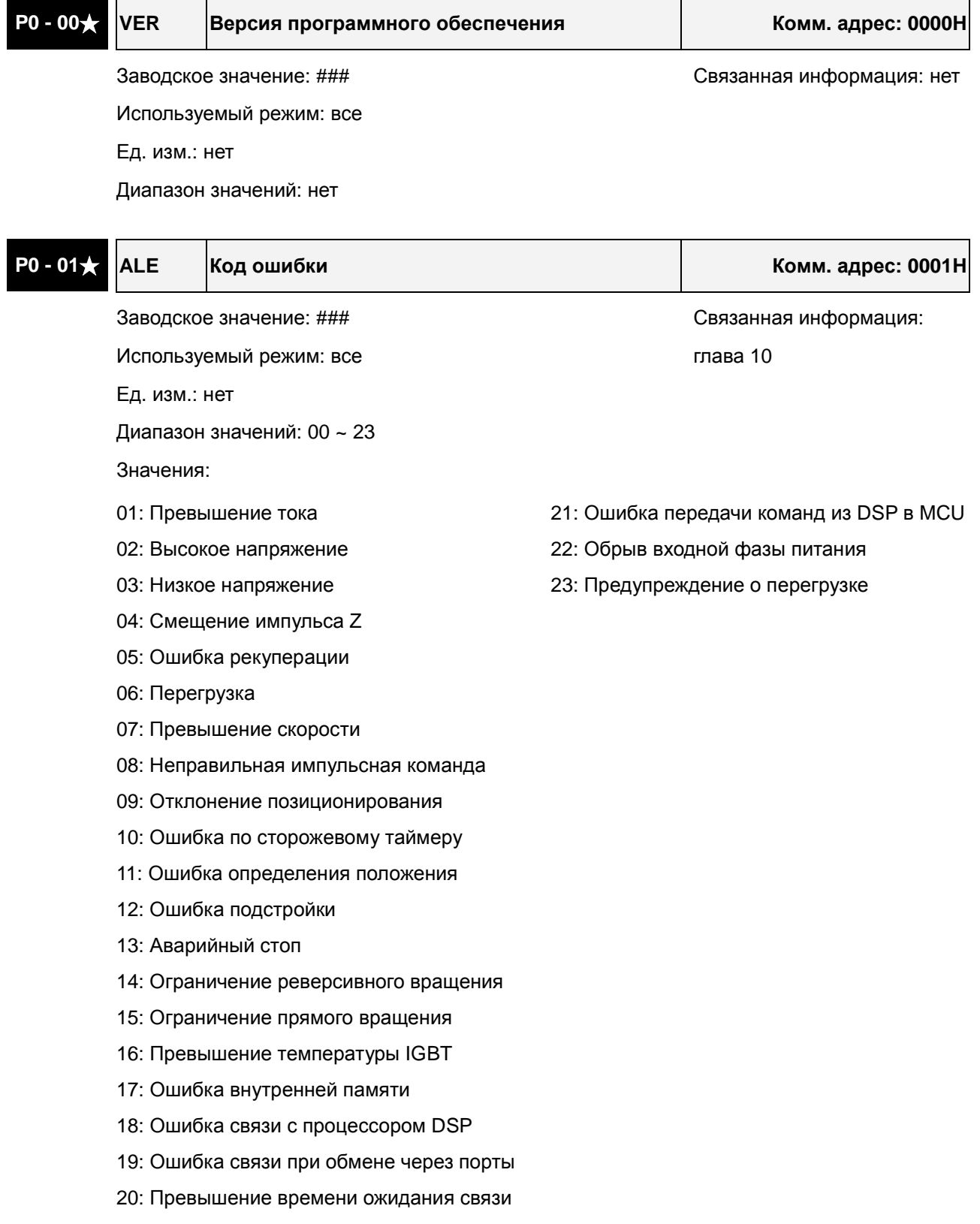

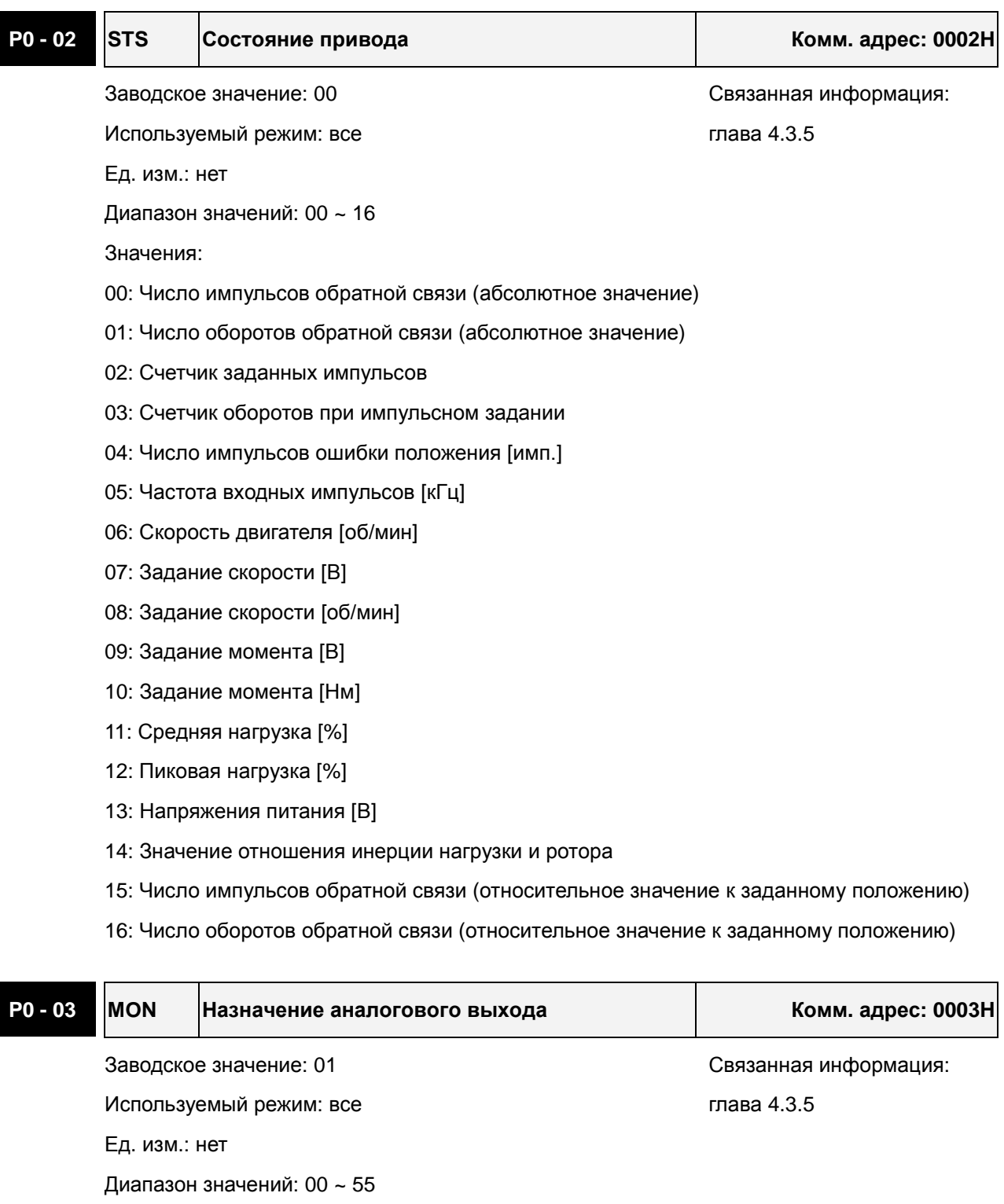

Значения:

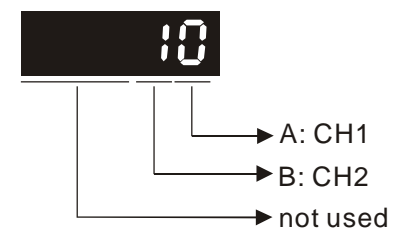

AB: (A: CH1- канал 1; B: CH2- канал 2)

0: Скорость двигателя (+/-8 В на максимальное значение скорости)

1: Момент двигателя (+/-8 В на максимальное значение момента)

2: Частота импульсов (+8 Вольт /650кГц)

3: Задание скорости (+/-8 В на максимальное значение скорости)

4: Задание момента (+/-8 В на максимальное значение момента)

5: Напряжение шины пост тока V-BUS (+/-8 Вольт /450В)

Замечание: Для настройки масштабирования аналогового выхода смотрите P1-04 и P1-05. Пример:

P0-03 = 01(CH1 - канал 1 для измерения скорости)

Скорость двигателя = (Макс скорость  $\times$  V1/8)  $\times$  P1-04/100, где V1 – значение напряжения на выходе канала 1.

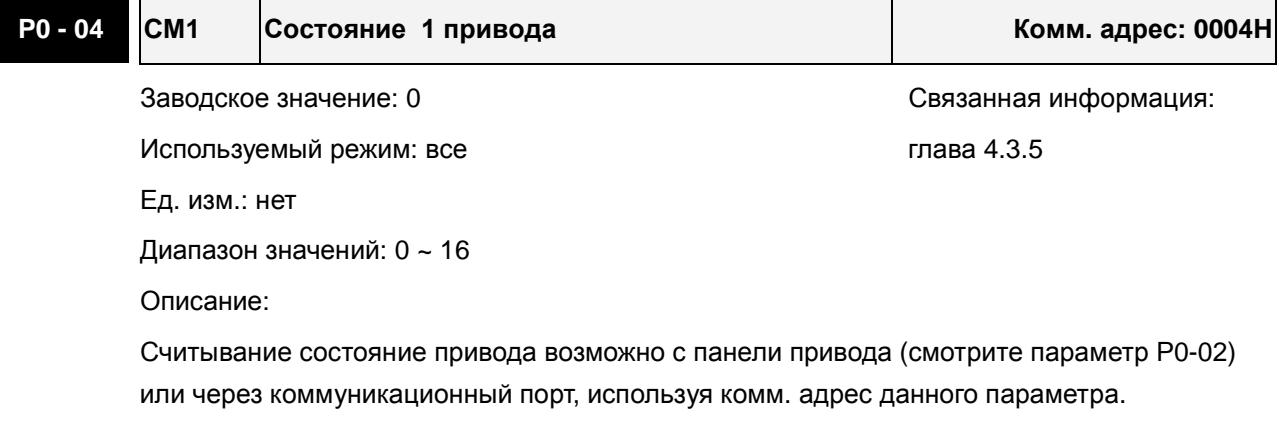

Пример:

Установите P0-04 = 1, и текущее значение числа оборотов двигателя можно будет прочитать в этом параметре.

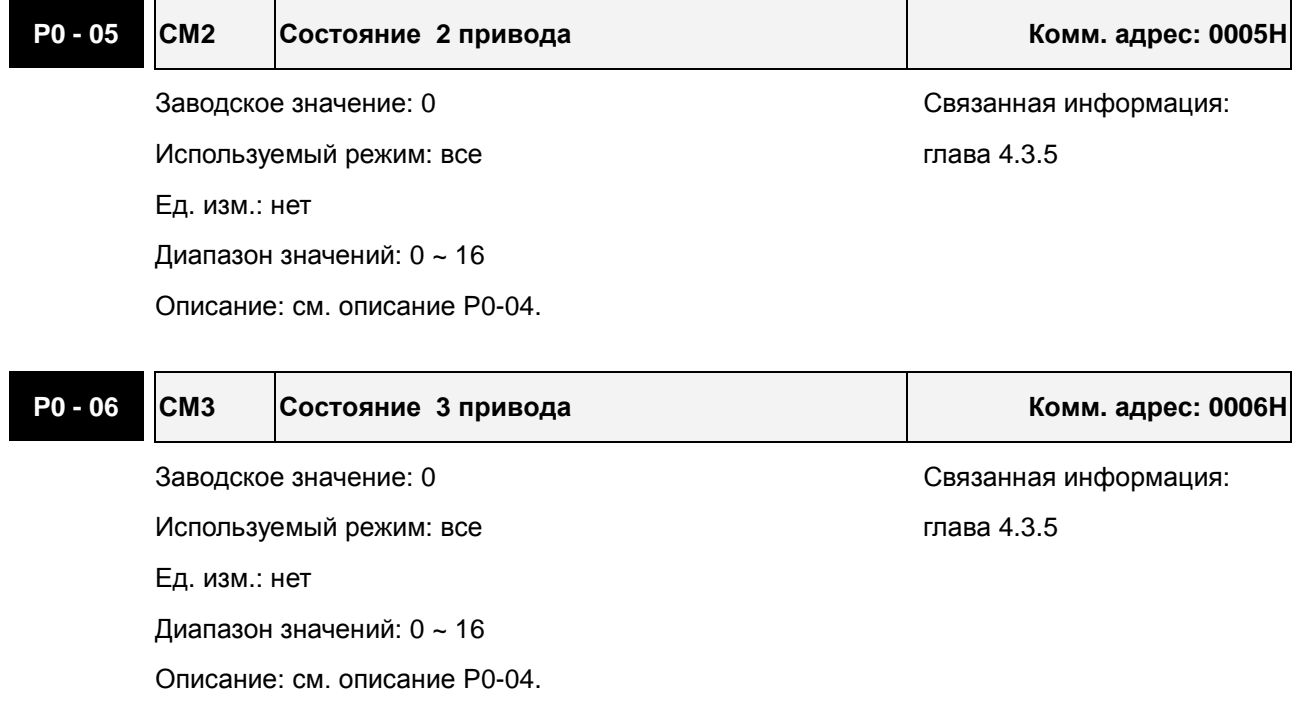

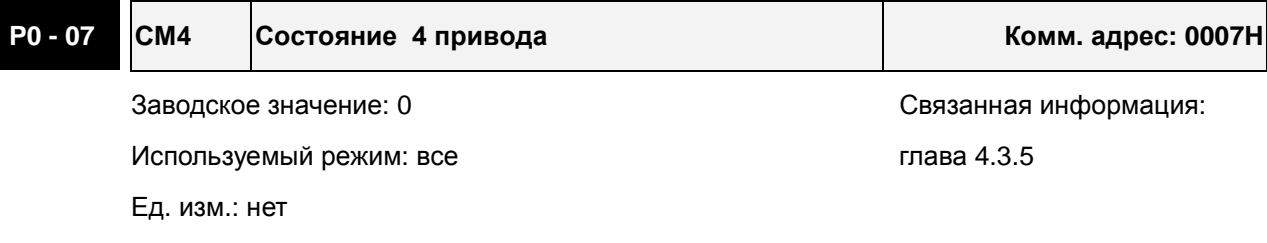

Диапазон значений: 0 ~ 17

Описание:

Считывание состояние привода возможно с панели привода (смотрите параметр Р0-02) или через коммуникационный порт, используя комм. адрес данного параметра. Если значение параметра = 17, то можно считывать состояние дискретных входов (DI).

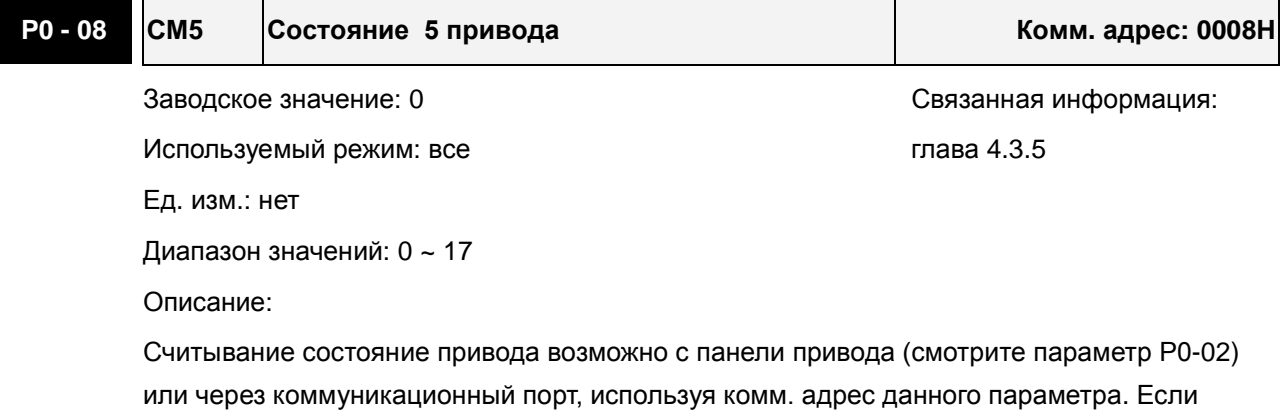

значение параметра = 17, то можно считывать состояние дискретных выходов (DO).

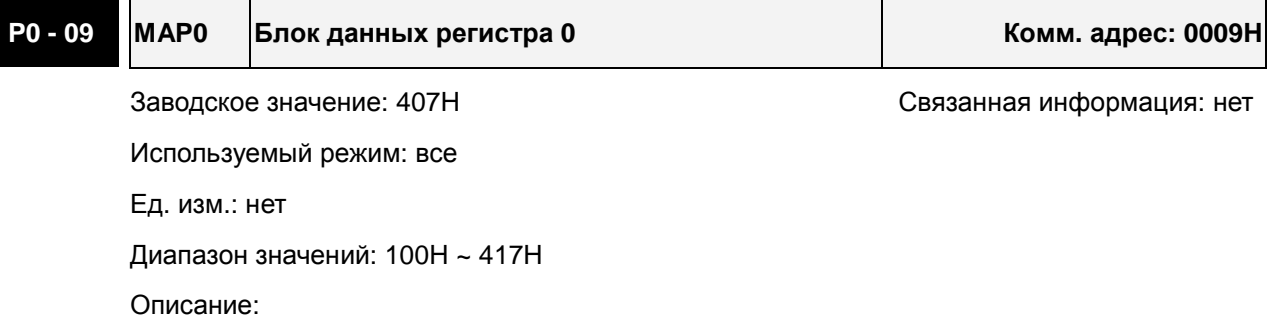

Установка адреса регистра (в HEX-формате), который можно прочитать или записать, используя панель привода. Пользователи могут ввести желаемый адрес регистра (0100H~0417H) в параметры от P0-09 до P0-16 (0009-ый ~ 0010-ый), после этого можно читать и записывать до 8 последовательных блоков данных через коммуникационный порт связи, используя адреса от 0009Н до 0010Н.

Например, если установить P0-09 = 407, используя панель привода, то пользователь сможет записать и прочитать данные по адресу указанному в 0009H, т.е. в P4-07.

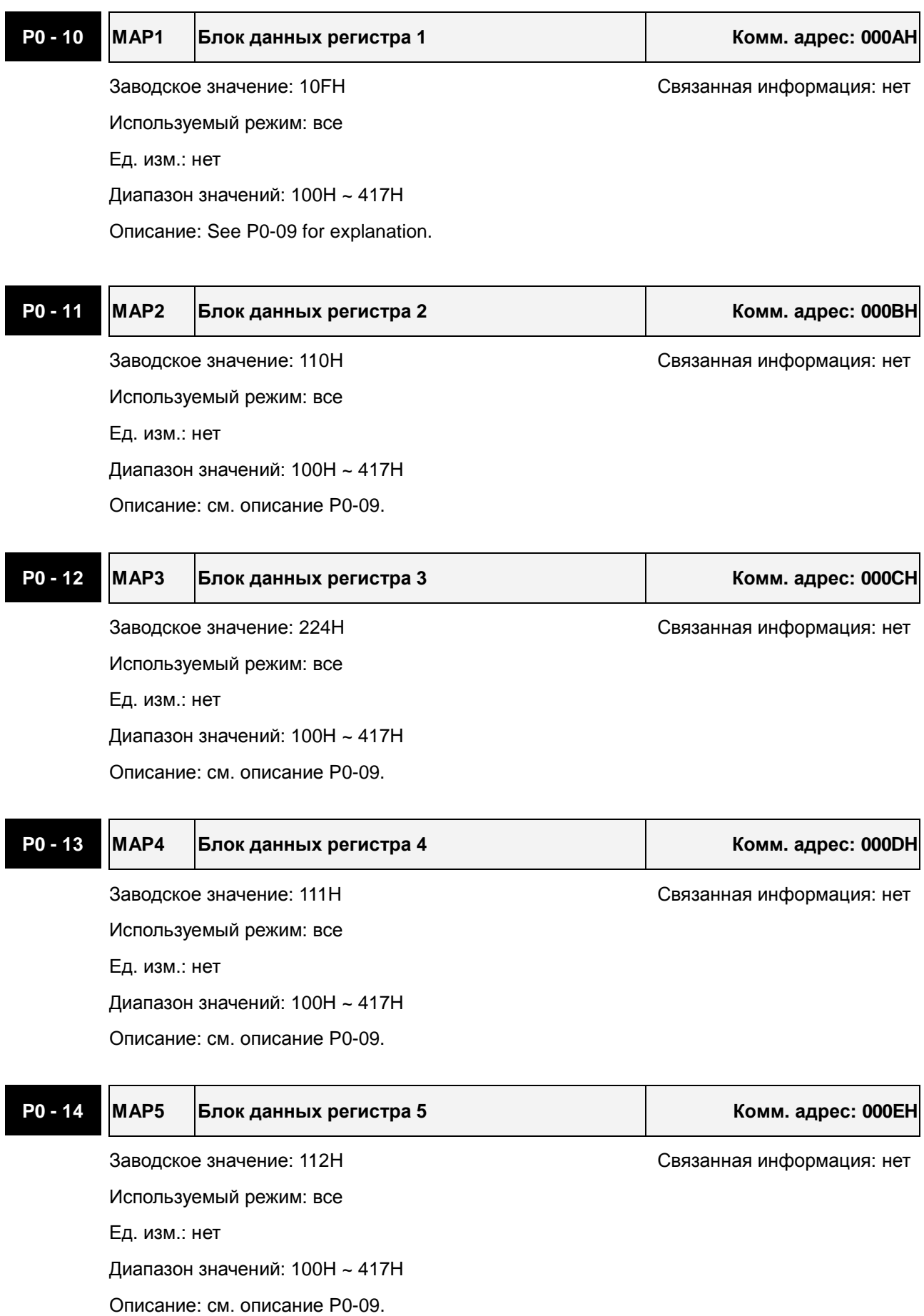

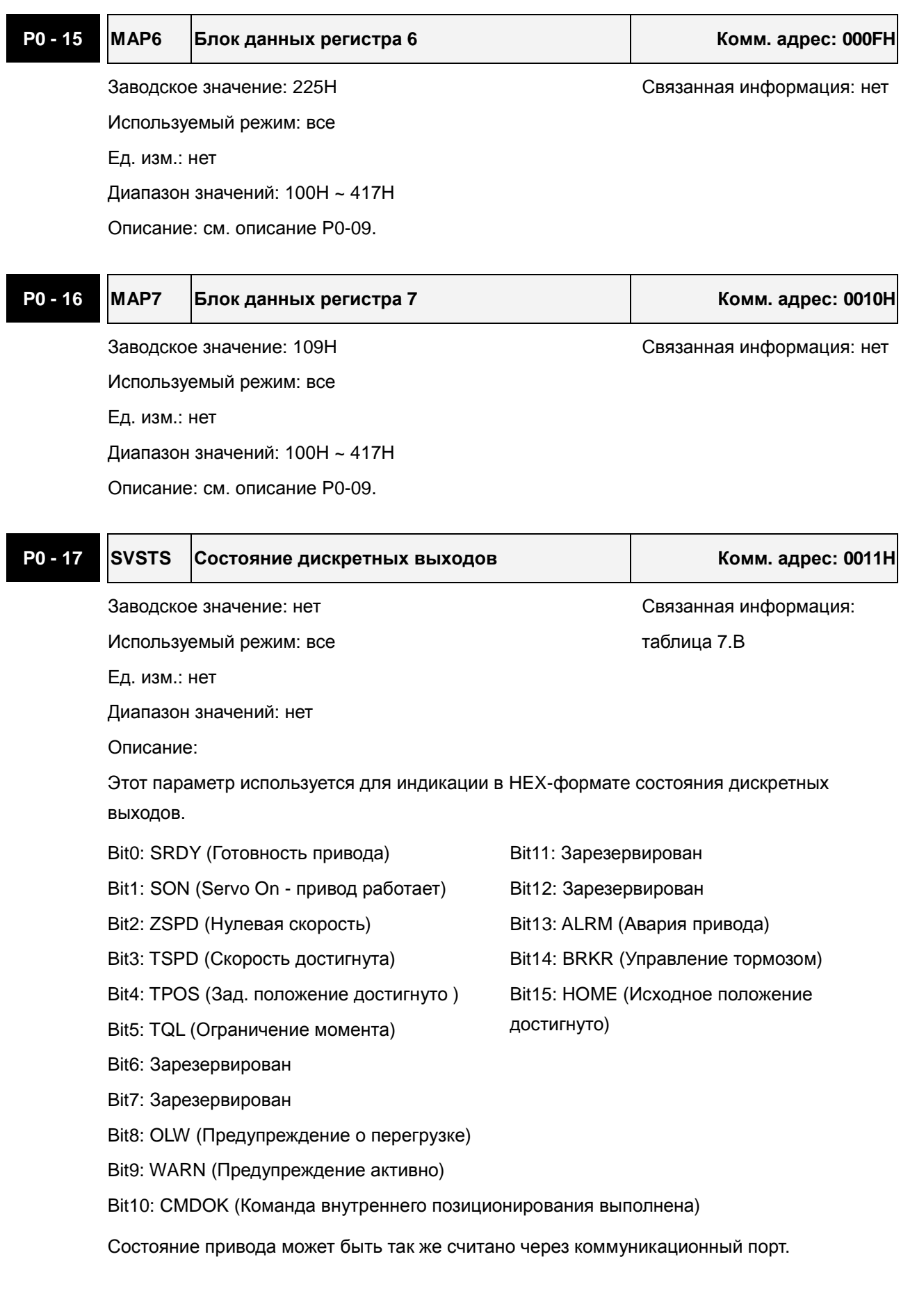

## **Группа 1: P1-xx. Базовые параметры**

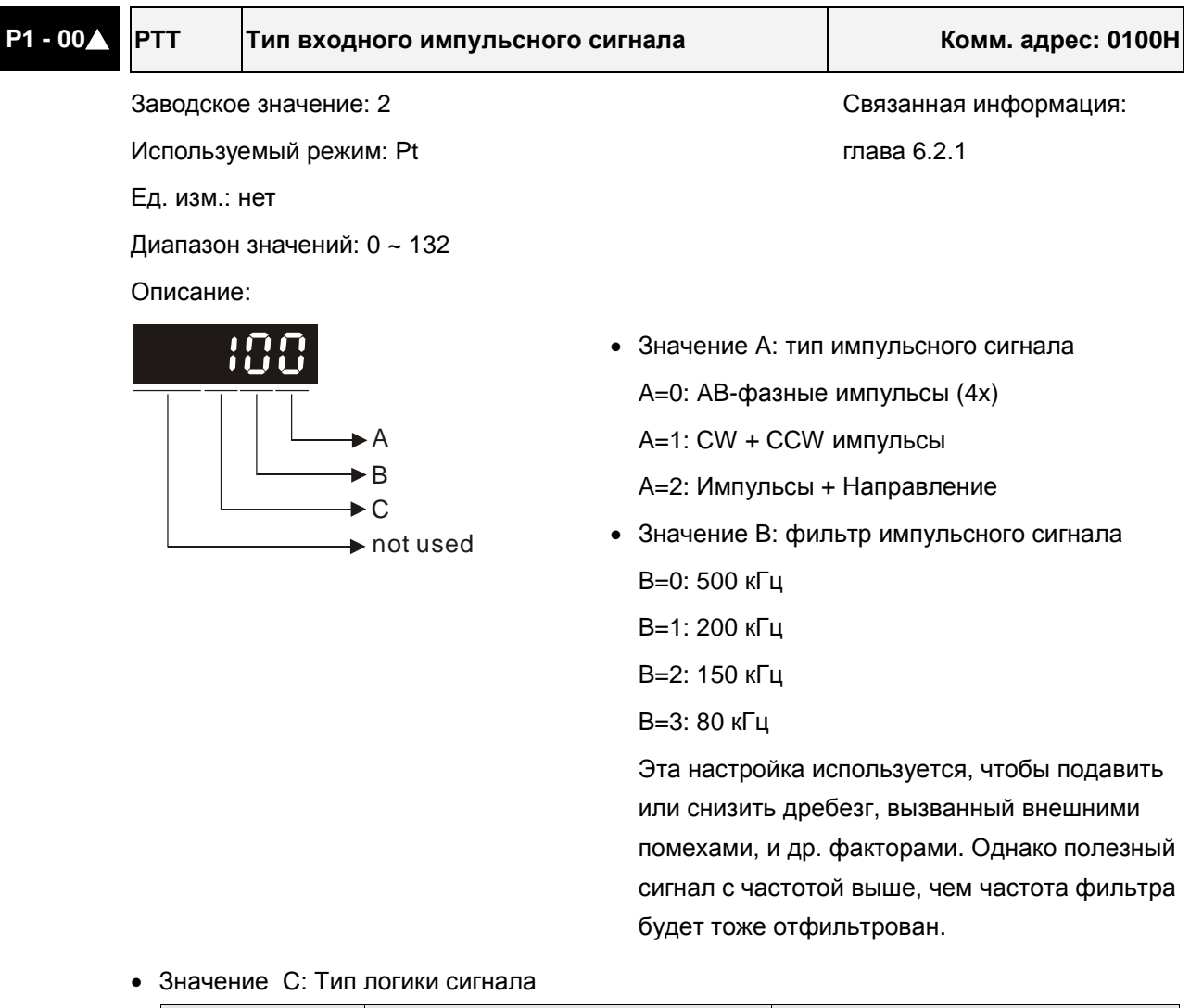

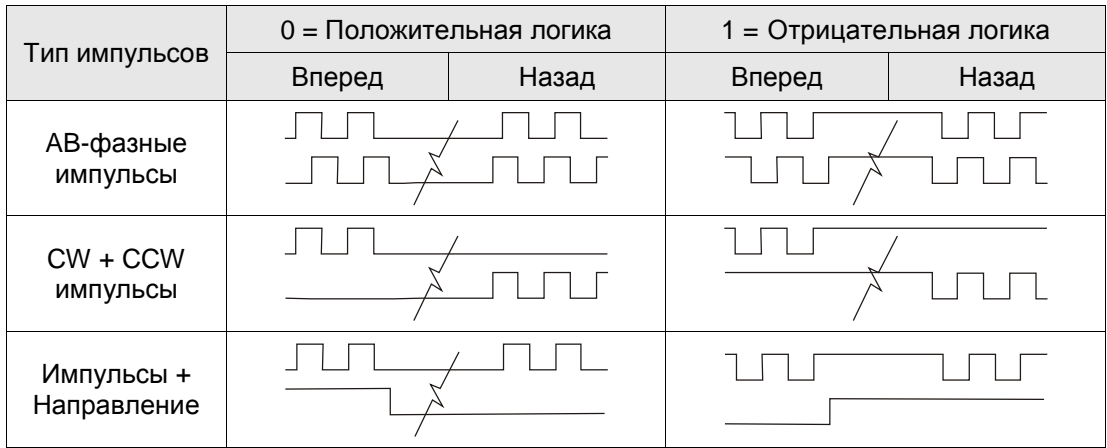

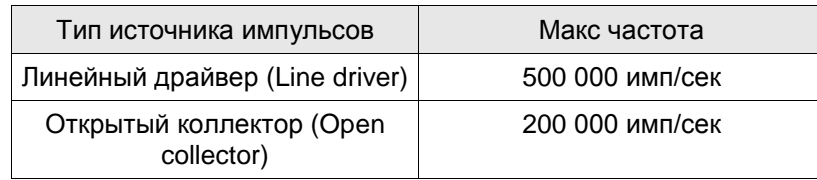

• Другие значения: резерв

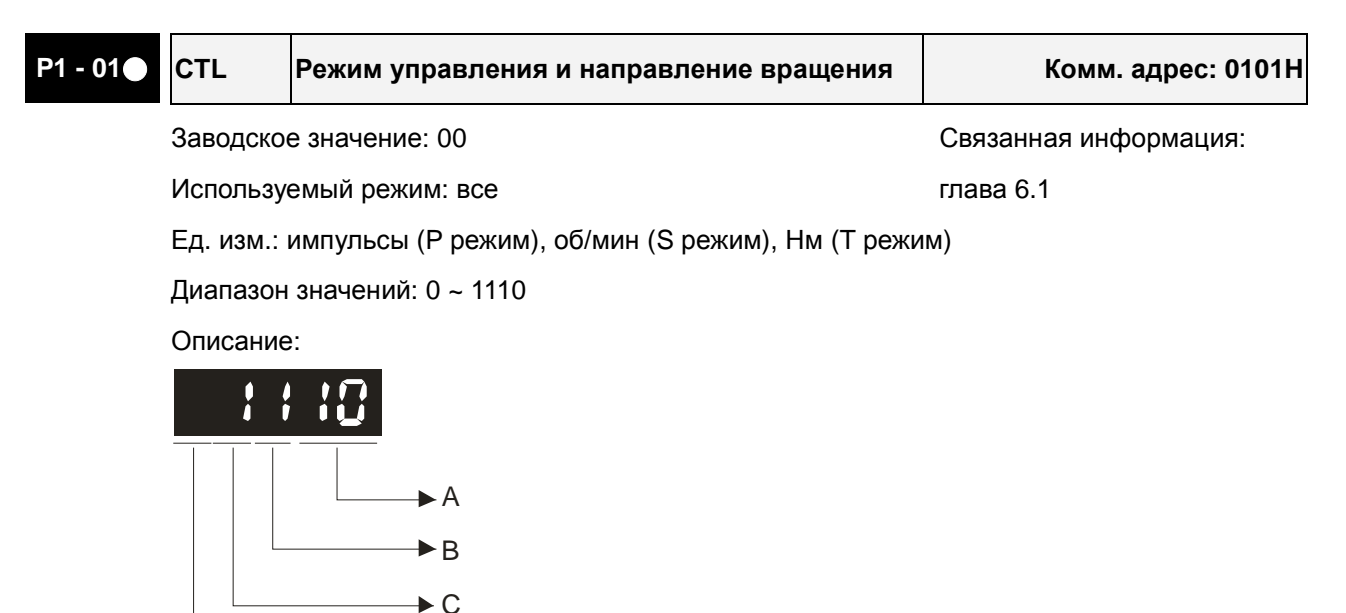

- A: Установка режима управления
- B: Установка направления крутящего момента

not used

- C=1: При переключении режима управления функции входов и выходов DIO (P2-
- 10~P1-22) будут сброшены на заводские значения переключаемого режима управления.

C=0: При переключении режима управления функции входов и выходов останутся прежними от предыдущего режима (не будут изменены).

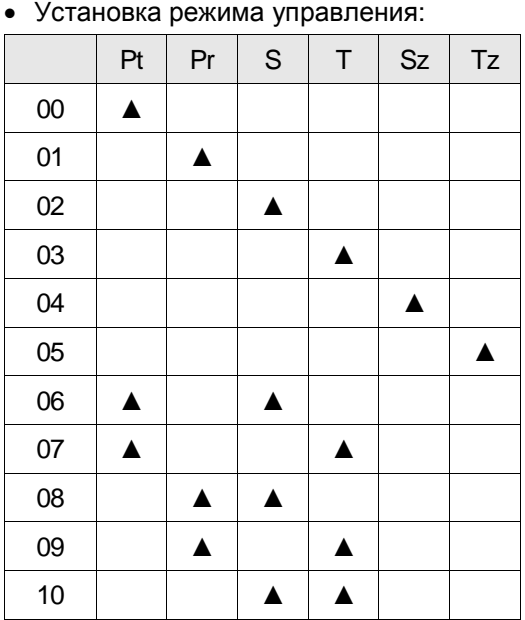

• Установка направления момента:

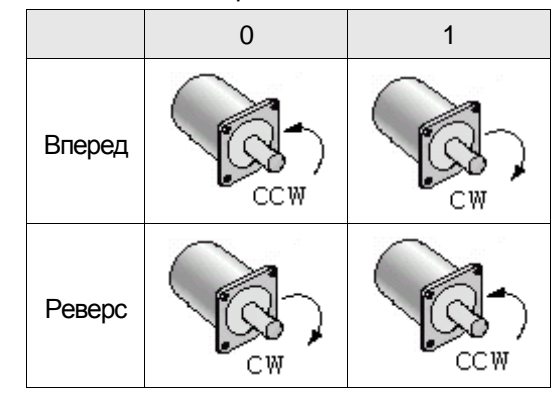

- Pt: Режим управления положением (внешний импульсный сигнал)
- Pr: Режим управления положением (задание внутренними командами)
- S: Режим управления скоростью (внешнее задание / внутреннее задание)
- T: Режим управления моментом (внешнее заданиеl / внутреннее задание)
- Sz: Нулевая скорость / внутреннее задание скорости
- Tz: Нулевой момент / внутреннее задание момента

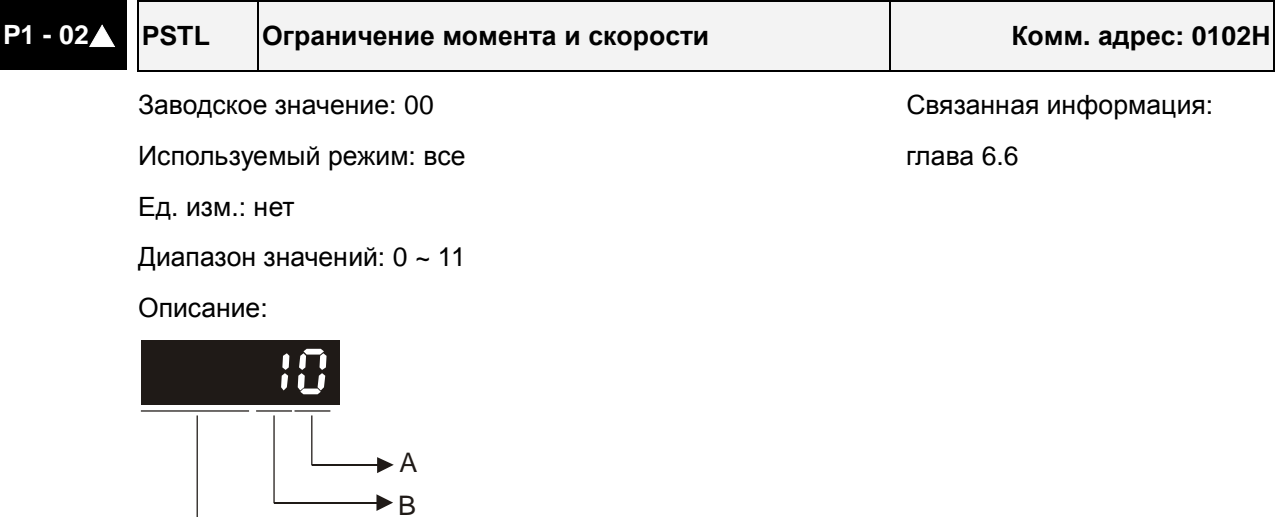

 $\rightarrow$  not used • A=0: Запрет функции ограничения скорости

A=1: Разрешение функции ограничения скорости (возможно в режиме момента)

Другие разряды: не используются

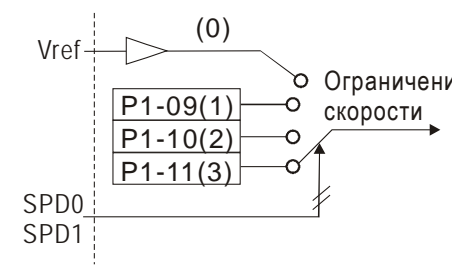

• В=0: Запрет функции ограничения момента

B=1: Разрешение ограничения момента (возможно в режиме по положению и скорости)

Другие разряды: не используются

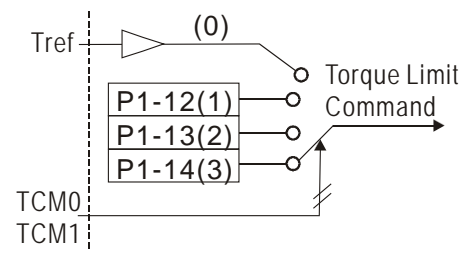

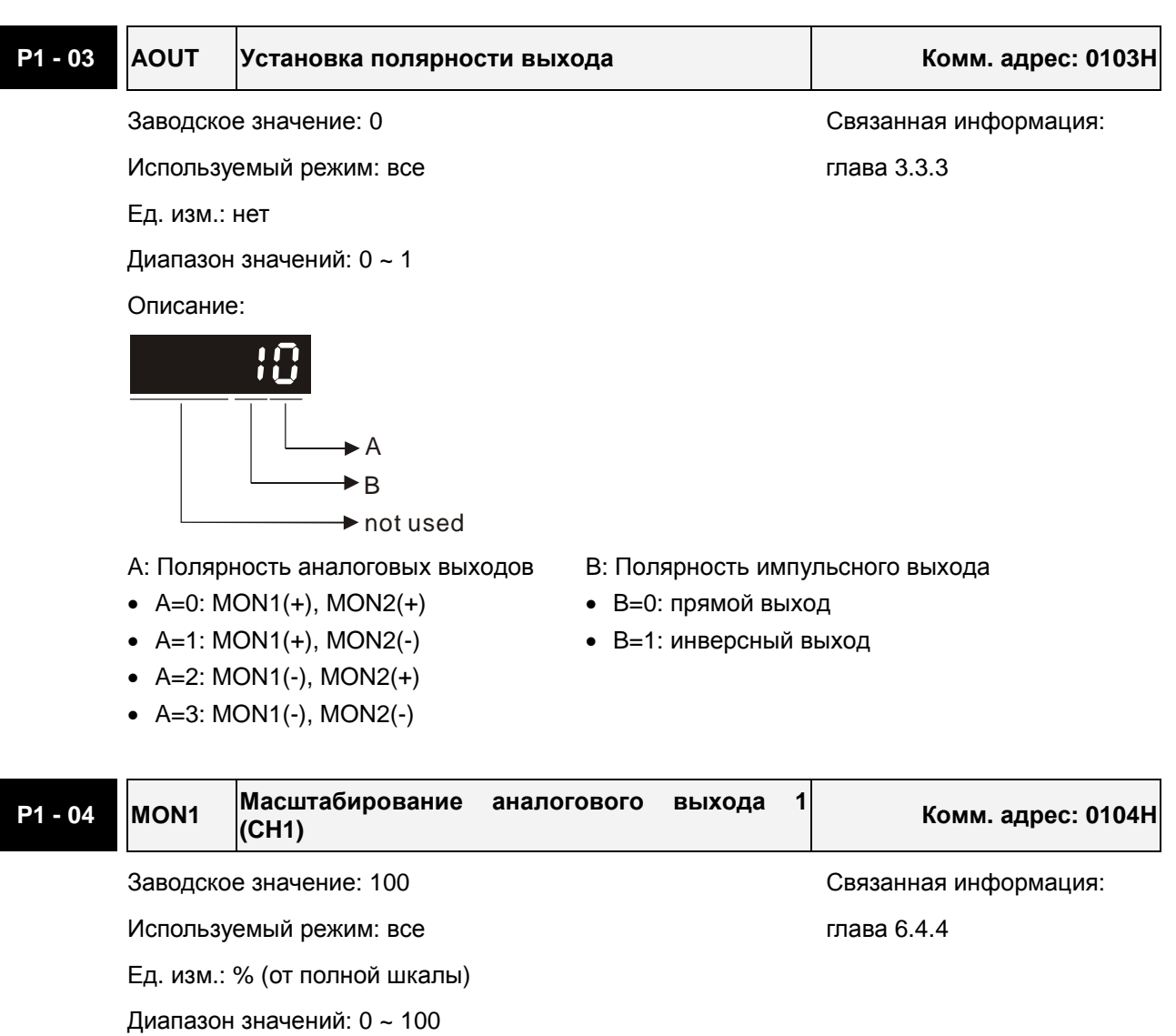

<span id="page-176-1"></span><span id="page-176-0"></span>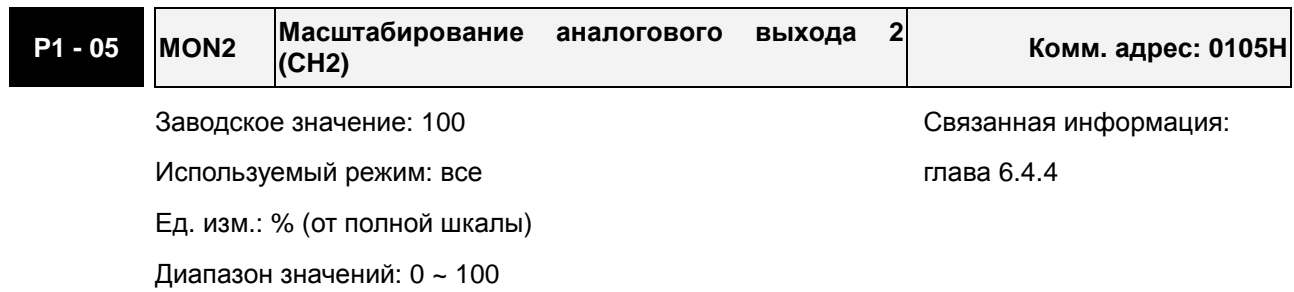

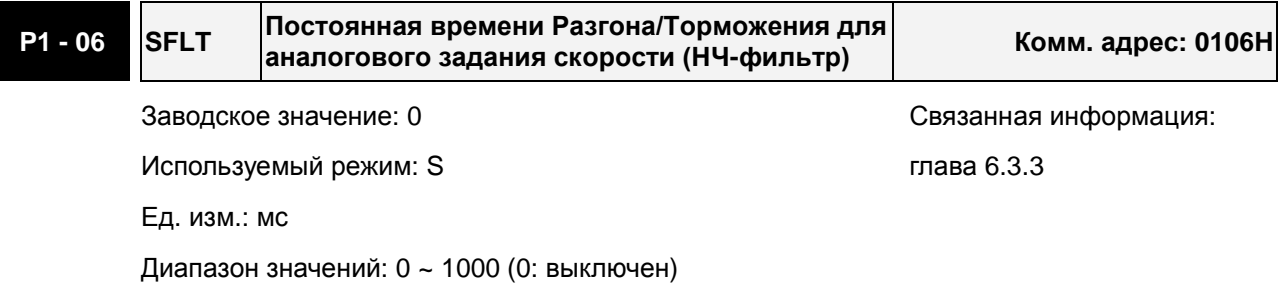

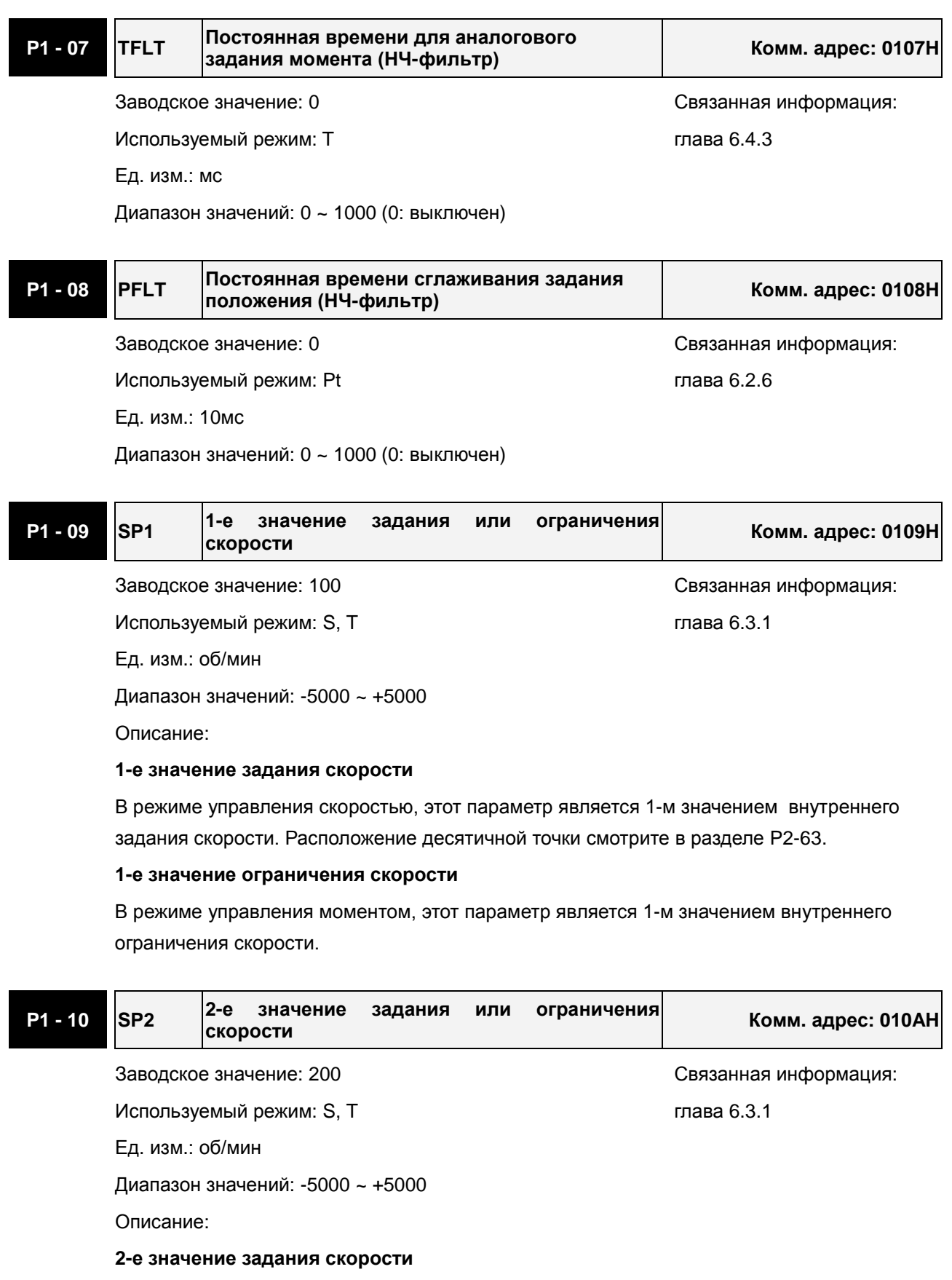

В режиме управления скоростью, этот параметр является 2-м значением внутреннего задания скорости. Расположение десятичной точки смотрите в разделе P2-63.

#### **2-е значение ограничения скорости**

В режиме управления моментом, этот параметр является 2-м значением внутреннего

#### ограничения скорости.

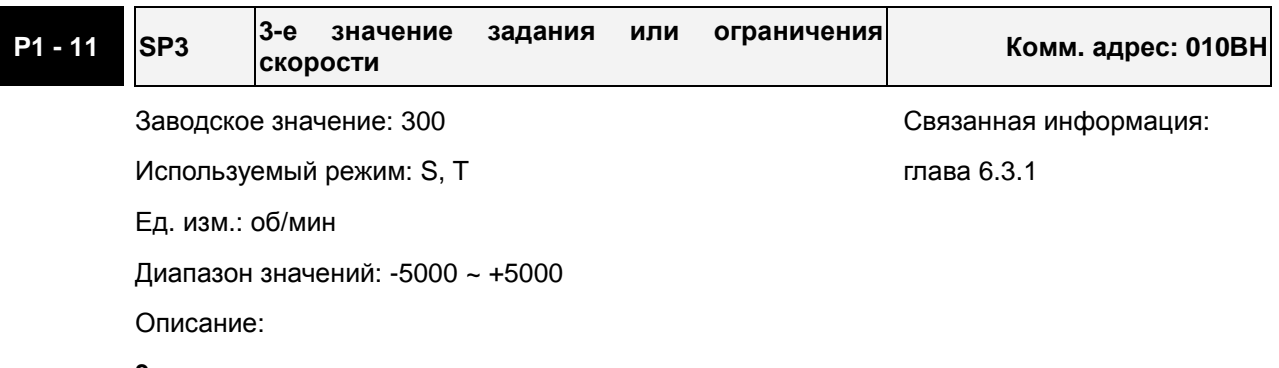

#### **3-е значение задания скорости**

В режиме управления скоростью, этот параметр является 3-м значением внутреннего задания скорости. Расположение десятичной точки смотрите в разделе P2-63.

#### **3-е значение ограничения скорости**

В режиме управления моментом, этот параметр является 3-м значением внутреннего ограничения скорости.

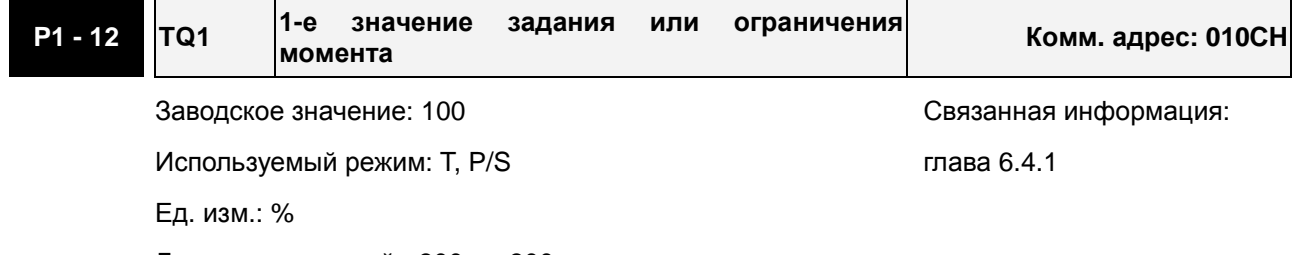

Диапазон значений: -300 ~ +300

Описание:

#### **1-е значение задания момента**

В режиме управления моментом, этот параметр является 1-м значением внутреннего задания момента.

#### **1-е значение ограничения момента**

В режиме управления скоростью и положением, этот параметр является 1-м значением внутреннего ограничения момента.

Выходной сигнал TQL будет активирован при определении превышения момента, заданном в параметрах P1-12 ~ P1-14, при задании момента аналоговым сигналом.

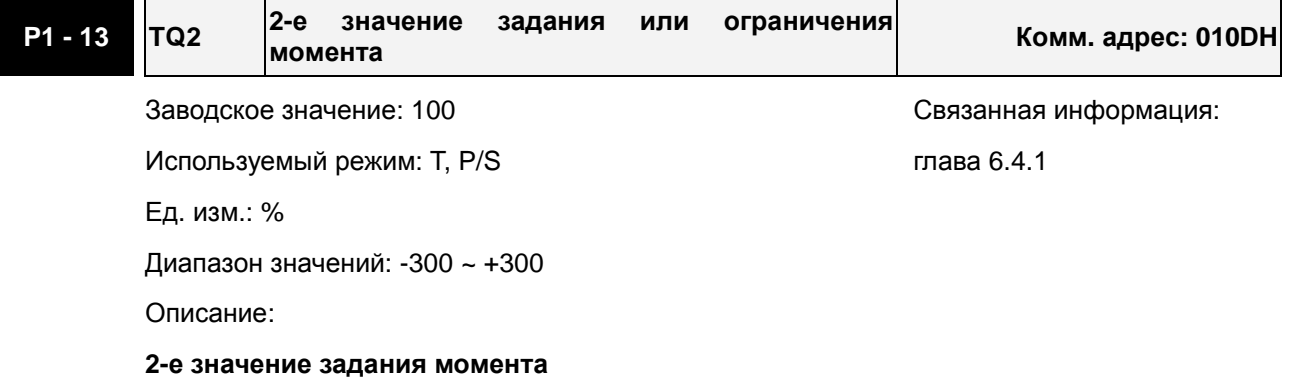

В режиме управления моментом, этот параметр является 2-м значением внутреннего задания момента.

#### **2-е значение ограничения момента**

В режиме управления скоростью и положением, этот параметр является 2-м значением внутреннего ограничения момента.

Выходной сигнал TQL будет активирован при определении превышения момента, заданном в параметрах P1-12 ~ P1-14, при задании момента аналоговым сигналом.

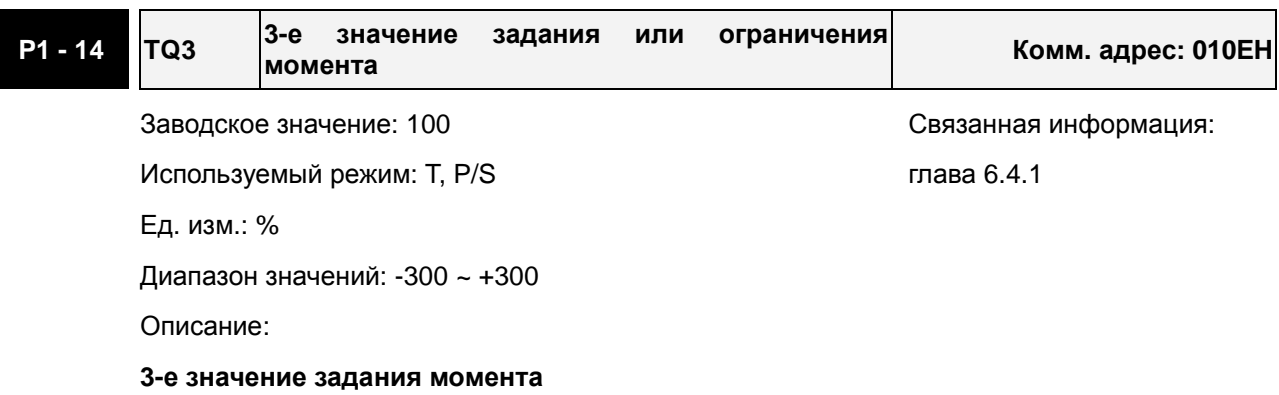

В режиме управления моментом, этот параметр является 3-м значением внутреннего задания момента.

#### **3-е значение ограничения момента**

В режиме управления скоростью и положением, этот параметр является 3-м значением внутреннего ограничения момента.

Выходной сигнал TQL будет активирован при определении превышения момента, заданном в параметрах P1-12 ~ P1-14, при задании момента аналоговым сигналом.

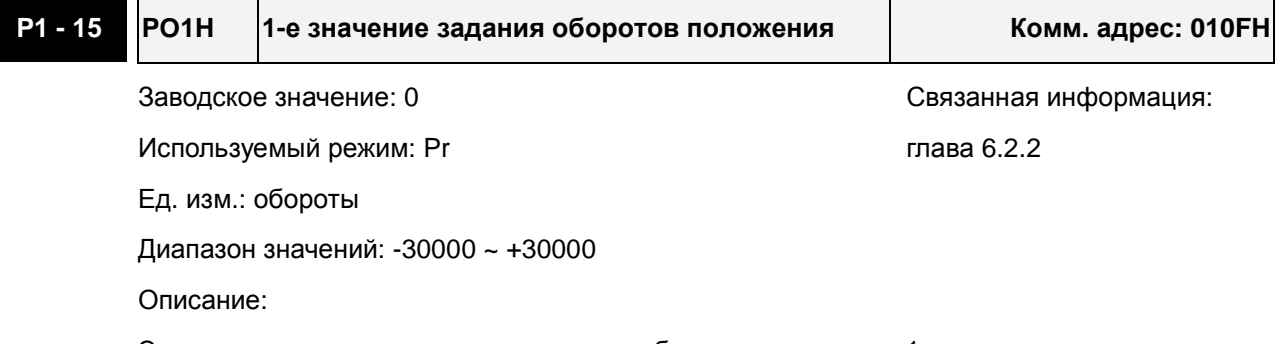

Этот параметр устанавливает значение оборотов положения 1 внутреннего задания.

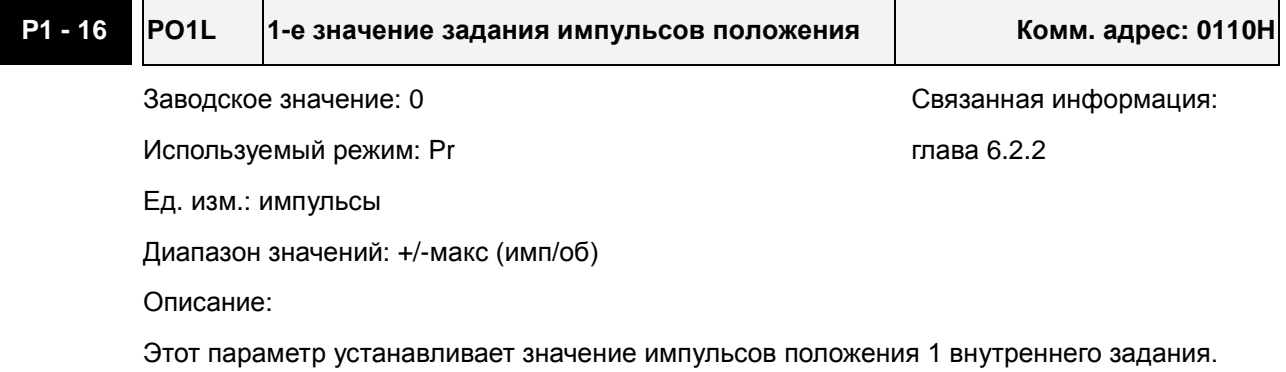
## Положение 1 = PO1H × (имп/об) + PO1L

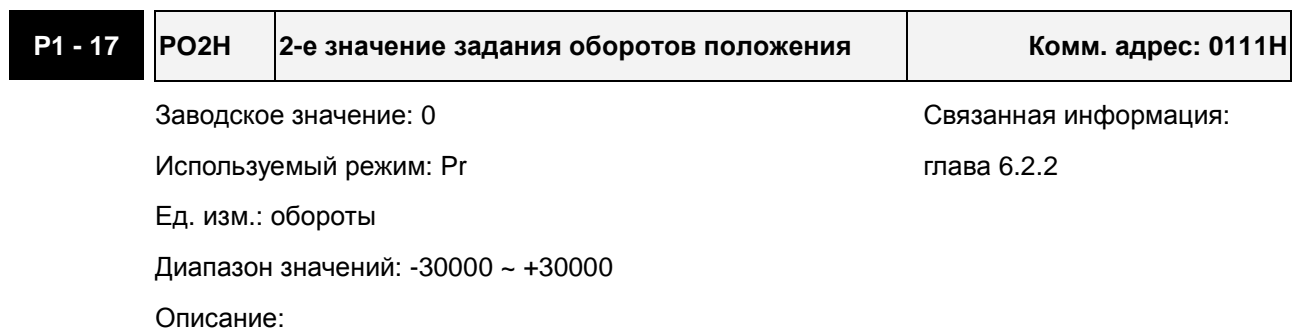

Этот параметр устанавливает значение оборотов положения 2 внутреннего задания.

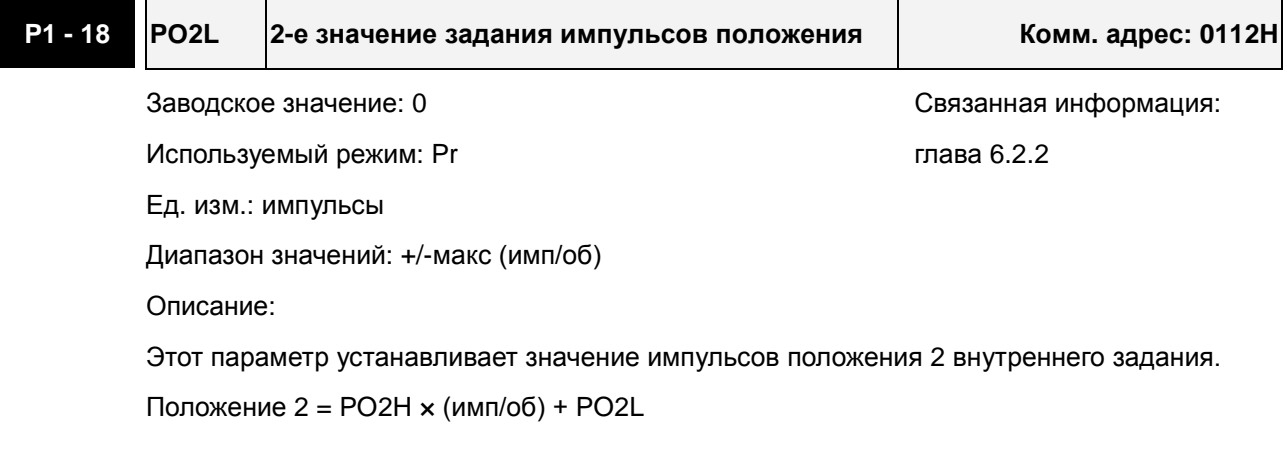

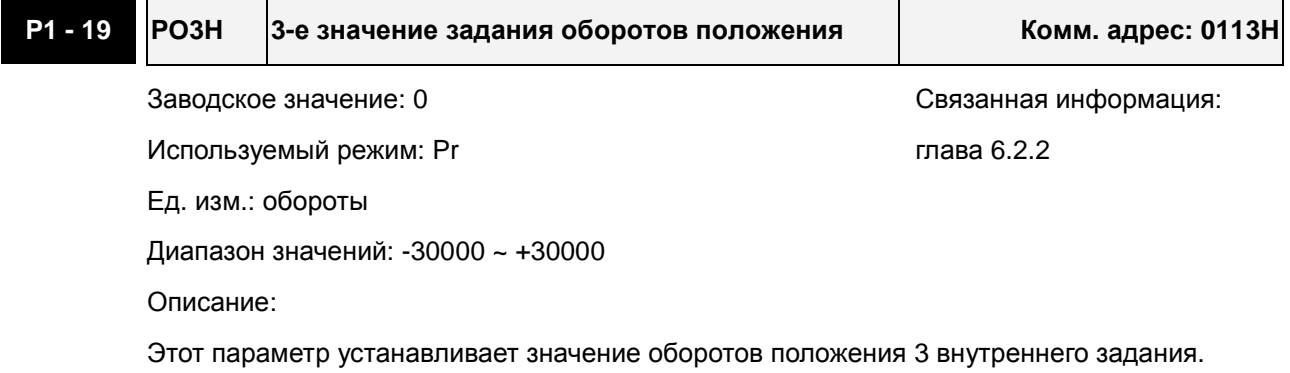

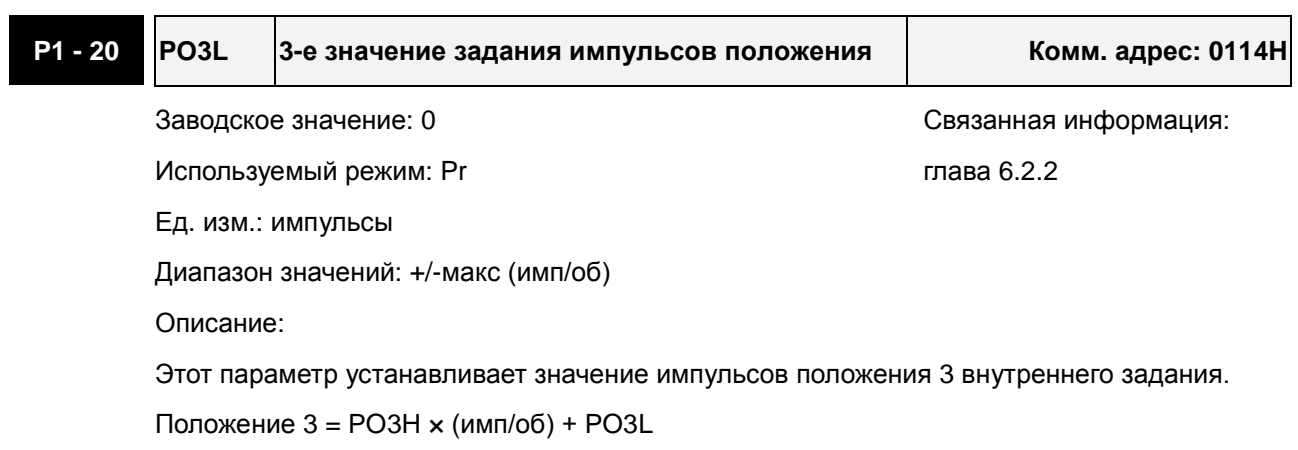

 $\blacksquare$ 

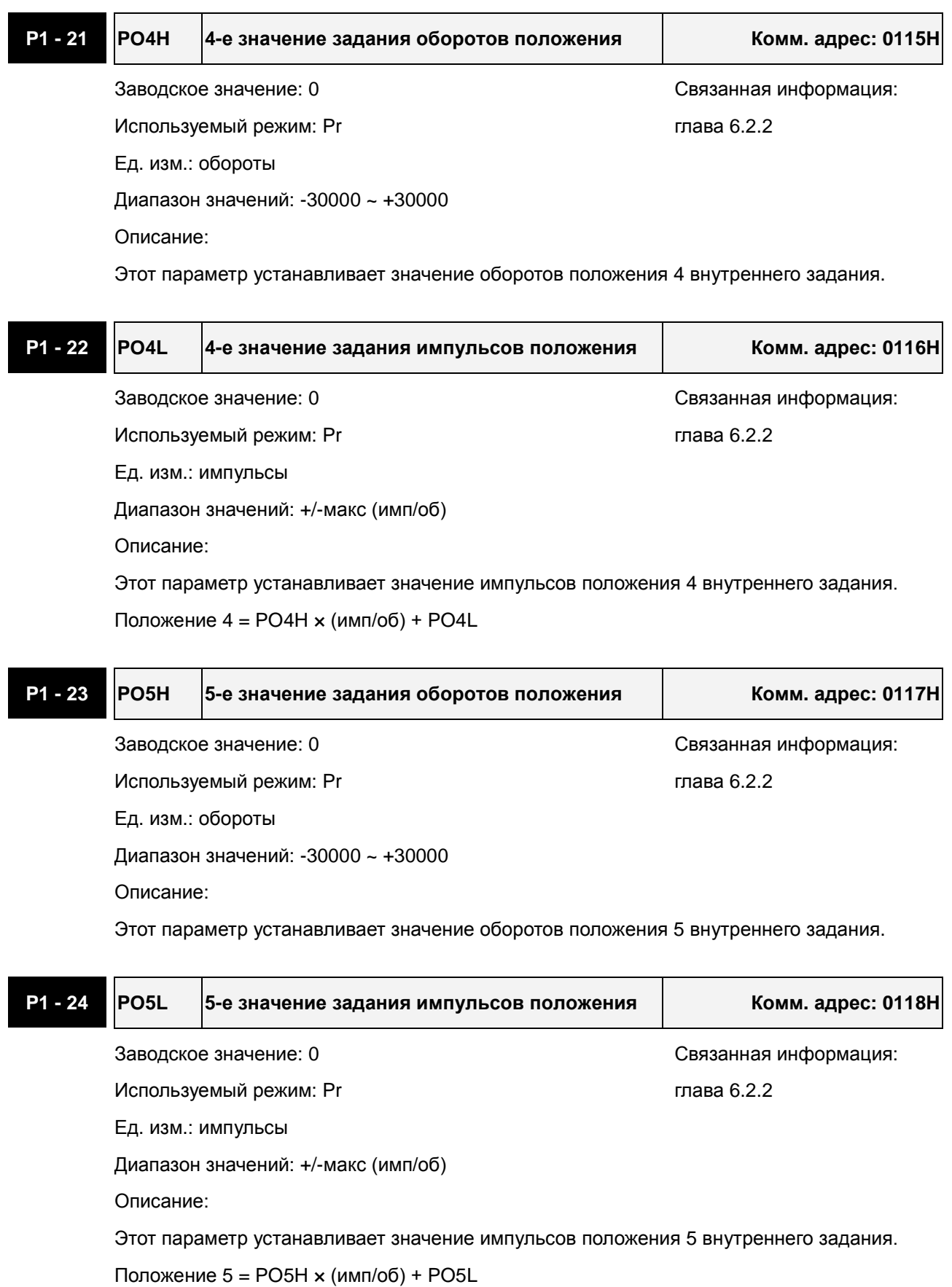

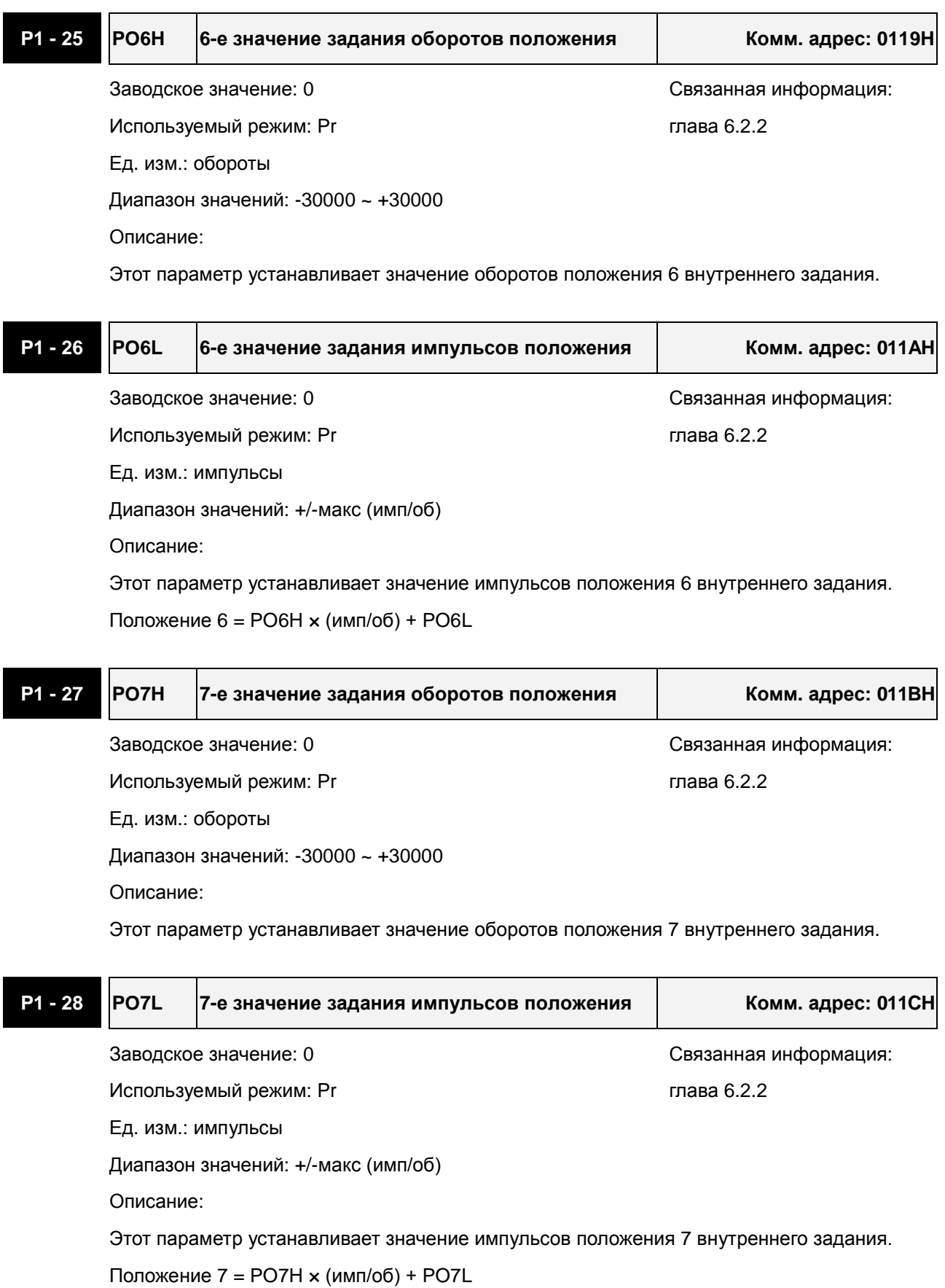

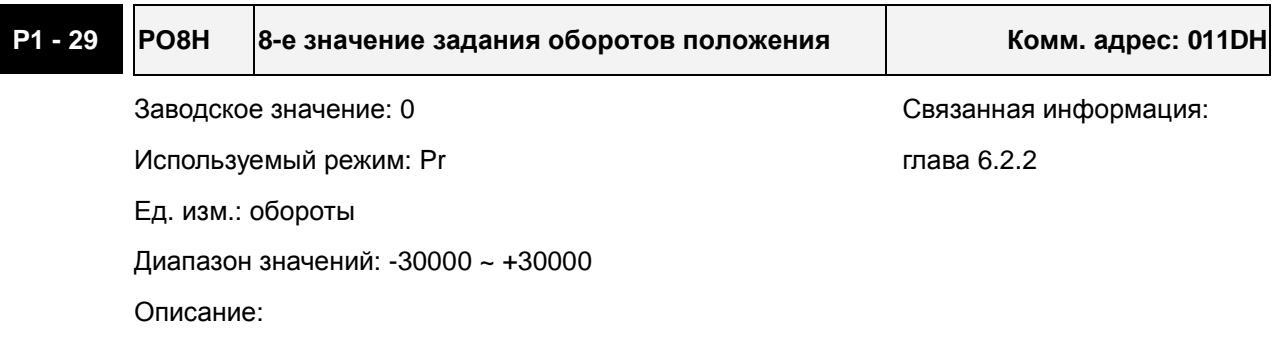

Этот параметр устанавливает значение оборотов положения 8 внутреннего задания.

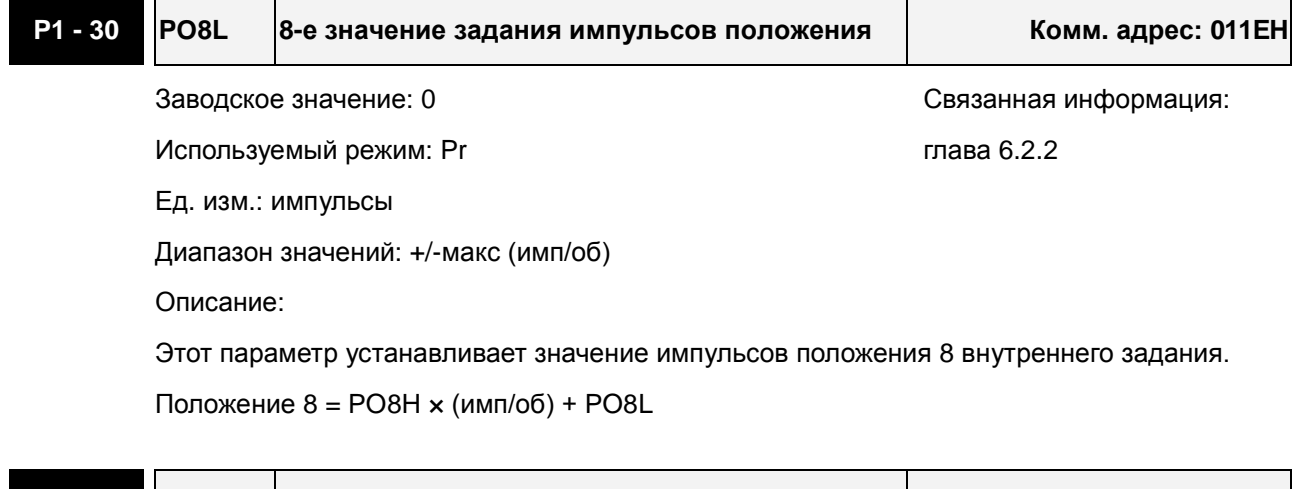

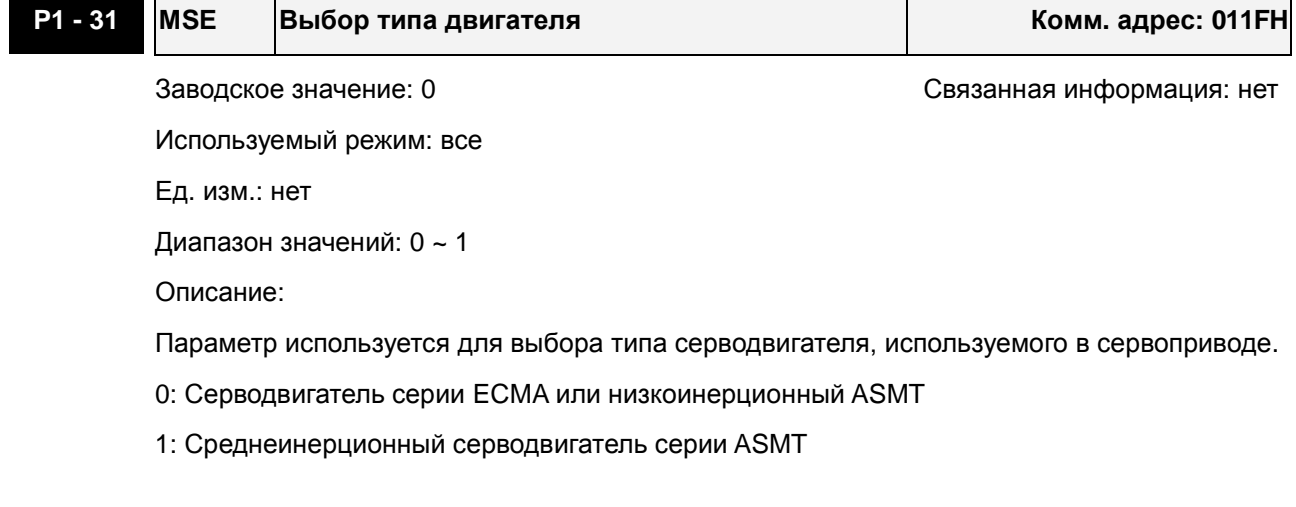

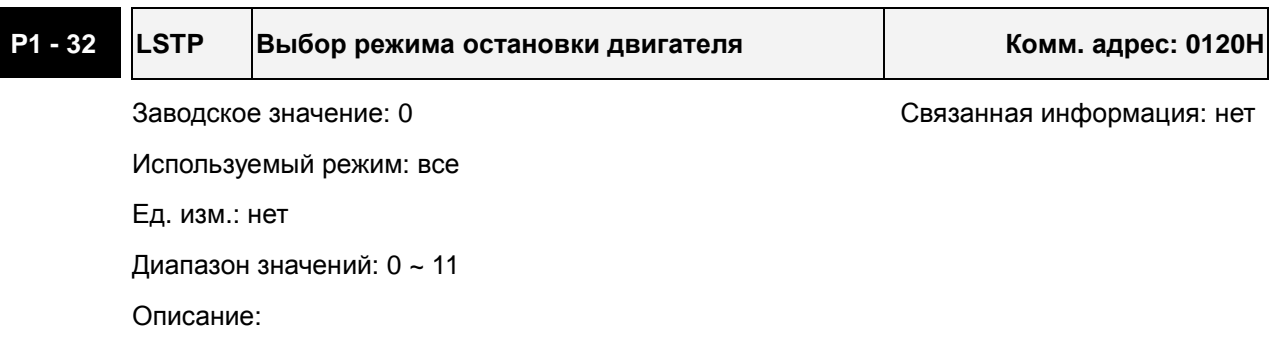

Параметр используется для выбора режима остановки серводвигателя при штатном (Servo Off) и аварийном отключении (кроме CWL, CCWL, EMGS и ошибок коммуникации) привода.

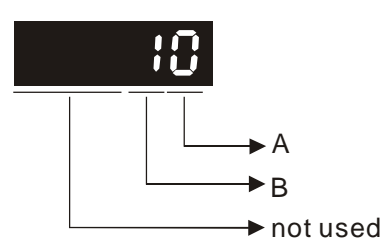

- А=0: Немедленный останов
- A=1: Останов с замедлением
- B=0: При отключении привода (Servo Off) выполняется динамическое торможение.
- В=1: При отключении привода (Servo Off) свободный останов вала на выбеге.

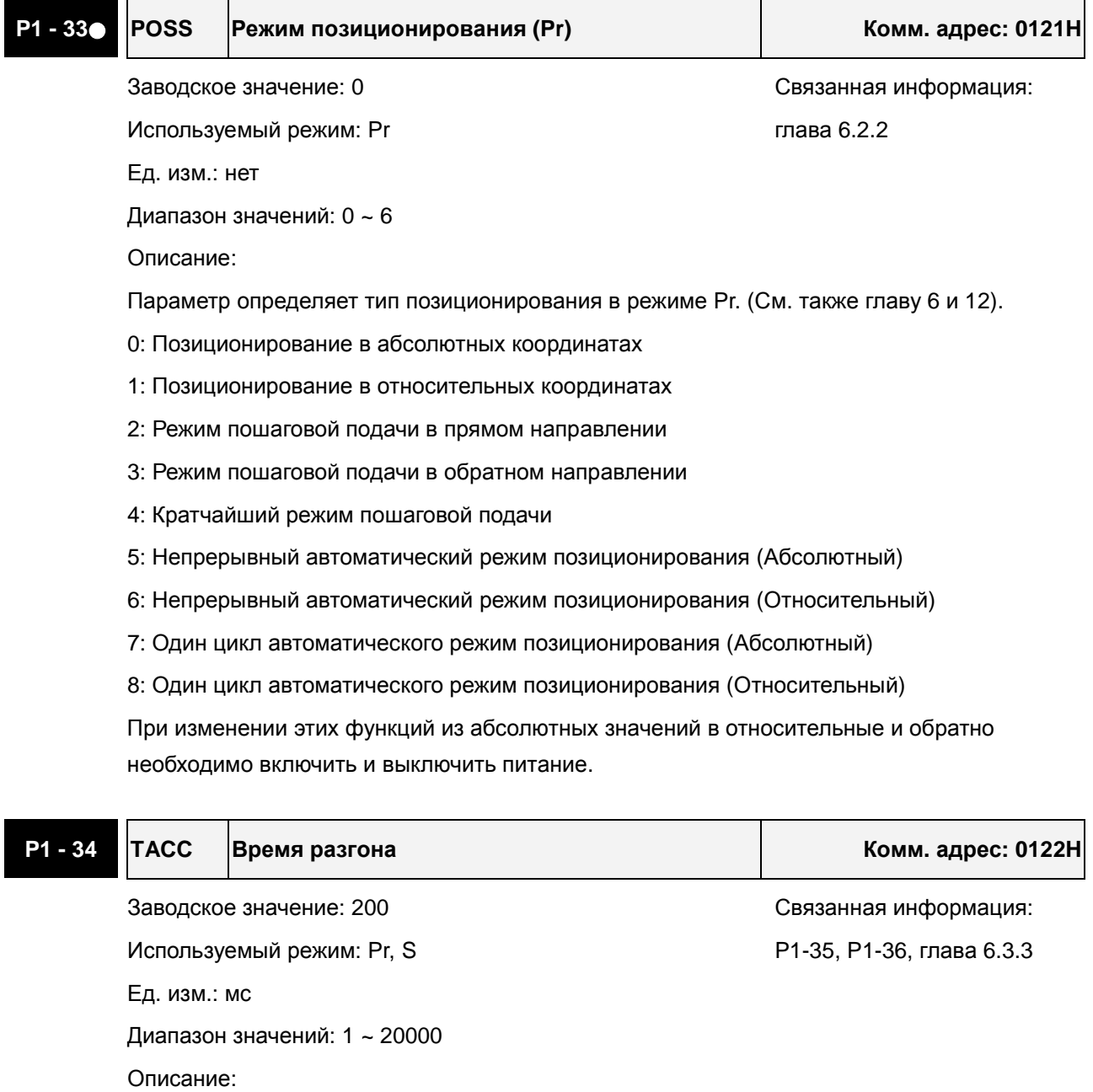

1-е ÷ 3-е время разгона.

Параметр определяет время разгона от 0 до номинальной скорости. (Когда P1-36 = 0, функция разгон/замедление отключена, т.е. P1-34, P1-35 не используются.)

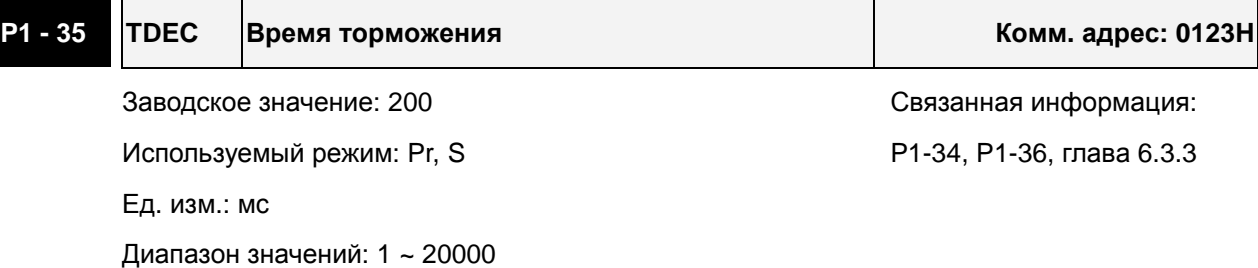

Описание:

1-е ÷ 3-е время торможения.

Параметр определяет время торможения от номинальной скорости до 0. (Когда P1-36 = 0, функция разгон/замедление отключена, т.е. P1-34, P1-35 не используются.)

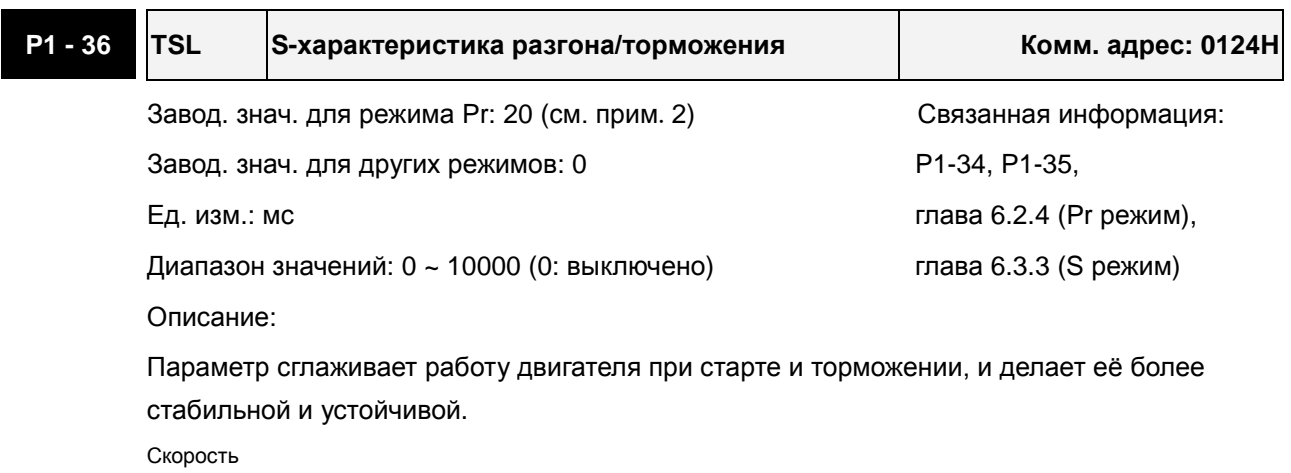

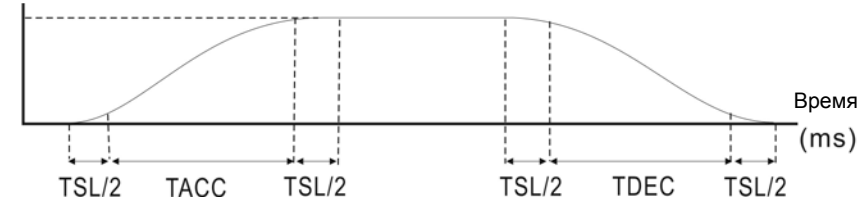

TSL: P1-36, S-характеристика разгона/торможения

TACC: P1-34, Время разгона

TDEC: P1-35, Время торможения

Максимальное время разгона = TACC + TSL

Максимальное время торможения = TDEC + TSL

## **ПРИМЕЧАНИЕ**

- 1) Если управление двигателем ведется через внутренние параметры, S-характеристика разгона/торможения должна быть определена пользователем. В этом случае убедитесь, что P1-36 не равен 0, или двигатель не будет разгоняться и замедляться во время работы.
- 2) Если пользователь изменит режим управления на Pr и выключит/включит питание привода, параметр P1-36 будет автоматически установлен на значение 20.

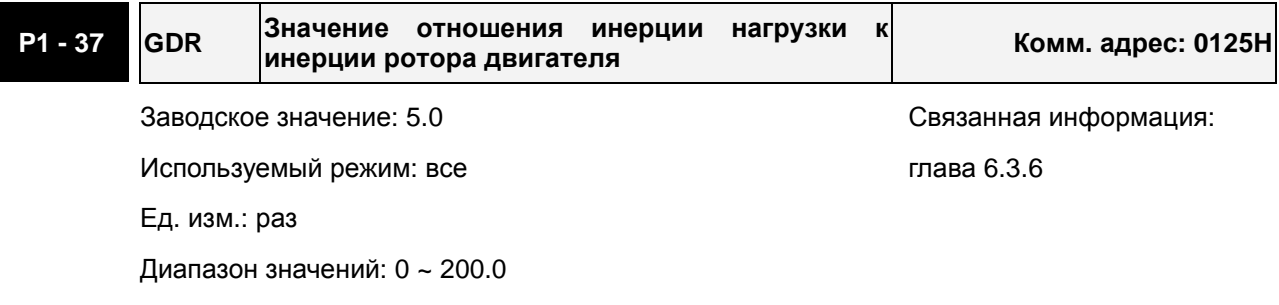

Описание:

Отношение инерции нагрузки и инерции ротора двигателя (J\_нагр /J\_двиг)

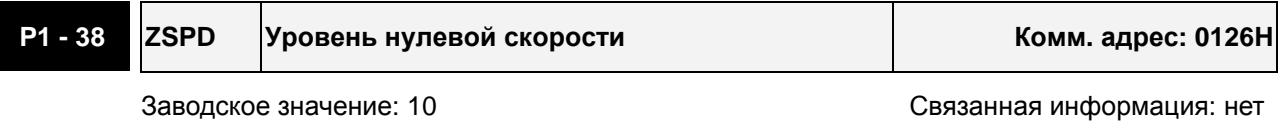

Используемый режим: все

Ед. изм.: об/мин

Диапазон значений: 0 ~ 200

Описание:

Устанавливается «нулевой» уровень скорости (ZSPD) ниже которого будет активизирован выходной сигнал. Например, заводское значение ZSPD = 10, выходной сигнал ZSPD будет активизирован в диапазоне от 0 до 10 об/мин.

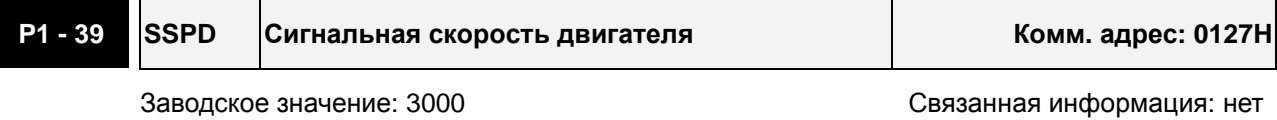

Используемый режим: все

Ед. изм.: об/мин

Диапазон значений: 0 ~ 5000

Описание:

При достижении приводом скорости более чем установленная параметром Р1-39, будет активирован выходной сигнал TSPD.

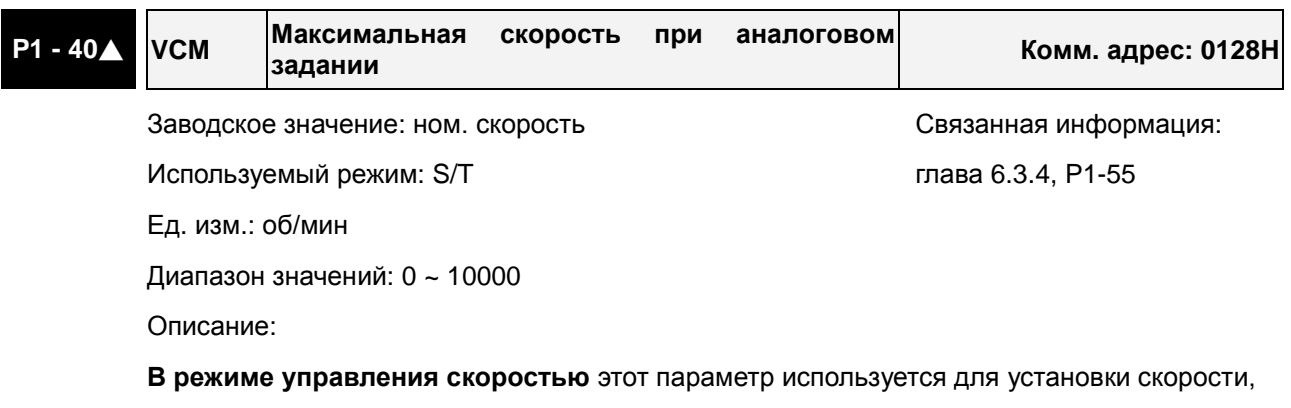

соответствующей максимальному сигналу (10V) на аналоговом входе задания скорости.

**В режиме управления моментом** этот параметр используется для установки скорости, соответствующей максимальному сигналу (10V) на аналоговом входе ограничения

скорости.

Например, в скоростном режиме, если P1-40 = 3000, и входной сигнал = 10V, заданная скорость двигателя будет 3000об/мин. Если P1-40 = 3000, а входной сигнал = 5V, заданная скорость двигателя будет 1500 об/мин.

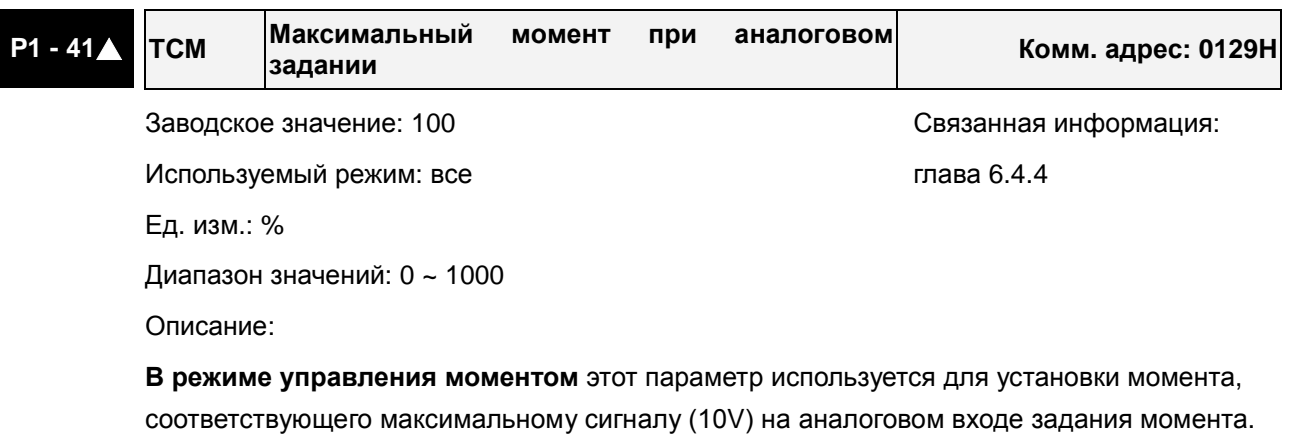

**В режиме управления положением и скоростью**, этот параметр используется для установки момента, соответствующего максимальному сигналу (10V) на аналоговом входе ограничения момента.

Например, в режиме момента, если P1-41 = 100, и входной сигнал = 10V, заданный момент будет 100% от номинального момента. Если P1-41 = 100, а входной сигнал = 5V, заданный момент будет 50% от номинального момента.

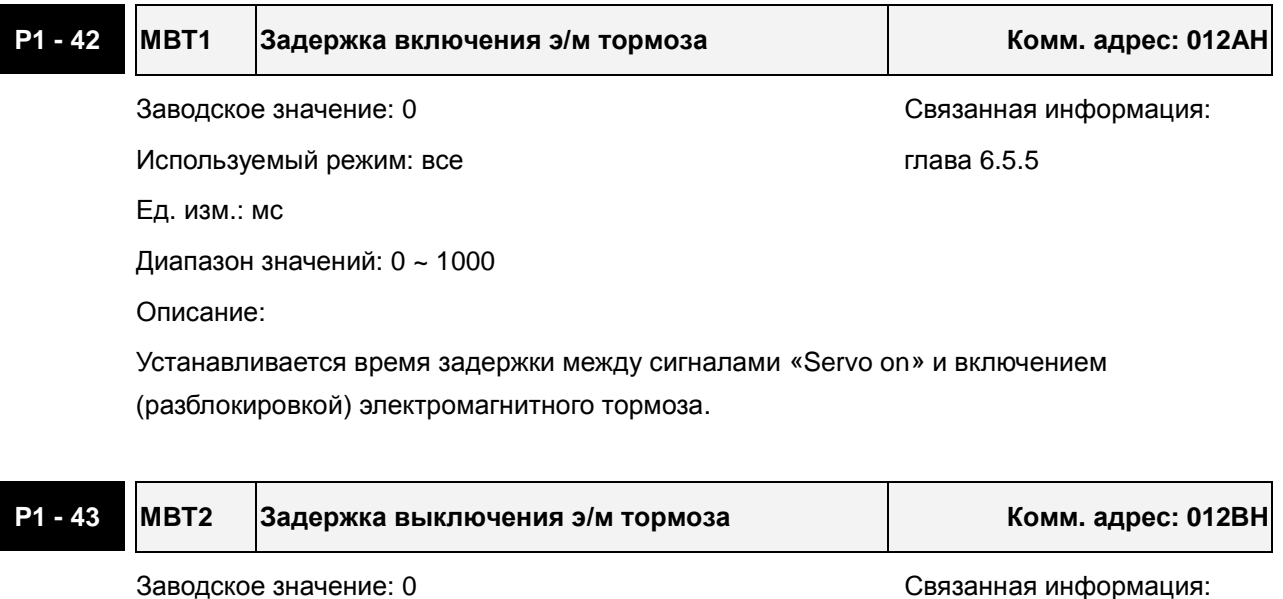

Используемый режим: все противая 6.5.5

Ед. изм.: мс

Диапазон значений: 0 ~ 1000

Описание:

Устанавливается время задержки между сигналами «Servo off» и отключением (блокировкой) электромагнитного тормоза.

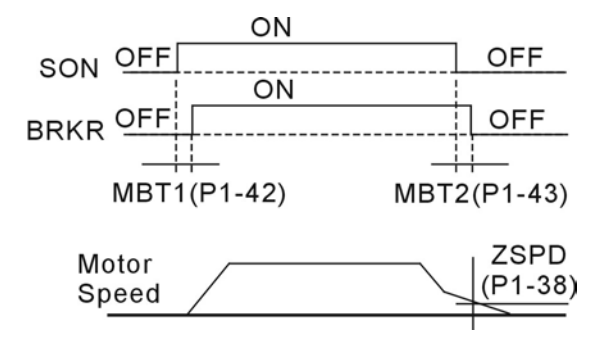

## **ПРИМЕЧАНИЕ**

- 1) Когда время задержки MBT2 не закончилось, и частота вращения двигателя более низкая, чем значение P1-38, сигнал блокировки электромагнитного тормоза (BRKR) закрыт.
- 2) Когда время задержки MBT2 закончилось, и частота вращения двигателя все еще выше, чем значение P1-38, сигнал блокировки электромагнитного тормоза (BRKR) закрыт.

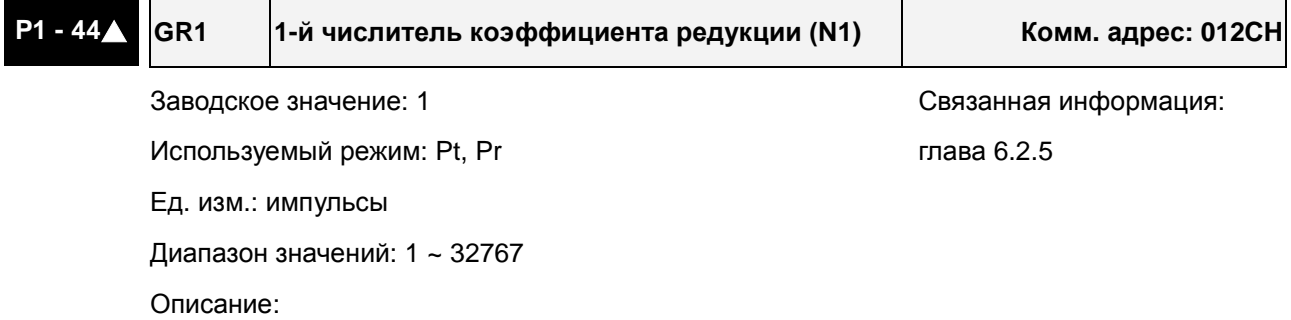

Установка числителя многоступенчатого электронного редуктора. См. P2-60~P2-62.

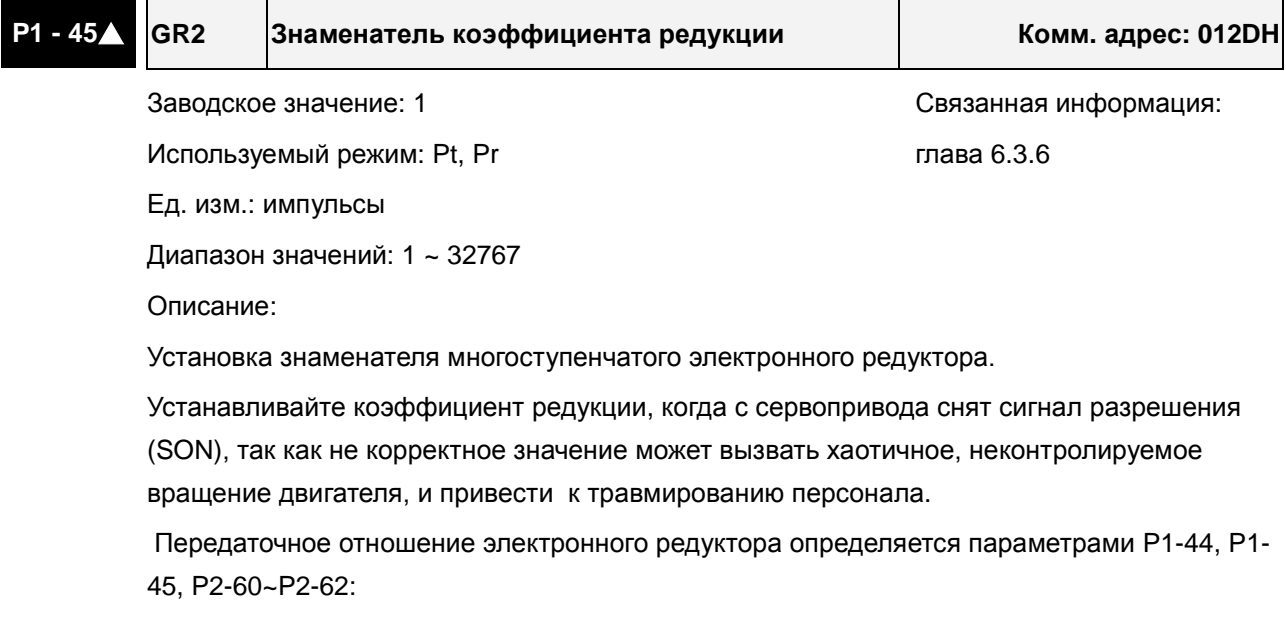

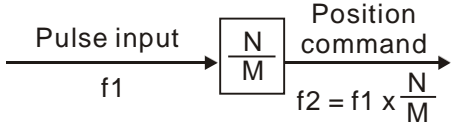

f1: Входные импульсы f2: Команда позиц-я

- N: Числитель 1, 2, 3, 4, опред. параметрами P1-44 или P2-60 ~ P2-63
- M: Знаменатель, опред. параметром P1-45

Коэф. редукции должен быть в пределах: 1/50<N/M<200.

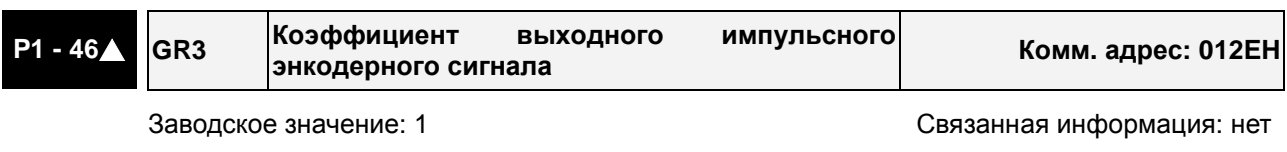

Используемый режим: все

Ед. изм.: импульсы

Диапазон значений: 10020 ~ 12500

Описание:

Установка масштабирования выходных импульсов для передачи на внешние устройства частоты вращения двигателя.

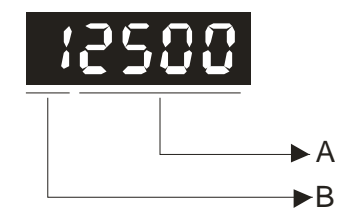

- A: Range of the setting value:  $20 \sim 2500$  (with B=1)
- B: Должно быть = 1

#### Пример:

Если P1-46 = 11250, это означает, что на один оборот двигателя будет приходиться 1250 выходных импульсов.

Если P1-46 = 10500, это означает, что на один оборот двигателя будет приходиться 500 выходных импульсов.

Когда B=1, заданное значение A непосредственно передает количество импульсов на один оборот двигателя.

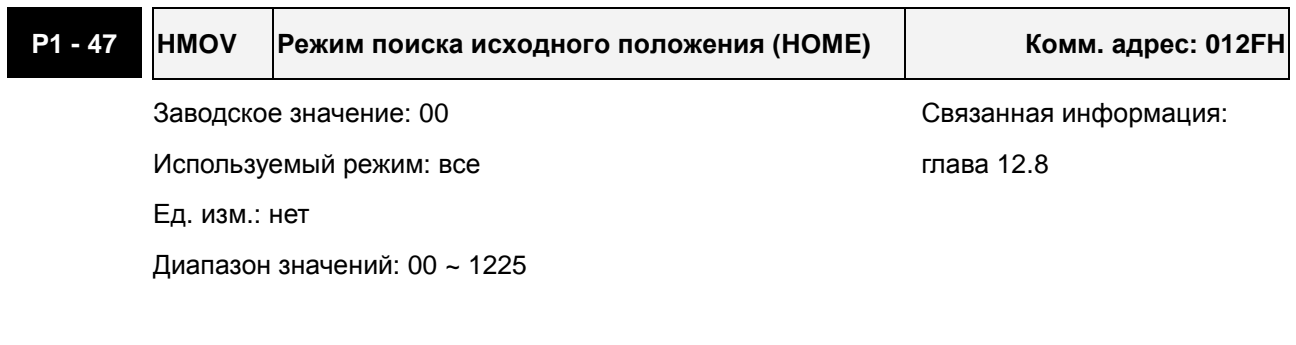

Описание:

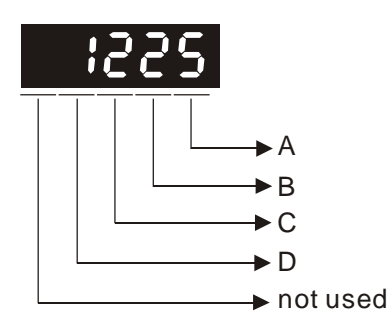

- А=0: Поиск в прямом направлении (CCWL как "Home")
- А=1: Поиск в обратном направлении (CWL как "Home")
- А=2: Поиск в прямом направлении (ORGP как "Home")
- А=3: Поиск в обратном направлении (ORGP как "Home")
- А=4: Поиск Z-импульса при прямом вращении и определении Z-импульса как исходного положения "Home"
- А=5: Поиск Z-импульса при реверсивном вращении и определении Z-импульса как исходного положения "Home".
- В=0: Возврат до Z-импульса в режиме "Home".
- B=1: Поиск Z-импульса в режиме "Home" без изменения направления вращения, т.е. продолжая вращение.
- В=2: Установка в исходное положение по датчику HOME или Z-импульсу в режиме "Home" (только при значениях A=2, 3, 4 или 5)
- C=0: Отключение функции поиска исходного положения (HOME).
- C=1: Разрешение автоматического включения функции "Home" после подачи питания на сервопривод.
- C=2: Разрешение функции "Home" входным сигналом «SHOM».
- D=0: После сигнала "Home", двигатель замедлится и вернется в точку "Home".
- D=1: После сигнала "Home", двигатель замедлится и остановится (без возврата).
- Другие разряды: не используются

## Пример:

После включения питания на сервопривод и сигнала «Servo on» немедленно включается функция поиска исходного положения при прямом вращении. (CCWL как "Home").

1: Выберите P1-01 для прямого или обратного вращения

2: Задание на вращение CWL and CCWL (таблица 7.A) должно быть определено внутренним «виртуальным» контактом (параметры P2-10~P2-17), также должен быть подключен внешний концевой выключатель.

3: Установите значение параметра P1-47 =100.

4: Перезапустите привод, включите сигнал «Servo on» и привод автоматически выполнит поиск и установку положения вала в исходное положение при заданном направлении вращения.

## **ПРИМЕЧАНИЕ**

1) При использовании сигналов CWL и CCWL как исходное положение "HOME", эти два входа являются сигналами ограничения перемещения и защищают механизм при поиске исходного положения. Рекомендуется не использовать эти сигналы, чтобы входы могли быть задействованы для стандартных сигналов.

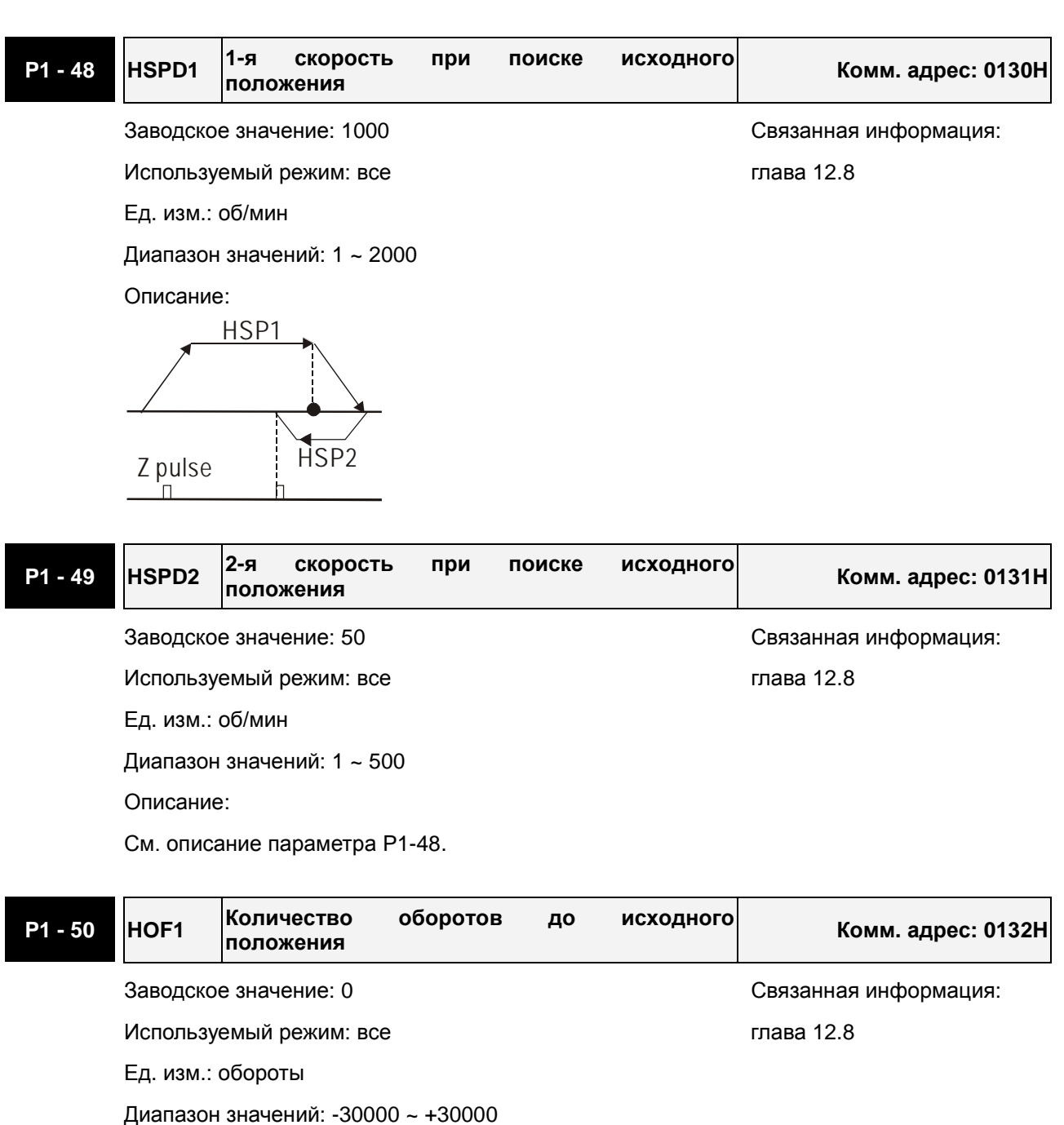

См. описание параметра P1-51.

**P1 - <sup>51</sup> HOF2 Количество импульсов до исходного положения Комм. адрес: 0133H**

Описание:

Используемый режим: все пользуемый режим: все

Ед. изм.: импульсы

Диапазон значений: +/- макс (имп/об)

Описание:

При значениях HOF1, HOF2 (P1-50, P1-51) равными 0, "Home"-положение будет определено как Z-импульс или ORGP-датчик в соответствии с P1-47. При значениях HOF1, HOF2 (P1-50, P1-51) не равными 0, "Home"-положение будет определено как Z-импульс или ORGP-датчик плюс смещение (HOF1 x 10000 + HOF2).

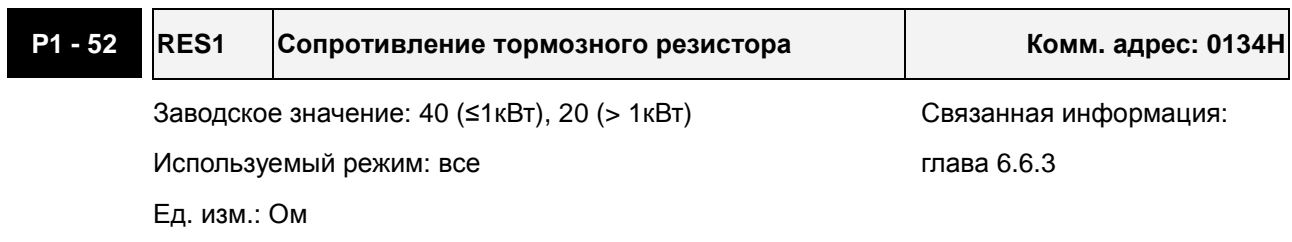

Диапазон значений: 10 ~ 750

# **P1 - 53 RES2 Мощность тормозного резистора Комм. адрес: 0135H** Заводское значение: 60 (≤1.5кВт), 120 (>1.5кВт) Связанная информация: Используемый режим: все противая 6.6.3 Ед. изм.: Вт Диапазон значений: 30 ~ 1000

## **P1 - <sup>54</sup> PER Ширина в импульсах достижения положения относительно заданного Комм. адрес: 0136H** Заводское значение: 100 Связанная информация: нет Используемый режим: Pt , Pr Ед. изм.: импульсы Диапазон значений: 0 ~ 10000 Описание:

Этот параметр определяет ширину (в импульсах) относительно заданного положения. Например, при заводском значении параметра, выходной сигнал TPOS (положение достигнуто) будет активирован в диапазоне от (заданное положение – 99 импульсов) до (заданное положение + 99 импульсов).

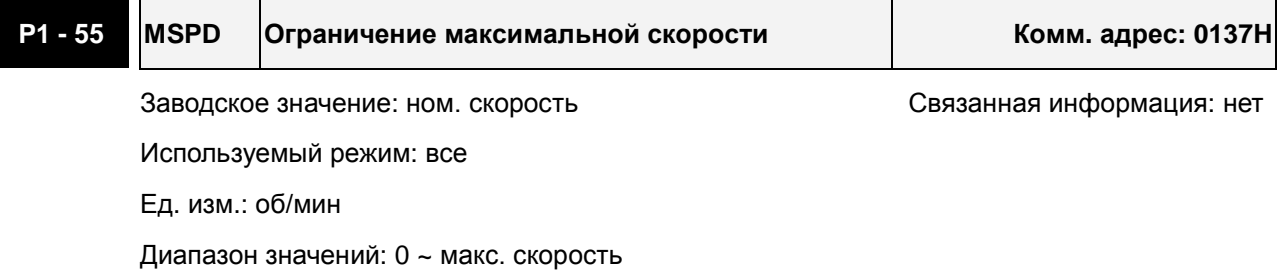

Описание:

Параметр устанавливает предел максимально возможной скорости вращения.

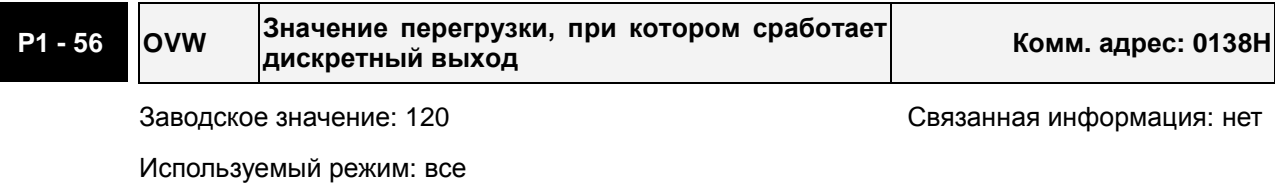

Ед. изм.: %

Диапазон значений: 0 ~ 120

Описание:

Этот параметр устанавливает уровень перегрузки, при котором сработает выходной сигнал. После обнаружения перегрузки на панели привода будет выведено сообщение о перегрузке, а также будет активирован выходной сигнал «OLW».

**tOL** = Допустимое время перегрузки x значение P1-56

При превышении времени перегрузки **tOL** будет выведено сообщение и активирован выходной сигнал OLW (DO - ON). При превышении **допустимого** времени перегрузки будет выведено сообщение **(ALE06)**.

Например:

P1-56 = 60%, допустимое время перегрузки 8 секунд для 200% перегрузки, сообщение (ALE06) будет выведено на индикатор привода.

При этом, **tOL** = 8 x 60% = 4.8 сек

Вывод:

При перегрузке 200% в течении 4,8 секунд будет активирован выходной сигнал OLW (выход программируется на значение 10). Если же перегрузка 200% будет более 8 секунд, то будет выведено сообщение (ALE06) и активируется выходной сигнал ошибки ALRM (выход программируется на значение 7).

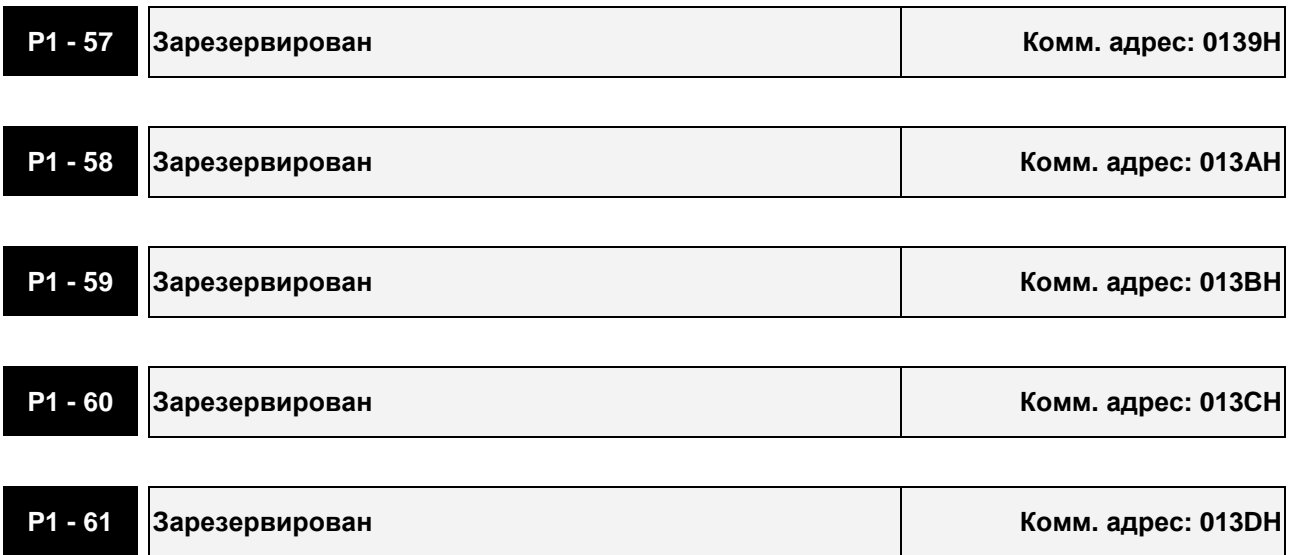

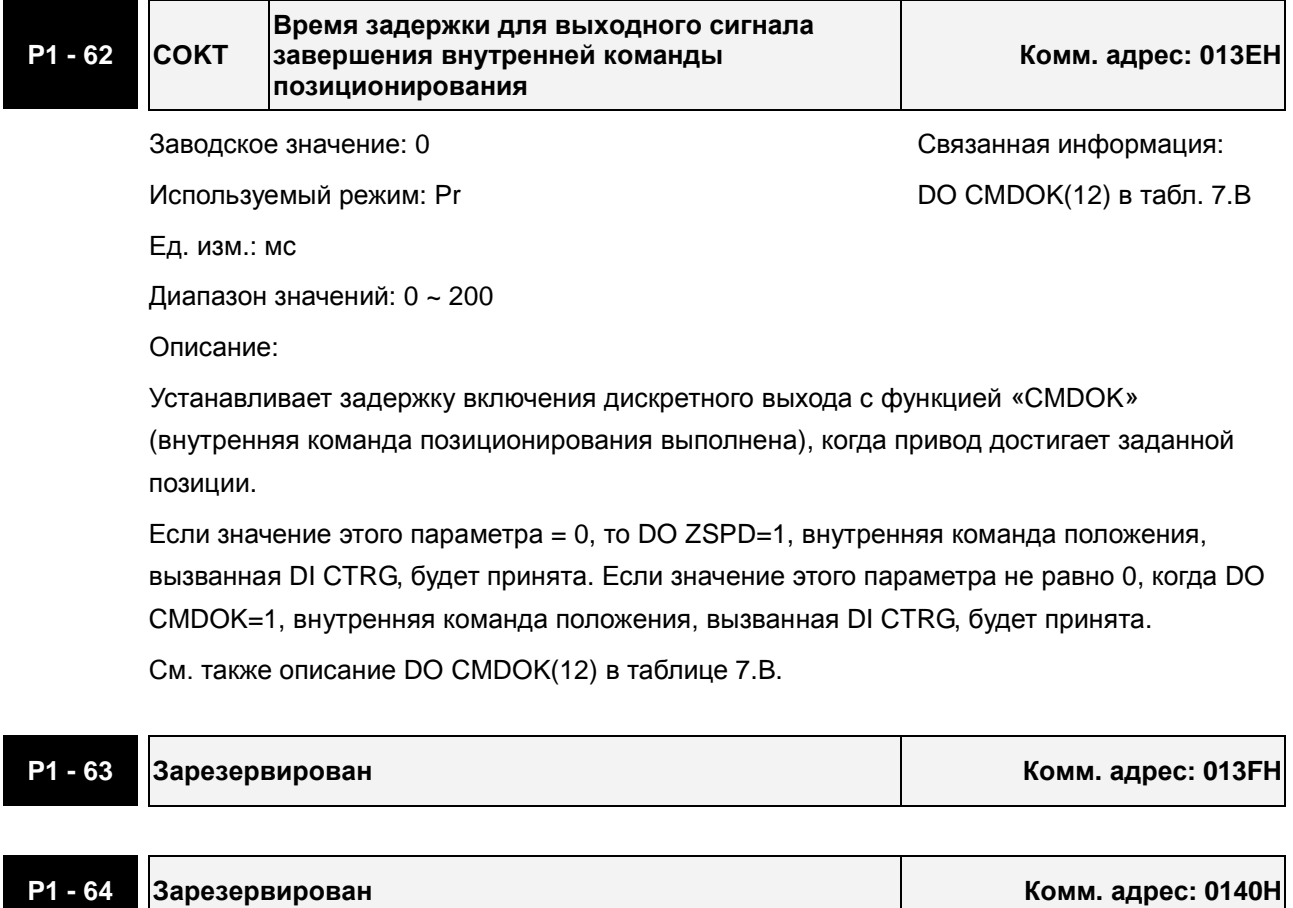

### **Группа 2: P2-xx. Расширенные параметры**

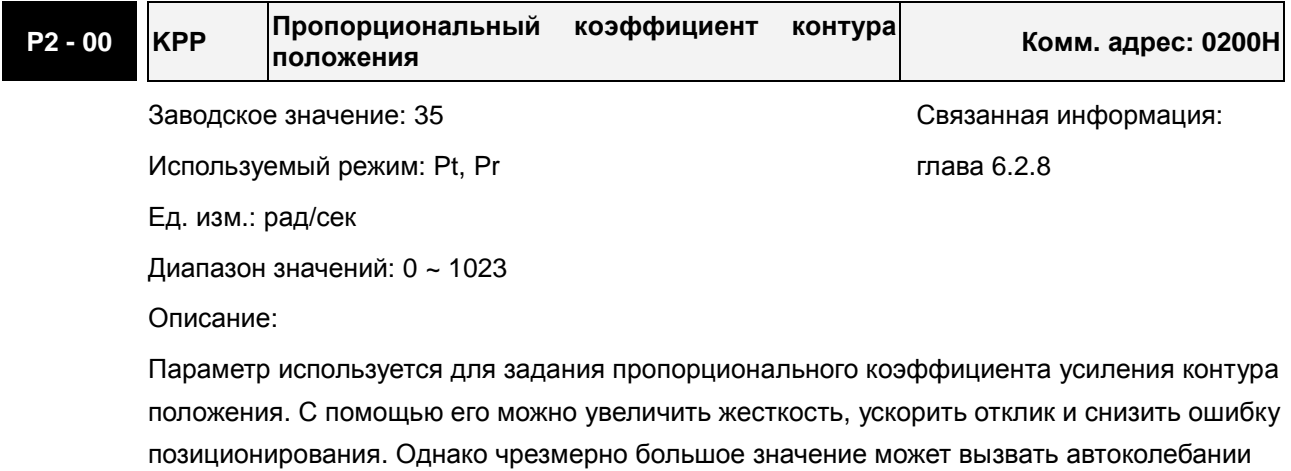

ротора и шум.

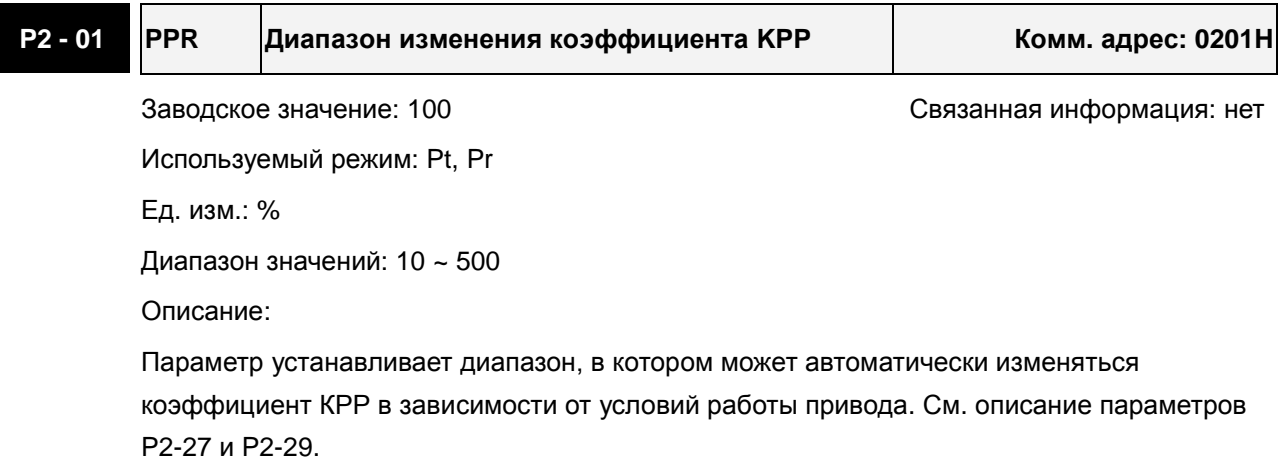

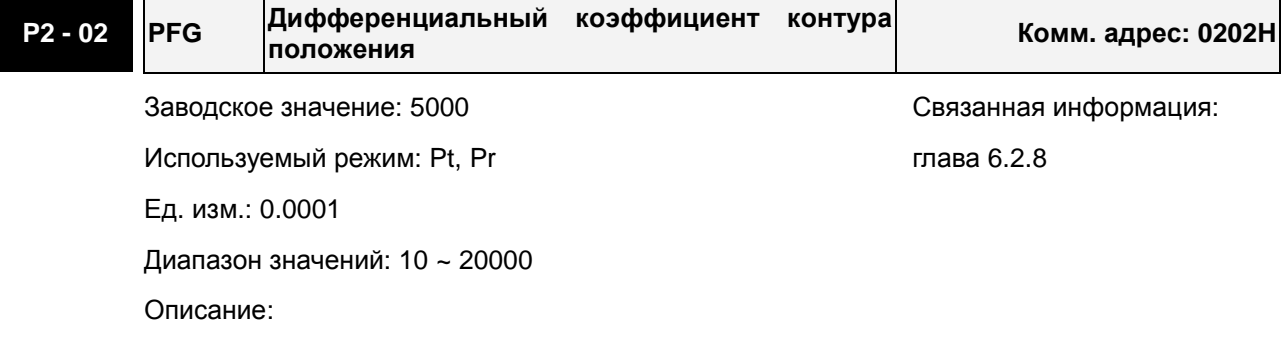

Параметр используется для усиления прямого задания контура положения. Когда используется команда сглаживания, увеличение коэффициента может уменьшить динамическую ошибку по положению. Если команда сглаживания не используется, уменьшение коэффициента может снизить условия возникновения резонанса механической системы. Однако, чрезмерно большое значение может вызвать вибрации ротора и шум.

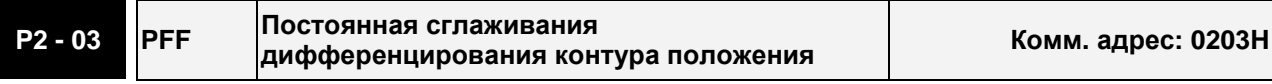

Заводское значение: 5 Связанная информация: нет

Используемый режим: Pt, Pr

Ед. изм.: мс

Диапазон значений: 2 ~ 100

Описание:

При использовании сглаживания при отработке положения, увеличение этого коэффициента повышает точность отработки. При не использовании сглаживания, уменьшение этого коэффициента снижает вероятность резонанса системы.

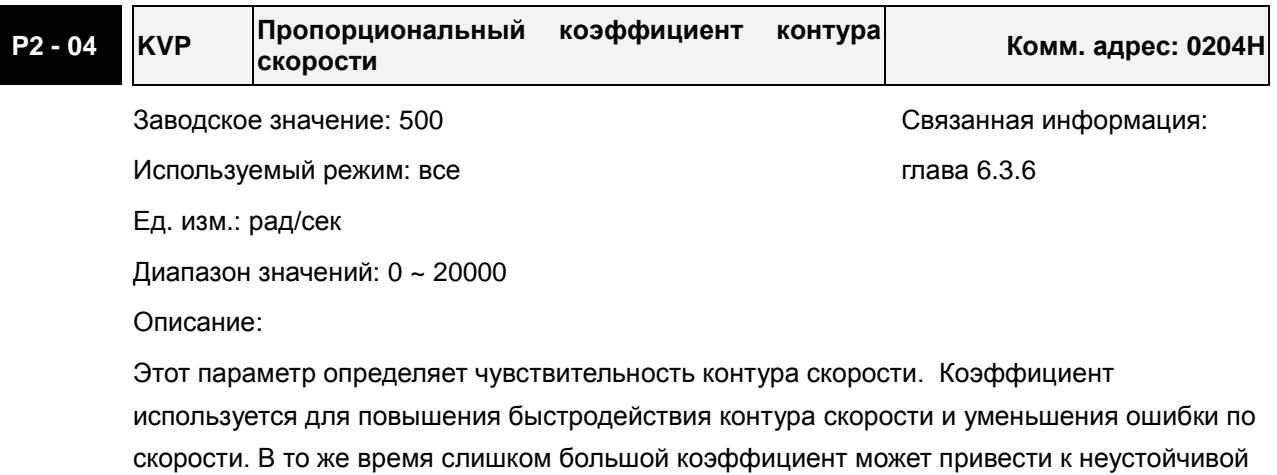

работе системы.

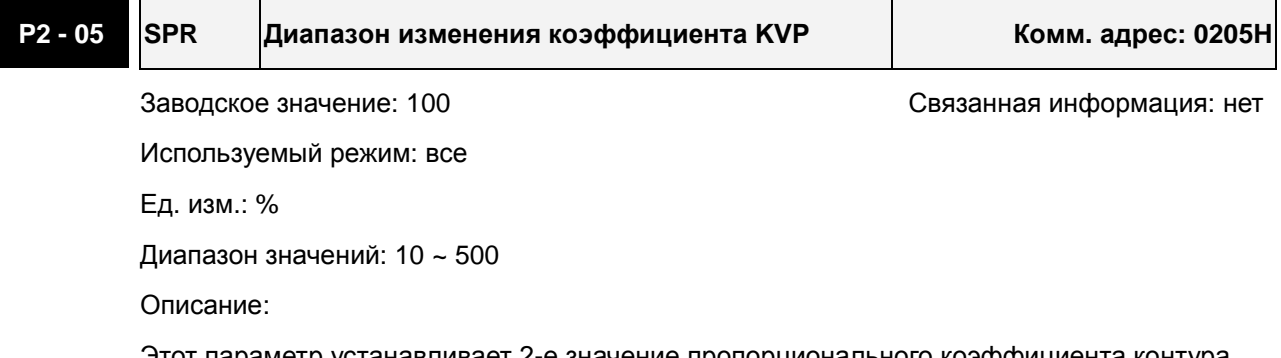

Этот параметр устанавливает 2-е значение пропорционального коэффициента контура скорости в соответствии с условиями работы привода. См. описание параметров P2-27 и P2-29.

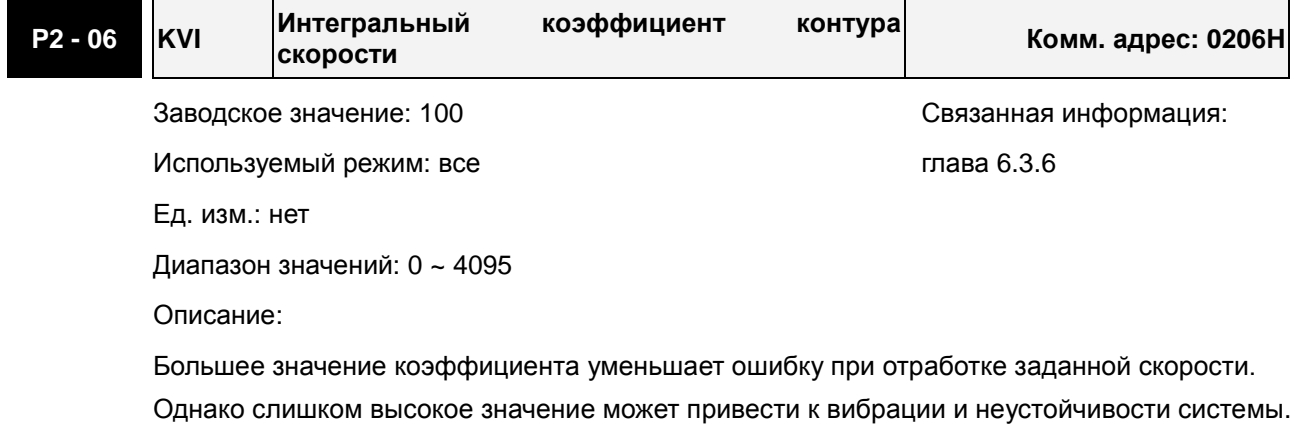

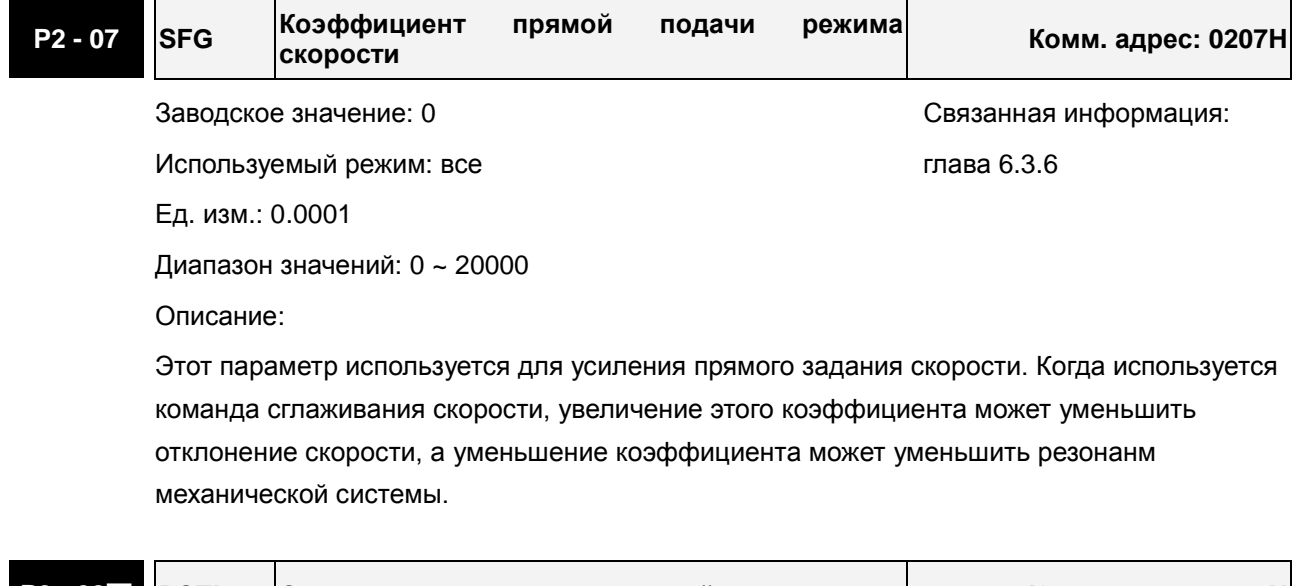

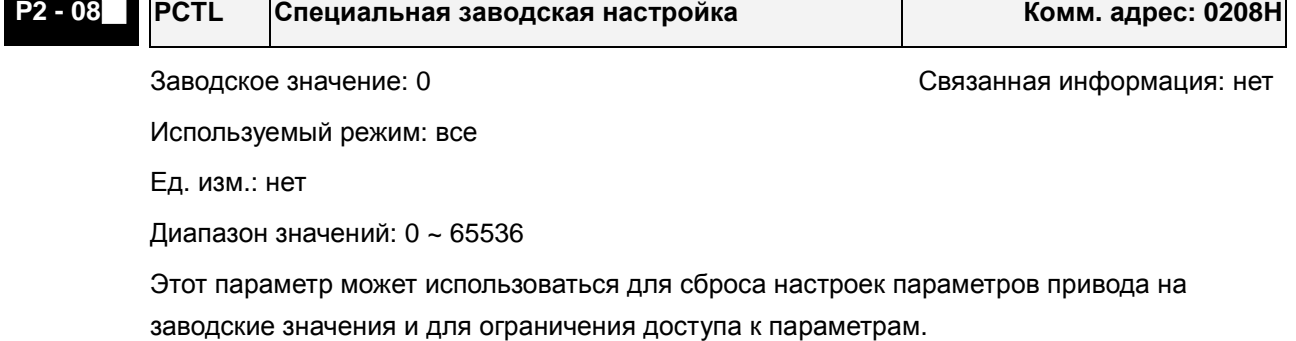

Описание:

Сброс параметров на заводские значения:

10: Все параметры будут сброшены на заводские настройки после перезапуска привода (отключение и включение привода).

Получение доступа к изменению параметров:

20: Если P2-08 = 20, изменение параметра P4-10 возможно.

22: Если P2-08 = 22, изменение параметров P4-11~P4-19 возможно.

1. Пользователь может заблокировать доступ к параметрам, защитив их от

несанкционированного изменения.

Блокировка параметров (Ввод пароля):

Введите 5-значное значение пароля. Для подтверждения ввода пароля введите значение еще раз. (Старший разряд должен быть не менее 1).

Изменение параметров:

Введите правильное значение пароля, после чего станет возможно изменение параметров.

Удаление пароля:

Сначала вводится ранее установленный пароль, затем дважды вводится «0» (нулевое значение).

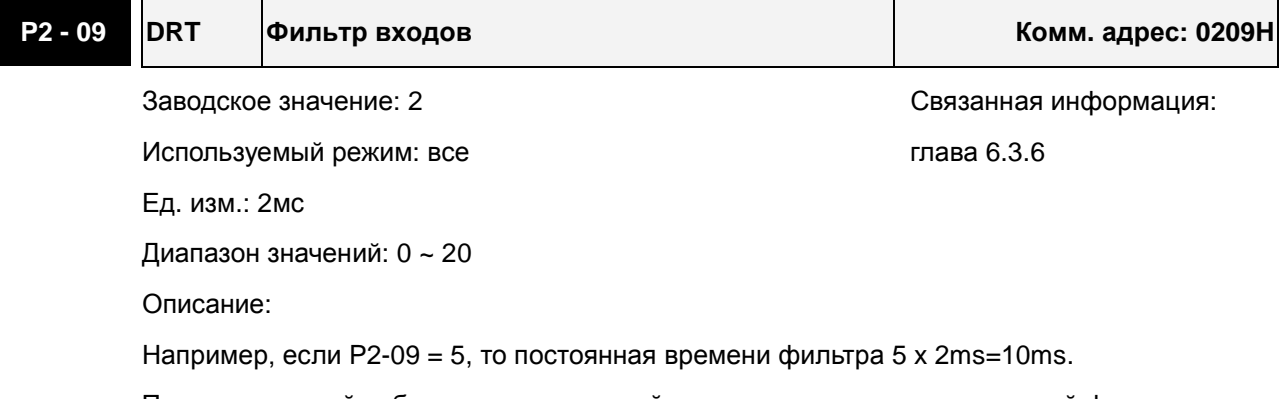

При повышенной вибрации механической системы повышение постоянной фильтра повышает устойчивость и надежность работы системы. Однако большая постоянная увеличивает время реакции привода.

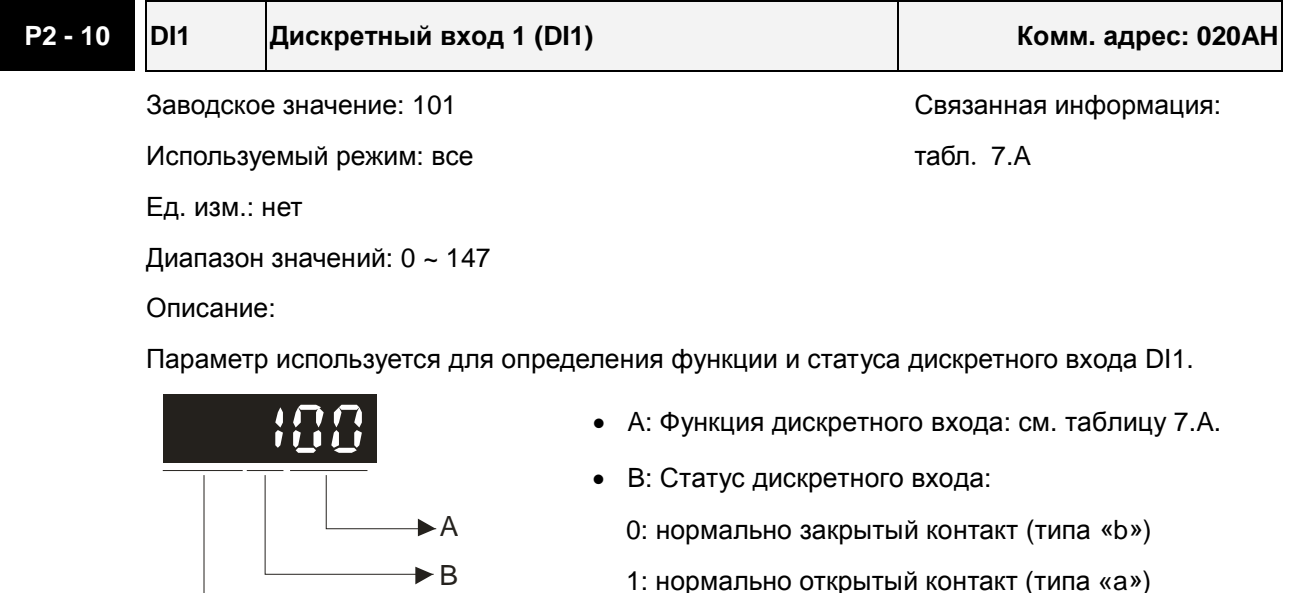

После установки нового значения необходимо перезапустить привод.

not used

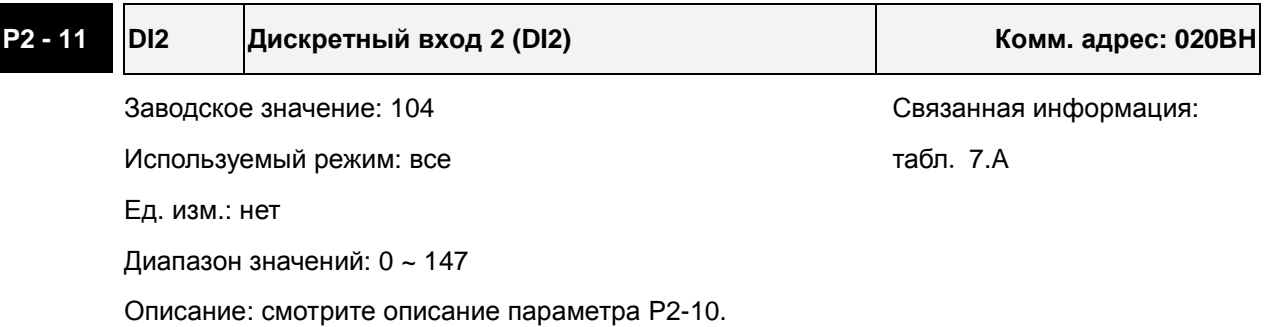

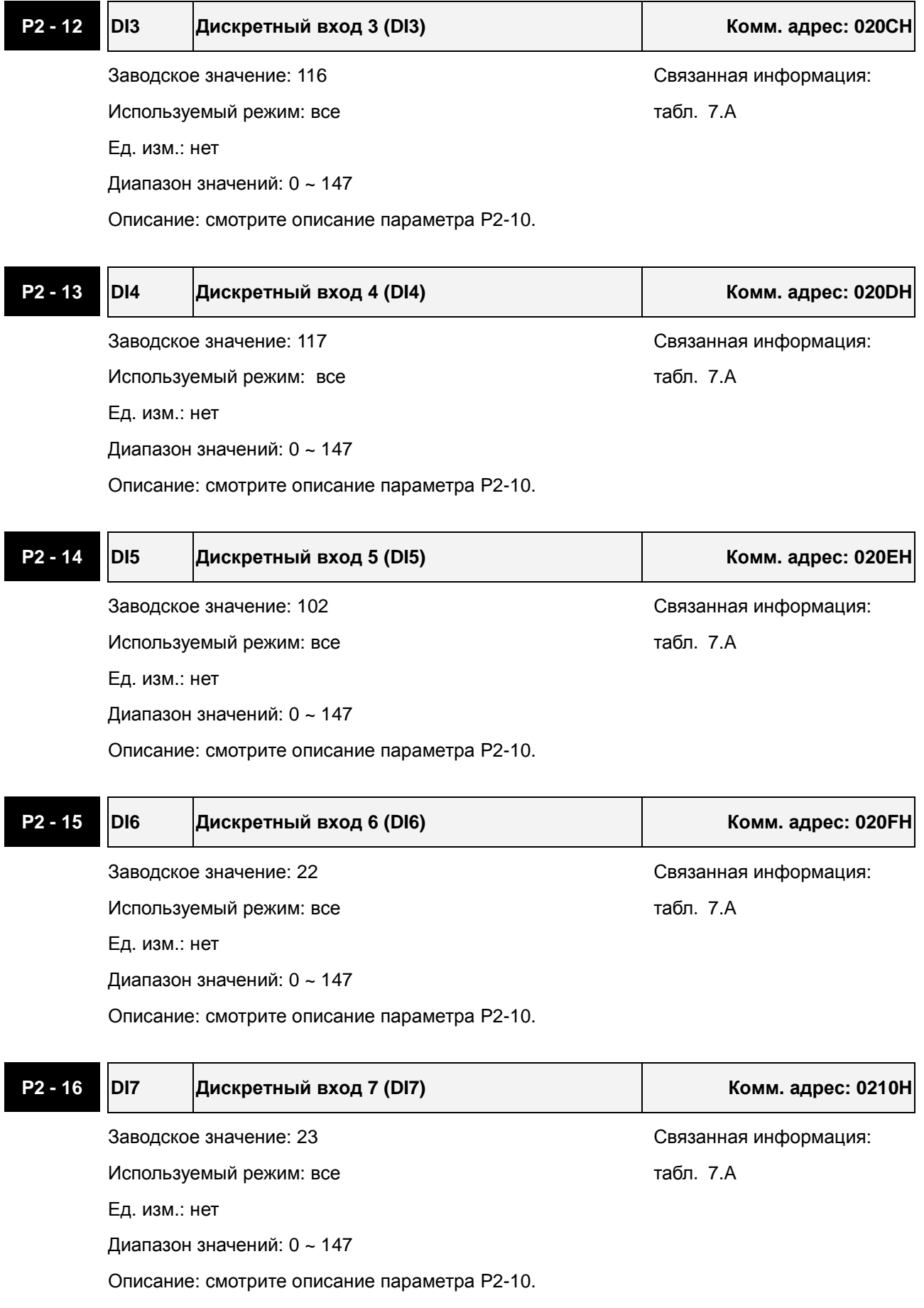

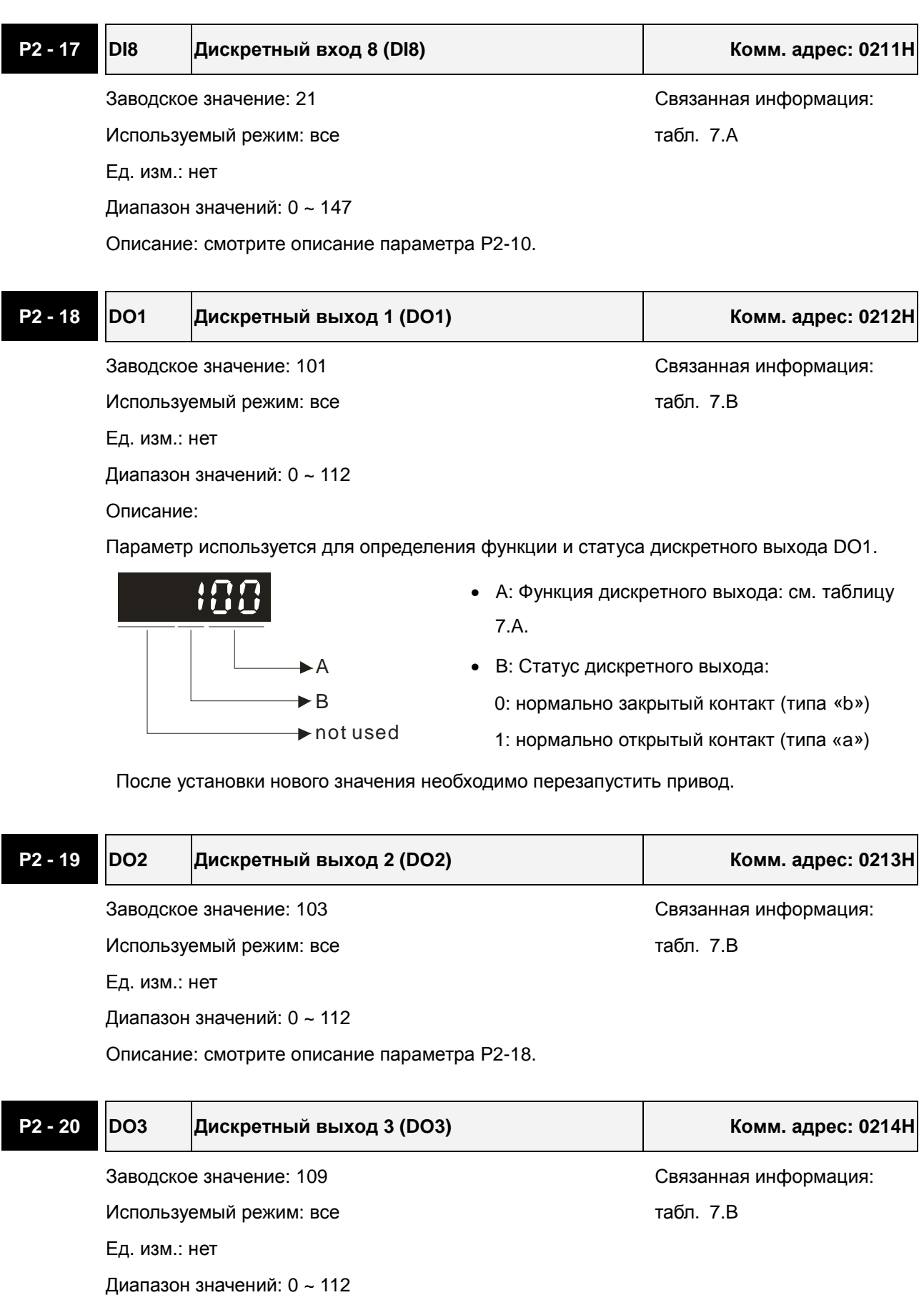

Описание: смотрите описание параметра P2-18.

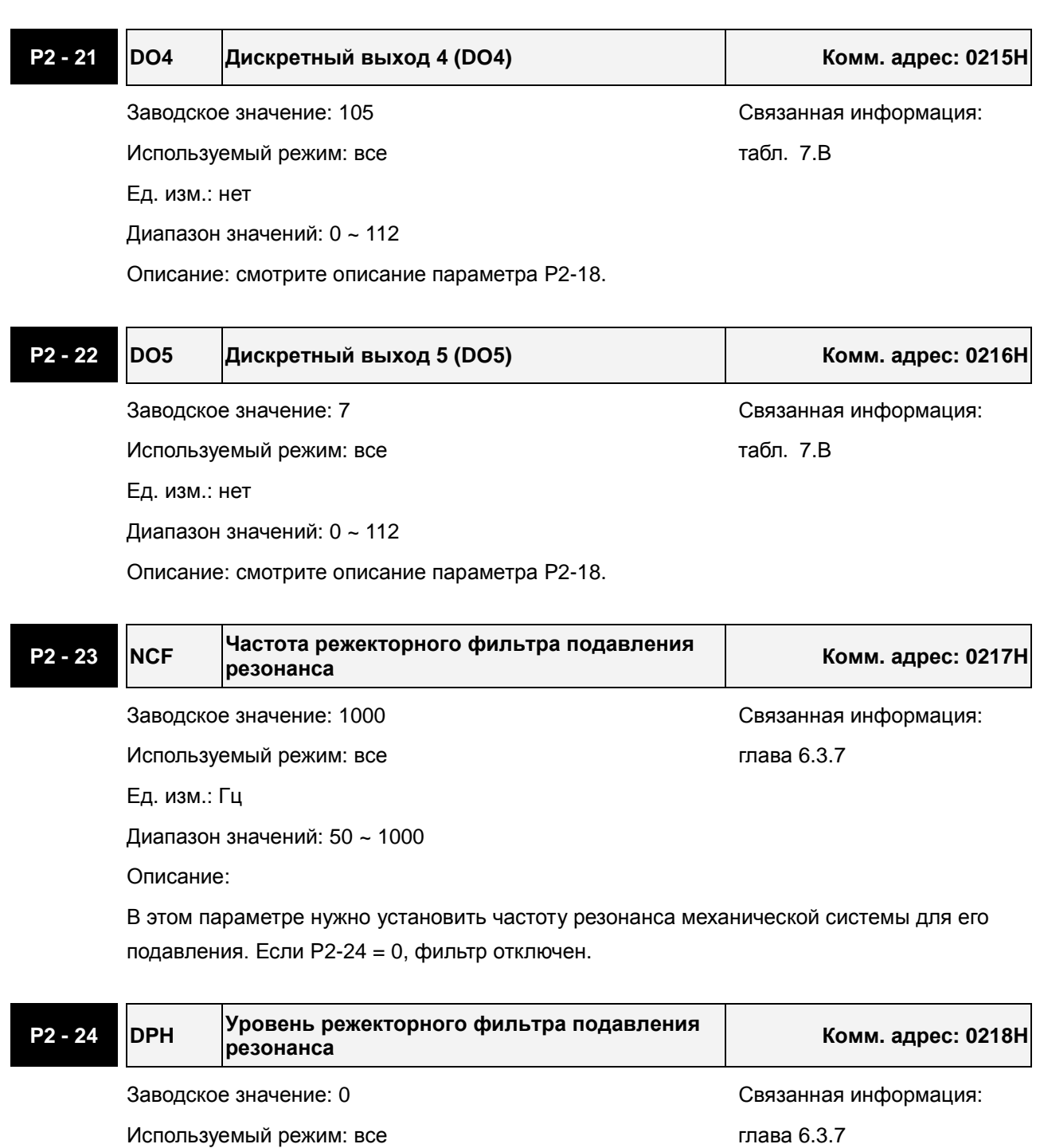

Ед. изм.: дБ

Диапазон значений: 0 ~ 32

Описание: 0 - выключено

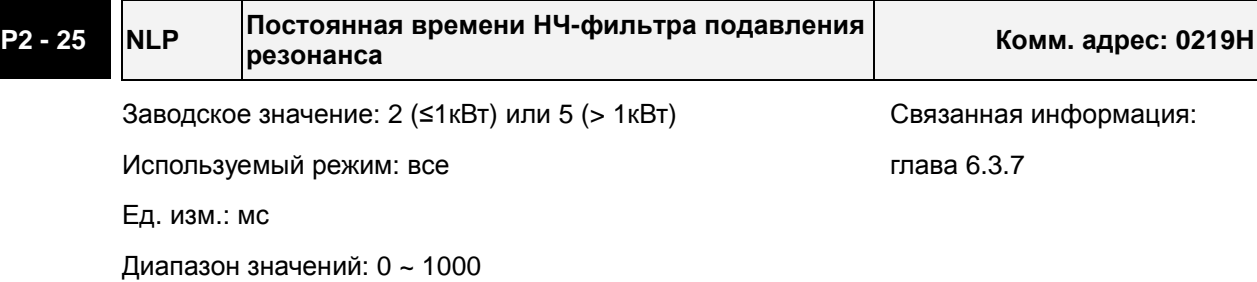

Описание: 0 - выключено

Параметр устанавливает постоянную времени НЧ-фильтра для подавления резонанса.

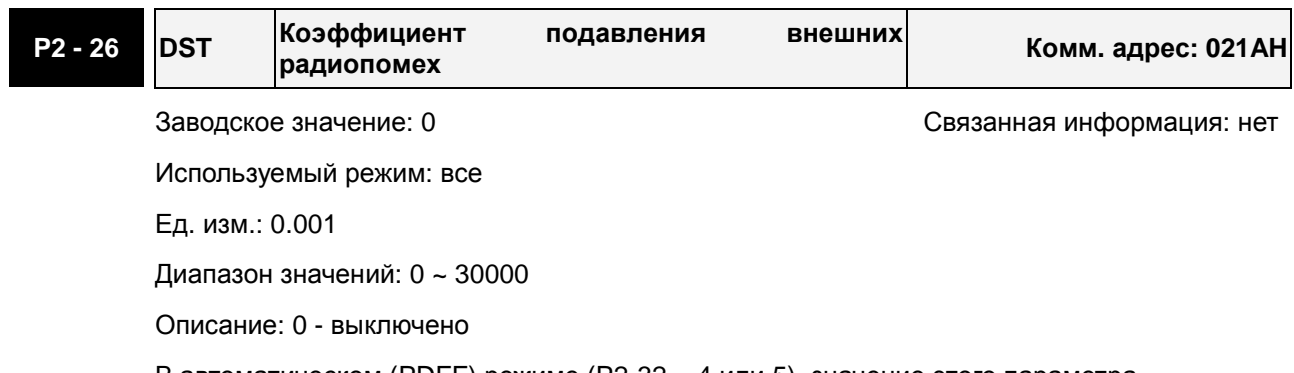

В автоматическом (PDFF) режиме (P2-32 = 4 или 5), значение этого параметра устанавливается системой автоматически.

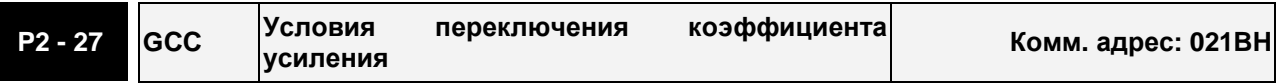

Заводское значение: 0 Связанная информация: нет

Используемый режим: все

Ед. изм.: нет

Диапазон значений: 0 ~ 4

Описание:

Условия переключения коэффициента усиления:

0: Отключено

1: Переключение внешним DI сигналом (GAINUP). (см. табл. 7.A)

2: В режиме управления положением, переключение при превышении ошибки более, чем значение параметра P2-29.

3: При превышении частоты импульсного задания более, чем значение параметра P2-29.

4: При превышении скорости вращения более, чем значение параметра P2-29.

**P2 - <sup>28</sup> GUT Постоянная времени переключения коэффициентов усиления Комм. адрес: 021CH**

Заводское значение: 10 Связанная информация: нет

Используемый режим: все

Ед. изм.: 10мс

Диапазон значений: 0 ~ 1000

Описание: 0 - выключено

Этот параметр устанавливает постоянную времени при изменении коэффициента сглаживания.

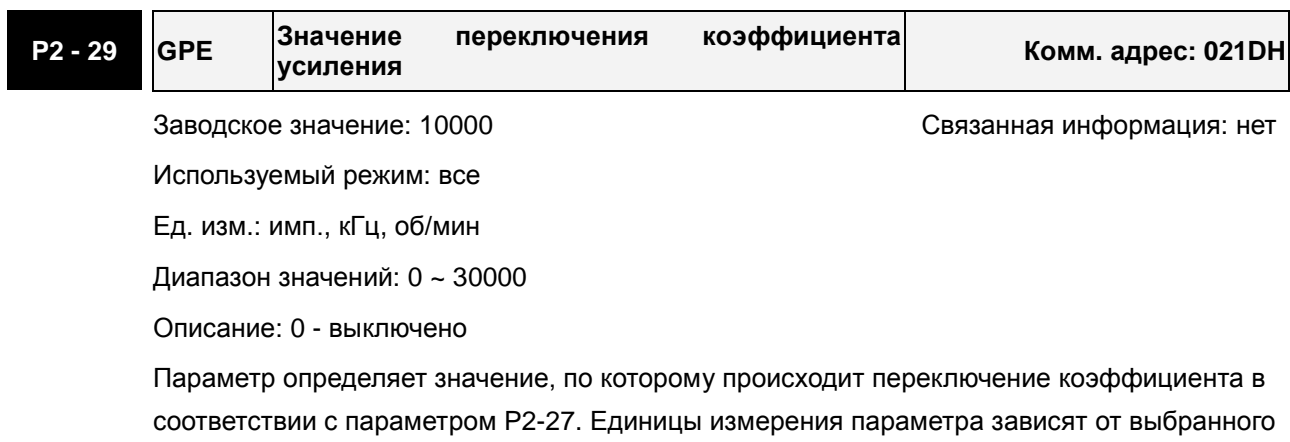

условия переключения.

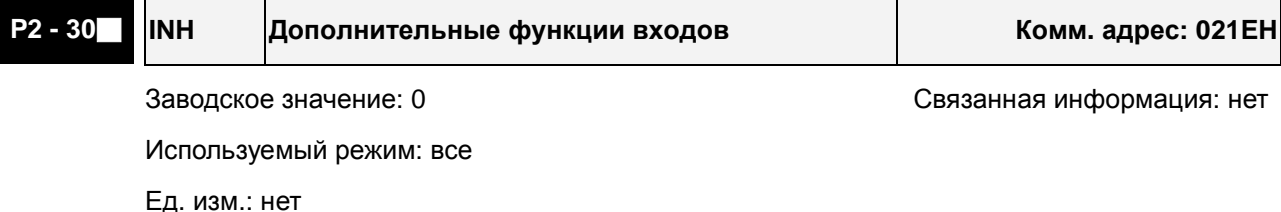

Диапазон значений: 0 ~ 5

Описание:

0: Нормальная работа входов SON, CW, CCW.

- 1: Включение сигнала SON, (игнорирование сигналов CW и CCW)
- 2: Игнорирование сигнала ограничения CW
- 3: Игнорирование сигнала ограничения CCW
- 4: Функция обучения для внутреннего управления положением

5: При значении параметра P2-30=5, значения всех параметров не сохраняются при отключении напряжения питания. Эта функция защищает внутреннюю память EEPROM от повреждения при перезаписи параметров. Устанавливайте P2-30 = 5, когда используется управление приводом через коммуникационный порт.

## **ПРИМЕЧАНИЕ**

1) Для нормальной работы установите P2-30= 0. Значение P2-30 автоматически сбрасывается в «0» при перезапуске привода.

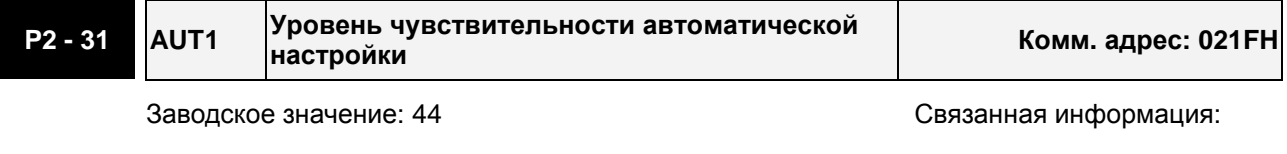

Используемый режим: все и проставит при приводительство глава 5.6, глава 6.3.6

Ед. изм.: нет

Диапазон значений: 0 ~ FF

Описание:

Пользователь может корректировать уровень чувствительности автонастройки: чем выше значение этого параметра, тем выше быстрота реакции привода.

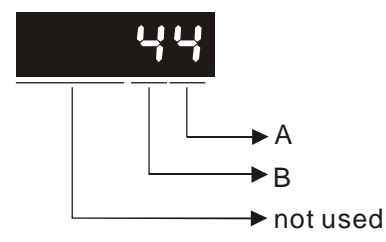

A: Не используется

B: Время реакции (отклика) в режиме автонастройки коэффициентов

0 ~ FF: 0 - минимум, F - максимум (16 уровней чувствительности).

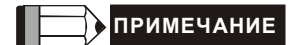

- 1) Этот параметр активируется параметром P2-32.
- 2) См. также главу 5.6.

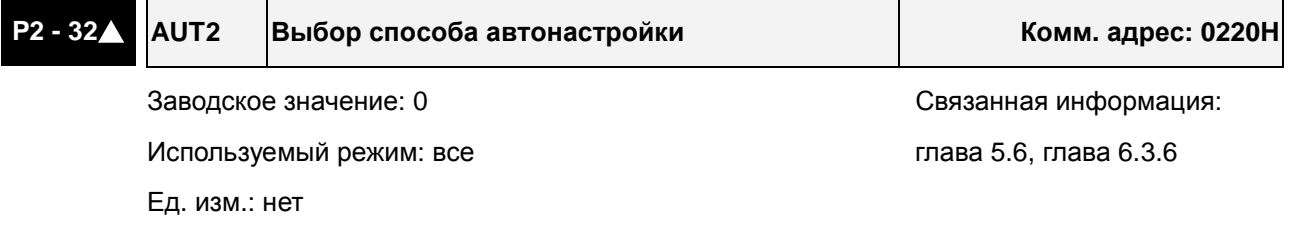

Диапазон значений: 0 ~ 5

Значения:

0: Ручной режим

2: Автоматический режим (PI) [непрерывная подстройка]

3: Автоматический режим (PI) [фиксированное значение отношения инерции нагрузки к инерции двигателя с коррекцией уровня реакции]

4: Автоматический режим (PDFF) [непрерывная подстройка]

5: Автоматический режим (PDFF) [фиксированное значение отношения инерции нагрузки к инерции двигателя с коррекцией уровня реакции]

PI : пропорционально-интегральный регулятор

PDFF : регулятор с обратной связью по псевдо-производной и упреждением (Pseudo-Derivative Feedback and Feedforward)

Описание автонастройки:

- 1. При переключении режима настройки из «2» на значение «3» или «4», система автоматически сохранит в P1-37 измеренное значение момента инерции. Затем устанавливайте требуемые параметры, в соответствие с измеренным моментом инерции.
- 2. При переключении режима настройки из #2 или #4 в #0, автоматическое измерение инерции будет прервано, и все установленные параметры будут возвращены к значениям по умолчанию для ручного режима #0.
- 3. При переключении режима настройки из #0 в #3 или #5, введите соответствующее значение момента инерции в P1-37.
- 4. При переключении режима настройки из #3 в #0, значения параметров P2-00, P2-04 и P2-06 будут изменены на значения, измеренные в режиме настройки #3.
- 5. При переключении режима настройки из #5 в #0, значения параметров P2-00, P2-04, P2-06, P2-25 и P2-26 будут изменены на значения, измеренные в режиме настройки #5.

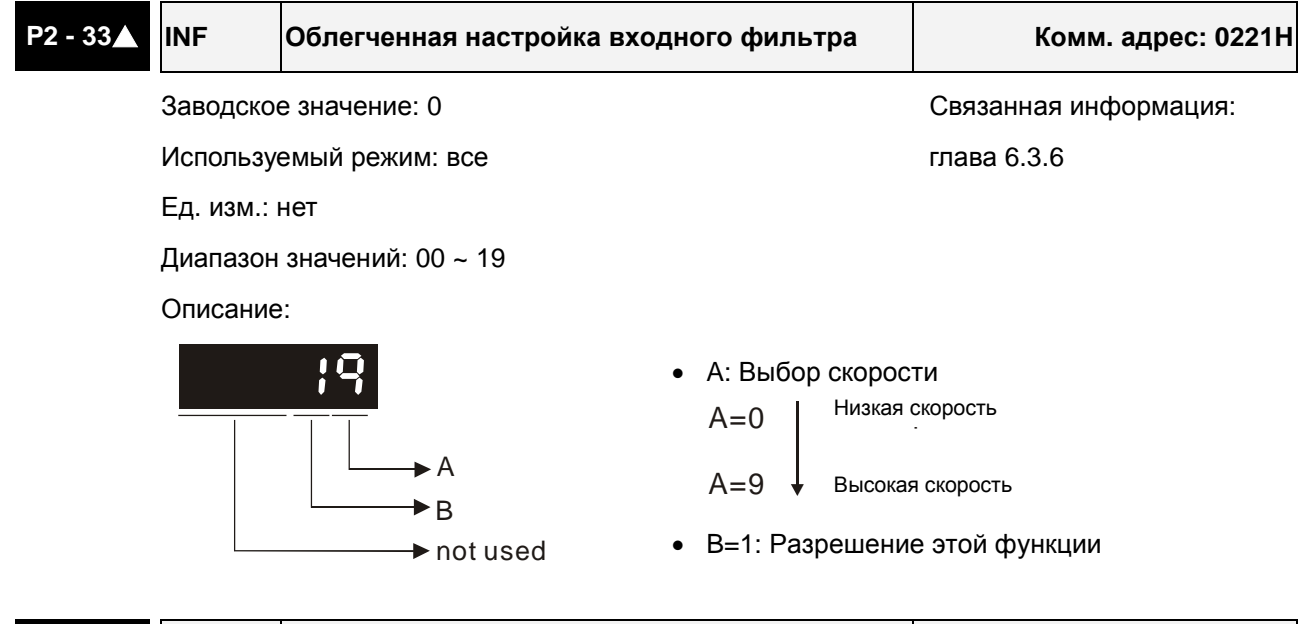

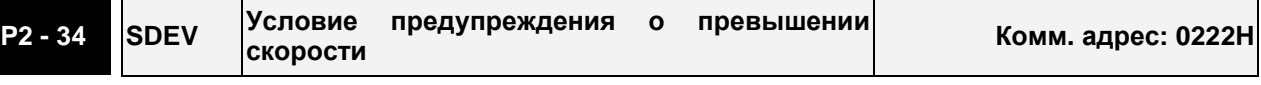

Заводское значение: 5000 Связанная информация: нет

Используемый режим: S

Ед. изм.: об/мин

Диапазон значений: 1 ~ 5000

Описание:

Этот параметр определяет значение скорости, при котором будет индикация ошибки и отключение привода (Смотрите параметр P0-01)

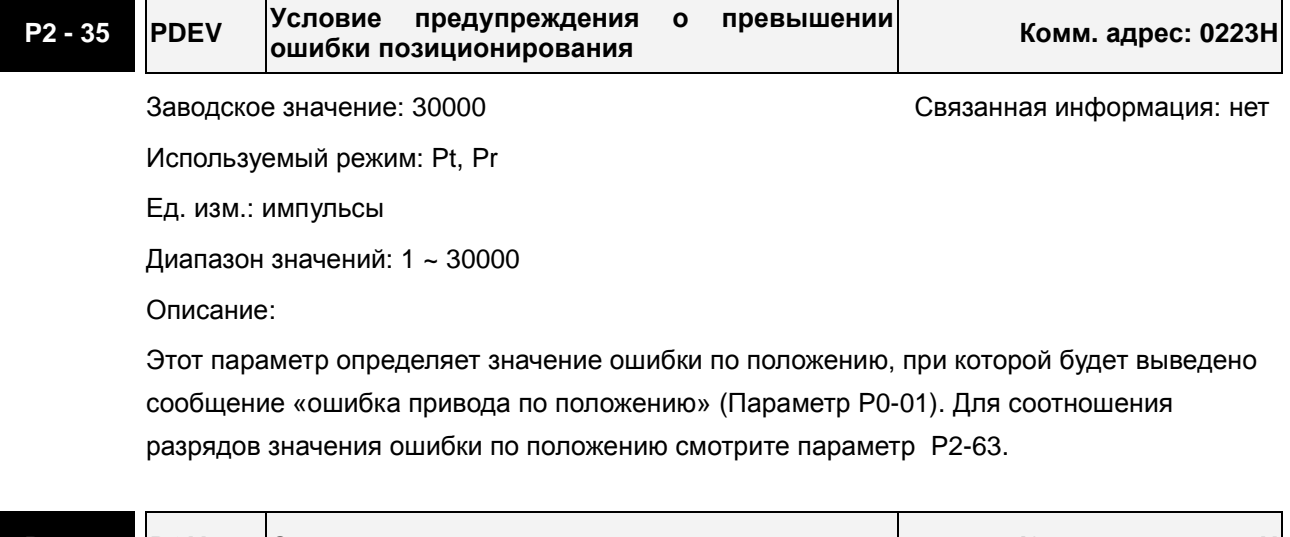

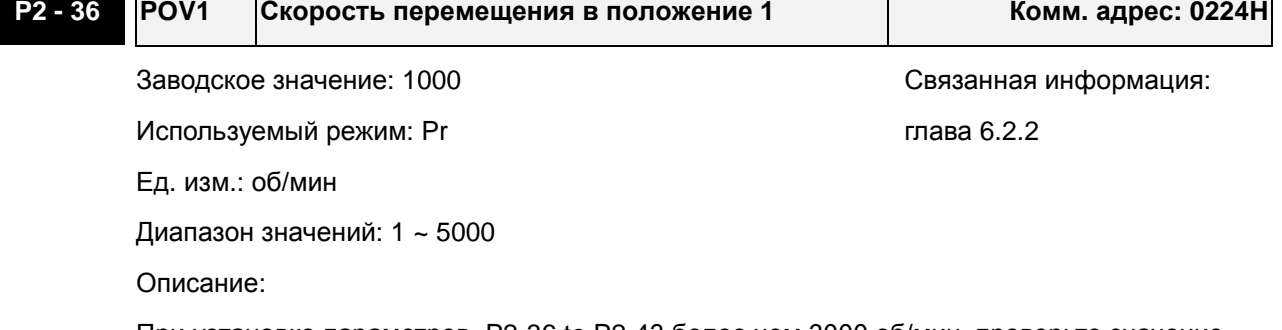

При установке параметров P2-36 to P2-43 более чем 3000 об/мин, проверьте значение максимального ограничения скорости в параметре P1-55.

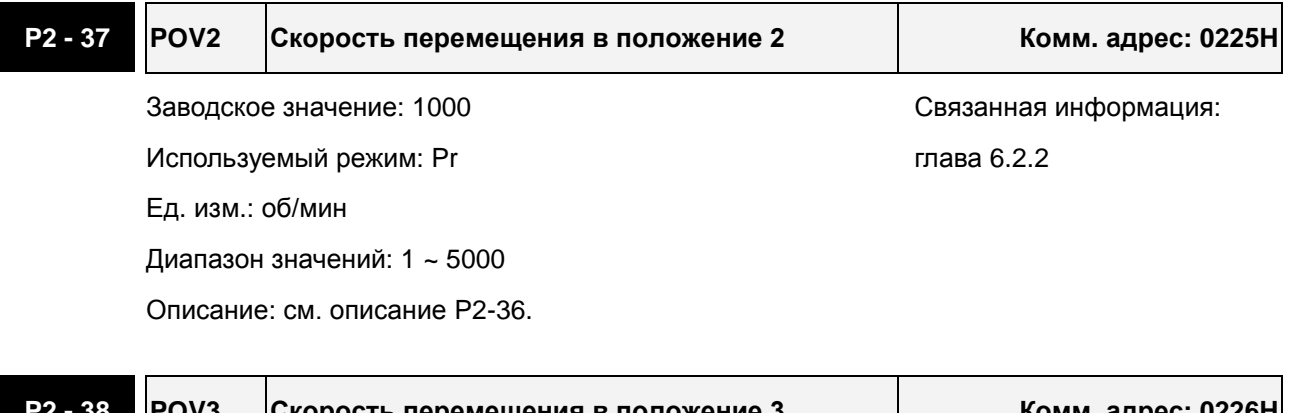

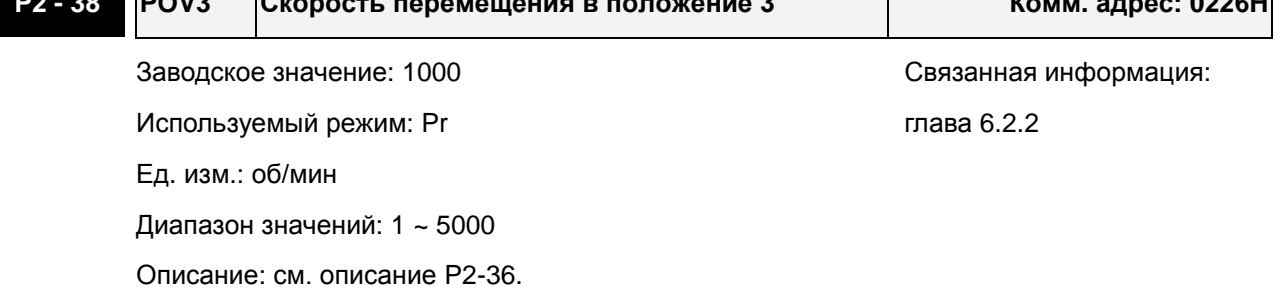

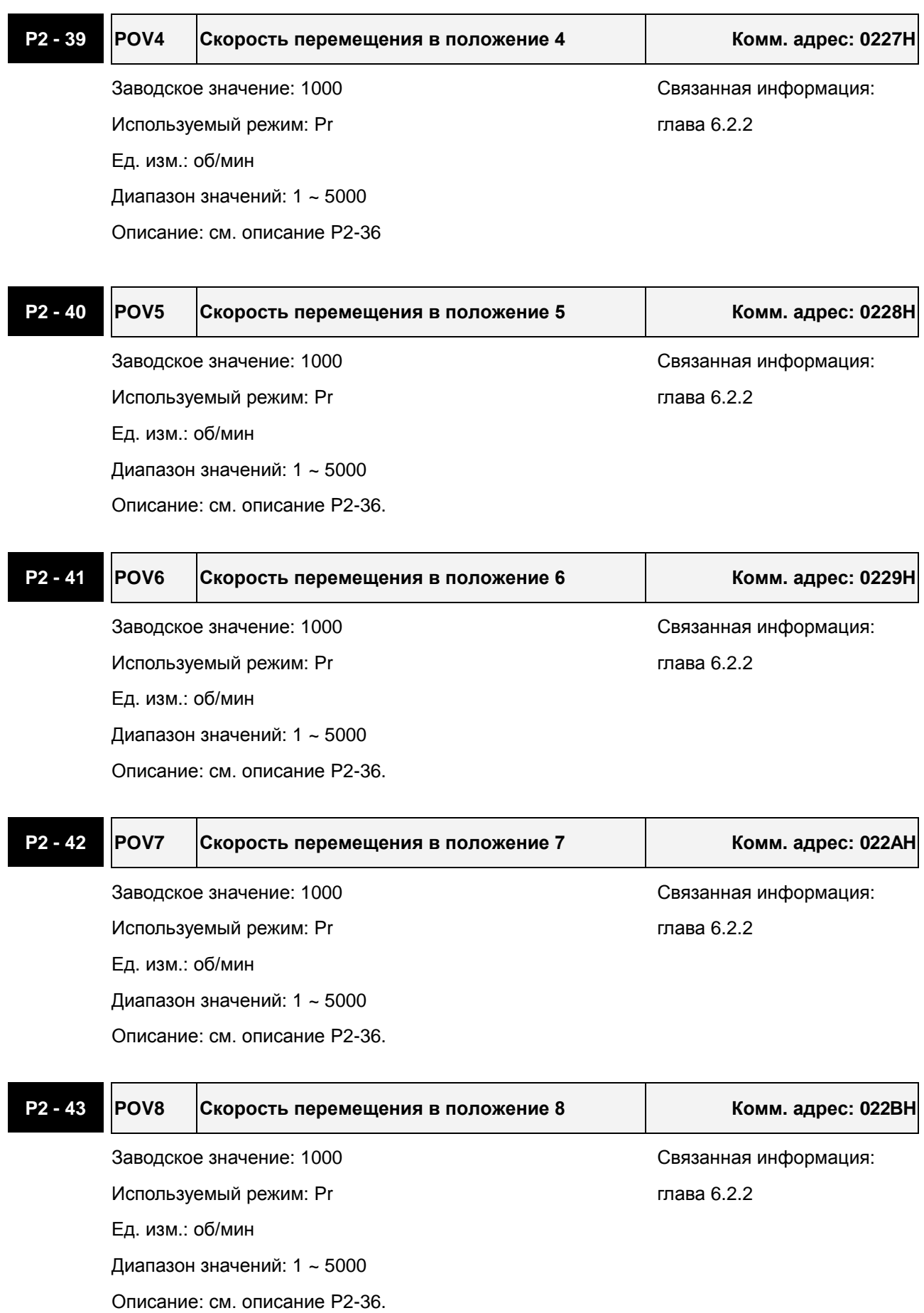

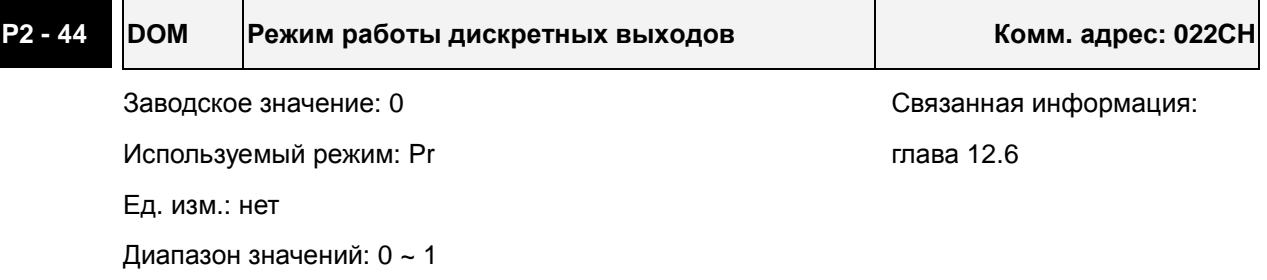

Описание:

Параметр определяет соответствие функций дискретных входов, заданных в P2-18 ~ P2-22 или пошаговое позиционирование, когда используется режим пошаговой подачи или автоматический пошаговый режим (см. главу 12).

0: Основной режим работы выходов (в соответствии со значениями параметров P2-18 ~ P2-22).

1: Комбинированный режим

Этот режим работы выходов может быть выбран при использовании режима пошаговой подачи. В основном режиме выходов пошаговая функция (для выходов) не может быть использована. (см. главу 12.6)

Когда пользователь хочет использовать автоматический пошаговый режим, также должен быть выбран этот режим работы выходов. Иначе, выходной сигнал не сможет конвертироваться в комбинацию выходных сигналов нормально (см. главу 12.7).

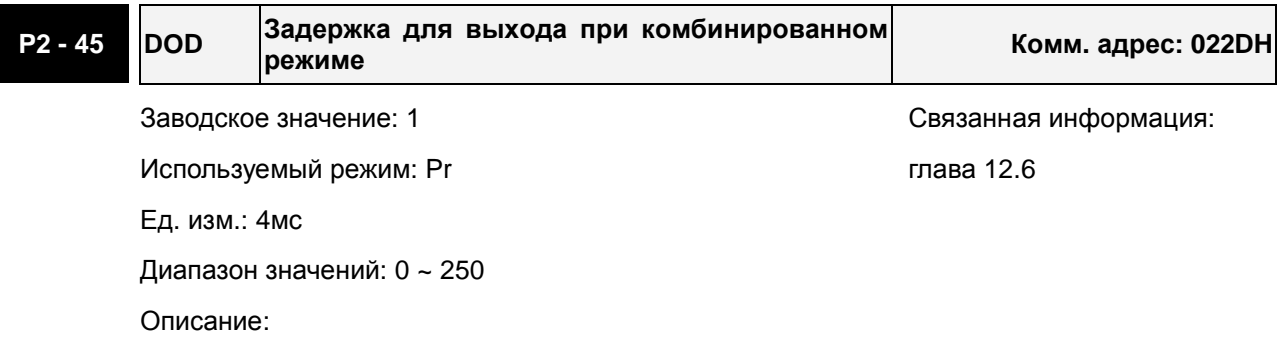

Параметр используется, когда P2-44 = 1, и определяет время задержки срабатывания дискретного выхода при достижении заданного положения.

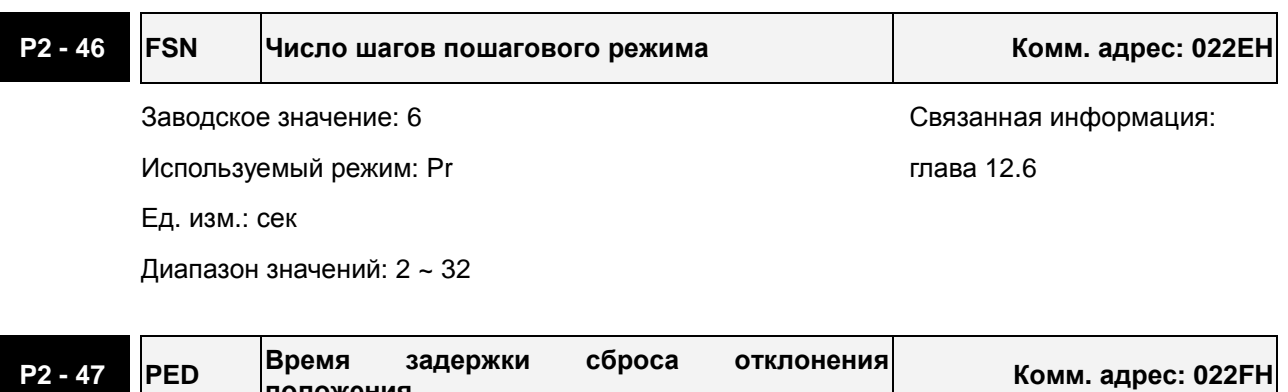

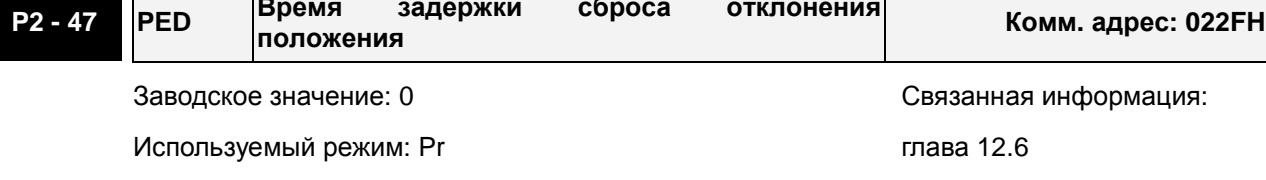

Ед. изм.: 20мс

Диапазон значений: 0 ~ 250

Описание:

При значении «0» функция отключена.

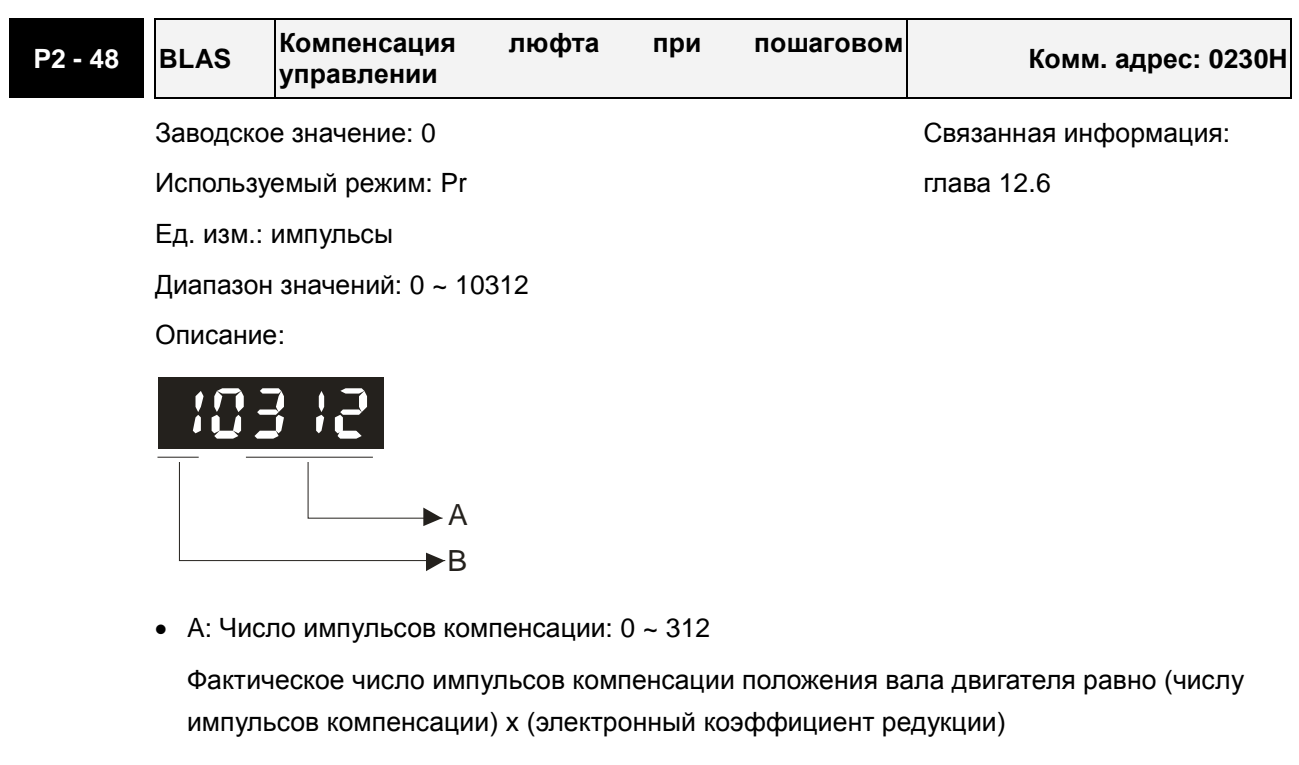

- B: Установка полярности
	- B=0: Компенсация при прямом вращении
	- B=1: Компенсация при обратном вращении

## **ПРИМЕЧАНИЕ**

1) После изменения значения параметра выполните функцию поиска исходного положения.

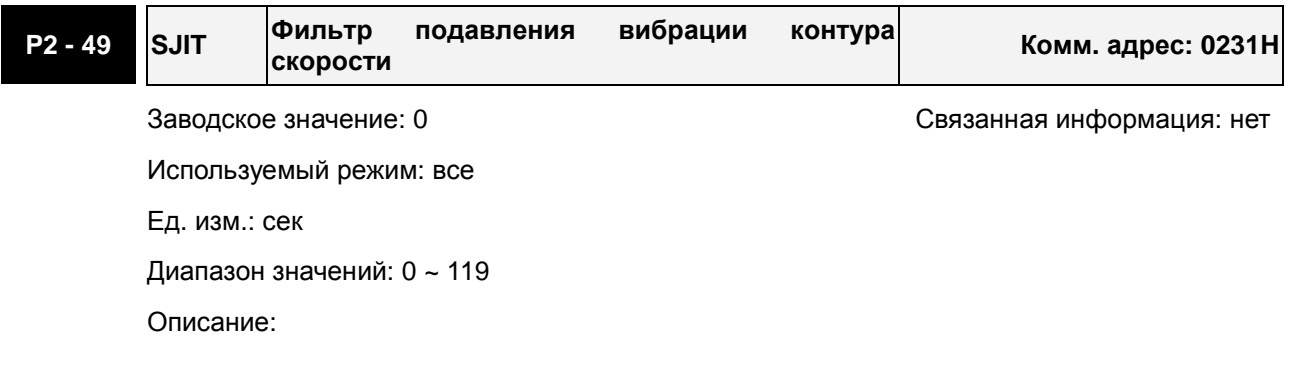

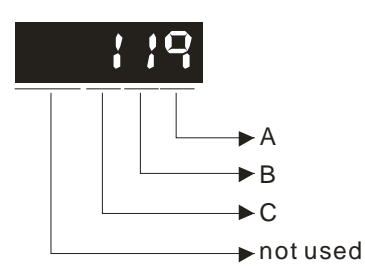

• A: Speed Detection Filter Constant

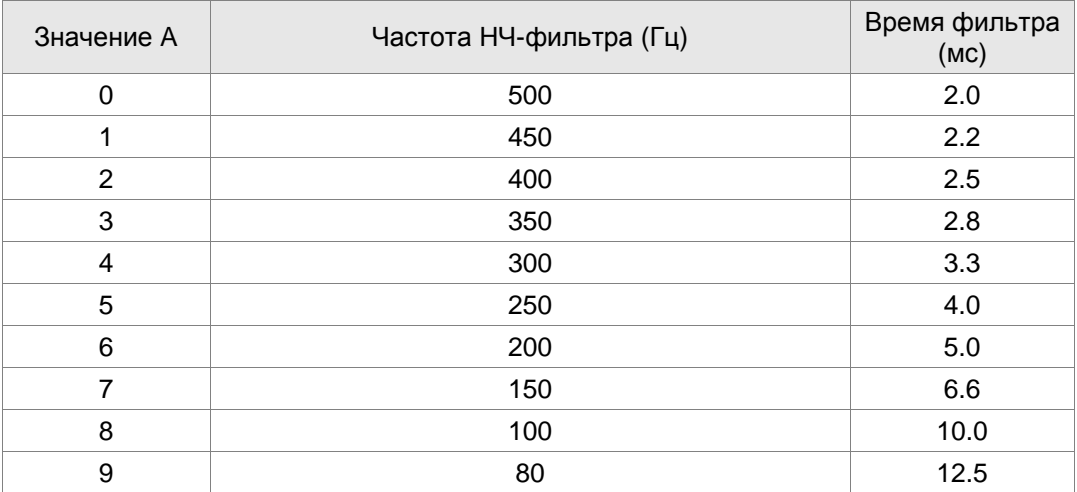

• B: Активация функции подавления колебаний при неподвижном валу

B=0: функция не активна

B=1: функция активна

• C: Активация функции сглаживания скорости при движении

C=0: функция не активна

C=1: функция активна

Когда эта функция активна, она может улучшить работу двигателя и снизить механический шум, возникающий при его работе.

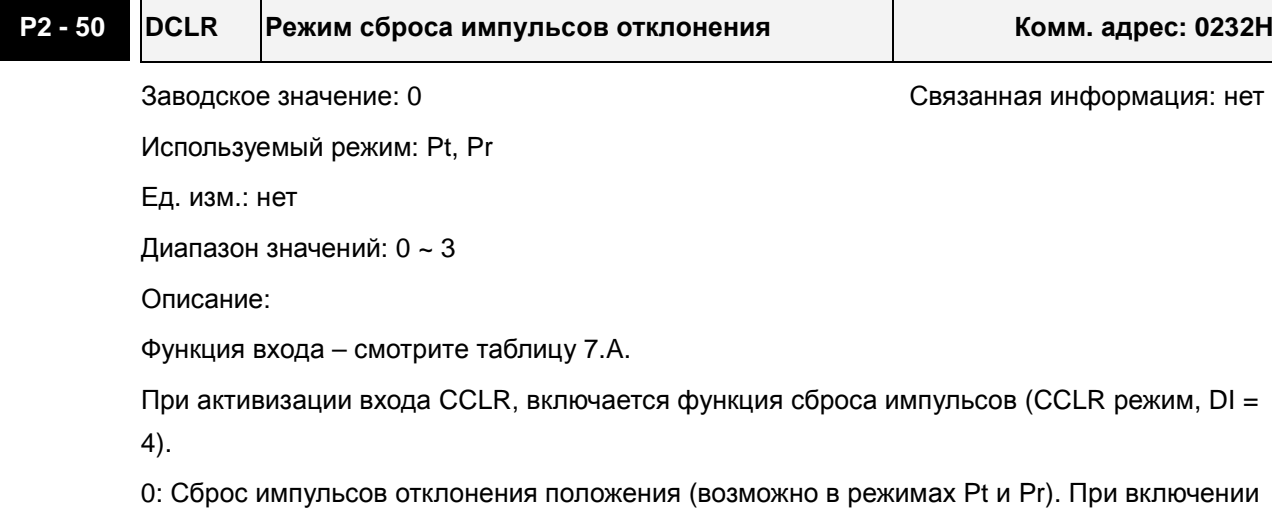

входа, накопленное число импульсов будет сброшено в «0».

1: Сброс импульсов обратной связи (возможно в режимах Pt и Pr). При включении входа, счетчик импульсов будет сброшен в «0» и это положение принимается как нулевое или

исходное (HOME) положение вала двигателя.

2: Сброс остаточных импульсов до достижения положения и прекращение управления двигателем (возможно только в режиме Pr).

Если сигнал CCLR = ON, когда двигатель работает, то он будет замедляться и остановится, согласно времени торможения, которое установлено в P1-34 ~ P1-36, и остающийся импульсы будут прерваны. Когда сигнал TRIG = ON появится вновь, двигатель продолжит движение и достигнет текущей заданной позиции.

3: Не используется.

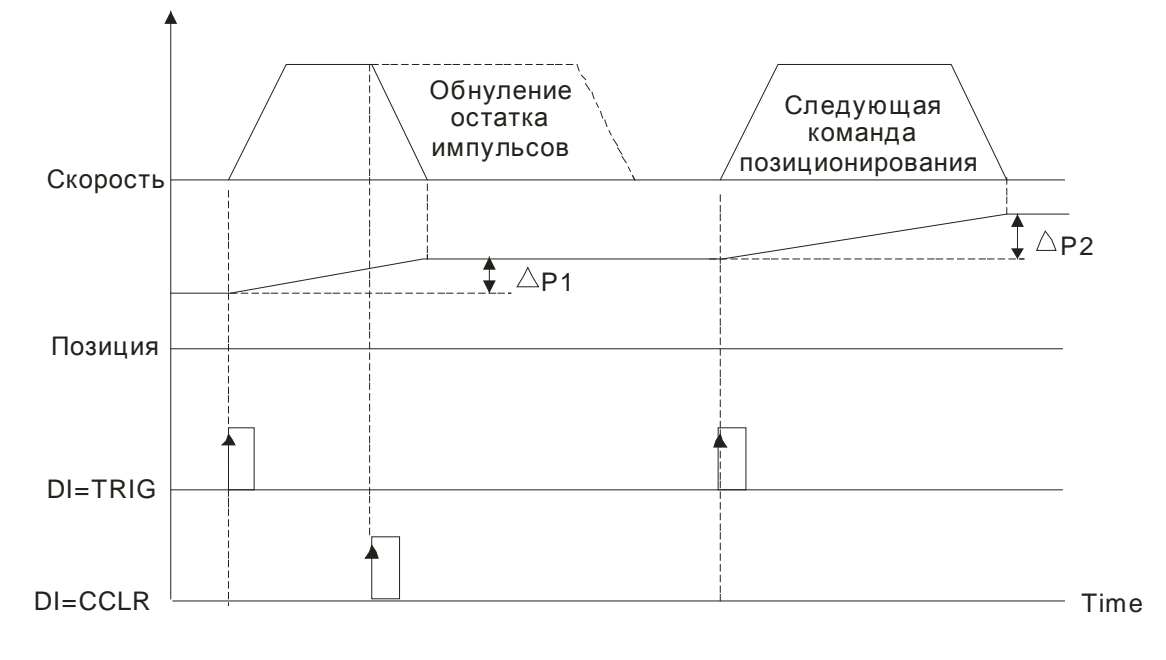

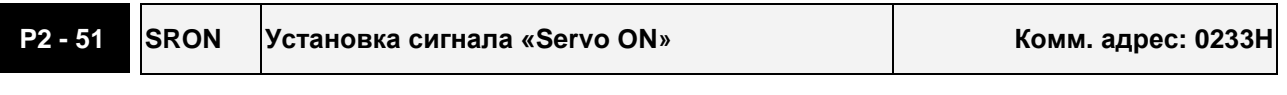

Заводское значение: 0 Связанная информация: нет

Используемый режим: все

Ед. изм.: нет

Диапазон значений: 0 ~ 1

Описание:

0: Включение сервопривода (SON) – активируется входным дискретным сигналом

1: Включение сервопривода (SON) – активируется при подаче питания на привод (не через дискретный вход)

Сигнал включения сервопривода (SON) включается ("ON") при подаче питания, однако готовность привода к работе зависит от наличия или отсутствия ошибки. При отсутствии ошибки при включении питания включается сигнал готовность привода (SRDY).

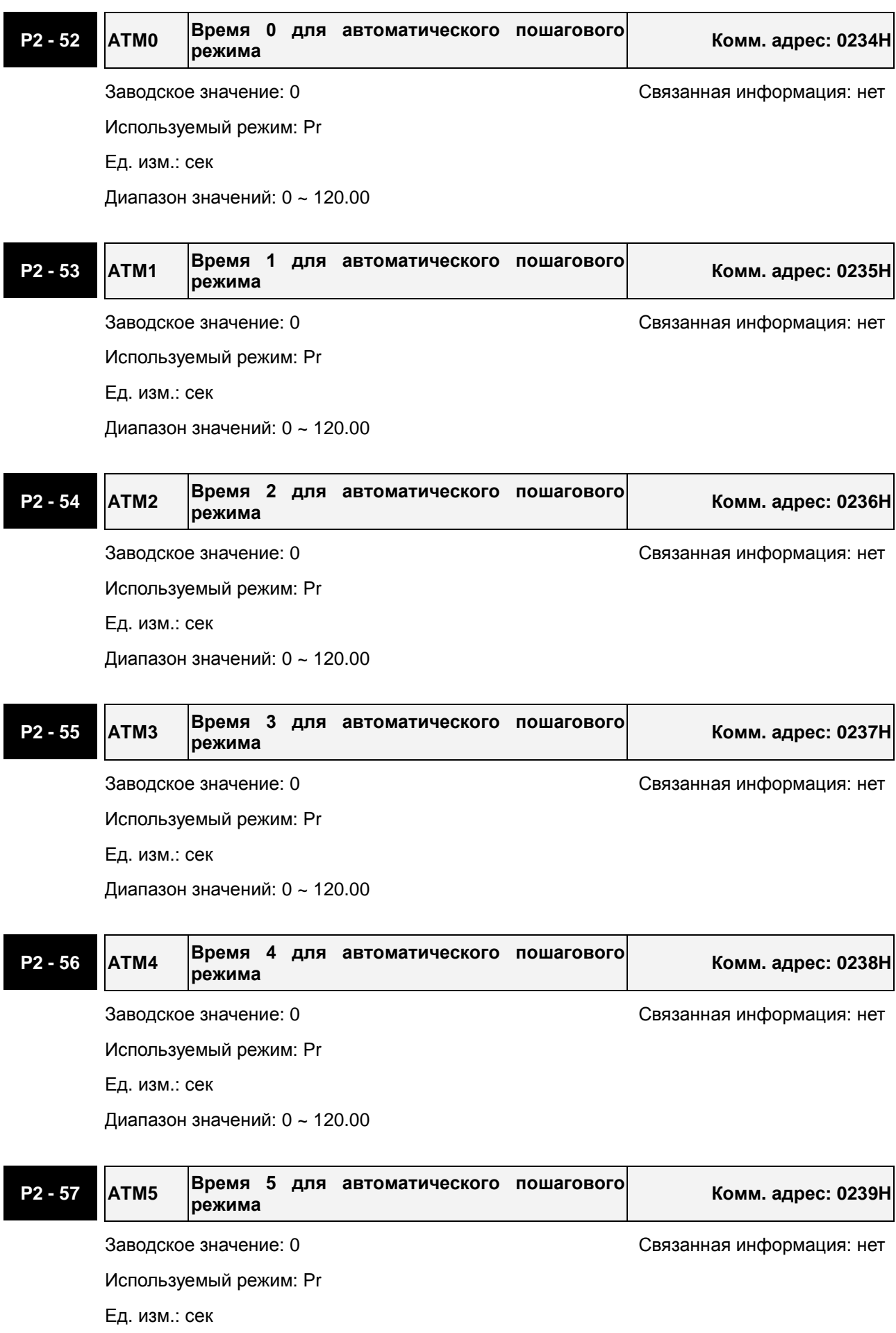

Диапазон значений: 0 ~ 120.00

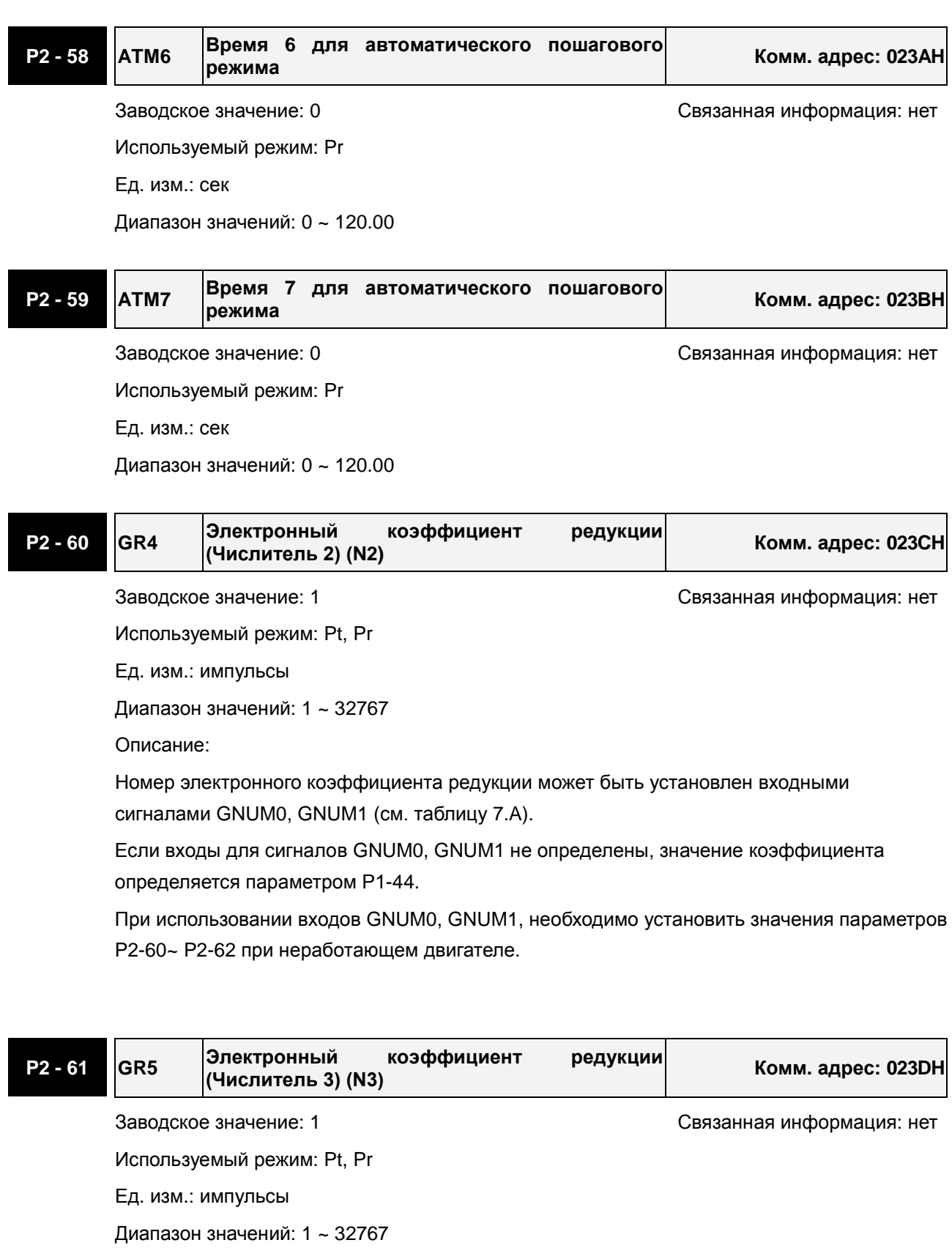

Описание:

см. описание P2-60.

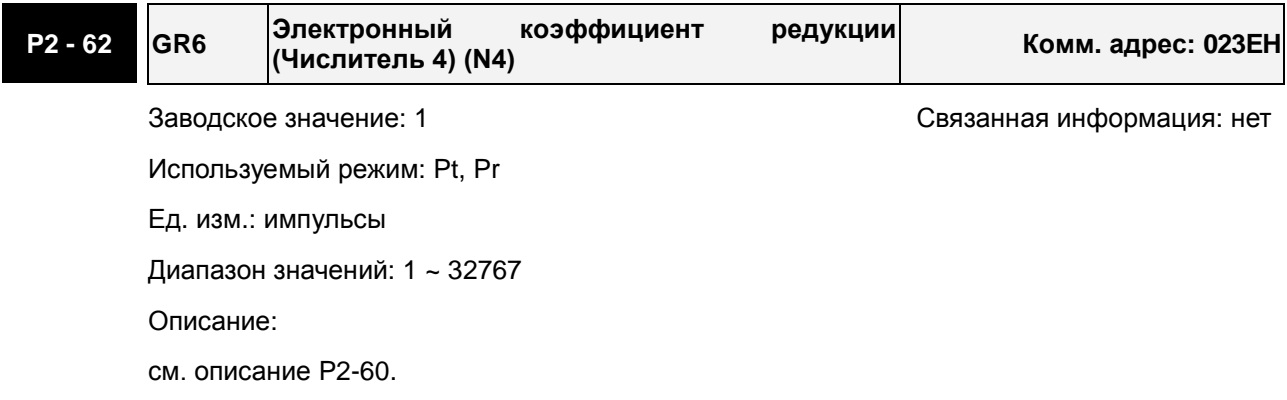

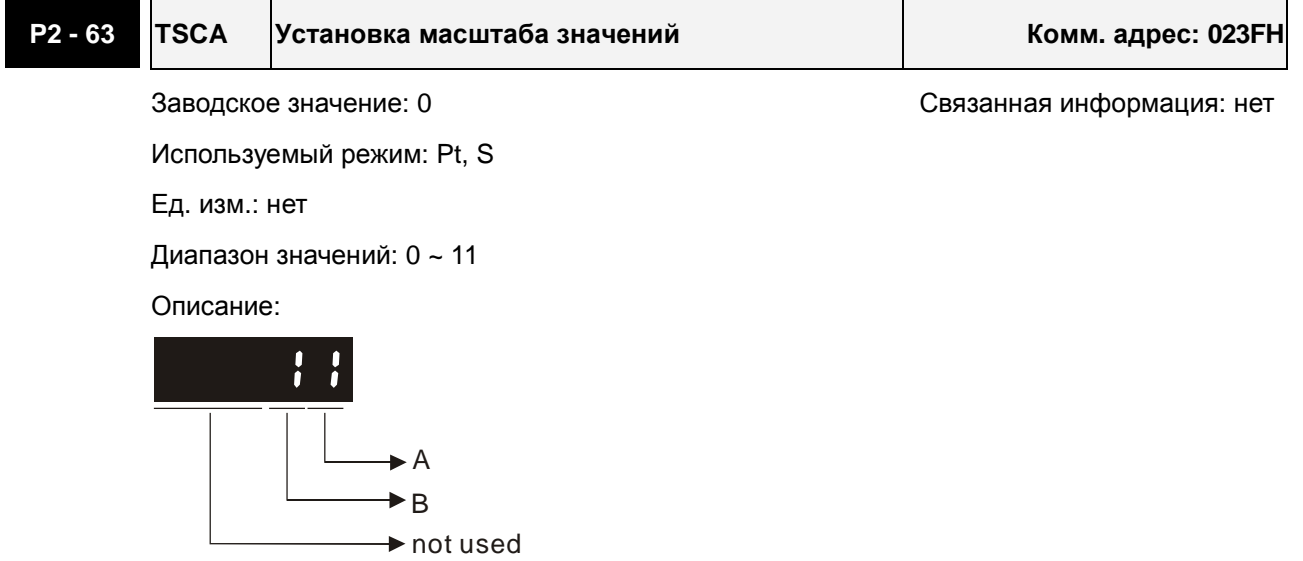

Значение A: установка десятичной точки команд задания внутренних скоростей.

0: При A = 0, единица установки P1-09~P1-11 равно 1 об/мин (без десятичной точки).

1: При A = 1, единица установки P1-09~P1-11 равно 0.1об/мин (один знак после точки).

Пример: при P1-09=1234 и A = 0, задание скорости равно 1234 об/мин; при P1-09 = 1234 и A = 1, задание скорости равно 123.4 об/мин.

Значение А устанавливает масштаб только для задания внутренних скоростей и не действует для задания ограничения скоростей.

Значение B: Установка масштаба задания ошибки по положению (для P2-35)

0: При B = 0, единица задания P2-35 – 1 импульс

1: При B = 1, единица задания параметра P2-35 – 100 импульсов

Пример: при P2-35 = 1000 и B= 0,задана ошибка по положению 1000 импульсов; при P2- 35= 1000 и B = 1 задана ошибка по положению 100000 импульсов.

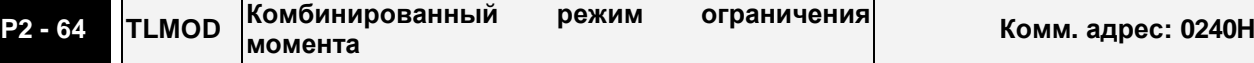

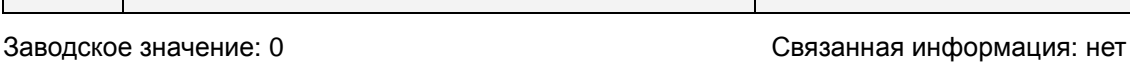

Используемый режим: Pt, Pr, S

Ед. изм.: нет

Диапазон значений: 0 ~ 3

Описание:

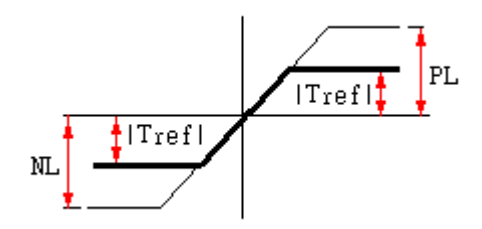

PL: Положительное ограничение

NL: Отрицательное ограничение

Tref: Аналоговое задание момента

Tpl: Фактическое значение PL в «комбинированном режиме ограничения момента»

Tnl: Фактическое значение NL в «комбинированном режиме ограничения момента»

- 0: Отключено
- 1: «Комбинированный режим ограничения момента» (неполярный)

Если |Tref|<PL, Tpl = |Tref|

Если |Tref|>PL, Tpl = PL

Если |Tref|<NL, Tnl = |Tref|

Если |Tref|>NL, Tnl = NL

2: «Комбинированный режим ограничения момента» (положительный)

Если 0<Tref<PL, Tpl = Tref

Если Tref>PL, Tpl = PL

Если Tref<0, Tpl, Tnl = 0

3: «Комбинированный режим ограничения момента» (отрицательный)

Если Tref>0, Tpl,Tnl = 0

Если -NL<Tref<0, Tnl = -Tref

Если Tref<-NL, Tnl = NL

Этот параметр позволяет пользователям устанавливать два различных источника задания ограничения момента. Этот режим назван «комбинированным режимом ограничения момента».

Функция ограничения момента активируется параметром P1-02 или сигналами TRQLM, TLLM, TRLM с дискретных входов.
### *Глава 7. Параметры ASDA-AB. Руководство пользователя*

Если пользователь использует сигнал TRQLM или параметр Р1-02 для активации ограничения момента, то в качестве источника значения может быть аналоговый сигнал или внутренние параметры (P1-12 to P1-14). При этом ограничение положительного (PL) и отрицательного (NL) момента определяется выбранным источником.

Если пользователь использует сигналы TLLM или TRLM для активации ограничения момента, то в качестве источника значения может быть P1-12 (NL) или P1-13 (PL).

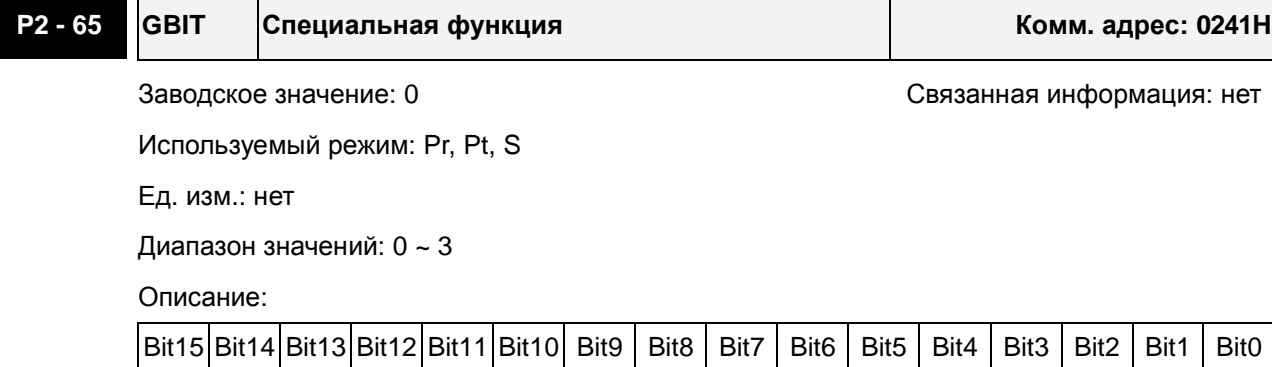

 $Bit1$  Bit0

# **Bit0: Способ выбора предустановленных команд скоростей SPD0/SPD1 через DI входы**

- 0: по уровню
- 1: по переднему фронту

# **Bit1: Способ выбора предустановленных команд момента TCM0/TCM1 через DI входы**

- 0: по уровню
- 1: по переднему фронту

Логика вызова предустановленных скоростей/моментов по переднему фронту следующая:

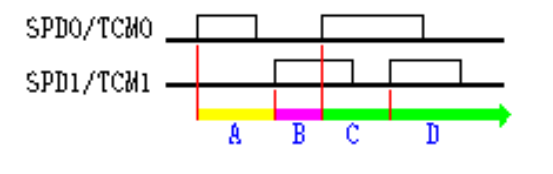

- A: Выполняется команда 1
- B: Выполняется команда 2
- C: Выполняется команда 3
- D: Выполняется команда 3

Bit4  $B$ it3 Bit2

Функция Fast DI (быстрый дискретный вход). Когда эта функция активна, функция P2- 17(DI8) будет не действительна и изменится на функцию Fast DI. Когда Bit3~Bit5 = 0, функция Fast DI не активна.

#### **Bit2: Тип контакта Fast DI**

- 0: нормально-открытый или переключение по переднему фронту
- 1: нормально-закрытый или переключение по заднему фронту

#### **Bit3 ~ Bit4: Определение функции Fast DI**

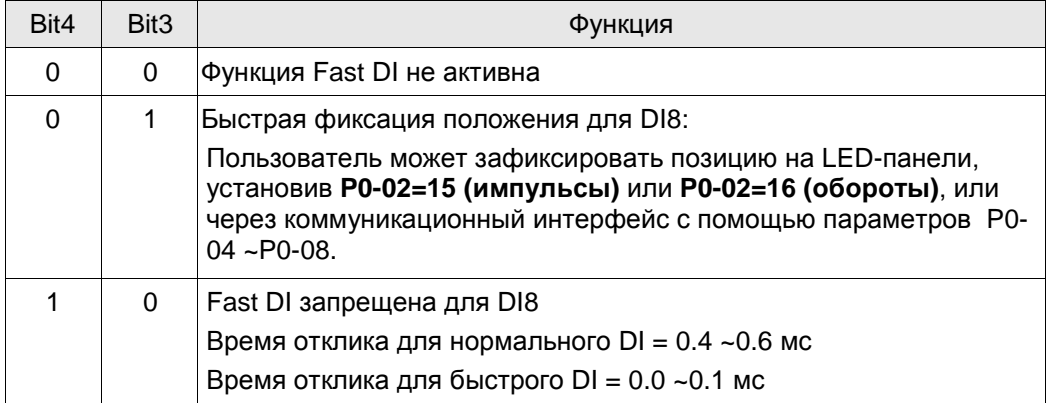

#### **Bit5: Не используется. Должен быть установлен 0.**

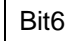

#### **Bit6: Обнаружение неправильной импульсной команды**

- 0: включено
- 1: выключено.

Если функция выключена, то ALE08 при импульсной команде с частотой выше 570 кГц.

# **Bit7 ~ Bit9: Не используется. Должен быть установлен 0.**

Bit10

#### **Bit10: Выбор функции ZCLAMP для дискретного входа**

- 0: Блокировка в положении, когда условия ZCLAMP удовлетворены.
- 1: Вызов команды скорости 0 об/мин, когда условия ZCLAMP удовлетворены.

Как выбрать эти две функции?

Если пользователи хотят использовать фронт сигнала D1 для остановки двигателя в требуемом положении, не заботясь о темпе замедления скорости, то установите Bit10 параметра P2-65 = 0.

Если пользователи хотят устранить смещение аналогового напряжения, чтобы остановить двигатель при низком напряжении, и сохранить заданный темп ускорения и замедления, то установите Bit10 параметра P2-65 = 1

Когда все следующие условия будут соблюдены, функция ZCLAMP будет активизирована.

Условие 1: режим управления скоростью

Условие 2: функция ZCLAMP активизирована с дискретного входа.

Условие 3: Внешняя аналоговая команда задания скорости (или внутренняя) меньше, чем значение параметра P1-38.

#### **Bit11 ~ Bit15: Не используется. Должен быть установлен 0.**

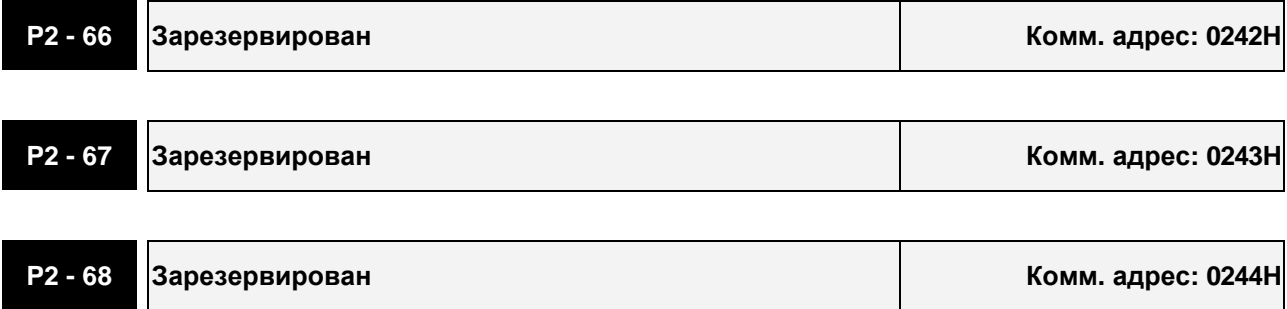

#### **Группа 3: P3-xx. Параметры связи**

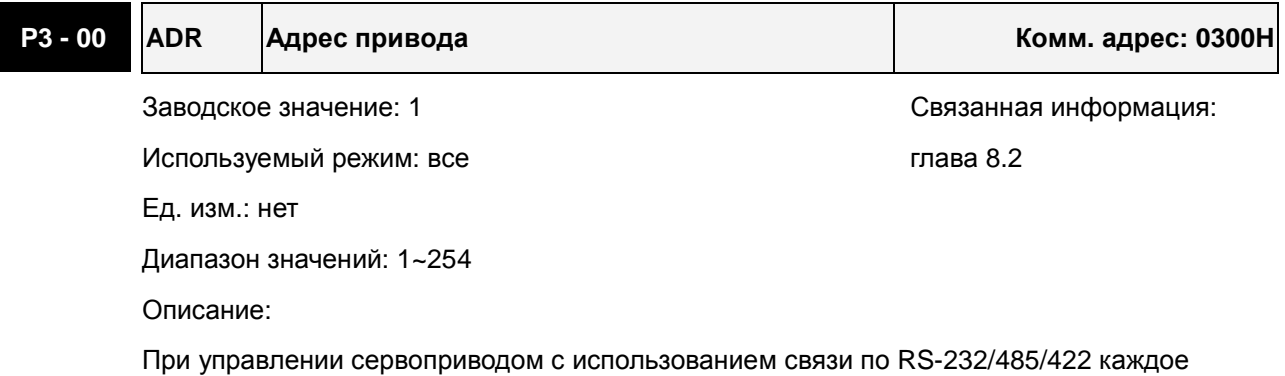

устройство в сети должно иметь свой индивидуальный (неповторяющийся) адрес от 1 до 254. Один сервопривод может иметь только один адрес. При совпадении адреса будет выведена ошибка.

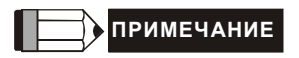

- 1) Если адрес внешнего ведущего контроллера установлен как «0», он будет работать в широковещательном режиме, т.е. передавать команду всем ведомым устройствам в сети. Сервопривод, в этом случае, будет исполнять команды, но не будет отвечать на запросы ведущего ПЛК.
- 2) Если адрес внешнего ведущего контроллера установлен как «255», сервопривод будет принимать и отвечать на все запросы ведущего ПЛК вне зависимости от адреса обращения.

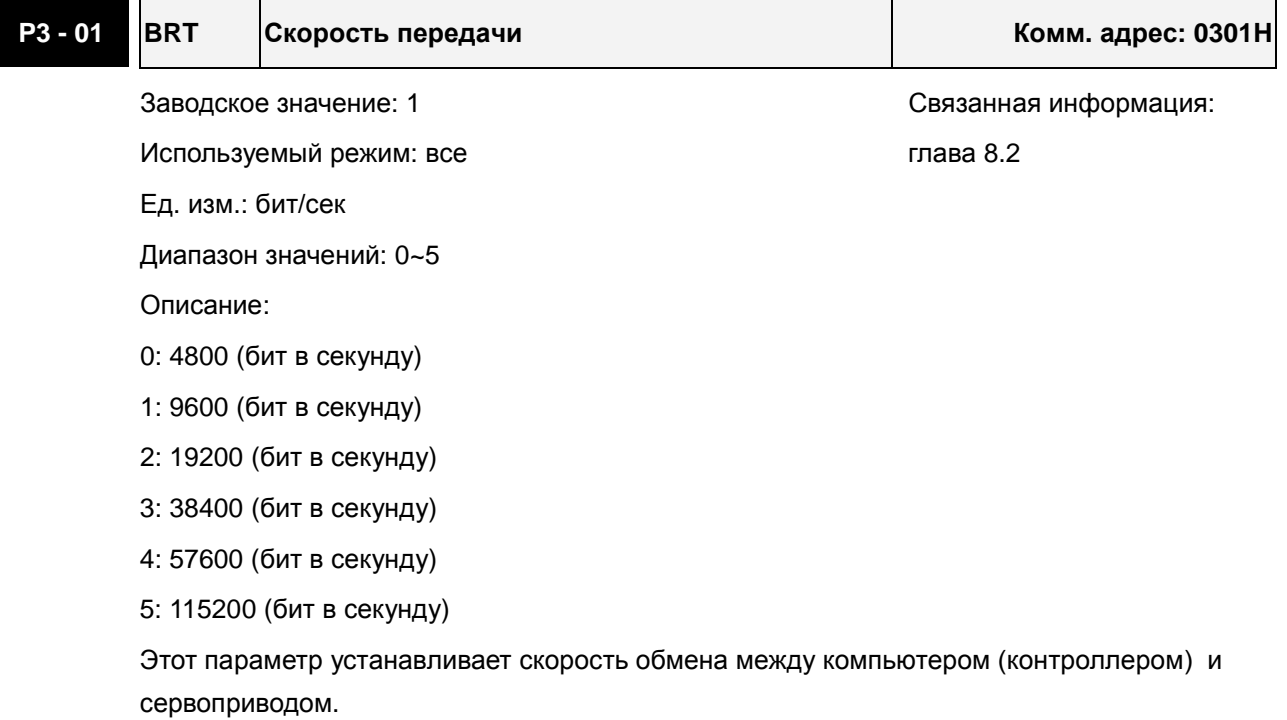

# *Глава 7. Параметры ASDA-AB. Руководство пользователя*

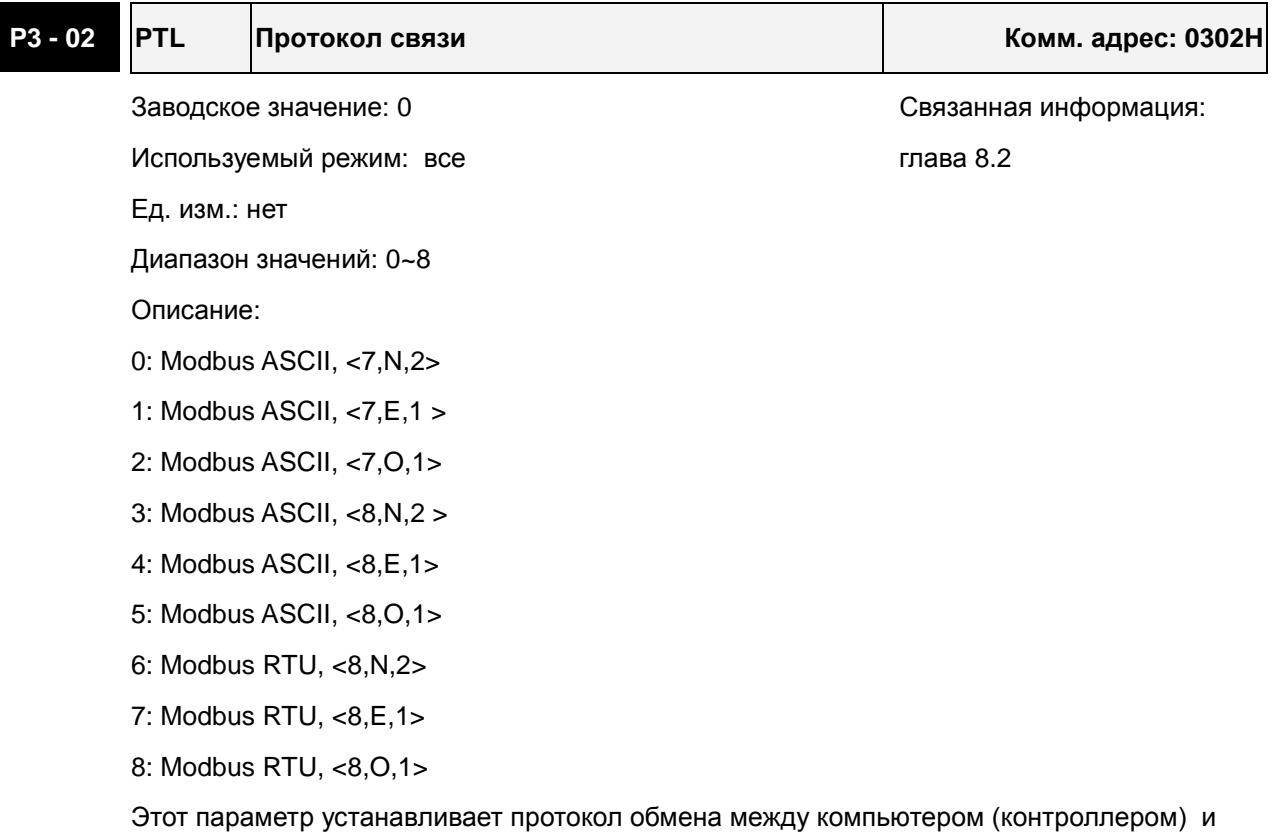

сервоприводом.

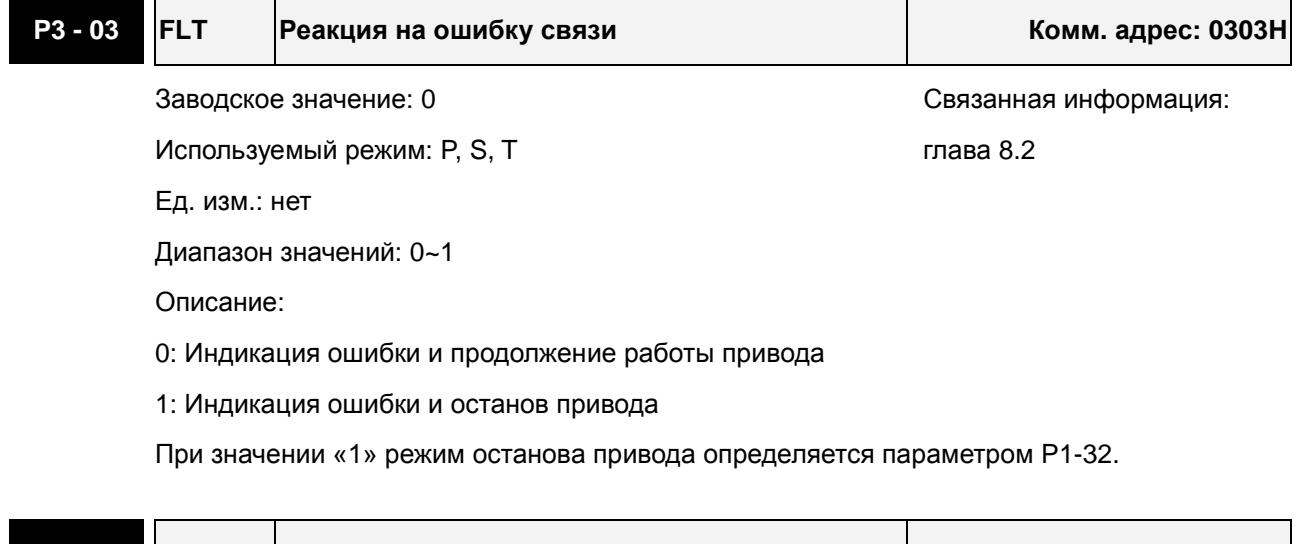

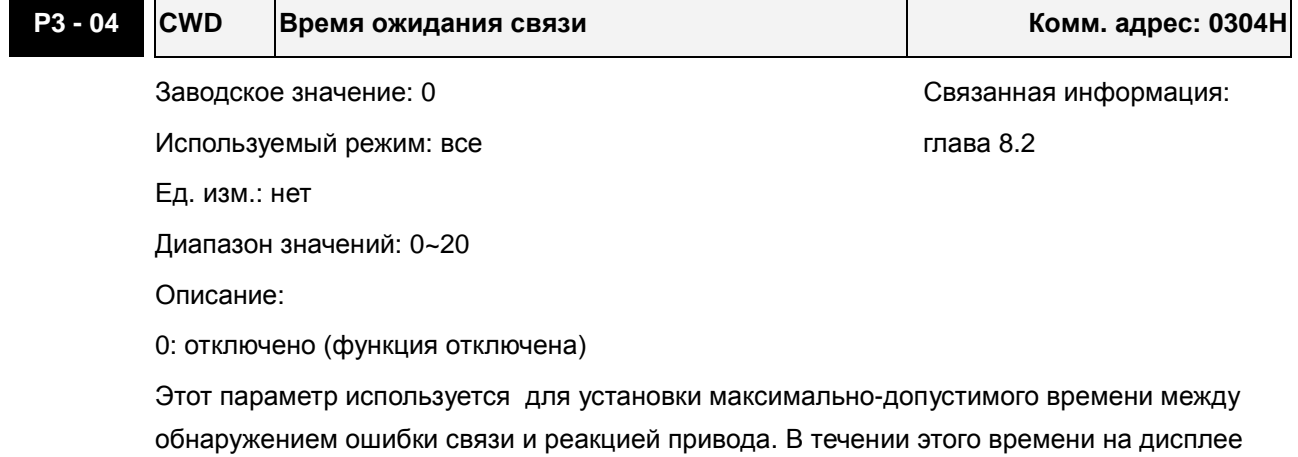

 $\blacksquare$ 

# *Глава 7. Параметры ASDA-AB. Руководство пользователя*

сервопривода выводится сообщение об ошибке коммуникации.

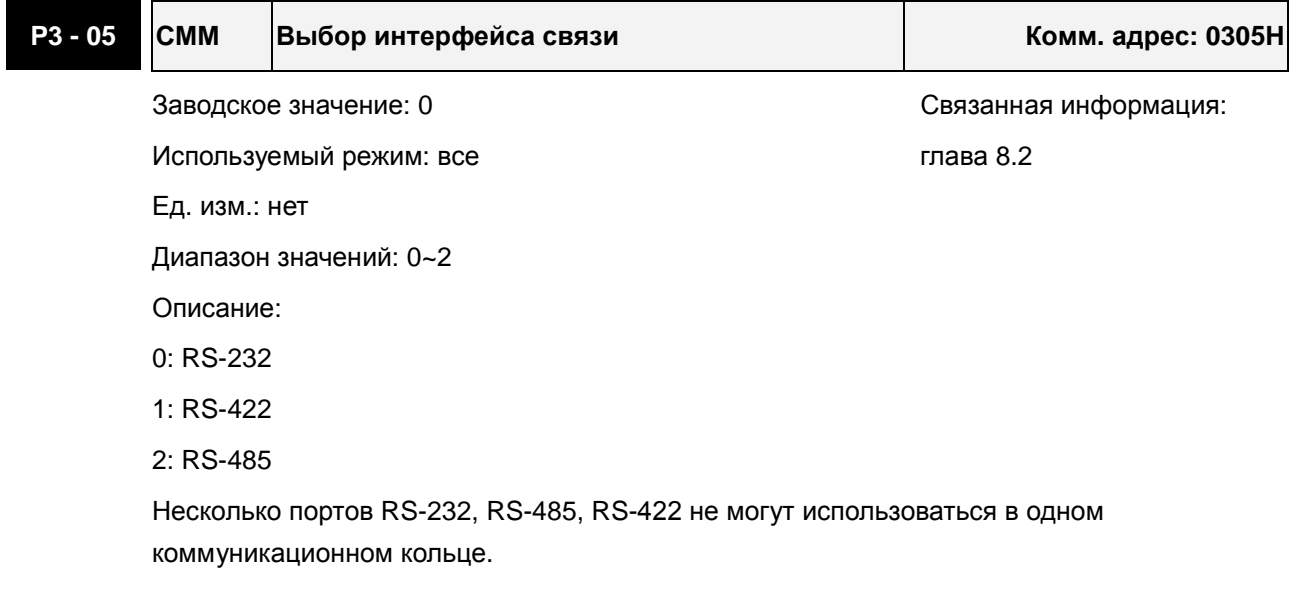

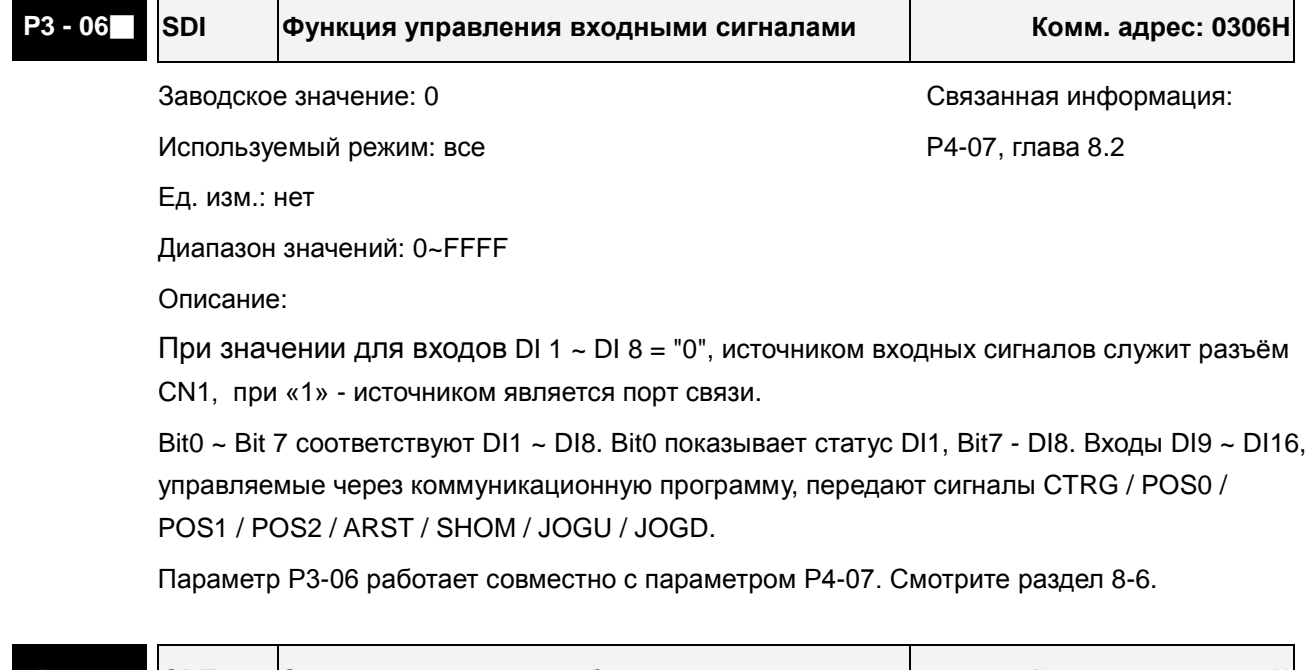

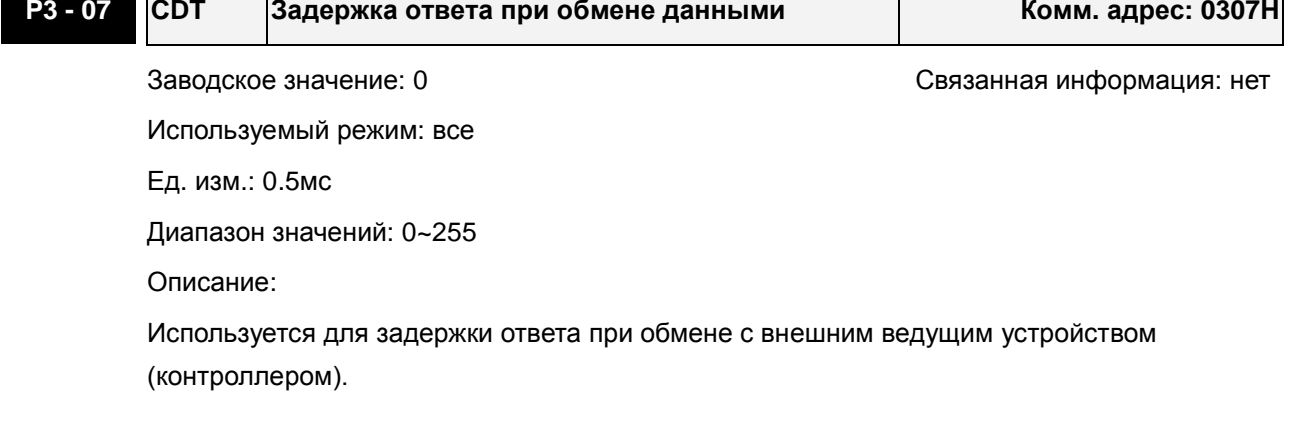

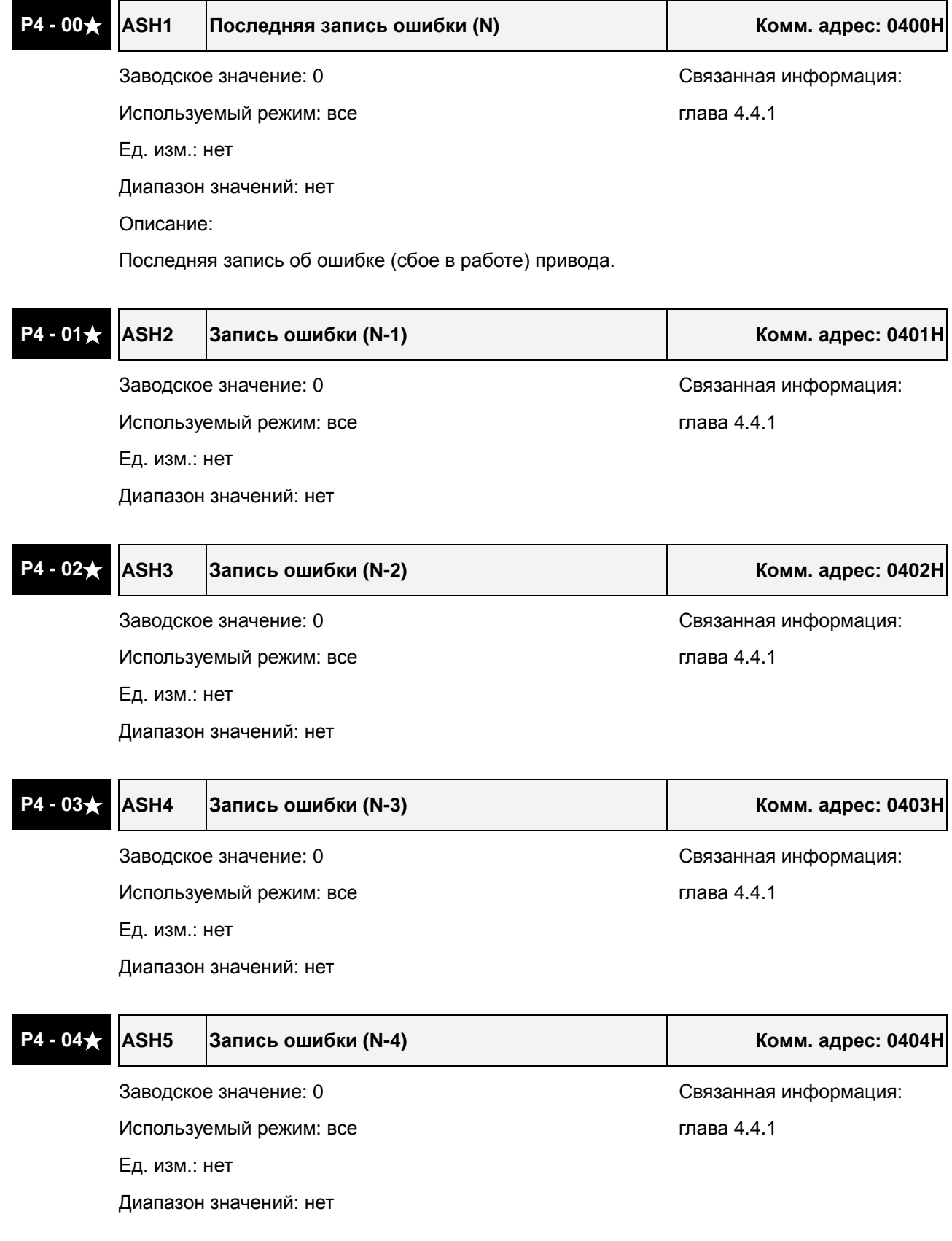

# **Группа 4: P4-xx. Параметры диагностики**

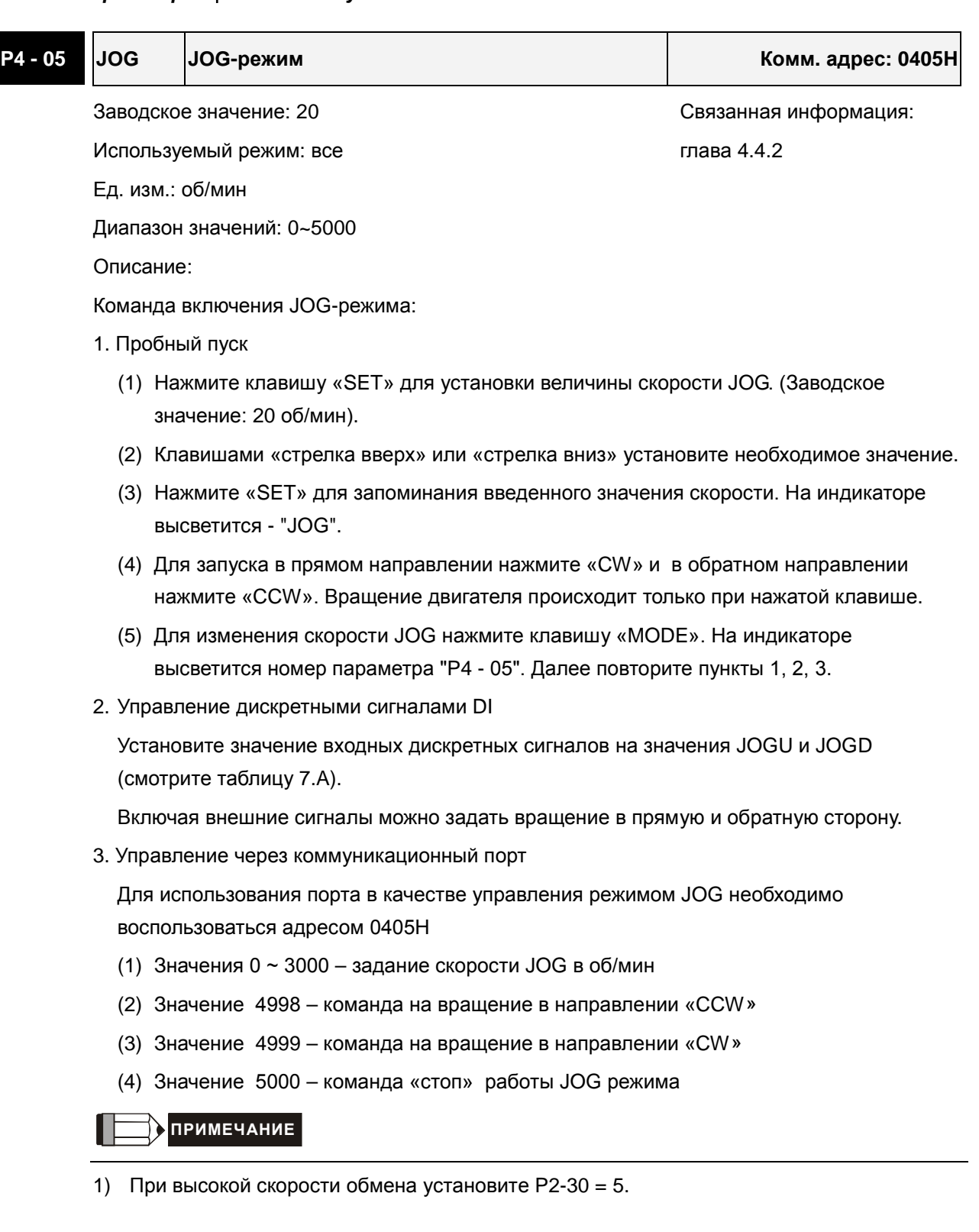

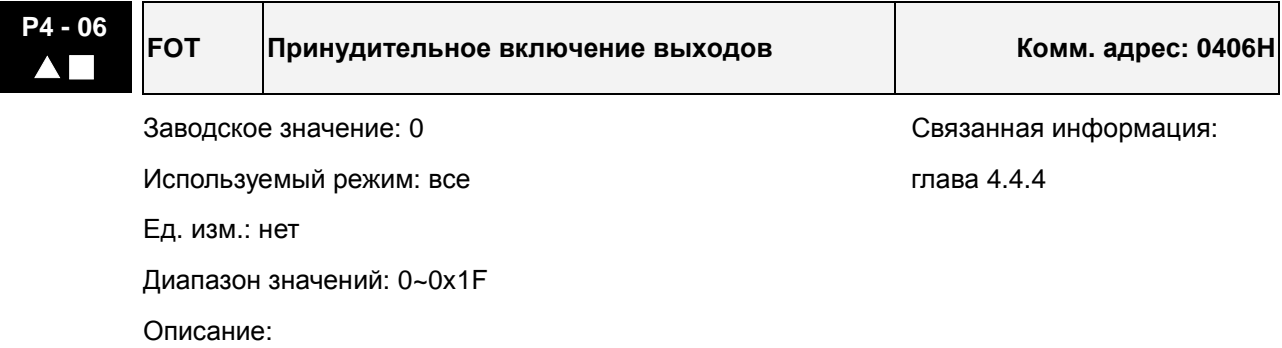

0: отключено.

Параметр используется для проверки работоспособности дискретных выходов. В режиме "Servo ON" функция отключена.

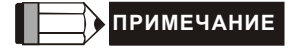

1) Когда пользователь выберет P4-06 и нажмет кнопку «Set», на дисплее будет индикация "OP xx". "xx" - значение параметра в диапазоне 00 … 1F (пример см. в главе 4.4.4).

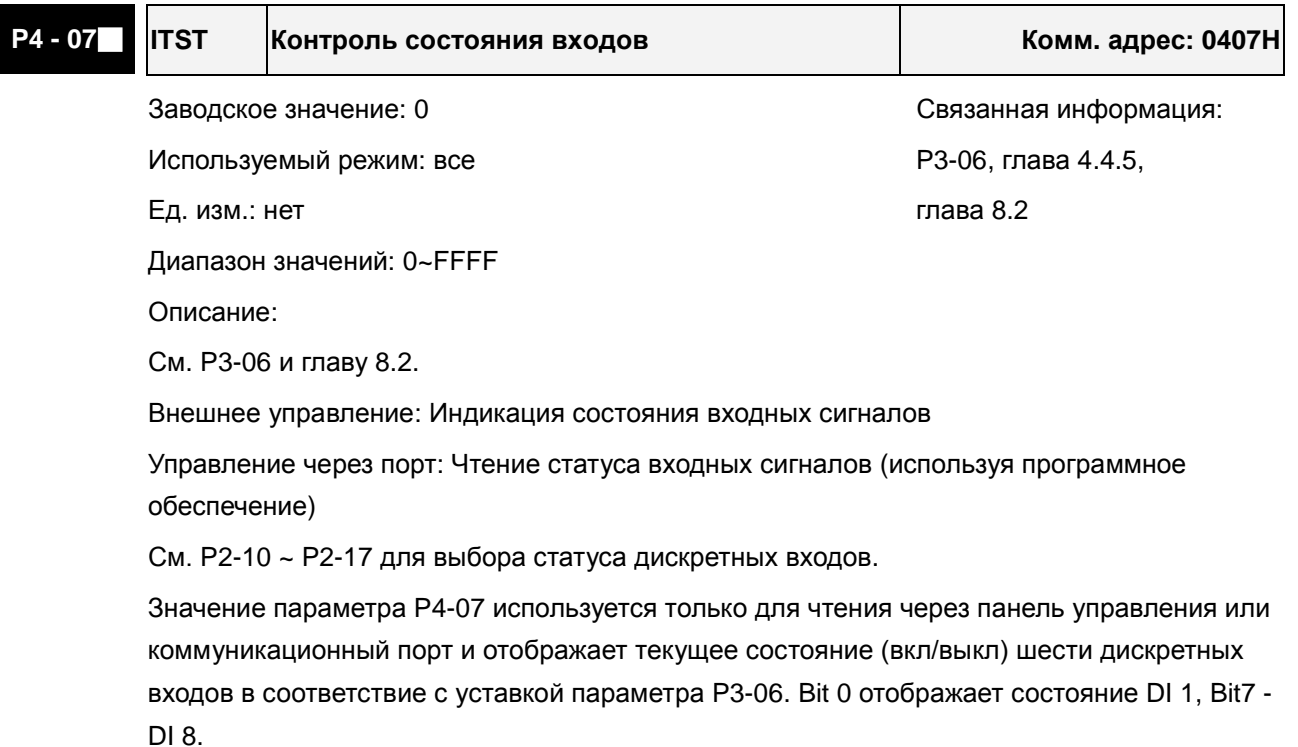

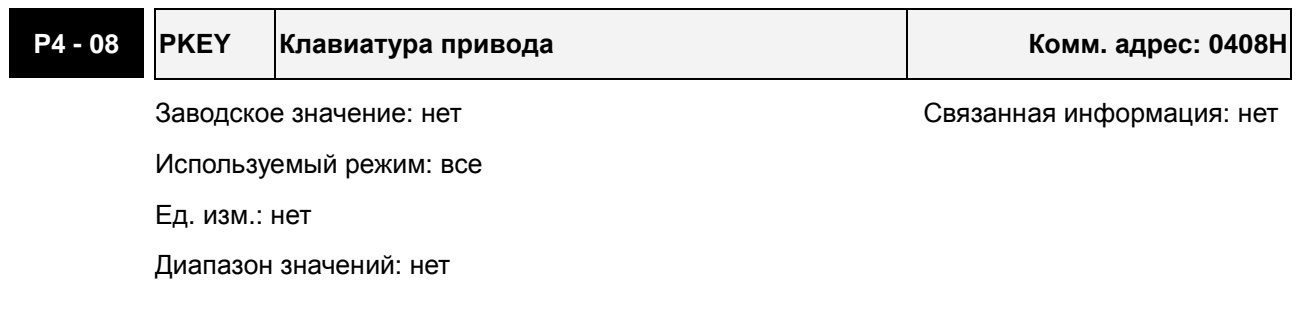

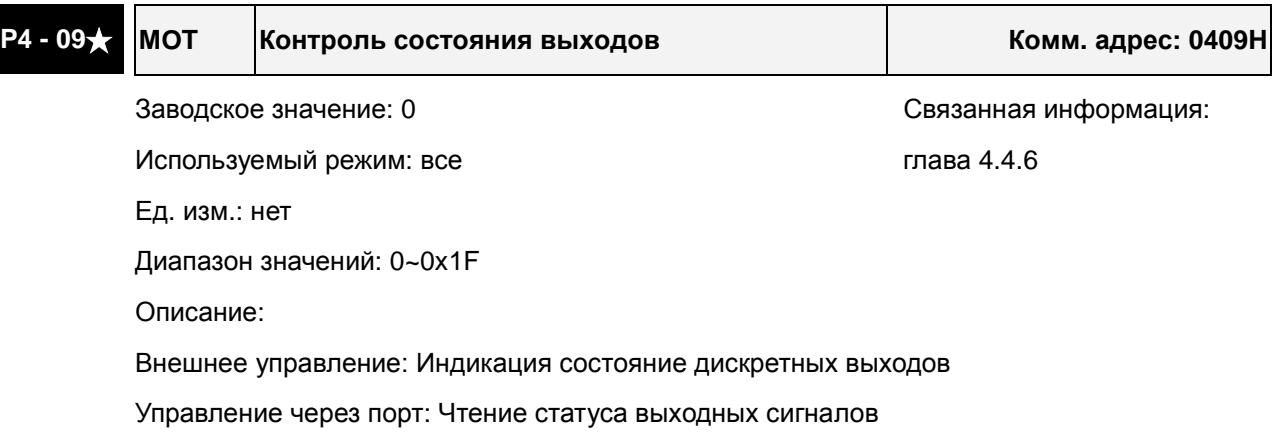

См. P2-18 ~ P2-22 для выбора статуса дискретных выходов.

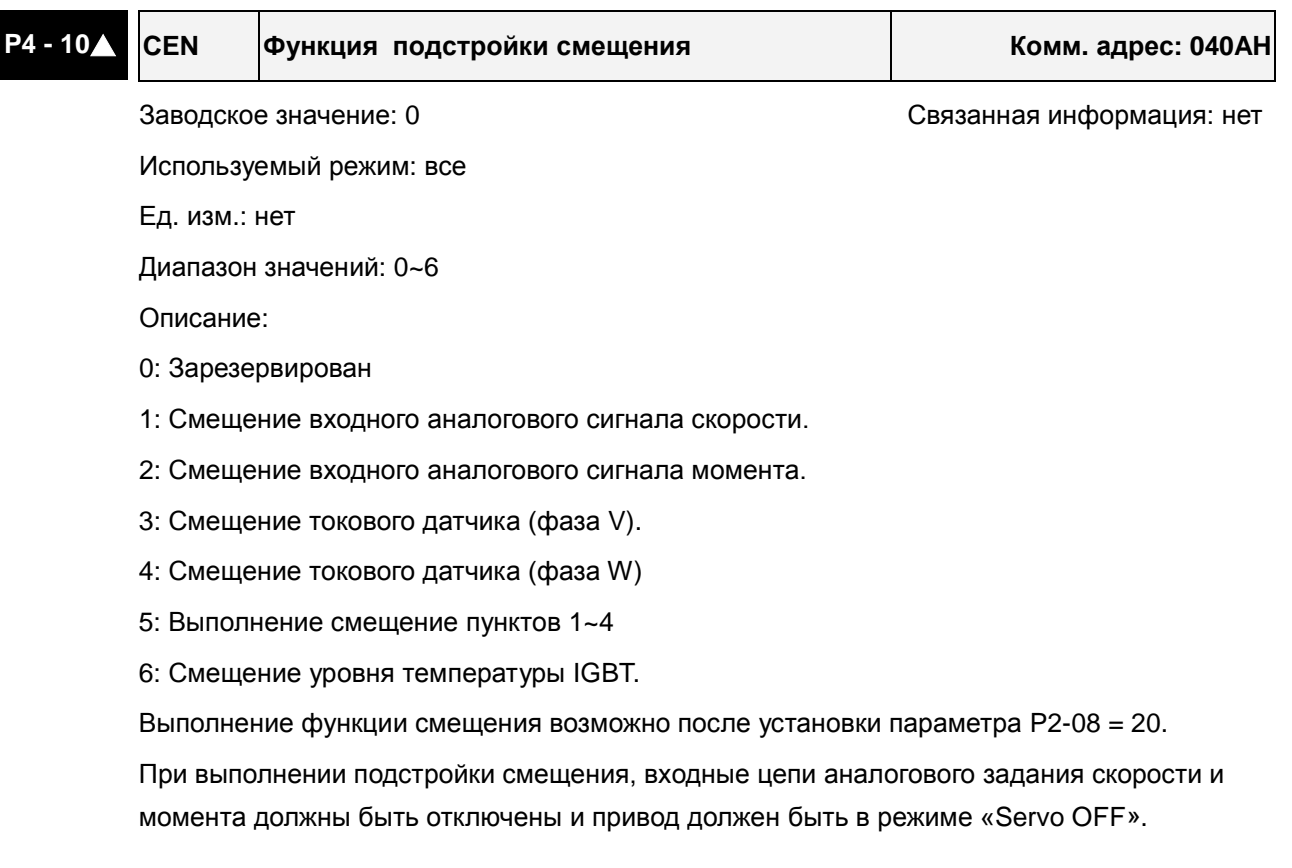

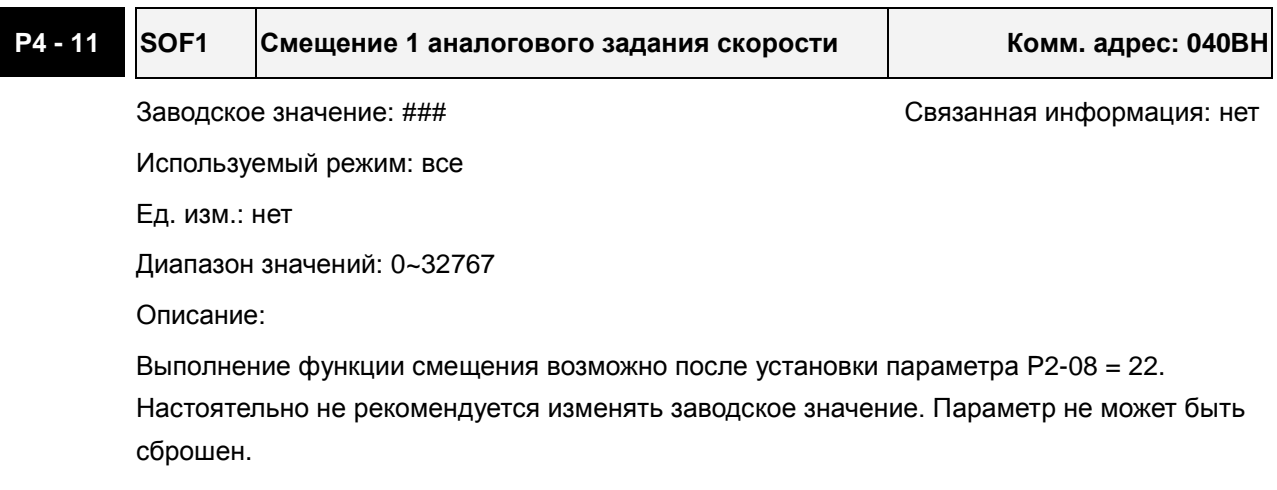

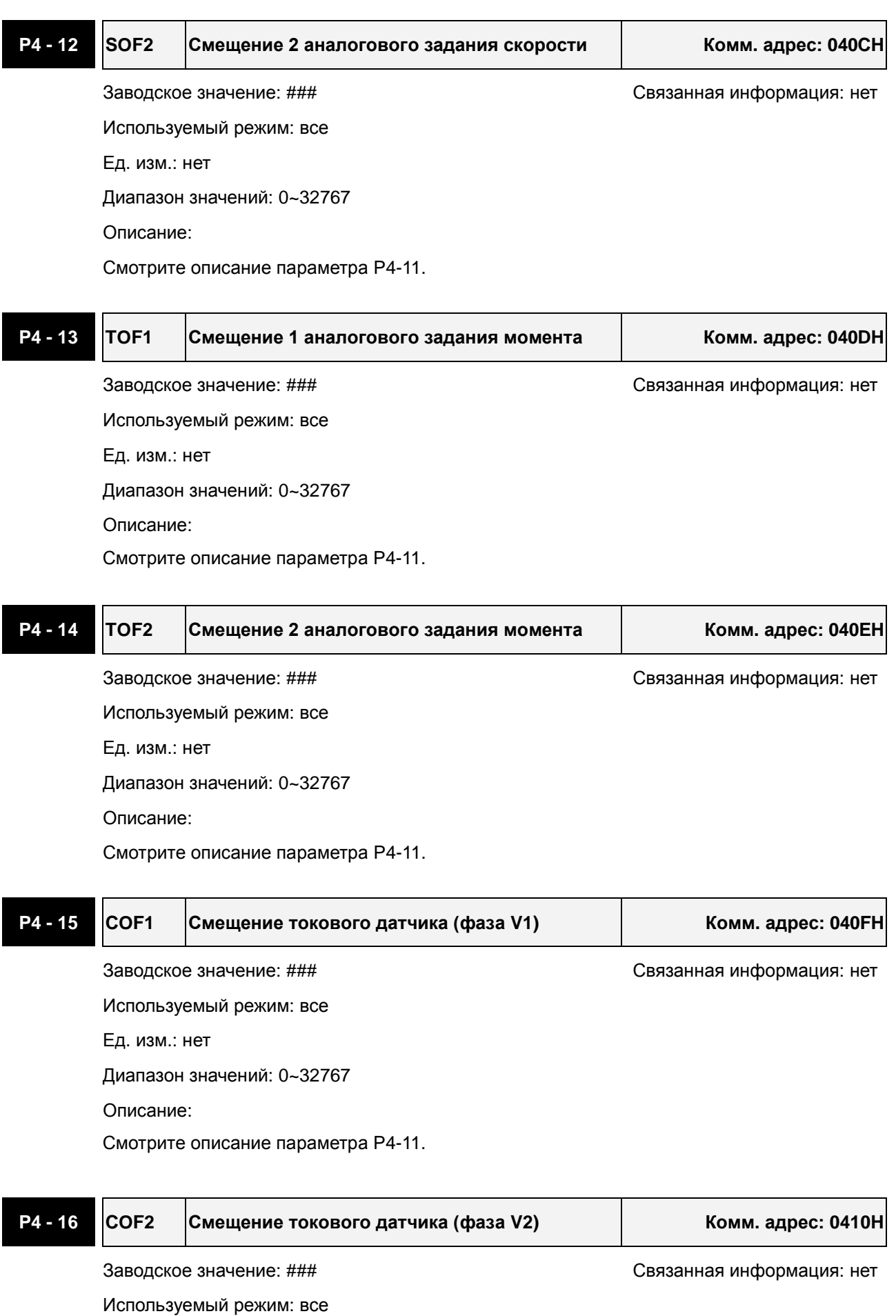

#### *Глава 7. Параметры ASDA-AB. Руководство пользователя*

Диапазон значений: 0~32767

Описание:

Смотрите описание параметра P4-11.

**P4 - 17 COF3 Смещение токового датчика (фаза W1) Комм. адрес: 0411H**

Заводское значение: ### Петропостата информация: нет

Используемый режим: все

Ед. изм.: нет

Диапазон значений: 0~32767

Описание:

Смотрите описание параметра P4-11.

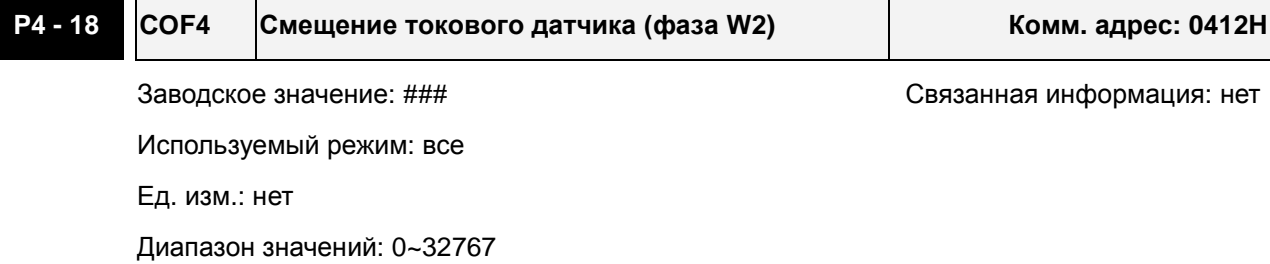

Описание:

Смотрите описание параметра P4-11.

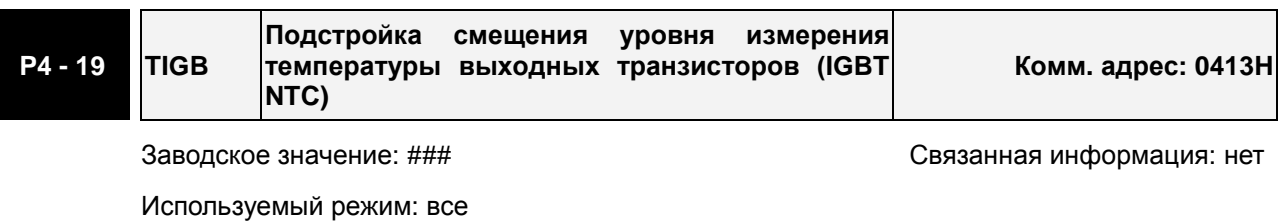

Ед. изм.: нет

Диапазон значений: 1~7

Описание:

Этот параметр не может быть сброшен.

Перед установкой смещения охладите сервопривод до 25 $\mathrm{^\circ C}.$ 

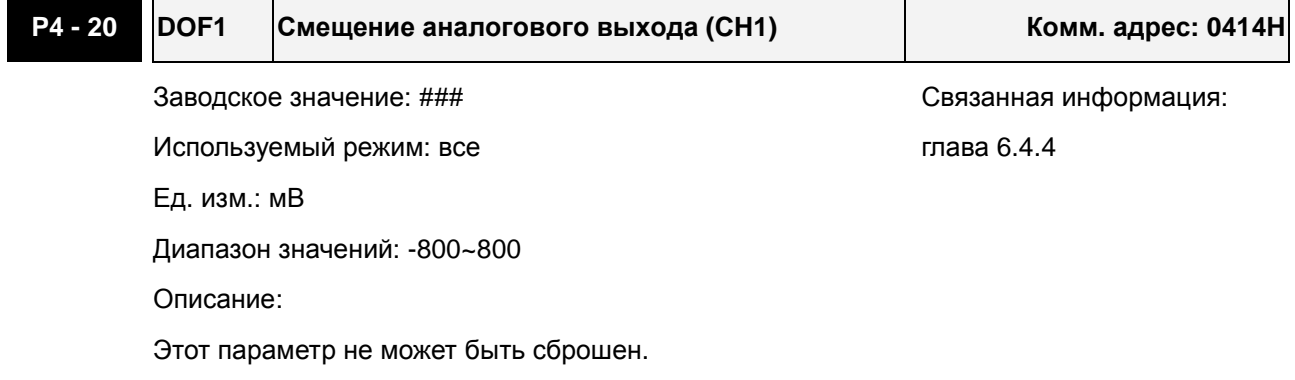

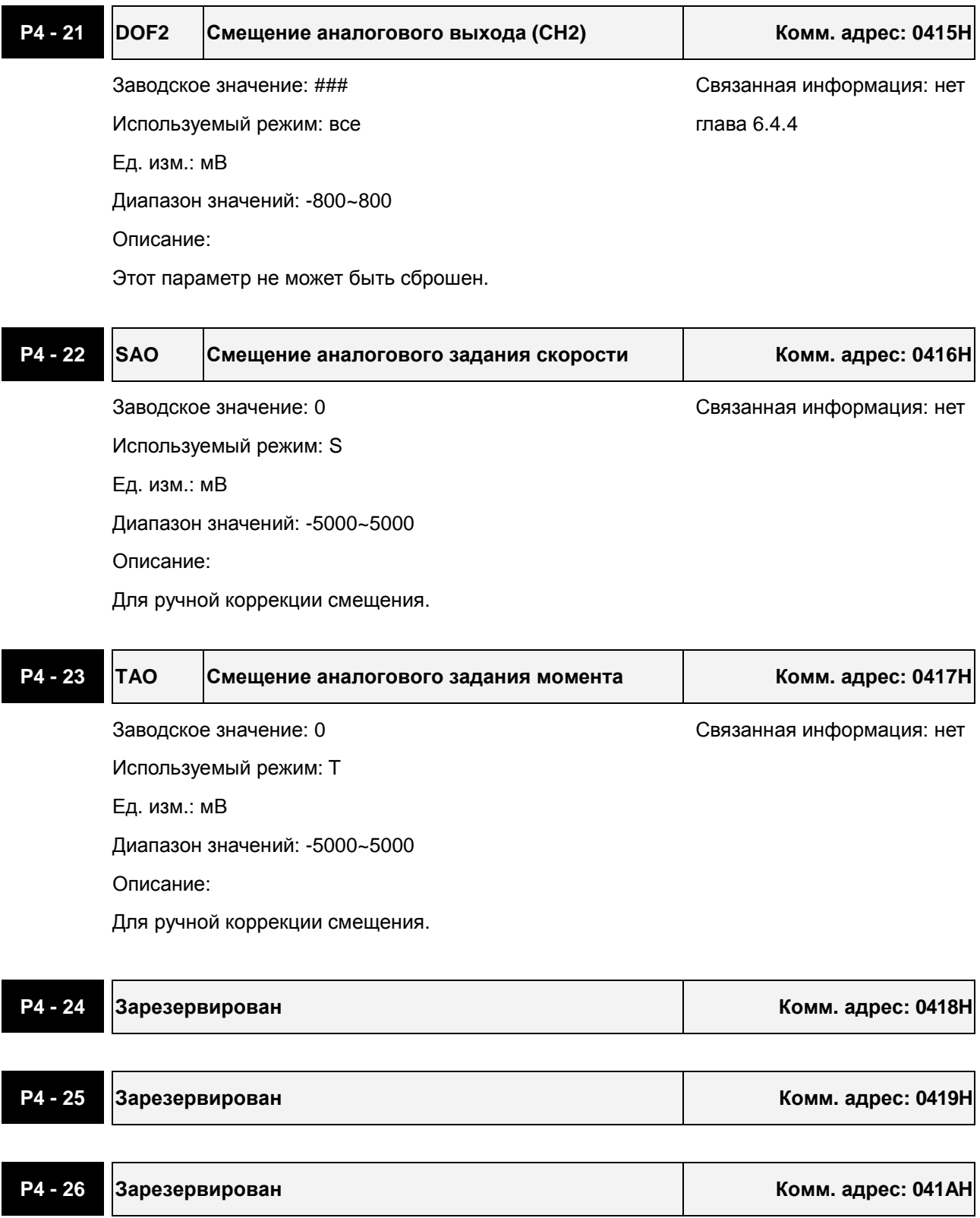

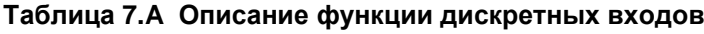

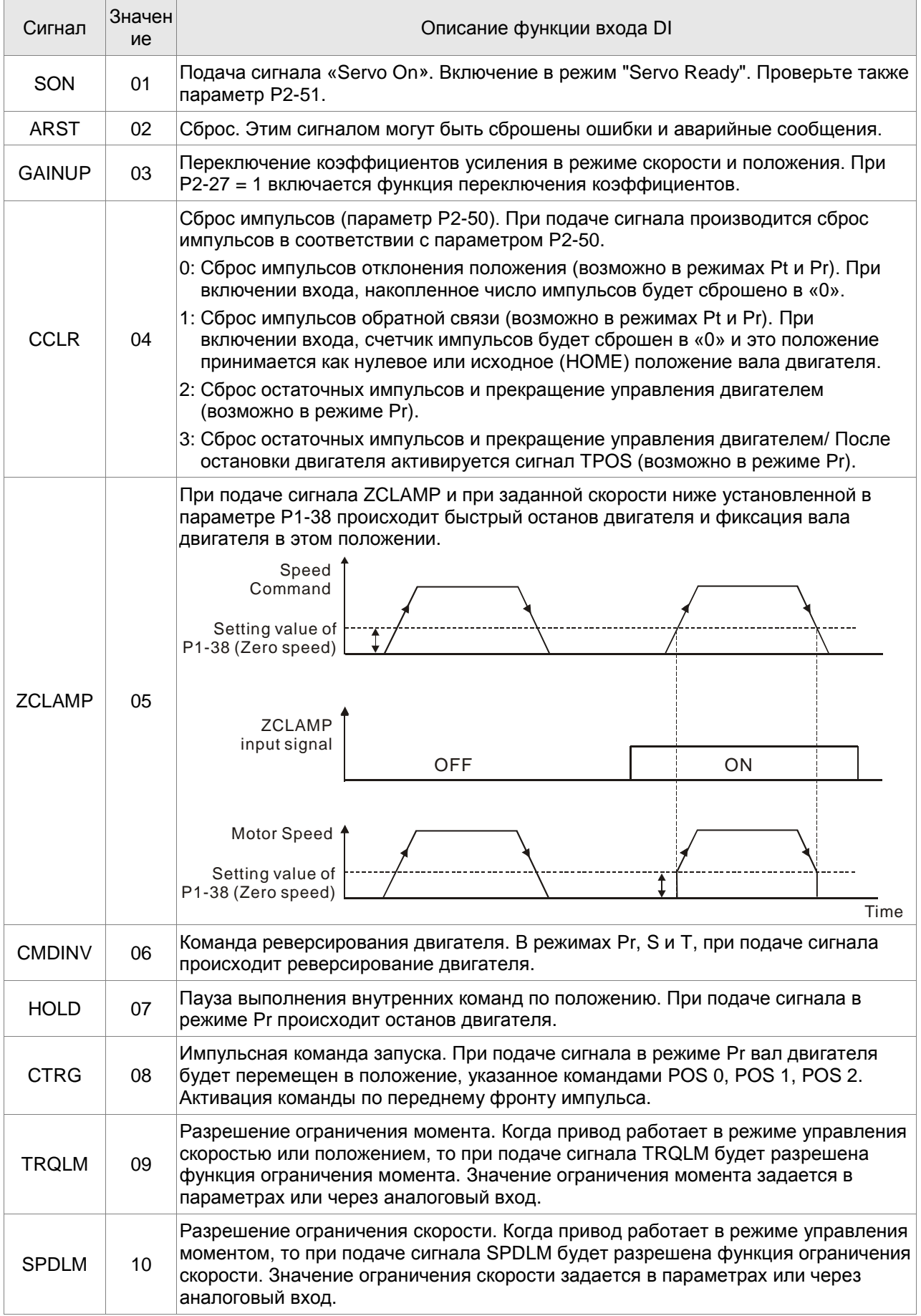

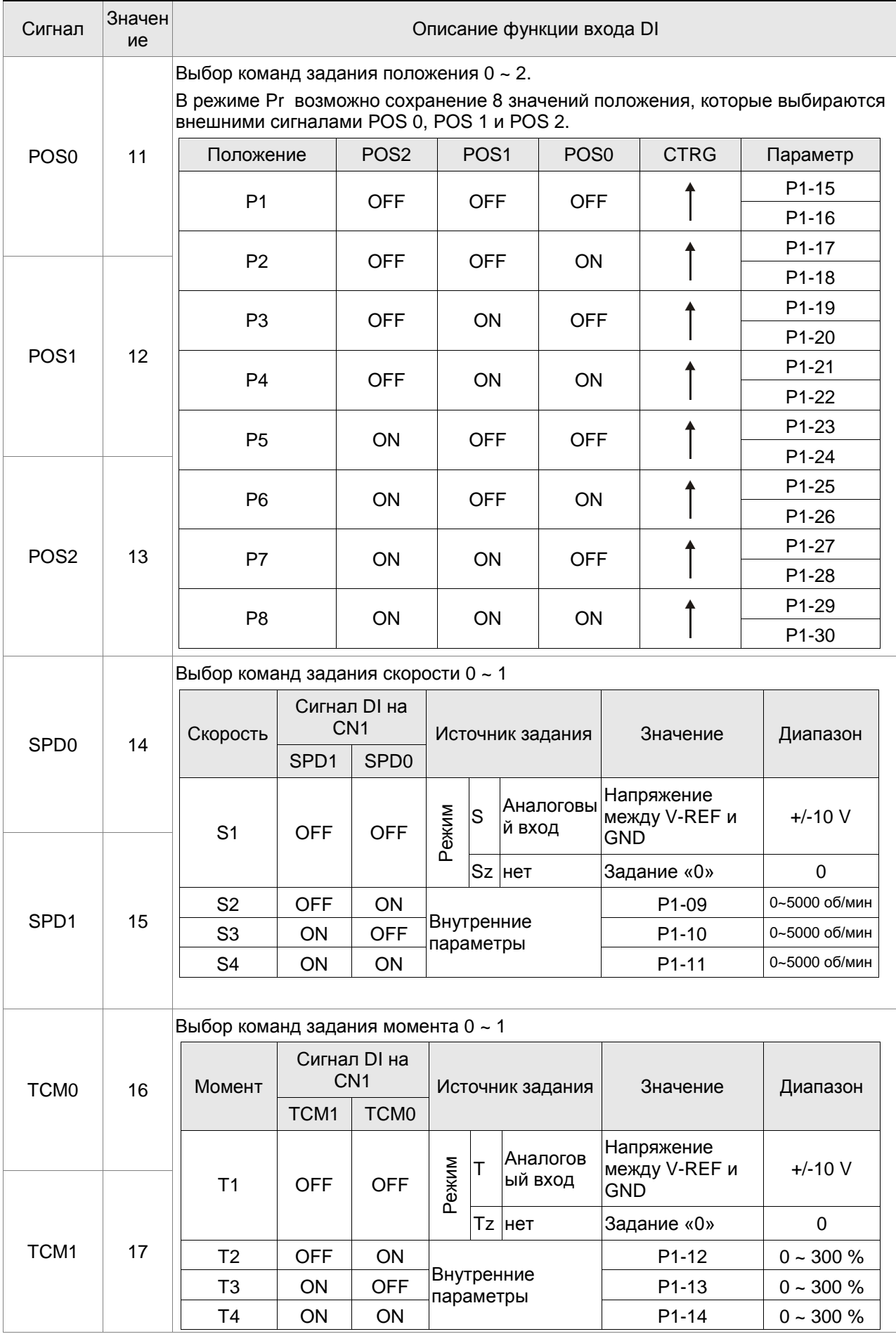

# *Глава 7. Параметры ASDA-AB. Руководство пользователя*

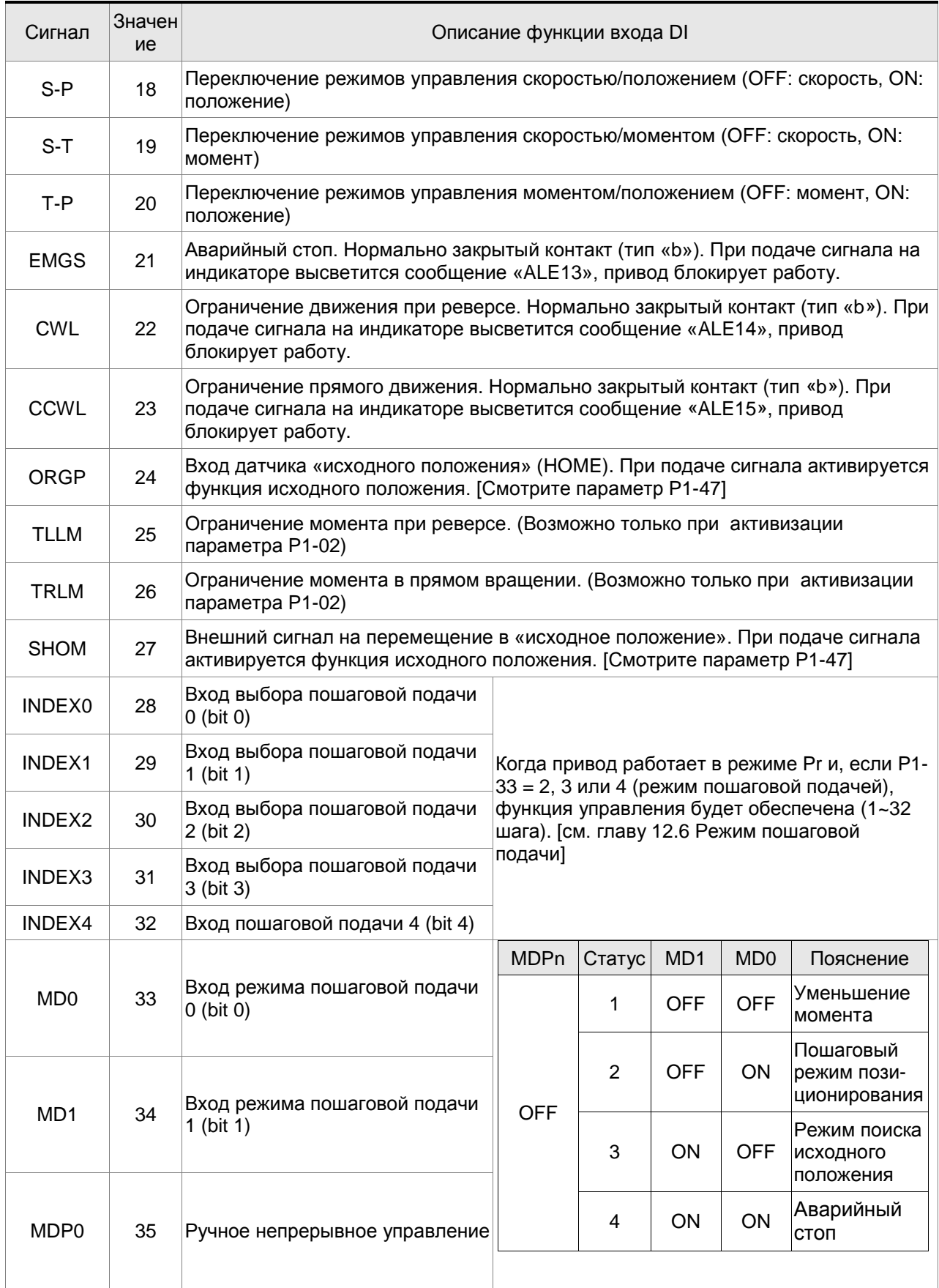

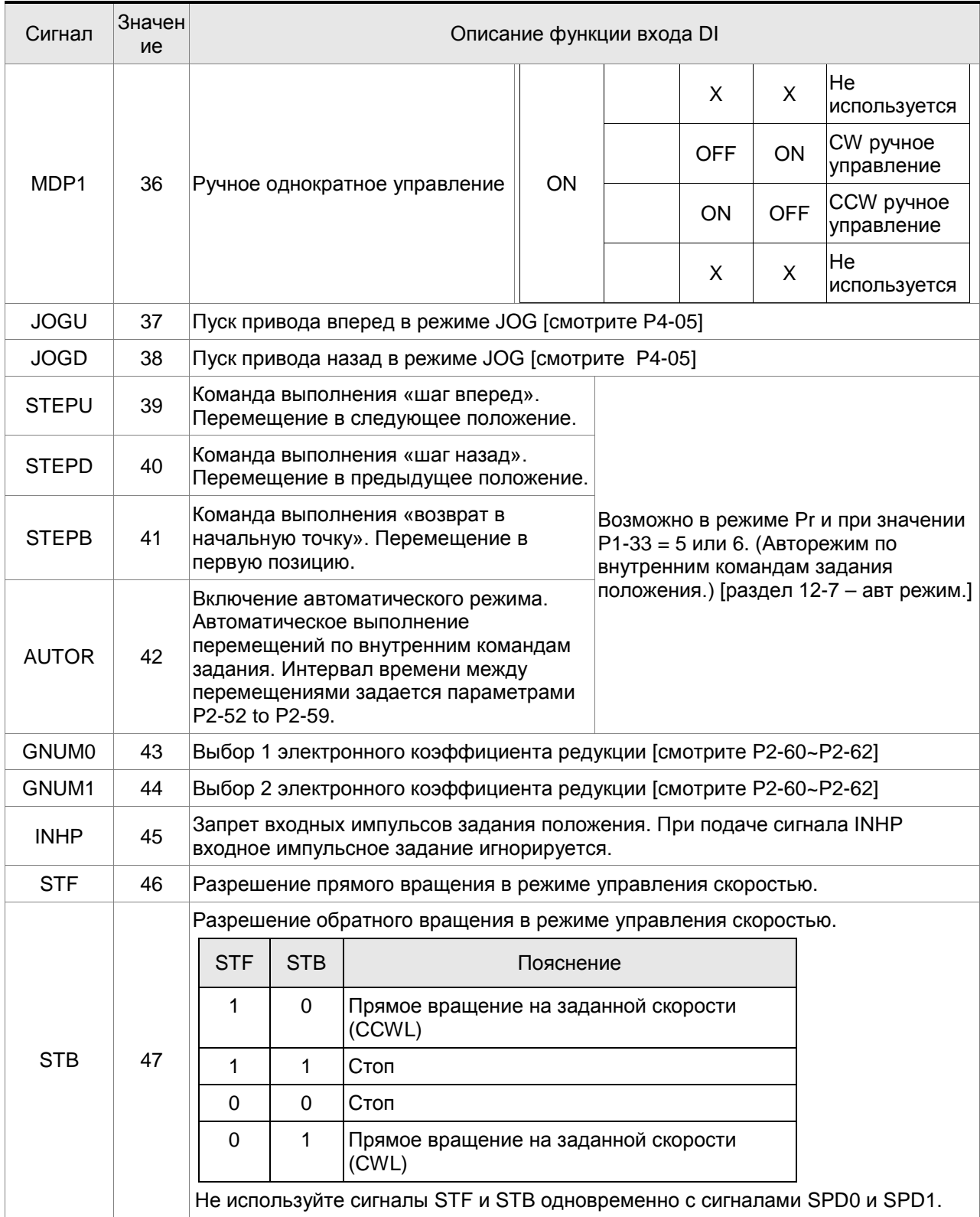

# **ПРИМЕЧАНИЕ**

1) Значения 11~17 для одиночных режимов управления, 18~20 – для комбинированных режимов

2) При нулевых значениях параметров P2-10 … P2-17 индикация входов невозможна.

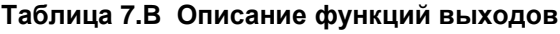

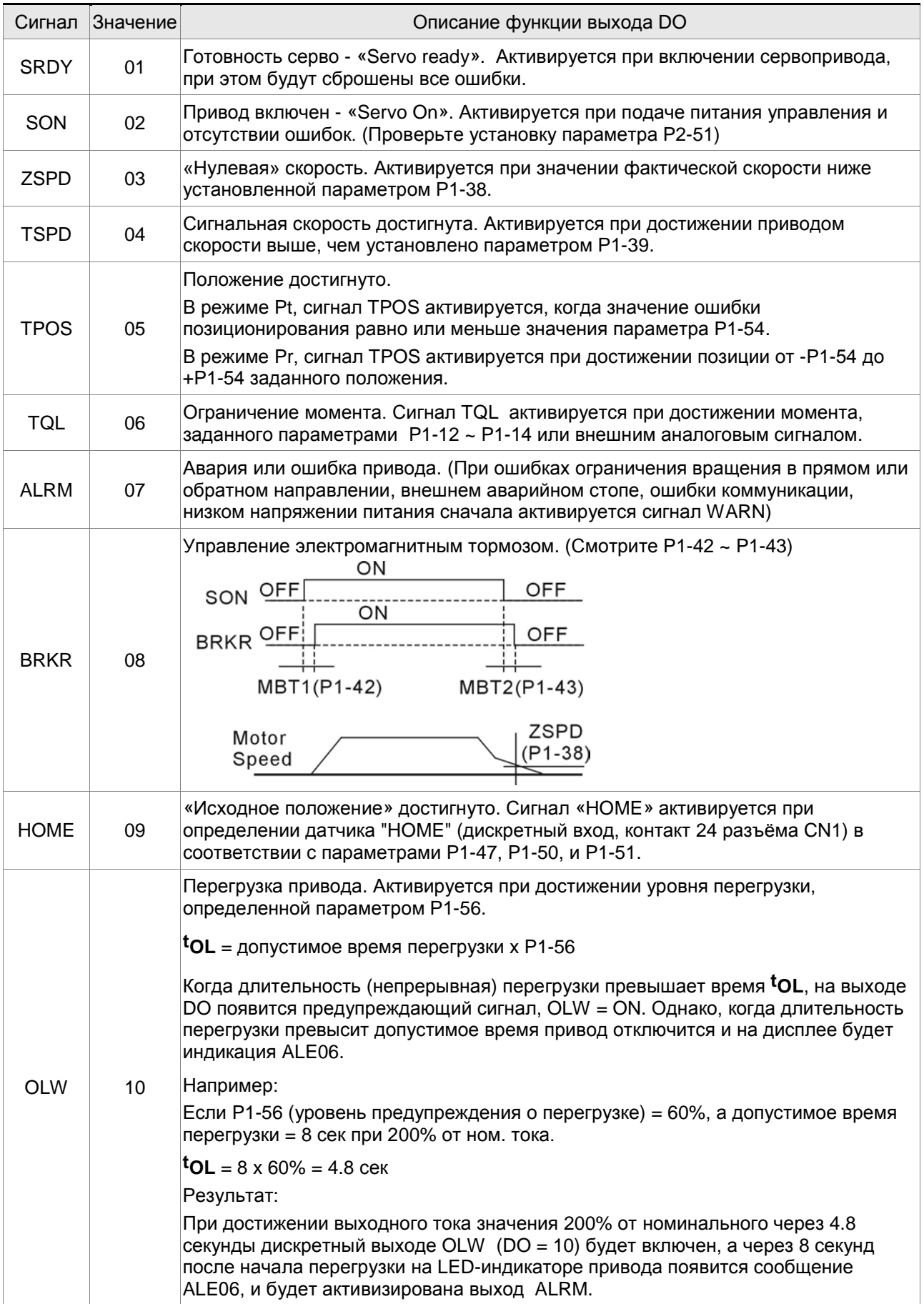

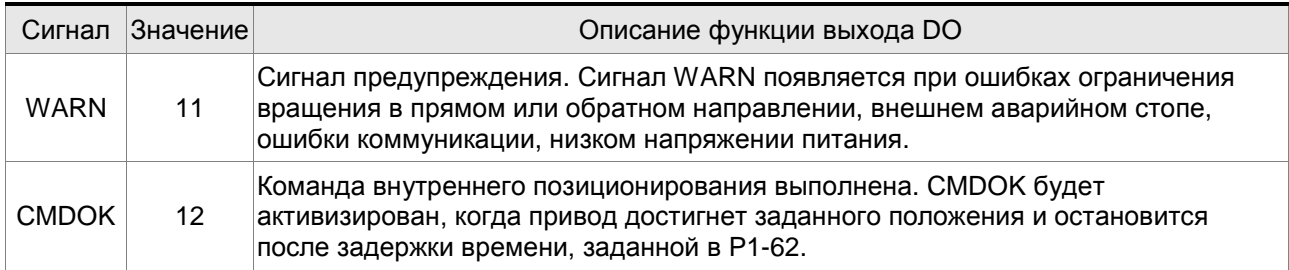

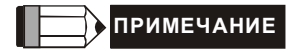

1) При нулевых значения параметров P2-18 … P2-22 индикация выходов невозможна.

Эта страница оставлена пустой специально.

# **8.1 Аппаратная часть интерфейса**

Сервопривод ASDA-A B имеет три типа интерфейса: RS-232, RS-485 и RS-422. Программирование, управление и мониторинг сервопривода может быть выполнено с использованием этих интерфейсов. В каждый момент времени может использоваться только один тип связи. Пользователь может выбрать необходимый тип связи с помощью параметра P3-05.

#### **RS-232**

#### **Конфигурация**

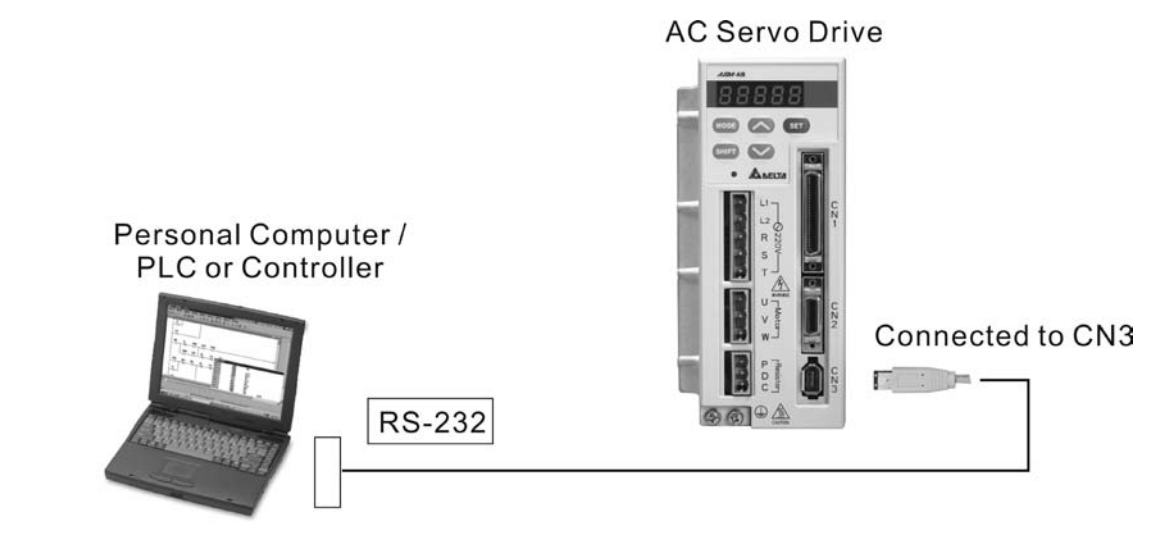

**Подключение кабеля**

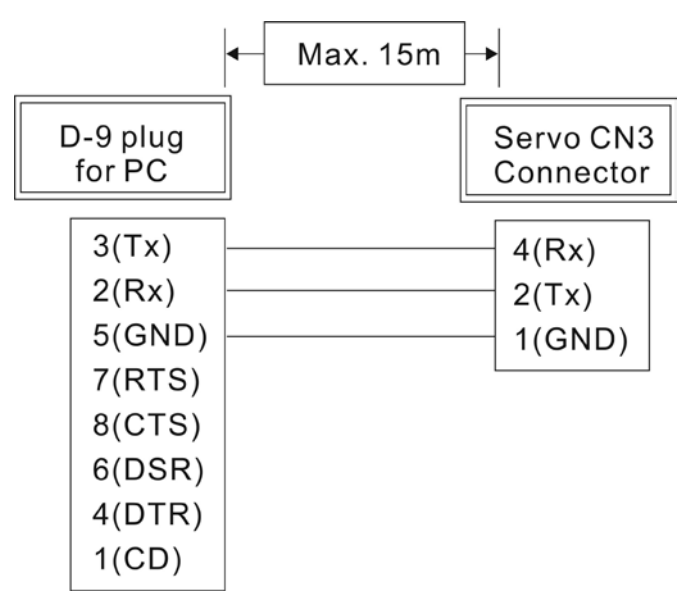

# **ПРИМЕЧАНИЕ**

- 1) Максимальная длина кабеля не должна превышать 15 метров. Для обеспечения помехозащищенности не подвергайте кабель связи влиянию проводов высокого напряжения. При скорости передачи 38400 bps или выше, максимальная длина кабеля при которой гарантируется надежная передача данных, не должна превышать 3-х метров.
- 2) На рисунке показано необходимое соединение проводов разъёмов кабеля связи.

#### **RS-485, RS-422**

#### **Конфигурация**

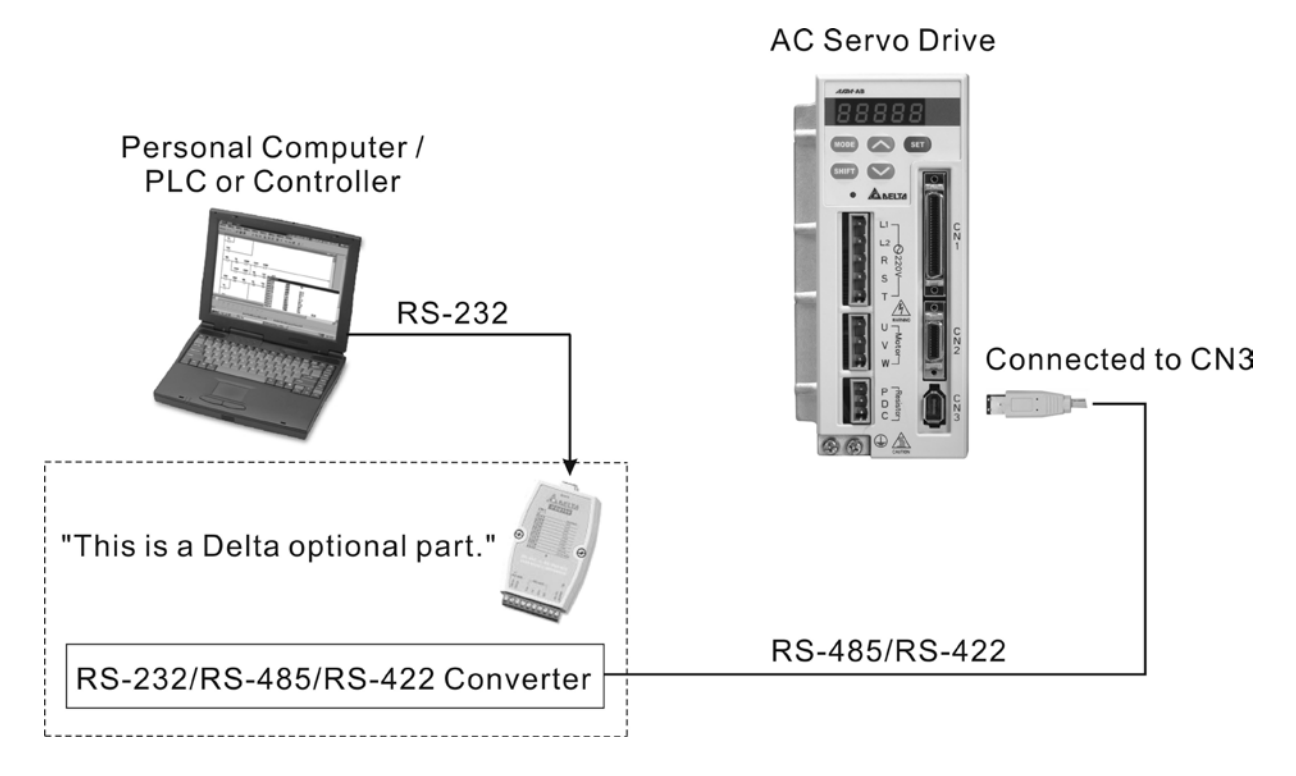

**Подключение кабеля**

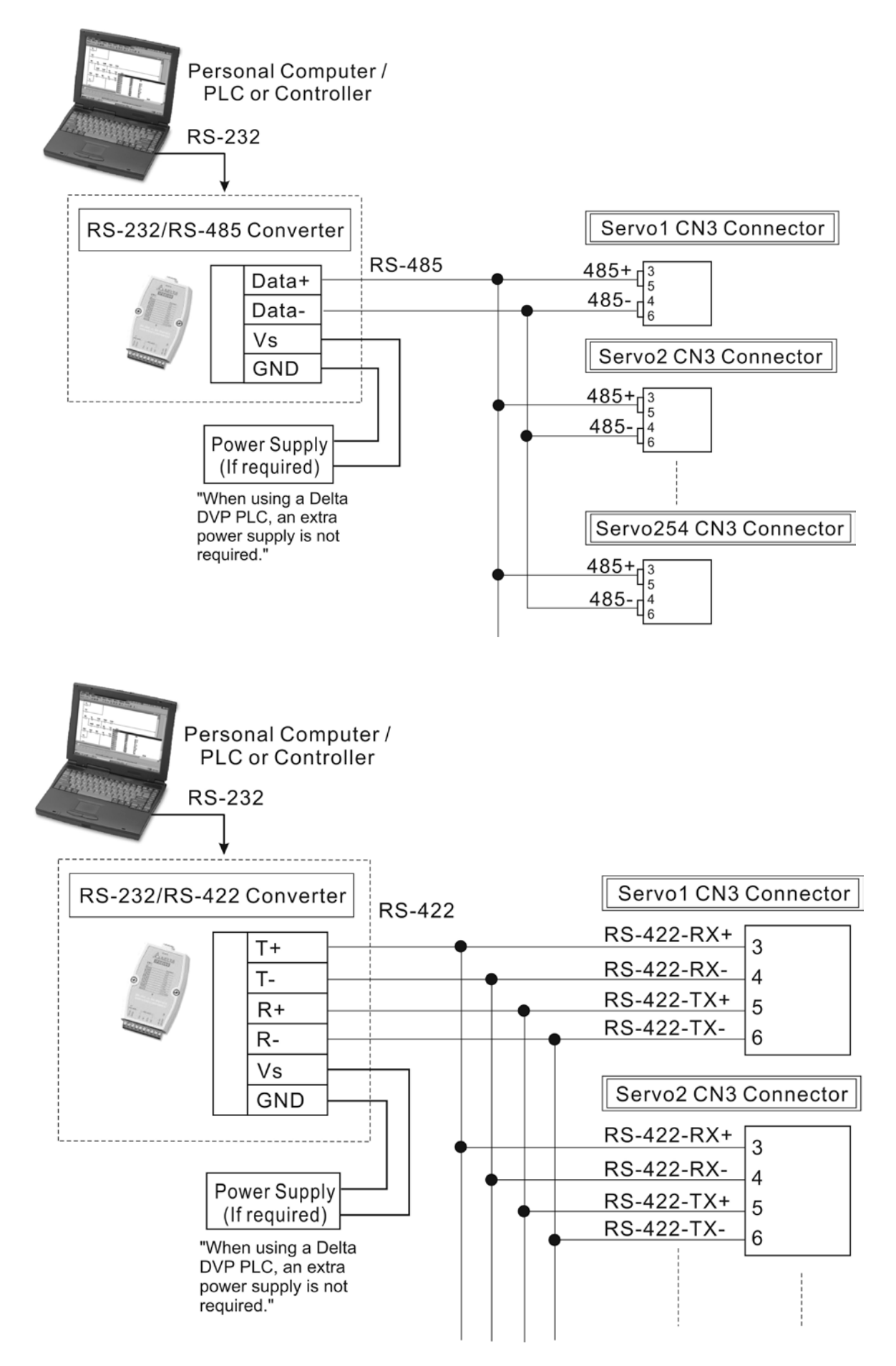

### **ПРИМЕЧАНИЕ**

- 1) Максимальная длина кабеля не должна превышать 100 метров. Для обеспечения помехозащищенности не подвергайте кабель связи влиянию проводов высокого напряжения, влияние радиопомех должно быть сведено к минимуму. При скорости передачи 38400 bps или выше максимальная длина кабеля, при которой гарантируется надежная передача данных, не должна превышать 15-х метров.
- 2) На рисунках показаны контакты разъёма CN3 для необходимого подключения кабеля.
- 3) При использовании внешнего источника питания, напряжение должно быть не менее 12В постоянного тока.
- 4) При использовании более 32 устройств необходимо использовать повторитель (REPEATER). Максимальное количество устройств не более 254 (для RS-485 / RS-422).
- 5) Нумерация контактов разъёма CN3 и их назначение указаны в разделе 3.5.

### **8.2 Установка параметров связи**

В данном разделе описаны параметры для обеспечения связи сервопривода и внешних устройств, например с контроллером. Параметры связи приведены также в разделе 7. Адреса 0301,0302 и 0305 предназначены для правильного соединения и указывают протокол передачи данных.

```
0300H
Адрес привода
                  Заводское значение: 1
                  Диапазон: 1~254
```
 Если сервопривод управляется внешним устройством, то каждый сервопривод должен иметь свой, ни с кем не совпадающий адрес в диапазоне от 1 до 254. Адрес устанавливается в параметре P3-00.

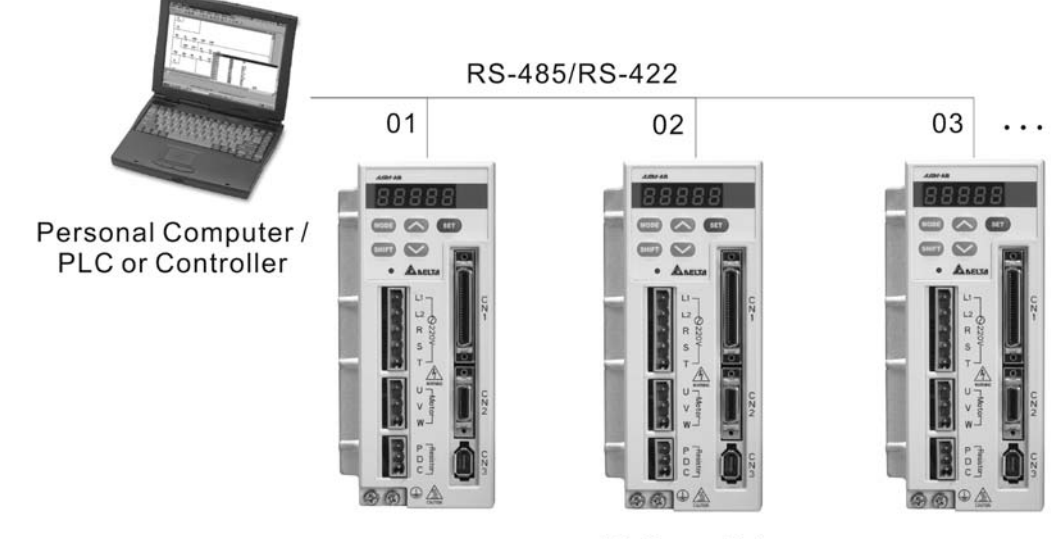

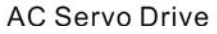

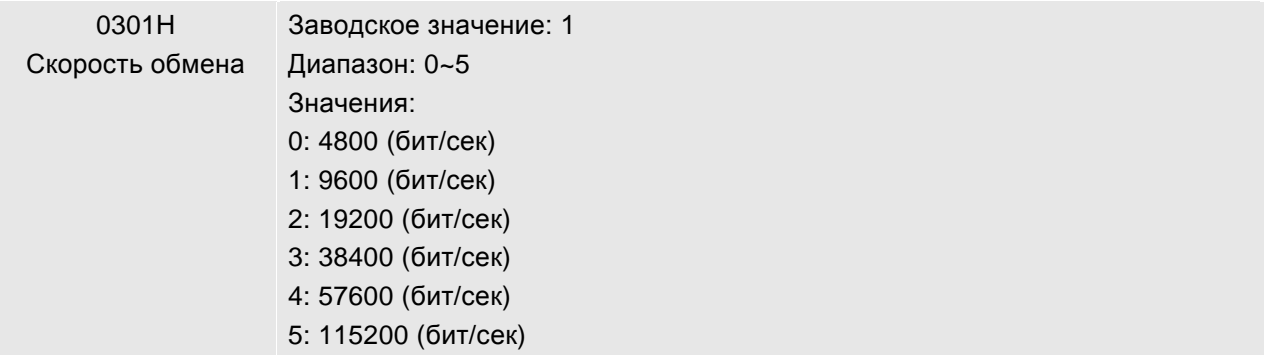

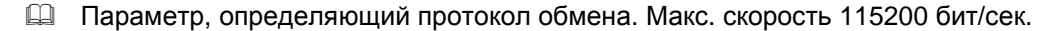

### *Глава 8. Интерфейс MODBUS ASDA-AB. Руководство пользователя*

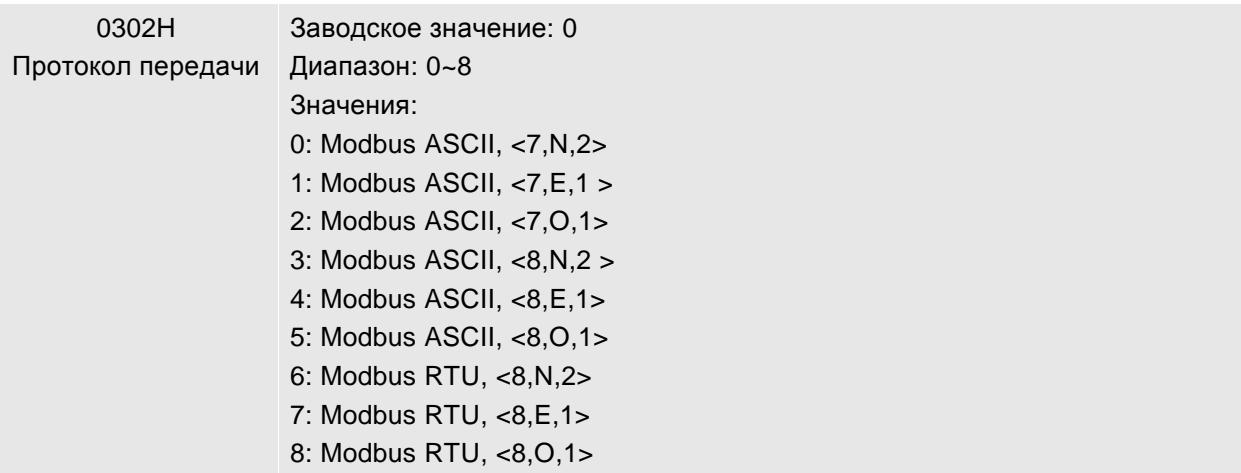

 $\Box$  Параметр, определяющий протокол обмена: 7 или 8 – длина данных в битах; N, E или O – наличие проверки Non - отсутствует, Even – четный, Odd - нечетный; 1 или 2 – число стоповых бит.

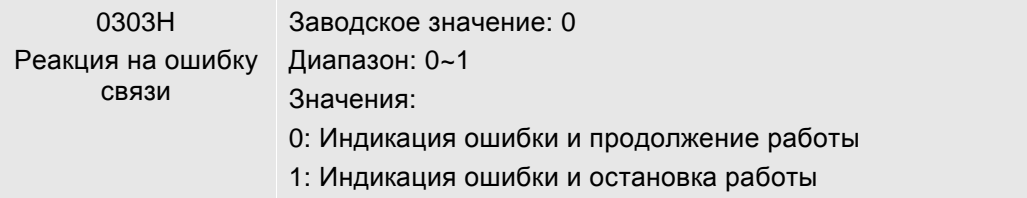

При значении «1» сервопривод будет остановлен в соответствии со значением параметра P1-32.

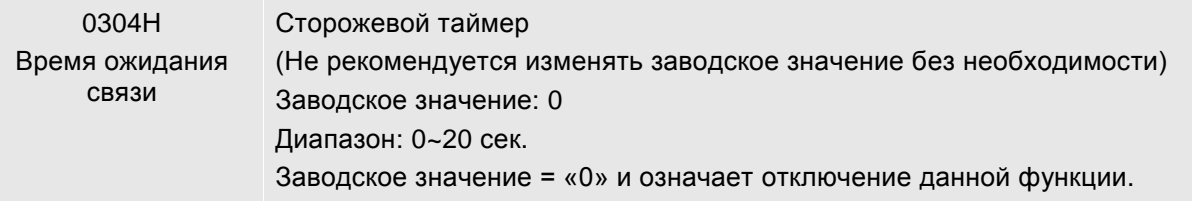

 Значение «0» соответствует отключению функции сторожевого таймера. При превышении времени ожидании связи будет выдана ошибка – «ошибка связи».

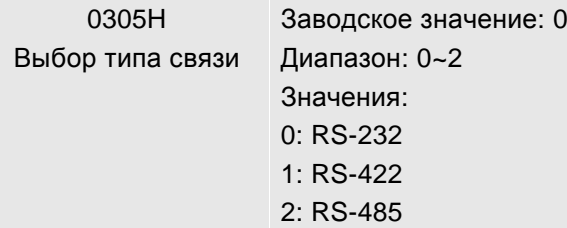

 Совместный режим работы интерфейсов связи RS232, RS-485, RS-422 не может быть использован в одной общей сети.

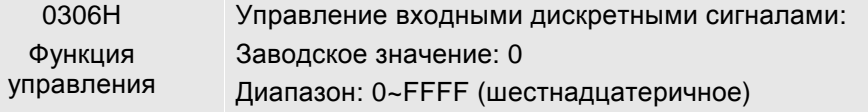

 Установка этого параметра определяет управление входными дискретными сигналами с помощью интерфейсов связи. Если значение для каждого входа = 0, то дискретный сигнал

#### *Глава 8. Интерфейс MODBUS ASDA-AB. Руководство пользователя*

управляется входом с разъёма CN1, если значение параметра для входа = 1, то дискретнй входной сигнал определяется по интерфейсу. Состояние входов может быть задано как с цифровой панели сервопривода (вводом шестнадцатеричного значения), так и по интерфейсу связи (десятичным или шестнадцатеричным значением). В обоих случаях задание входов задается одним числом, как показано в примере ниже.

 Сначала определяется необходимое состояние входов, затем производится перевод значений входов в соответствующие десятичные и шестнадцатеричные значения. Полученный результат заносится в параметр Р3-06.

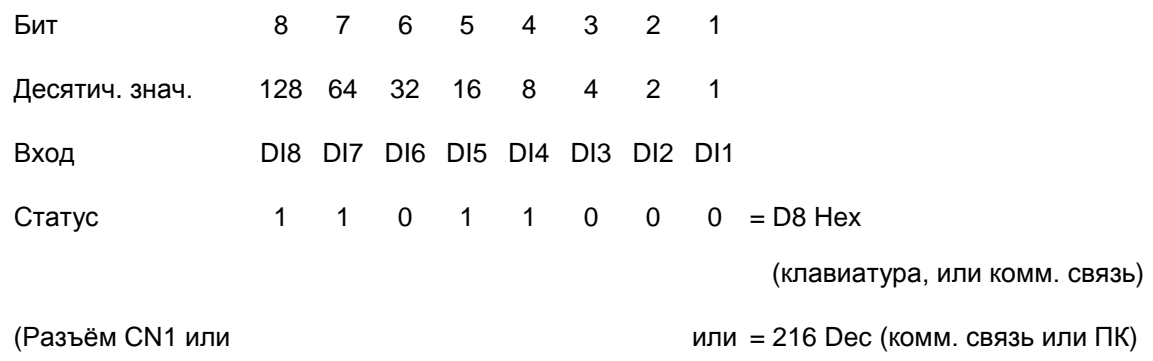

интерфейс)

- Смотрите также раздел 4.4.5 по контролю входных сигналов на индикаторе сервопривода.
- Параметр P3-06 может работать совместно с параметром P4-07. Значение параметра P4-07 доступно только для чтения с индикатора сервопривода и показывает состояние входов в соответствии с установленным значением в параметре Р3-06. Например: если P3-06 установлен в «0», то состояние входов определяется сигналами на контактах разъёма CN1 и индикация параметра Р4-07 может быть следующая:

 $\left| \begin{array}{c} | \\ | \end{array} \right|$   $\left| \begin{array}{c} | \\ | \end{array} \right|$  (смотрите также раздел 4.4.5)

Здесь входы 1, 5, 6 и 7 включены, входы 2, 3, 4 и 8 отключены.

Если значение параметра Р4-07 читается по интерфейсу связи, то состоянию входов (двоичное число на дисплее) соответствует десятичное число – в приведенном примере это 113. При использовании интерфейса можно записать необходимое значение в параметр Р4-07 для изменения состояния входных сигналов, записывая десятичное или шестнадцатеричное число. В приведенном примере это должно быть 113(десятичное) или 71Н (шестнадцатеричное) число для включения входов 1, 5, 6 и 7, отключения входов 2, 3, 4 и 8. При этом значение параметра Р3-06 должно быть 255 (FFH) или 113 (71H) – установка входов 1,5,6,7 по интерфейсу.

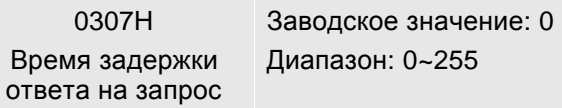

 Параметр устанавливает время задержки ответа сервопривода при коммуникации с внешним контроллером.

# **8.3 Установка протокола MODBUS**

При использовании связи по RS-232/485/422 каждый сервопривод должен иметь свой адрес, установленный в параметре Р3-00. Пользователь может установить необходимый протокол обмена (RTU или ASCII) в параметр Р3-02.

#### **Используемые символы:**

### **Режим ASCII:**

Каждый 8-битный блок данных состоит из комбинации двух ASCII символов. Например один байт данных: 64Hex, показан как «64» в ASCII, содержит «6» - (36 Hex) и «4» - (34 Hex).

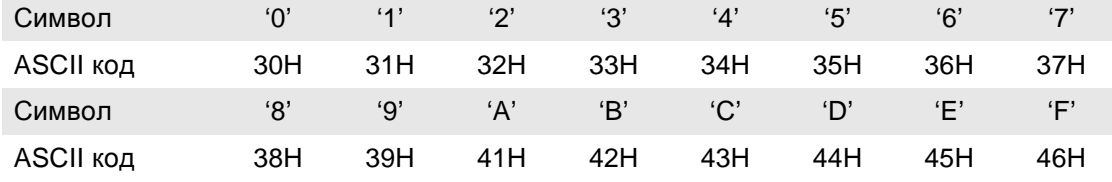

таблице приведено соответствие Hex – символов и их ASCII-код.

#### **Режим RTU:**

Каждый 8-битный блок данных – это комбинация двух 4-х битных шестнадцатеричных символов. Например, 64 Hex.

#### **Формат данных:**

10-битный кадр передачи данных (для 7-битного блока данных)

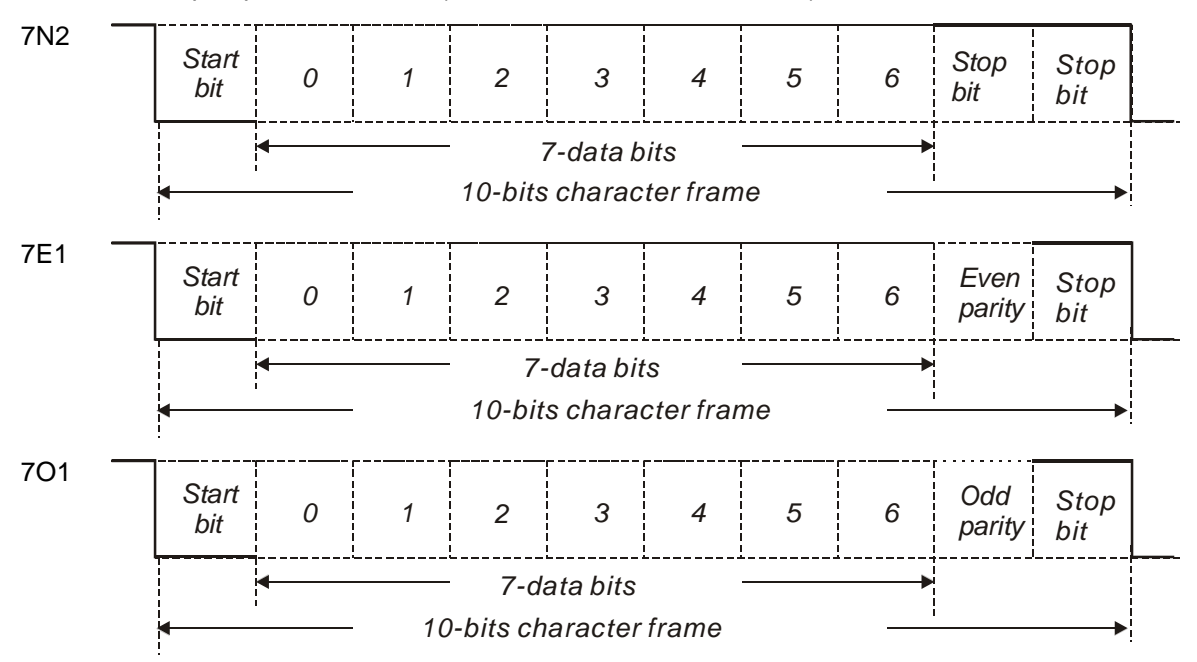

### *Глава 8. Интерфейс MODBUS ASDA-AB. Руководство пользователя*

11-битный кадр передачи данных (для 8-битного блока данных)

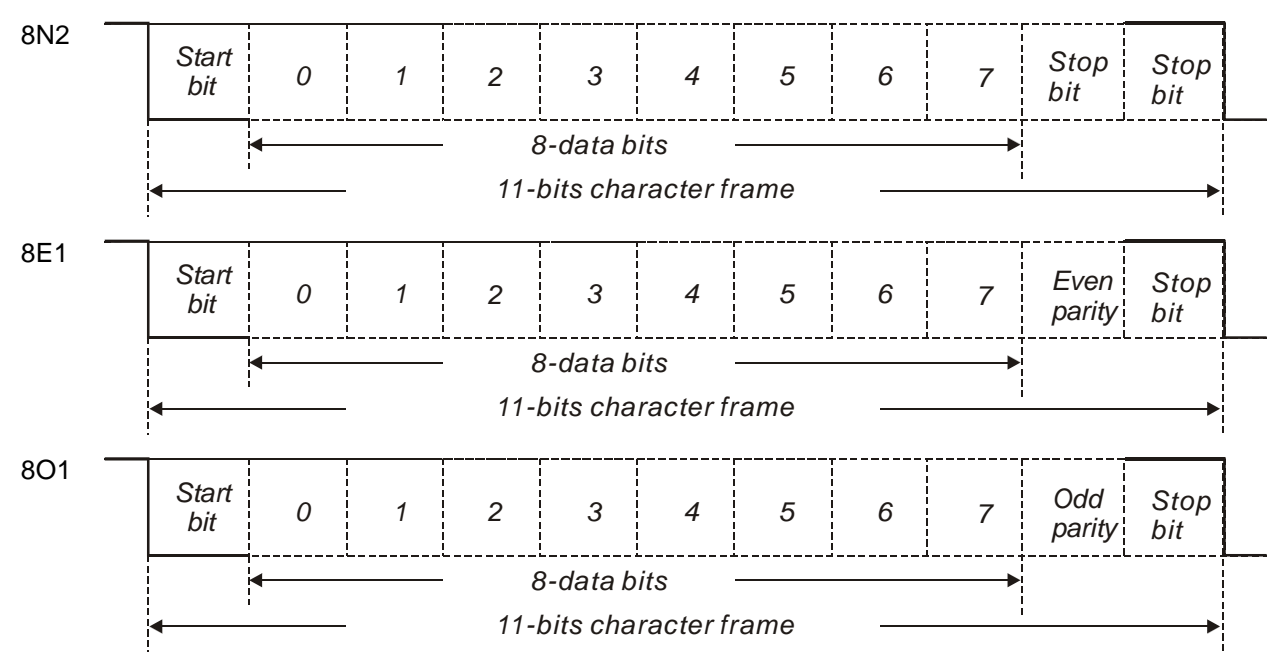

**Протокол обмена:** 

# **Режим ASCII:**

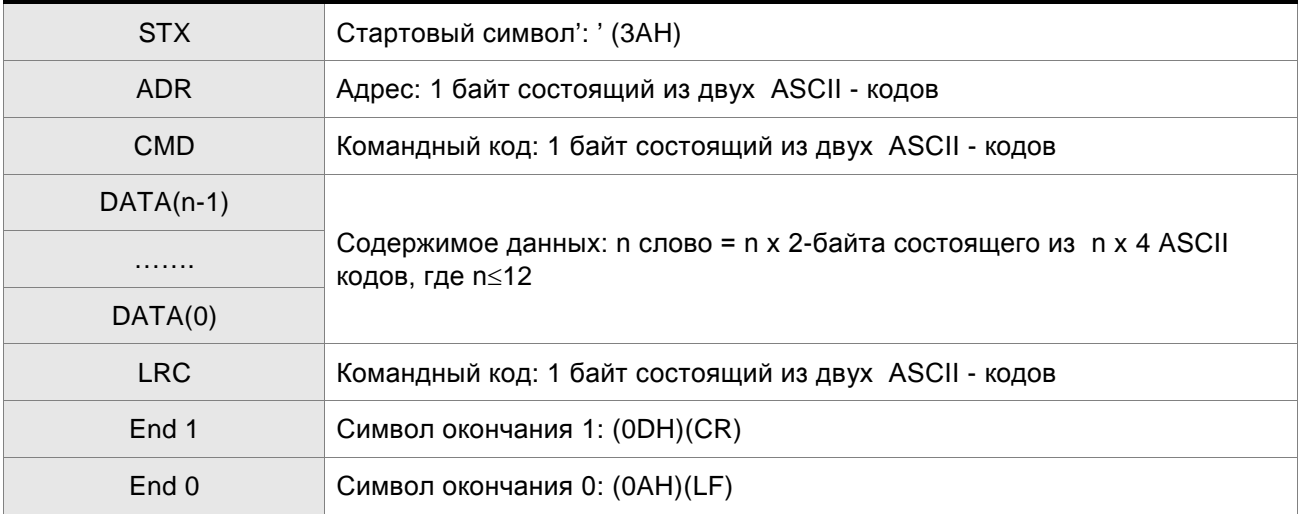

#### **Режим RTU:**

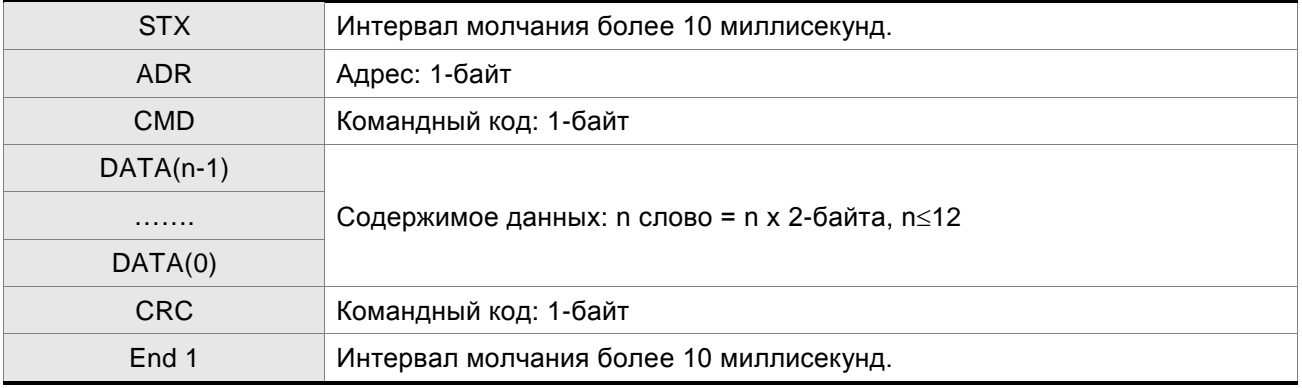

### **STX (Признак начала обмена)**

Режим ASCII: символ ':' (двоеточие)

Режим RTU: Интервал молчания более 10 миллисекунд

### **ADR (Адрес)**

Значение адреса должно быть в диапазоне 1-254. Например, для адреса 16 (десятичное число)

Режим ASCII: ADR='1','0' => '1'=31Н, '0'=30Н

Режим RTU: ADR = 10H

#### **CMD (Командный код) и Данные (Символы данных)**

Формат символов зависит от командного кода. Возможные командные коды для сервопривода представлены ниже:

Командный код: 03H – чтение N слов. Максимальное значение N = 10.

Например, чтение 2-х последовательных слов от начального адреса 0200H сервопривода с адресом 01H.

#### **Режим ASCII:**

#### **Командное сообщение: Ответное сообщение:**

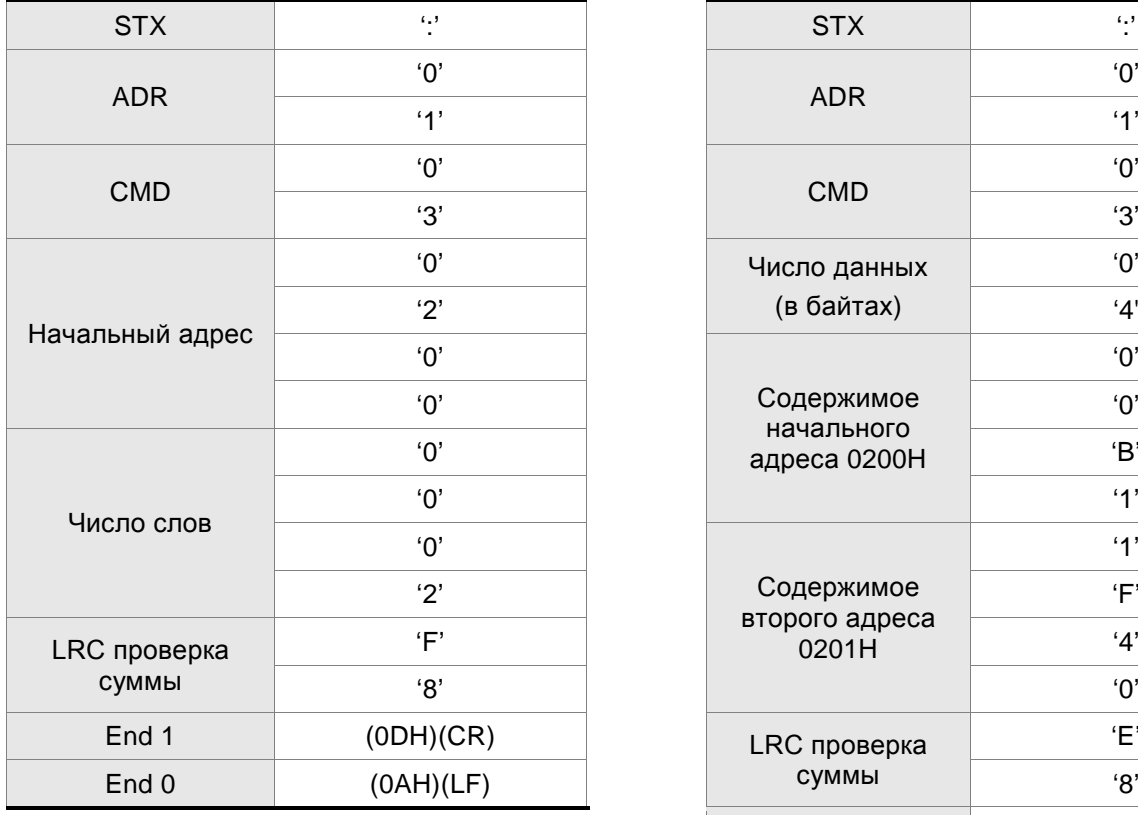

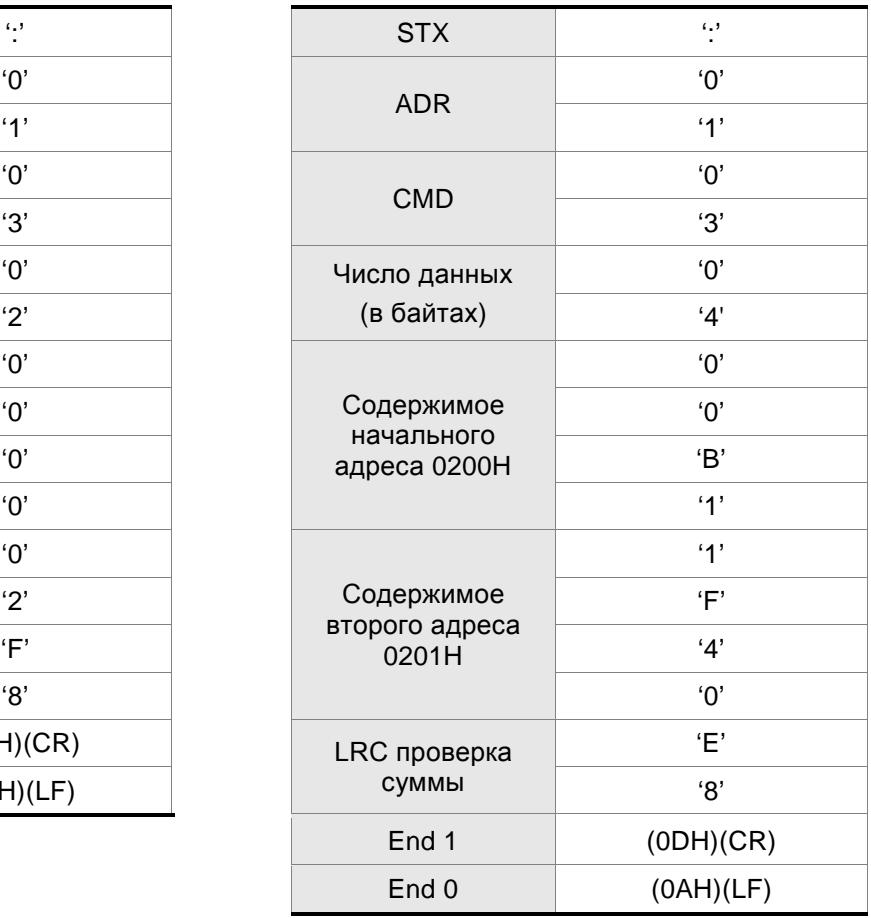

#### **Режим RTU:**

# **Командное сообщение: Ответное сообщение:**

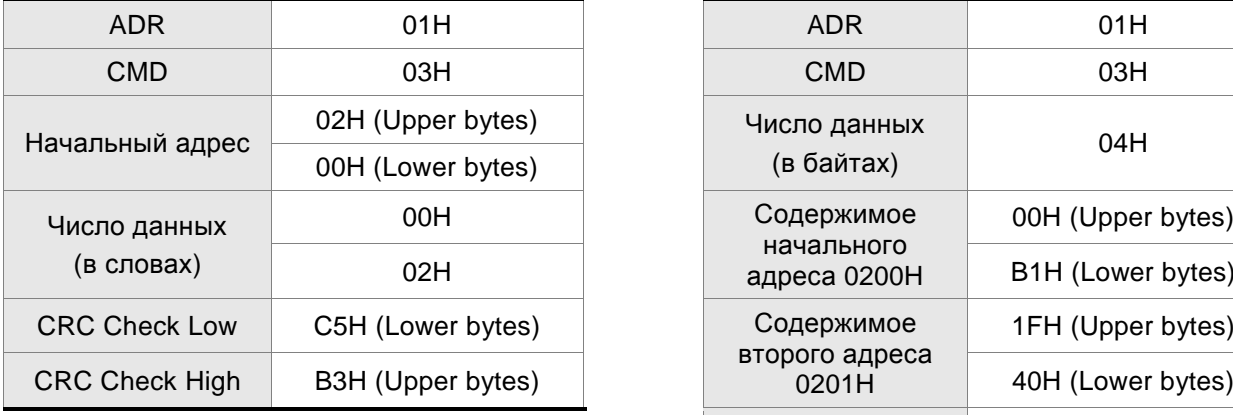

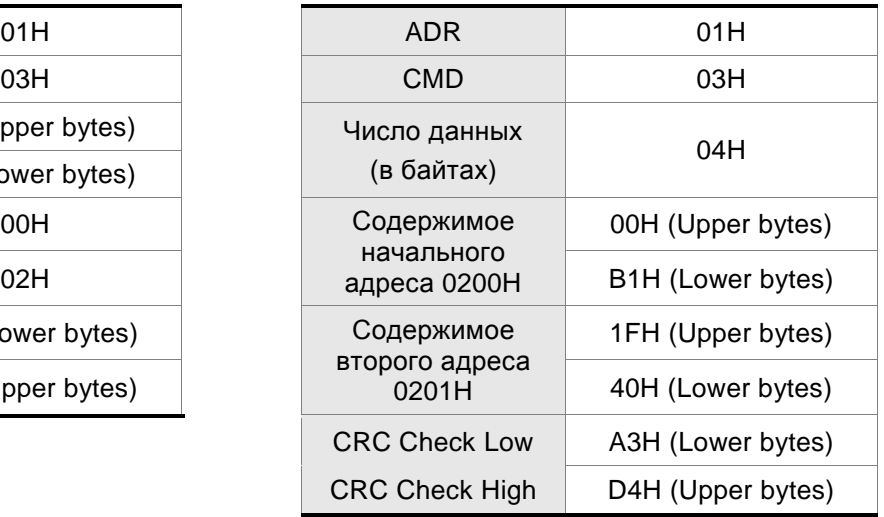

#### Командный код: 06H, запись одного слова

Например, запись данных 100 (0064H) в начальный адрес 0200H сервопривода с адресом 01H.

#### **Режим ASCII:**

### **Командное сообщение: Ответное сообщение:**

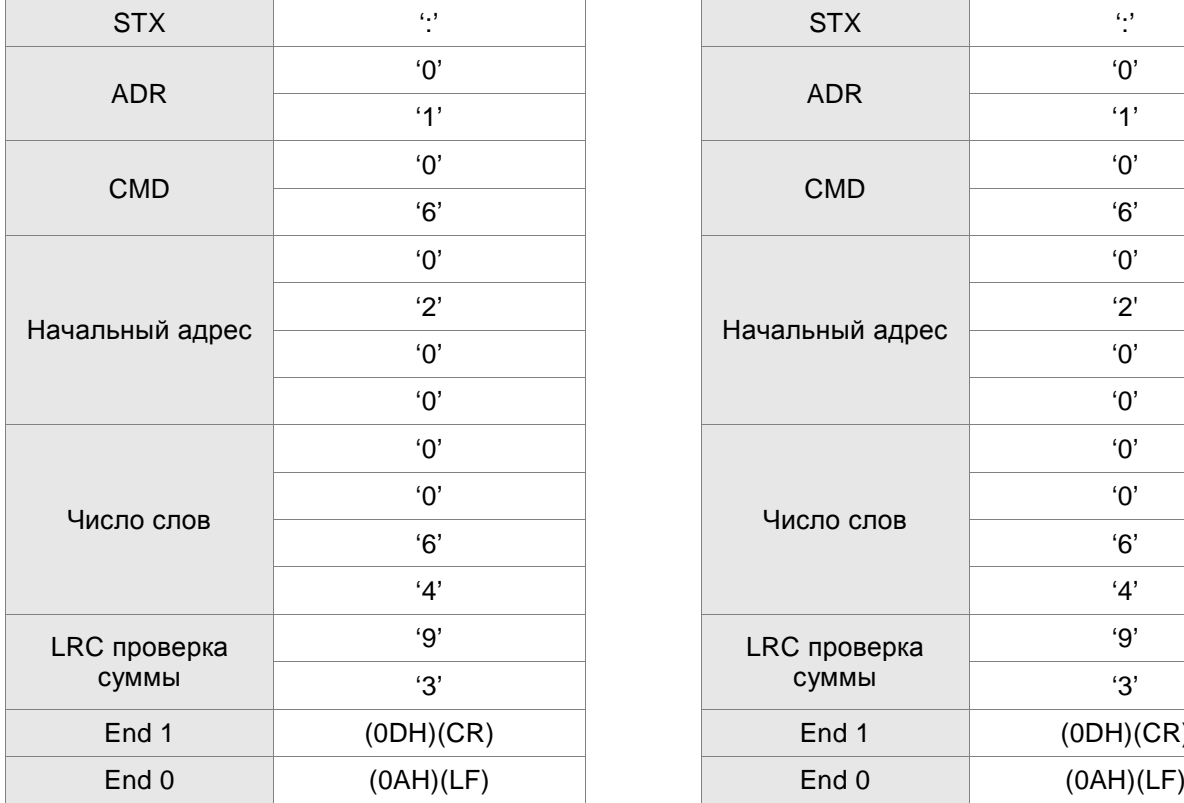

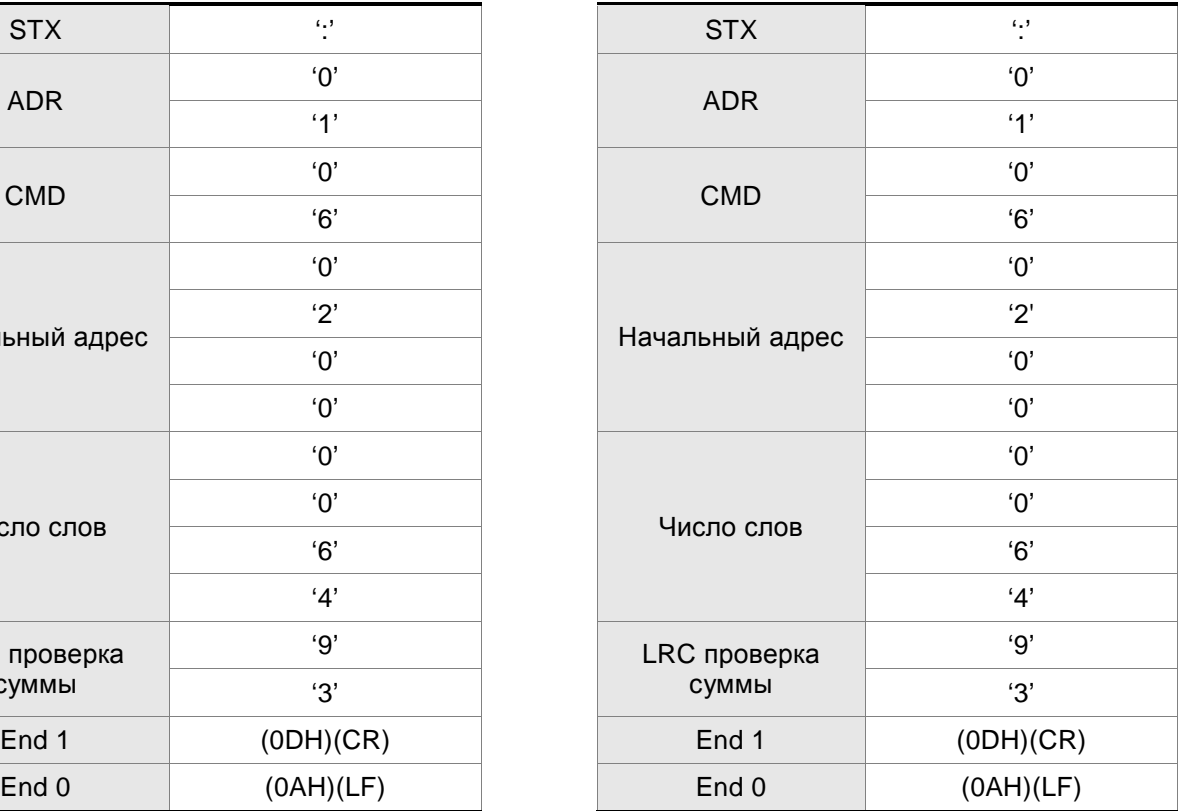

#### **Режим RTU:**

### **Командное сообщение: Ответное сообщение:**

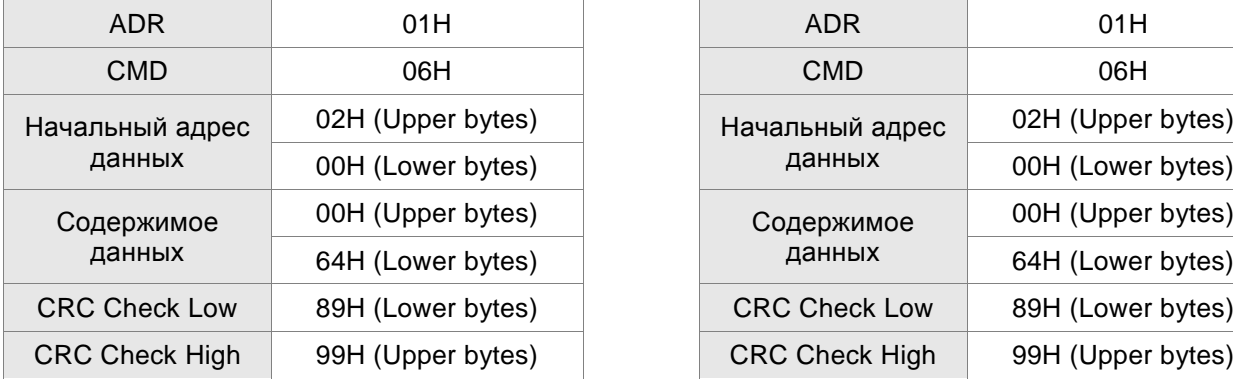

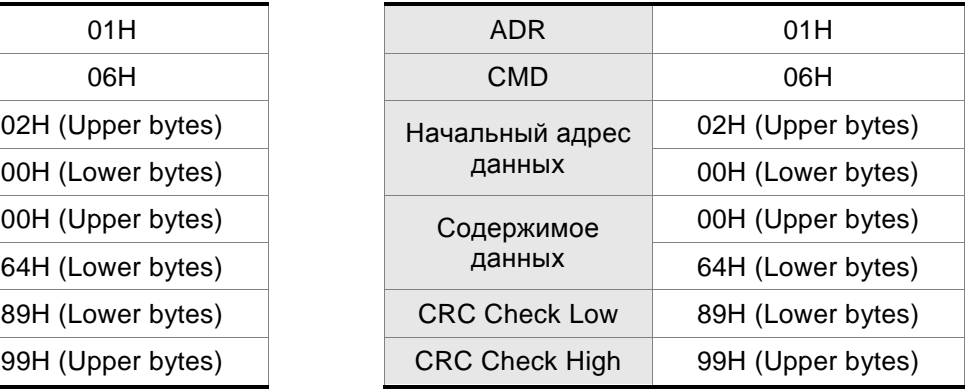

# **LRC (Режим ASCII):**

Контрольная сумма LRC (Longitudinal Redundancy Check) является результатом вычислений над содержимым сообщения, начиная с символов адреса и заканчивая символами данных. Затем результат преобразуется в Hex – значение со 2-м дополнением инвертированной суммы. Например, чтение 1 –го слова из адреса 0201H сервопривода с адресом 01H.

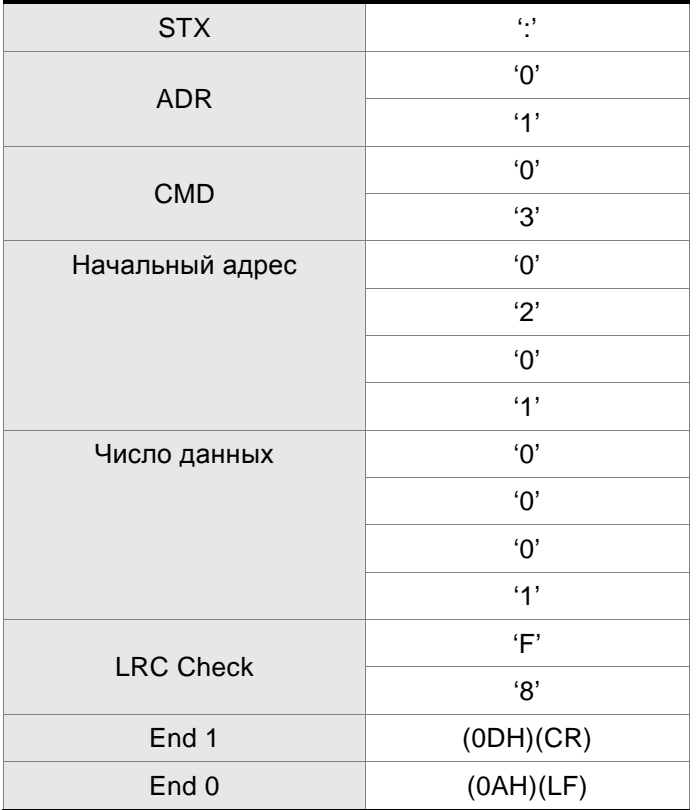

01H+03H+02H+01H+00H+01H = 08H, результат «08» - его дополнение до 2-х – это F8H.

Итоговая контрольная сумма – «F8H».

### *Глава 8. Интерфейс MODBUS ASDA-AB. Руководство пользователя*

#### **CRC (Режим RTU):**

Контрольная сумма CRC (Cyclical Redundancy Check) вычисляется следующим образом:

Шаг 1: 16 битный регистр загружается числом FF Hex (все 1) и далее используется как регистр CRC.

Шаг 2: Первый байт сообщения складывается по «Исключающему или» с содержимым регистра.

Результат помещается в регистр CRC.

Шаг 3: Регистр сдвигается вправо ( в направлении младшего бита) на 1 бит, старший бит заполняется 0 (нулем).

Шаг 4: Если младший бит = 0, то повторяем шаг 3.

Если младший бит = 1, то производится операция «ИСКЛЮЧАЮЩЕЕ ИЛИ» регистра CRC и полиноминального числа А001 Hex.

Шаг 5: Шаги 3 и 4 повторяются 8 раз.

Шаг 6 Повторяются шаги со 2 по 5 для обработки следующего сообщения. Это повторяется до тех пор, пока все байты сообщения не будут обработаны.

Шаг 7 Окончательное содержание регистра CRC и есть контрольная сумма.

# **ПРИМЕЧАНИЕ**

- 1) При передаче в сообщении значения CRC, старший и младший байты CRC должны быть изменены местами, то есть младший байт должен передаваться первым.
- 2) Например, чтение 2-х слов с начального адреса 0101H сервопривода с адресом 01H. Окончательное значение регистра CRC будет 3794H, командное сообщение показано ниже. Младший байт «94H» передается первым

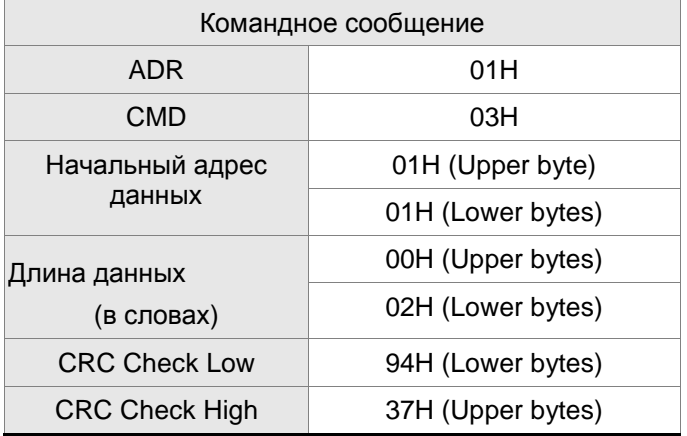

#### **End1, End0 (Символы окончания обмена)**

#### **Режим ASCII:**

В режиме ASCII символ «0DH» соответствует символу '\r' (возврат каретки) и символ «0AH» соответствует символу '\n' (новая строка) – эти символу означают окончание связи.

#### **Режим RTU:**

В режиме RTU окончанием связи служит временной интервал более 10 миллисекунд.

```
Следующий пример демонстрирует вычисления CRC, используя язык C. Функция берет два 
аргумента: 
unsigned char* data;
unsigned char length
The function returns the CRC value as a type of unsigned integer.
  unsigned int crc_chk(unsigned char* data, unsigned char length) {
       int j;
       unsigned int reg_crc=0xFFFF;
       while( length-- ) {
             reg_crc^= *data++;
             for (j=0; j<8; j++) {
                  if( reg_crc & 0x01) \frac{1}{2} /*LSB(bit 0) = 1 */
                        reg_crc = (reg_crc >> 1)^0xA001;
                  } else {
                       reg\_crc = (reg\_crc >> 1);}
             }
       }
       return reg_crc;
  }
  Пример коммуникационной программы для ПК:
  #include<stdio.h>
  #include<dos.h>
  #include<conio.h>
  #include<process.h>
  #define PORT 0x03F8 /* the address of COM 1 */
  #define THR 0x0000
  #define RDR 0x0000
  #define BRDL 0x0000
  #define IER 0x0001
  #define BRDH 0x0001
  #define LCR 0x0003
  #define MCR 0x0004
  #define LSR 0x0005
  #define MSR 0x0006
  unsigned char rdat[60];
  /* read 2 data from address 0200H of ASD with address 1 */
  unsigned char tdat[60]={':','0','1','0','3','0','2','0','0','0','0','0','2','F','8','\r','\n'};
```

```
void main() {
int I;
outportb(PORT+MCR,0x08); /* interrupt enable */
outportb(PORT+IER,0x01); /* interrupt as data in */
outportb(PORT+LCR,( inportb(PORT+LCR) | 0x80 ) );
/* the BRDL/BRDH can be access as LCR.b7 == 1 \frac{\ast}{l}outportb(PORT+BRDL,12);
outportb(PORT+BRDH,0x00);
outportb(PORT+LCR,0x06); /* set prorocol
                                                \langle 7, E, 1 \rangle = 1AH, \langle 7, O, 1 \rangle = 0AH
                                                <8, N, 2> = 07H <8, E, 1> = 1BH<8,0,1> = 0BH */
for(I = 0; I \le 16; I++) {
     while(!(inportb(PORT+LSR) & 0x20)); /* wait until THR empty */
     outportb(PORT+THR,tdat[I]); /* send data to THR */
}
I = 0;
while( !kbhit() ) {
     if( inportb(PORT+LSR)&0x01 ) { /* b0==1, read data ready */rdat[I++] = inportb(PORT+RDR); \prime^* read data from RDR \prime\prime}
}
```
}

### **8.4 Запись и чтение параметров**

Имеются 5 групп параметров, которые могут быть записаны или считаны:

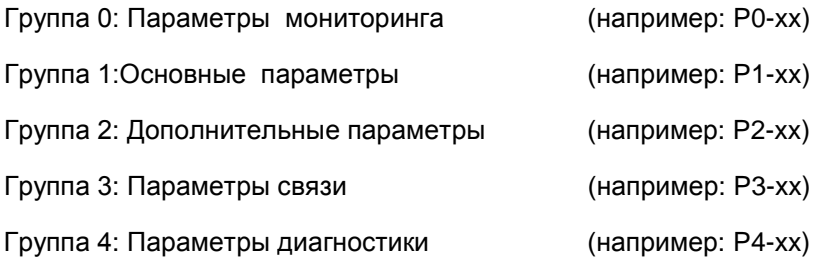

Полное описание параметров смотрите в разделе 7.

**Коммуникационные адреса параметров для записи и чтения:**

Группа 0: P0-02 ~ P0-17 (0002H - 0011H)

Группа 1: P1-00 ~ P1-62 (0100H - 013EH)

Группа 2: P2-00 ~ P2-65 (0200H - 0241H)

Группа 3: P3-00 ~ P3-07 (0300H - 0307H)

Группа 4: P4-05 ~ P4-23 (0405H - 0417H)

# **ПРИМЕЧАНИЕ**

- 1) P3-01 После установки новой скорости передачи следующие данные передаются на новой скорости.
- 2) P3-02 После установки нового протокола, следующие данные передаются по новому протоколу.
- 3) P4-05 JOG управление сервоприводом. Подробнее в главе 7.
- 4) P4-06 Управление дискретными выходами. Используется для проверки правильности работы выходов. Устанавливая 1, 2, 3, 4, 5 можно проверить соответственно выходы DO0, DO1, DO2, DO3, DO4. После завершения проверки необходимо установить «0» для сообщения приводу об окончания проверки.
- 5) P4-10 Выбор функции подстройки. Пользователь может выбрать функцию подстройки, предварительно установив значение параметра Р2-08=20 (14Hex). Затем необходимо перезапустить привод. После перезапуска, значение параметра Р4-10 можно изменять.
- 6) P4-11 ~ P4-21 Параметры предназначены для подстройки и смещения. Настоятельно рекомендуется не изменять заводских настроек. Для возможности изменения необходимо вначале установит Р2-08=22 (16 Hex) и перезапустить привод.
### **Коммуникационные адреса параметров для чтения:**

- Группа 0: P0-00 ~ P0-17 (0000H 0011H)
- Группа 1: P1-00 ~ P1-62 (0100H 013EH)
- Группа 2: P2-00 ~ P2-65 (0200H 0241H)
- Группа 3: P3-00 ~ P3-07 (0300H 0307H)
- Группа 4: P4-00 ~ P4-23 (0400H 0417H)

Эта страница оставлена пустой специально.

Сервоприводы ASDA-AВ выполнены на основе современной технологии производства силовой электронной техники. Для обеспечения продолжительного срока службы необходимо соблюдать оптимальные условия эксплуатации и проводить периодическое обслуживание. Работы с сервоприводом должен выполнять только обученный и квалифицированный персонал. Перед любым началом работ необходимо обесточить сервопривод во избежание поражения электрическим током.

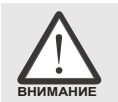

 *Перед проведением обслуживания сервопривода убедитесь, что напряжение питания отключено от устройства и силовые конденсаторы фильтра полностью разряжены!*

### **9.1 Проверка работы**

После подачи напряжения питания на сервопривод светодиод заряда должен светиться, что означает готовность сервопривода к работе.

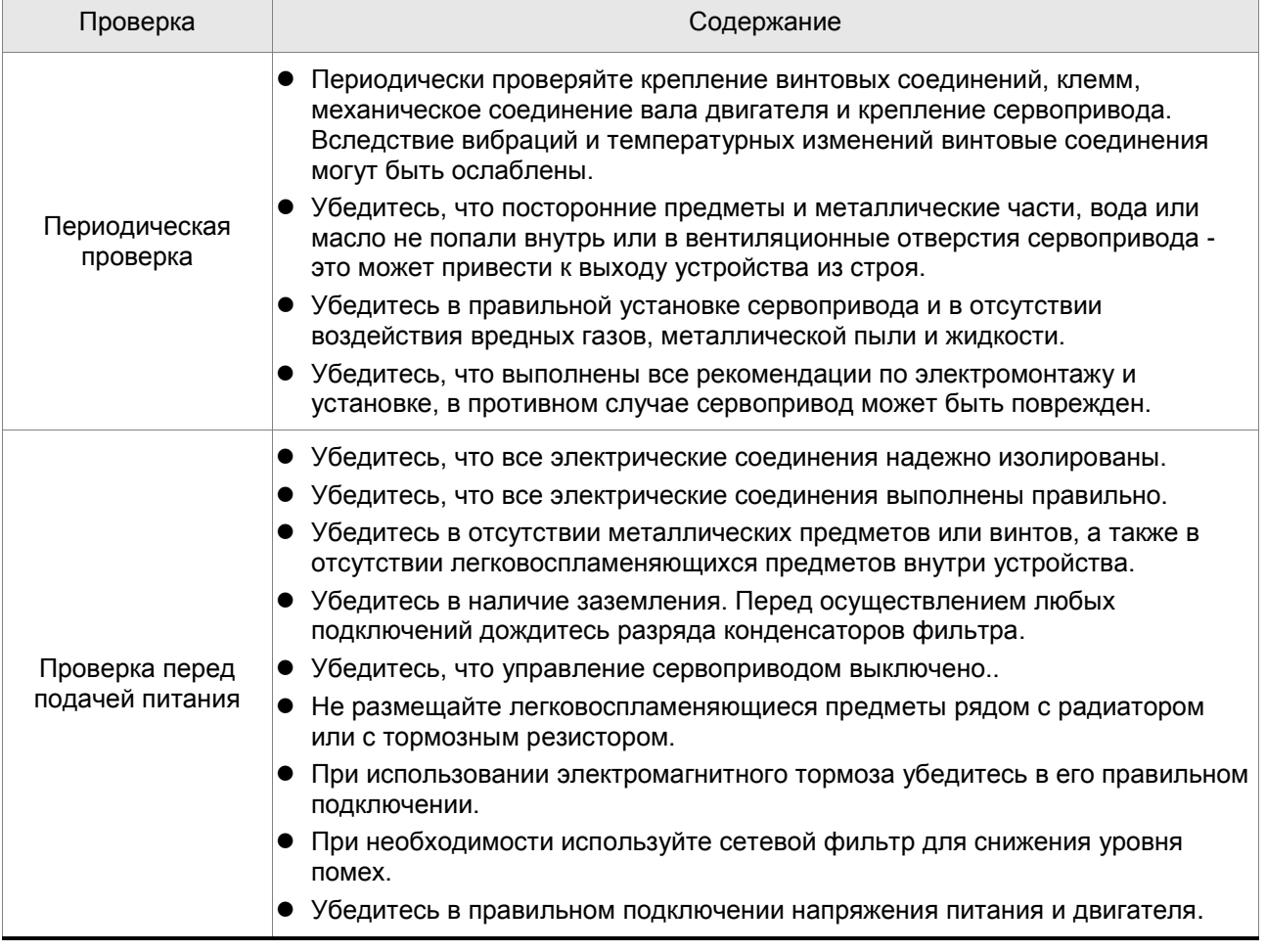

### *Глава 9. Проверка и обслуживание ASDA-AB. Руководство пользователя*

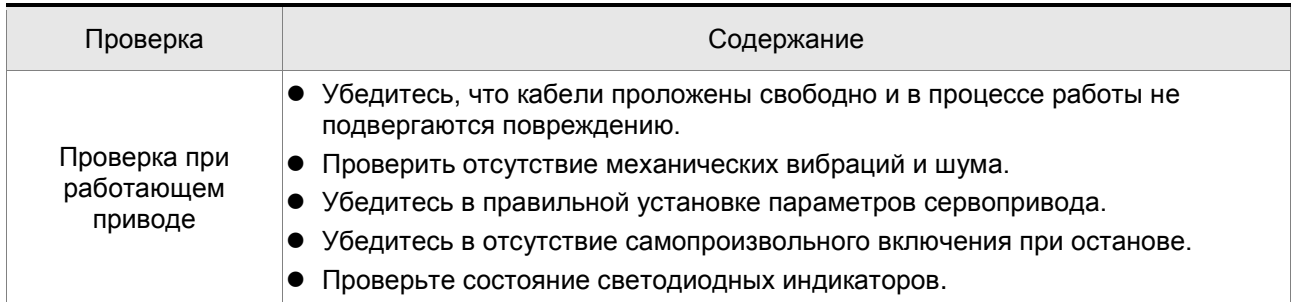

### **9.2 Обслуживание**

- Хранение и эксплуатация устройства должны быть при соответствующих условиях.
- Необходимо периодически очищать корпус и поверхность устройства от грязи и пыли.
- Необходимо периодически проверять кабели и клеммы на отсутствие повреждений и коррозии.
- Не проводите разборку устройства при проведении обслуживания.
- Проводите чистку устройства с использованием пылесоса. Всегда содержите вентиляционные каналы и радиатор в чистоте для обеспечения лучшего отвода тепла.

### **9.3 Срок службы заменяемых частей**

### **Конденсаторы фильтра**

Характеристики силовых конденсаторов могут ухудшаться под воздействием пульсаций тока и условий окружающей среды. При соблюдении условий хранения и эксплуатации ресурс конденсаторов составляет около 10 лет.

### **Внутренние реле**

Коммутационная стойкость реле при соблюдении условий эксплуатации составляет не менее 100 000 переключений.

### **Вентилятор охлаждения**

Вентилятор охлаждения рассчитан на срок службы не менее чем 2 - 3 года. Однако при появлении ненормального шума при работе вентилятора рекомендуется заменить его до окончания срока службы.

При возникновении ошибки в работе серводвигателя или сервопреобразователя, код ошибки высвечивается на светодиодном индикаторе сервопреобразователя. Код ошибки может быть также передан по последовательному интерфейсу на операторскую панель или контроллер (смотрите параметры Р0-01, Р4-00 ÷ Р4-04).

### **10.1 Таблица сообщений об ошибках**

### **Коды ошибок сервопривода**

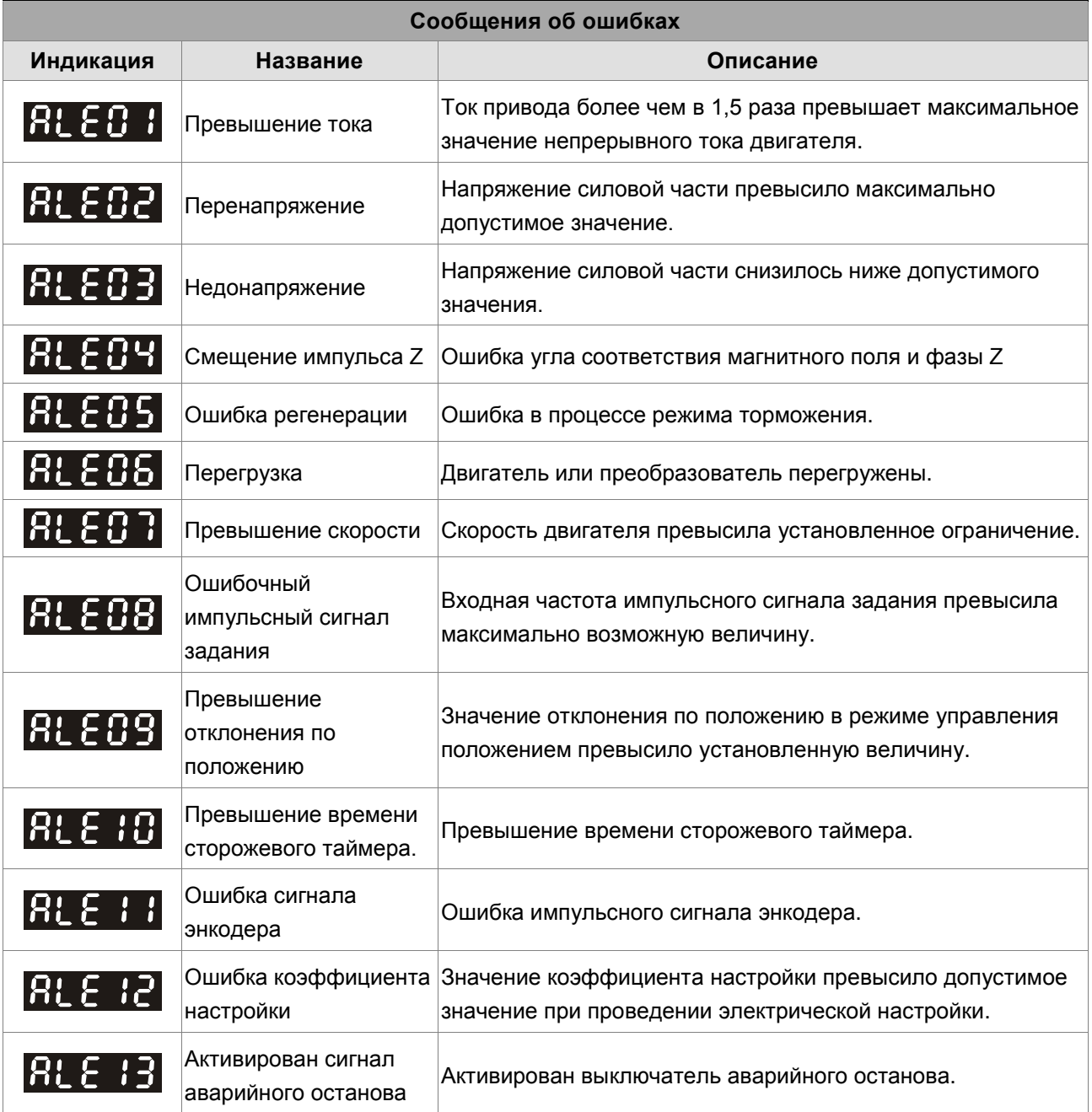

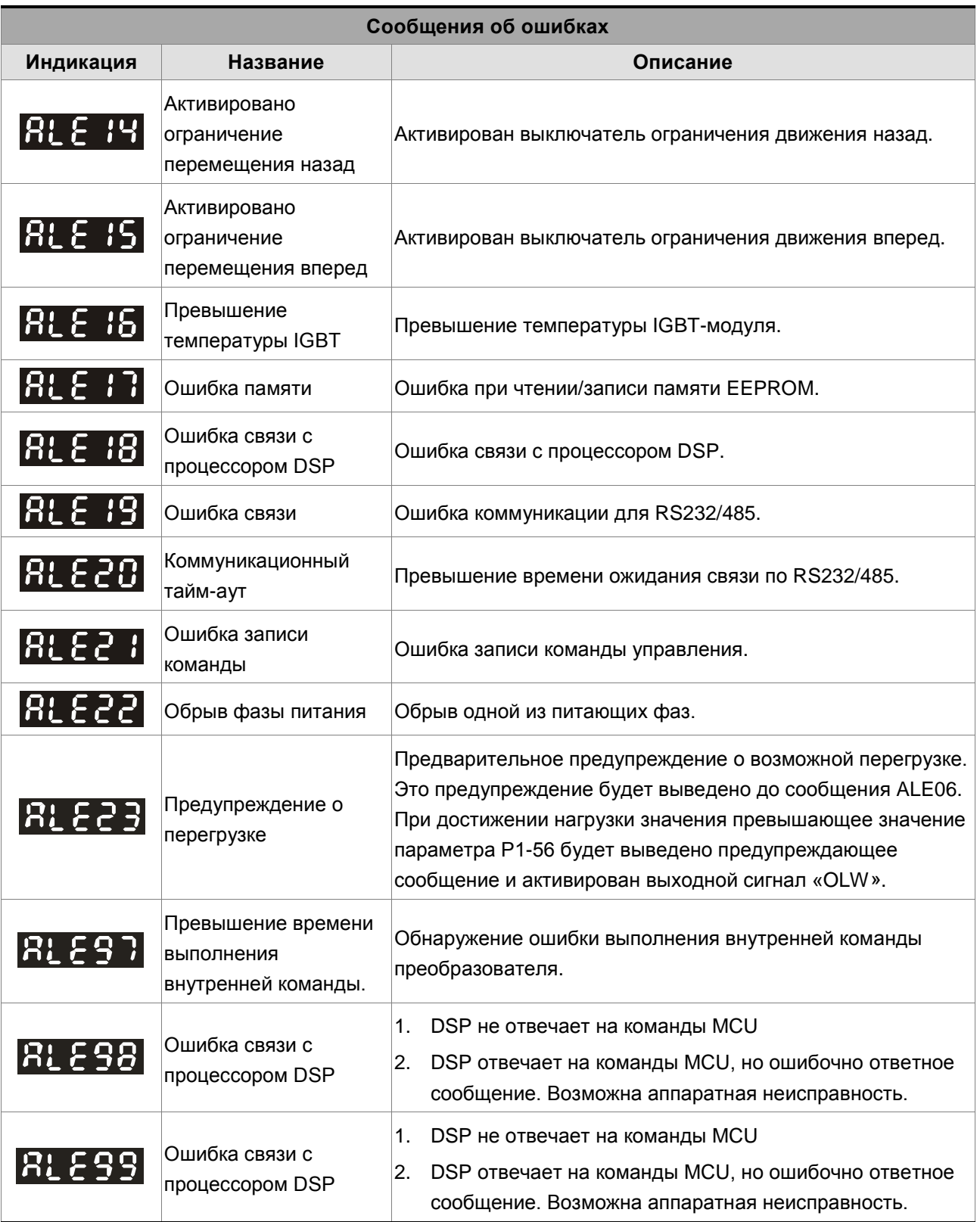

**ПРИМЕЧАНИЕ**

1) При индикации кода ошибки, не указанного в таблице, обратитесь к поставщику оборудования.

### **10.2 Возможные причины неисправностей и способы устранения**

### **Коды ошибок сервопривода**

## **: Превышение тока**

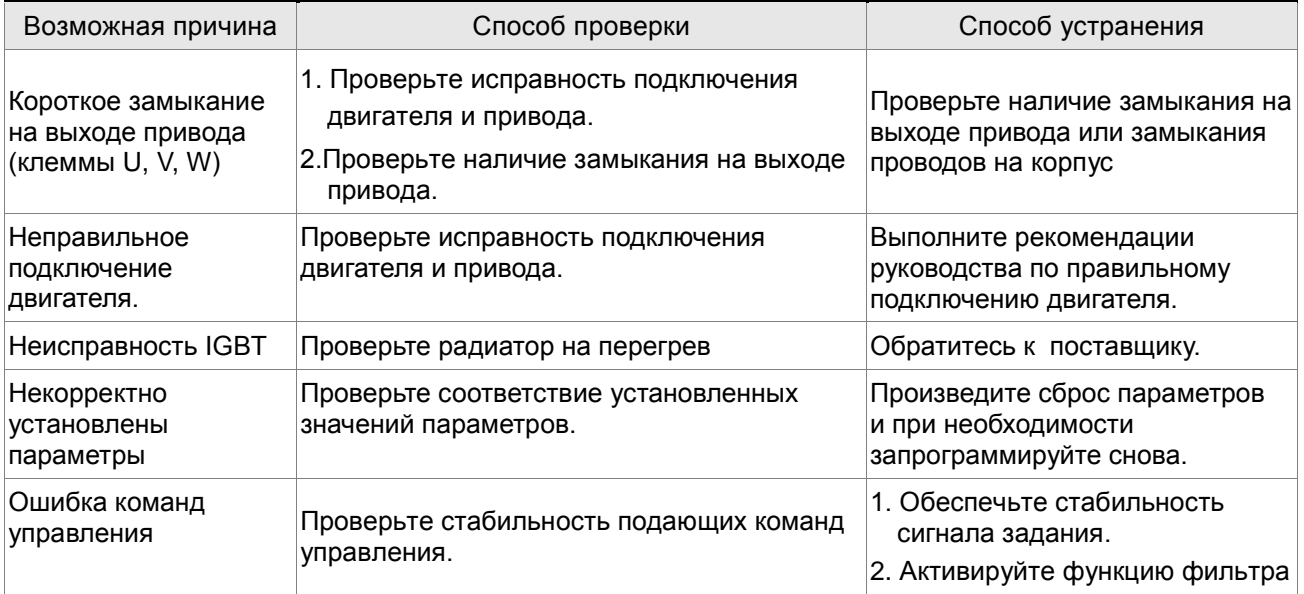

# **RLEB2**: Перенапряжение

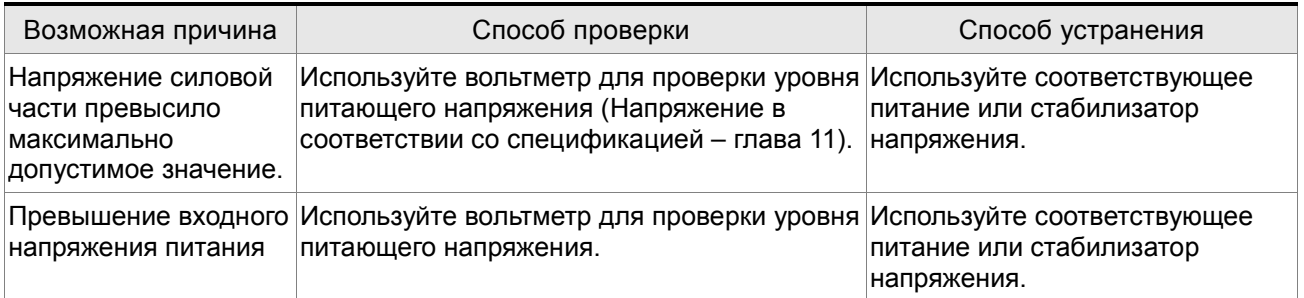

## **RLEB3**: Недонапряжение

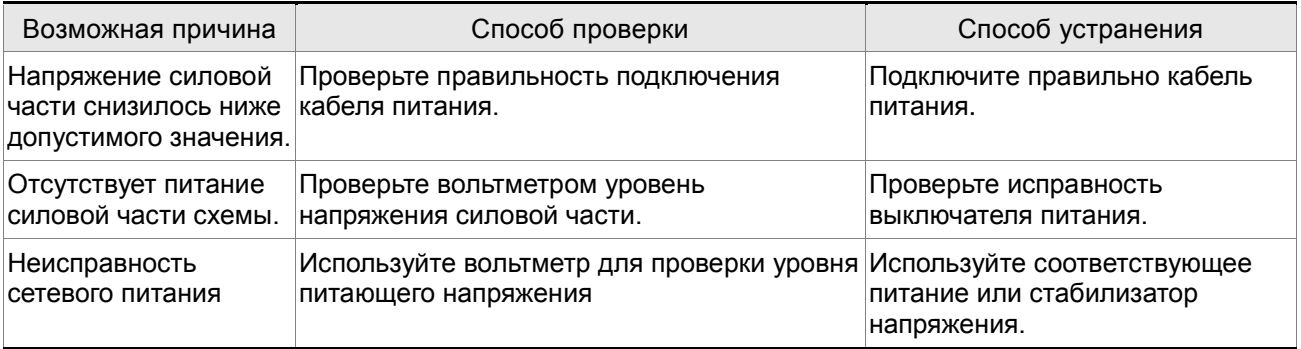

# **: Смещение импульса Z**

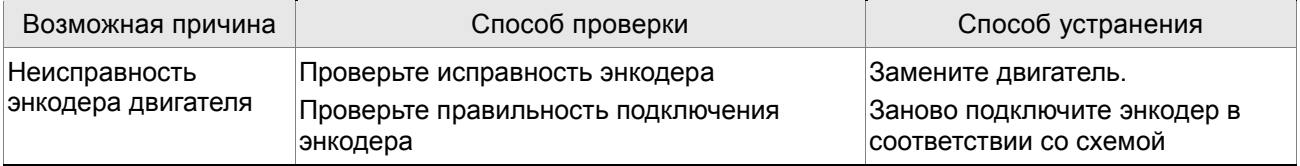

# **: Ошибка регенерации**

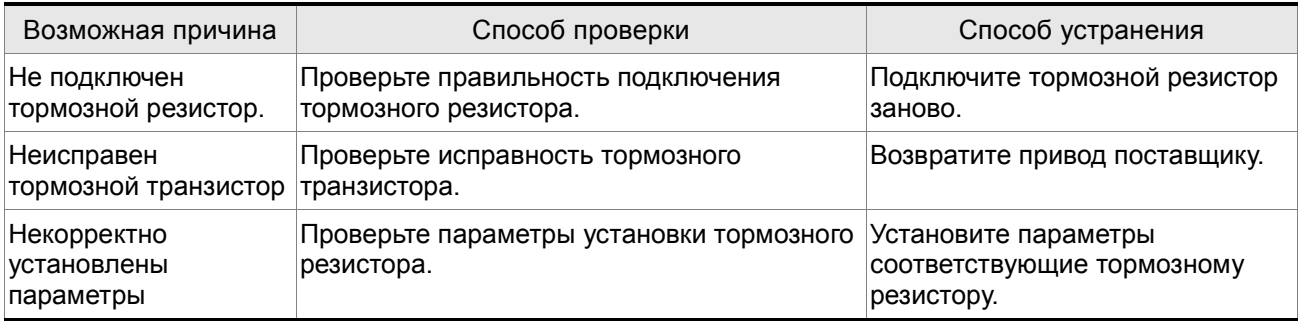

## **: Перегрузка**

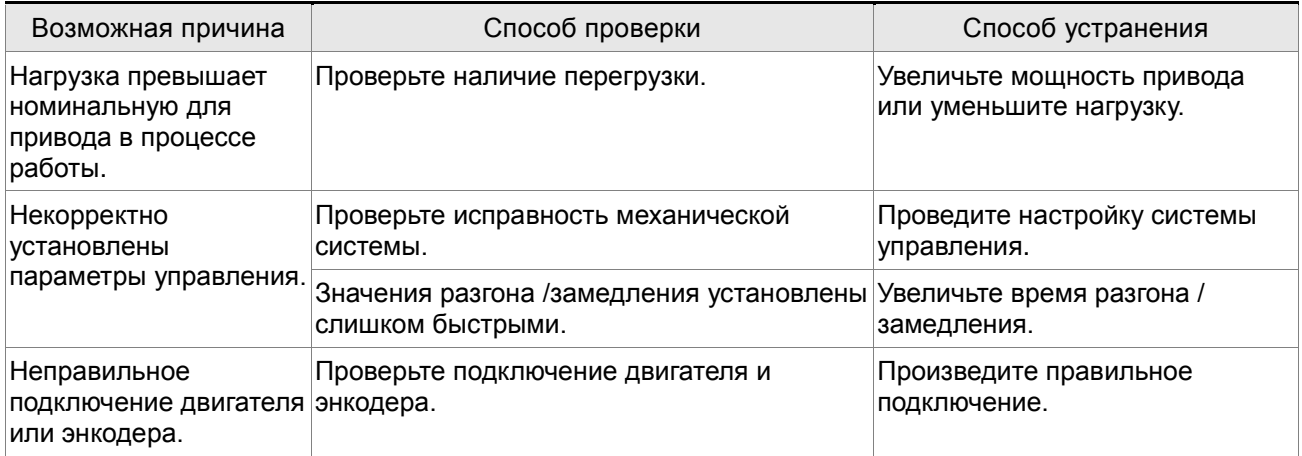

# **RL 207**: Превышение скорости

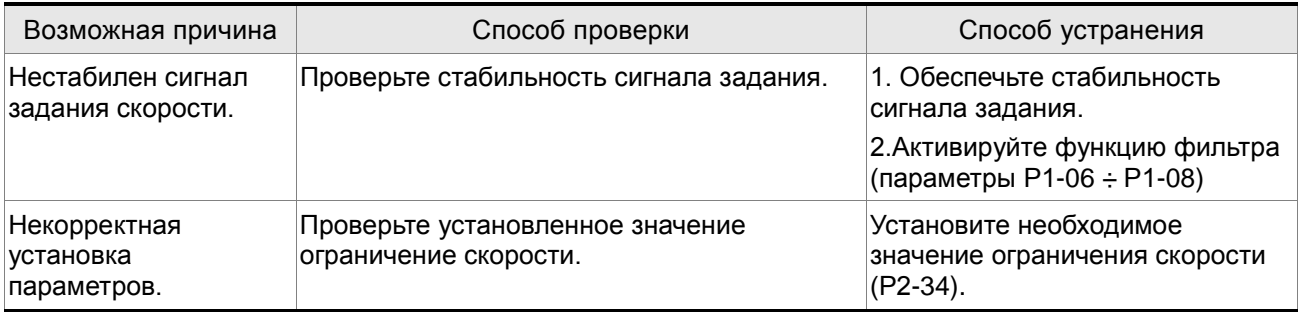

# **: Ошибочный импульсный сигнал задания**

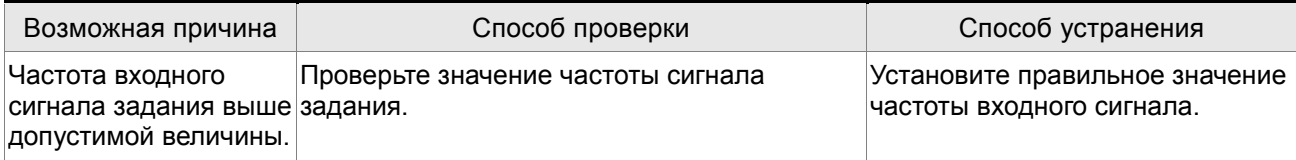

# **В: Е Р 9** : Превышение отклонения по положению

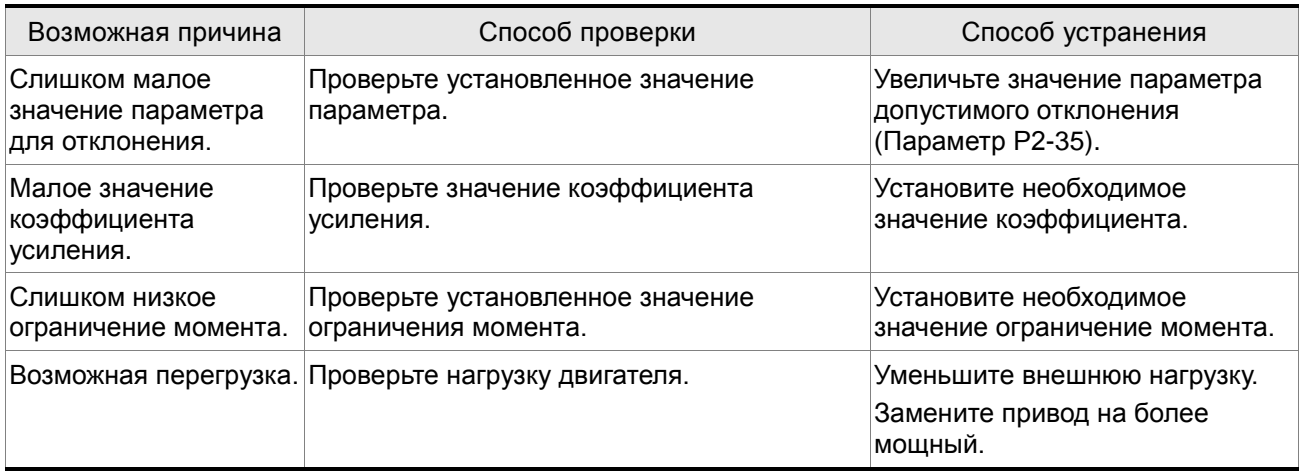

# **: Превышение времени сторожевого таймера**

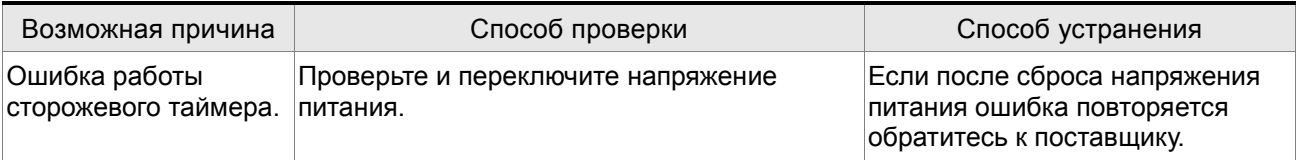

# **RLE | | | | Ошибка сигнала энкодера**

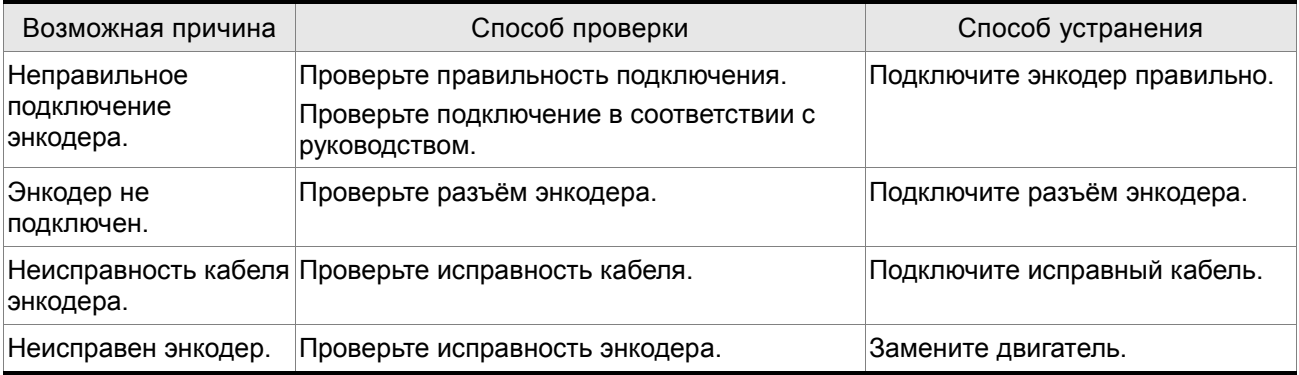

# **: Ошибка коэффициента настройки**

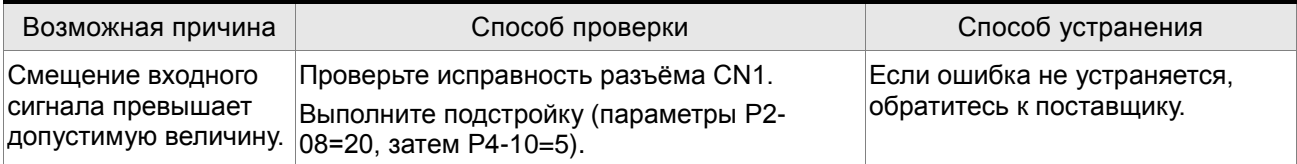

# **: Активирован сигнал аварийного останова**

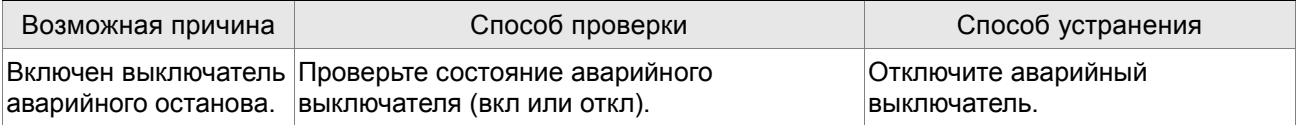

# **RLE I Ч**: Активировано ограничение перемещения назад

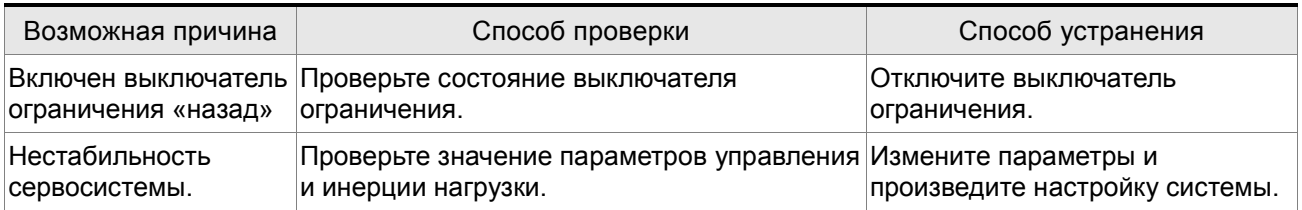

# **RLE 15**: Активировано ограничение перемещения вперед

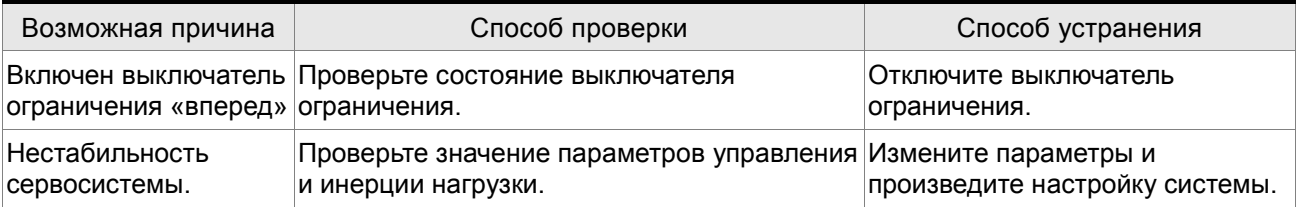

# **: Превышение температуры IGBT**

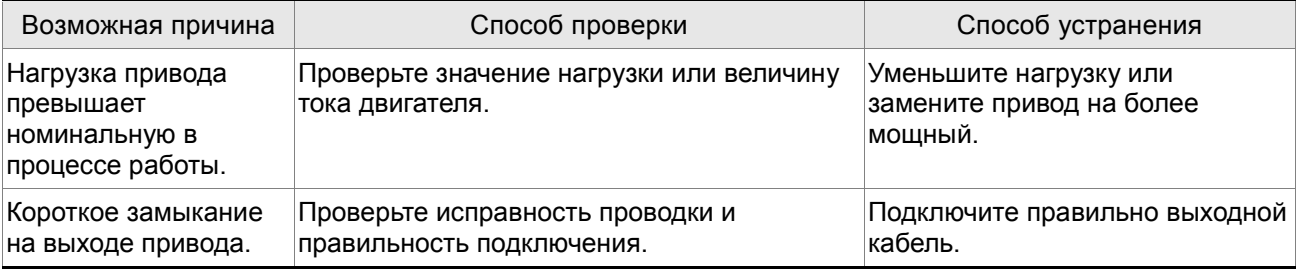

## **: Ошибка памяти**

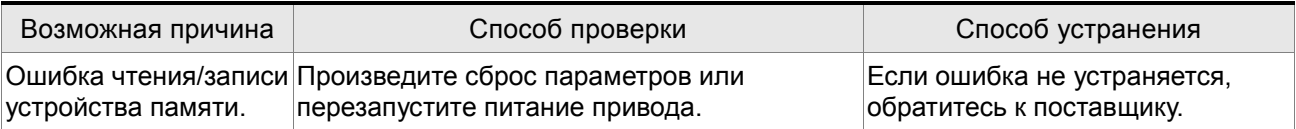

# **RL E 18**: Ошибка связи с процессором DSP

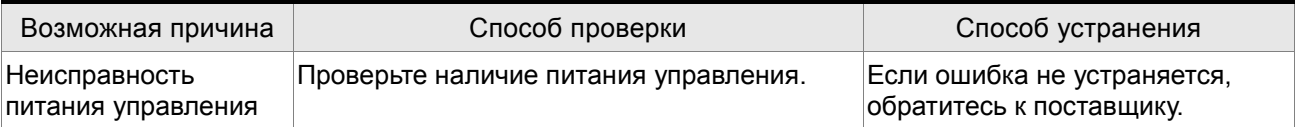

## **: Ошибка связи**

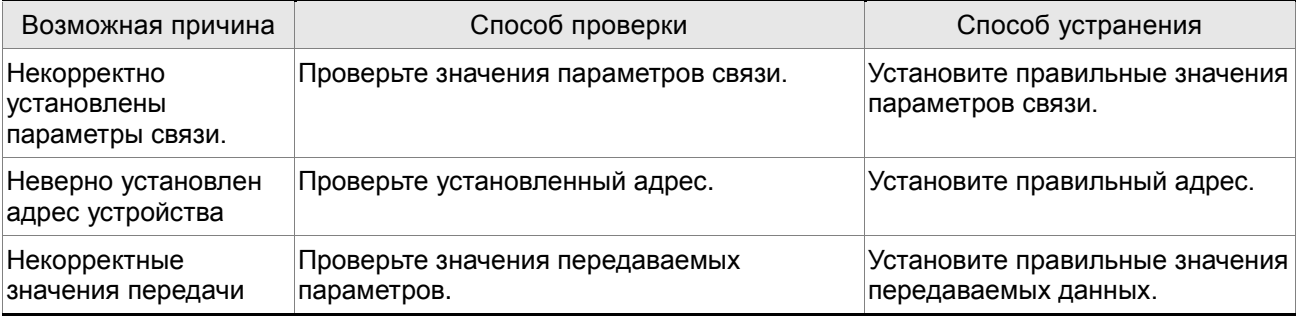

# **: Коммуникационный тайм-аут**

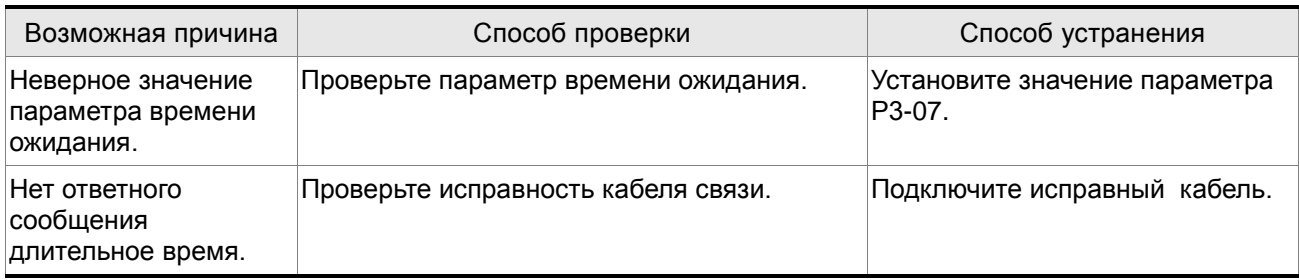

## **: Ошибка записи команды**

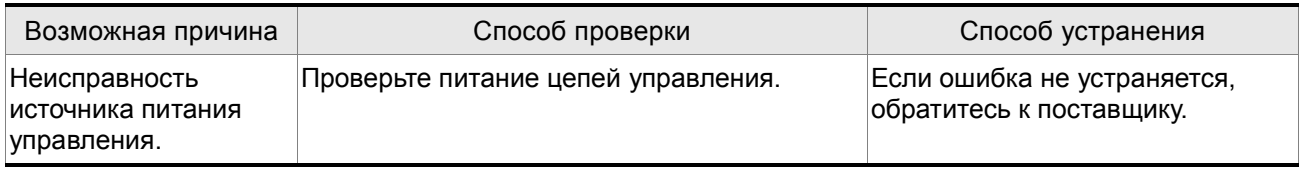

## **RL E 22**: Обрыв фазы питания

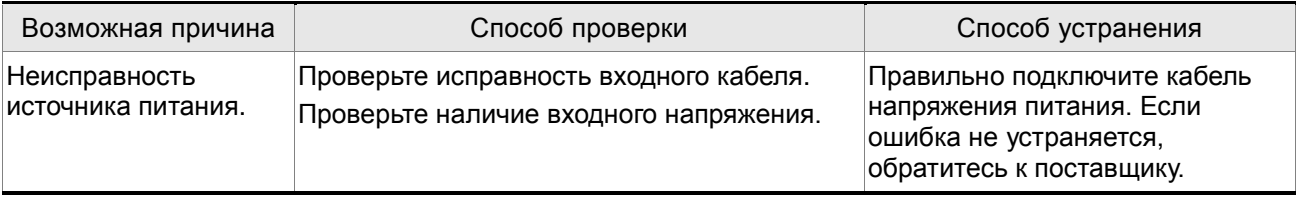

## **RLECE**: Предупреждение о перегрузке

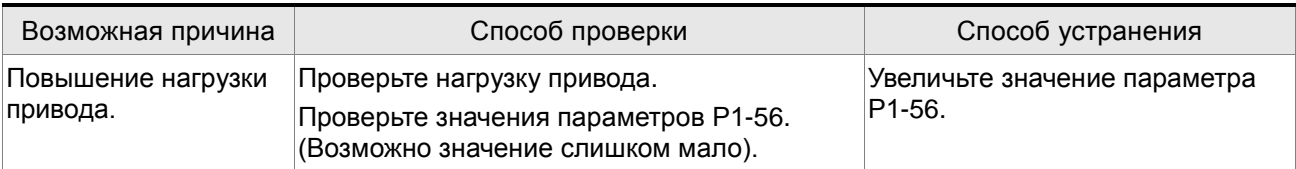

# **: Превышение времени выполнения внутренней команды**

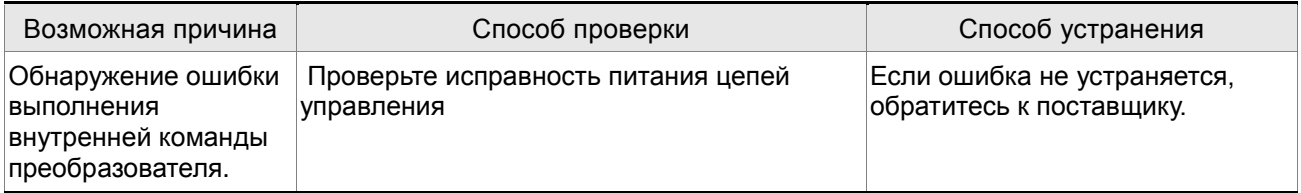

## **: Ошибка связи с процессором DSP**

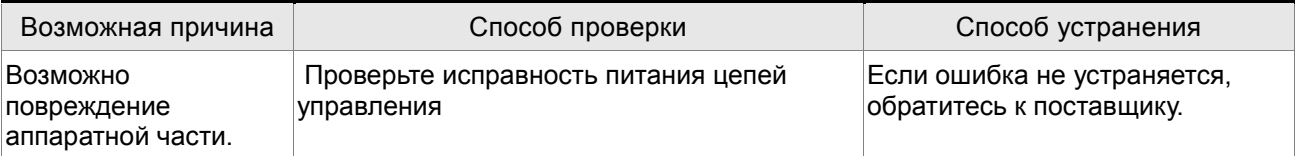

# **: Ошибка связи с процессором DSP**

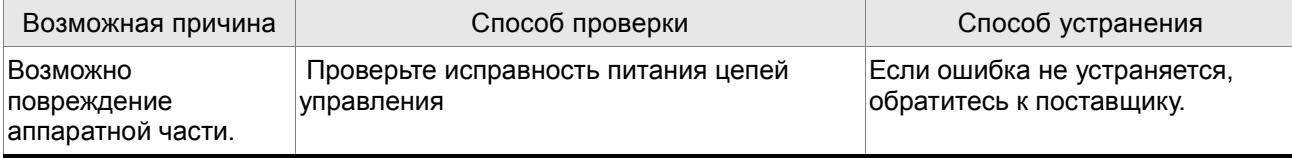

### **10.3 Сброс ошибок**

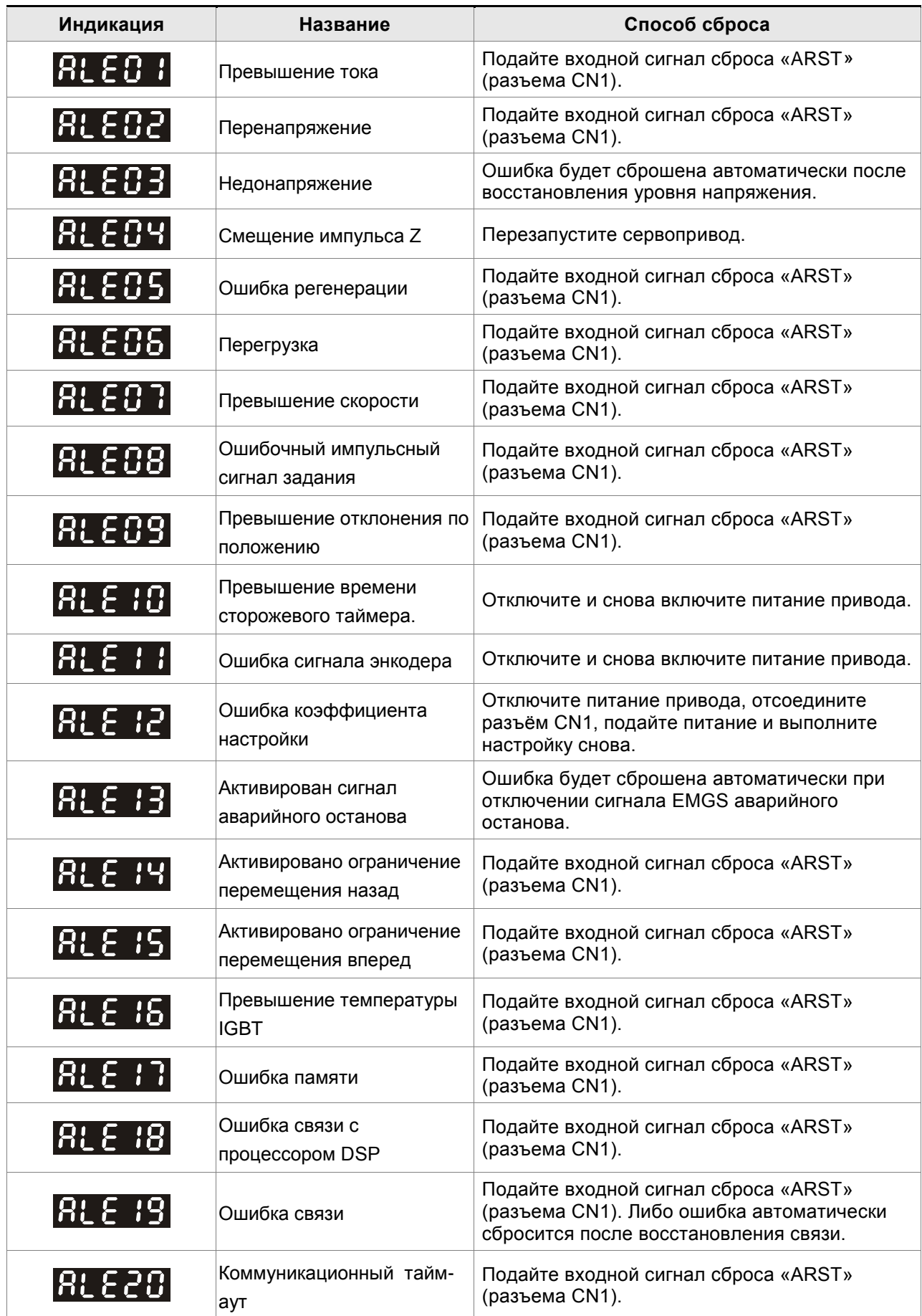

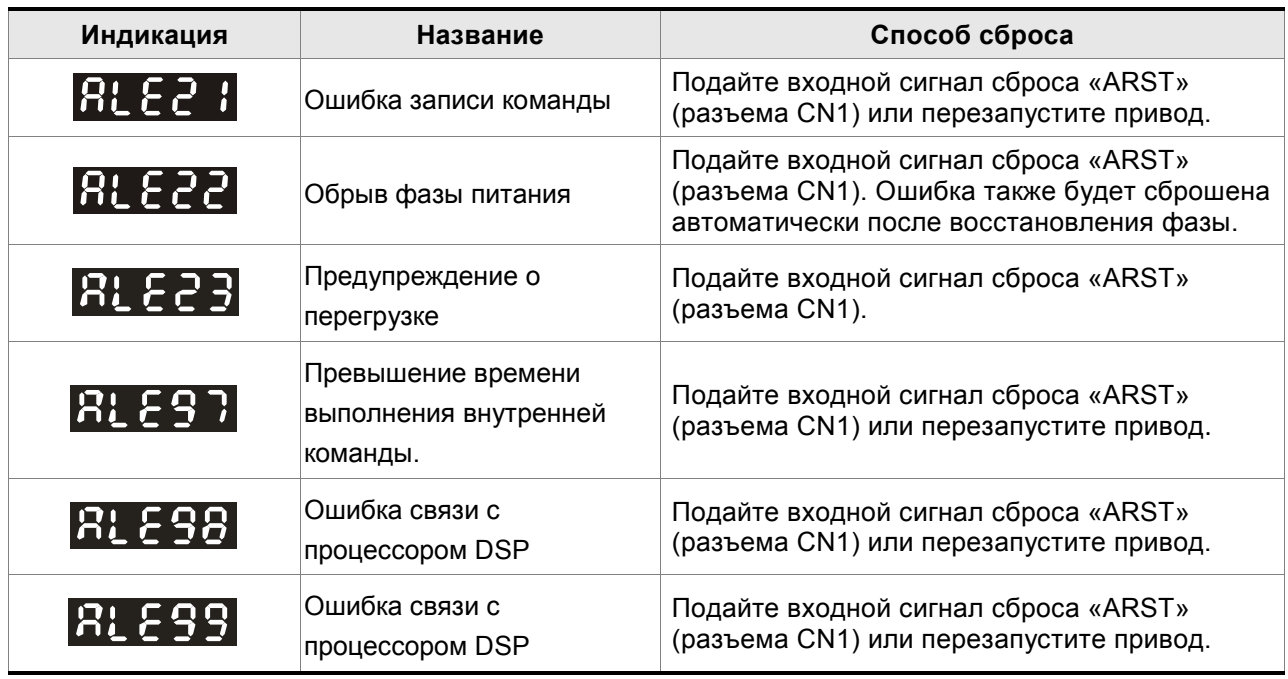

### *Глава 10. Поиск и устранение неисправностей ASDA-AB. Руководство пользователя*

Эта страница оставлена пустой специально.

### **11.1 Спецификация сервопреобразователей (серия ASDA-AB)**

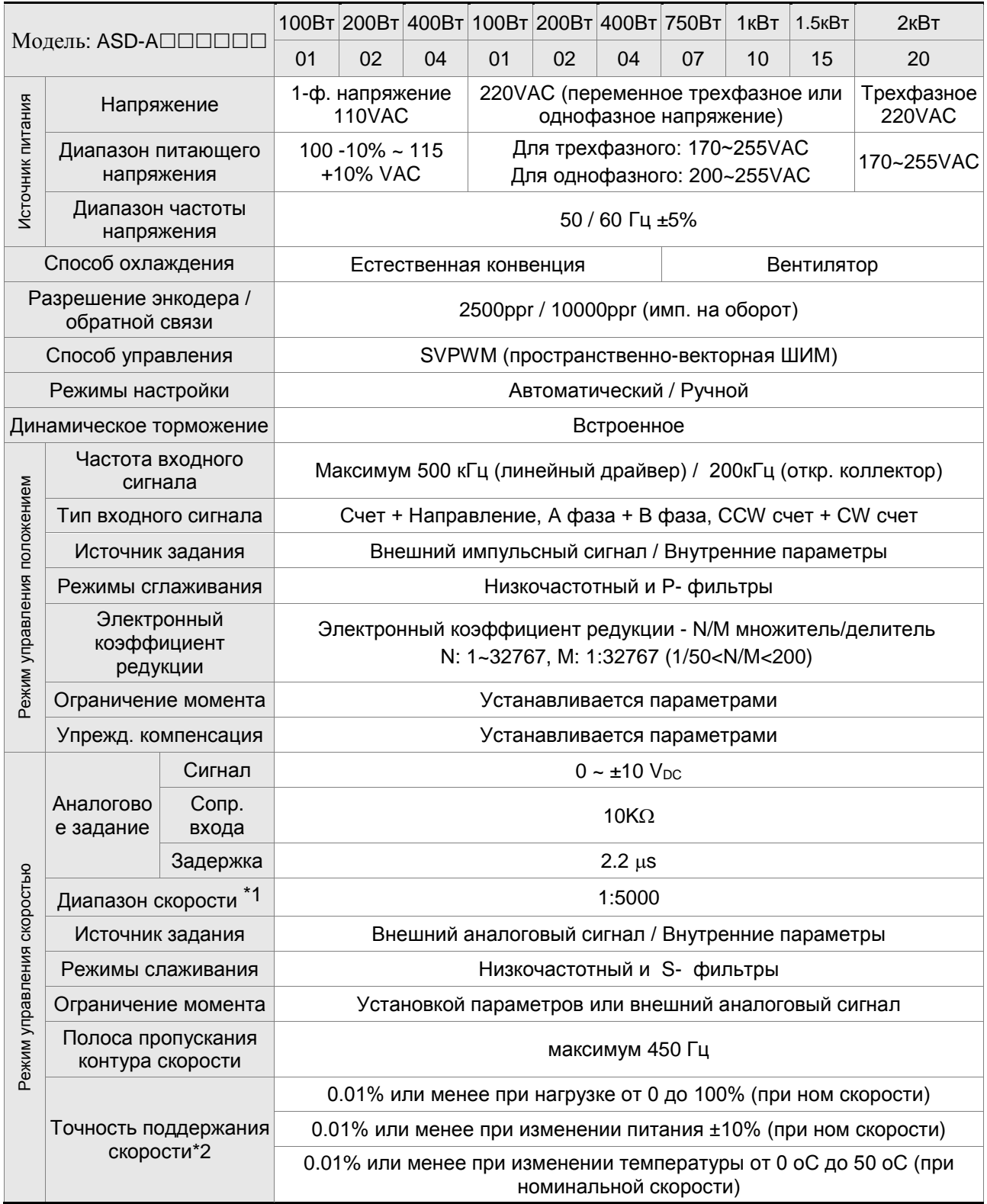

### *Глава 11. Спецификации ASDA-AB. Руководство пользователя*

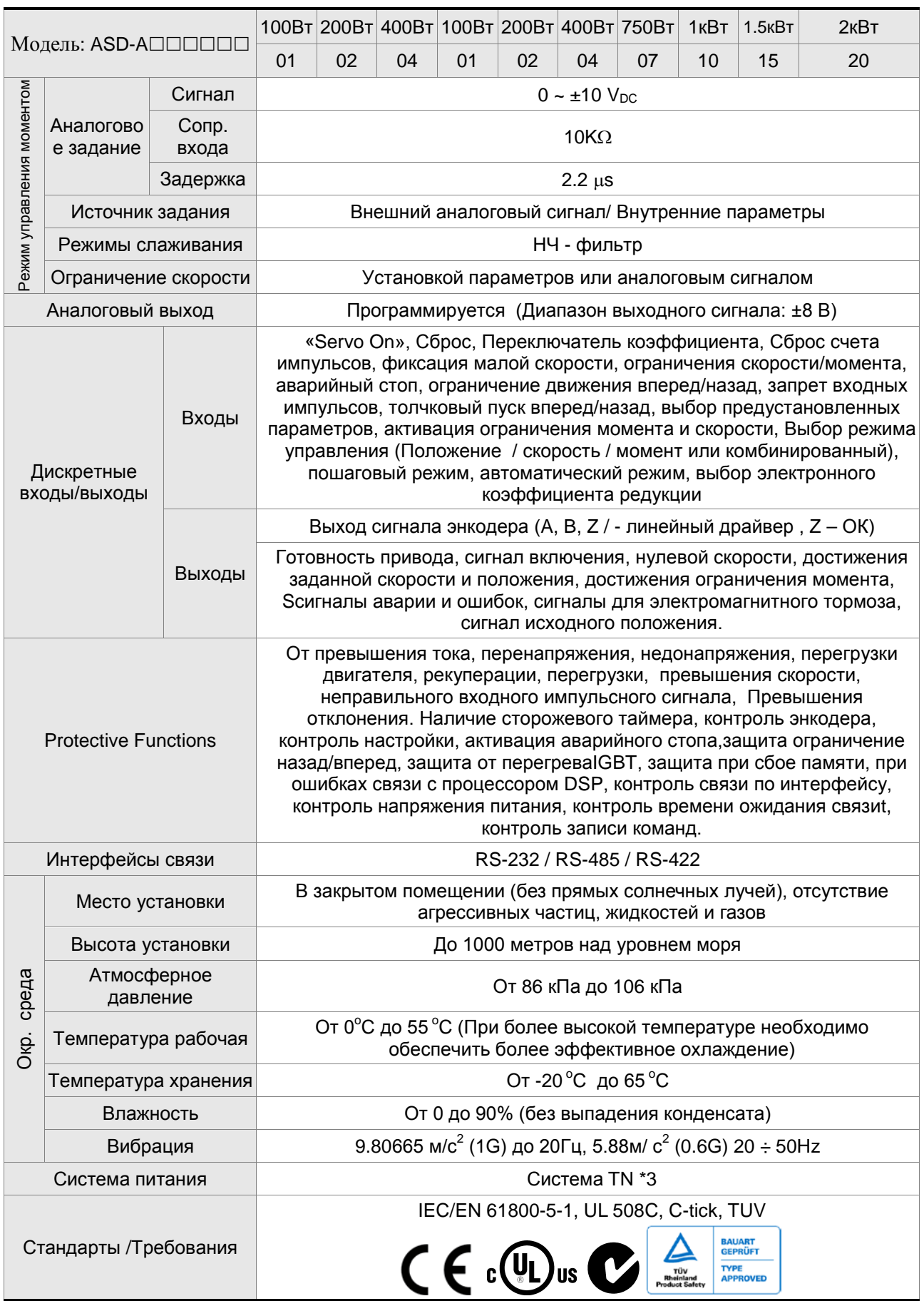

Замечания:

\*1 При полной нагрузке, диапазон регулирования скорости определяется от минимальной скорости (при которой двигатель не будет останавливаться).

\*2 При номинальной скорости точность определяется так: (Скорость без нагрузки – скорость с нагрузкой) /номинальная скорость

\*3 TN – система : система, в которой нейтраль источника питания глухо заземлена, а открытые проводящие части электроустановки присоединены к глухозаземленной нейтрали источника посредством нулевых защитных проводников.

\*4 См. главу 11.7 "Нагрузочные характеристики ".

### **11.2 Спецификации серводвигателей (серия ECMA)**

### **Низкоинерционные серводвигатели**

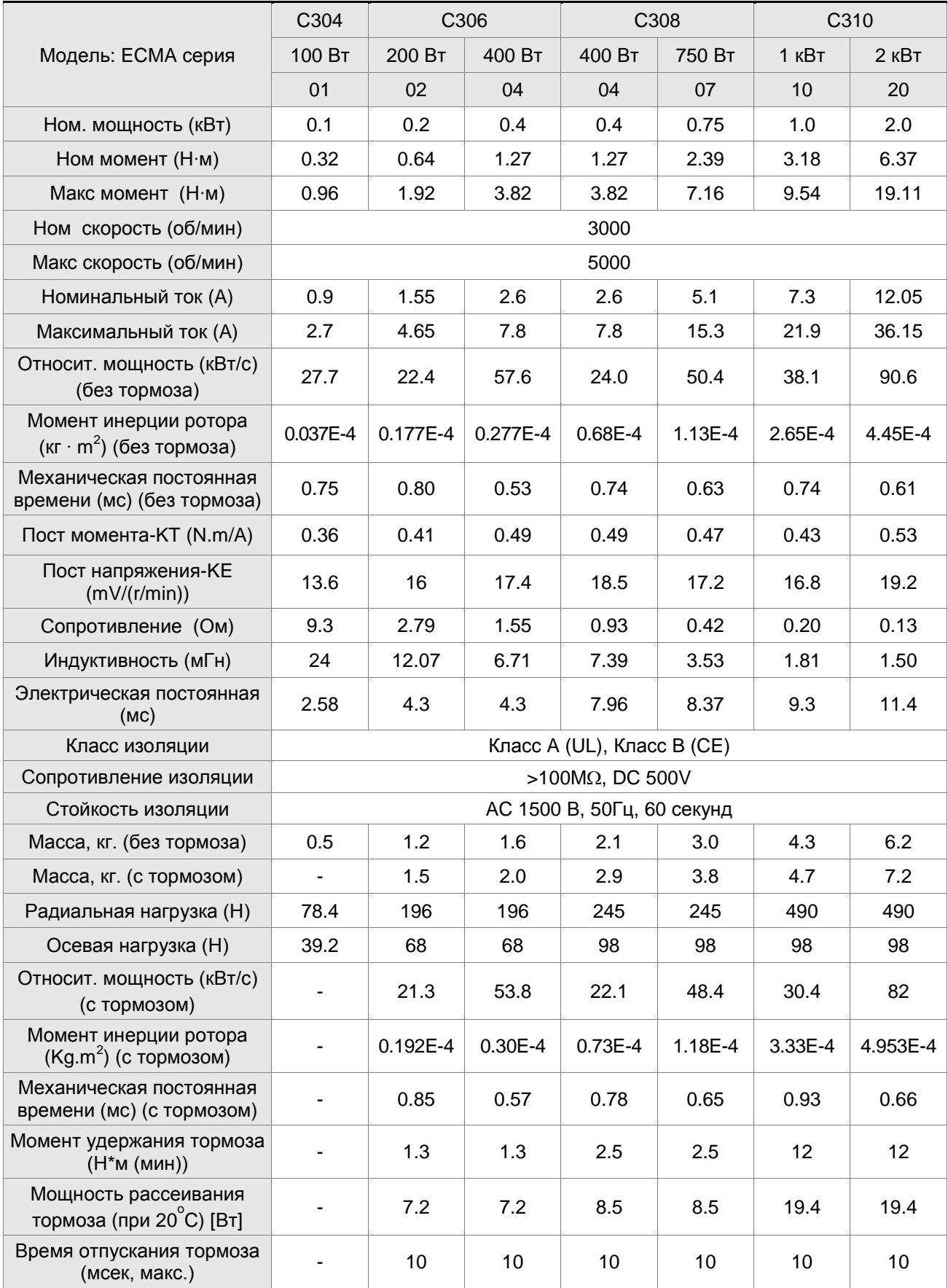

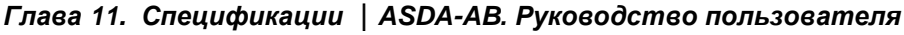

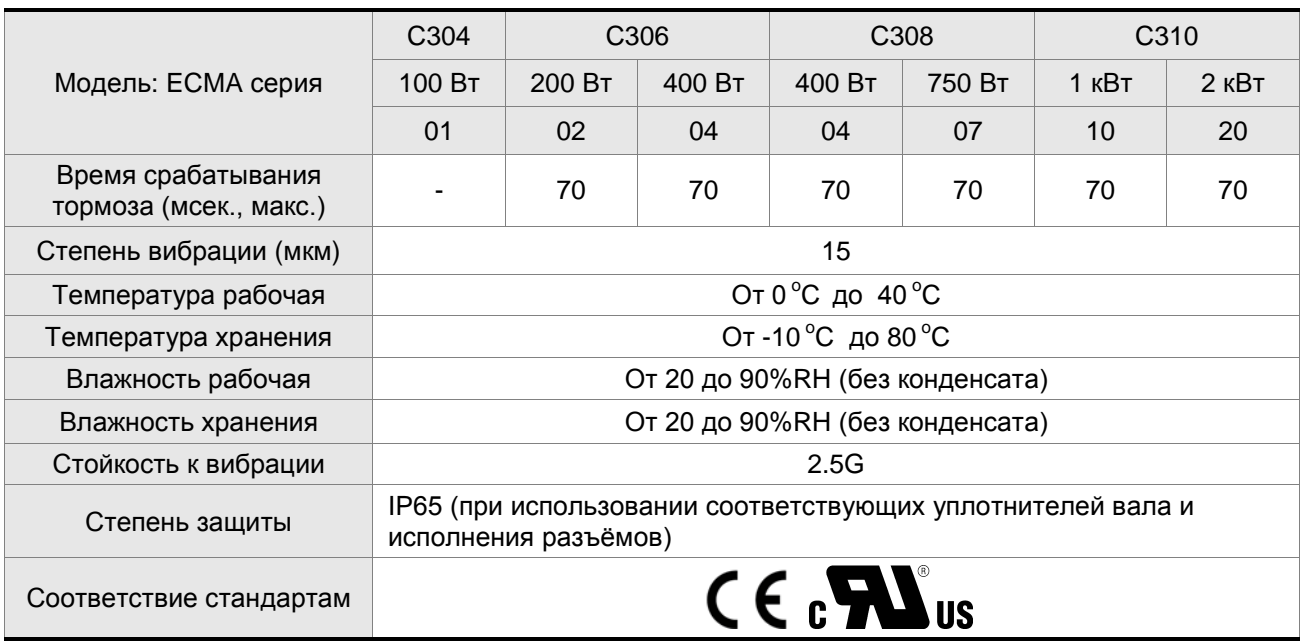

### **Средне- и высоко- инерционные серводвигатели**

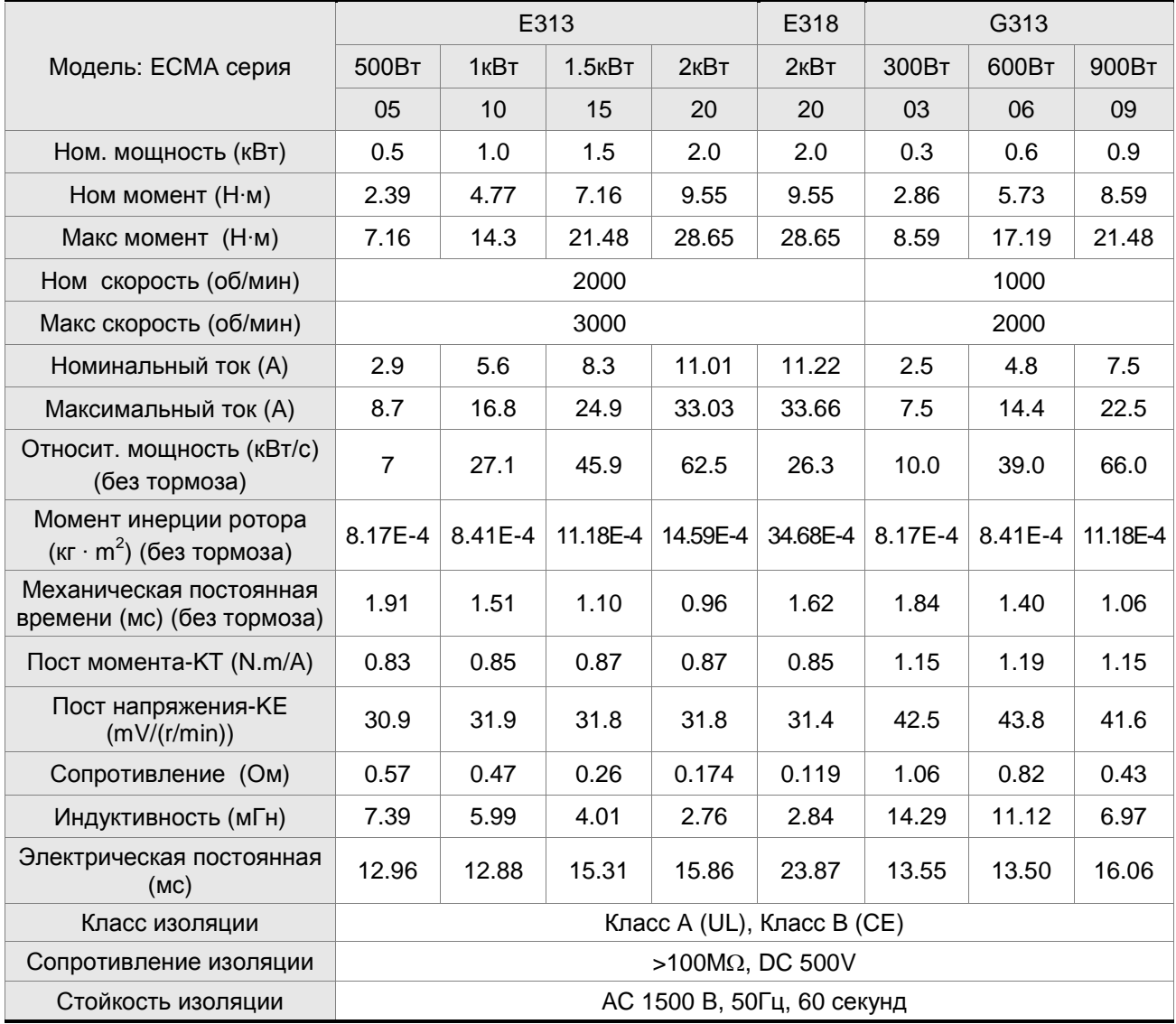

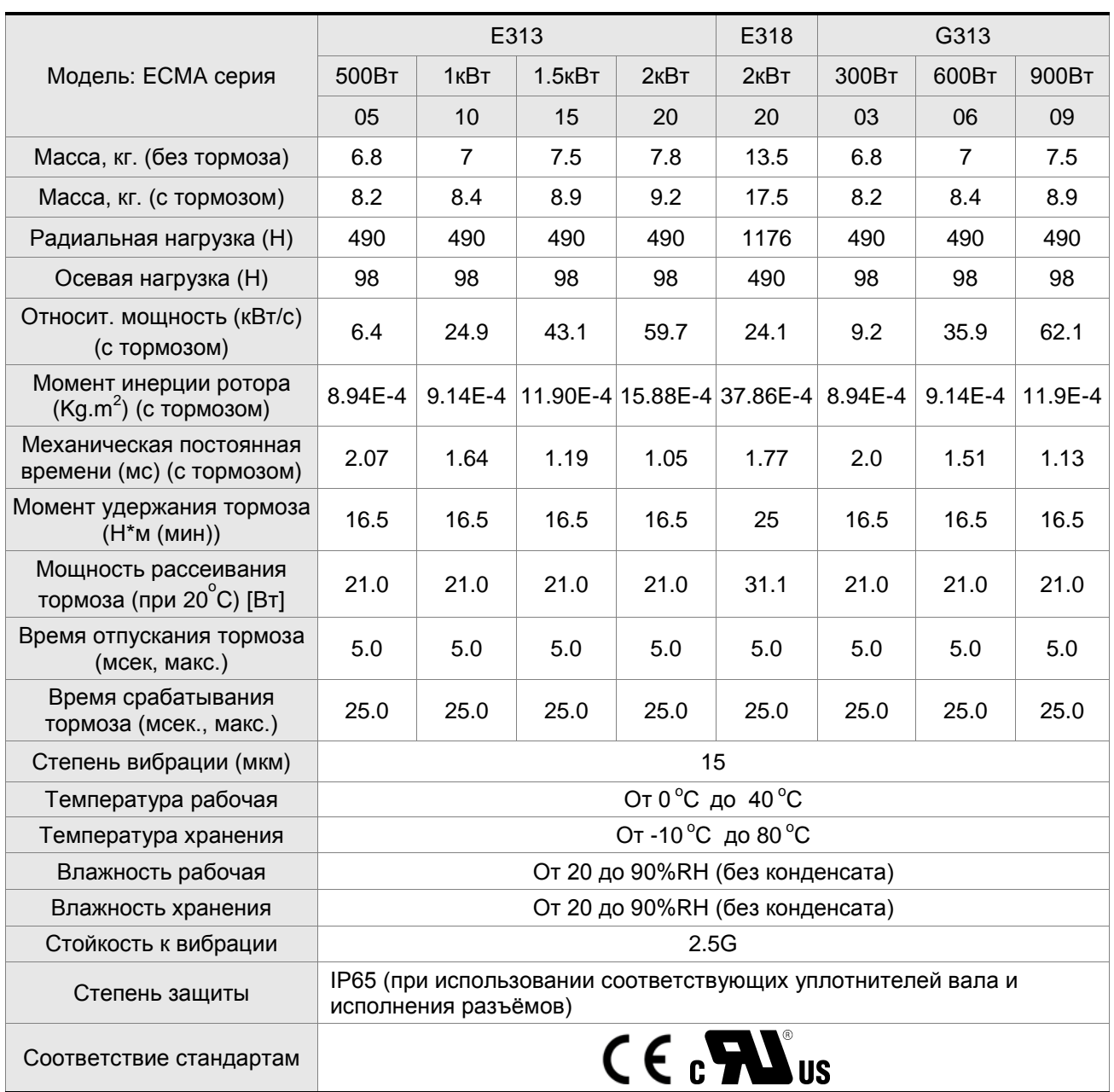

### *Глава 11. Спецификации ASDA-AB. Руководство пользователя*

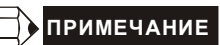

1) Смотрите раздел 1.2 для обозначения маркировки модели.

П

### **11.3 Механические характеристики серводвигателей**

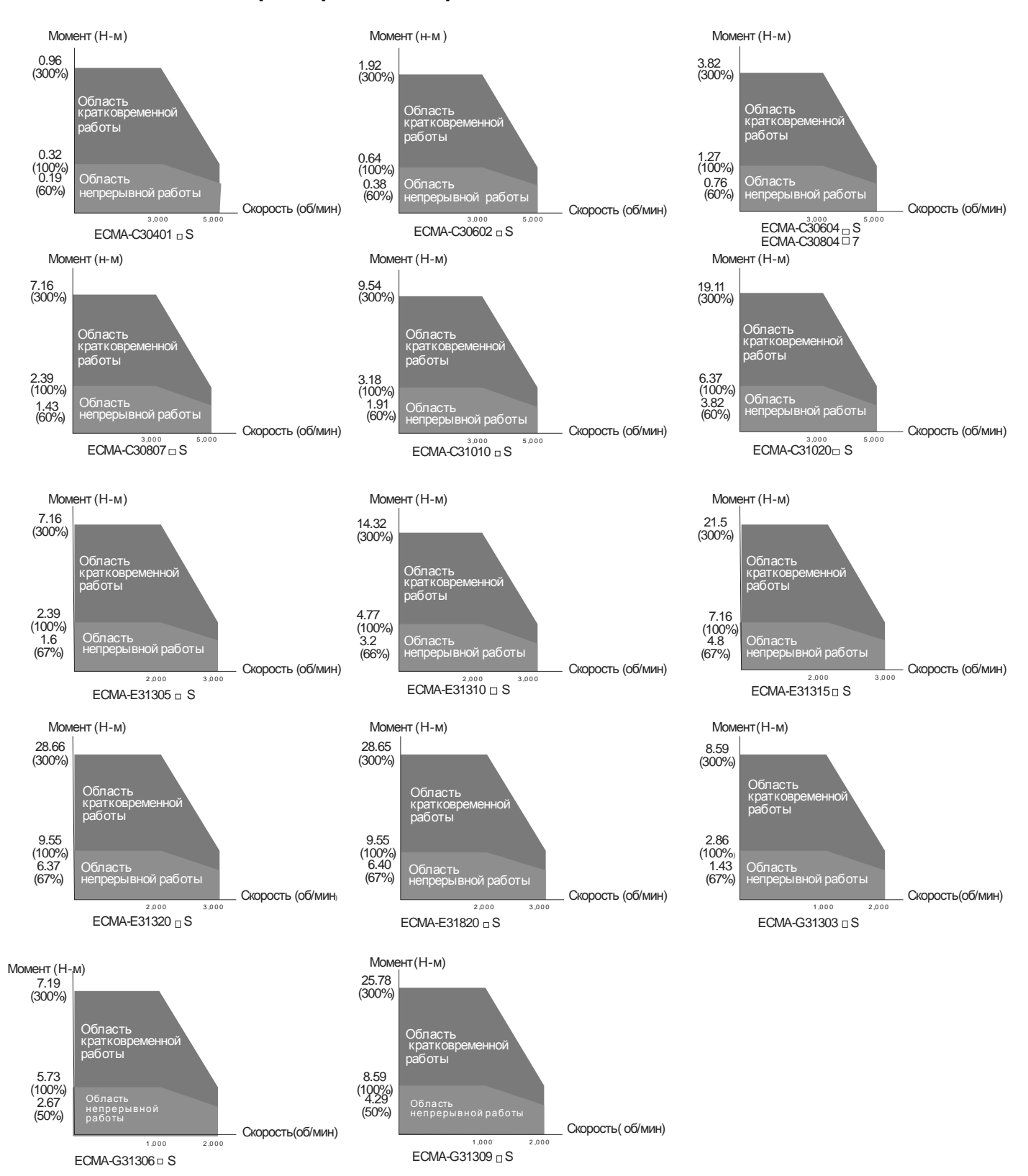

### **11.4 Нагрузочные характеристики**

### **Функции защиты от перегрузки**

Встроенная защита от перегрузки предназначена для защиты двигателя от перегрева.

### **Возможные случаи перегрузки**

- 1. Двигатель работает несколько секунд с моментом превышающим 100 %.
- 2. Нагрузка на валу двигателя имеет высокий момент инерции, при этом время разгона и замедления установлено на малое значение.
- 3. Кабель двигателя или энкодера подключен некорректно.
- 4. Коэффициенты усиления установлены некорректно, возможные автоколебания.
- 5. Тормоз двигателя не был отключен вовремя.

### **Нагрузочная характеристика (ECMA-C30401)**

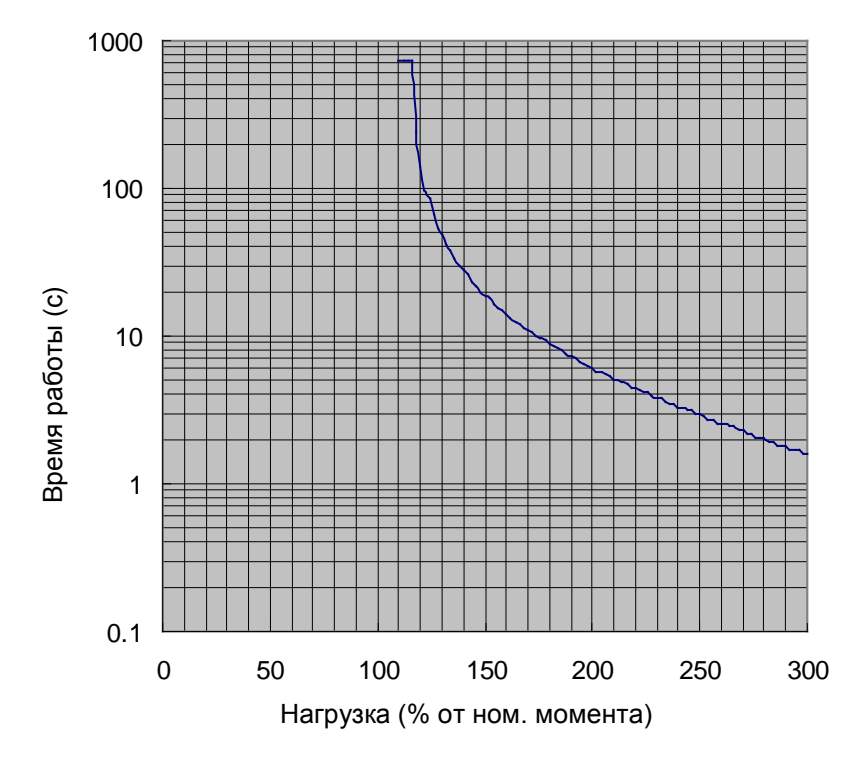

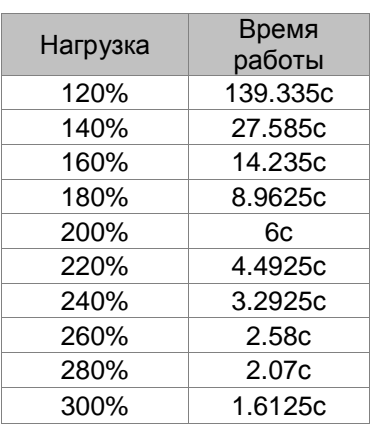

**Нагрузочная характеристика (ECMA-C30602)**

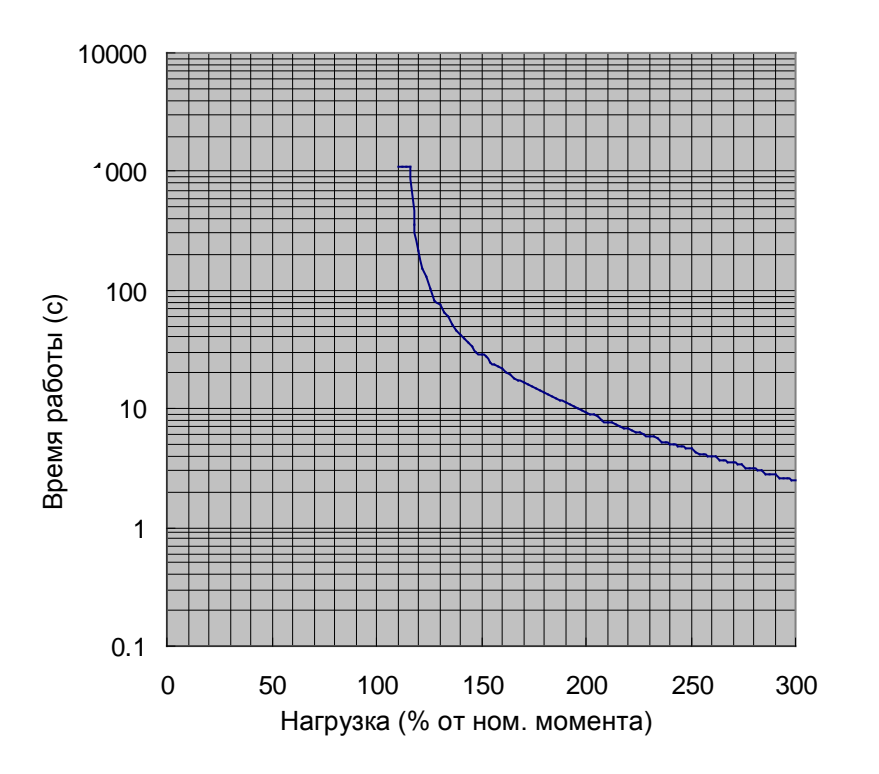

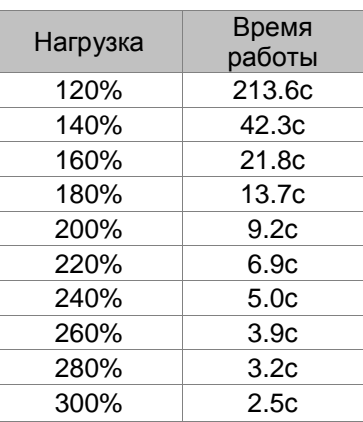

**Нагрузочная характеристика (ECMA-C30604)**

### *Глава 11. Спецификации ASDA-AB. Руководство пользователя*

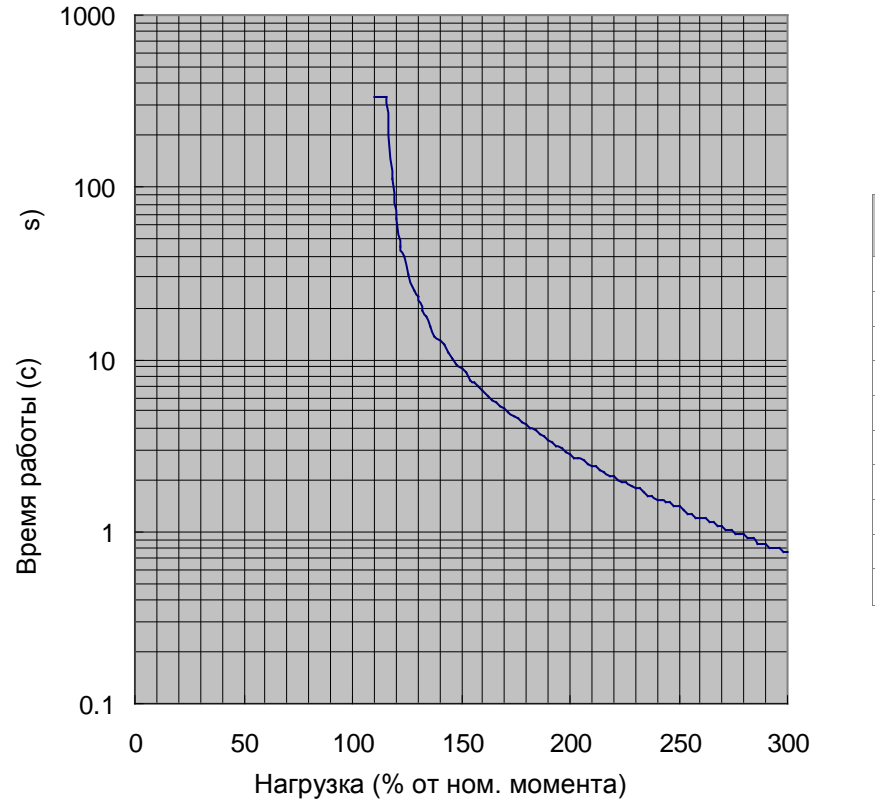

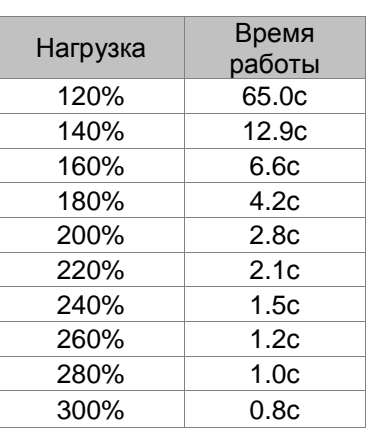

**Нагрузочная характеристика (ECMA-C30804)**

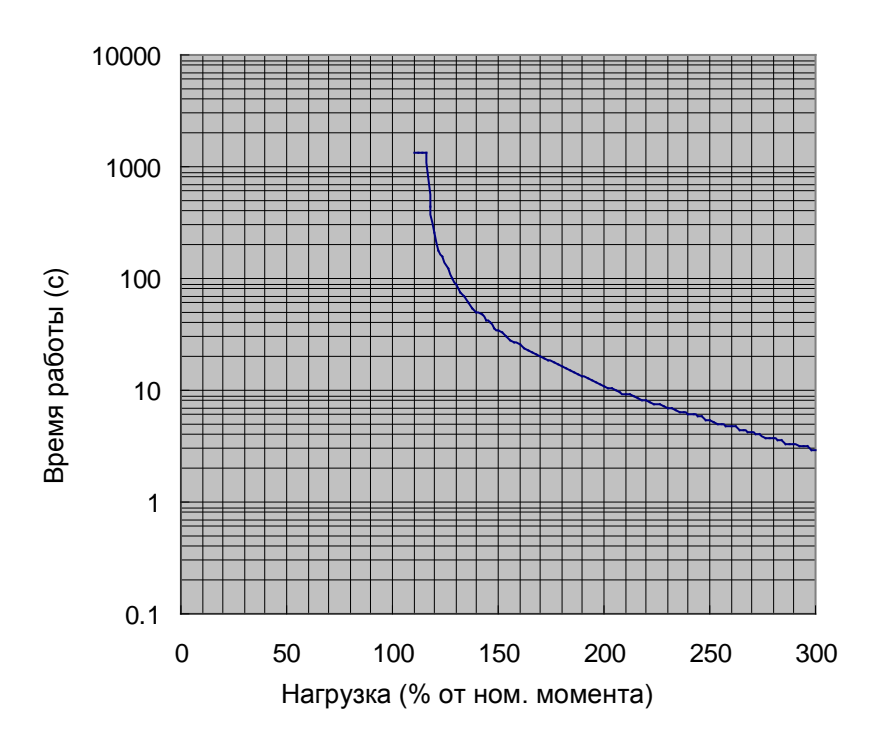

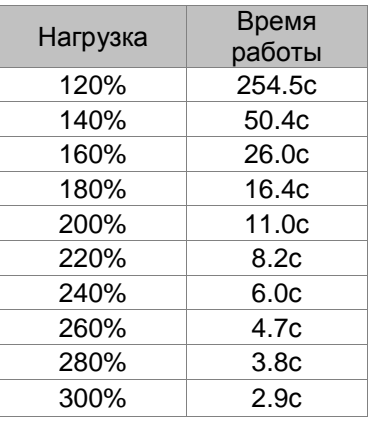

### **Нагрузочная характеристика (ECMA-C30807)**

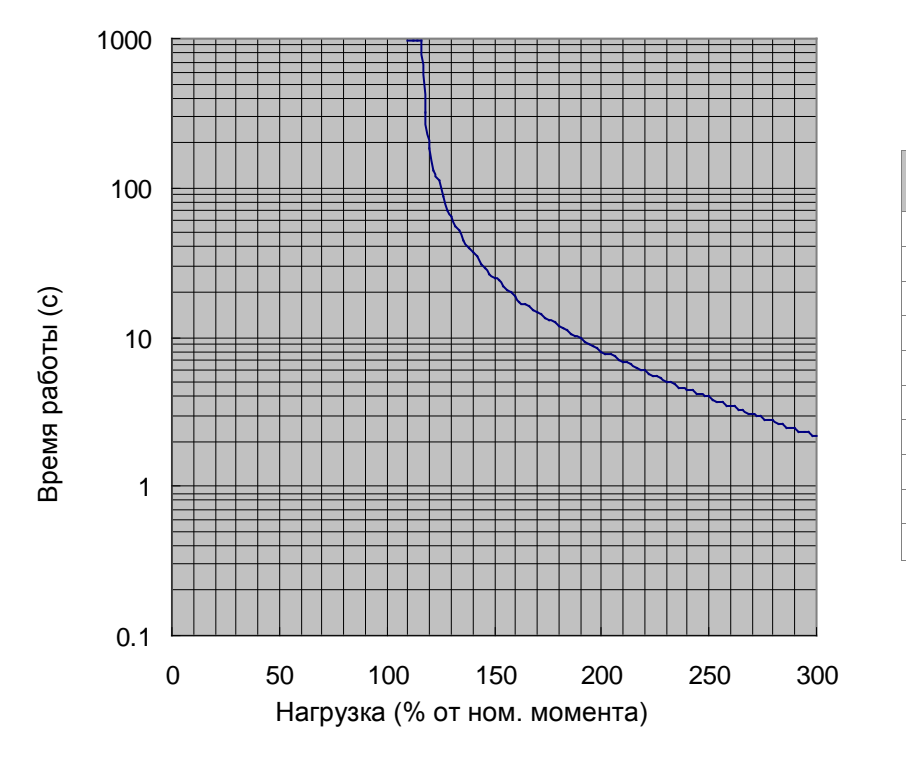

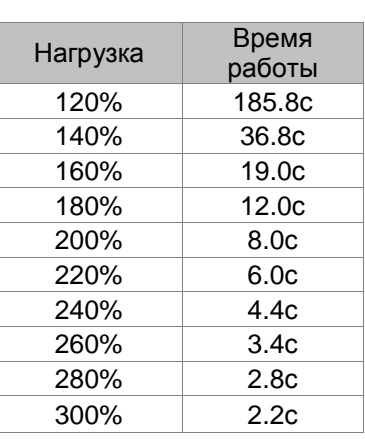

### **Нагрузочная характеристика (ECMA-C31010)**

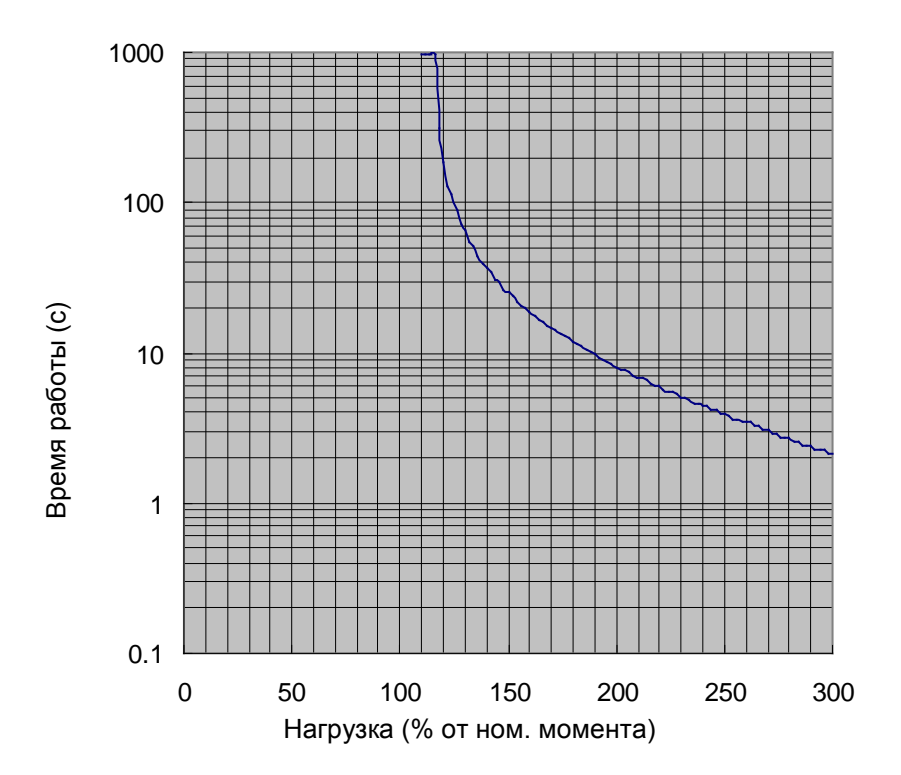

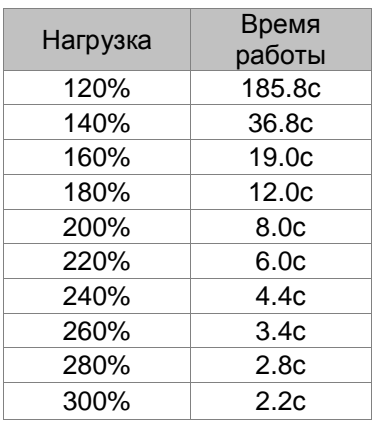

**Нагрузочная характеристика (ECMA-C31020)**

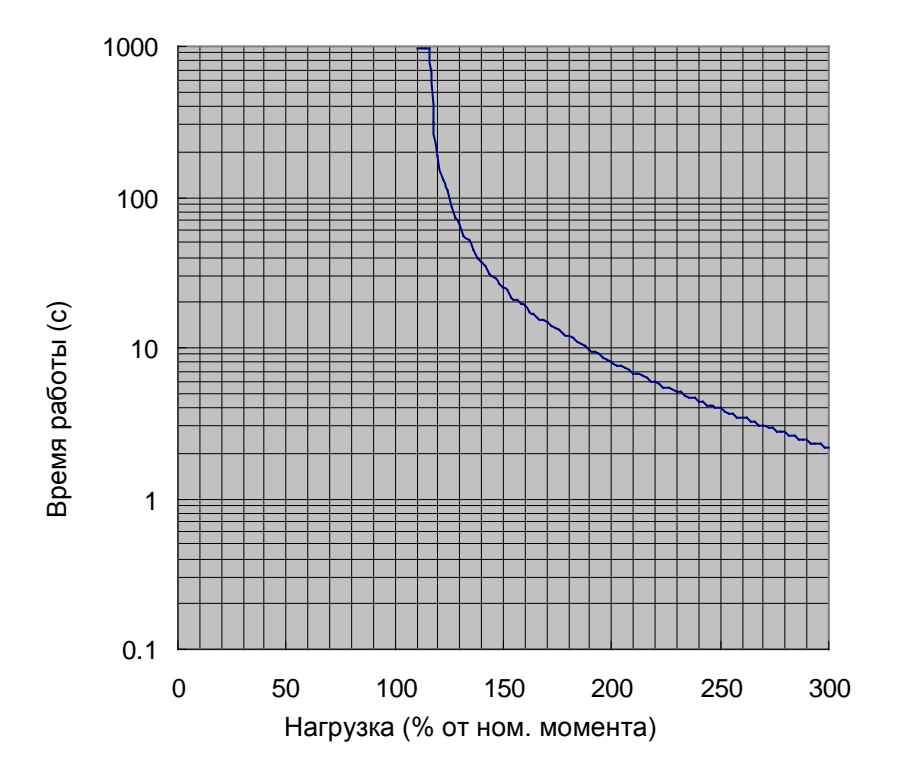

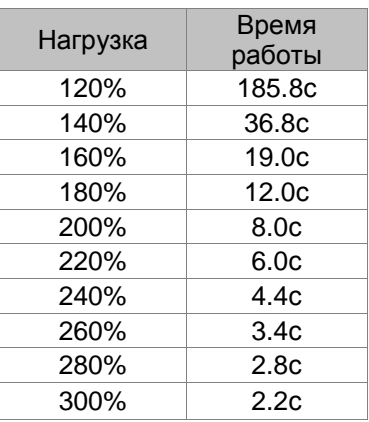

**Нагрузочная характеристика (ECMA-G31303)**

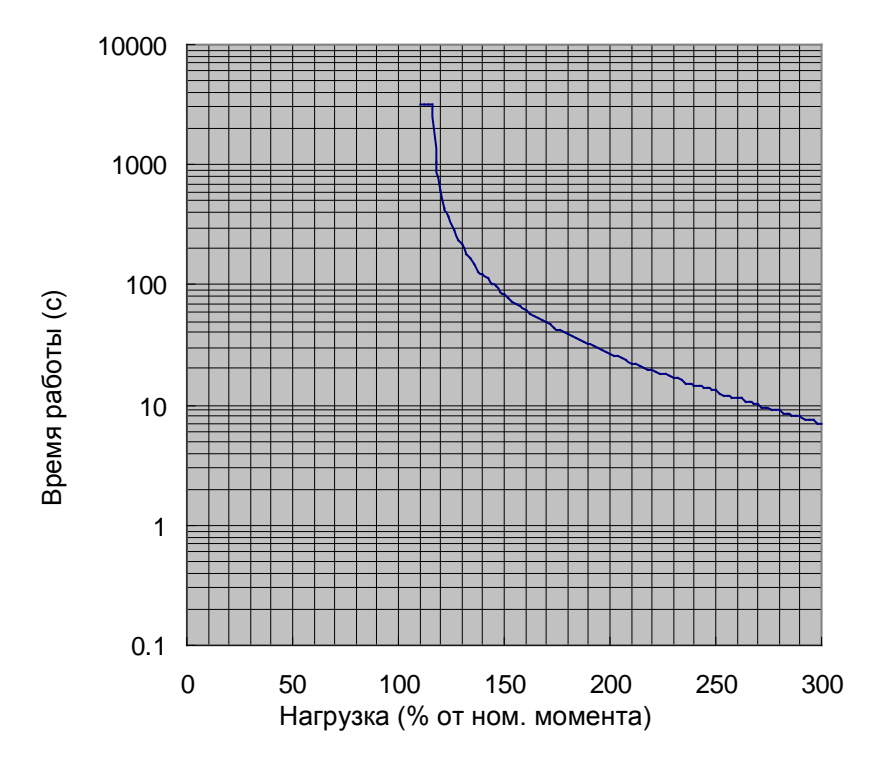

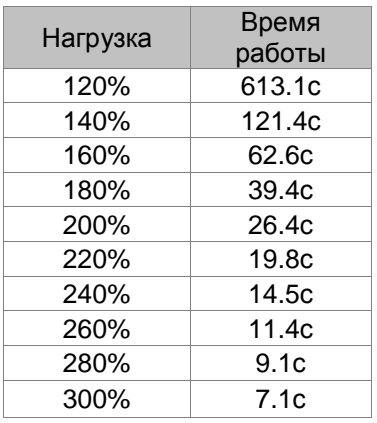

**Нагрузочная характеристика (ECMA-E31305)**

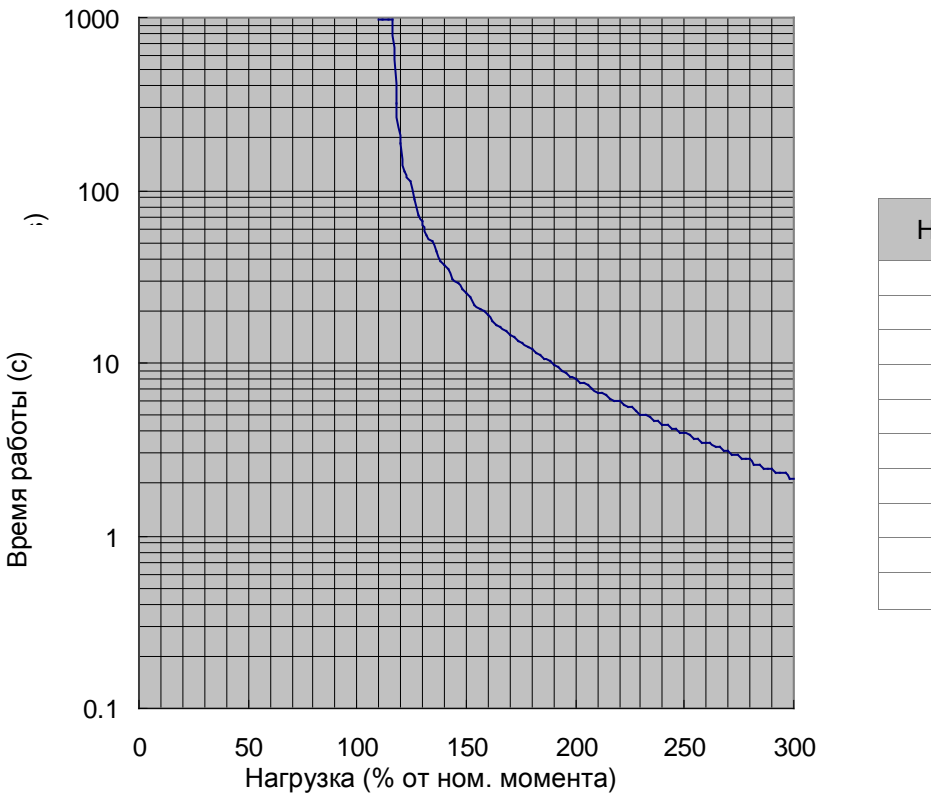

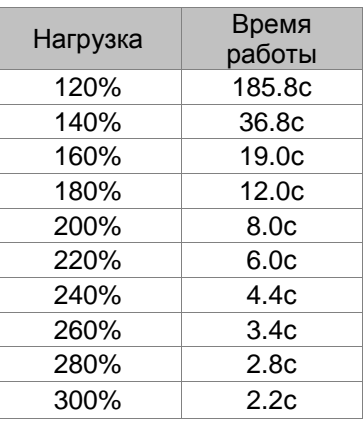

**Нагрузочная характеристика (ECMA-G31306)**

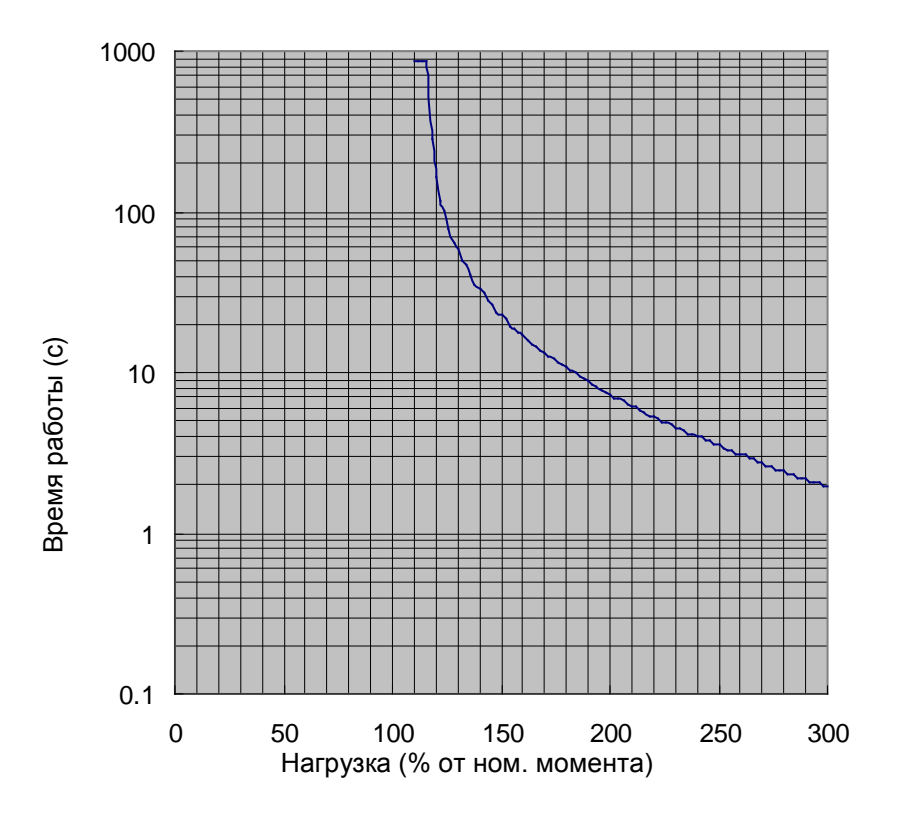

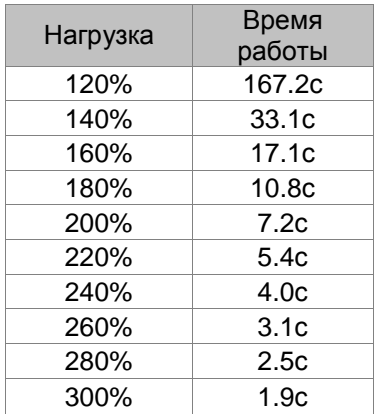

**Нагрузочная характеристика (ECMA-G31309)**

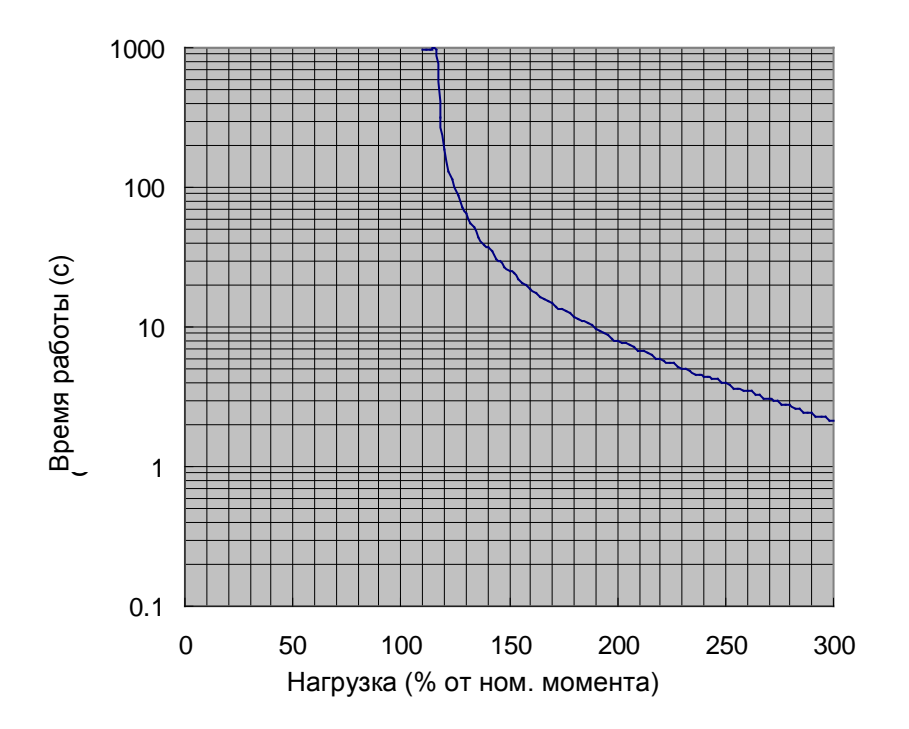

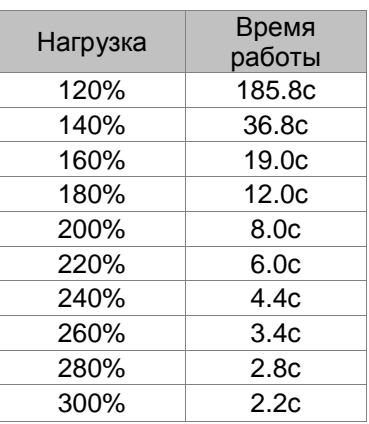

### **Нагрузочная характеристика (ECMA-E31310)**

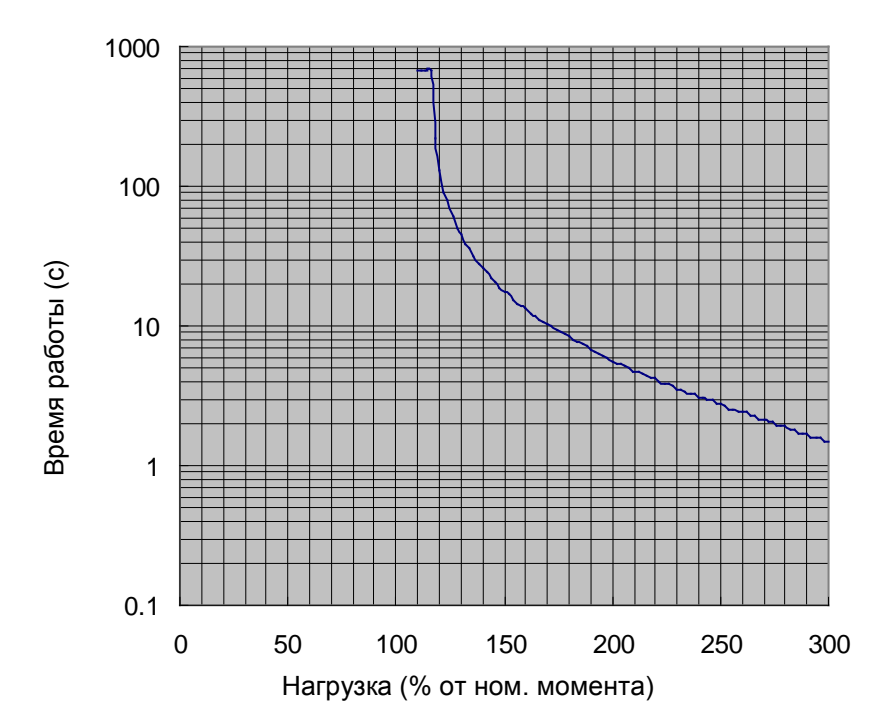

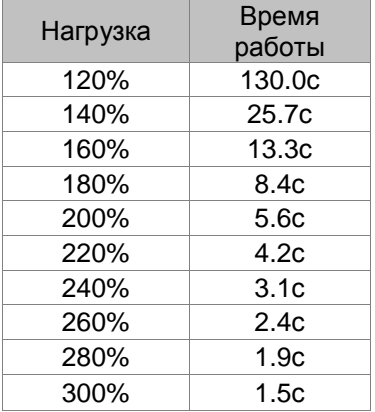

**Нагрузочная характеристика (ECMA-E31315)**

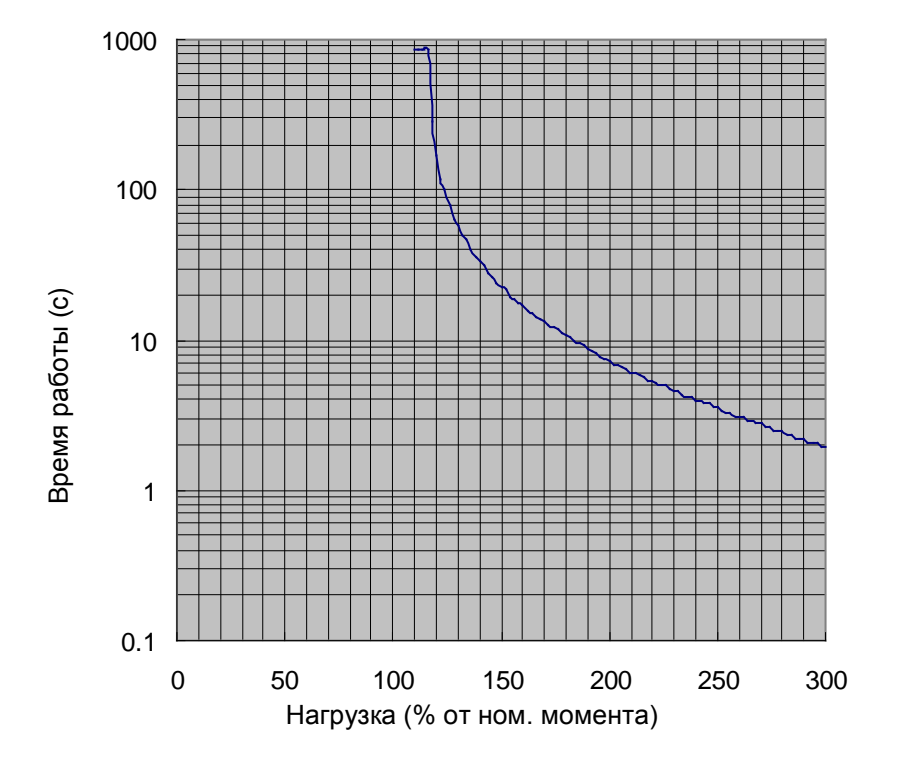

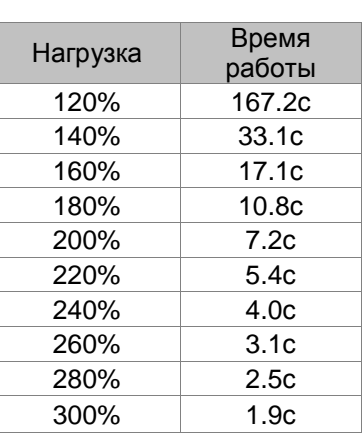

### **Нагрузочная характеристика (ECMA-E31320)**

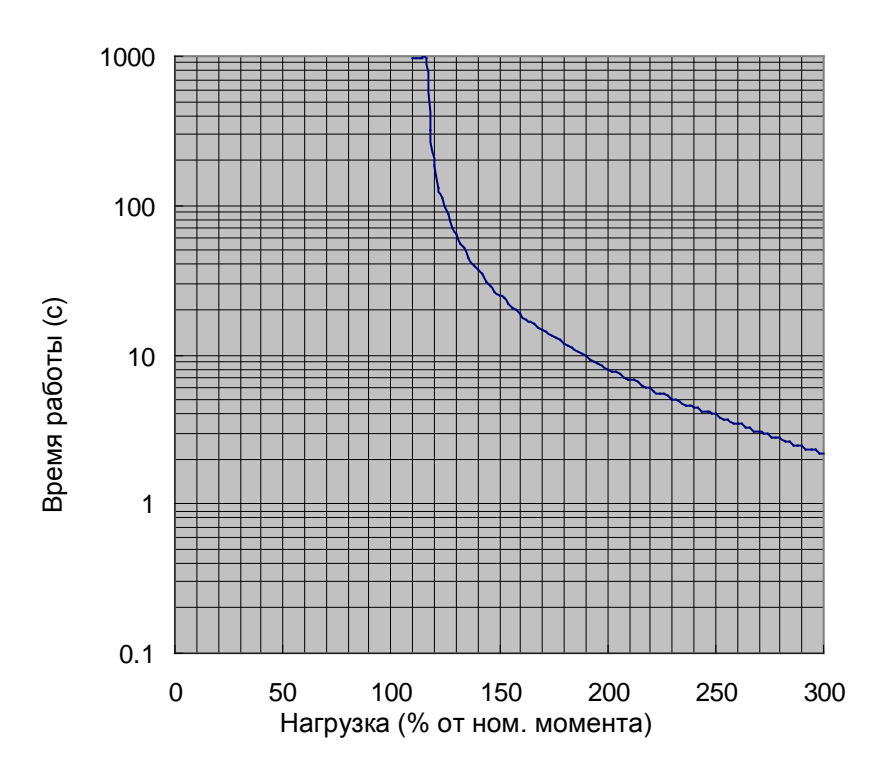

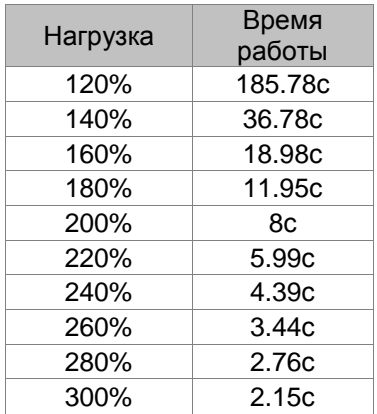

### **Нагрузочная характеристика (ECMA-E31820)**

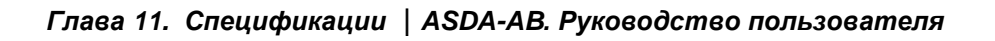

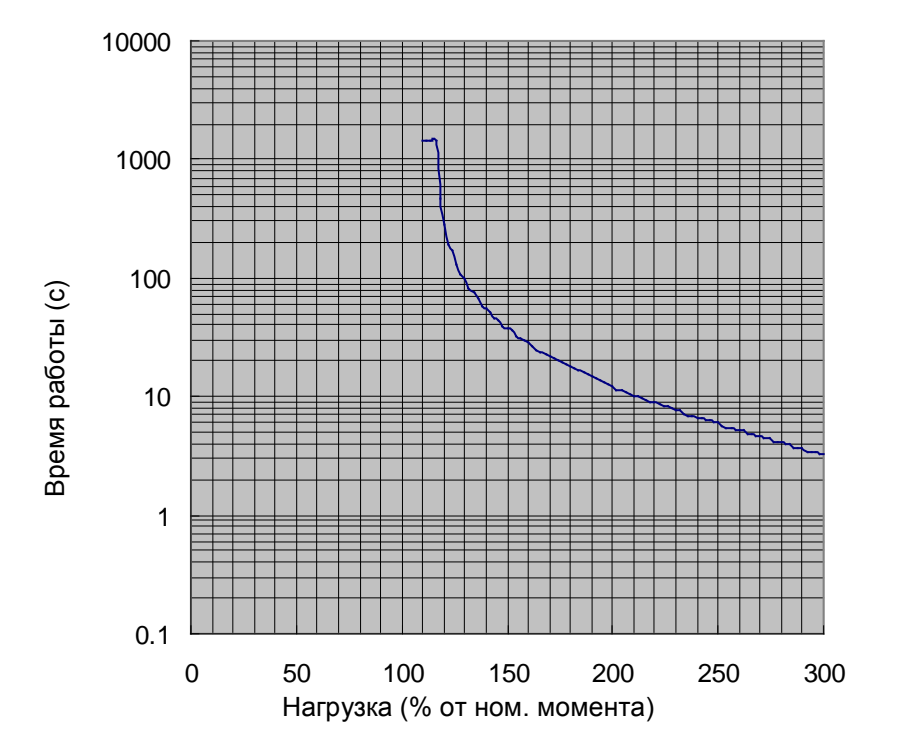

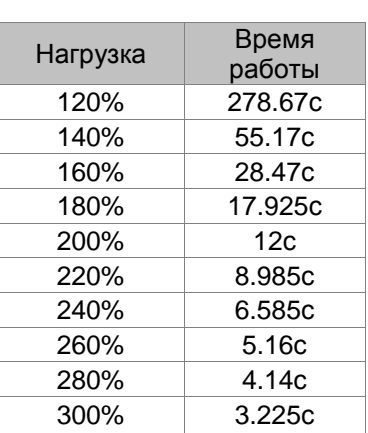

### **11.5 Габаритно-установочные размеры преобразователей**

### **ASD-A0111-AB, ASD-A0211-AB, ASD-A0411-AB (100Вт ~ 400Вт)**

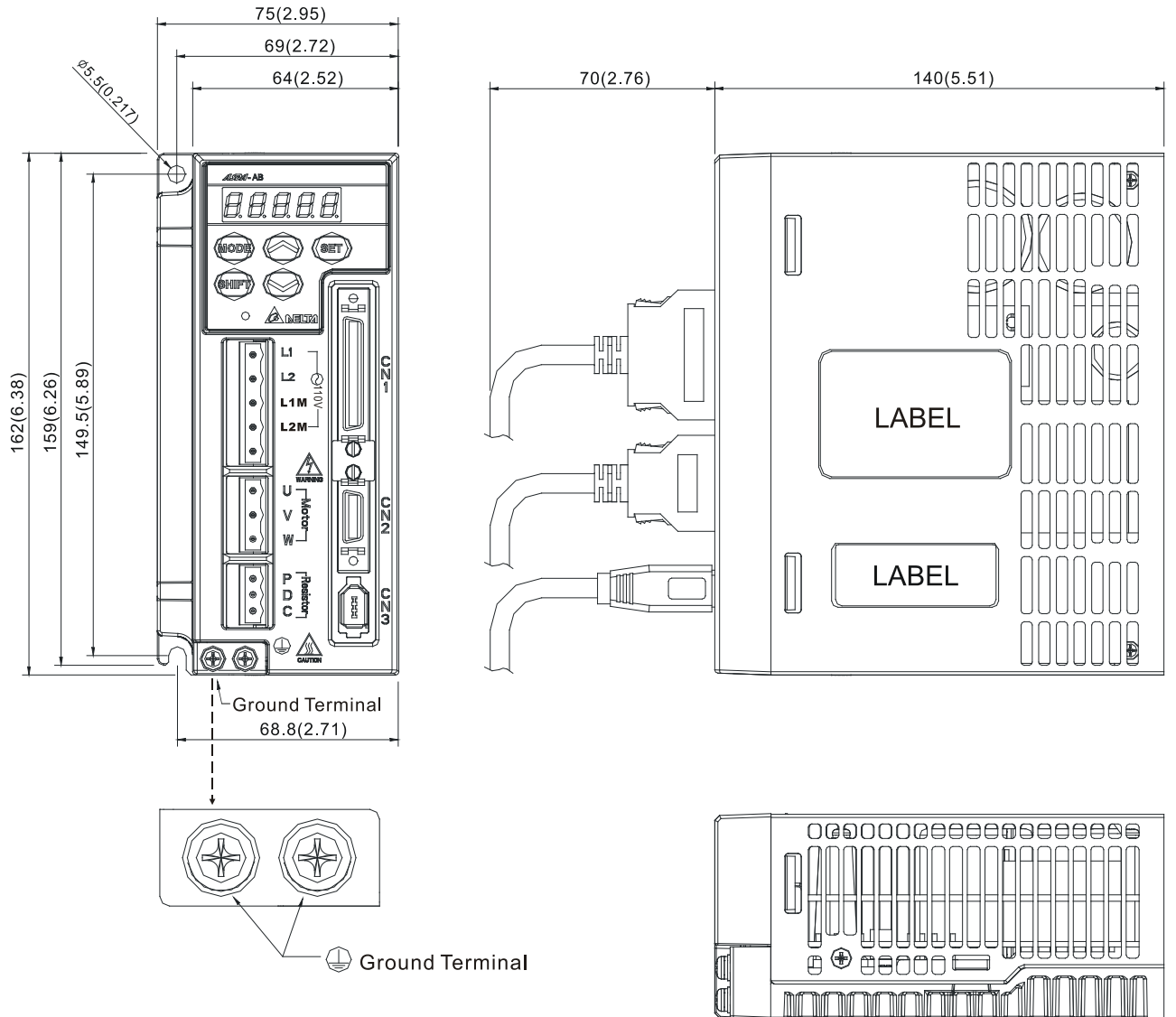

Screw: M4 x 0.7 Mounting Screw Torque: 14 (kgf-cm)

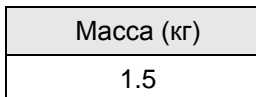

### **ПРИМЕЧАНИЕ**

- 1) Размеры указаны в мм (дюймах).
- 2) Масса в кг.

### **ASD-A0121-AB, ASD-A0221-AB, ASD-A0421-AB (100Вт ~ 400Вт)**

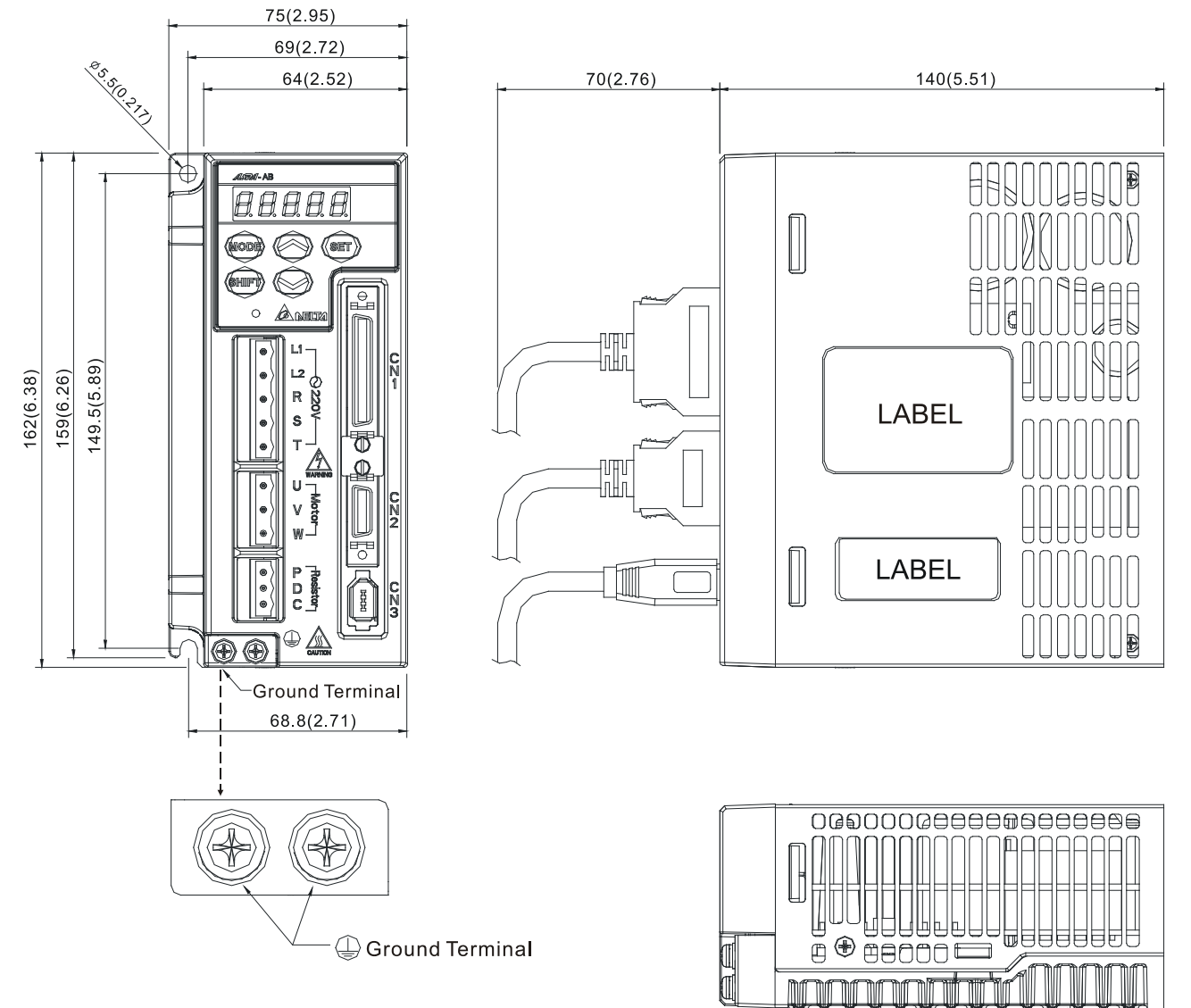

Screw: M4 x 0.7 Mounting Screw Torque: 14 (kgf-cm)

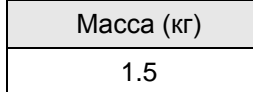

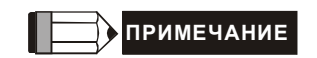

- 1) Размеры указаны в мм (дюймах).
- 2) Масса в кг.

### **ASD-A0721-AB, ASD-A1021-AB, ASD-A1521-AB (750Вт ~ 1.5Вт)**

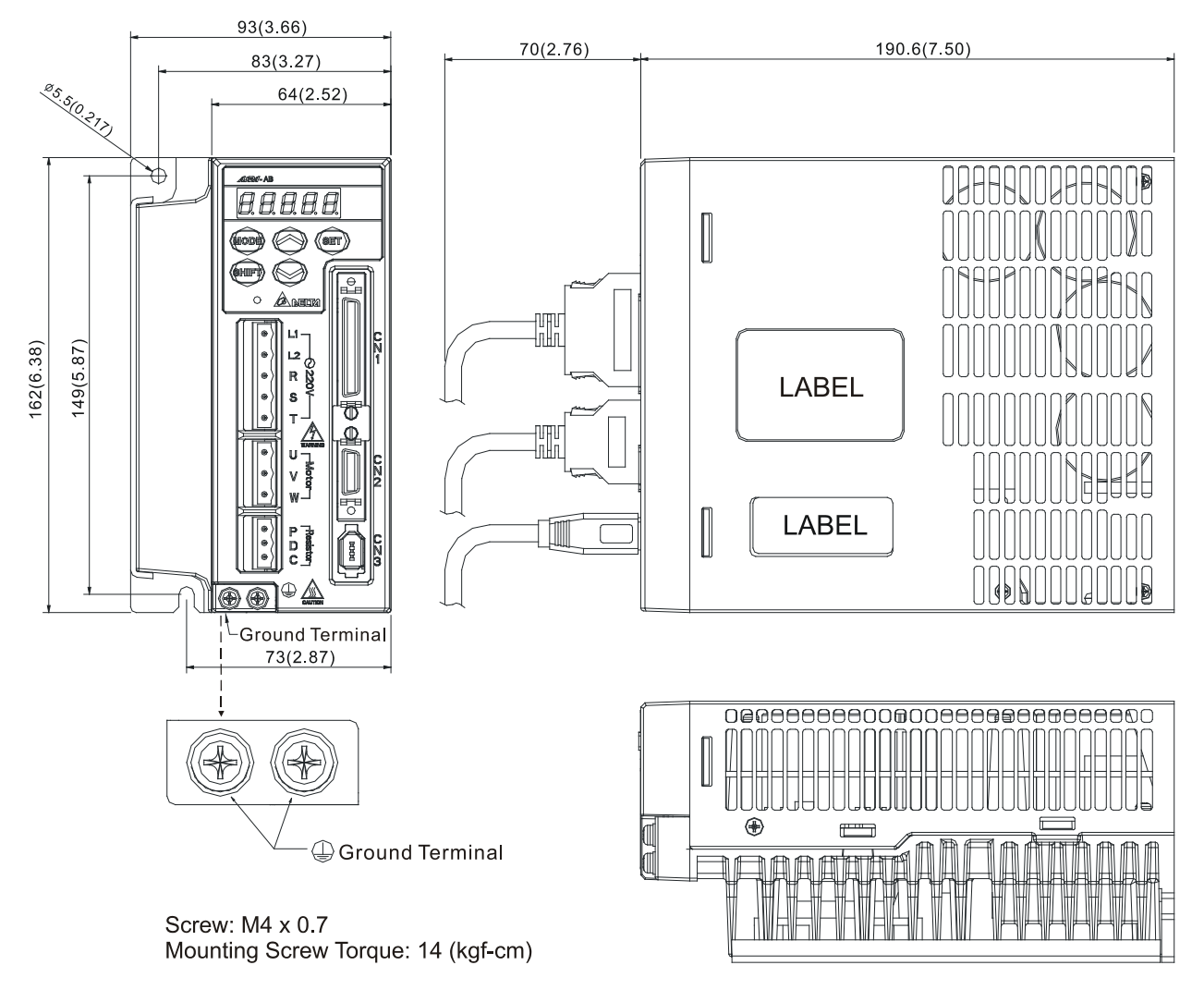

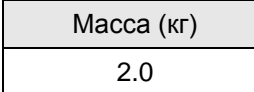

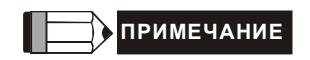

- 1) Размеры указаны в мм (дюймах).
- 2) Масса в кг.

### **ASD-A2023-AB (2кВт)**

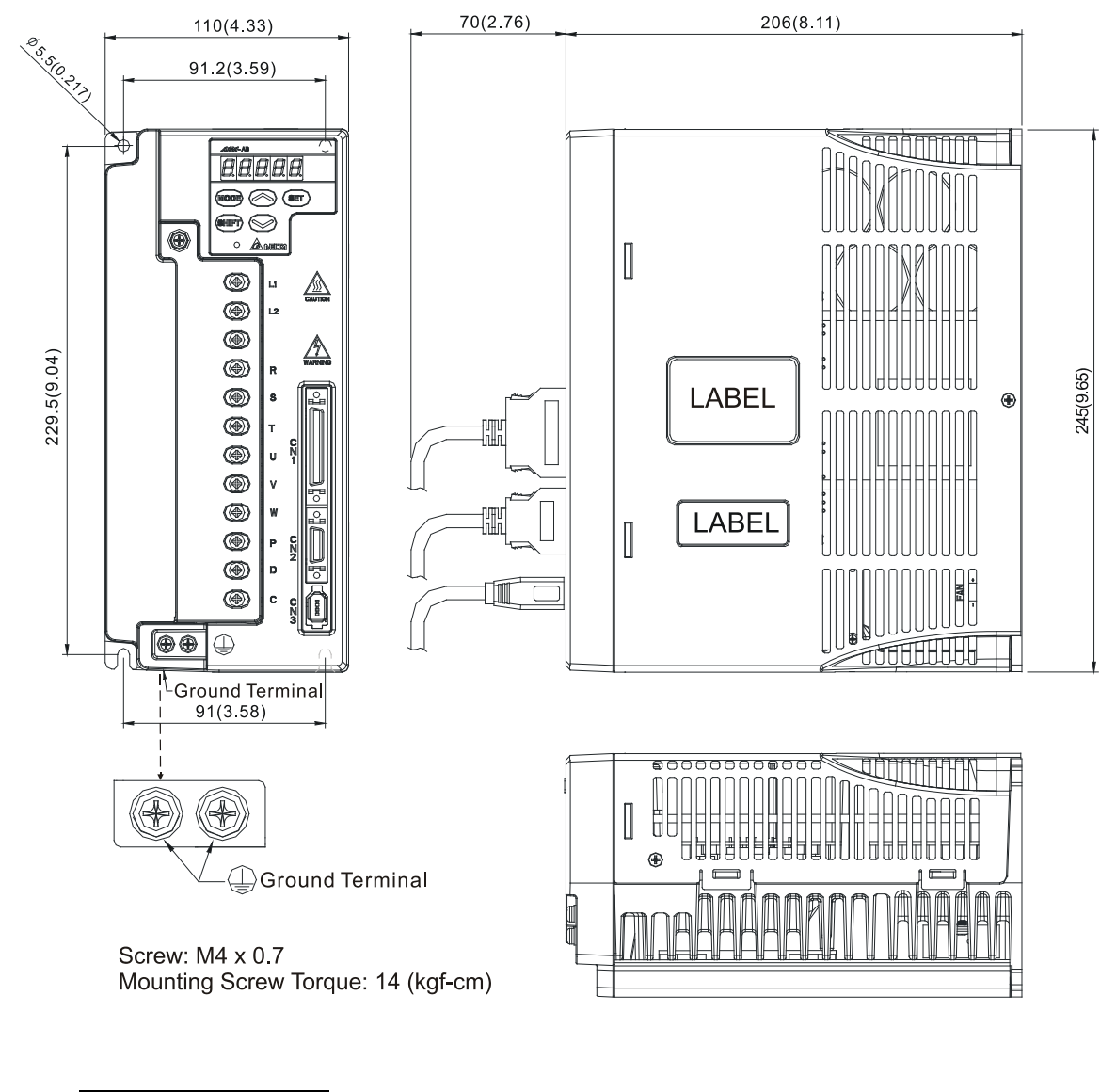

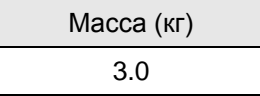

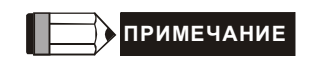

- 1) Размеры указаны в мм (дюймах).
- 2) Масса в кг.

### **11.6 Размеры серводвигателей**

### **Двигатели с размером фланца 80мм и меньше**

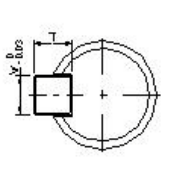

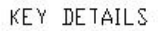

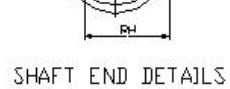

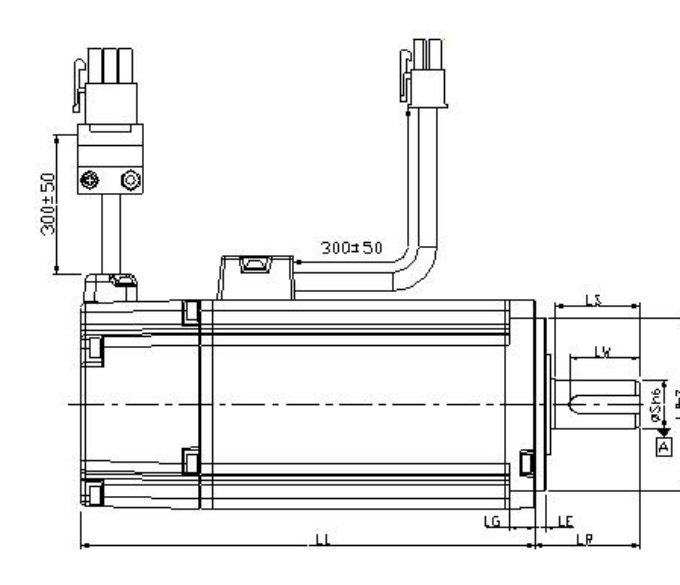

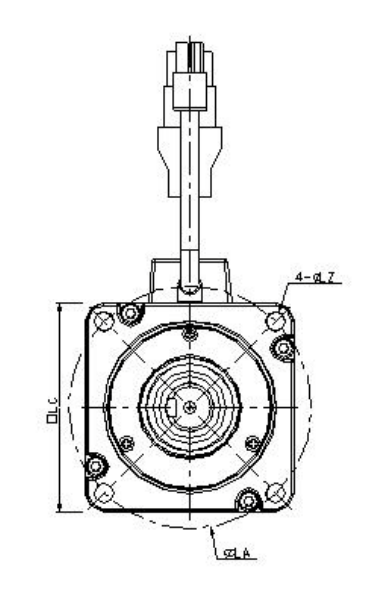

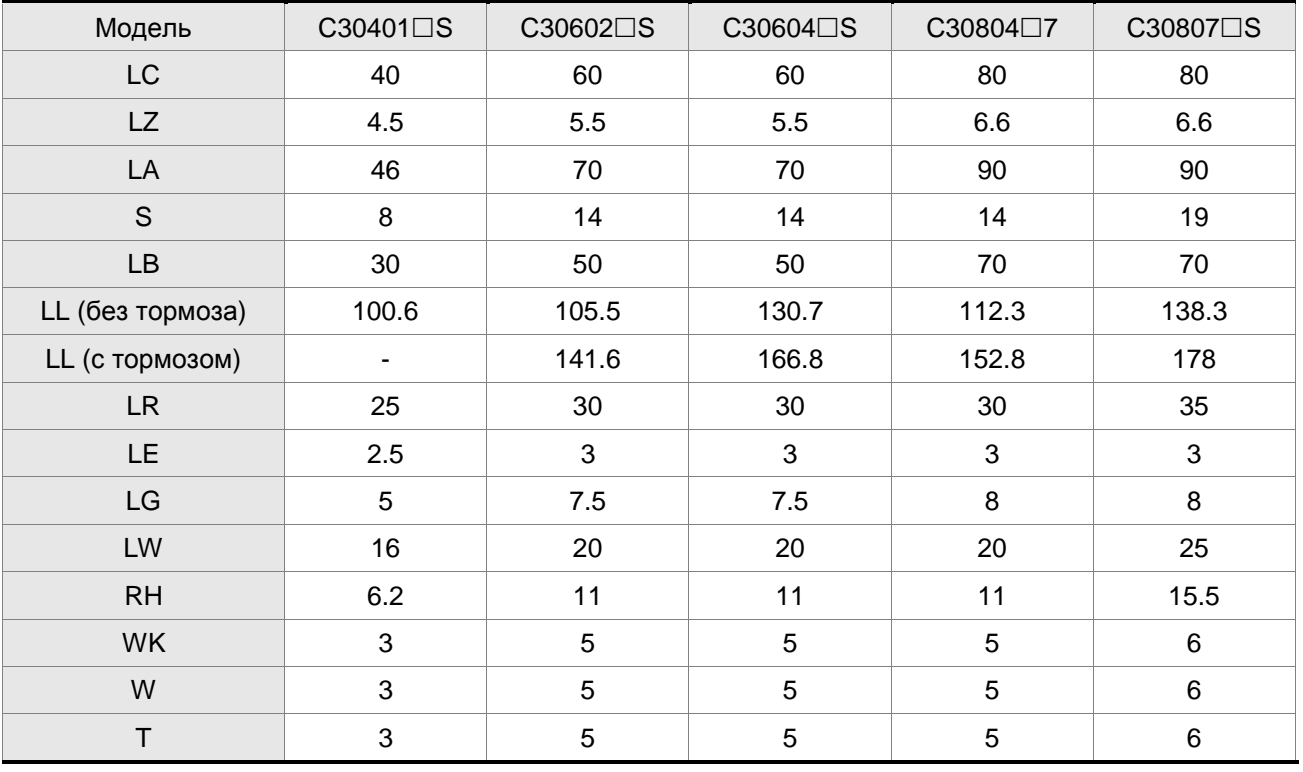

**ПРИМЕЧАНИЕ** 1) Размеры приведены в мм.

2) Знак  $\Box$  - обозначение опции у двигателя, смотрите раздел 1.2

### *Глава 11. Спецификации ASDA-AB. Руководство пользователя*

**Двигатели с размером фланца 100мм и больше**

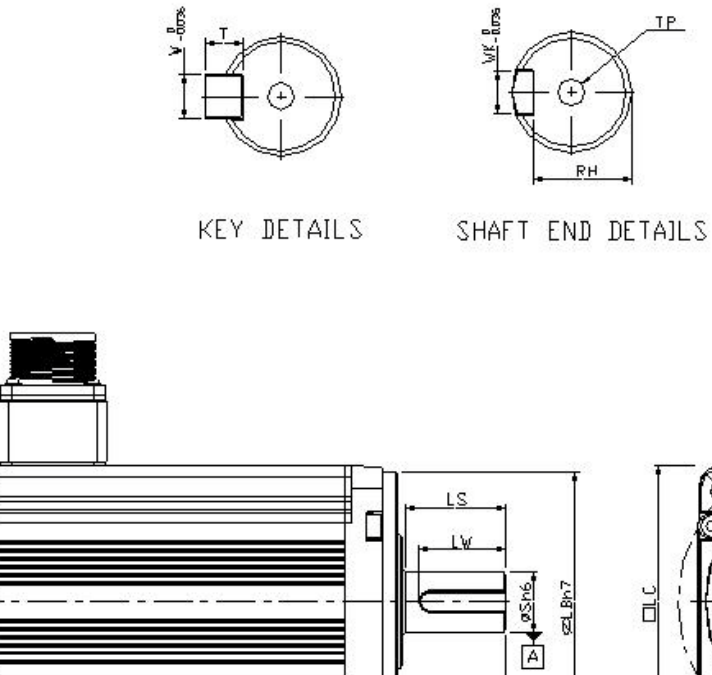

<u>LG</u>

**LE** 

 $E$ 

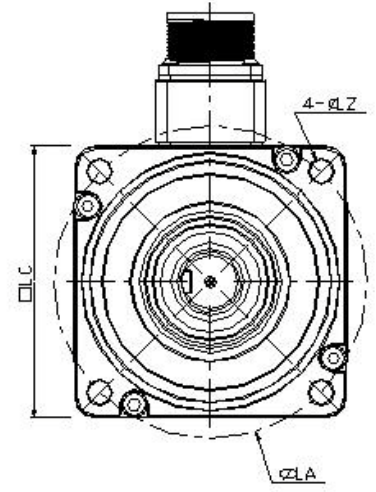

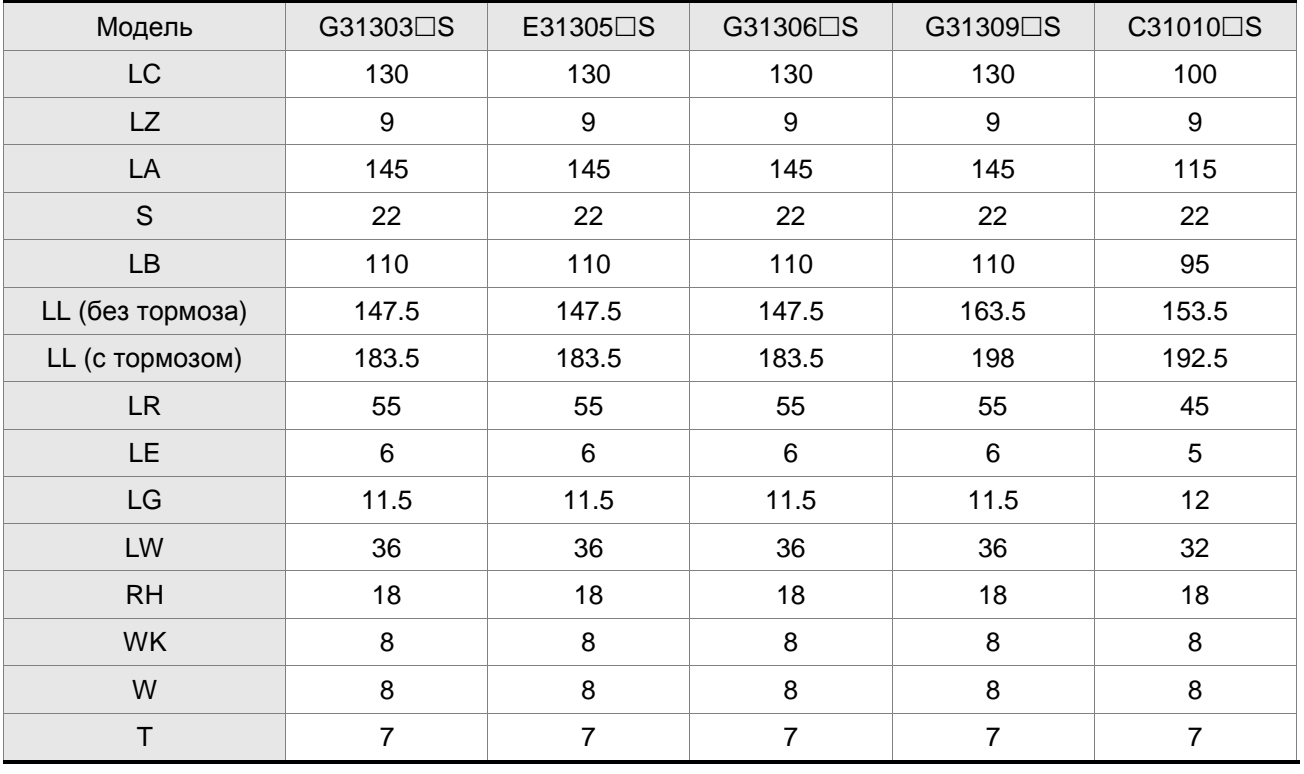

**• примечание** 1) Размеры приведены в мм.

2) Знак  $\Box$  - обозначение опции у двигателя, смотрите раздел 1.2
### **Двигатели с размером фланца 100мм и больше**

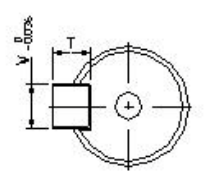

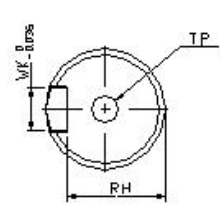

KEY DETAILS

SHAFT END DETAILS

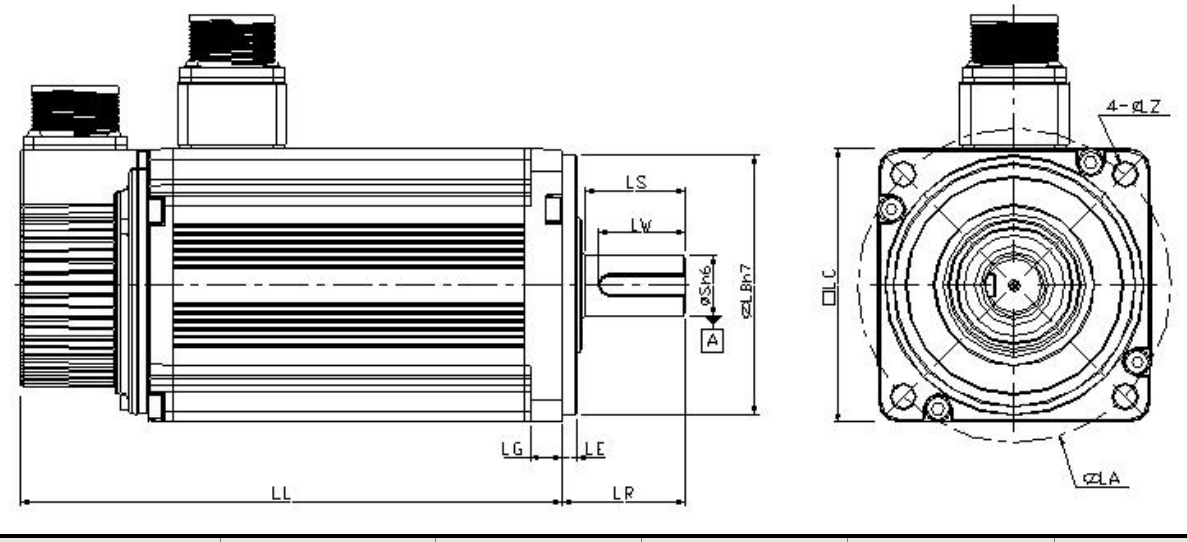

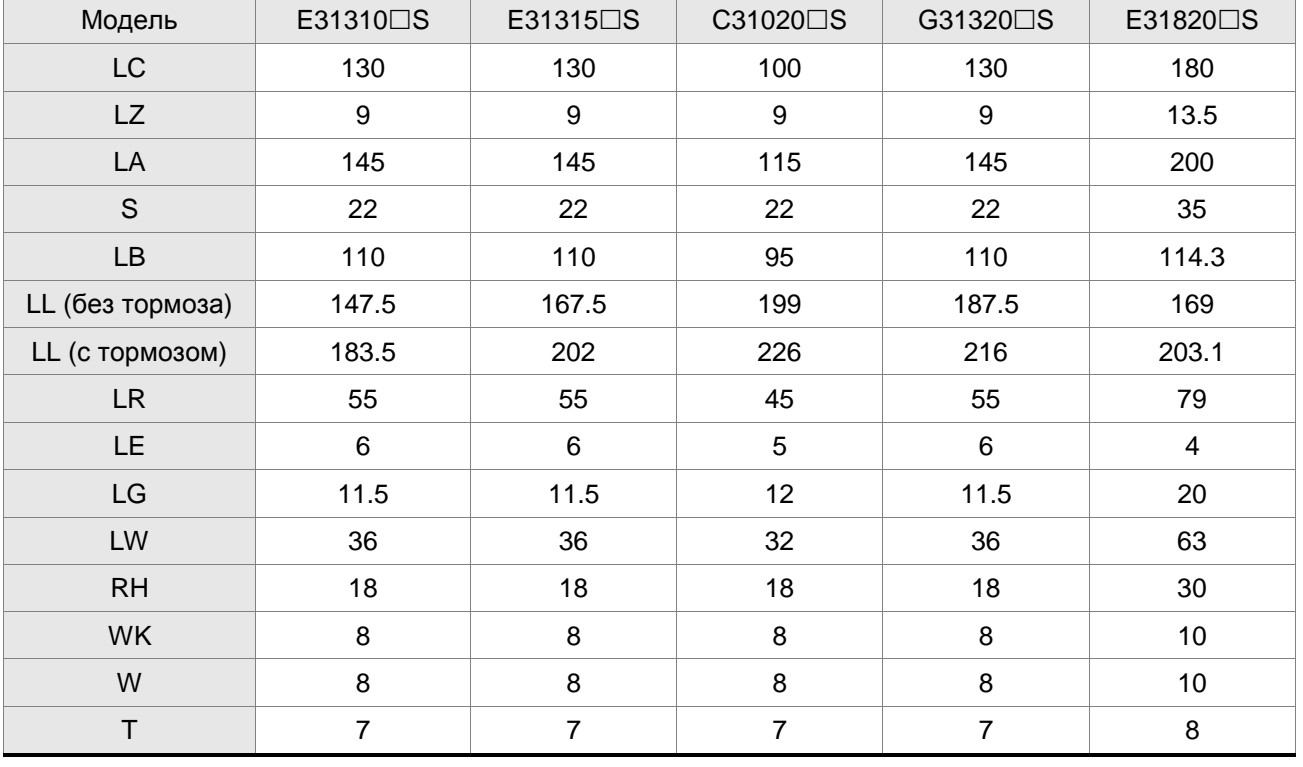

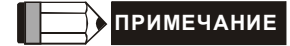

**• примечание** 1) Размеры приведены в мм.

2) Знак  $\Box$  - обозначение опции у двигателя, смотрите раздел 1.2

This page intentionally left blank.

# **12.1 Управление положением (включая функцию поиска исходной позиции**

# **«HOME»)**

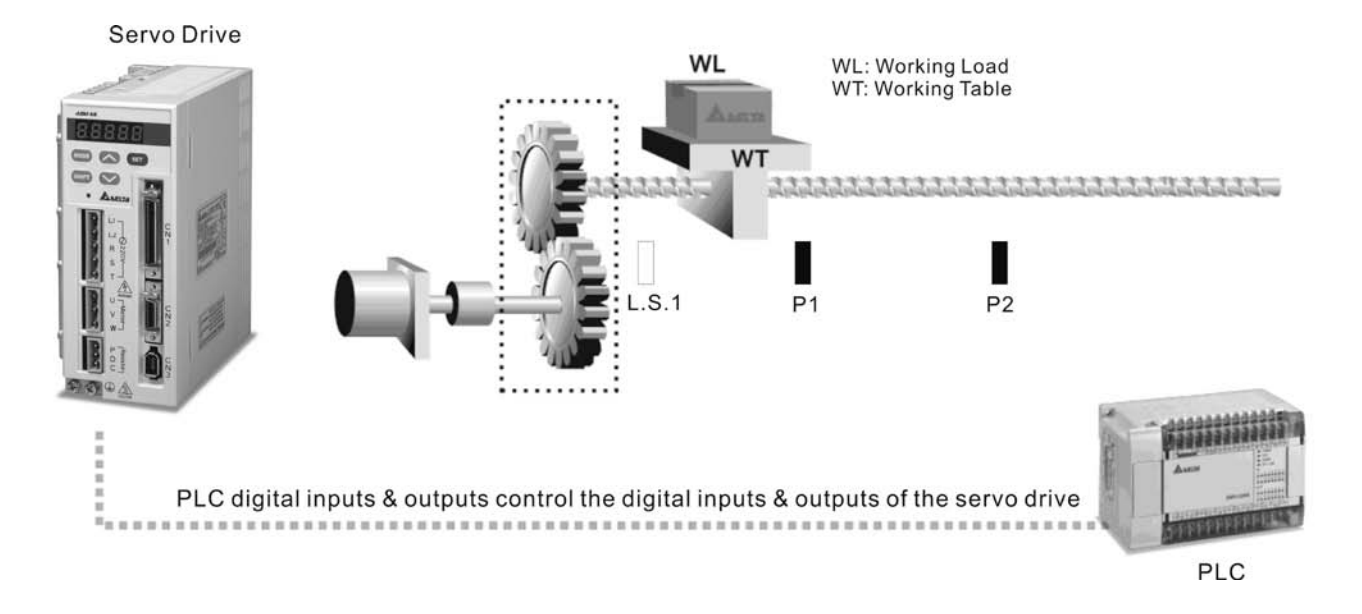

В данном примере поддерживаются функции ограничения движения вперед (CCWL ), датчиком ограничения вперед является концевой выключатель L.S.1, функция ограничения движения назад (CWL) – при установленном концевом выключателе L.S.2, а также функция поиска исходного положения, датчиком которого является L.S.1. Рабочее движение осуществляется между позициями Р1 и Р2.

### **Устанавливаемые параметры**

- Р1-01=1 (Выбор режима управления положением (Pr))
- P1-47=100 (Активация функции поиска исходного положения при движении вперед)
- P2-15=022 (Установка ограничения движения назад (CWL). Концевой выключатель L.S.1 должен иметь Н.З. контакт (тип «b») и подключен ко входу DI6)
- Р2-16=023 (Установка ограничения движения вперед (CCWL). Концевой выключатель L.S.2 должен иметь Н.З. контакт (тип «b») и подключен ко входу DI7)
- P2-10=101 (установка сигнала включение серво (SON), вход по умолчанию: DI1)
- Р2-11=108 (Импульсная команда запуска (CTRG), вход по умолчанию: DI2)
- P2-12=111 (Выбор сигнала задания позиции (POS0), вход по умолчанию: DI3)
- P1-33=0 (Выбор команды абсолютного задания позиции)
- Установка параметров P1-15, P1-16 для задания позиции P1 (Задание позиции 1 внутренними

параметрами)

- Установка параметров P1-17, P1-18 для задания позиции P2 (Задание позиции 2 внутренними параметрами)
- P2-18=101 (Задание выходного сигнала «Готовность серво» (SRDY), выход по умолчанию: DO1)
- P2-21=105 (Задание выходного сигнала «Положение достигнуто»(TPOS), выход по умолчанию: DO4)
- P2-20=109 (Задание выходного сигнала «Исходное положение достигнуто» (HOME), выход по умолчаниюt: DO3)
- P1-50=0, P1-51=0 (Установка смещения исходного положения (в количестве оборотов/импульсов))
- Другие параметры: P1-34, P1-35, P1-36 (Времена разгона/ замедления); P1-48, P1-49 (Установка высокой/низкой скорости при поиске исходного положения)

- Произведите перезапуск питания (отключите и включите через несколько секунд).
- После установки режима «Готовность серво» активируйте сигнал «Включение серво» (SON), после чего автоматически выполнится режим поиска исходного положения.
- После выполнения поиска исходного положения (появится сигнал «Достижение исходного положения») можно выполнять необходимые перемещения.

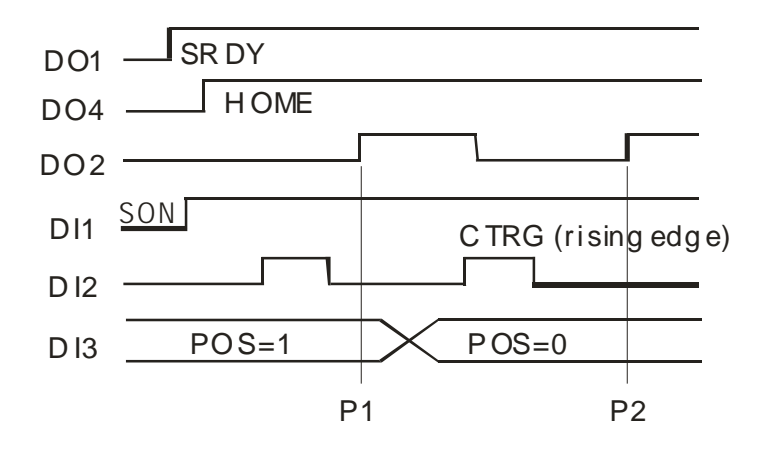

# **12.2 Роликовая подача**

В данном примере показано фиксированное перемещение ролика на заданный угол. Вал двигателя поворачивается каждый раз на ¼ оборота при подаче импульсного сигнала пуска (полный оборот по сигналу обратной связи – 10000 импульсов, ¼ оборота - 10000/4=2500 импульсов)

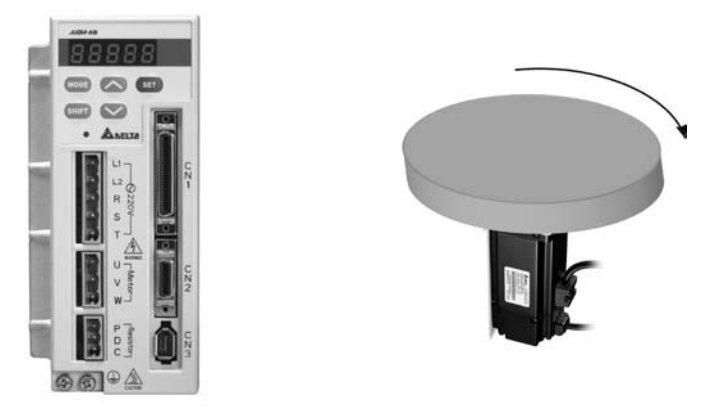

#### **Устанавливаемые параметры**

- Р1-01=1 (Установка режима управления положением(Pr))
- P2-10=101 (установка сигнала включение серво (SON), вход по умолчанию: DI1)
- P2-11=108 (Импульсная команда запуска (CTRG), вход по умолчанию: DI2)
- $\blacksquare$  Р1-15=0 (Установка позиции 1 количество оборотов 0(ноль))
- Р1-16=2500 (Установка позиции 1 количество импульсов)
- P1-33=1 (Установка способа перемещения относительный)
- P2-18=101 (Задание выходного сигнала «Готовность серво» (SRDY), выход по умолчанию: DO1)
- P2-21=105 (Задание выходного сигнала «Положение достигнуто»(TPOS), выход по умолч.: DO4)
- Другие параметры: P1-34, P1-35, P1-36 (Времена разгона/ замедления)

- Произведите перезапуск питания (отключите и включите через несколько секунд).
- После установки режима «Готовность серво» активируйте сигнал «Включение серво» (SON), после чего привод будет в режиме работы управления по положению.
- После подачи имп. сигнала пуска на вход DI2, вал повернется на ¼ оборота автоматически.

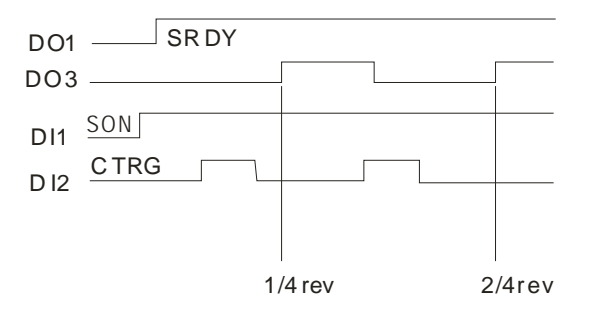

# **12.3 Подключение контроллера Delta серии DVP-EH**

К сервоприводу может быть подключен промышленный контроллер, в данном примере Delta DVP-EH. Показана реализация следующих функции: поиск исходного положения, толчковый пуск, установка разгона замедления, относительное управление по положению, абсолютное управление по положению, контроль количества импульсов.

### **DVP-EH Series PLC**

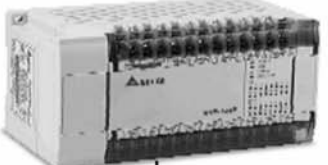

PLC output high speed pulse to control the servo drive to reach the desired position WL: Working Load **WL** WT: Working Table **WT** 

### **Устанавливаемые параметры**

- Р1-00=2 (Установка типа входного импульсного сигнала задания 2: импульсы + направление вращения)
- P1-01=0 (Установка режима по положению(Pt))
- P2-10=101 (установка сигнала включение серво (SON), вход по умолчанию: DI1)
- P2-11=104 (Установка сигнала сброса счета импульсов, вход по умолчанию: DI2)
- P2-15=102(Установка сигнала сброса ошибки, вход: DI5)
- Другие параметры: P1-34, P1-35, P1-36 (Времена разгона/ замедления)

- Произведите перезапуск питания (отключите и включите через несколько секунд).
- После установки режима «Готовность серво» активируйте сигнал «Включение серво» (SON)
- Подключите контакт X1 контроллера (drive X1 to be ON) для функции поиска исходного положения. При замыкании контакта Х1 будет выполняться режим поиска исходного положения.
- Контакт Х2 контроллера выполнение толчкового режима вперед; PLC X3 : Контакт Х3 контроллера – выполнение толчкового режима назад.
- После завершения режима поиска исходного положения, подключите и замкните контакт Х5

контроллера - для выполнения абсолютного перемещения на 10000 импульсов, затем замкните контакт Х4 для выполнения абсолютного перемещения в позицию 0 (ноль).

Повторите предыдущую операцию.

Пример программы для контроллера показан ниже

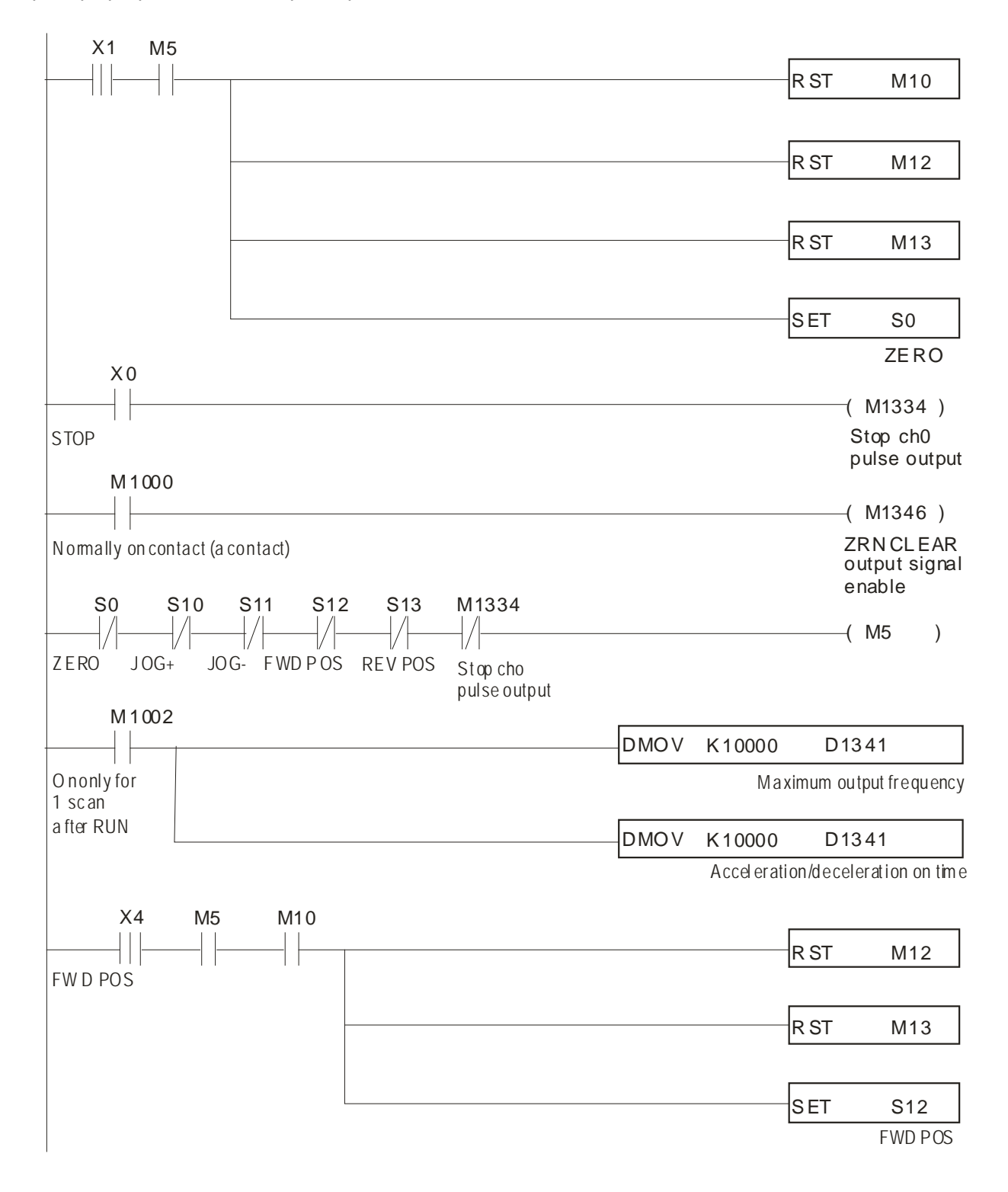

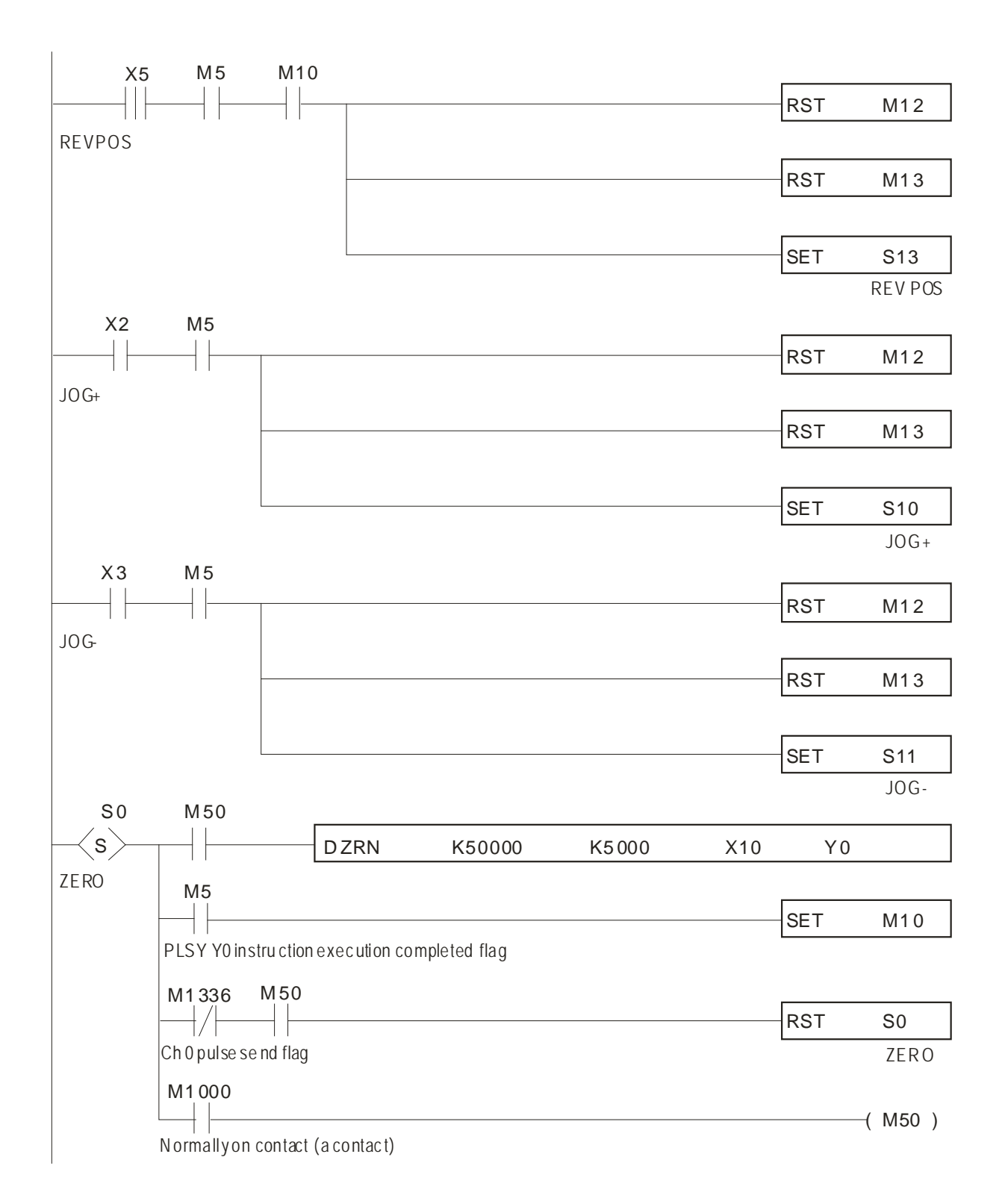

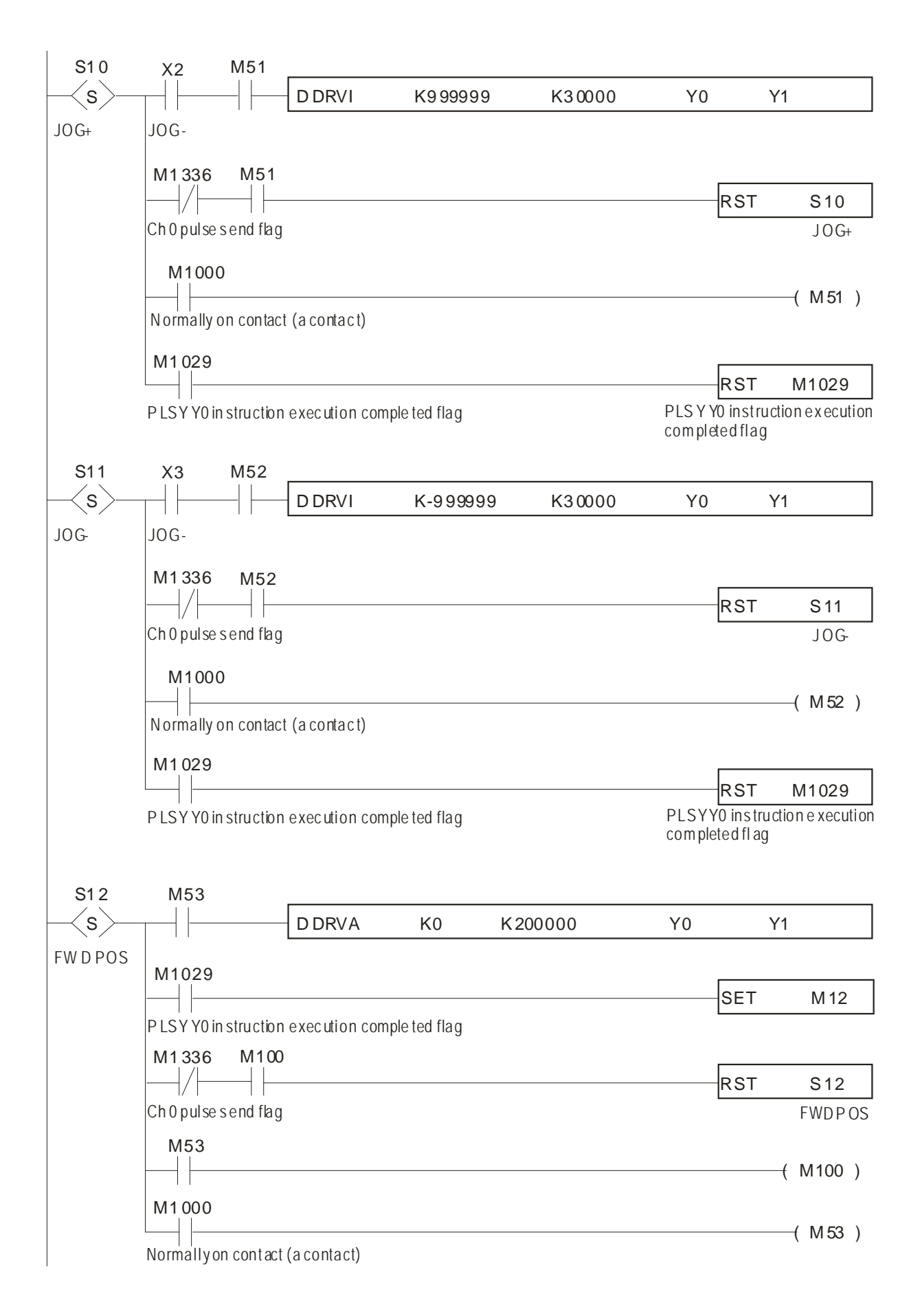

### *Глава 12. Примеры применения ASDA-AB. Руководство пользователя*

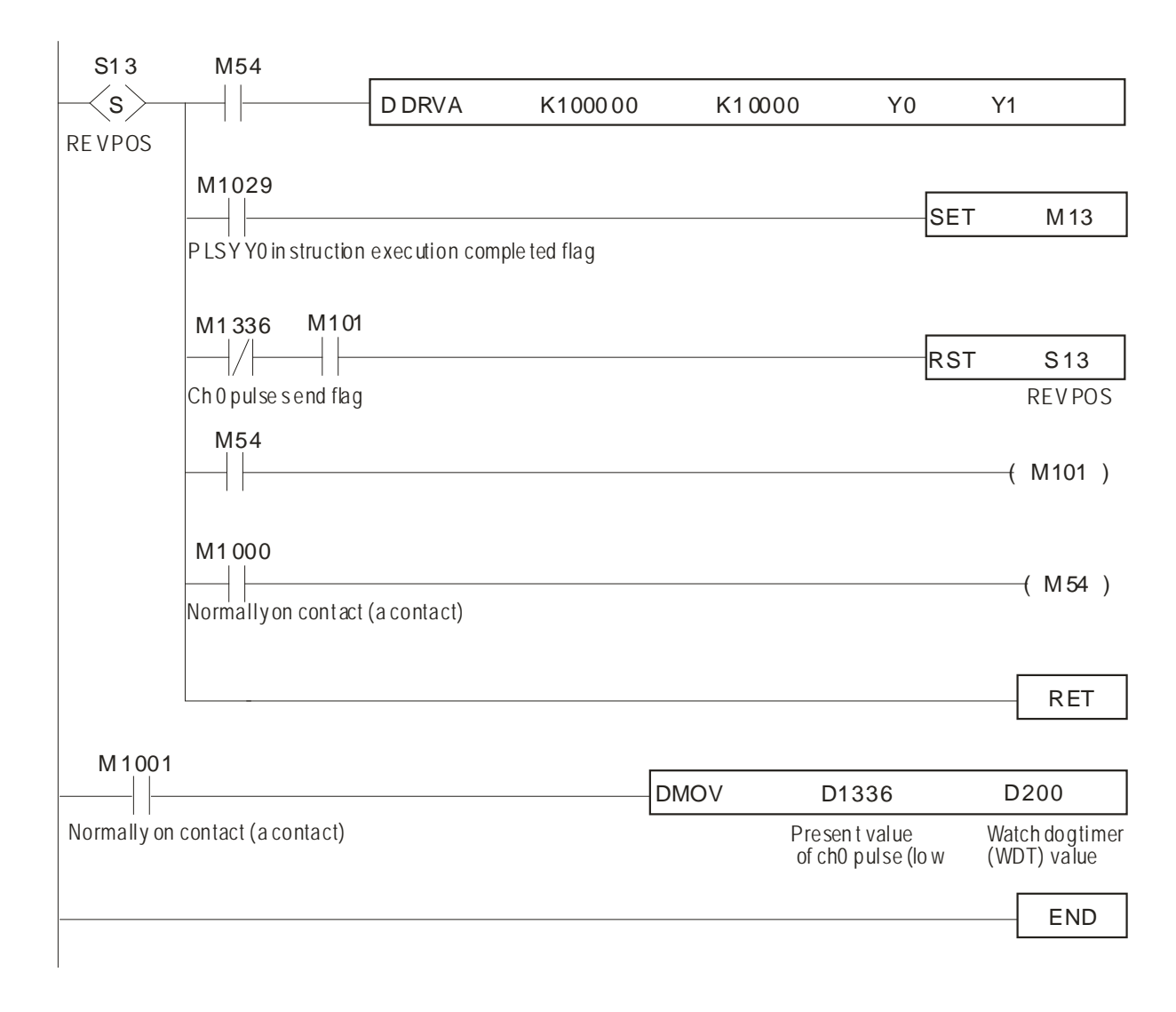

# **12.4 Подключение операторской панели Delta серии TP04**

К сервоприводу может быть подключена операторская панель Delta серии TP04. Показана реализация следующих функции: поиск исходного положения, толчковый пуск, функция «обучения» положению, относительное управление по положению, абсолютное управление по положению, просмотр и установка параметров.

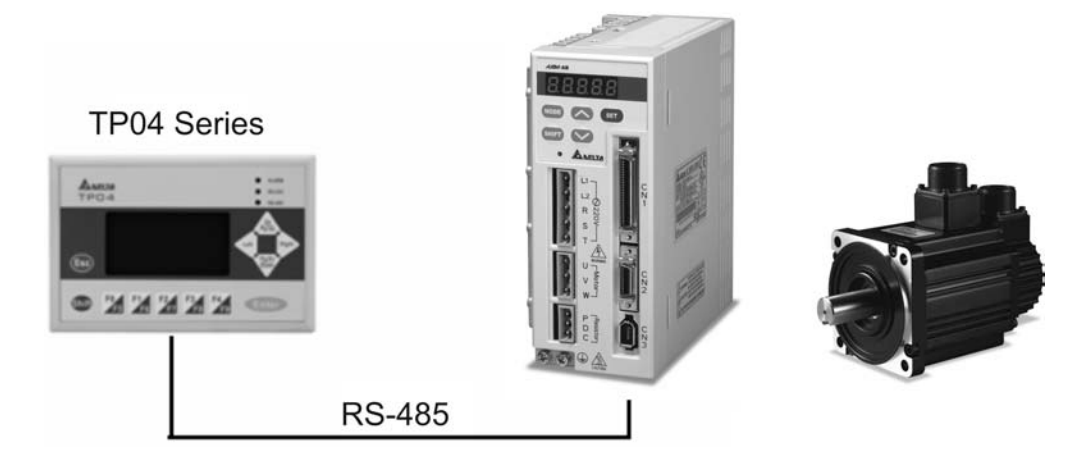

#### **Устанавливаемые параметры**

- Р1-01=1 (Установка режима управления положением(Pr))
- P1-47=202 (Установка сигнала SHOM для поиска исходного положения с использованием концевика (или сигнала) ORGP)
- Р2-15=124 (Установка входа определения исходного положения, вход: DI6)
- Р2-16=127 (активация режима поиска, вход: DI7)
- P2-10=101 (установка сигнала включение серво (SON), вход по умолчанию: DI1)
- P2-11=108 (Импульсная команда запуска (CTRG), вход по умолчанию: DI2)
- P2-12=111 (установка сигнала выбора позиции (POS0), вход по умолчанию: DI3)
- P2-13=112 (установка сигнала выбора позиции (POS1), вход по умолчанию: DI4)
- $\blacksquare$  Р3-02=1 (Установка протокола связи 7, Е, 1)
- Р3-05=2 (Установка использования связи RS-485)

- Произведите перезапуск питания (отключите и включите через несколько секунд).
- После установки режима «Готовность серво» активируйте сигнал «Включение серво» (SON)
- Программирование экранов операторской панели TP 04G осуществляется с помощью программного обеспечения TPEdit.

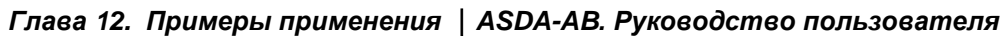

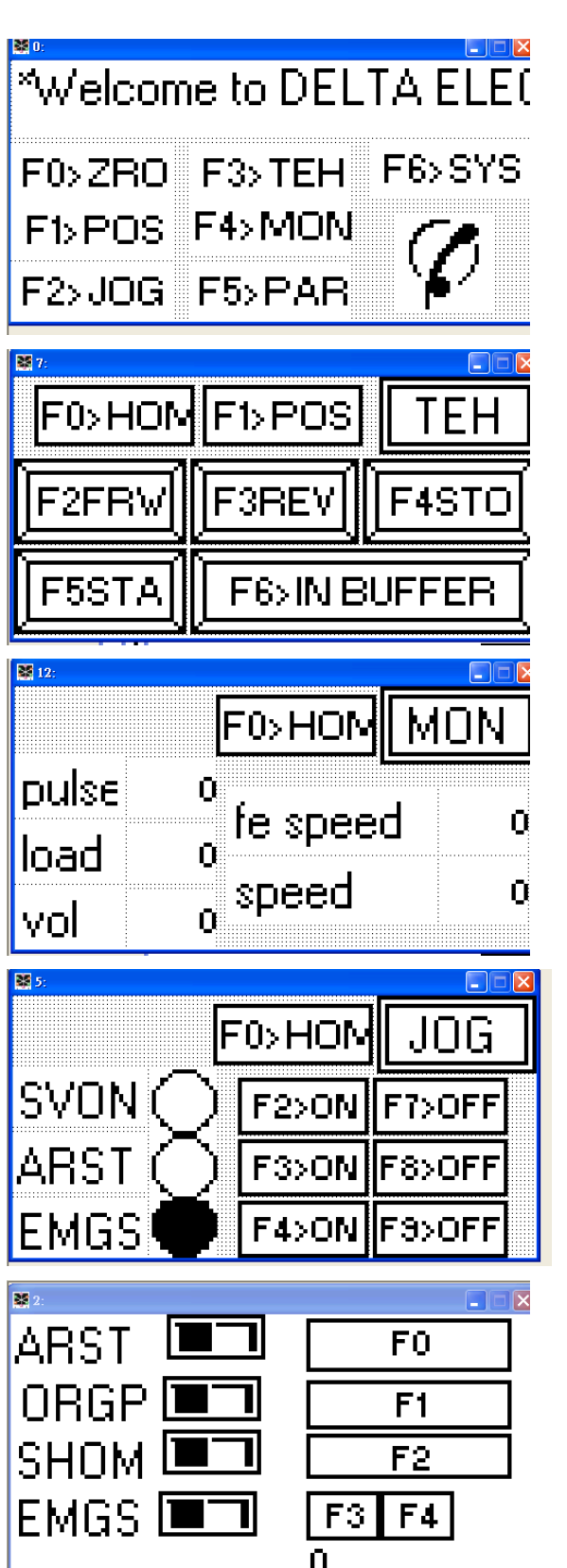

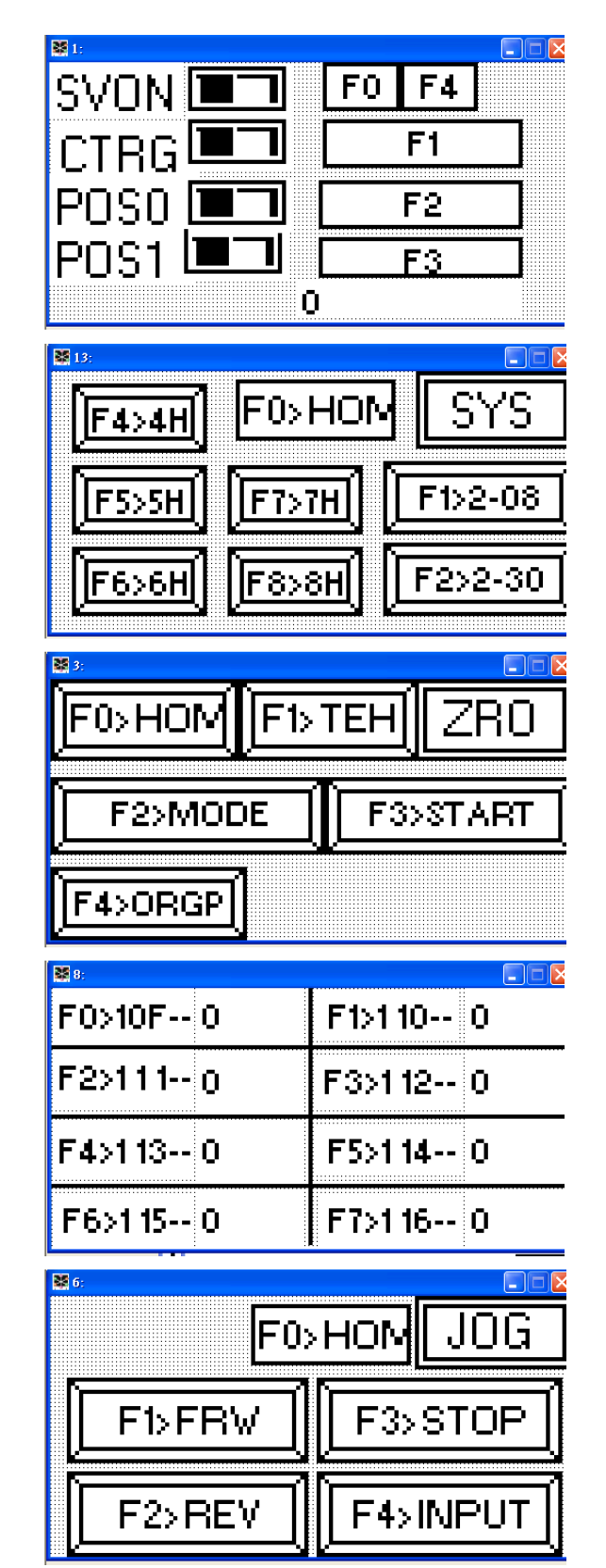

# **12.5 Режим управления положением (Pr-режим)**

#### **Описание используемых параметров**

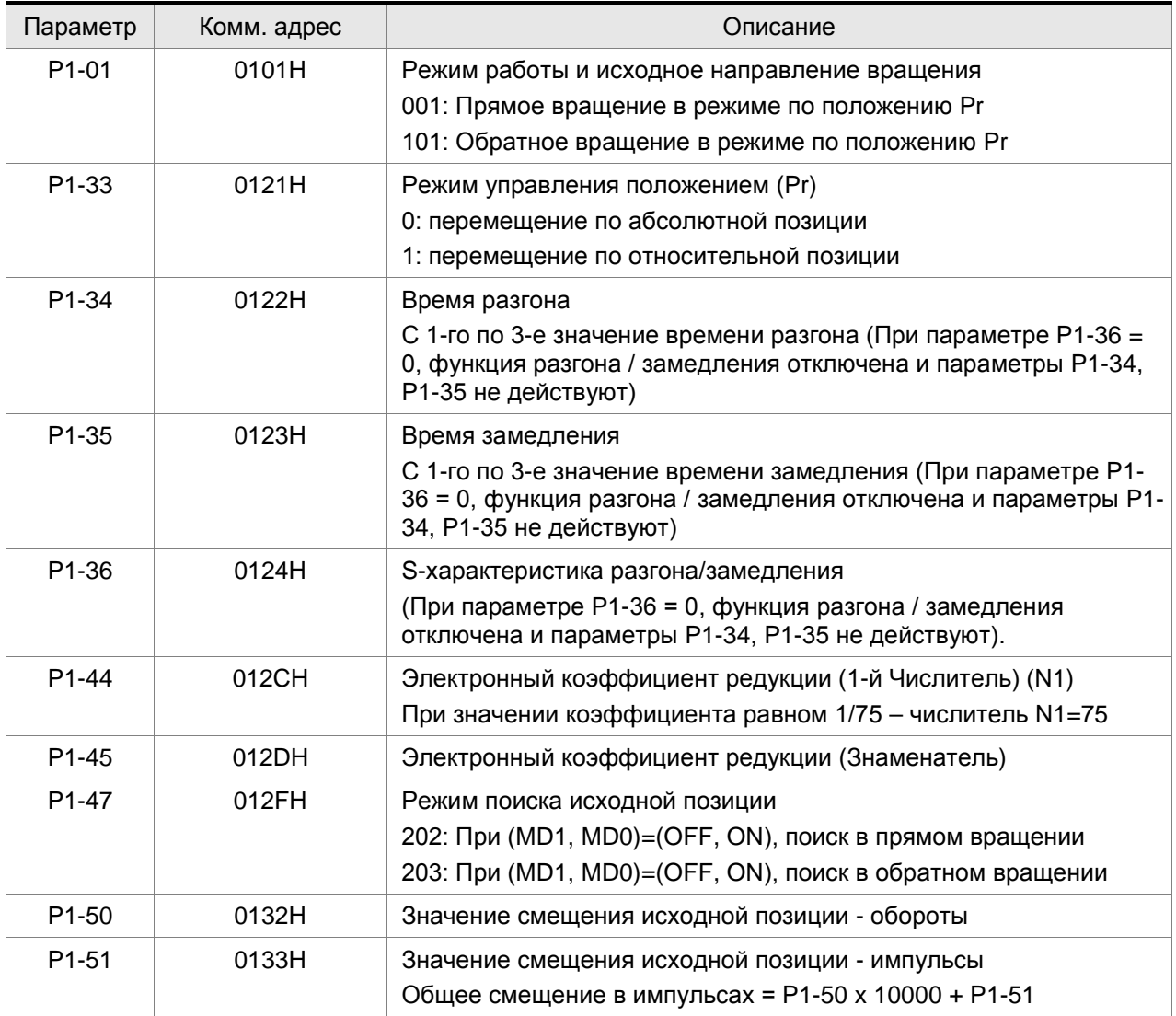

Следующая таблица показывает соответствие параметров устанавливаемой позиции вала и скорости перемещения в эту позицию.

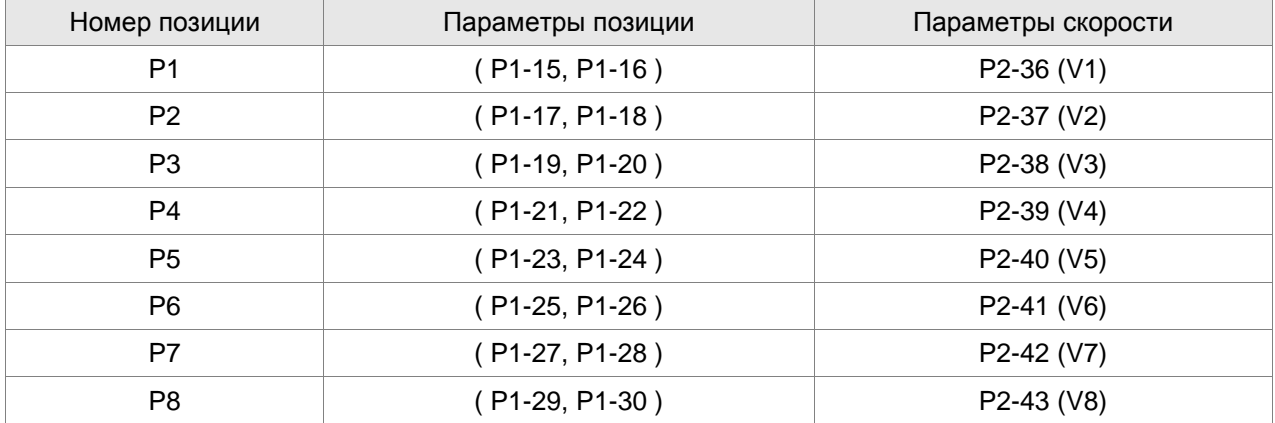

- **Диаграмма работы Pr-режима**
- **(1) Диаграмма работы при перемещении в заданные позиции, определенные внутренними**

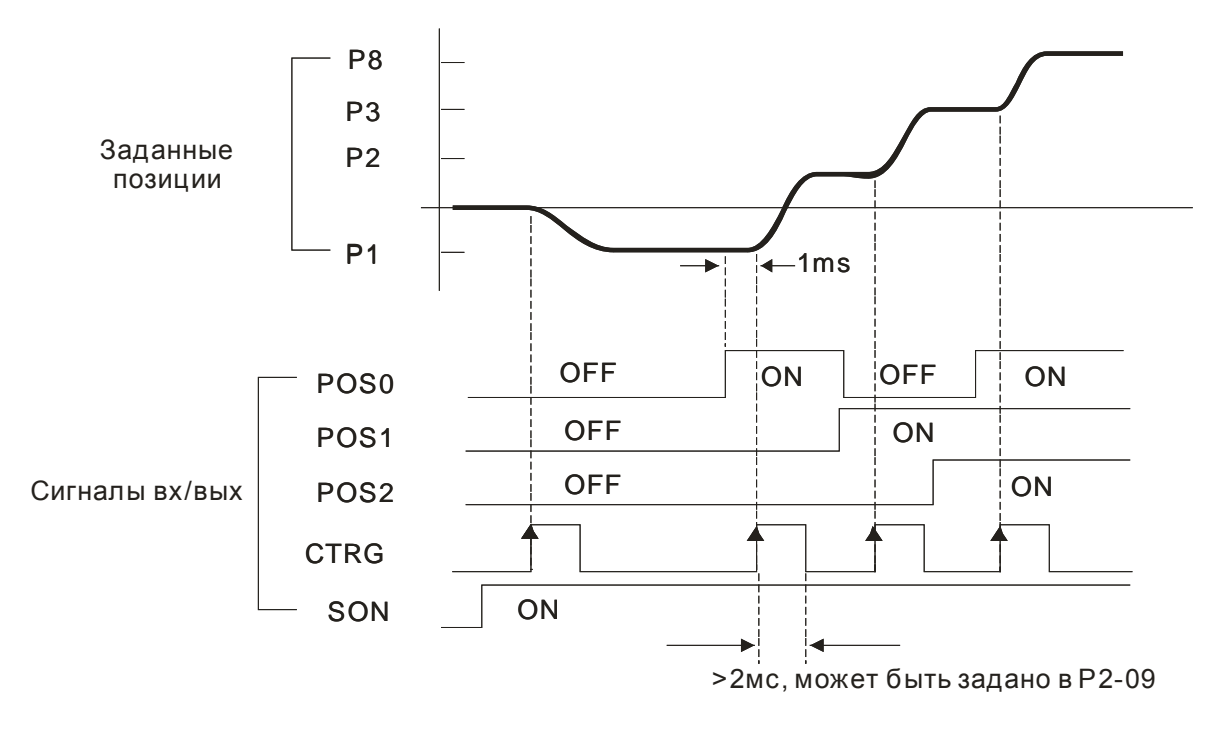

### **параметрами**

### **(2) Диаграмма в режиме удержания позиции (HOLD):**

При поступлении сигнала удержания положения (HOLD) при перемещении вала, двигатель начнет замедляться в соответствии с параметрами разгона/замедления Р1-34 ÷ Р1-36. После последующей подачи импульсного сигнала пуска (TRIG), двигатель включится, и вал повернется на оставшееся количество импульсов, которое было задано последний раз перед поступлением сигнала HOLD.

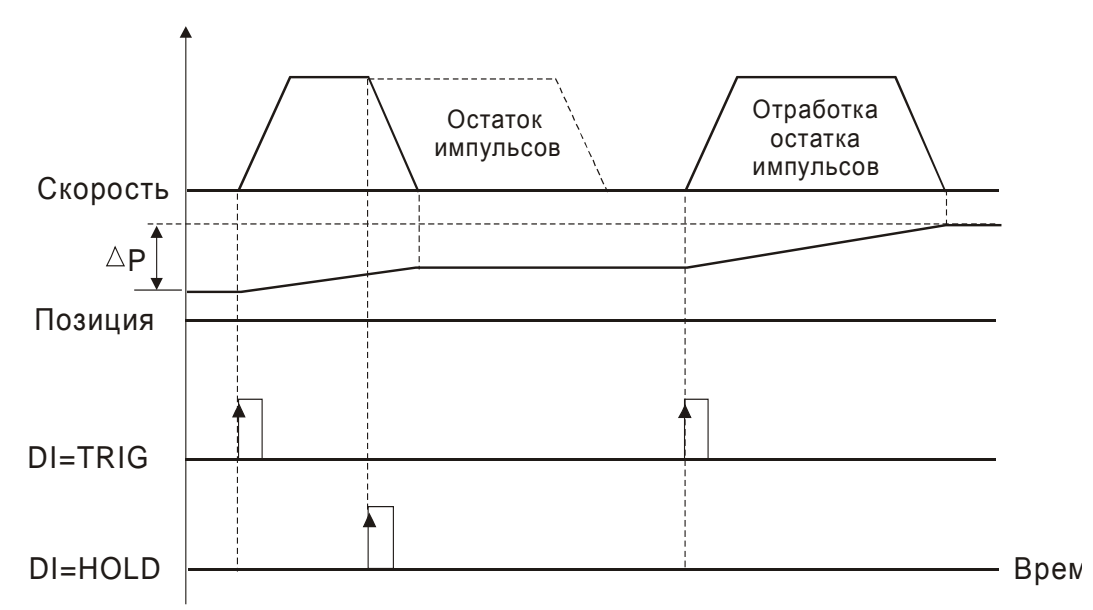

#### **(3) Диаграмма в режиме сброса позиции:**

При использовании этой функции необходимо установить параметр Р2-50=2. При поступлении сигнала очистки (CCLR) во время перемещения в заданную позицию, двигатель начнет останавливаться в соответствии с параметрами разгона / замедления Р1-34 ÷ Р1-36. Остаток заданных импульсов, на число которых вал не повернулся, будет сброшен. При поступлении очередного импульсного сигнала пуска (TRIG) вал двигателя начнет перемещаться в следующую заданную позицию.

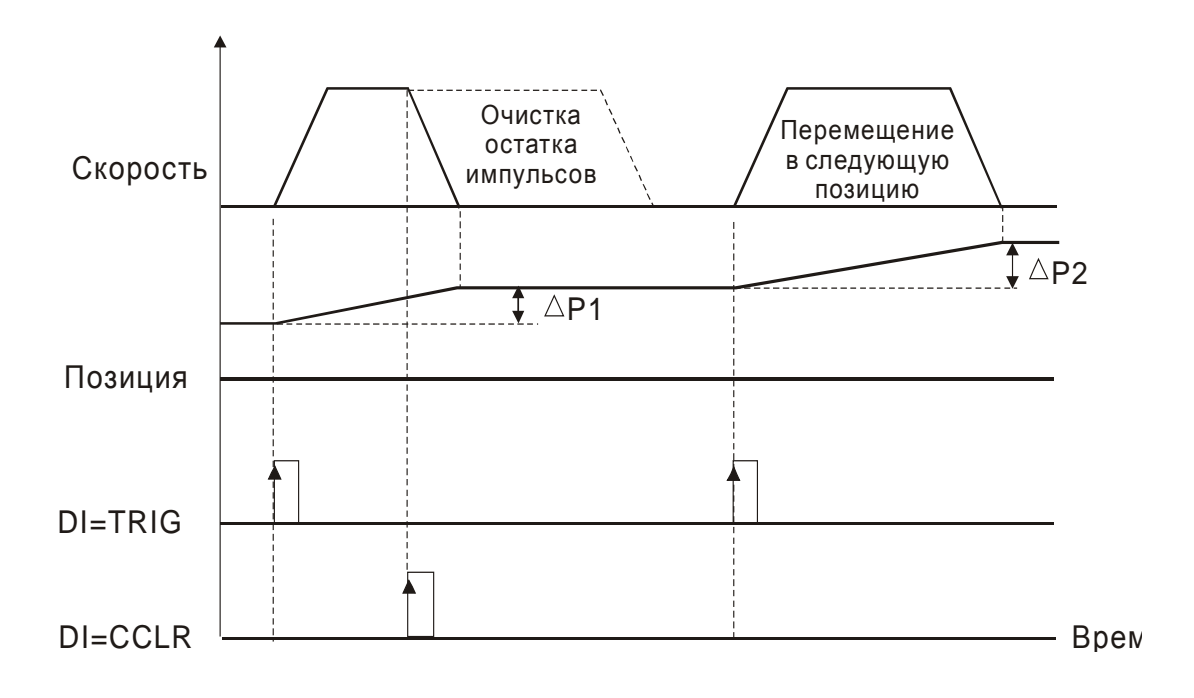

# **12.6 Управление пошаговой подачей перемещения**

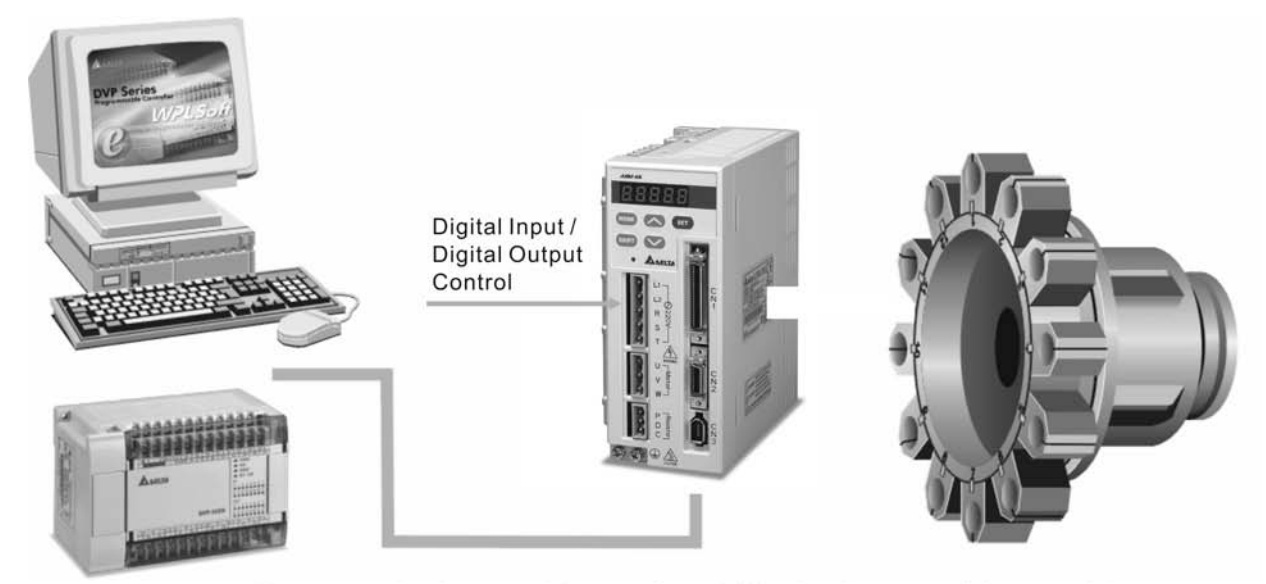

Use communication control (upon software) / Monitor the status of the servo drive

#### **Описание используемых параметров**

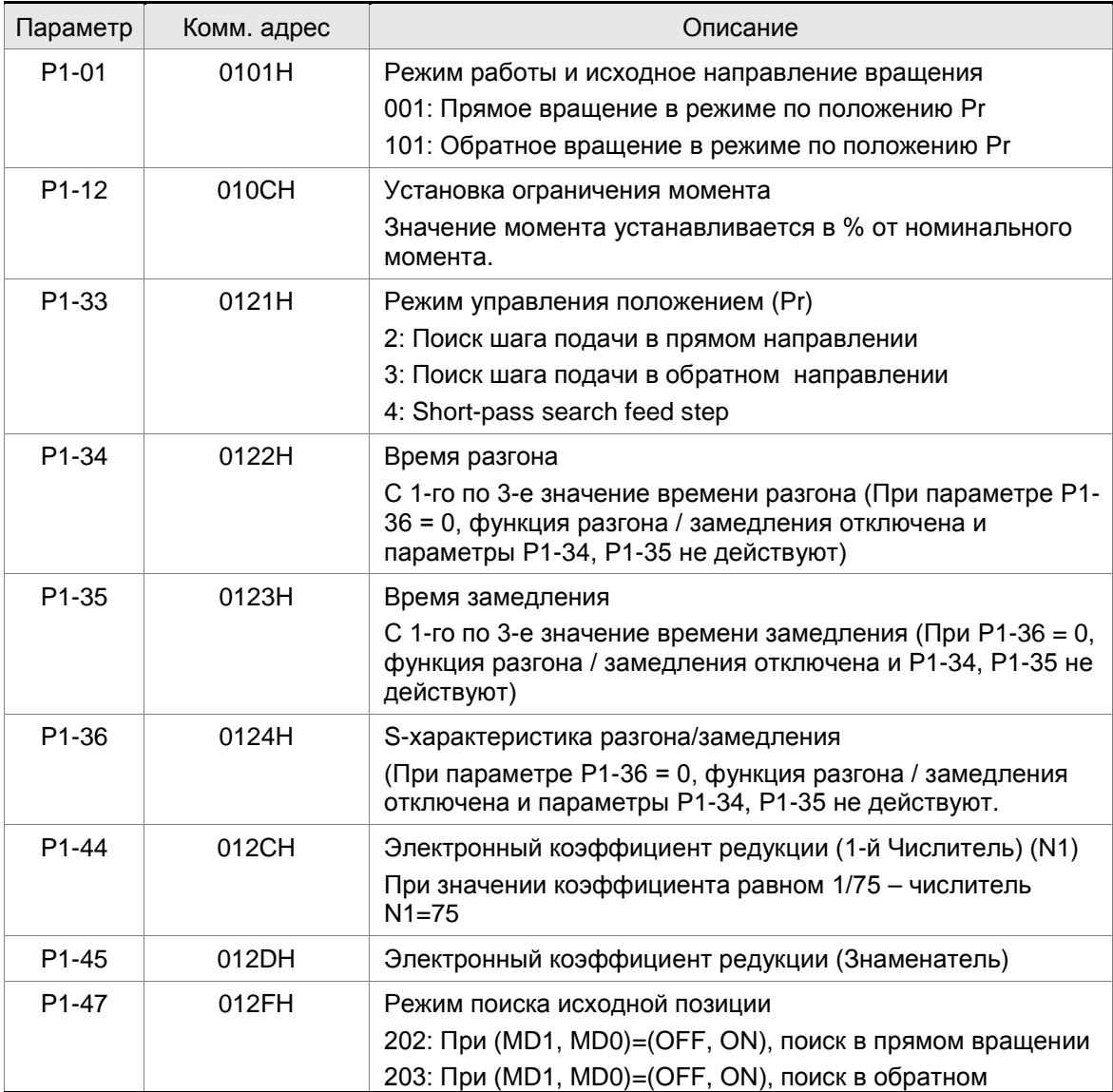

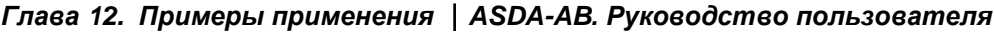

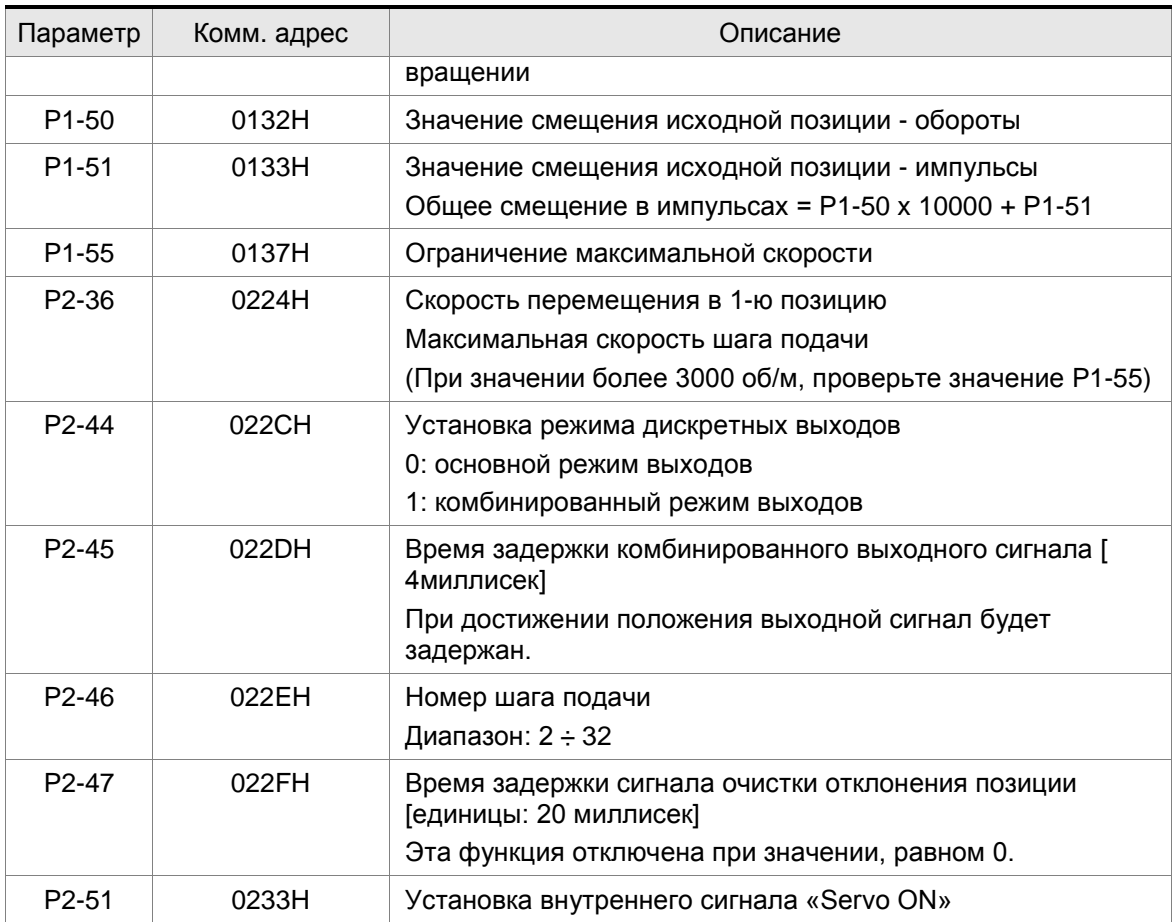

# **Установка сигналов дискретных входов /выходов (I/O)**

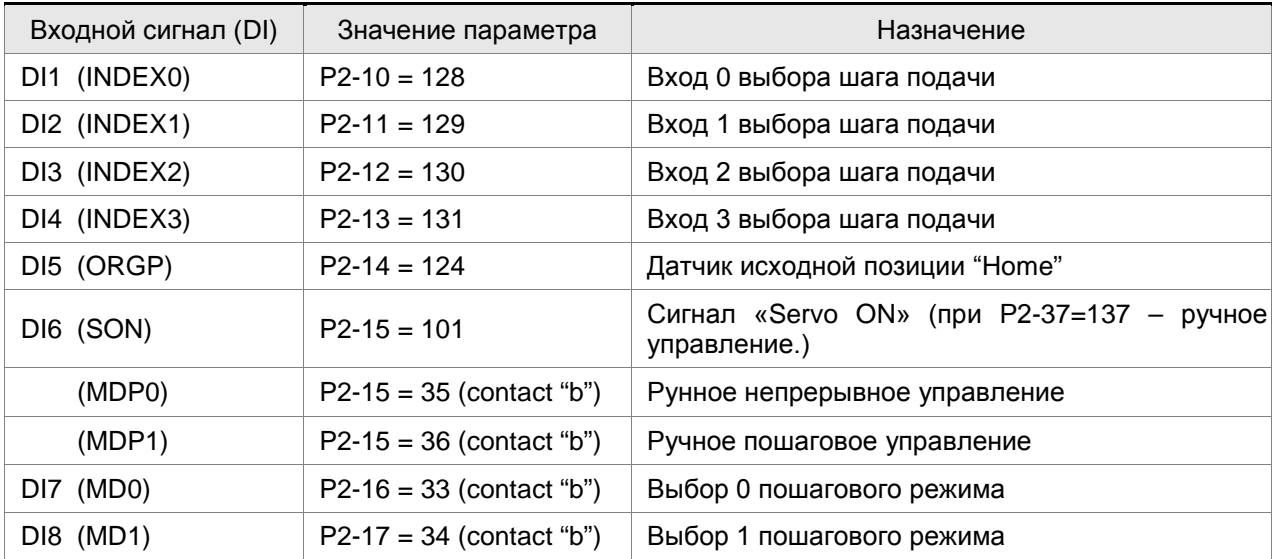

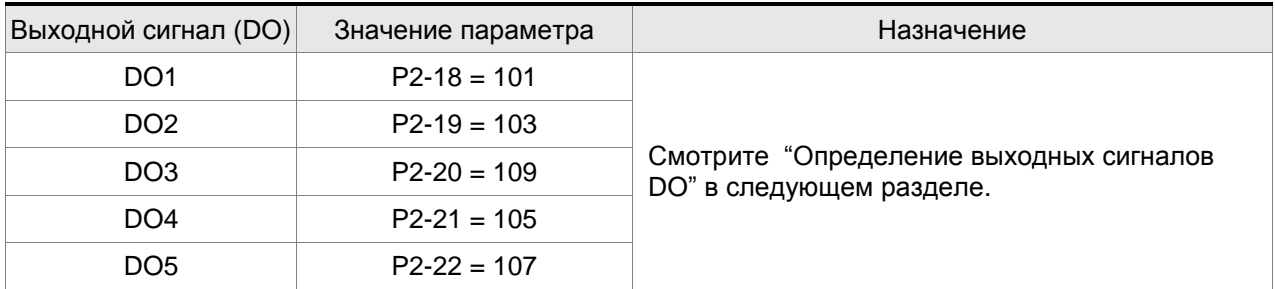

### *Глава 12. Примеры применения ASDA-AB. Руководство пользователя*

### **ПРИМЕЧАНИЕ**

1) Необходимо установить параметр Р2-08=12 для разрешения изменения назначения входов (DI) и выходов (DO).

### **Функции режимов**

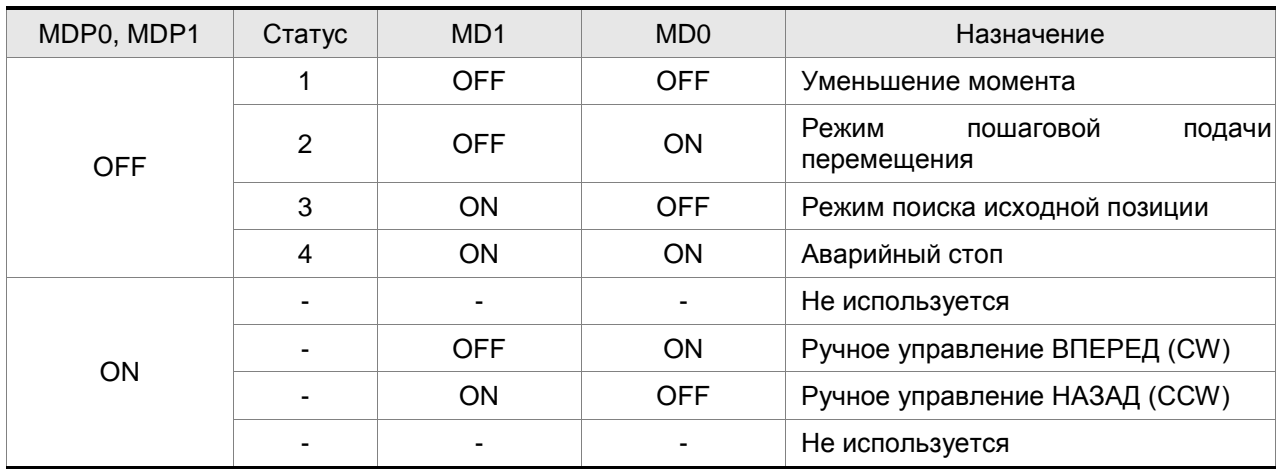

- 1) При установке сигналов MD0 и MD1 в положение "ON" будет выведено сообщение аварийного останова на индикатор привода, при снятии этих сигналов (MD0 и MD1 – OFF) сообщение аварийного стопа сбрасывается автоматически.
- 2) При установке сигналов из состояния 2 (MD1=OFF, MD0=ON) в 3 (MD1=ON, MD0=OFF), будет выведено сообщение аварийного останова. Также при изменении сигналов из состояния 3 в состояние 2. Для того ,чтобы избежать состояния аварийного останова , необходимо производить переход состояний через состояние 1 (например, переход 2  $\rightarrow$ 1 $\rightarrow$ 3 или 3 $\rightarrow$ 1 $\rightarrow$ 2).
- 3) Для непосредственного включения аварийного останова установите состояние 4 (MD0 и MD1 установлены на «ON»).

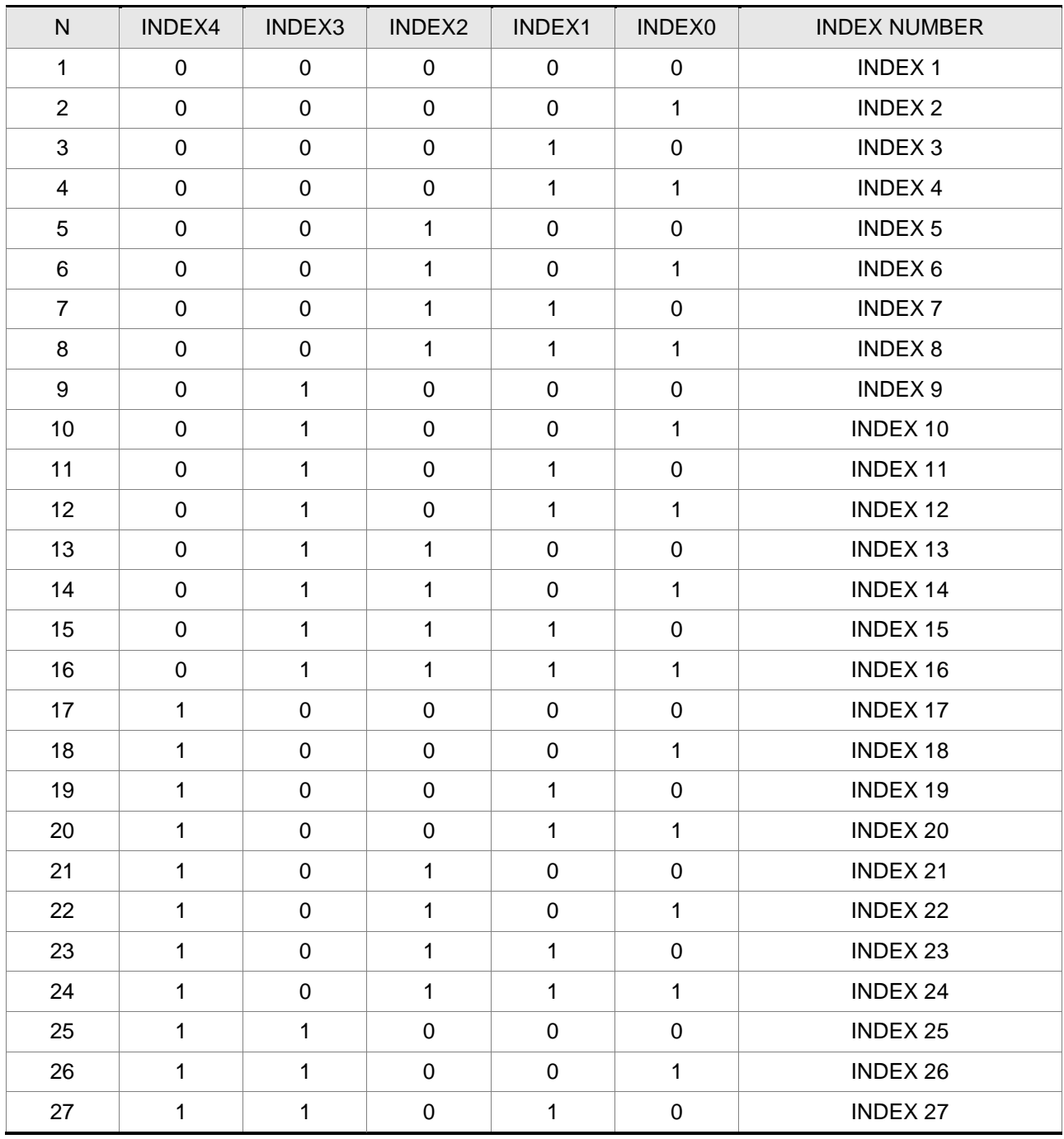

# **Определение шага подачи (INDEX0~4) (ON=1, OFF=0)**

# **Определение выходных дискретных сигналов (DO) (ON=1, OFF=0)**

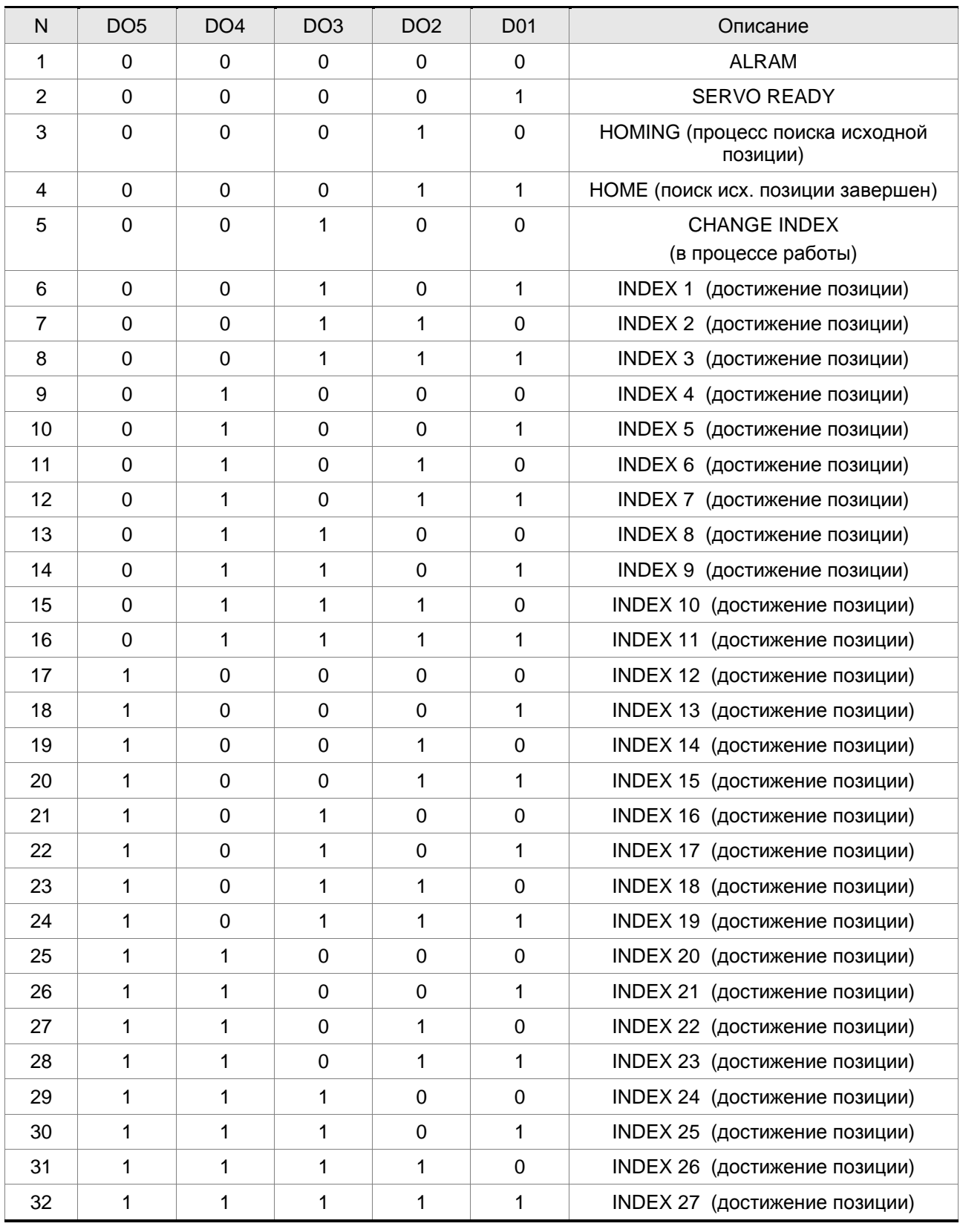

# **ПРИМЕЧАНИЕ**

1) При появлении аварии, все выходы DO=0 (все выключены - OFF).

2) При готовности серво, DO=1

- 3) В процессе поиска исходной позиции "Home" (Homing), DO=2
- 4) При завершении поиска исходной позиции "Home", DO=3
- 5) При выполнении шаговой подачи перемещения, DO=4
- 6) При достижении позиции шага, номер выполненного шага индицируется на индикаторе и DO=nn
- 7) Номер позиции пошаговой подачи = DO 4 (Например: DO=7, а позиция =7 4 = 3)
- 8) При возврате в исходную позицию (HOME), если DO=1 (SERVO READY) после возникновения ошибки или смещения, необходимо снова вернуться в исходное положение для корректного выполнения функции поиска исходной позиции.

#### Временная диаграмма сигналов входов / выходов

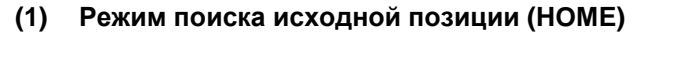

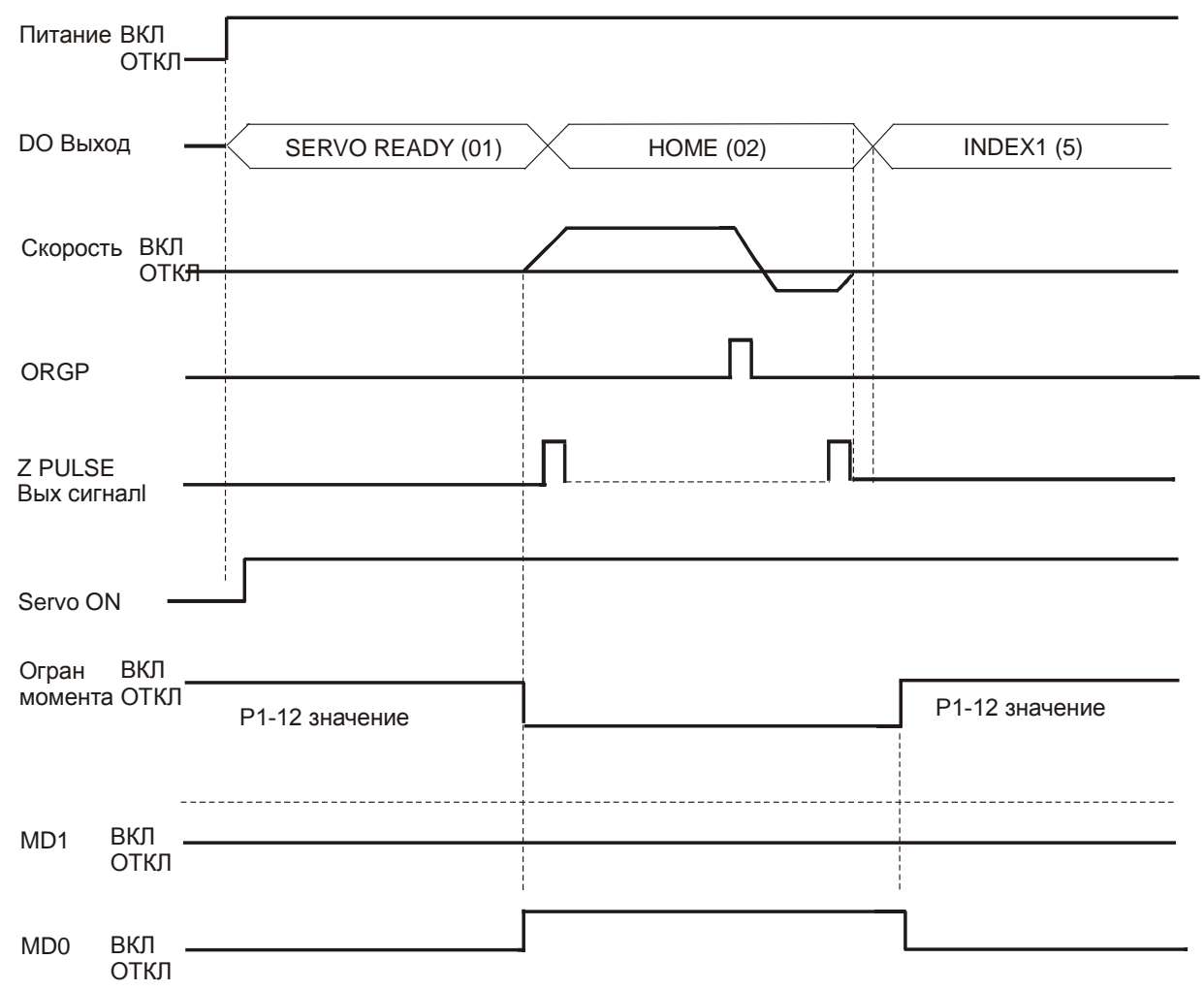

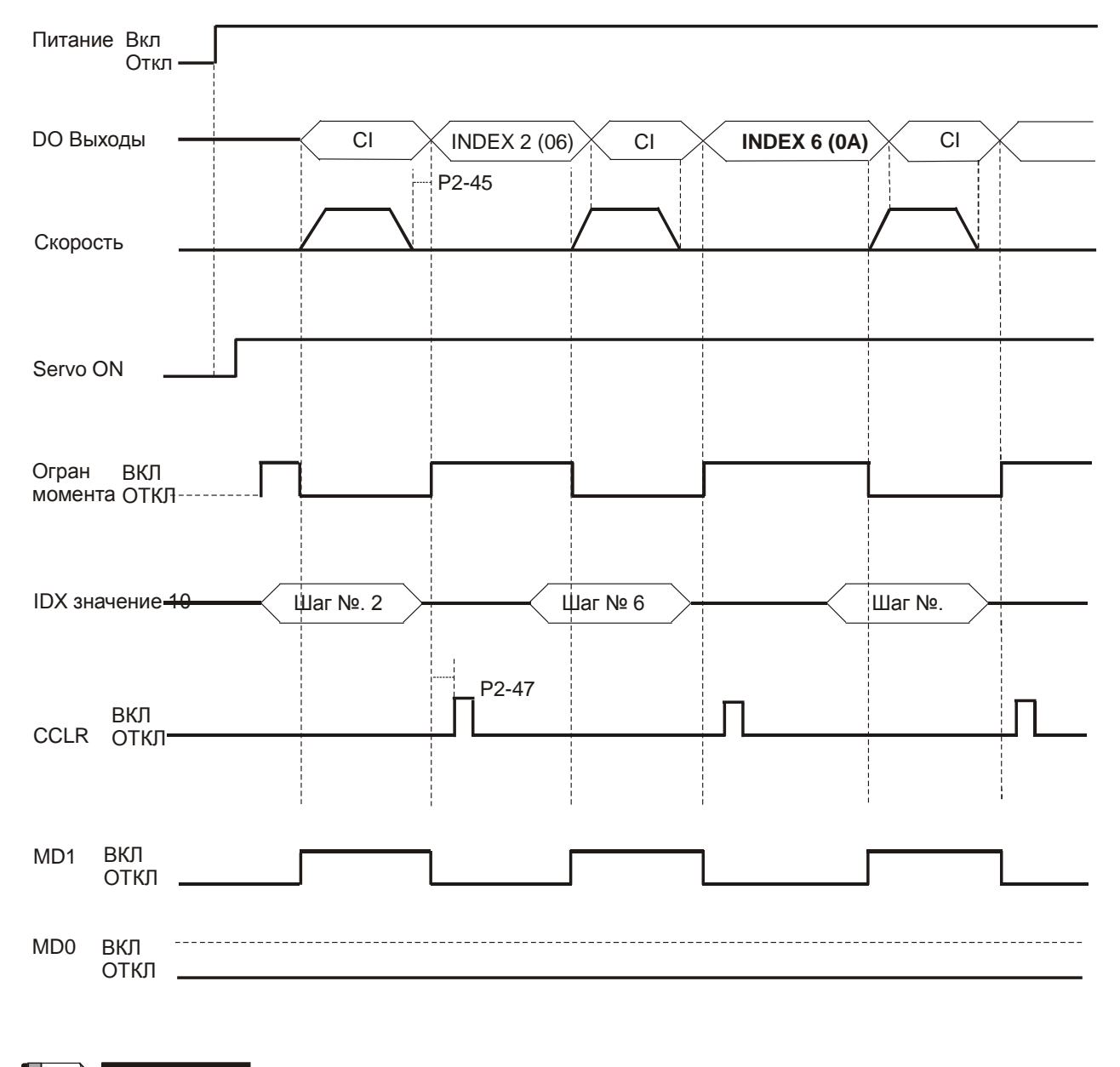

#### (2) Режим управления пошаговой подачей

- 1) Максимальное значение параметра P2-45 = 125 x T min.
- 2) Т min. это минимальное время между точками А и В. Единица измерения времени 1 секунда.

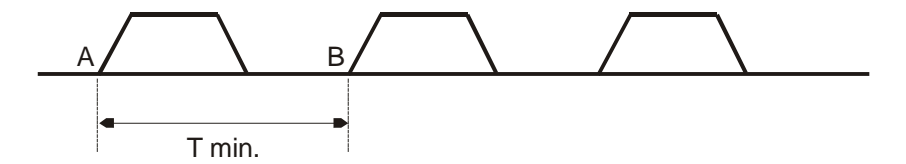

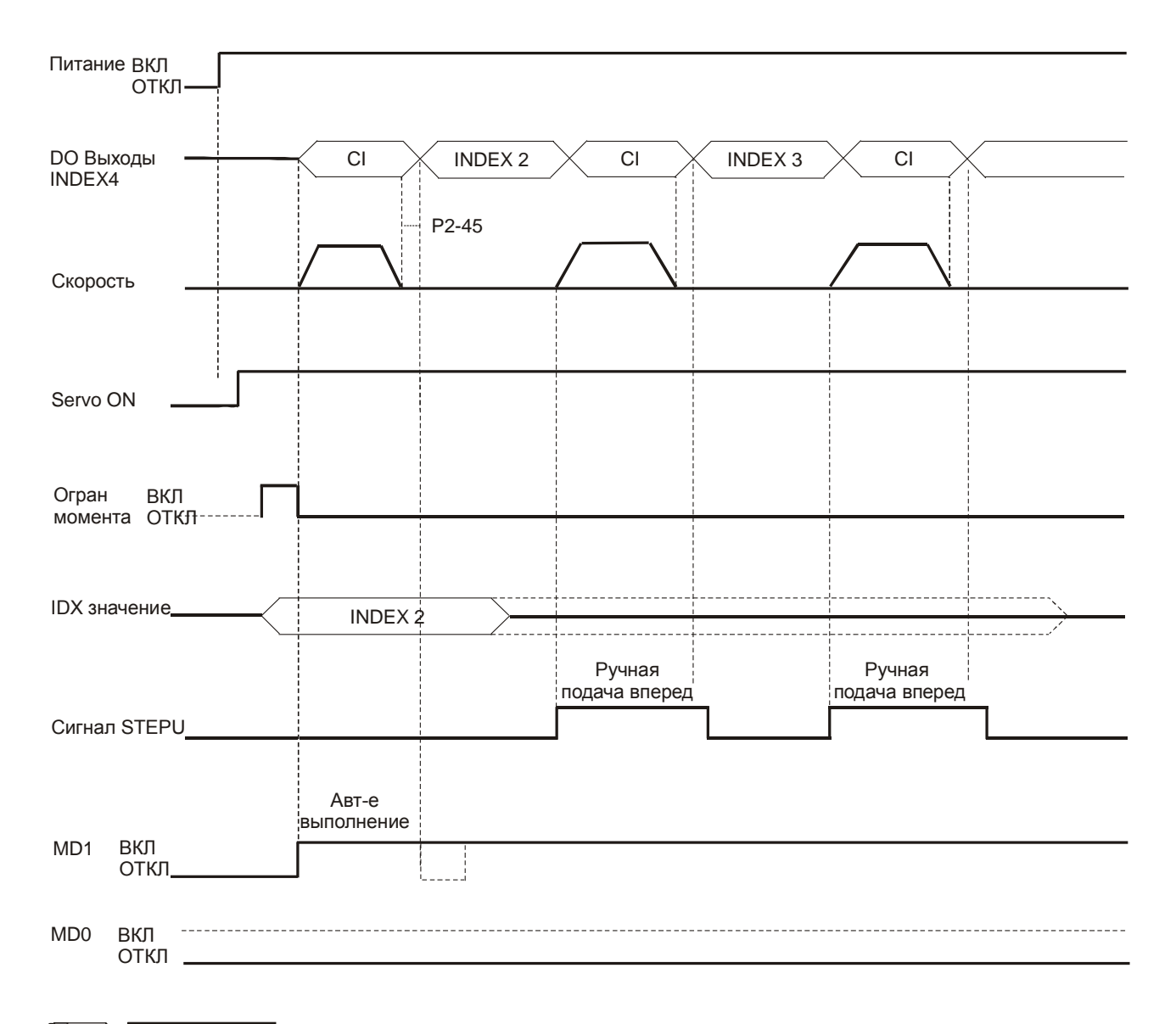

### (3) Режим 1 ручного управления однократного выполнения шага

- 1) При выполнении ручного режима однократного выполнения шага сначала установите сигнал MD1 во включенное состояние. (Состояние входа выбора шага подачи должно сохраниться неизменным, чтобы избежать возвращения в позицию INDEX1 при выполнении ручного режима).
- 2) Для выполнения ручного режима однократного выполнения шага скорость перемещения определяется параметром Р2-36.

#### Глава 12. Примеры применения | ASDA-AB. Руководство пользователя

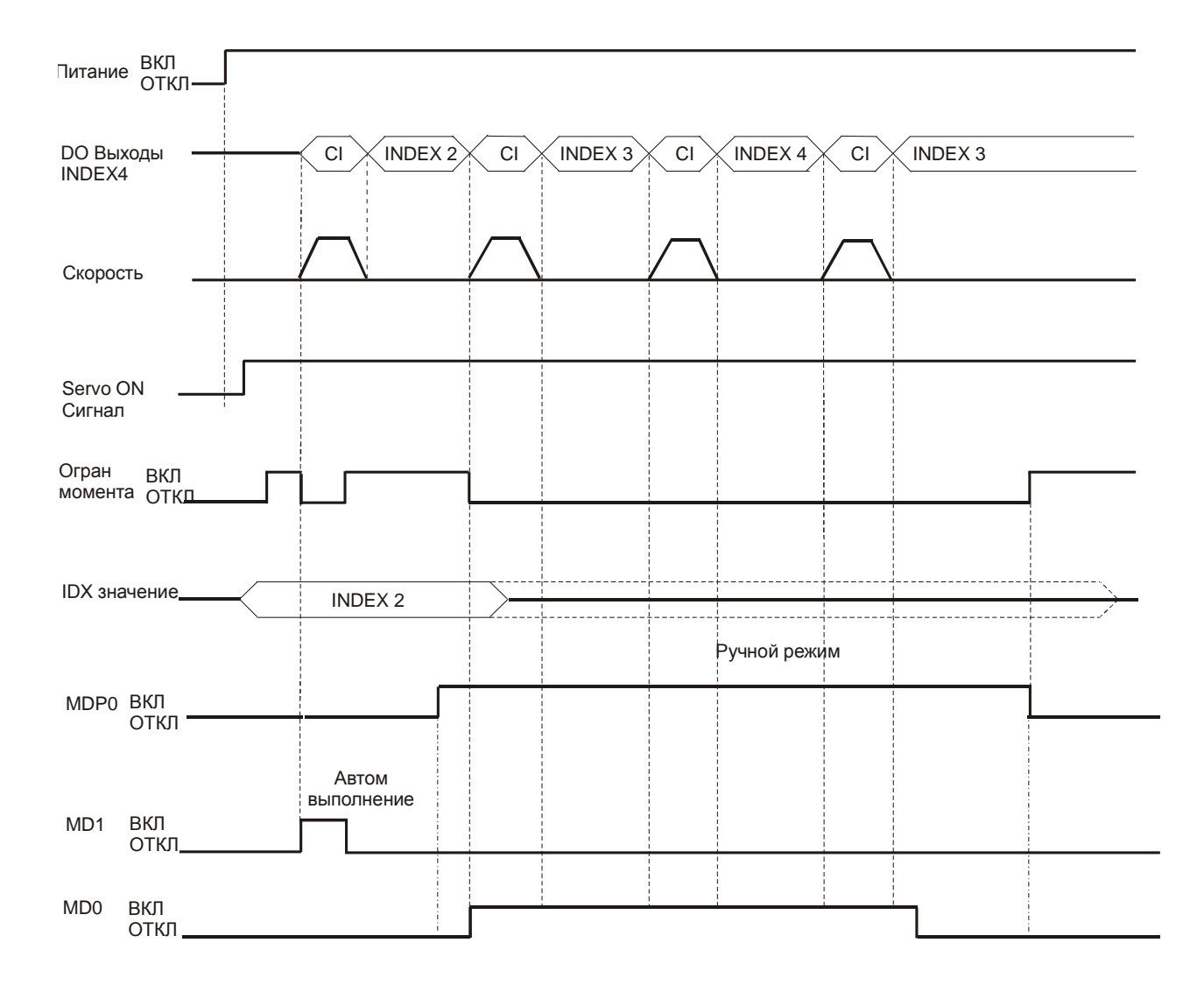

#### (4) Режим 2 ручного управления однократного выполнения шага

- 1) После выполнения шага подачи установите MD1 и MD0 в выключенное состояние и затем переключите MDP1 также в выключенное состояние для предотвращения возможной аварийной ситуации.
- 2) В ручном режиме подачи (MDP1 = ON), при появлении переднего фронта сигнала MD0 (ON) двигатель начнет перемещение подачи вперед, при появлении переднего фронта сигнала MD1 (ON) двигатель начнет перемещение подачи назад.
- 3) Для выполнении ручного режима однократного выполнения шага скорость перемещения определяется параметром Р2-37.

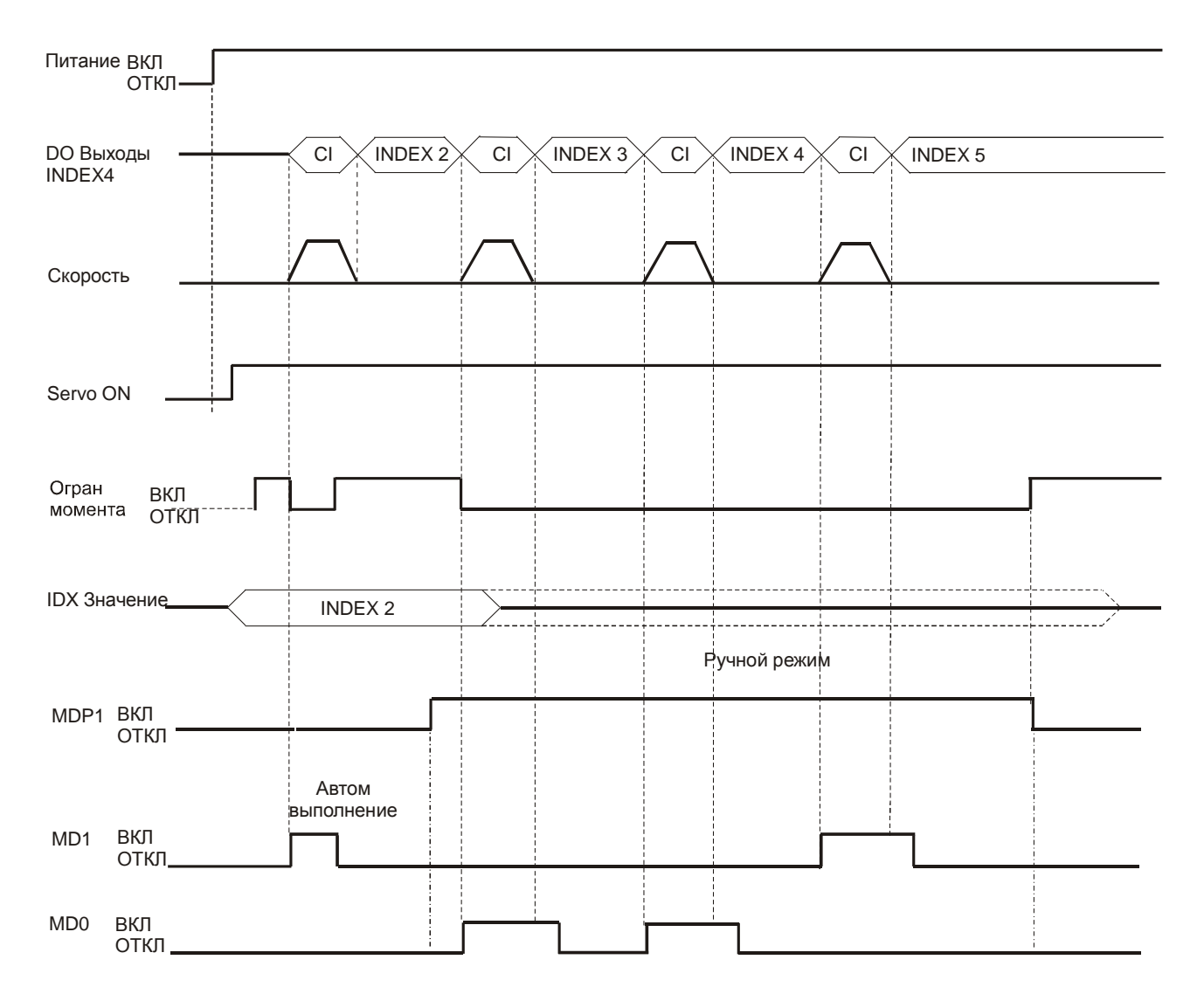

#### (5) Ручной режим управления непрерывного выполнения подачи

- 1) После выполнения шага подачи установите MD1 и MD0 в выключенное состояние (OFF) и затем переключите MDP0 также в выключенное состояние (OFF) для предотвращения возможной аварийной ситуации.
- 2) В ручном режиме подачи (MDP0 включено ON) при включении сигнала MD0 (ON) двигатель начнет перемещение подачи вперед, при включении сигнала MD1 (ON) двигатель начнет перемещение подачи назад.
- 3) Для выполнении ручного режима однократного выполнения шага скорость перемещения определяется параметром Р2-37.

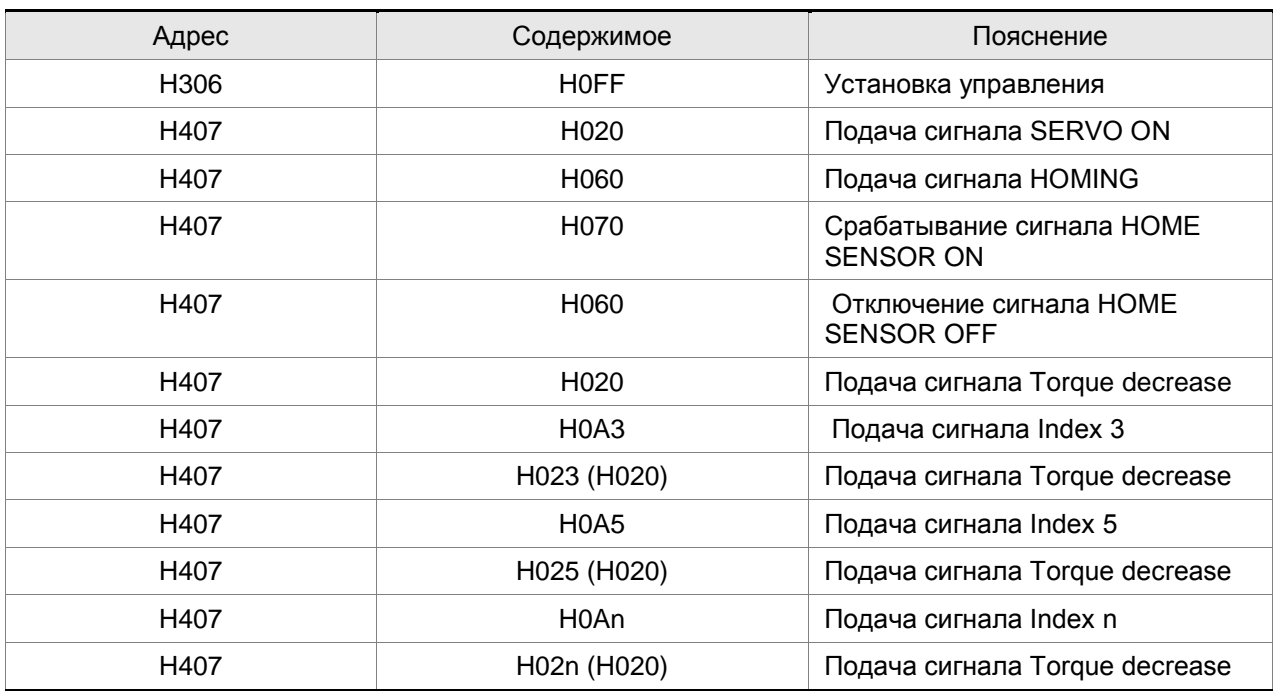

# **Пример управления по интерфейсу**

# **12.7 Автоматический режим пошагового управления**

### **Описание используемых параметров**

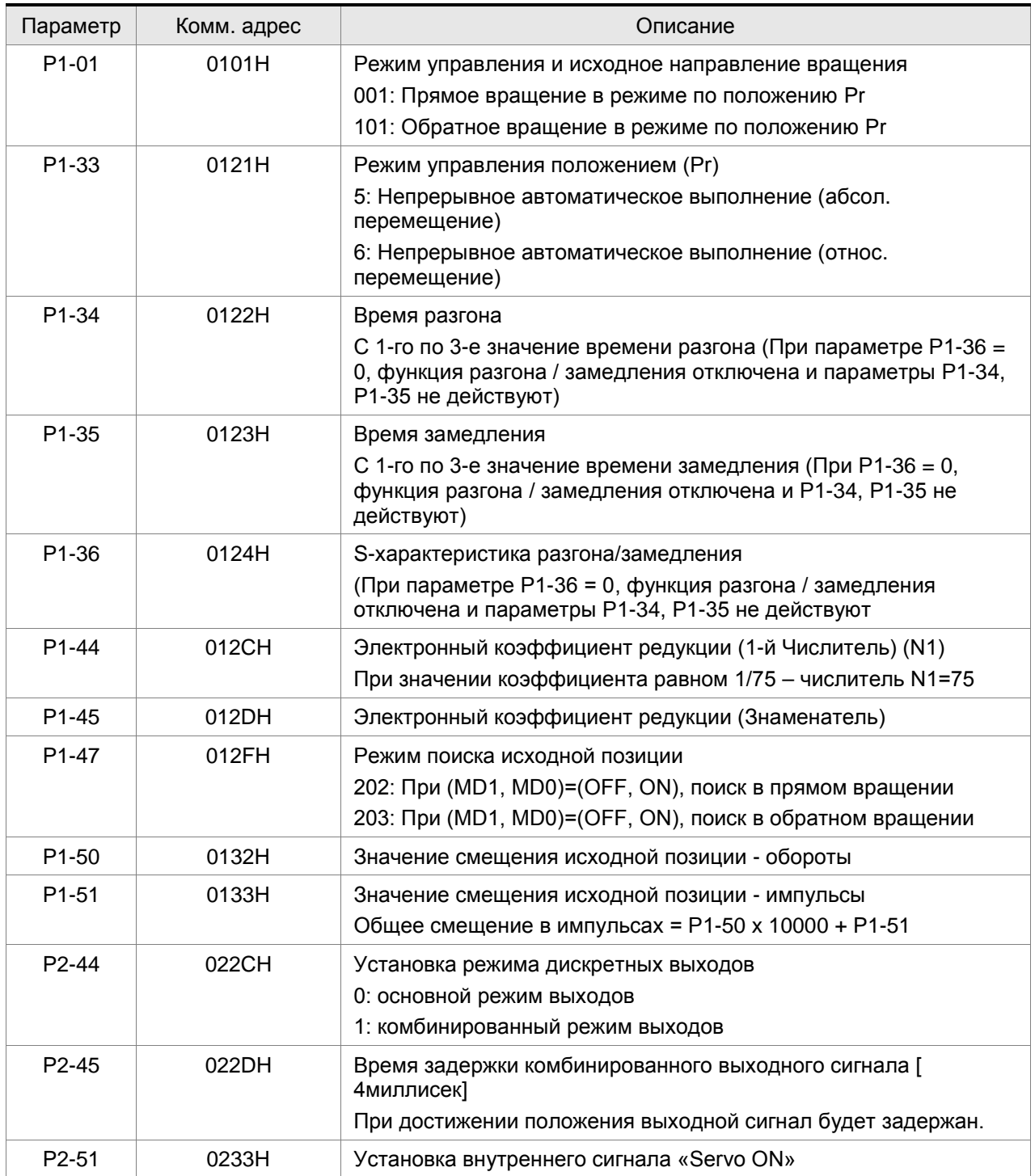

### *Глава 12. Примеры применения ASDA-AB. Руководство пользователя*

Если установленное время при отработке шага равно 0, соответствующее положение будет

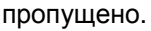

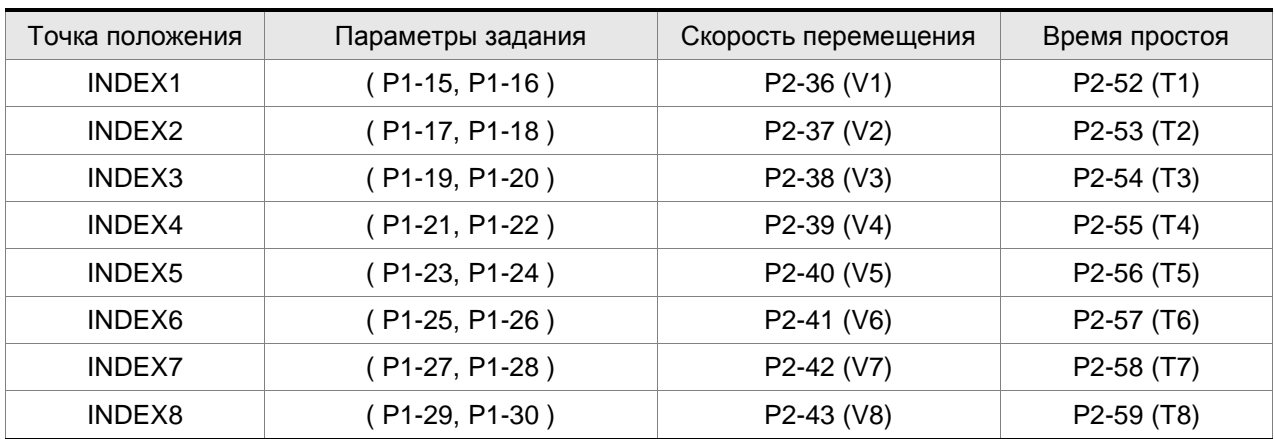

### **Установка дискретных входов / выходов**

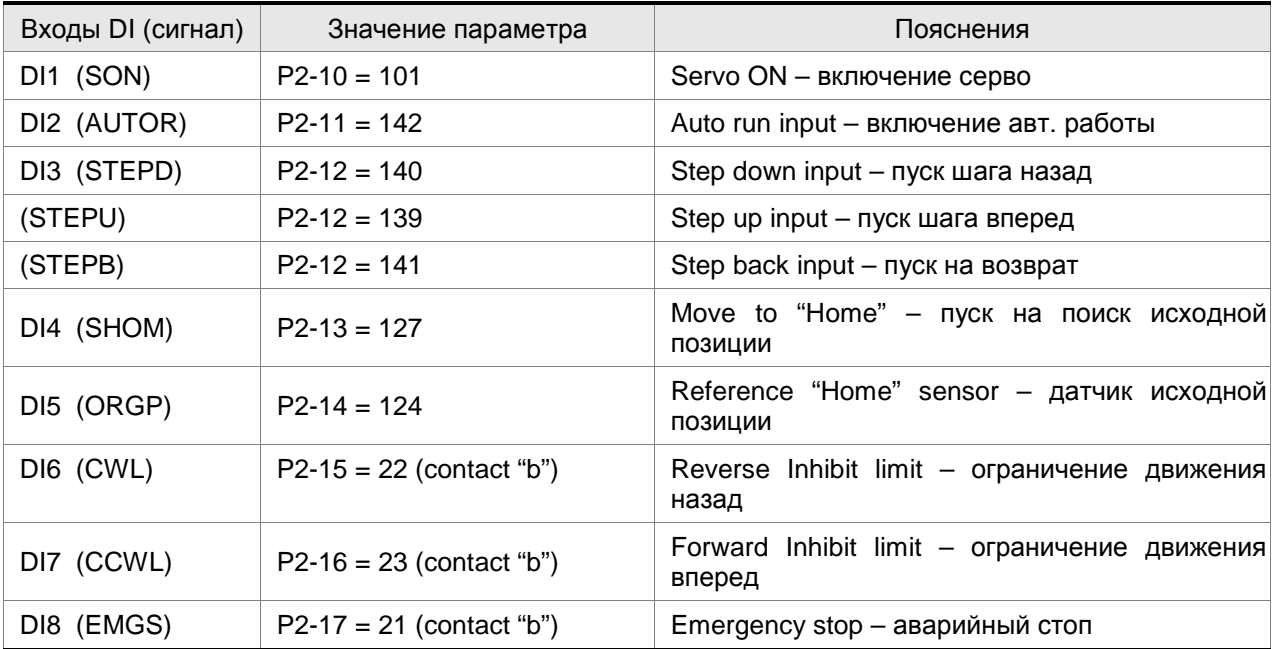

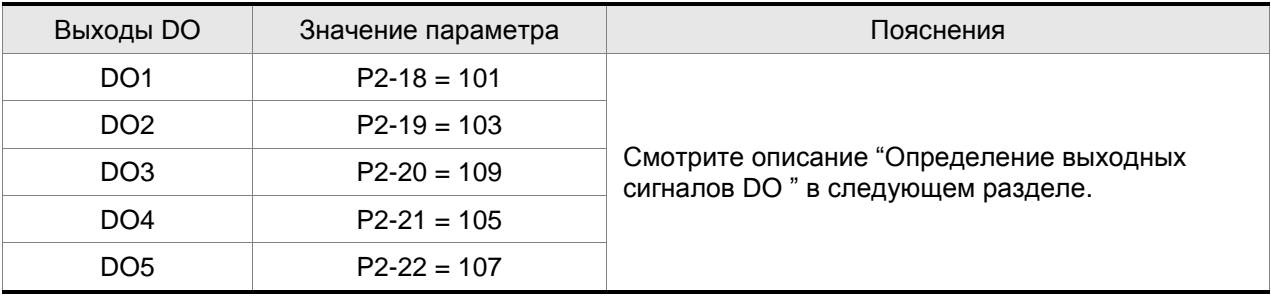

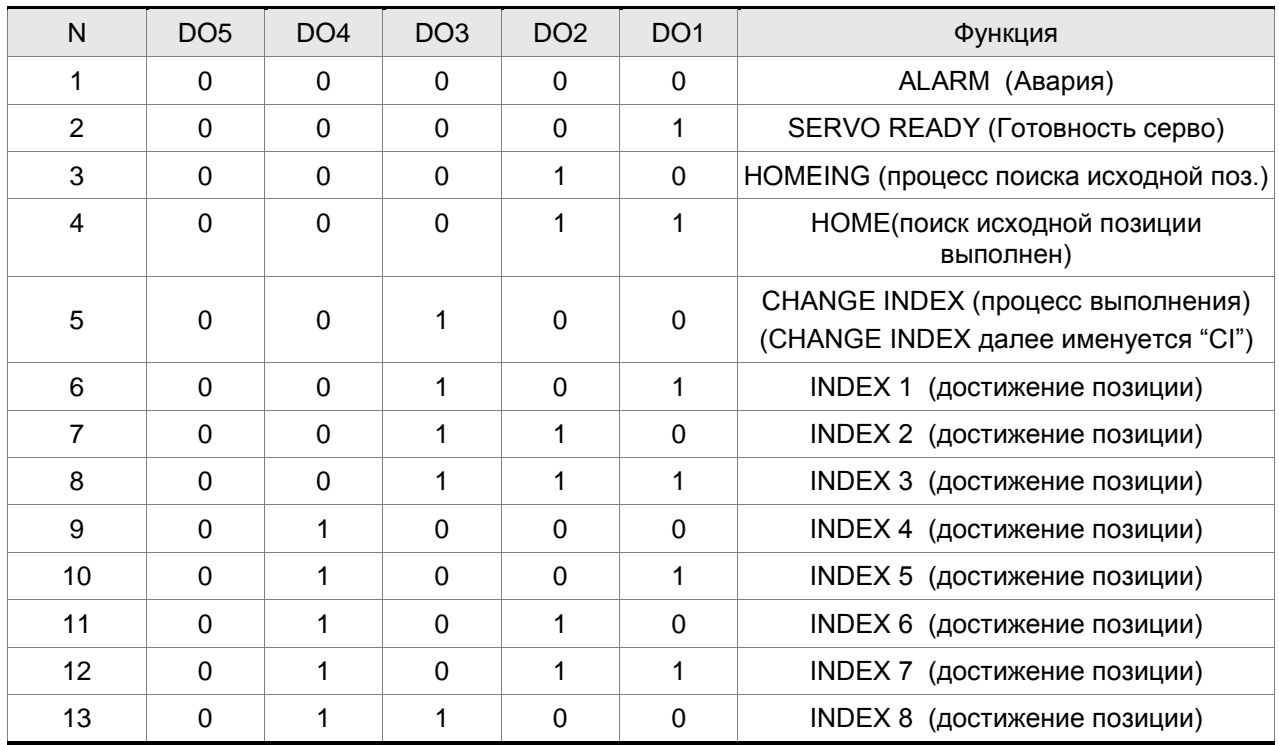

# **Определение дискретных выходов DO (ON:1, OFF:0)**

### **Временная диаграмма дискретных входов/ выходов DI/DO**

### **(1) Режим поиска исходной позиции**

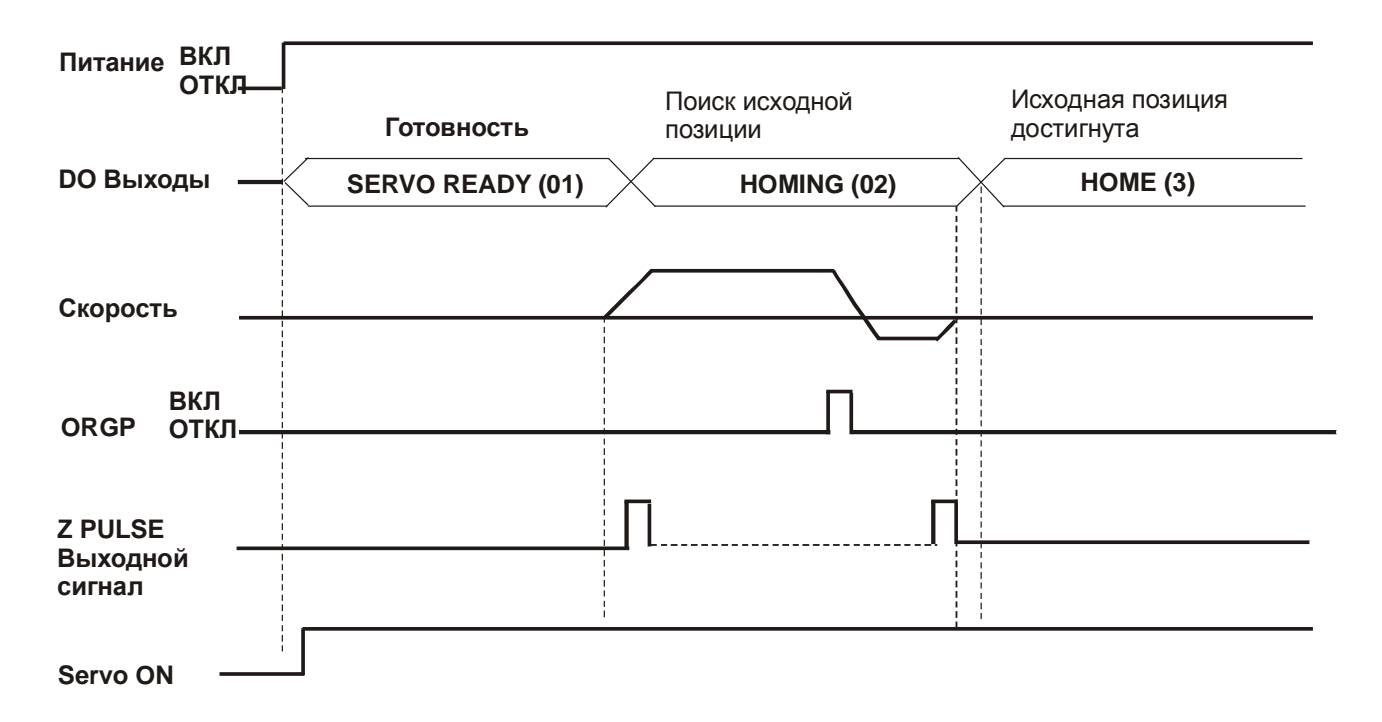

### **(2) Режим автоматического перемещения**

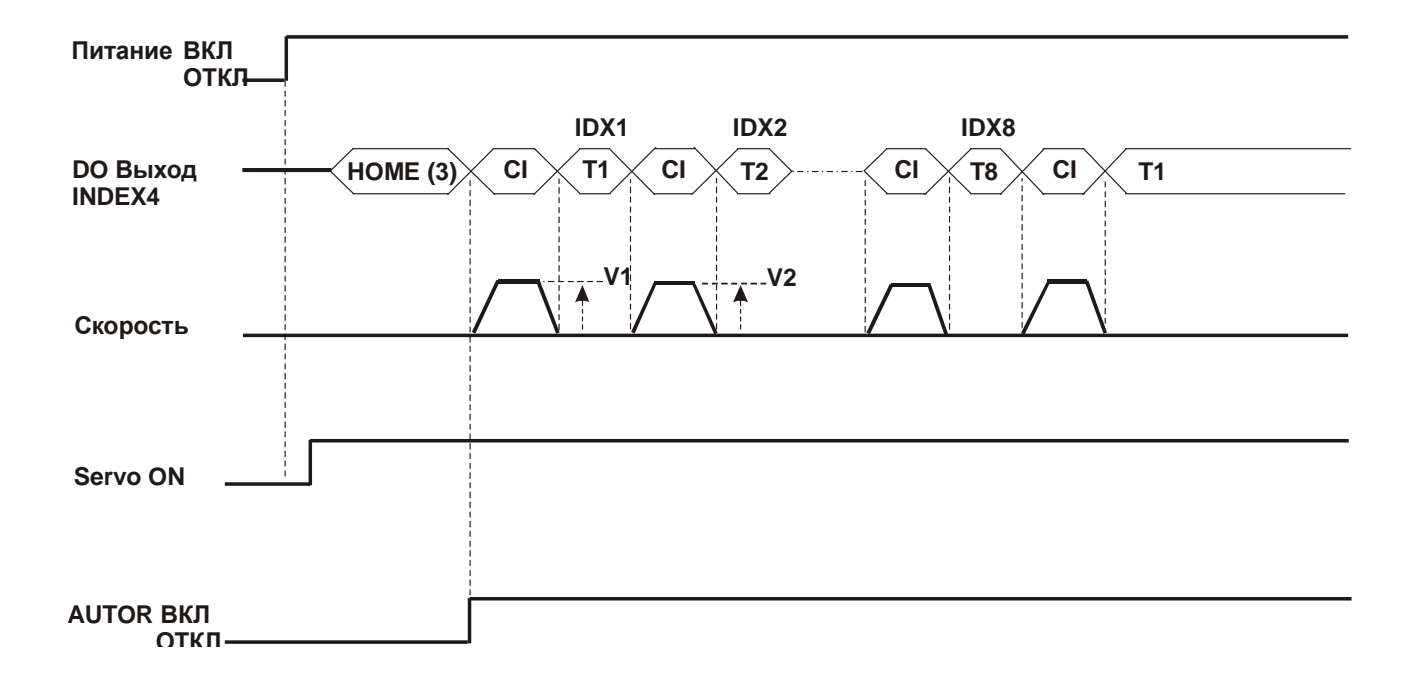

**(3) Ручной режим 1**

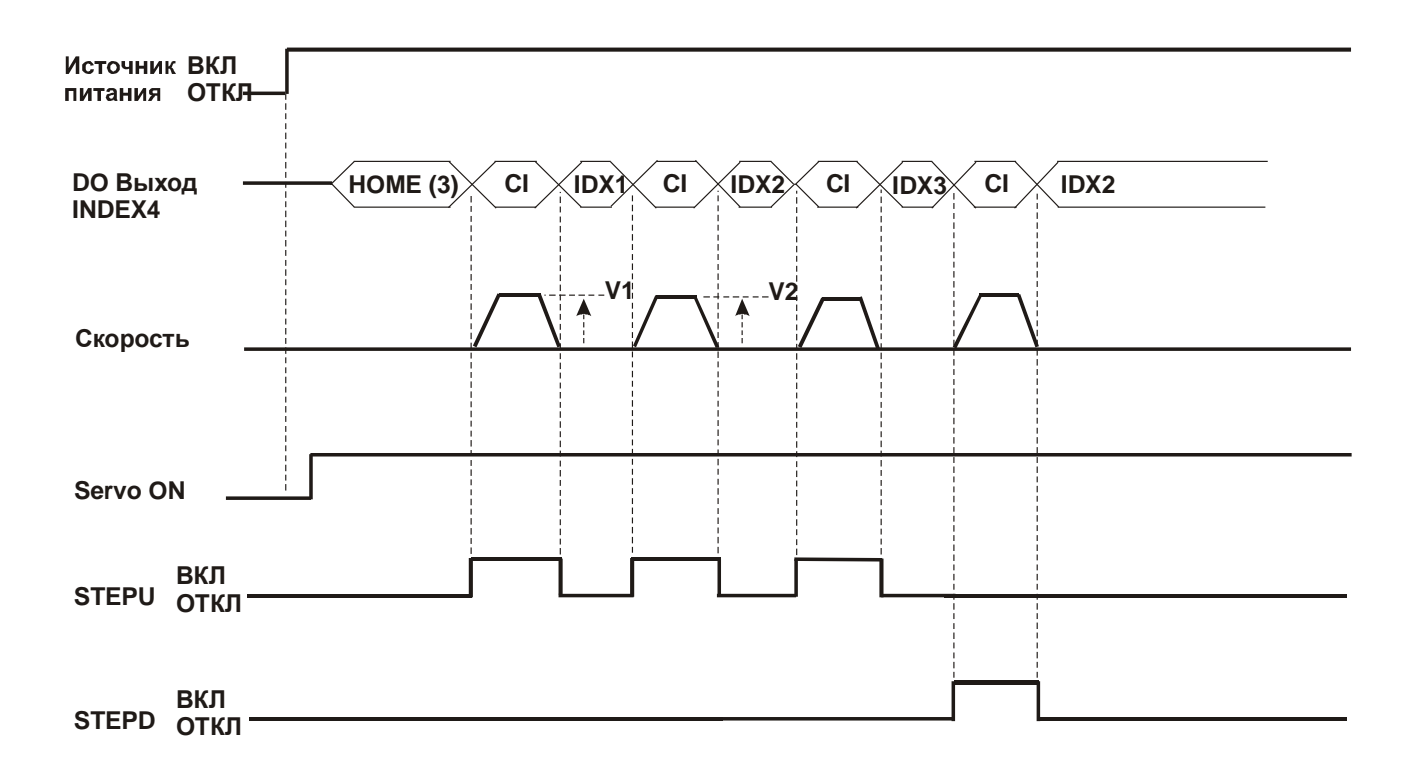

# (4) Ручной режим 2

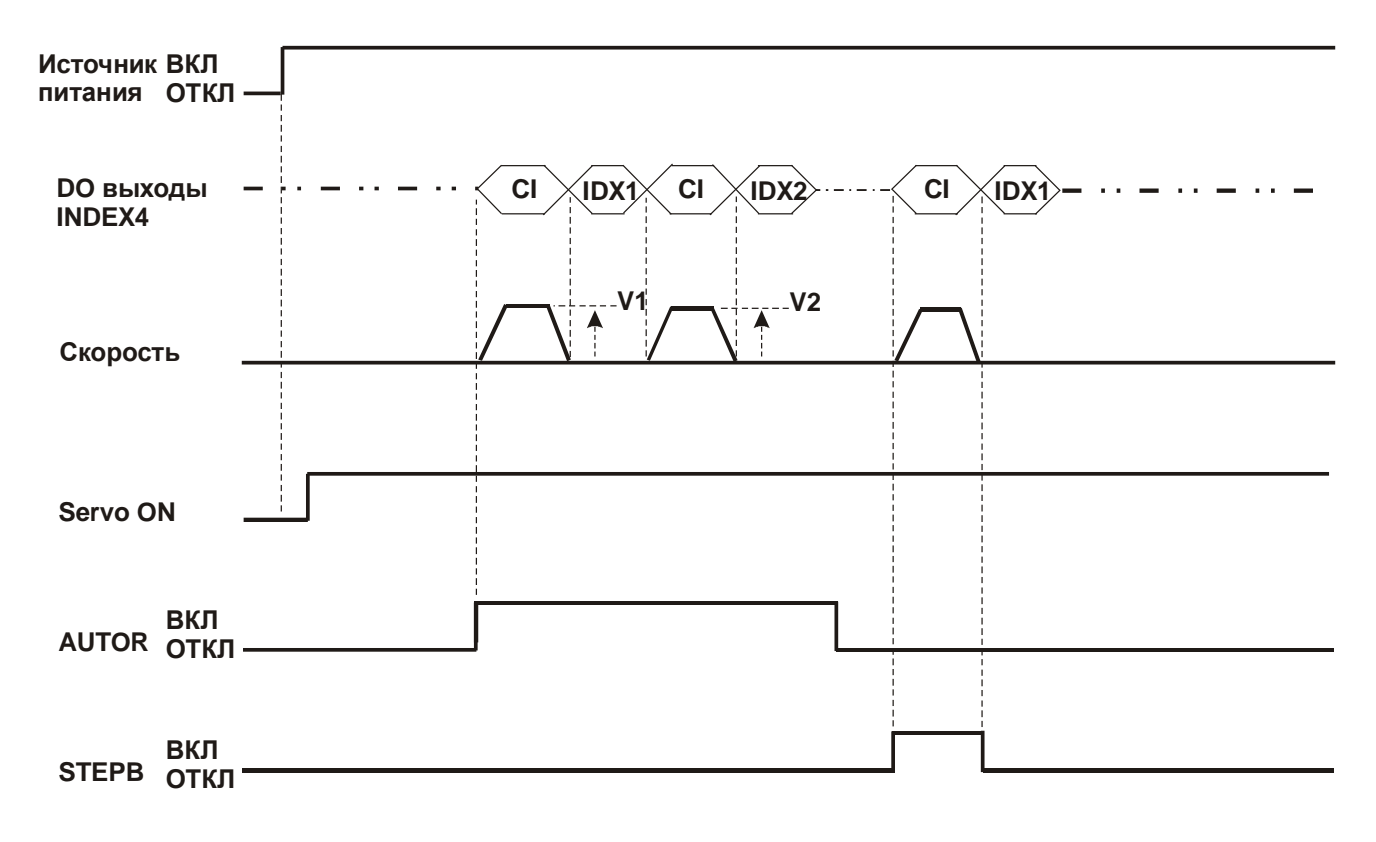

### **12.8 Функция поиска исходной позиции**

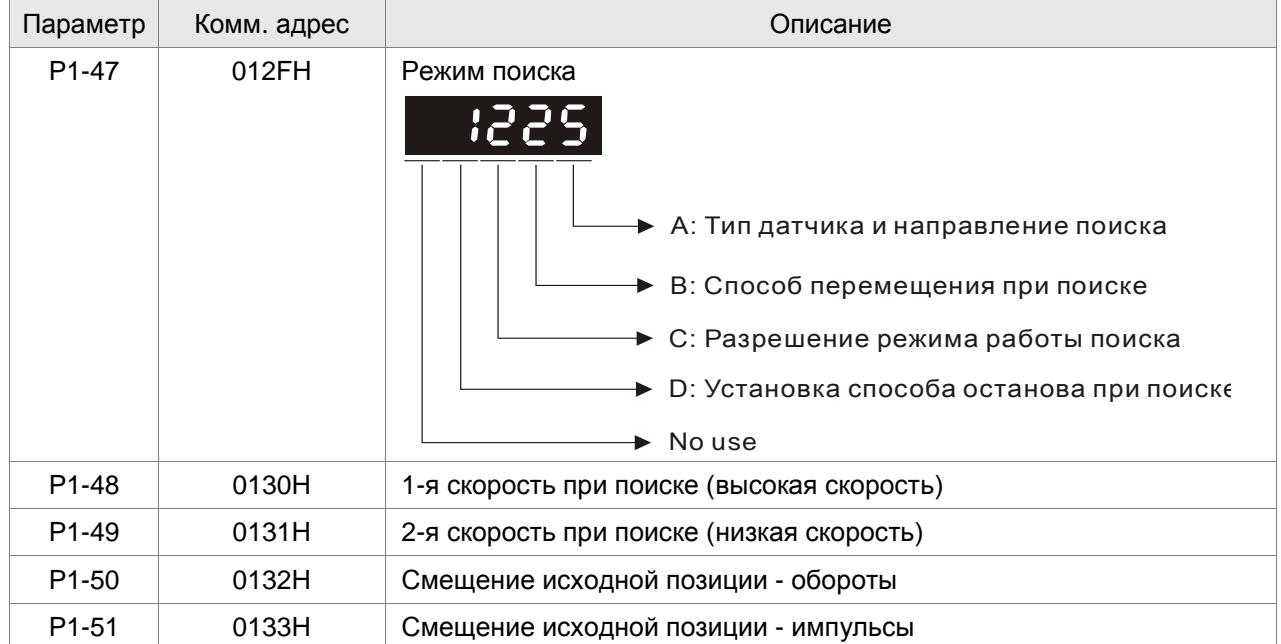

#### **Описание используемых параметров**

#### **Описание используемых параметров, продолжение**

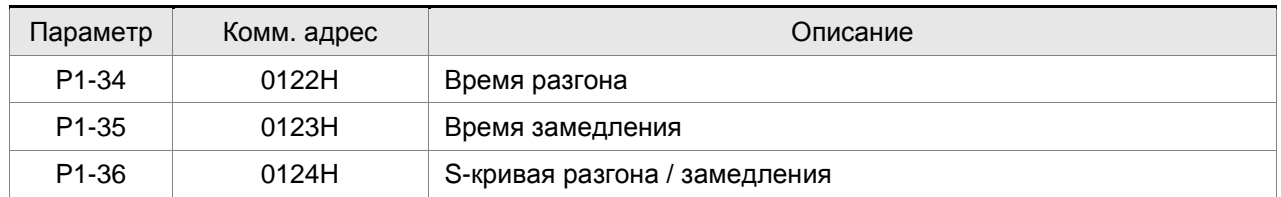

#### **Описание режима поиска исходной позиции**

#### **A: Тип датчика и направление поиска**

Левый или правый концевой выключатель ограничения движения может использоваться в качестве датчика определения исходной позиции в режиме поиска исходной позиции "Home". Это может быть также отдельный датчик, оптический или индуктивный, для фиксации исходной позиции. При работе в пределах одного оборота вала двигателя в качестве сигнала исходной позиции может использоваться Z – импульс энкодера двигателя.

A=0: Поиск в прямом направлении и назначение выключателя CCWL в качестве датчика исходной позиции "Home". При достижении исходной позиции, выключатель CCWL будет выполнять функцию ограничения перемещения. При этом изменение состояние выключателя CCWL после достижения исходной позиции вызовет аварийное состояние по превышению ограничения перемещения. При использовании концевого выключателя в качестве датчика исходной позиции рекомендуется установить В = 0 для поиска при возврате до Z – импульса и использовать Z – импульс как точный механический сигнал исходной позиции.

- A=1: Поиск в обратном направлении и назначение выключателя CWL в качестве датчика исходной позиции "Home". При достижении исходной позиции, выключатель CWL будет выполнять функцию ограничения перемещения. При этом изменение состояние выключателя CWL после достижения исходной позиции вызовет аварийное состояние по превышению ограничения перемещения. При использовании концевого выключателя в качестве датчика исходной позиции рекомендуется установить В = 0 для поиска при возврате Z – импульса и использовать Z – импульс как точный механический сигнал исходной позиции.
- A=2: Поиск в прямом направлении и назначение сигнала внешнего датчика ORGP в качестве датчика исходной позиции. При этом пользователь может установить B=0 для поиска при возврате до Z – импульса и использовать Z – импульс как точный механический сигнал исходной позиции. Или установить B=1 для поиска без возврата, при движении вперед до сигнала Z – импульса в качестве точной метки исходной позиции. Если Z – импульс не используется в качестве метки исходной позиции, то можно использовать передний фронт внешнего сигнала ORGP в качестве метки (в этом случае В = 2).
- A=3: Поиск в обратном направлении и назначение сигнала внешнего датчика ORGP в качестве датчика исходной позиции. При этом пользователь может установить B=0 для поиска при возврате до Z – импульса и использовать Z – импульс как точный механический сигнал исходной позиции. Или установить B=1 для поиска без возврата, при движении вперед до сигнала Z – импульса в качестве точной метки исходной позиции. Если Z – импульс не используется в качестве метки исходной позиции, то можно использовать передний фронт внешнего сигнала ORGP в качестве метки (в этом случае В = 2).
- A=4: Поиск в прямом направлении до обнаружения Z импульса в качестве метки исходной позиции. Эта функция используется, когда вал двигателя перемещается в пределах одного оборота. При этом внешние датчики положения не подключаются.
- A=5: Поиск в обратном направлении до обнаружения Z импульса в качестве метки исходной позиции. Эта функция используется, когда вал двигателя перемещается в пределах одного оборота. При этом внешние датчики положения не подключаются.

#### **B: Способ перемещения при поиске**

- B=0: После нахождения метки исходной позиции «HOME», серводвигатель возвращается на 2-ой (малой скорости) до обнаружения ближайшего Z-импульса в качестве метки исходной позиции «HOME».
- B=1: После нахождения метки исходной позиции «HOME», серводвигатель не возвращается, а продолжает движение на 2-ой (малой скорости) до обнаружения ближайшего Z-импульса в качестве метки исходной позиции «HOME».
- B=2: При установке A=2 и A=3, происходит поиск переднего фронта датчика ORGP как метки исходного положения «HOME» и останов в соответствии со временем замедления. При установке A=4 и A=5, останов происходит в соответствие со временем замедления после обнаружения Z – импульса.

#### **C: Разрешение работы режима поиска**

### *Глава 12. Примеры применения ASDA-AB. Руководство пользователя*

Имеется два способа разрешения функции поиска исходного положения. Первый способ автоматически включает функцию поиска, другой способ включает функцию поиска с помощью внешнего сигнала (SHOM).

- C=0: Запрет работы функции поиска. При установке C на 0, функция поиска будет запрещена вне зависимости от установки других параметров.
- C=1: Автоматическое включение функции поиска после подачи напряжения питания на сервопривод. Поиск выполняется только при подаче питания и не повторяется в процессе работы. Этот режим не требует дополнительного входного сигнала.
- C=2: Разрешение функции поиска при подаче внешнего сигнала SHOM. Для выполнения этого режима, необходимо установить один из параметров для входа P2-10 ~ P2-17 (Дискретные входы 1 ~ 8) на функцию «SHOM». Для Н.О. контакта значение должно быть 127 (контакт типа «а»), для Н.З. контакта значение должно быть 27 (контакт типа «b»). Функция поиска будет выполнятся в любое время после поступления сигнала SHOM.

#### **D: Способ остановки при поиске**

- D=0: После обнаружения датчика или сигнала исходной позиции "Home", серводвигатель будет замедлять вращение и возвратится в точку "Home". После получения сигнала с датчика при перемещении на 2-ой (малой) скорости, двигатель будет замедляться и затем остановится. После останова произойдет дальнейшее перемещение до механического положения исходной позиции
- D=1: После обнаружения сигнала исходной позиции, двигатель продолжит поиск в прямом направлении, затем будет замедлятся и остановится.
- После получения сигнала с датчика при перемещении на 2-ой (малой) скорости, двигатель будет замедляться и затем остановится. После останова двигателя дальнейшая коррекция перемещения не производится. Положение исходной позиции не будет изменено.

#### **Рекомендуемые режимы поиска исходной позиции**

В соответствии с требованиями задачи и в зависимости от значений C и D, возможны следующие комбинации значений A и B:

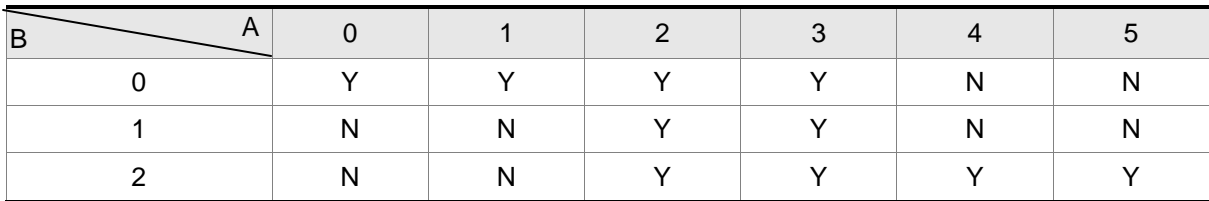

(Y=Да, N=Нет)

#### **Временные диаграммы режимов поиска**

#### **Диаграмма выполнения режима поиска**

1. Автоматическое выполнение поиска при подаче питания (C=1)

После завершения поиска будет активирован выходной сигнал «Поиск исходной позиции завершен». Выходной сигнал устанавливается параметрами назначения выходов P2-18 ~ P2-22 (значение 09 или 109). Если в процессе работы сигнал включения серво «Servo on» будет отключен или возникнет ошибка работы сервопривода, функция поиска исходной позиции будет прервана и выходной сигнал завершение поиска активирован не будет.

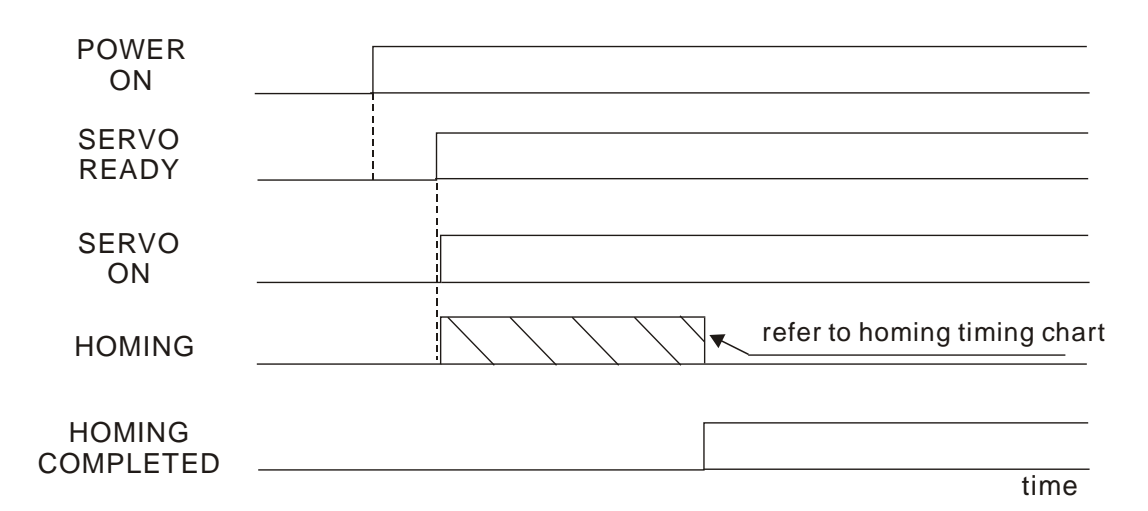

2. Включение режима поиска внешним сигналом (SHOM) (C=2)

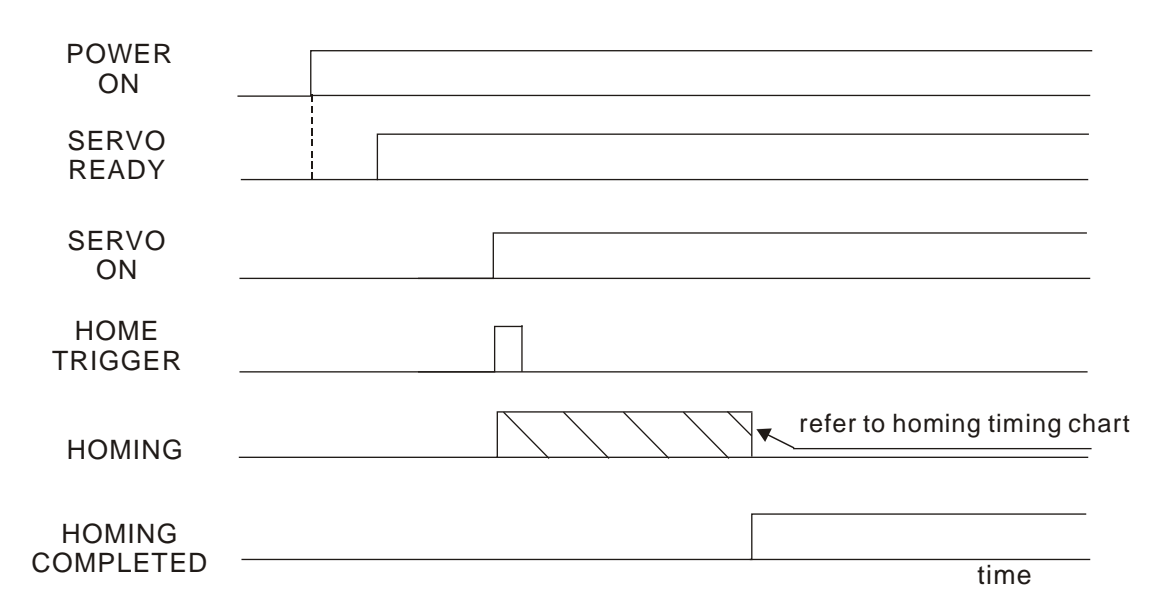

#### **Диаграммы выполнения режима поиска**

1.  $B/A = 0/0$  или  $B/A = 0/2$ 

# *Глава 12. Примеры применения ASDA-AB. Руководство пользователя*

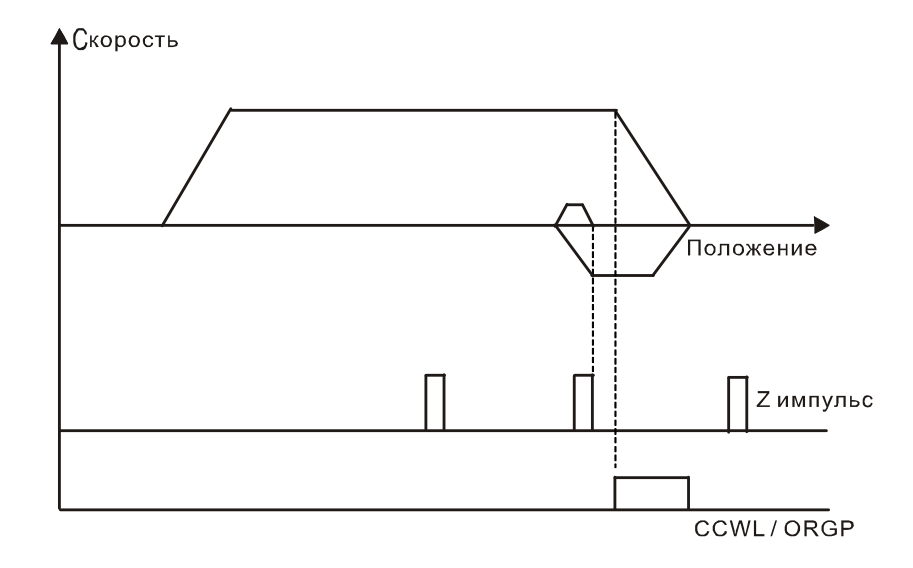

2.  $B/A = 0/1$  или  $B/A = 0/3$ 

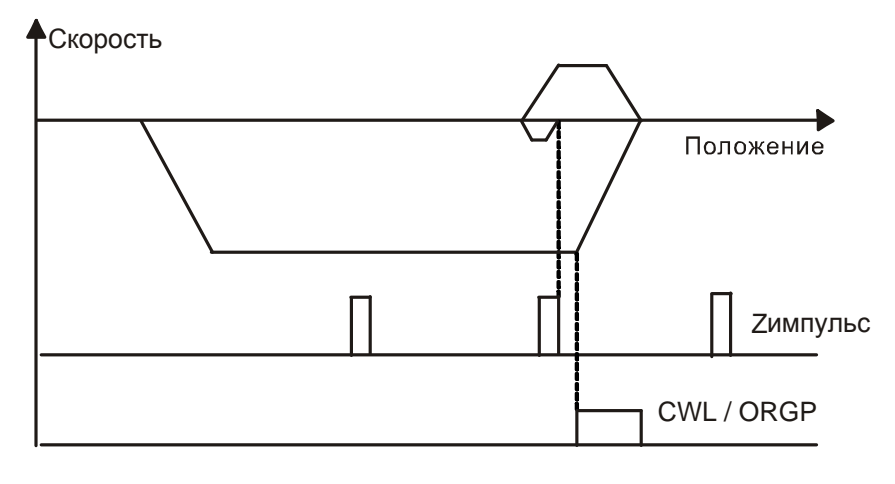

3.  $B/A = 1/2$ 

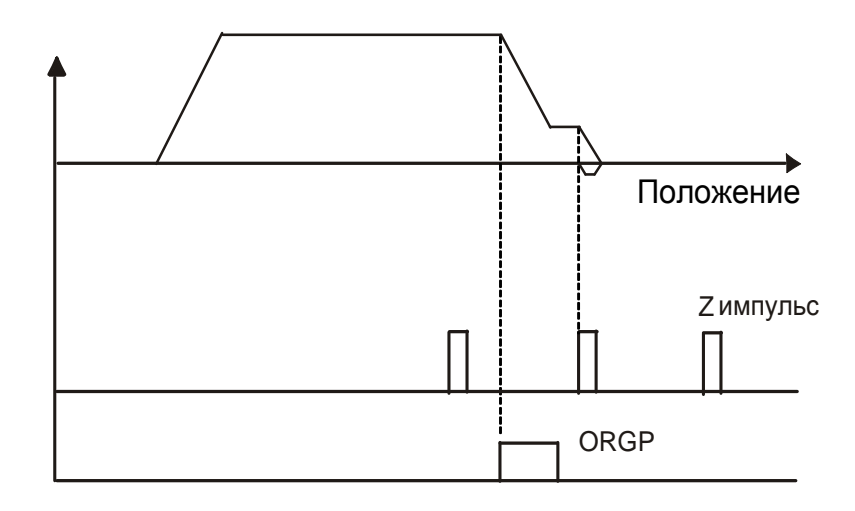

4.  $B/A = 1/3$
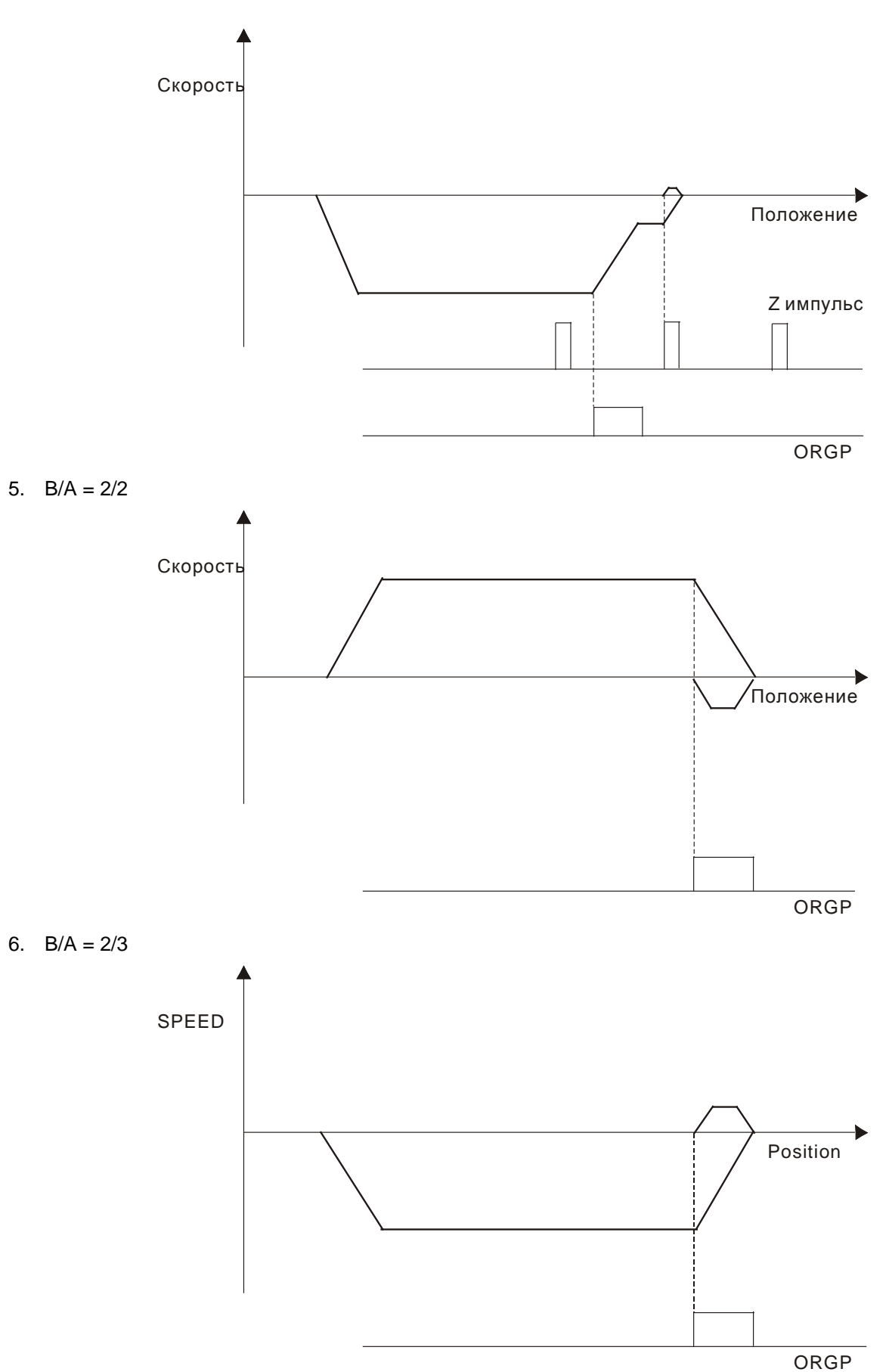

## 7.  $B/A = 2/4$

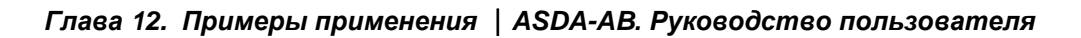

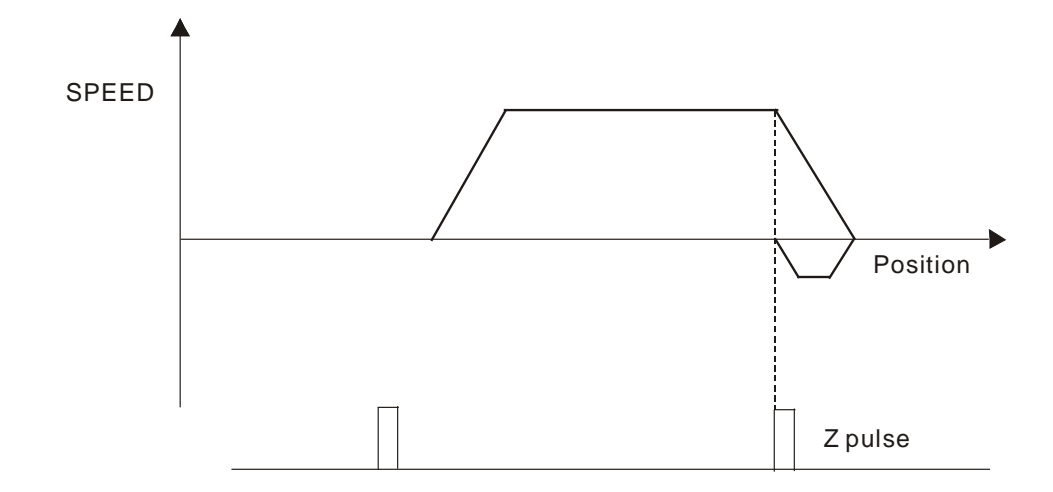

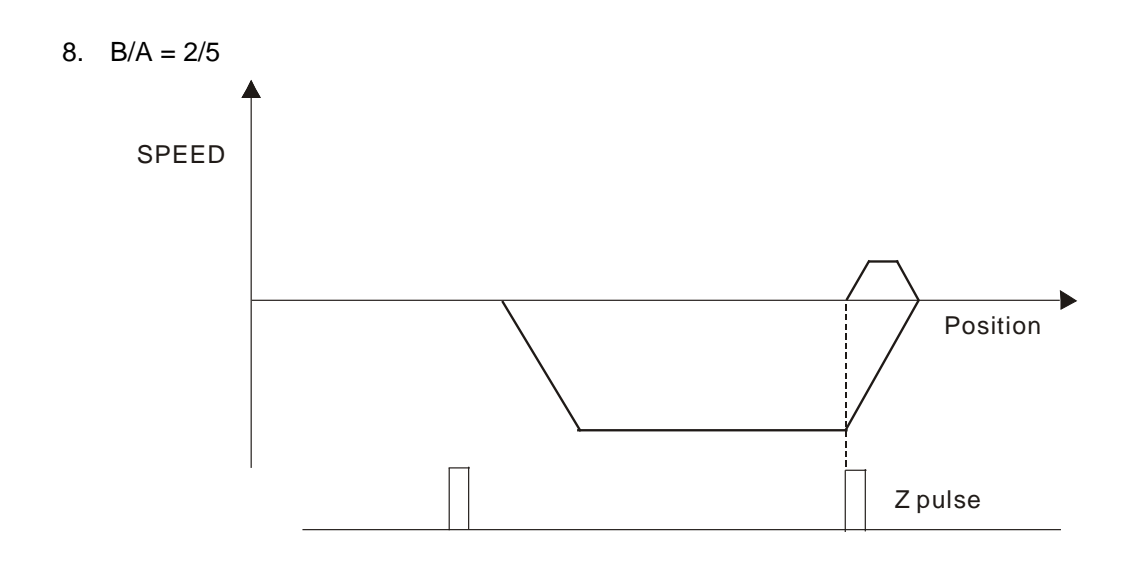

## **12.9 Примеры подключения внешнего контроллера**

#### **Подключение контроллера Delta DVP-EH**

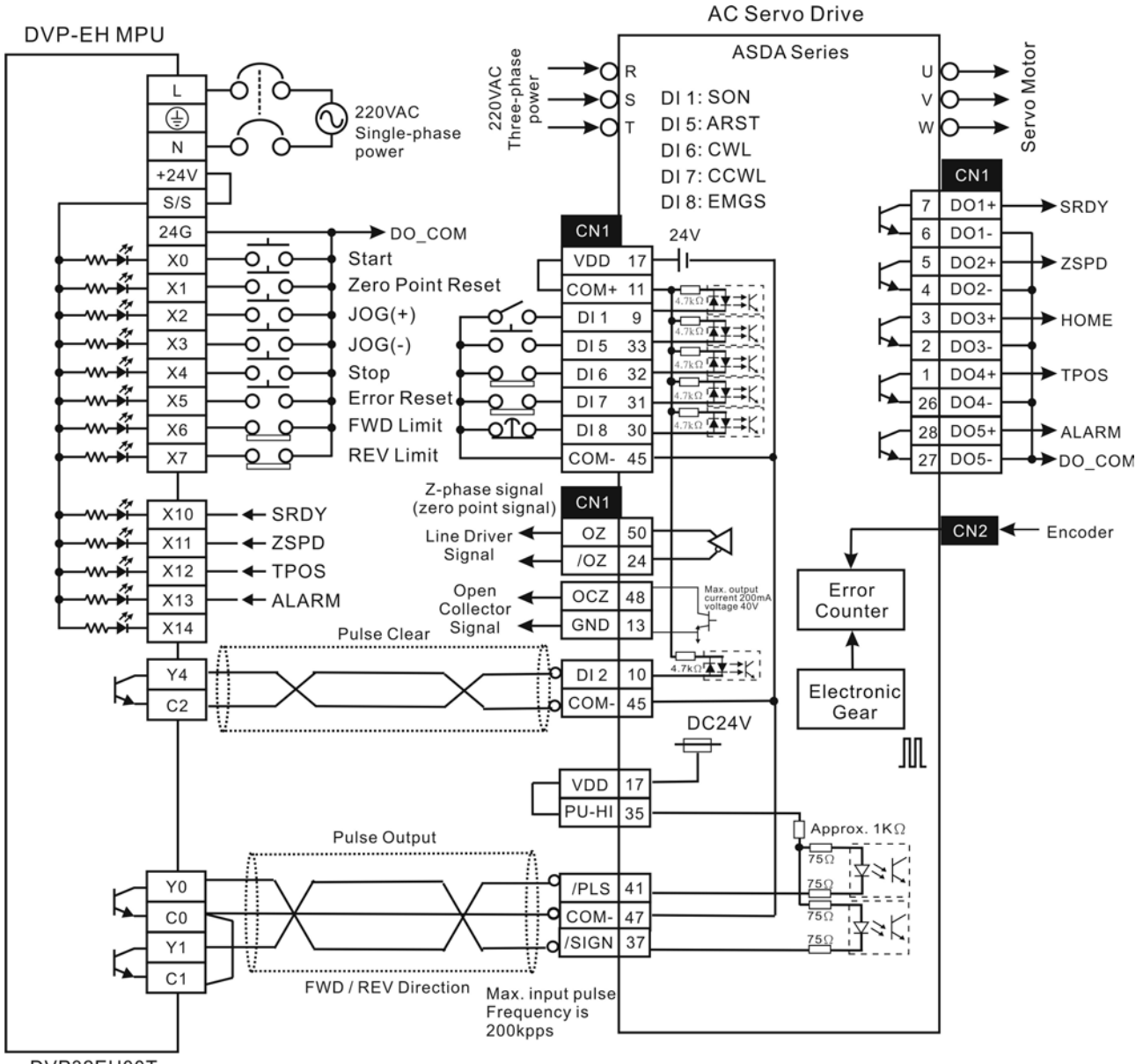

DVP32EH00T

#### *Глава 12. Примеры применения ASDA-AB. Руководство пользователя*

**Подключение внешнего модуля позиционирования Delta DVP-01PU**

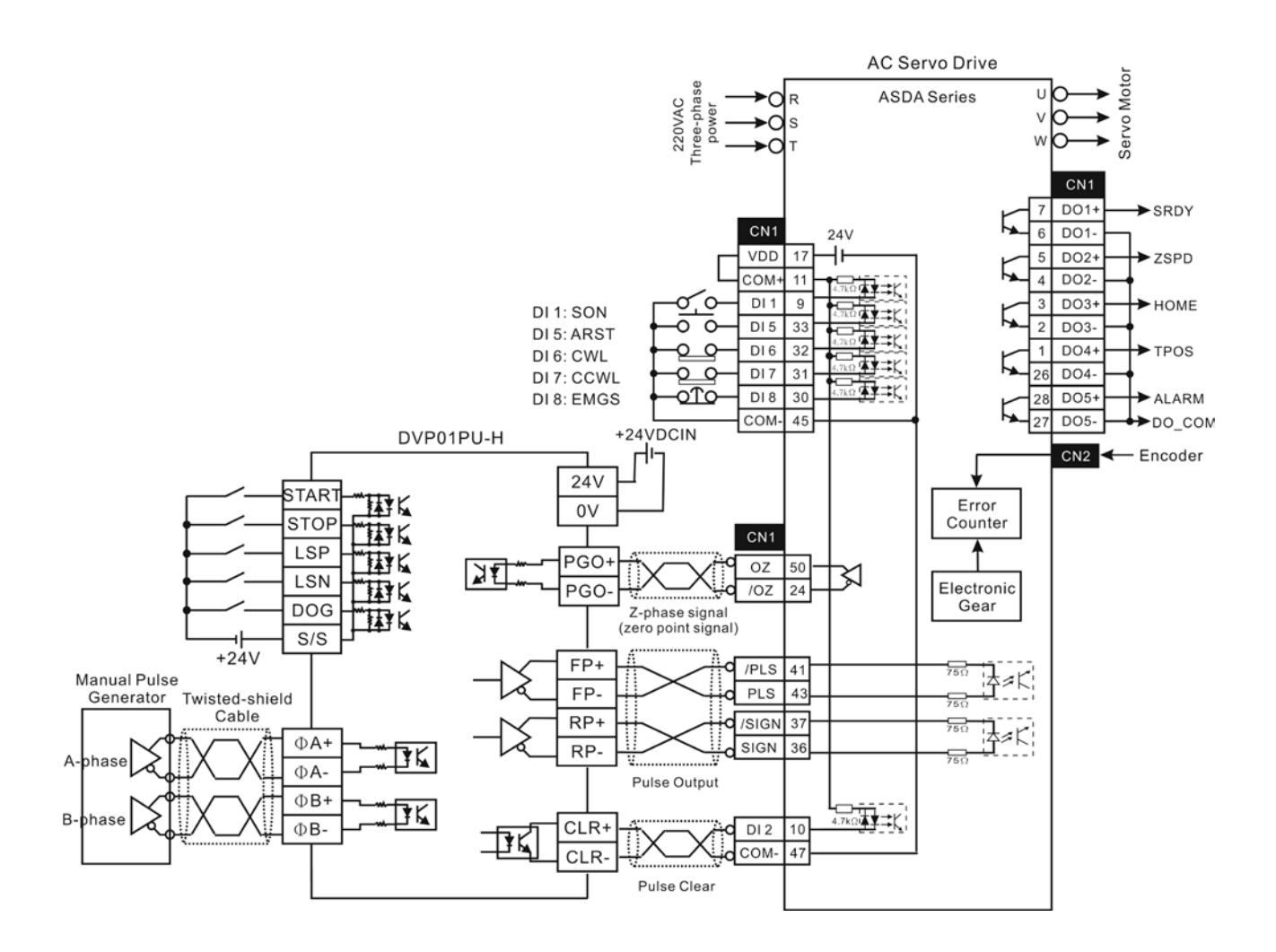

#### **Подключение контроллера Mitsubishi FX1PG**

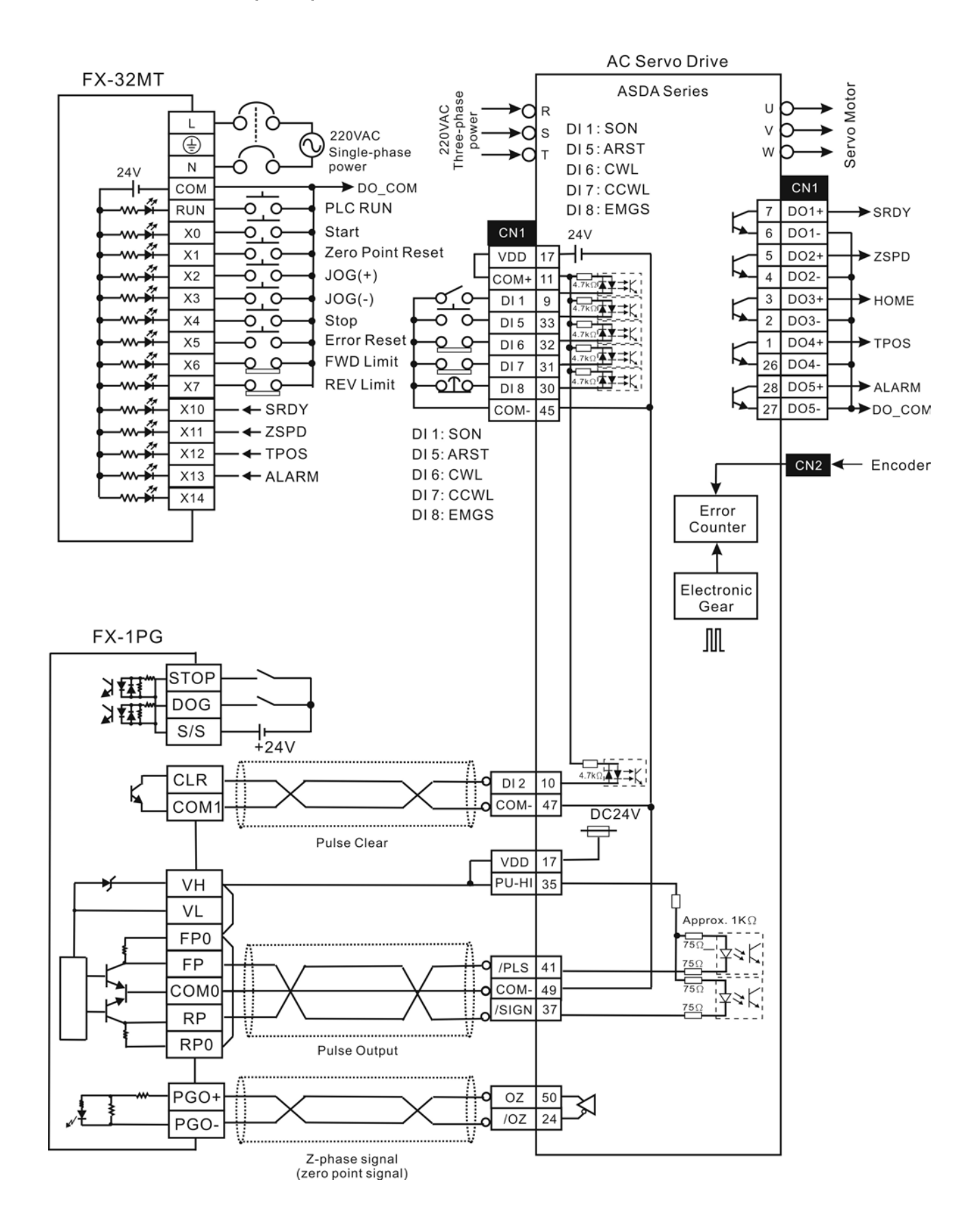

## **Подключение контроллера Mitsubishi FX2N1PG**

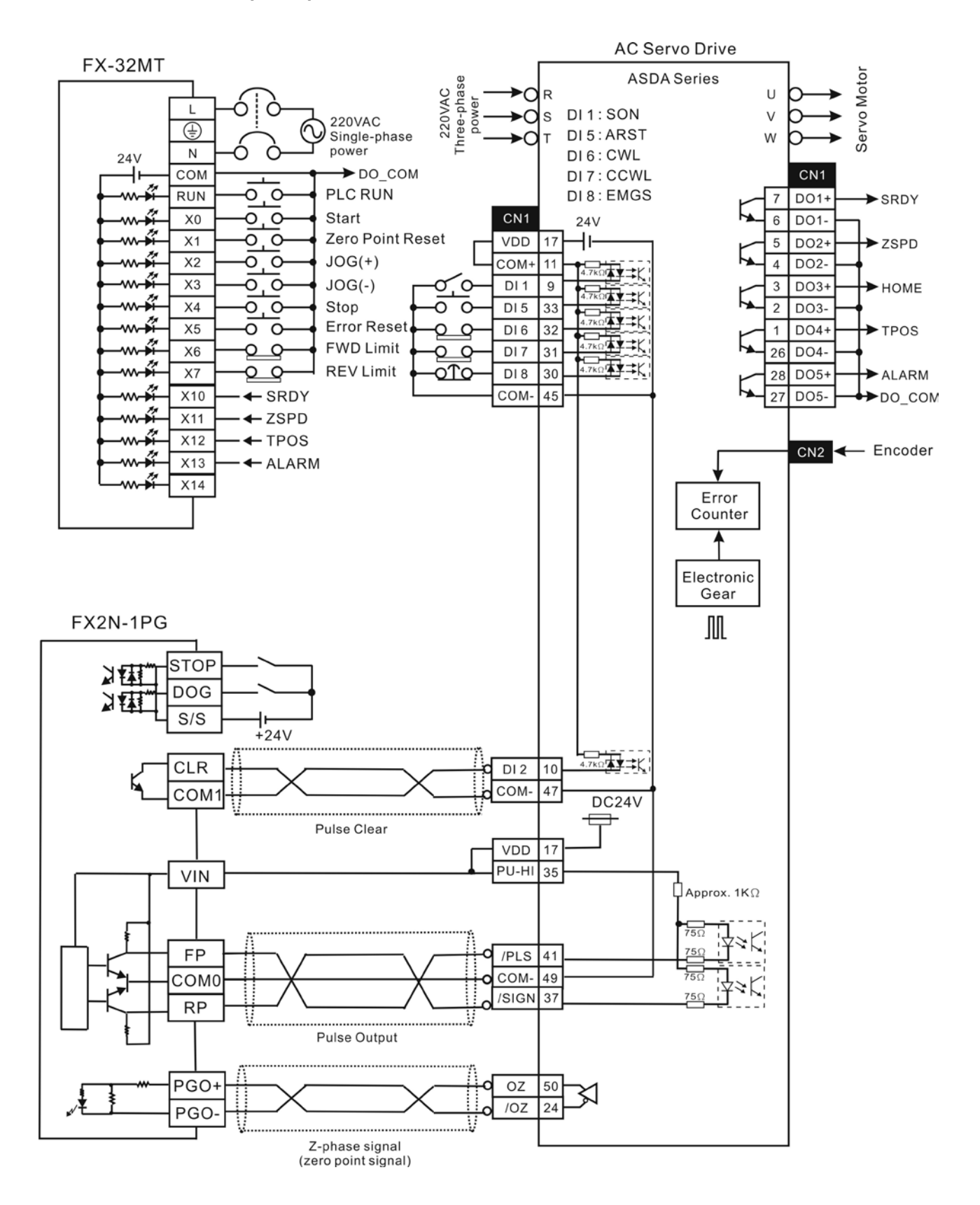

**Подключение Mitsubishi AD75**

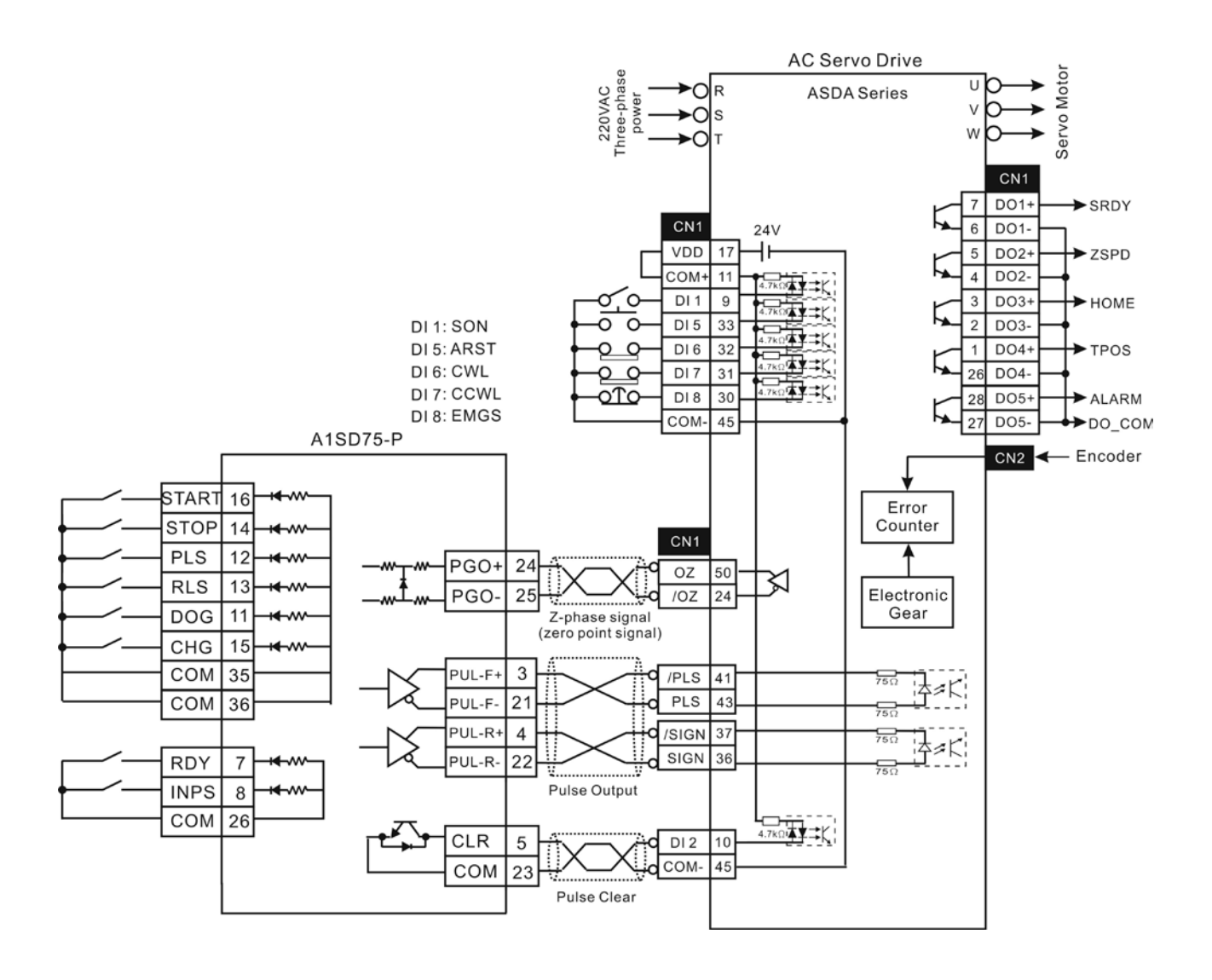

Эта страница оставлена пустой специально.

#### **Силовые разъёмы**

**Обозначение Delta: ASDBCAPW0000**

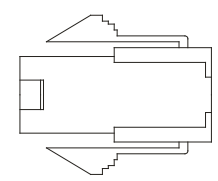

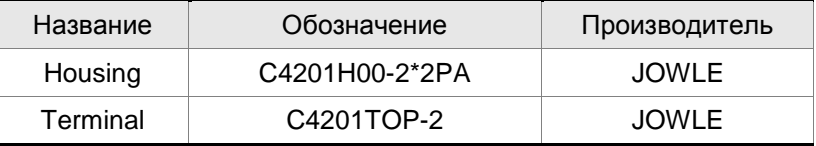

## **Обозначение Delta: ASDBCAPW0100**

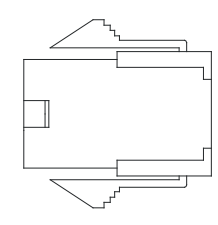

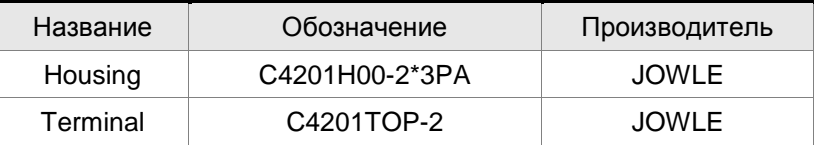

#### **Обозначение Delta: ASD-CAPW1000**

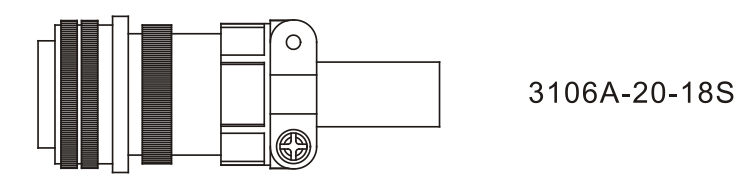

**Обозначение Delta: ASD-CAPW2000**

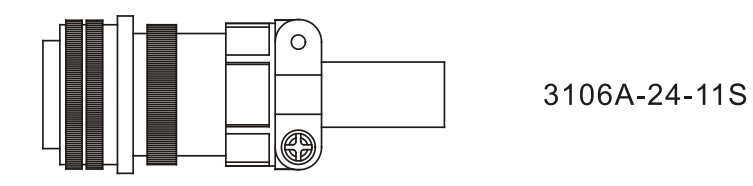

**Силовые кабели**

## **Обозначение Delta: ASD-ABPW0003, ASD-ABPW0005**

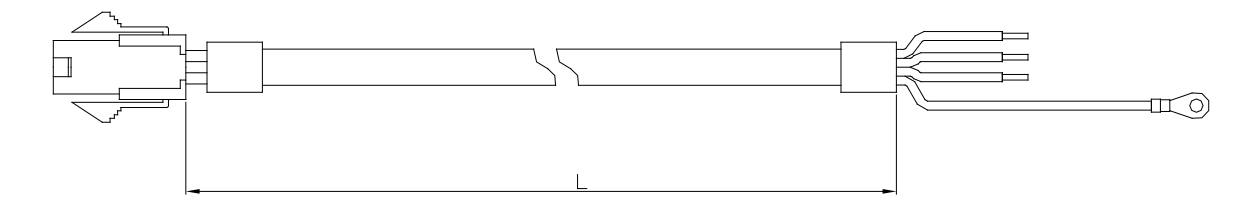

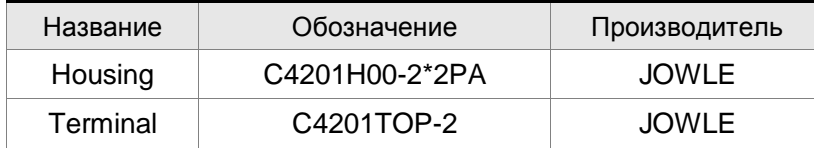

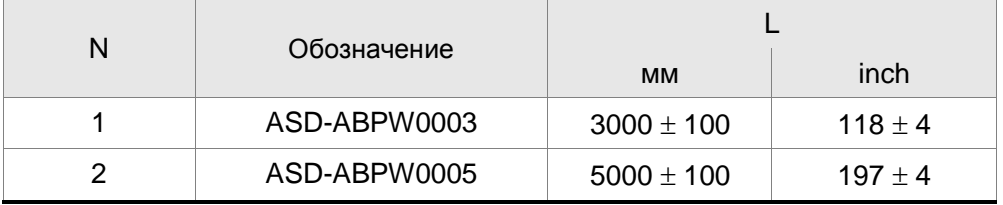

## **Обозначение Delta: ASD-ABPW0103, ASD-ABPW0105**

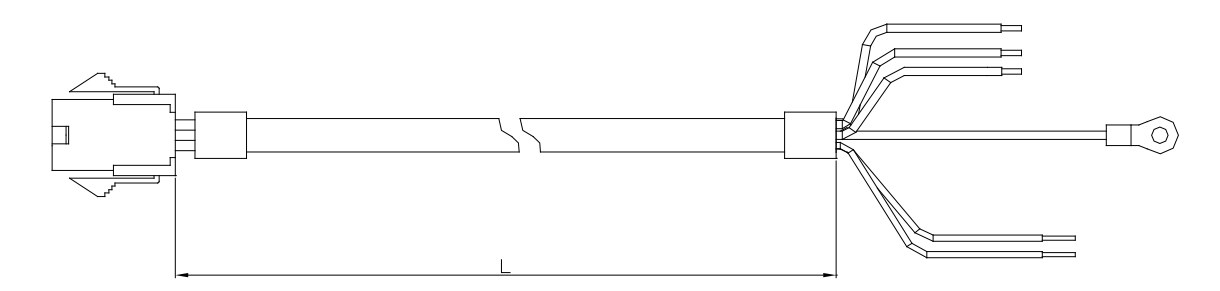

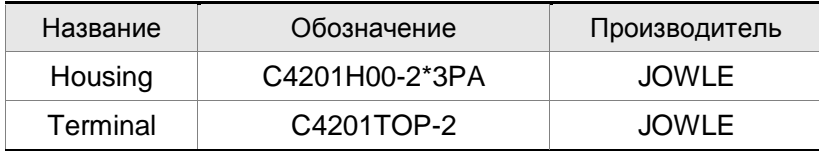

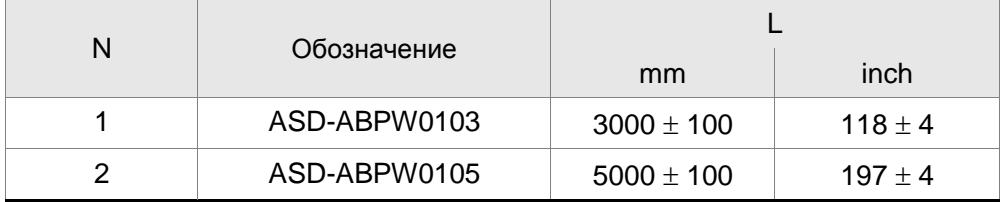

## **Силовые кабели, продолжение**

## **Обозначение Delta: ASD-CAPW1003, ASD-CAPW1005**

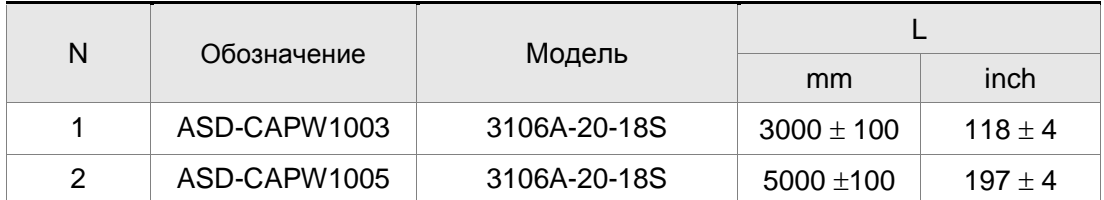

## **Обозначение Delta: ASD-CAPW1103, ASD-CAPW1105**

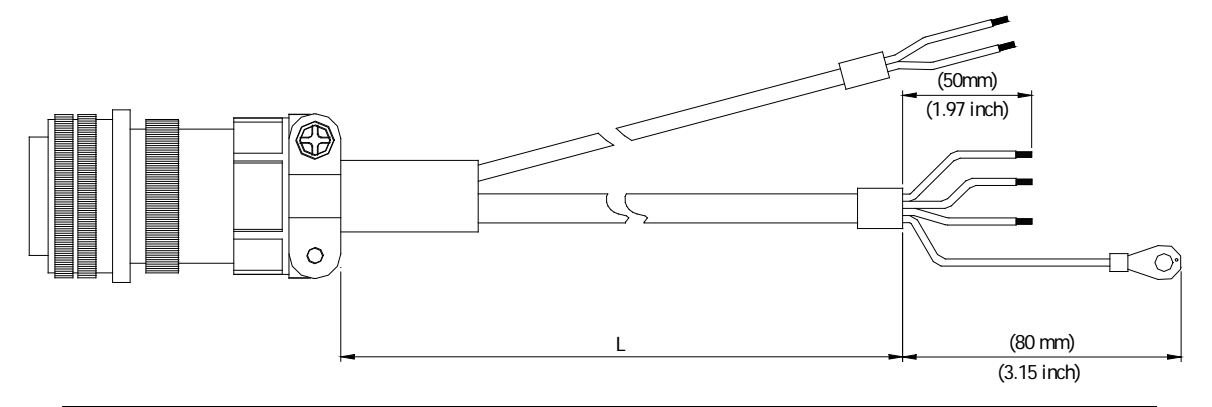

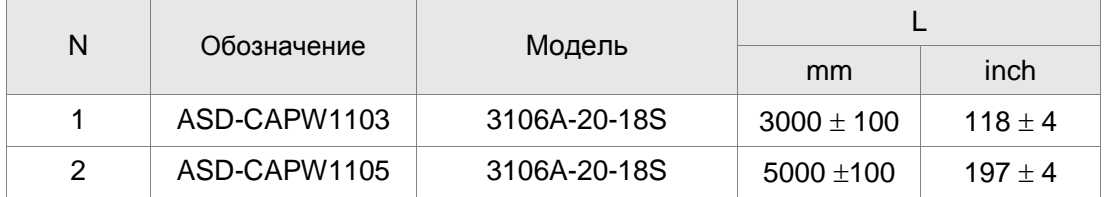

**Силовые кабели, продолжение**

## **Обозначение Delta: ASD-CAPW1203, ASD-CAPW1205**

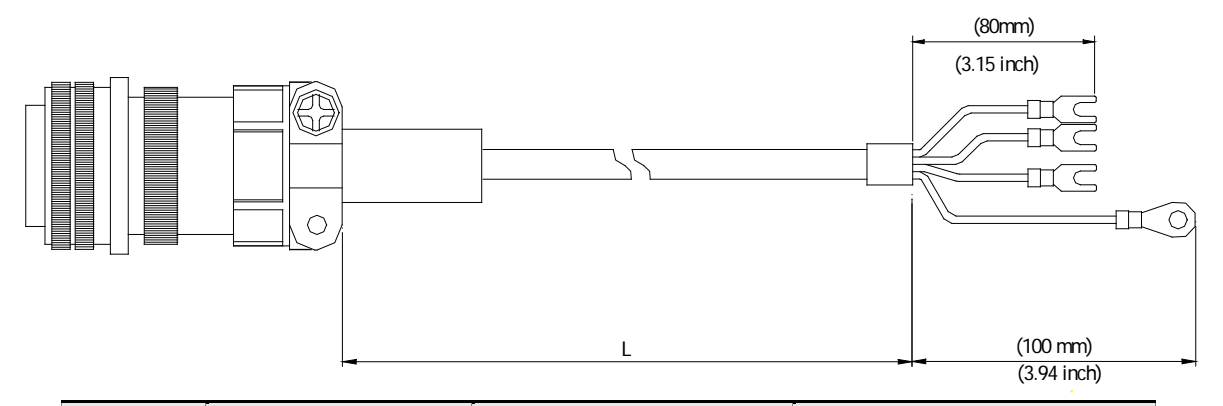

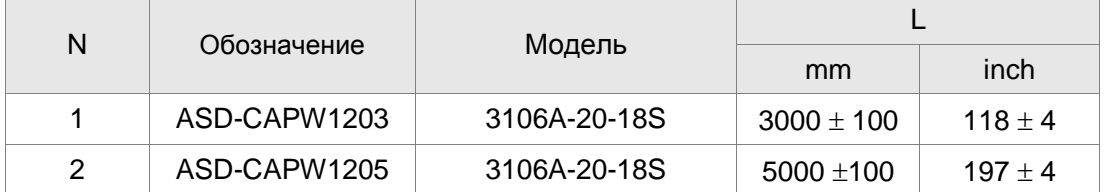

## **Обозначение Delta: ASD-CAPW1303, ASD-CAPW1305**

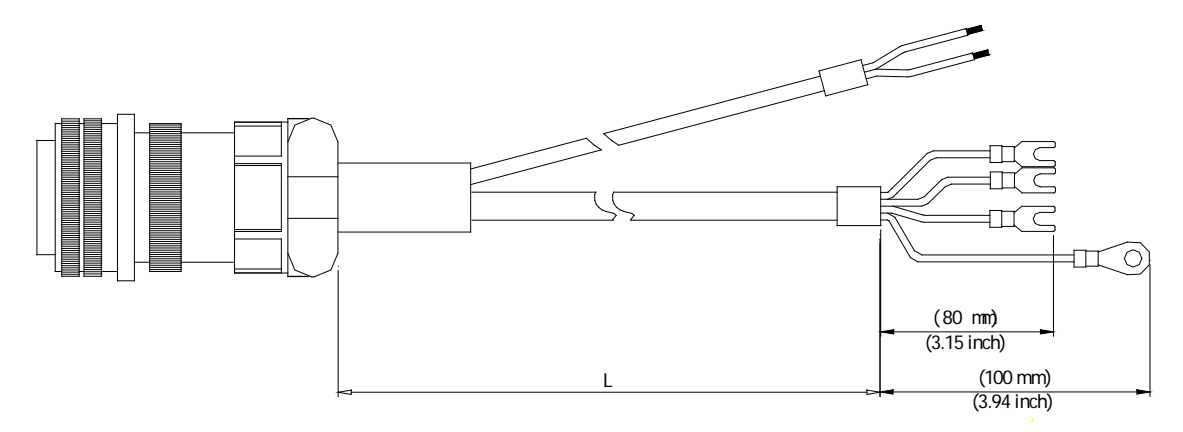

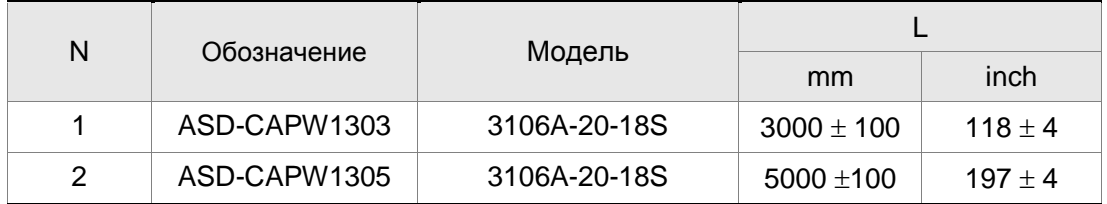

**Силовые кабели, продолжение**

## **Обозначение Delta: ASD-CAPW2203, ASD-CAPW2205**

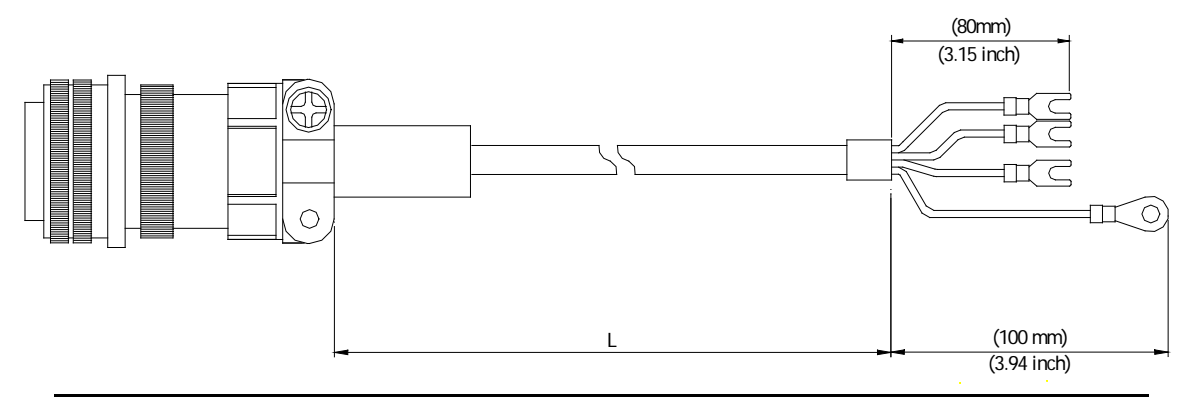

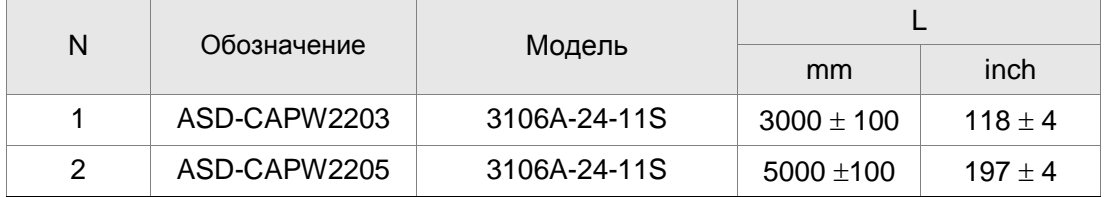

#### **Обозначение Delta: ASD-CAPW2303, ASD-CAPW2305**

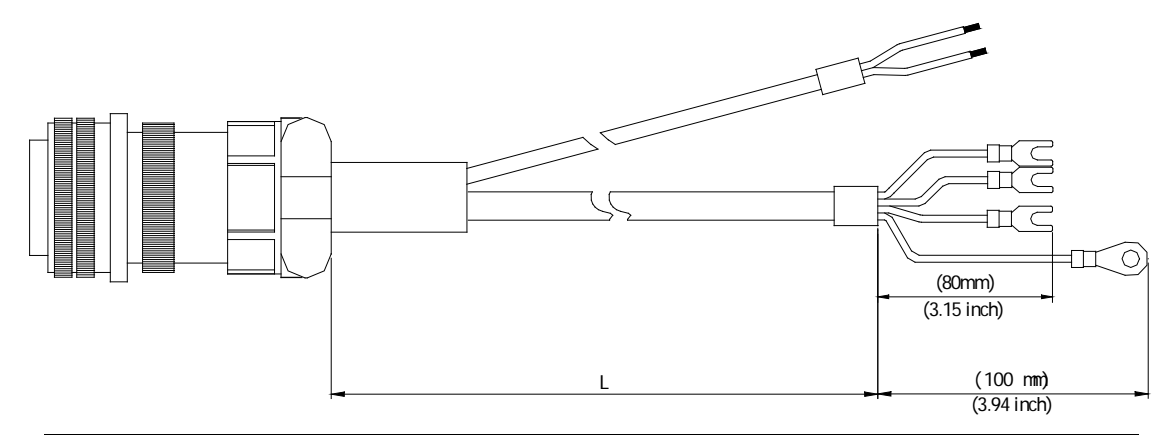

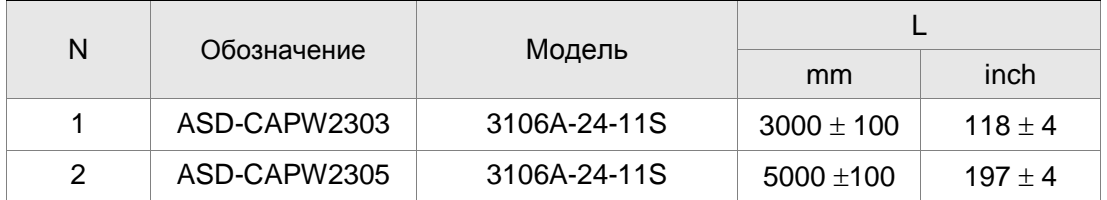

**Разъёмы для подключения энкодера**

#### **Обозначение Delta: ASD-ABEN0000**

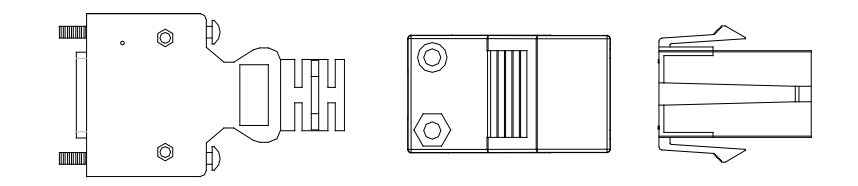

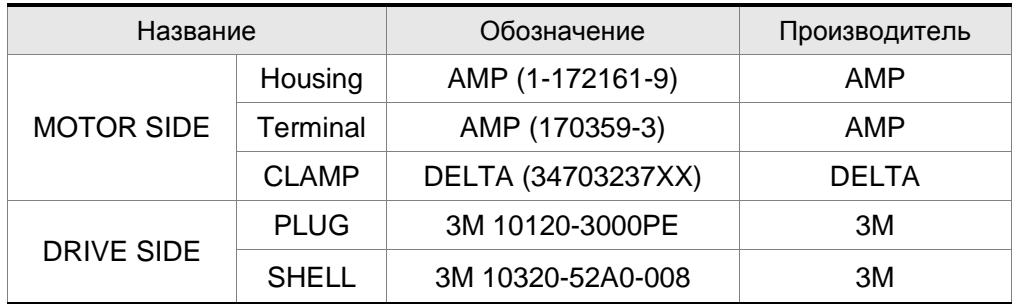

## **Обозначение Delta: ASD-CAEN1000**

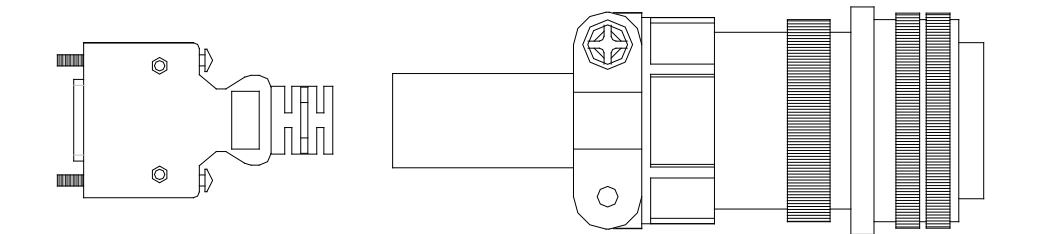

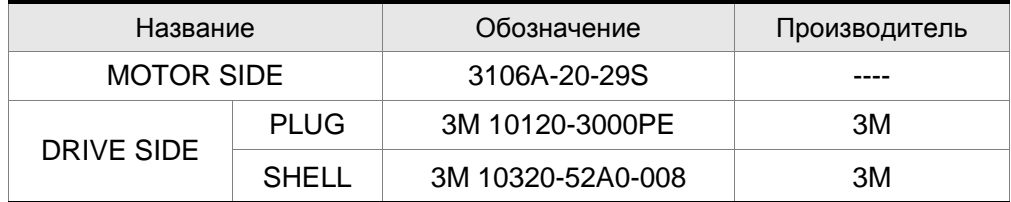

# **Кабели для подключения энкодера**

## **Обозначение Delta: ASD-ABEN0003, ASD-ABEN0005**

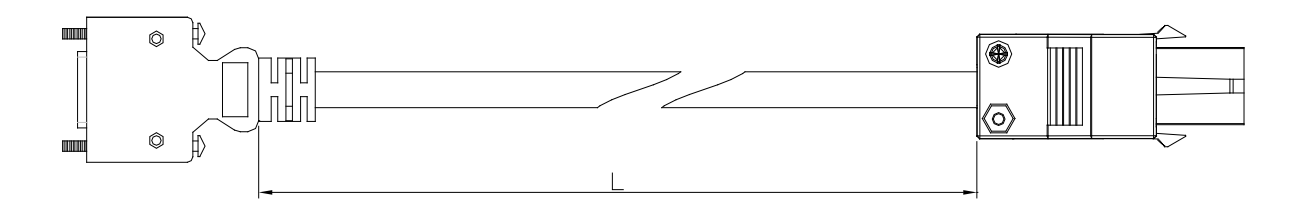

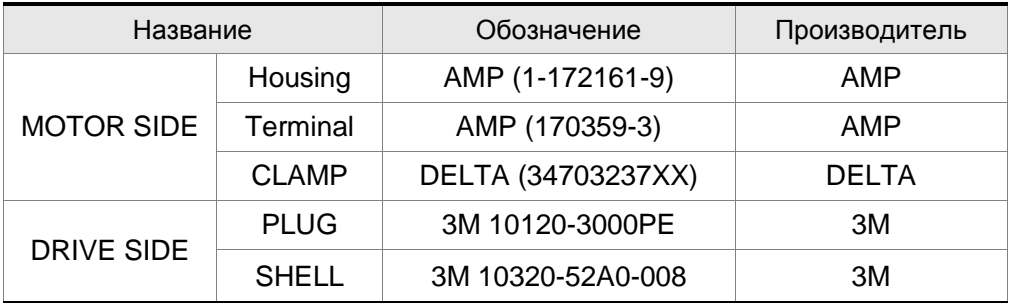

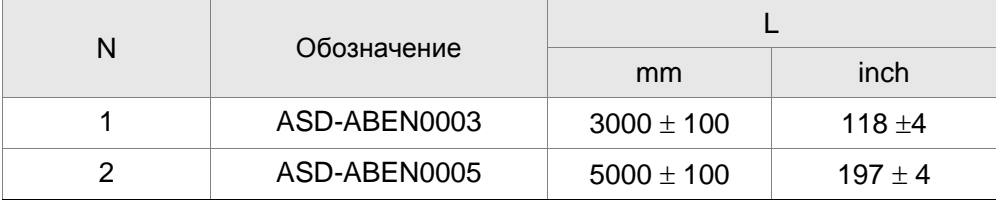

# **Обозначение Delta: ASD-CAEN1003, ASD-CAEN1005**

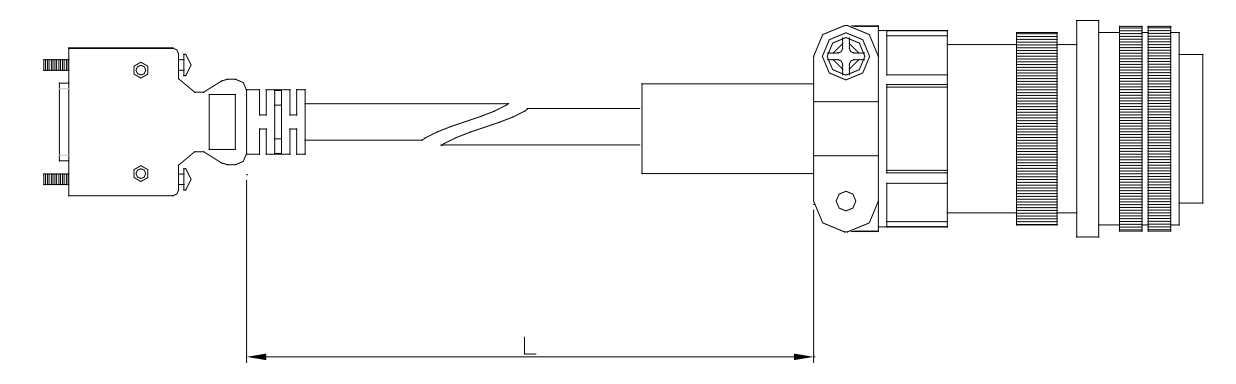

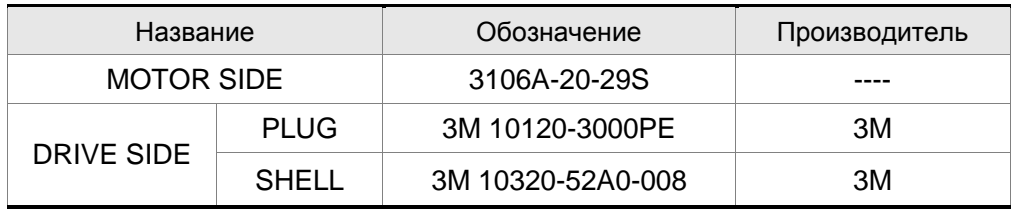

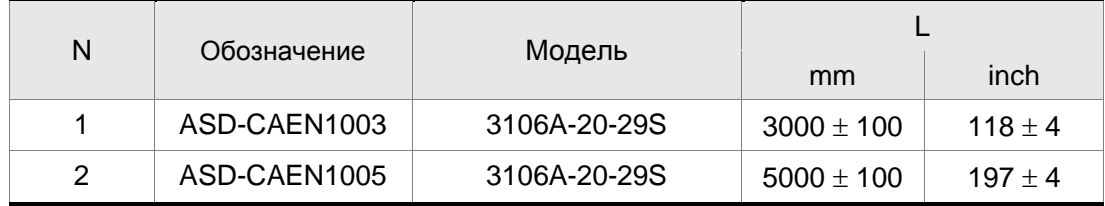

**Разъём сигналов входов/выходов (CN1)**

#### **Обозначение Delta: ASD-CNSC0050**

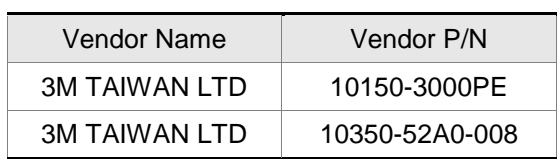

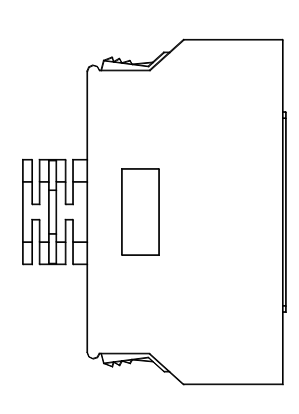

#### **Кабель связи между ASDA и компьютером**

## **Обозначение Delta: ASD-CARS0003**

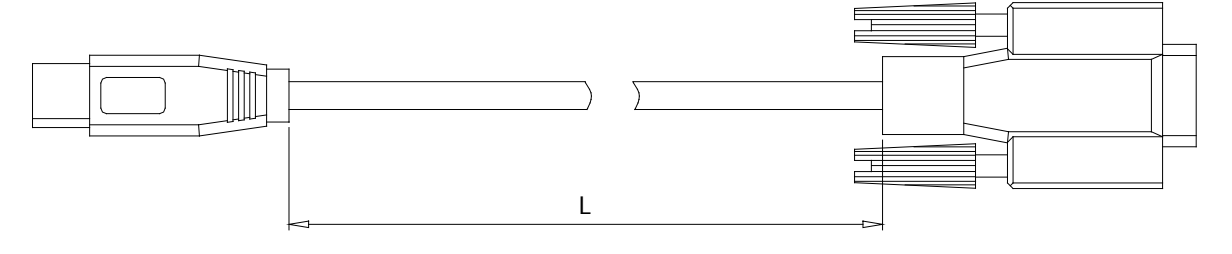

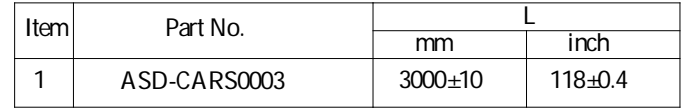

# **Клеммный блок (для входов/выходов)**

**Обозначение Delta: ASD-BM-50A**

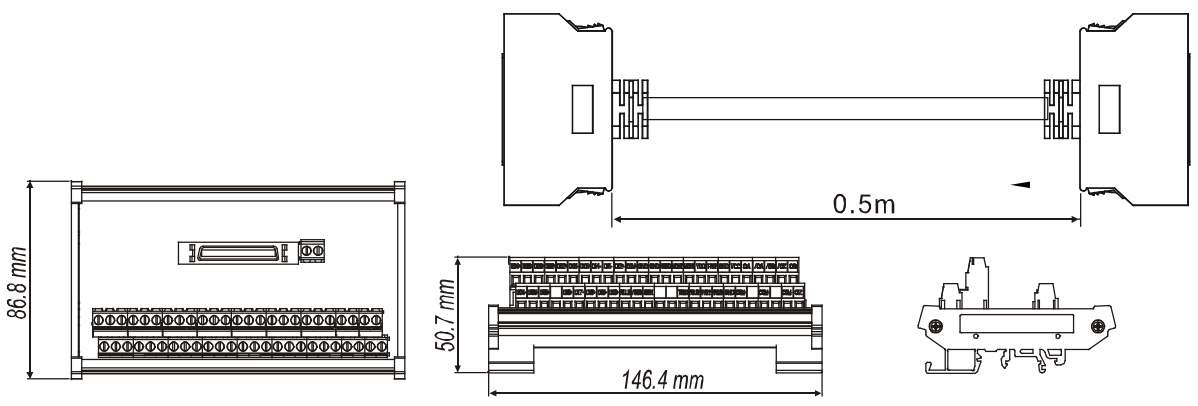

## **Комбинации сервопреобразователя, серводвигателя, кабелей и разъёмов**

## **Преобразователь 100Вт и низкоинерционный двигатель 100Вт**

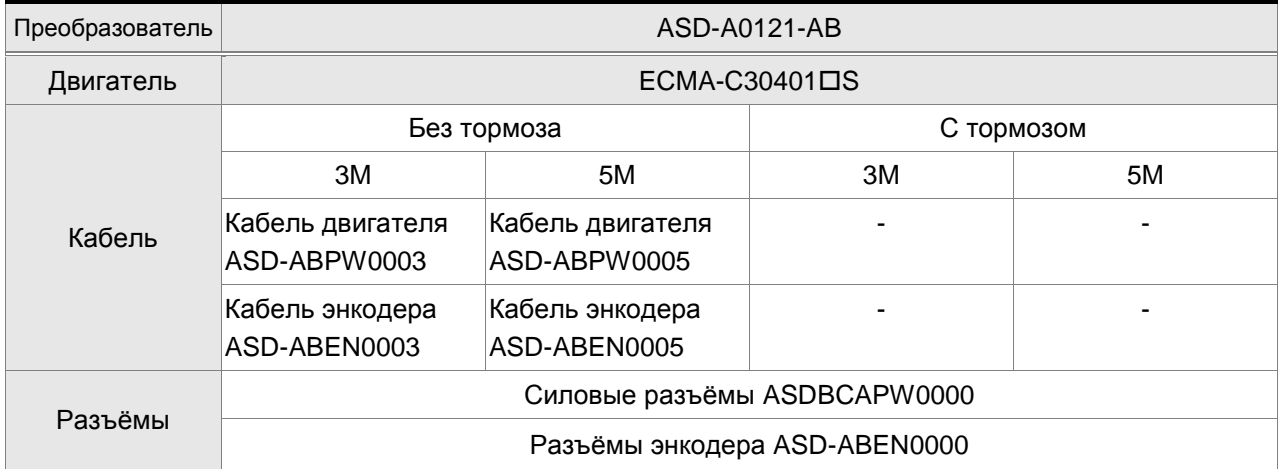

#### **Преобразователь 200Вт и низкоинерционный двигатель 200Вт**

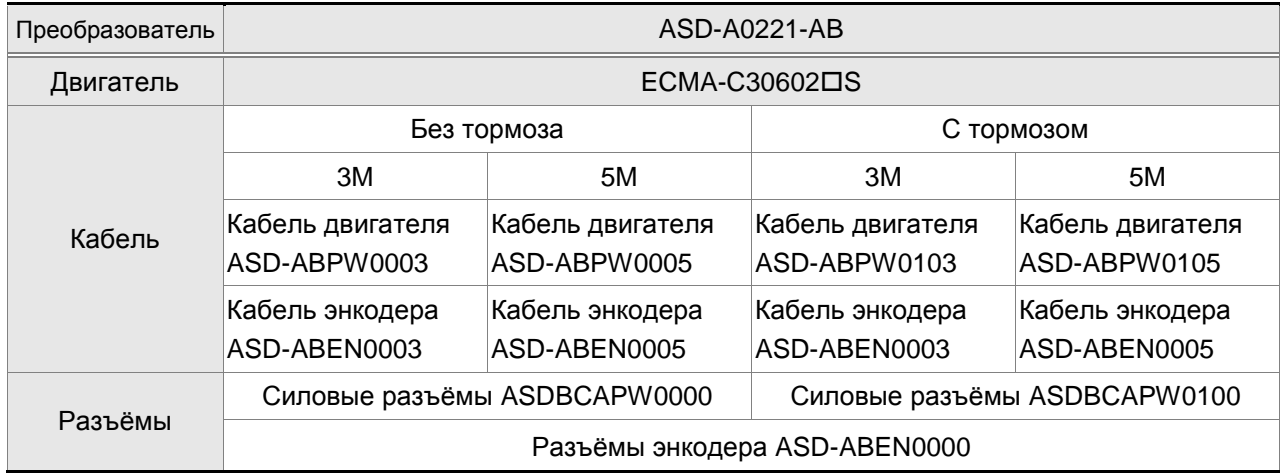

## **Преобразователь 400Вт и низкоинерционный двигатель 400Вт**

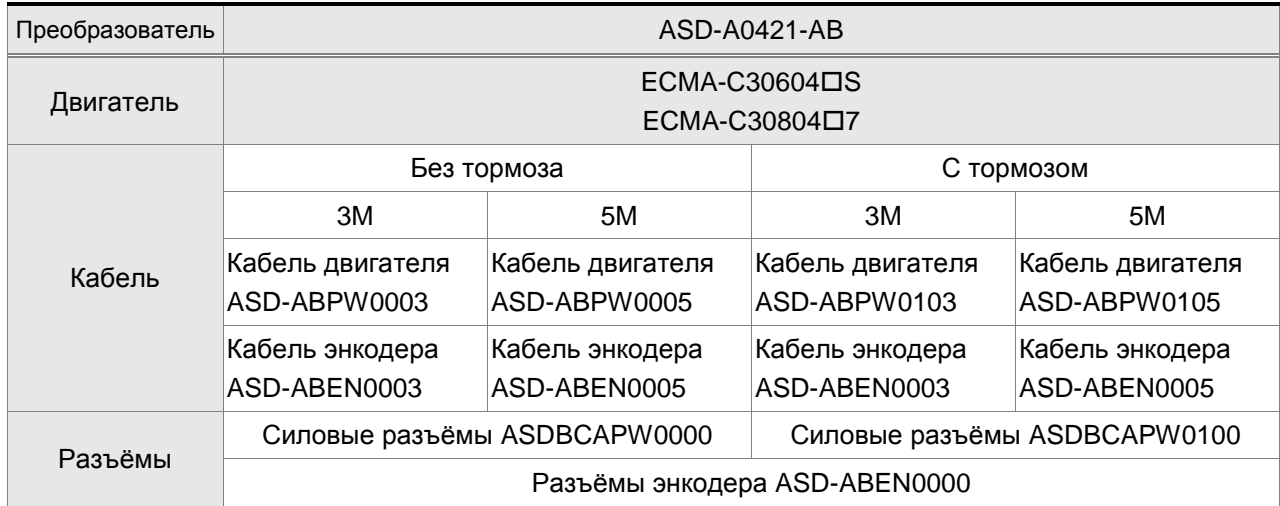

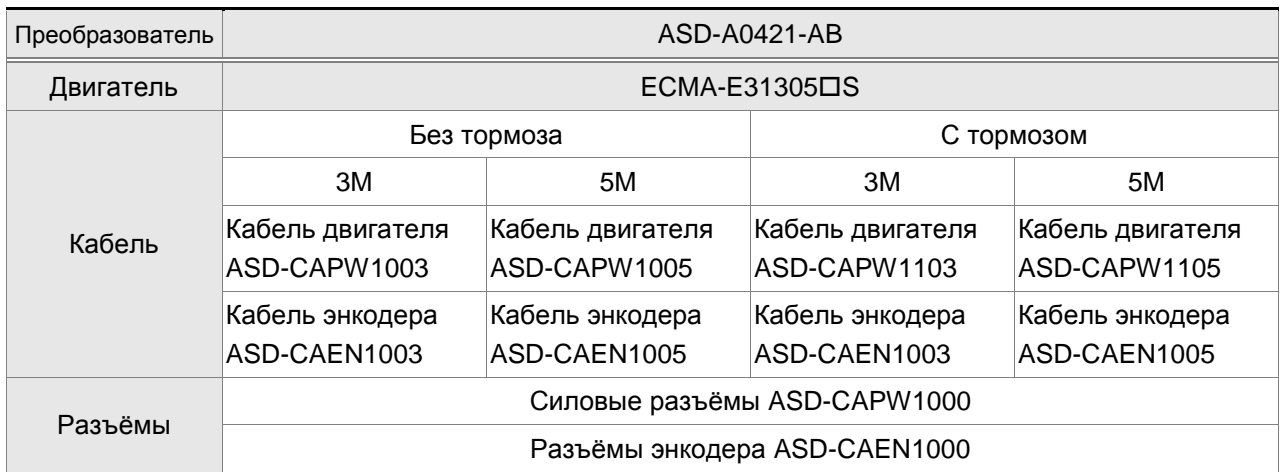

# **Преобразователь 400Вт и среднеинерционный двигатель 500Вт**

# **Преобразователь 400Вт и высокоинерционный двигатель 300Вт**

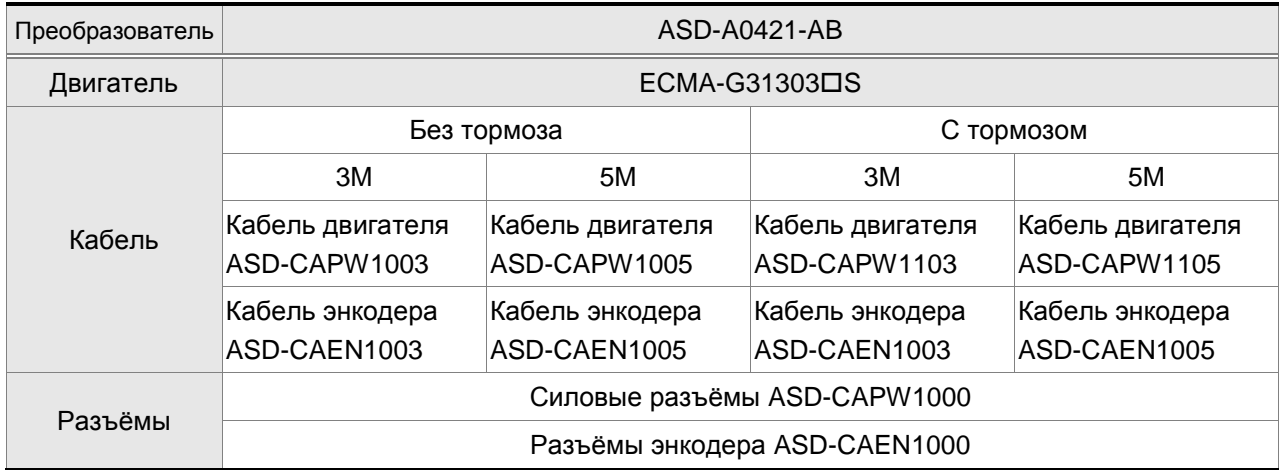

# **Преобразователь 750Вт и низкоинерционный двигатель 750Вт**

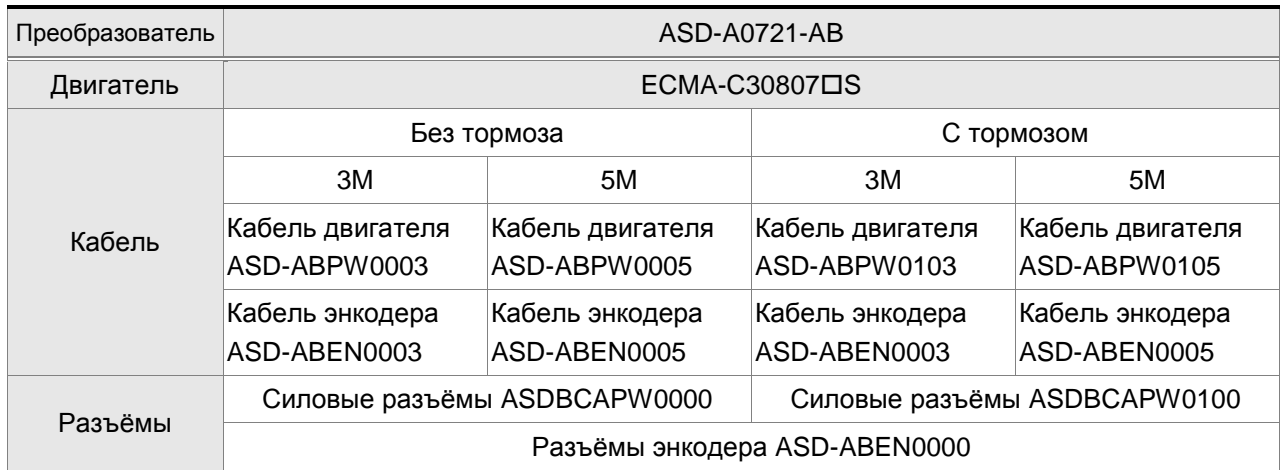

# **Преобразователь 750Вт и высокоинерционный двигатель 600Вт**

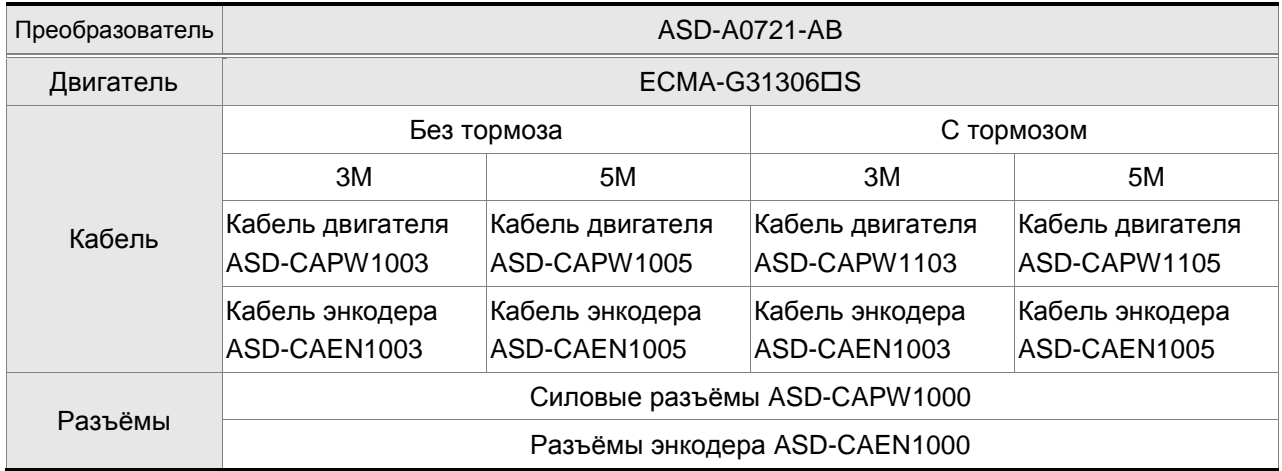

## **Преобразователь 1кВт и низкоинерционный двигатель 1кВт**

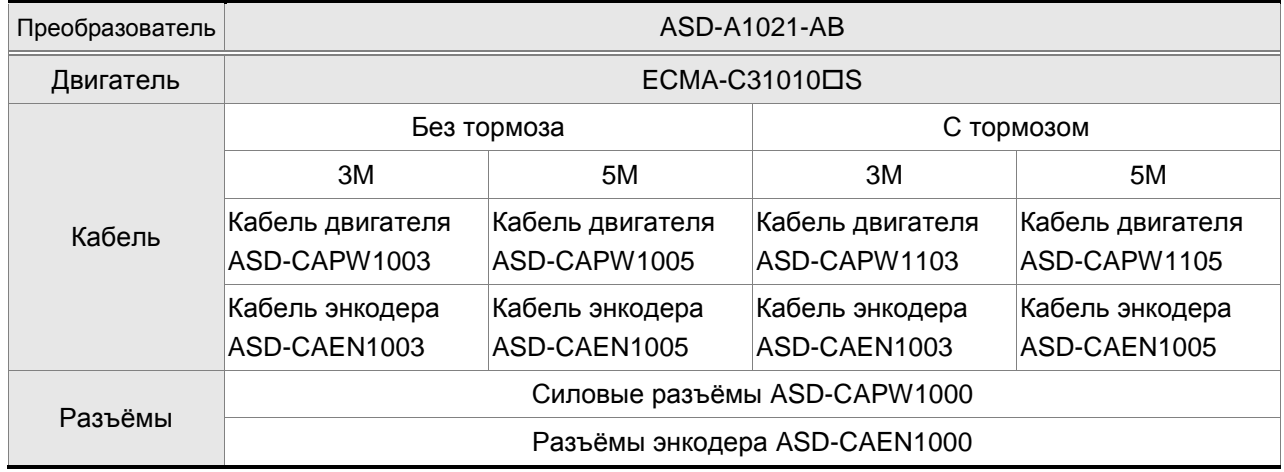

## **Преобразователь 1кВт и среднеинерционный двигатель 1кВт**

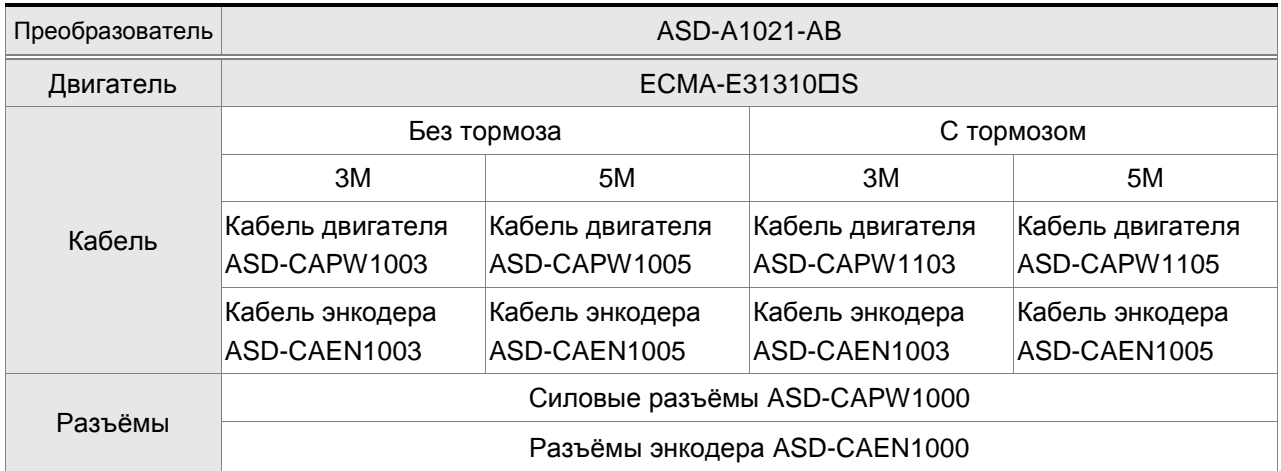

## **Преобразователь 1кВт и высокоинерционный двигатель 900Вт**

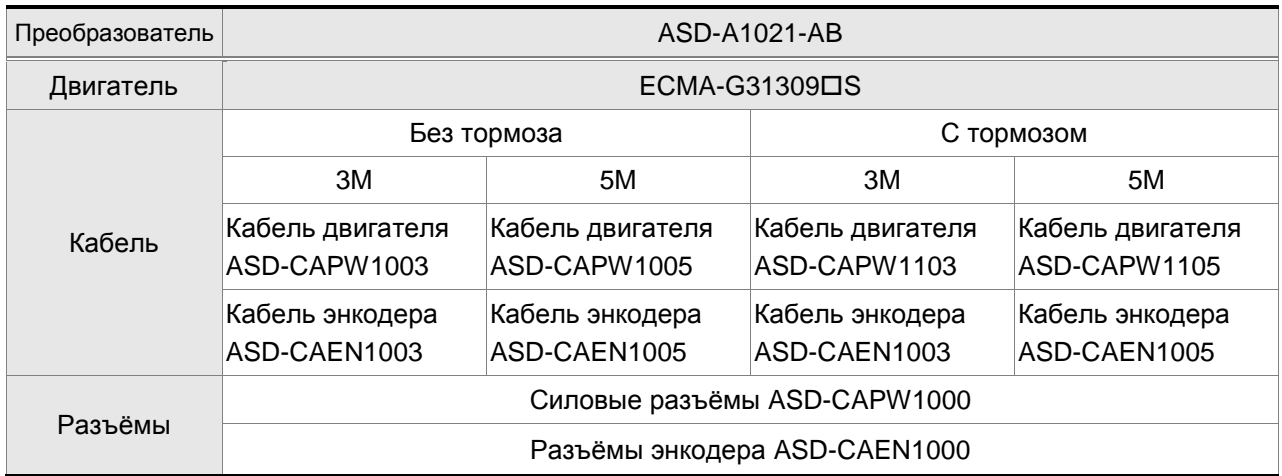

## **Преобразователь 1.5кВт и среднеинерционный двигатель 1.5кВт**

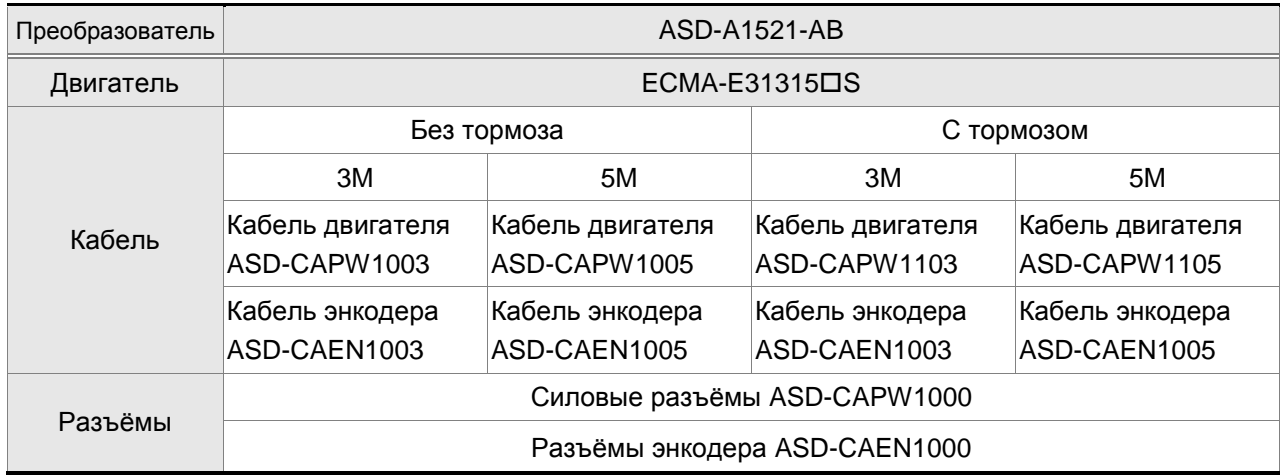

# **Преобразователь 2кВт и низкоинерционный двигатель 2кВт**

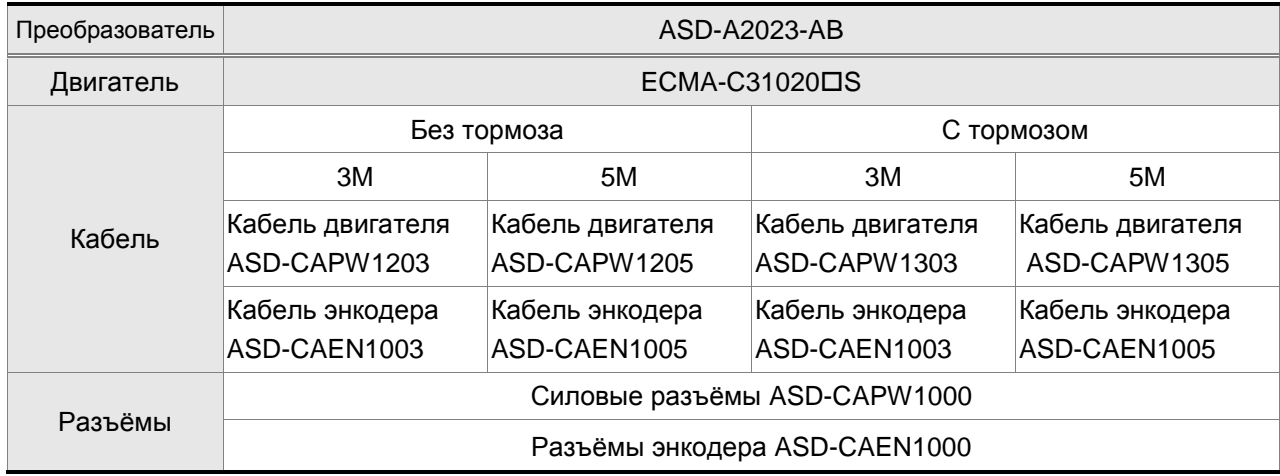

## **Преобразователь 2кВт и среднеинерционный двигатель 2кВт**

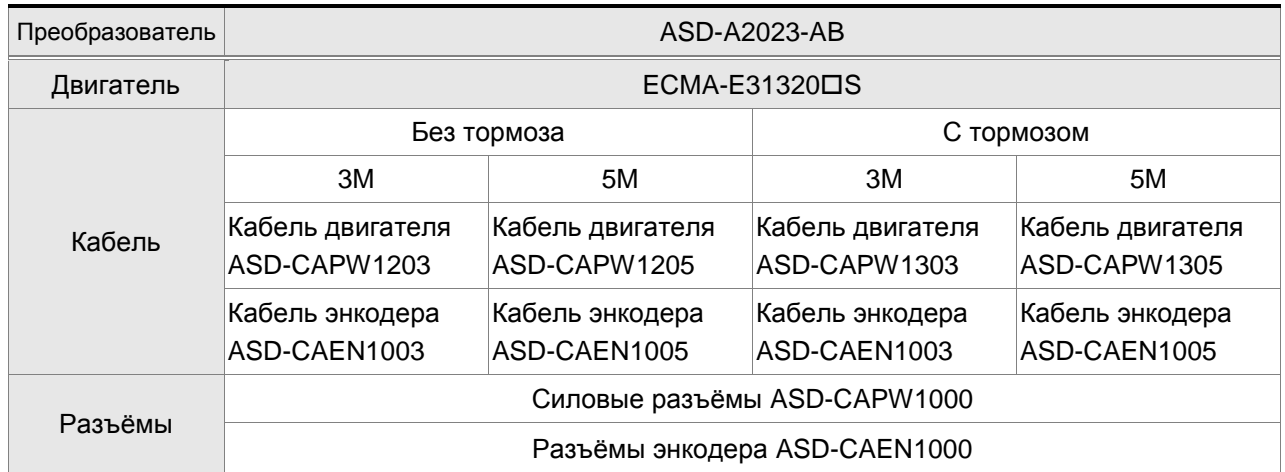

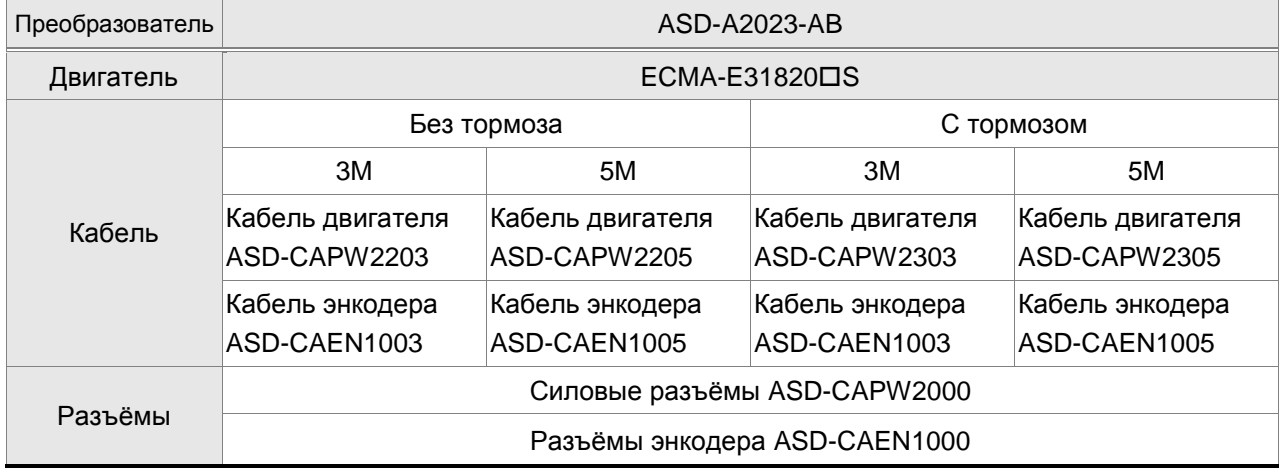

## **Общие аксессуары**

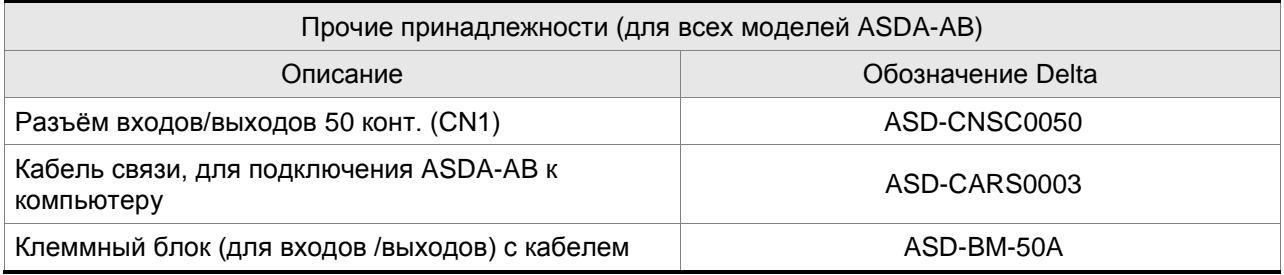

This page intentionally left blank.

# *Приложение B. Автоматические выключатели, предохранители и EMI-фильтры*

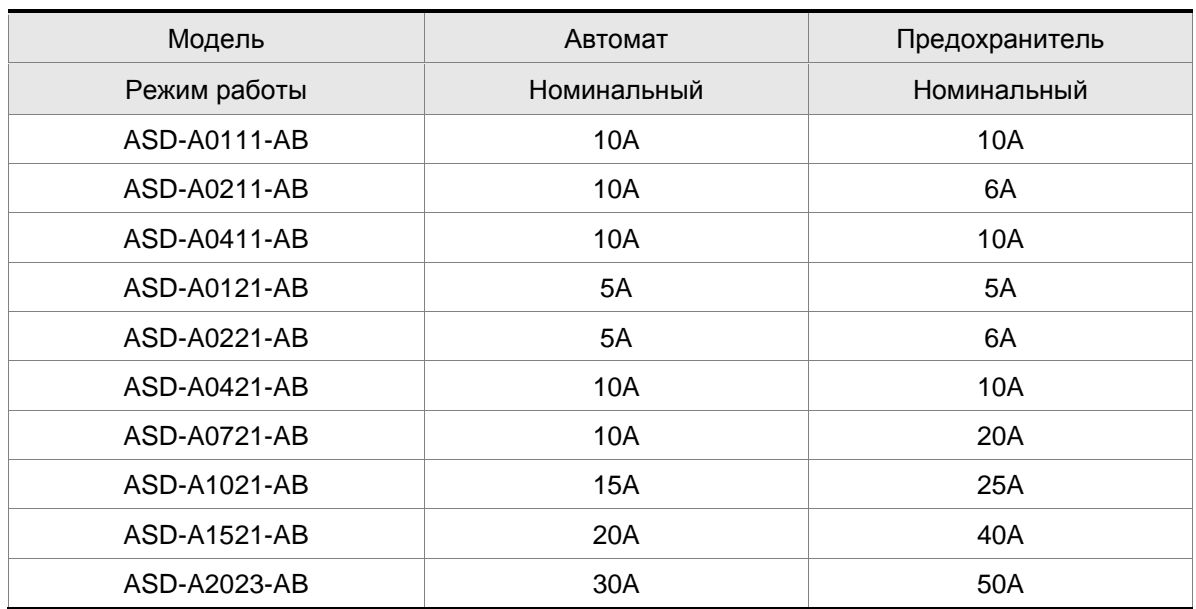

#### **Рекомендованные автоматические выключатели и предохранители**

Для защиты входных цепей сервопреобразователя (полупроводниковых диодов) рекомендуется применять быстродействующие предохранители, например, фирмы BUSSMAN Limitron KTK класса T или предохранители типа gG в соответствии с требованиями стандарта EN60269 часть 1 и 2. Допускается замена быстродействующих предохранителей на автоматические выключатели с тепловым и электромагнитным расцепителем с кратностью срабатывания 3-5 (класс В).

**Внимание!** Несоблюдение этих рекомендаций может привести к повреждению сервопривода. В этом случае гарантийные обязательства могут быть прекращены.

#### **Таблица фильтров EMI**

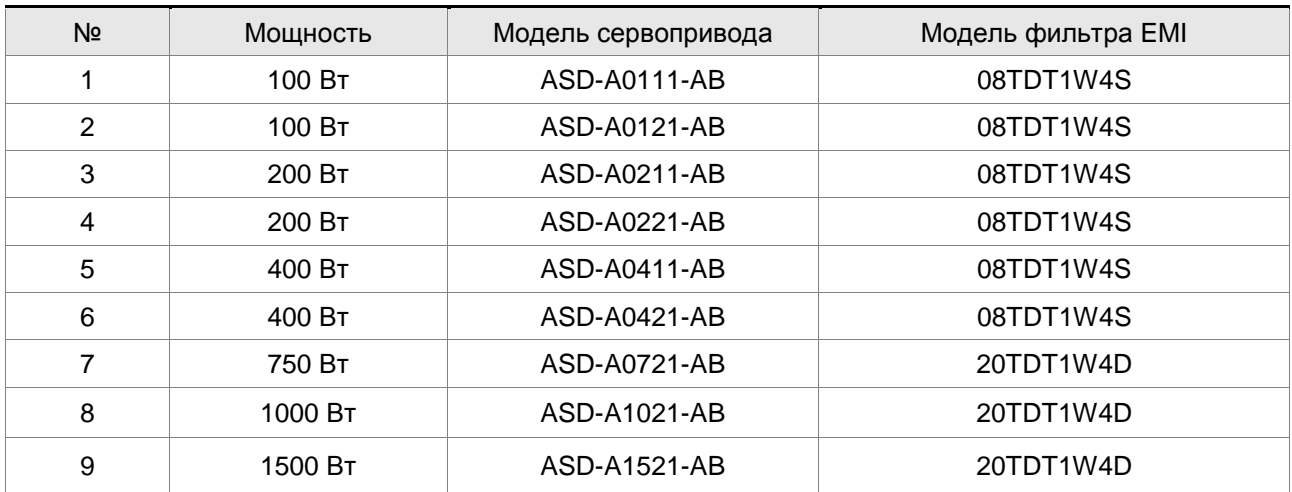

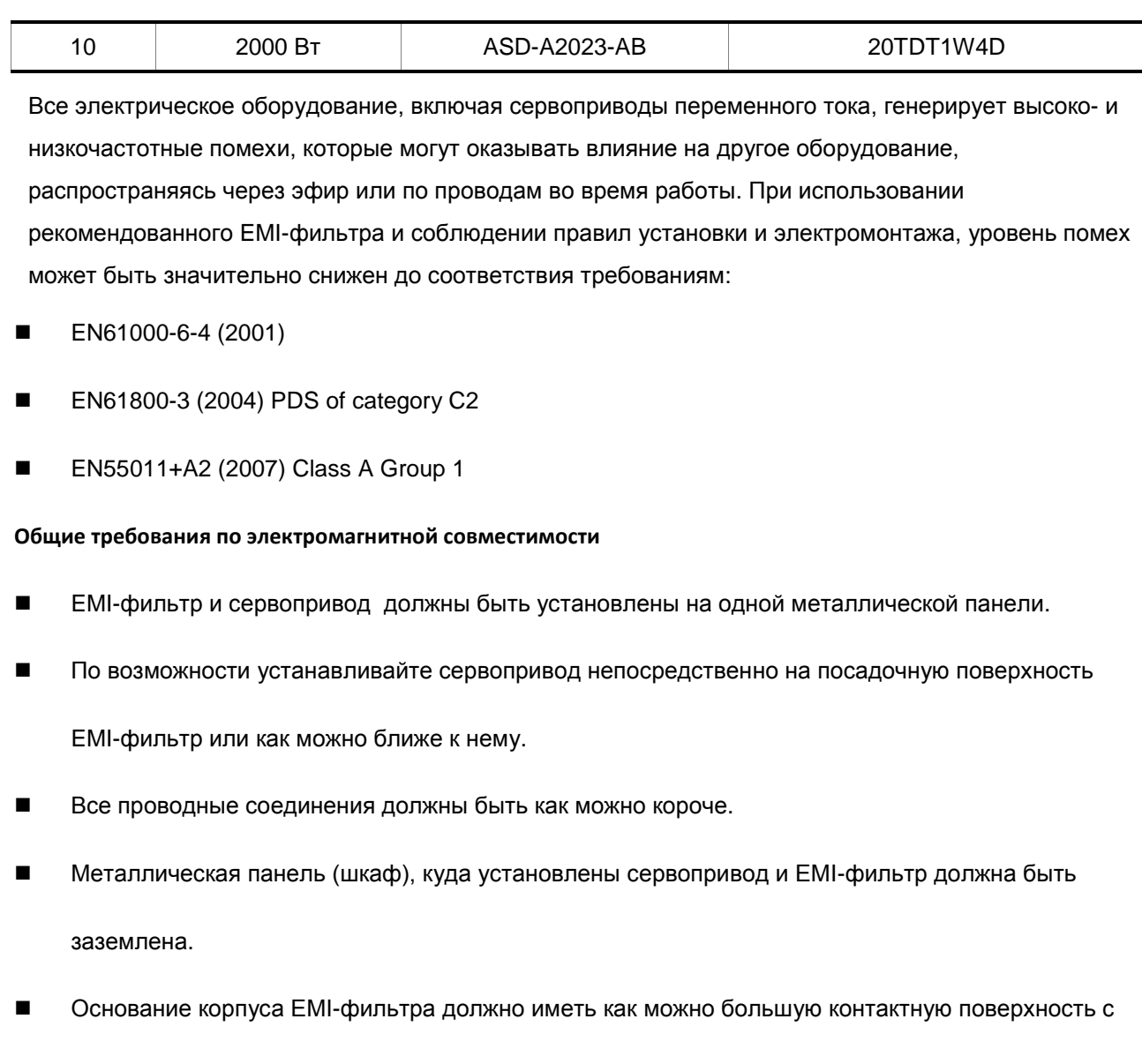

# **Выбор и прокладка моторного кабеля**

металлической панелью.

Неправильный выбор и прокладка моторного кабеля будут снижать эффективность использования

EMI-фильтра. При выборе и монтаже моторного кабеля должны быть соблюдены следующие меры:

- Используйте экранированный кабель (еще лучше с двойным экранированием).
- Экран моторного кабеля должен быть заземлен с обоих концов проводниками с минимальной длиной и максимальной контактной поверхностью.
- Удалите краску и зачистите контактные поверхности подключения заземления (См. рис. 1 на стр. B-3).
- Заземление экрана кабеля рекомендуется выполнять, как показано на рис. 2 стр. B-3

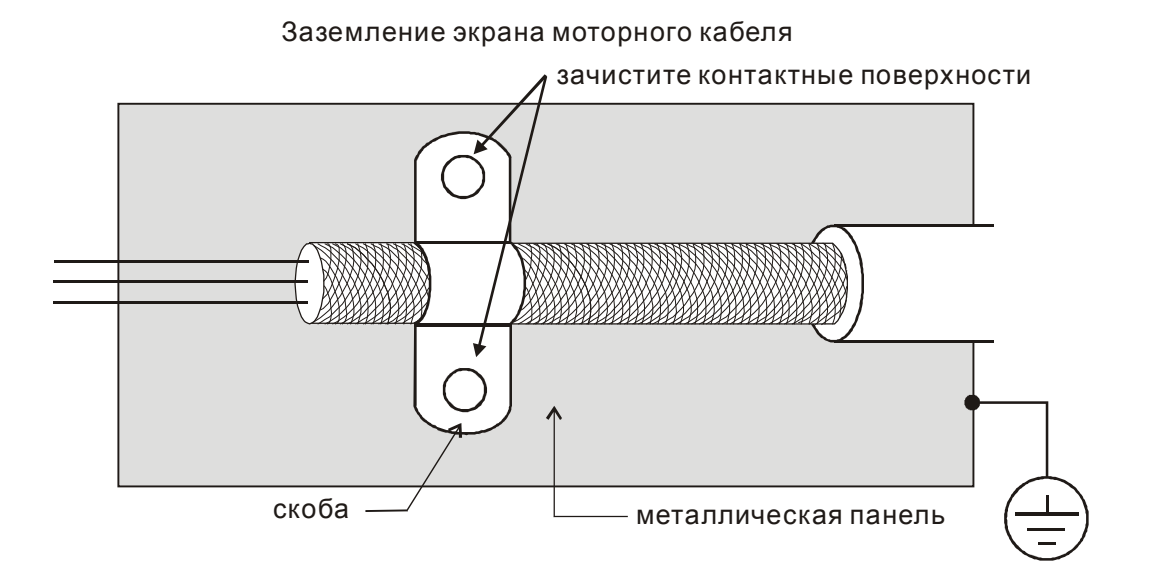

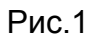

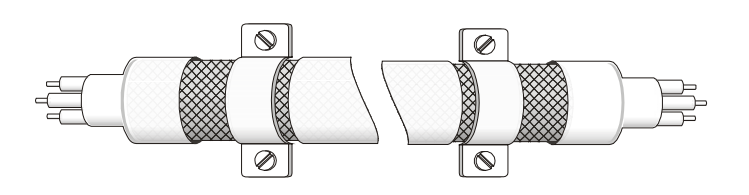

Рис.2 Заземление экрана на обоих концах кабеля

#### **Размеры EMI-фильтров Delta**

#### 08TDT1W4S

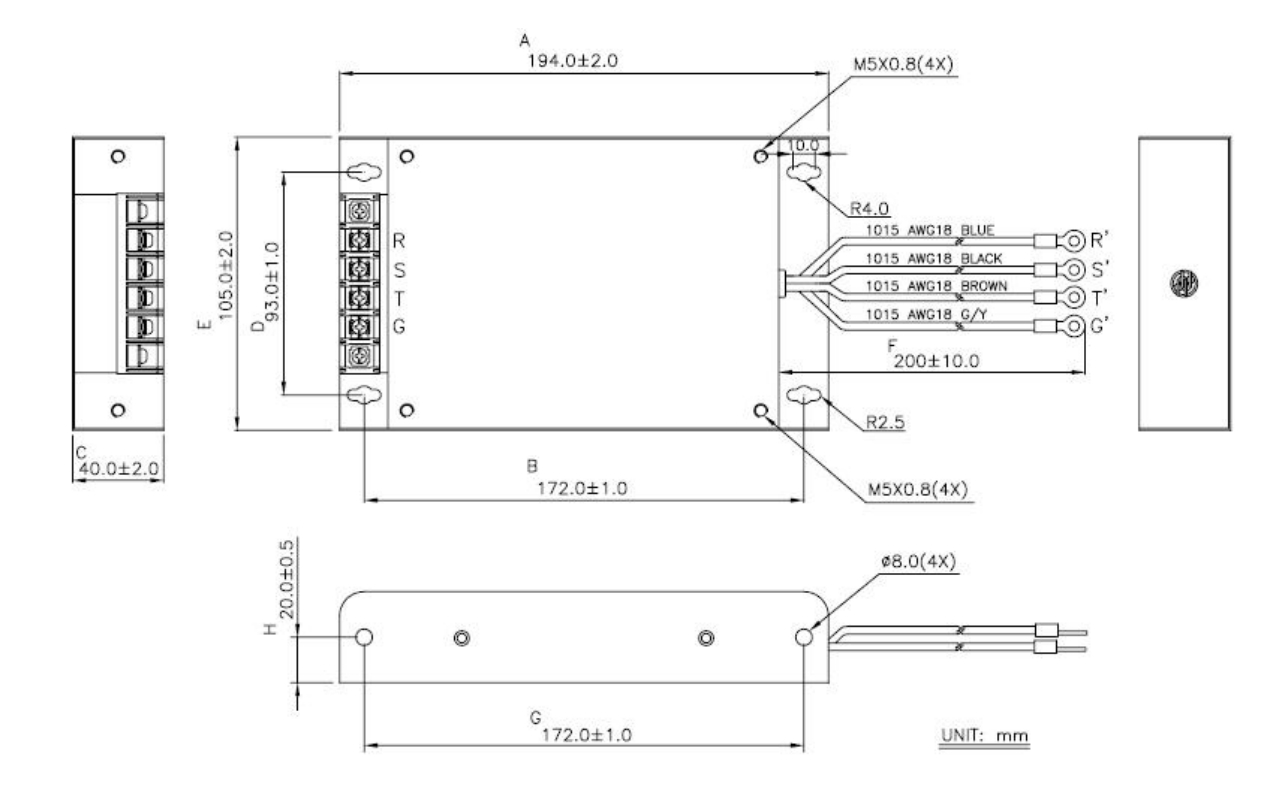

20TDT1W4D

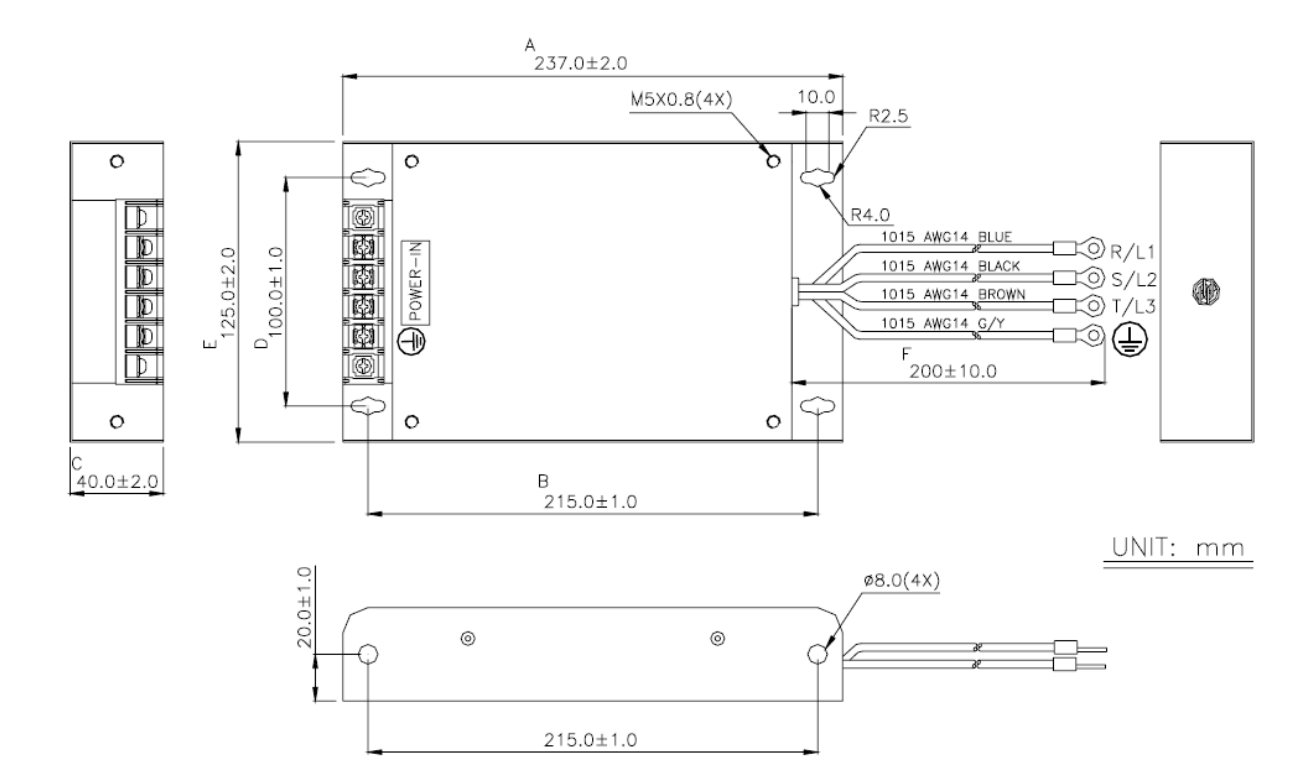